### aludu cisco.

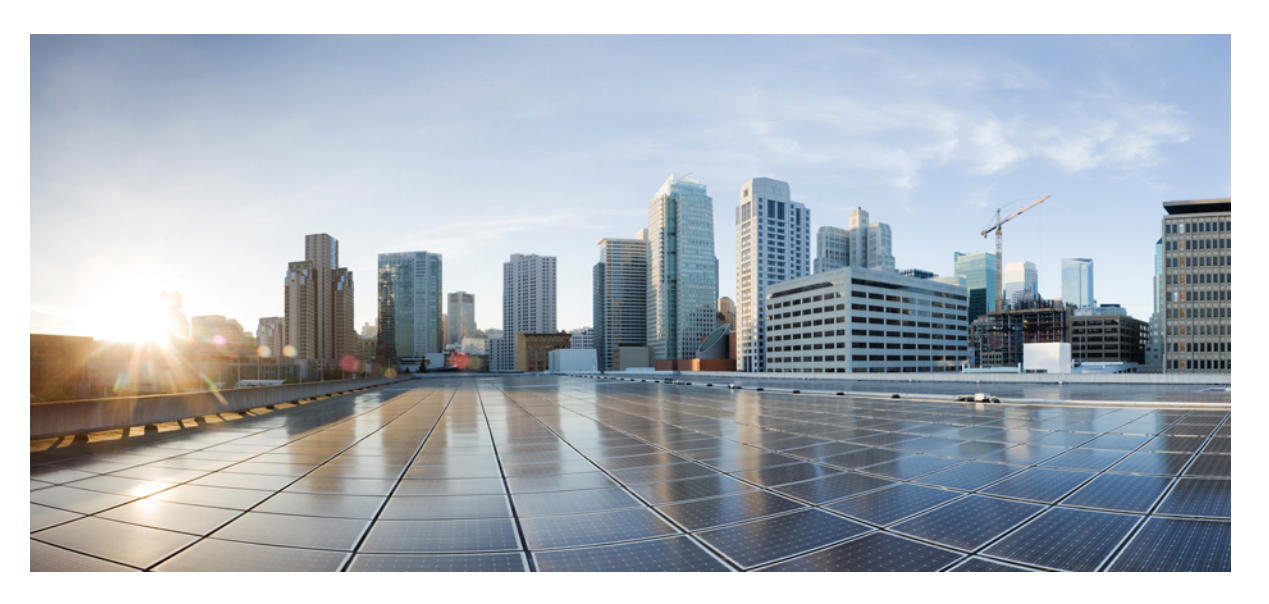

### **Cisco Nexus 9000 Series NX-OS Label Switching Configuration Guide, Release 10.3(x)**

**First Published:** 2022-08-19

**Last Modified:** 2022-12-19

### **Americas Headquarters**

Cisco Systems, Inc. 170 West Tasman Drive San Jose, CA 95134-1706 USA http://www.cisco.com Tel: 408 526-4000 800 553-NETS (6387) Fax: 408 527-0883

THE SPECIFICATIONS AND INFORMATION REGARDING THE PRODUCTS REFERENCED IN THIS DOCUMENTATION ARE SUBJECT TO CHANGE WITHOUT NOTICE. EXCEPT AS MAY OTHERWISE BE AGREED BY CISCO IN WRITING, ALL STATEMENTS, INFORMATION, AND RECOMMENDATIONS IN THIS DOCUMENTATION ARE PRESENTED WITHOUT WARRANTY OF ANY KIND, EXPRESS OR IMPLIED.

The Cisco End User License Agreement and any supplemental license terms govern your use of any Cisco software, including this product documentation, and are located at: [http://www.cisco.com/go/softwareterms.](http://www.cisco.com/go/softwareterms)Cisco product warranty information is available at [http://www.cisco.com/go/warranty.](http://www.cisco.com/go/warranty) US Federal Communications Commission Notices are found here [http://www.cisco.com/c/en/us/products/us-fcc-notice.html.](http://www.cisco.com/c/en/us/products/us-fcc-notice.html)

IN NO EVENT SHALL CISCO OR ITS SUPPLIERS BE LIABLE FOR ANY INDIRECT, SPECIAL, CONSEQUENTIAL, OR INCIDENTAL DAMAGES, INCLUDING, WITHOUT LIMITATION, LOST PROFITS OR LOSS OR DAMAGE TO DATA ARISING OUT OF THE USE OR INABILITY TO USE THIS MANUAL, EVEN IF CISCO OR ITS SUPPLIERS HAVE BEEN ADVISED OF THE POSSIBILITY OF SUCH DAMAGES.

Any products and features described herein as in development or available at a future date remain in varying stages of development and will be offered on a when-and if-available basis. Any such product or feature roadmaps are subject to change at the sole discretion of Cisco and Cisco will have no liability for delay in the delivery or failure to deliver any products or feature roadmap items that may be set forth in this document.

Any Internet Protocol (IP) addresses and phone numbers used in this document are not intended to be actual addresses and phone numbers. Any examples, command display output, network topology diagrams, and other figures included in the document are shown for illustrative purposes only. Any use of actual IP addresses or phone numbers in illustrative content is unintentional and coincidental.

The documentation set for this product strives to use bias-free language. For the purposes of this documentation set, bias-free is defined as language that does not imply discrimination based on age, disability, gender, racial identity, ethnic identity, sexual orientation, socioeconomic status, and intersectionality. Exceptions may be present in the documentation due to language that is hardcoded in the user interfaces of the product software, language used based on RFP documentation, or language that is used by a referenced third-party product.

Cisco and the Cisco logo are trademarks or registered trademarks of Cisco and/or its affiliatesin the U.S. and other countries. To view a list of Cisco trademarks, go to this URL: [www.cisco.com](https://www.cisco.com/c/en/us/about/legal/trademarks.html) go [trademarks.](https://www.cisco.com/c/en/us/about/legal/trademarks.html) Third-party trademarks mentioned are the property of their respective owners. The use of the word partner does not imply a partnership relationship between Cisco and any other company. (1721R)

© 2022–2023 Cisco Systems, Inc. All rights reserved.

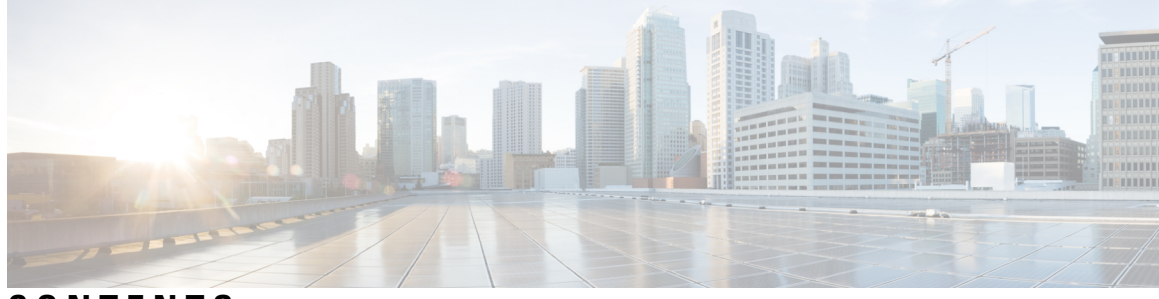

### **CONTENTS**

#### **Trademarks ?**

 $\overline{\phantom{a}}$ 

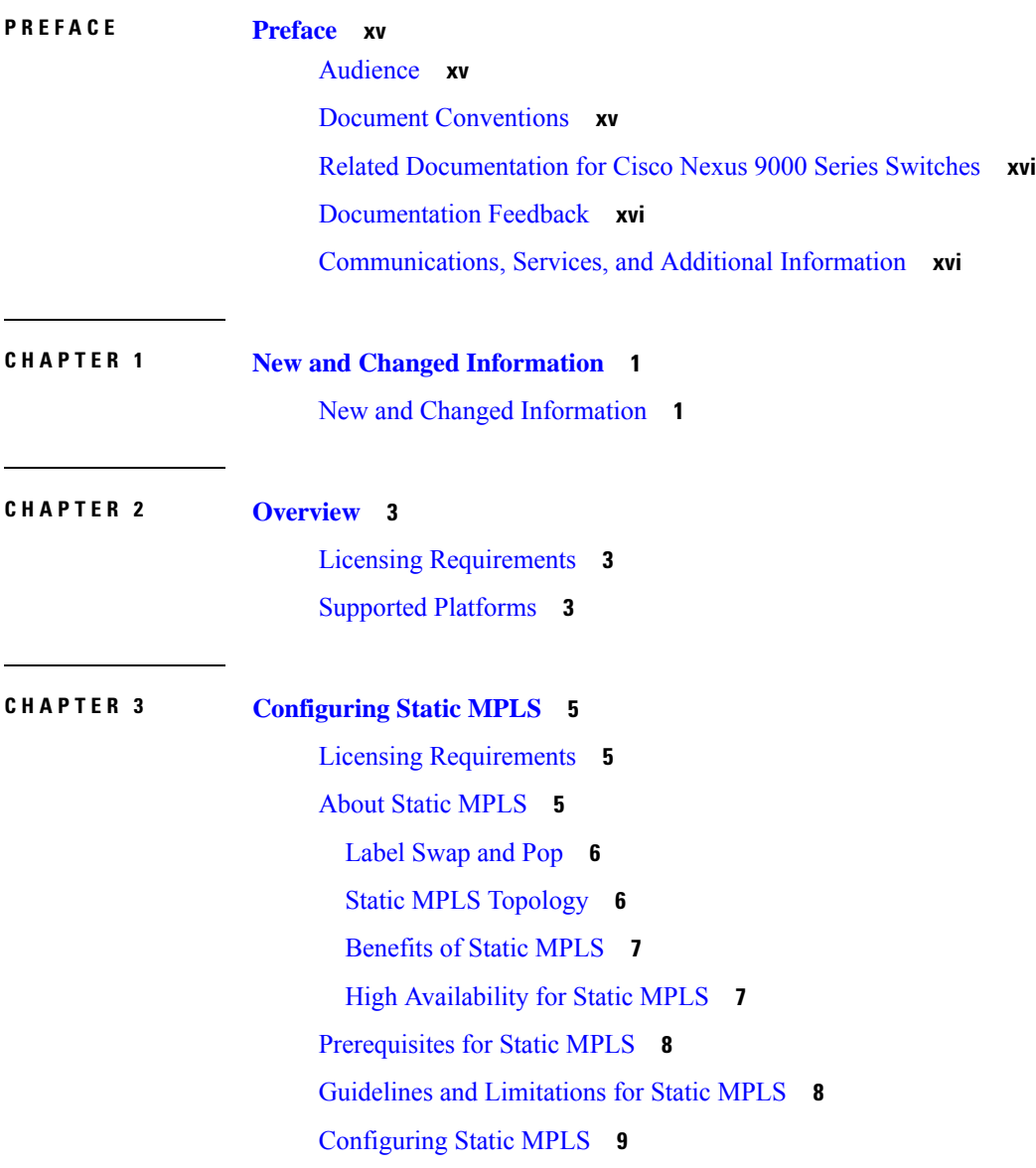

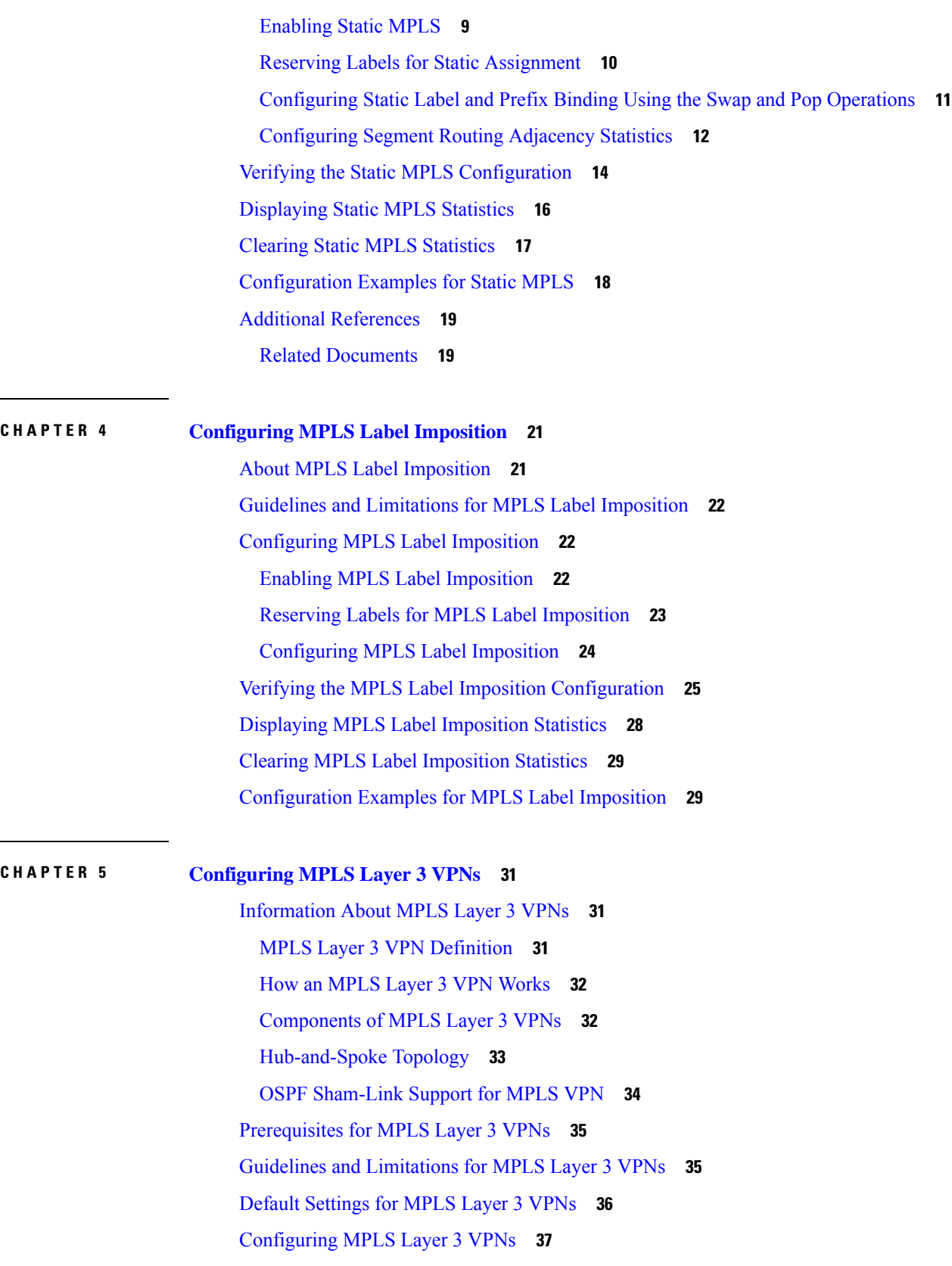

Г

 $\mathbf I$ 

ı

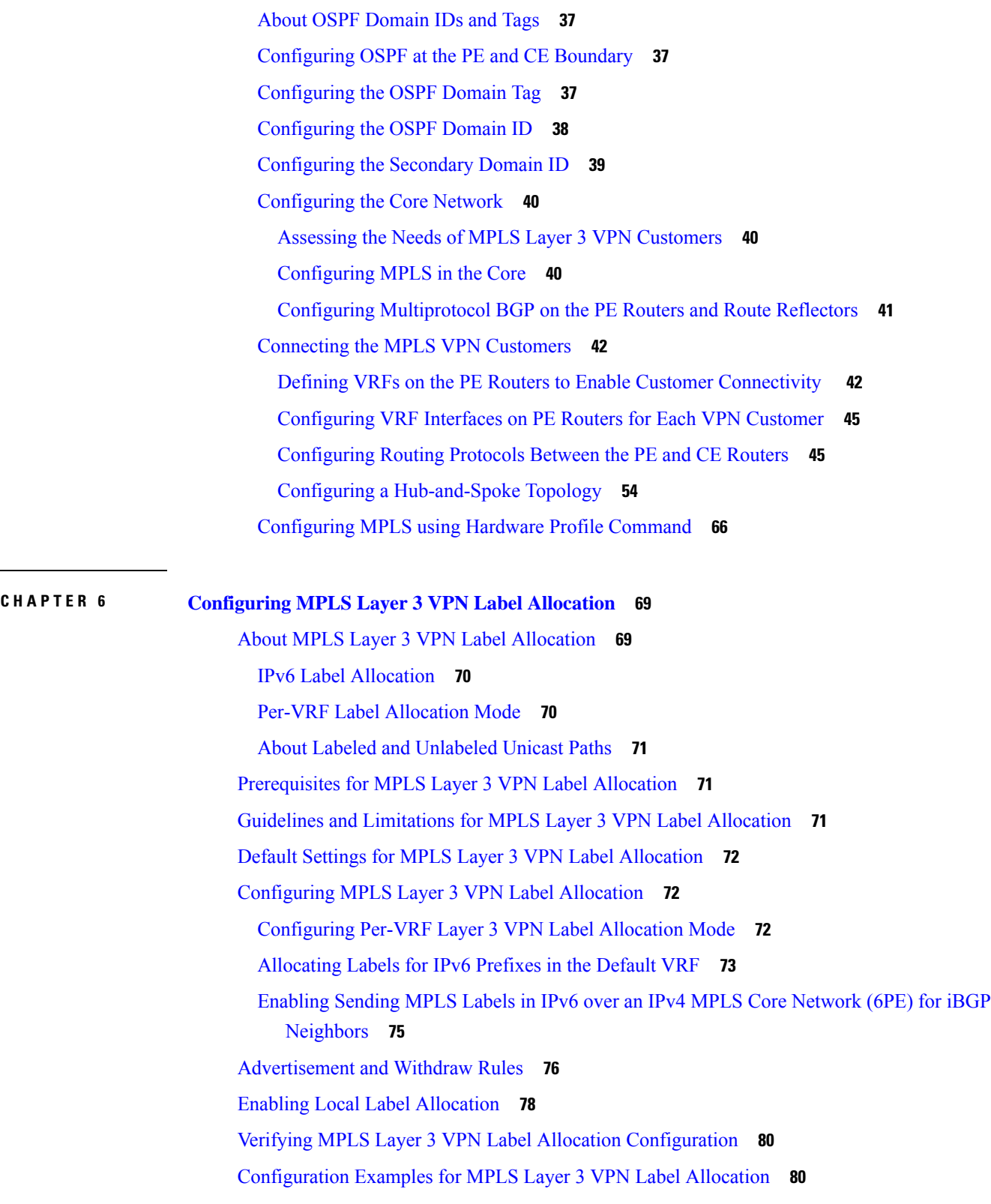

 $\blacksquare$ 

 $\mathbf{l}$ 

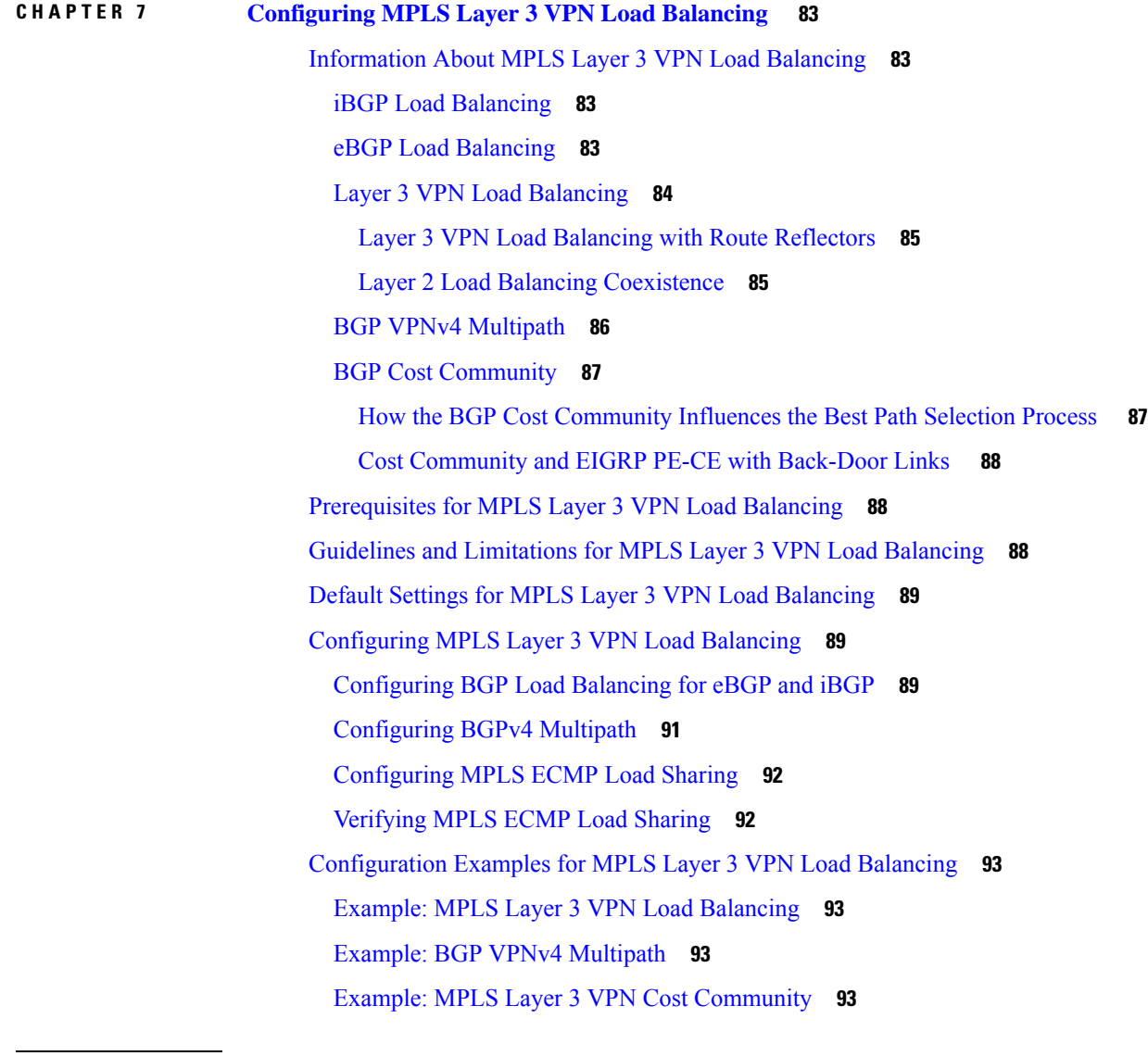

I

### **CHAPTER 8 [Configuring](#page-112-0) MPLS QoS 95**

About MPLS [Quality](#page-112-1) of Service (QoS) **95** MPLS QoS [Terminology](#page-112-2) **95** MPLS QoS [Features](#page-113-0) **96** MPLS [Experimental](#page-113-1) Field **96** [Classification](#page-113-2) **96** Policing and [Marking](#page-113-3) **96** Guidelines and [Limitations](#page-114-0) for MPLS QoS **97** [Configuring](#page-114-1) MPLS QoS **97**

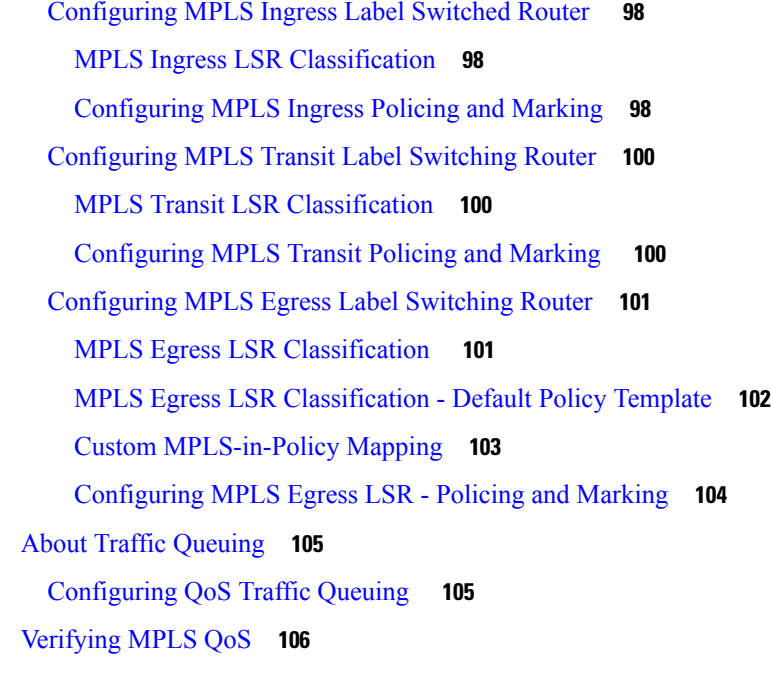

#### **CHAPTER 9 [Configuring](#page-126-0) Segment Routing 109**

About [Segment](#page-126-1) Routing **109** Segment Routing [Application](#page-127-0) Module **110** [NetFlow](#page-127-1) for MPLS **110** sFlow [Collector](#page-127-2) **110** Guidelines and [Limitations](#page-128-0) for Segment Routing **111** [Configuring](#page-131-0) Segment Routing **114** [Configuring](#page-131-1) Segment Routing **114** [Enabling](#page-134-0) MPLS on an Interface **117** [Configuring](#page-134-1) the Segment Routing Global Block **117** [Configuring](#page-136-0) the Label Index **119** [Configuration](#page-137-0) Examples for Segment Routing **120** [Configuring](#page-142-0) Segment Routing with IS-IS Protocol **125** [About](#page-142-1) IS-IS **125** [Configuring](#page-142-2) Segment Routing with IS-IS Protocol **125** [Configuring](#page-143-0) Segment Routing with OSPFv2 Protocol **126** [About](#page-143-1) OSPF **126** Adjacency SID [Advertisement](#page-143-2) **126** Connected [Prefix-SID](#page-144-0) **127**

Prefix [Propagation](#page-144-1) Between Areas **127** [Segment](#page-144-2) Routing Global Range Changes **127** Conflict [Handling](#page-144-3) of SID Entries **127** MPLS [Forwarding](#page-145-0) on an Interface **128** [Configuring](#page-145-1) Segment Routing with OSPFv2 **128** [Configuring](#page-145-2) Segment Routing on OSPF Network- Area Level **128** [Configuring](#page-146-0) Prefix-SID for OSPF **129** Configuring Prefix Attribute [N-flag-clear](#page-148-0) **131** [Configuration](#page-148-1) Examples for Prefix SID for OSPF **131** Configuring Segment Routing for Traffic [Engineering](#page-148-2) **131** About Segment Routing for Traffic [Engineering](#page-148-3) **131** SR-TE [Policies](#page-149-0) **132** [SR-TE](#page-149-1) Policy Paths **132** Affinity and Disjoint [Constraints](#page-150-0) **133** [Segment](#page-150-1) Routing On Demand Next Hop **133** Guidelines and [Limitations](#page-151-0) for SR-TE **134** [Configuring](#page-152-0) SR-TE **135** [Configuring](#page-153-0) Affinity Constraints **136** [Configuring](#page-155-0) Disjoint Paths **138** [Configuration](#page-157-0) Examples for SR-TE **140** [Configuration](#page-158-0) Example for an SR-TE ODN - Use Case **141** [Configuring](#page-161-0) SR-TE Manual Preference Selection **144** Guidelines and [Limitations](#page-161-1) for SR-TE Manual Preference Selection **144** About SR-TE Manual Preference – [Lockdown](#page-161-2) and Shutdown **144** Configuring SR-TE Manual Preference – [Lockdown/Shutdown](#page-162-0) **145** Force a Specific Path [Preference](#page-163-0) for an SRTE Policy **146** Force path [re-optimization](#page-164-0) for an SRTE Policy or All SRTE Policies **147** [Configuring](#page-165-0) SRTE Flow-based Traffic Steering **148** About SRTE [Flow-based](#page-165-1) Traffic Steering **148** DSCP Based SRTE Traffic [Steering](#page-166-0) **149** Guidelines and Limitations for [Flow-based](#page-167-0) Traffic Steering for SRTE **150** [Configuration](#page-169-0) Process: SRTE Flow-based Traffic Steering **152** Configuring Flow Selection Based on ToS/DSCP and [Timer-based](#page-169-1) ACL **152** [Configuring](#page-171-0) Route Map in Default and Non-default VRF for Flow-based Traffic Steering **154**

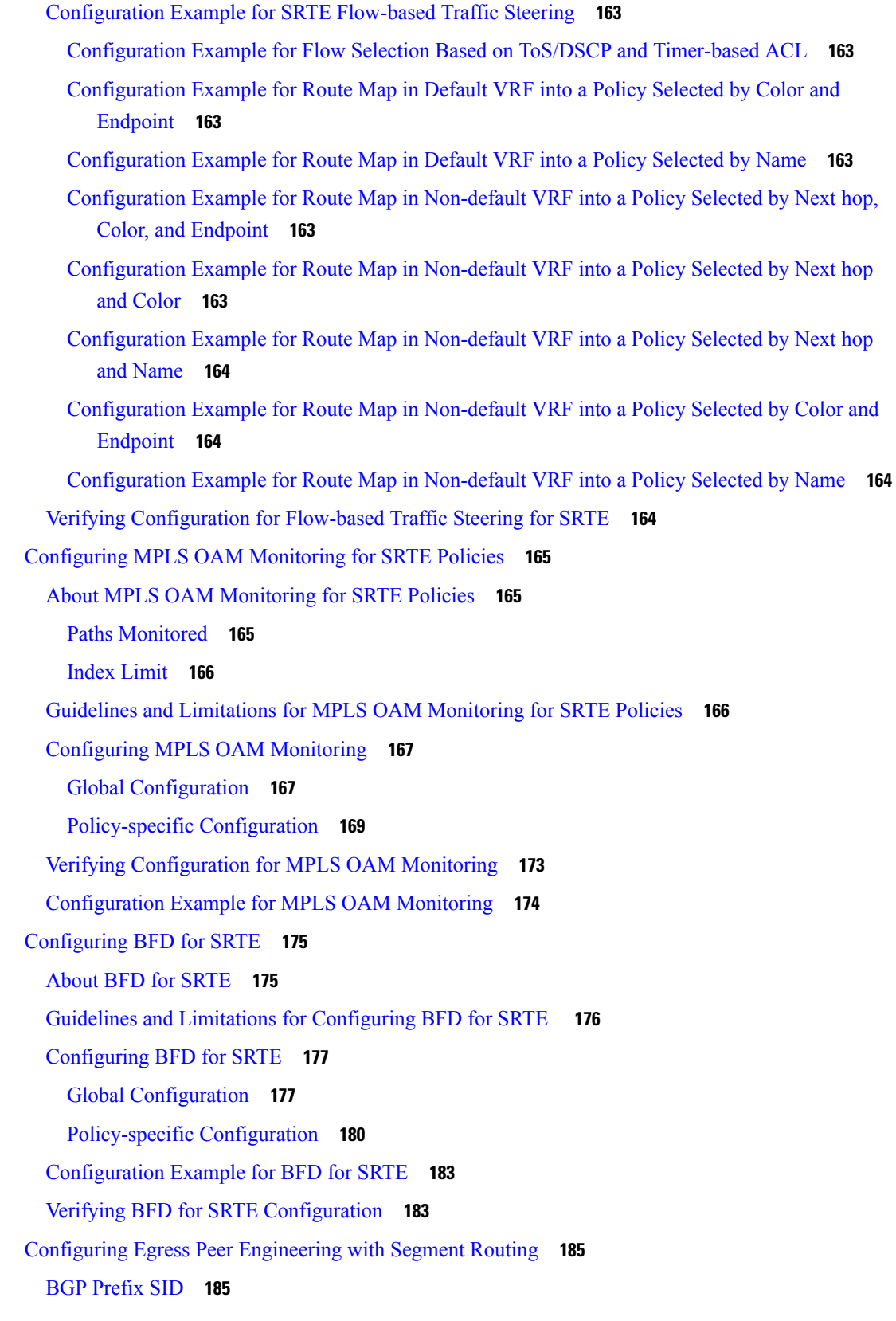

 $\blacksquare$ 

 $\mathbf l$ 

[Adjacency](#page-202-2) SID **185** High [Availability](#page-202-3) for Segment Routing **185** Overview of BGP Egress Peer [Engineering](#page-203-0) With Segment Routing **186** Guidelines and Limitations for BGP Egress Peer [Engineering](#page-205-0) **188** Configuring Neighbor Egress Peer [Engineering](#page-205-1) Using BGP **188** [Configuration](#page-206-0) Example for Egress Peer Engineering **189** [Configuring](#page-208-0) the BGP Link State Address Family **191** BGP Prefix SID [Deployment](#page-209-0) Example **192** [Configuring](#page-210-0) Layer2 EVPN over Segment Routing MPLS **193** About Layer 2 [EVPN](#page-210-1) **193** Guidelines and [Limitations](#page-211-0) for Layer 2 EVPN over Segment Routing MPLS **194** [Configuring](#page-211-1) Layer 2 EVPN over Segment Routing MPLS **194** [Configuring](#page-215-0) VLAN for EVI **198** [Configuring](#page-215-1) the NVE Interface **198** [Configuring](#page-216-0) EVI Under VRF **199** [Configuring](#page-216-1) Anycast Gateway **199** [Advertising](#page-216-2) Labelled Path for the Loopback Interface **199** About SRv6 Static [Per-Prefix](#page-217-0) TE **200** [Configuring](#page-217-1) a SRv6 Static Per-Prefix TE **200** [About](#page-220-0) RD Auto **203** About [Route-Target](#page-220-1) Auto **203** [Configuring](#page-221-0) RD and Route Targets for BD **204** [Configuring](#page-222-0) RD and Route Targets for VRF **205** [Configuration](#page-222-1) Examples for Layer 2 EVPN over Segment Routing MPLS **205** [Configuring](#page-223-0) SRTE for Recursive VPN Routes **206** Guidelines and Limitations for [Configuring](#page-223-1) SRTE for Recursive VPN Routes **206** [Configuring](#page-224-0) SRTE for Recursive VPN Routes **207** Example for [Configuring](#page-225-0) SRTE for Recursive VPN Routes **208** Verifying SRTE [Configuration](#page-225-1) for Recursive VPN Routes **208** Configuring [Proportional](#page-226-0) Multipath for VNF for Segment Routing **209** About [Proportional](#page-226-1) Multipath for VNF for Segment Routing **209** Enabling [Proportional](#page-227-0) Multipath for VNF for Segment Routing **210** vPC [Multihoming](#page-229-0) **212** About [Multihoming](#page-229-1) **212**

[Per-BD](#page-229-2) label on vPC Peers **212** [Per-VRF](#page-229-3) label on vPC Peers **212** [Configuring](#page-229-4) Backup Link **212** Guidelines and Limitations for vPC [Multihoming](#page-230-0) **213** [Configuration](#page-230-1) Examples for vPC Multihoming **213** [Configuring](#page-231-0) Layer 3 EVPN and Layer 3 VPN over Segment Routing MPLS **214** [Configuring](#page-231-1) VRF and Route Targets for Import and Export Rules **214** [Configuring](#page-231-2) BGP EVPN and Label Allocation Mode **214** [Configuring](#page-234-0) BGP Layer 3 EVPN and Layer 3 VPN Stitching **217** [Configuring](#page-237-0) the Features to Enable Layer3 EVPN and Layer3 VPN **220** [Configuring](#page-237-1) BGP L3 VPN over Segment Routing **220** BGP [Layer3](#page-239-0) VPN Over SRTE **222** Guidelines and Limitations for [Configuring](#page-239-1) Layer 3 VPN Over SRTE **222** [Configuring](#page-239-2) Extended Community Color **222** [Configuring](#page-239-3) Extended Community Color at the Ingress Node **222** [Configuring](#page-241-0) Extended Community Color at the Egress Node **224** Configuring Extended Community Color for [Network/Redistribute](#page-242-0) Command at the Egress [Node](#page-242-0) **225** [Configuring](#page-243-0) Segment Routing MPLS and GRE Tunnels **226** GRE [Tunnels](#page-243-1) **226** [Segment](#page-243-2) Routing MPLS and GRE **226** Guidelines and [Limitations](#page-244-0) for Segment Routing MPLS and GRE **227** [Configuring](#page-244-1) Segment Routing MPLS and GRE **227** Verifying the Segment Routing MPLS and GRE [Configuration](#page-246-0) **229** [Verifying](#page-246-1) SR-TE for Layer 3 EVPN **229** Verifying the Segment Routing [Configuration](#page-247-0) **230** Configuring SRTE [Explicit-Path](#page-249-0) Endpoint Substitution **232** About SRTE [Explicit-path](#page-249-1) Endpoint Substitution **232** Guidelines and Limitations for SRTE [Explicit-path](#page-249-2) Endpoint Substitution **232** Configuring SRTE [Explicit-path](#page-250-0) Endpoint Substitution **233** [Configuration](#page-251-0) Example for SRTE Explicit-path Endpoint Substitution **234** Verifying [Configuration](#page-251-1) for SRTE Explicit-path Endpoint Substitution **234** [Configuring](#page-253-0) SRTE Over Default VRF **236** About SRTE Over [Default](#page-253-1) VRF **236**

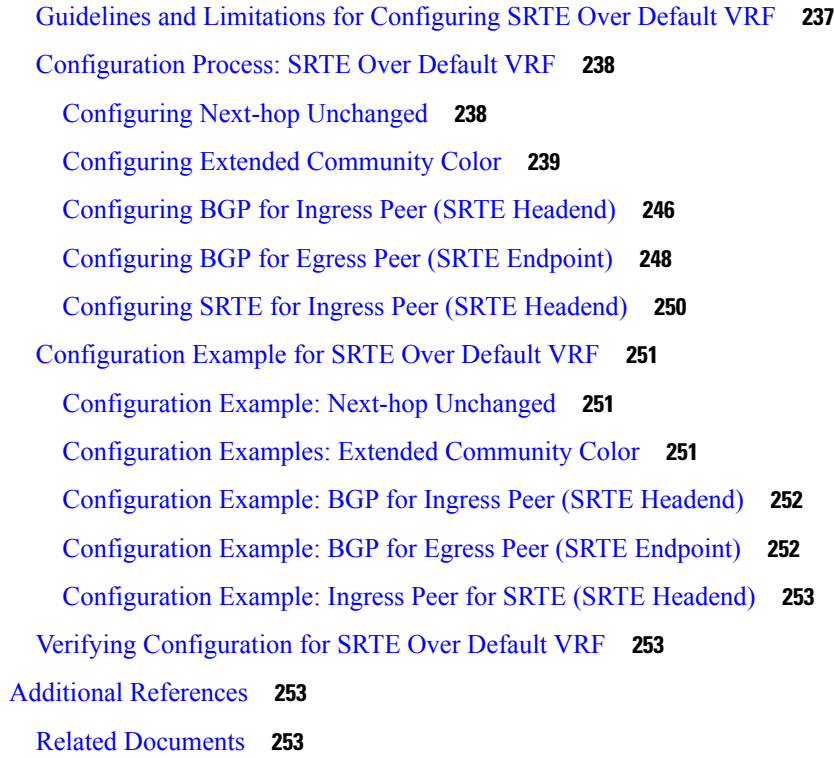

#### **CHAPTER 1 0 [Configuring](#page-272-0) MVPNs 255**

### About [MVPNs](#page-272-1) **255**

MVPN Routing and [Forwarding](#page-272-2) and Multicast Domains **255** Multicast [Distribution](#page-273-0) Trees **256** [Multicast](#page-274-0) Tunnel Interface **257** [Benefits](#page-275-0) of MVPNs **258** BGP [Advertisement](#page-275-1) Method - MVPN Support **258** BGP [MDT](#page-275-2) SAFI **258** [Prerequisites](#page-275-3) for MVPNs **258** Guidelines and [Limitations](#page-276-0) for MVPNs **259** Default Settings for [MVPNs](#page-277-0) **260** [Configuring](#page-277-1) MVPNs **260** [Enabling](#page-277-2) MVPNs **260** Enabling PIM on [Interfaces](#page-278-0) **261** [Configuring](#page-279-0) a Default MDT for a VRF **262** [Configuring](#page-279-1) MDT SAFI for a VRF **262** [Configuring](#page-280-0) the MDT Address Family in BGP for MVPNs **263**

[Configuring](#page-283-0) a Data MDT **266** Verifying the MVPN [Configuration](#page-284-0) **267** [Configuration](#page-284-1) Examples for MVPN **267**

#### **CHAPTER 1 1 [Configuring](#page-286-0) MPLS Segment Routing OAM 269**

About MPLS [Segment](#page-286-1) Routing OAM **269** [Segment](#page-287-0) Routing Ping **270** Segment Routing [Traceroute](#page-287-1) **270** Guidelines and [Limitations](#page-287-2) for MPLS SR OAM **270** MPLS Ping and [Traceroute](#page-288-0) for Nil FEC **271** MPLS Ping and [Traceroute](#page-289-0) for BGP and IGP Prefix SID **272** [Verifying](#page-289-1) Segment Routing OAM **272** [Verifying](#page-289-2) Segment Routing OAM IS-IS **272** Examples for using Ping and Traceroute CLI [commands](#page-291-0) **274** Examples for IGP or BGP SR Ping and [Traceroute](#page-291-1) **274** Examples for Nil FEC Ping and [Traceroute](#page-292-0) **275** [Displaying](#page-292-1) Show Statistics **275**

#### **CHAPTER 1 2 [InterAS](#page-294-0) Option B 277**

[Information](#page-294-1) About InterAS **277** [InterAS](#page-294-2) and ASBR **277** Exchanging VPN Routing [Information](#page-295-0) **278** InterAS [Options](#page-295-1) **278** Information About [Configuring](#page-296-0) Seamless Integration of EVPN with L3VPN (MPLS) **279** Guidelines and Limitations for [Configuring](#page-299-0) InterAS Option B **282** [Configuring](#page-299-1) BGP for InterAS Option B **282** [Configuring](#page-301-0) Seamless Integration of EVPN with L3VPN (MPLS) **284** Configuring BGP for InterAS Option B (with RFC 3107 [implementation\)](#page-304-0) **287** Example [Configuration](#page-306-0) for Configuring Seamless Integration of EVPN with L3VPN (MPLS) **289**

### **CHAPTER 1 3 IETF RFCs [Supported](#page-314-0) for Label Switching 297** IETF RFCs [Supported](#page-314-1) for Label Switching **297**

#### **Contents**

I

I

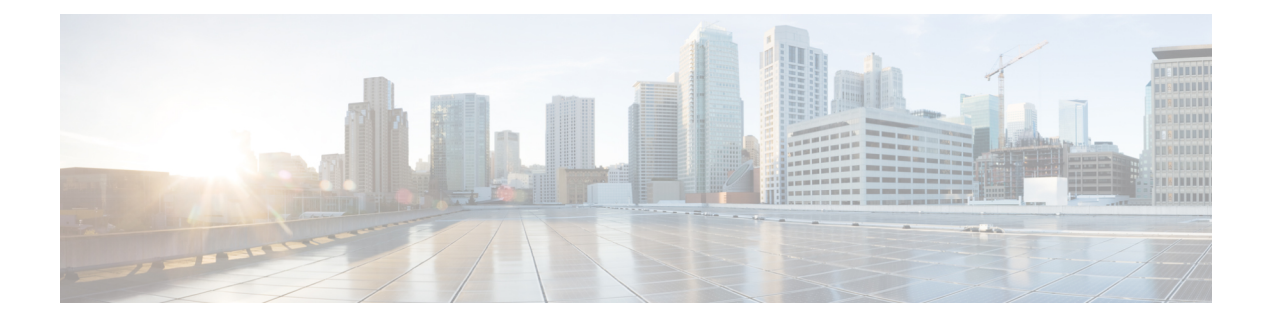

# <span id="page-14-0"></span>**Preface**

This preface includes the following sections:

- [Audience,](#page-14-1) on page xv
- Document [Conventions,](#page-14-2) on page xv
- Related [Documentation](#page-15-0) for Cisco Nexus 9000 Series Switches, on page xvi
- [Documentation](#page-15-1) Feedback, on page xvi
- [Communications,](#page-15-2) Services, and Additional Information, on page xvi

# <span id="page-14-2"></span><span id="page-14-1"></span>**Audience**

This publication is for network administrators who install, configure, and maintain Cisco Nexus switches.

# **Document Conventions**

Command descriptions use the following conventions:

 $\mathbf{I}$ 

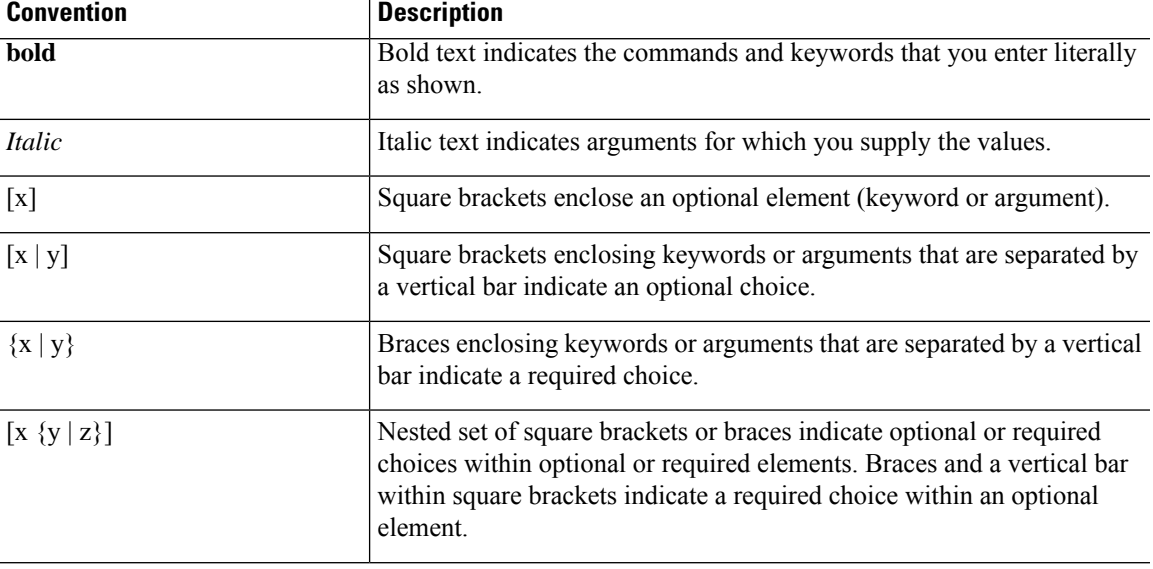

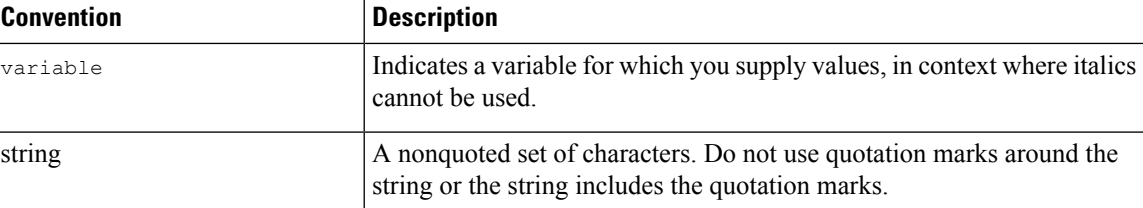

Examples use the following conventions:

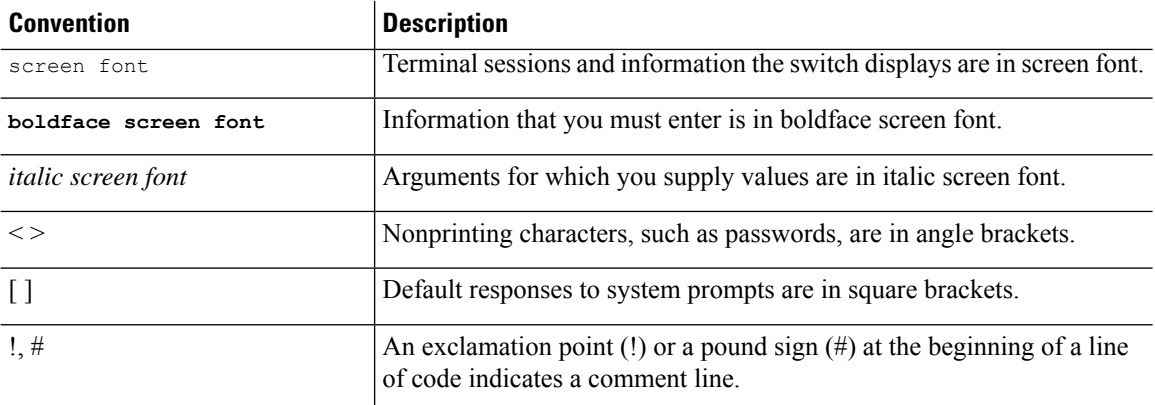

# <span id="page-15-1"></span><span id="page-15-0"></span>**Related Documentation for Cisco Nexus 9000 Series Switches**

The entire Cisco Nexus 9000 Series switch documentation set is available at the following URL: [http://www.cisco.com/en/US/products/ps13386/tsd\\_products\\_support\\_series\\_home.html](http://www.cisco.com/en/US/products/ps13386/tsd_products_support_series_home.html)

### <span id="page-15-2"></span>**Documentation Feedback**

To provide technical feedback on this document, or to report an error or omission, please send your comments to nexus9k-docfeedback@cisco.com. We appreciate your feedback.

## **Communications, Services, and Additional Information**

- To receive timely, relevant information from Cisco, sign up at Cisco Profile [Manager](https://www.cisco.com/offer/subscribe).
- To get the business impact you're looking for with the technologies that matter, visit Cisco [Services.](https://www.cisco.com/go/services)
- To submit a service request, visit Cisco [Support](https://www.cisco.com/c/en/us/support/index.html).
- To discover and browse secure, validated enterprise-class apps, products, solutions and services, visit Cisco [Marketplace.](https://www.cisco.com/go/marketplace/)
- To obtain general networking, training, and certification titles, visit [Cisco](http://www.ciscopress.com) Press.
- To find warranty information for a specific product or product family, access Cisco [Warranty](http://www.cisco-warrantyfinder.com) Finder.

#### **Cisco Bug Search Tool**

Cisco Bug [Search](https://www.cisco.com/c/en/us/support/web/tools/bst/bsthelp/index.html) Tool (BST) is a web-based tool that acts as a gateway to the Cisco bug tracking system that maintains a comprehensive list of defects and vulnerabilitiesin Cisco products and software. BST provides you with detailed defect information about your products and software.

**Preface**

 $\mathbf I$ 

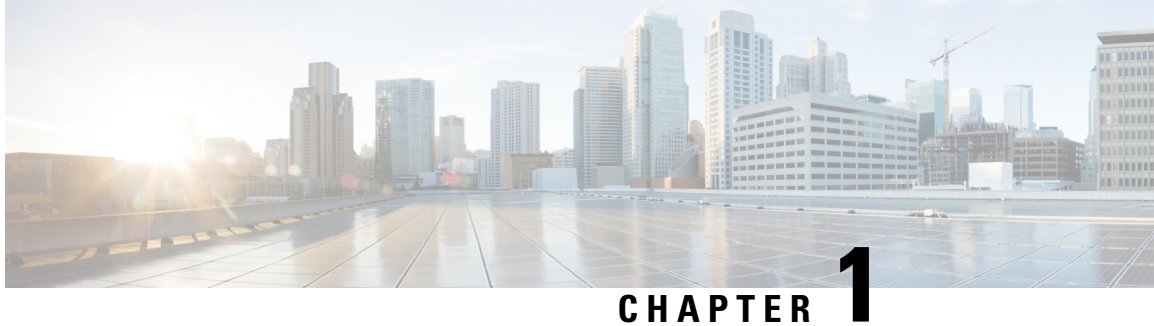

# <span id="page-18-0"></span>**New and Changed Information**

This chapter provides release-specific information for each new and changed feature in the *Cisco Nexus 9000 Series NX-OS Label Switching Configuration Guide, Release 10.3(x)*.

• New and Changed [Information,](#page-18-1) on page 1

# <span id="page-18-1"></span>**New and Changed Information**

#### **Table 1: New and Changed Features**

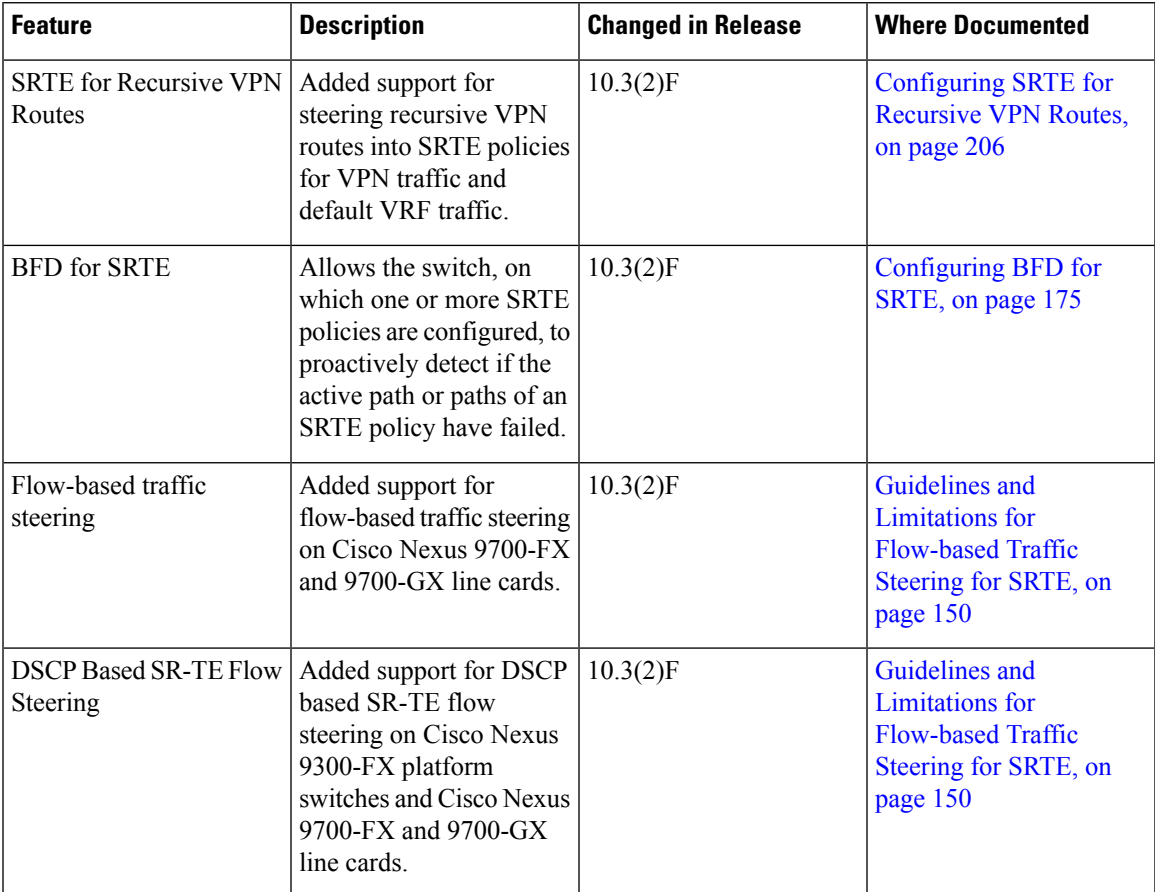

I

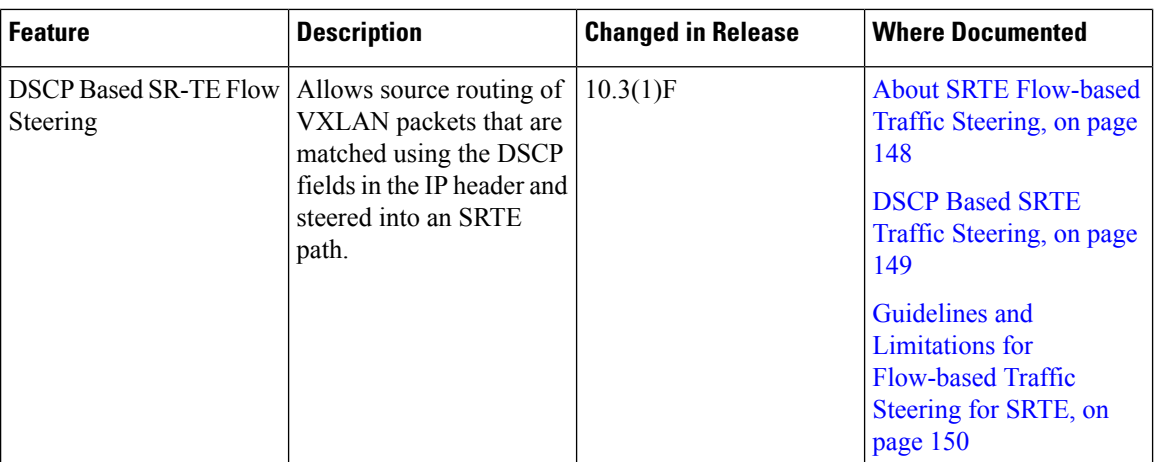

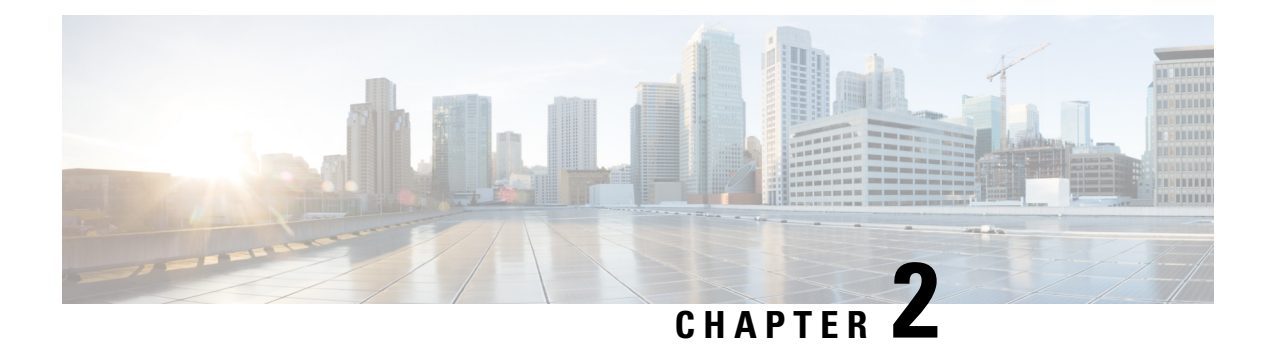

# <span id="page-20-0"></span>**Overview**

- Licensing [Requirements,](#page-20-1) on page 3
- Supported [Platforms,](#page-20-2) on page 3

# <span id="page-20-1"></span>**Licensing Requirements**

For a complete explanation of Cisco NX-OS licensing recommendations and how to obtain and apply licenses, see the *Cisco NX-OS [Licensing](https://www.cisco.com/c/en/us/td/docs/switches/datacenter/sw/nx-os/licensing/guide/b_Cisco_NX-OS_Licensing_Guide.html) Guide*.

# <span id="page-20-2"></span>**Supported Platforms**

Starting with Cisco NX-OS release 7.0(3)I7(1), use the Nexus Switch [Platform](https://www.cisco.com/c/dam/en/us/td/docs/Website/datacenter/platform/platform.html) Support Matrix to know from which Cisco NX-OS releases various Cisco Nexus 9000 and 3000 switches support a selected feature.

 $\mathbf I$ 

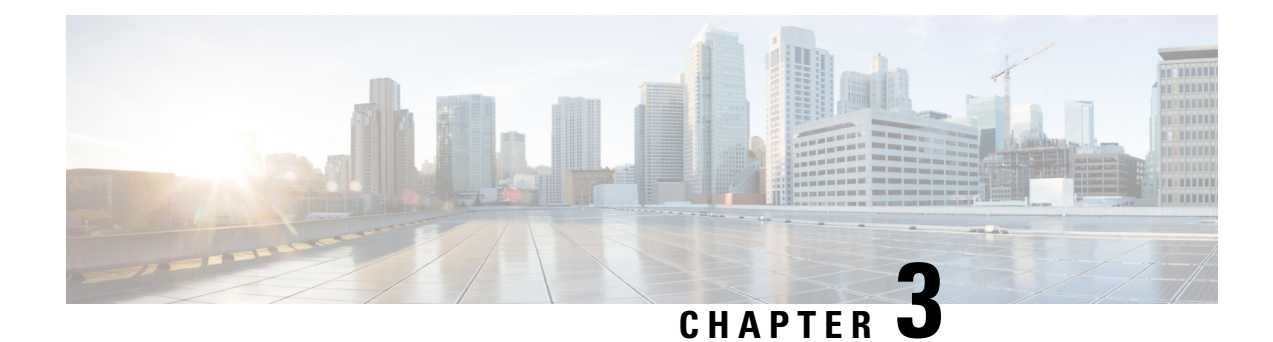

# <span id="page-22-0"></span>**Configuring Static MPLS**

This chapter contains information on how to configure static multiprotocol label switching (MPLS).

- Licensing [Requirements,](#page-22-1) on page 5
- About Static [MPLS,](#page-22-2) on page 5
- [Prerequisites](#page-25-0) for Static MPLS, on page 8
- Guidelines and [Limitations](#page-25-1) for Static MPLS, on page 8
- [Configuring](#page-26-0) Static MPLS, on page 9
- Verifying the Static MPLS [Configuration,](#page-31-0) on page 14
- [Displaying](#page-33-0) Static MPLS Statistics, on page 16
- Clearing Static MPLS [Statistics,](#page-34-0) on page 17
- [Configuration](#page-35-0) Examples for Static MPLS, on page 18
- Additional [References,](#page-36-0) on page 19

## <span id="page-22-2"></span><span id="page-22-1"></span>**Licensing Requirements**

For a complete explanation of Cisco NX-OS licensing recommendations and how to obtain and apply licenses, see the *Cisco NX-OS [Licensing](https://www.cisco.com/c/en/us/td/docs/switches/datacenter/sw/nx-os/licensing/guide/b_Cisco_NX-OS_Licensing_Guide.html) Guide*.

## **About Static MPLS**

Generally, label switching routers (LSRs) use a label distribution protocol to dynamically learn the labels that they should use to label-switch packets. Examples of such protocols include:

- Label Distribution Protocol (LDP), the Internet Engineering Task Force (IETF) standard that is used to bind labels to network addresses
- Resource Reservation Protocol (RSVP), which is used to distribute labels for traffic engineering (TE)
- Border Gateway Protocol (BGP), which is used to distribute labels for MPLS virtual private networks (VPNs)

To use a learned label to label-switch packets, an LSR installs the label into its Label Forwarding Information Base (LFIB).

The static MPLS feature enables you to statically configure the following:

- The binding between a label and an IPv4 or IPv6 prefix
- The action corresponding to the binding between a label and an IPv4 or IPv6 prefix (label swap or pop)
- The contents of an LFIB cross-connect entry

### <span id="page-23-0"></span>**Label Swap and Pop**

As a labeled packet traverses the MPLS domain, the outermost label of the label stack is examined at each hop. Depending on the contents of the label, a swap or pop (dispose) operation is performed on the label stack. Forwarding decisions are made by performing an MPLS table lookup for the label carried in the packet header. The packet header does not need to be reevaluated during packet transit through the network. Because the label has a fixed length and is unstructured, the MPLS forwarding table lookup process is both straightforward and fast.

In a swap operation, the label is swapped with a new label, and the packet is forwarded to the next hop that is determined by the incoming label.

In a pop operation, the label is removed from the packet, which may reveal an inner label below. If the popped label was the last label on the label stack, the packet exits the MPLS domain. Typically, this process occurs at the egress LSR. A failure of the primary link in the aggregator reroutes the MPLS traffic to the backup link and results in a swap operation.

### <span id="page-23-1"></span>**Static MPLS Topology**

This diagram illustrates the static MPLS source routing topology. The access nodes perform the swap operation, and the aggregation nodes perform the pop operation for the primary path and the swap operation for the backup path.

П

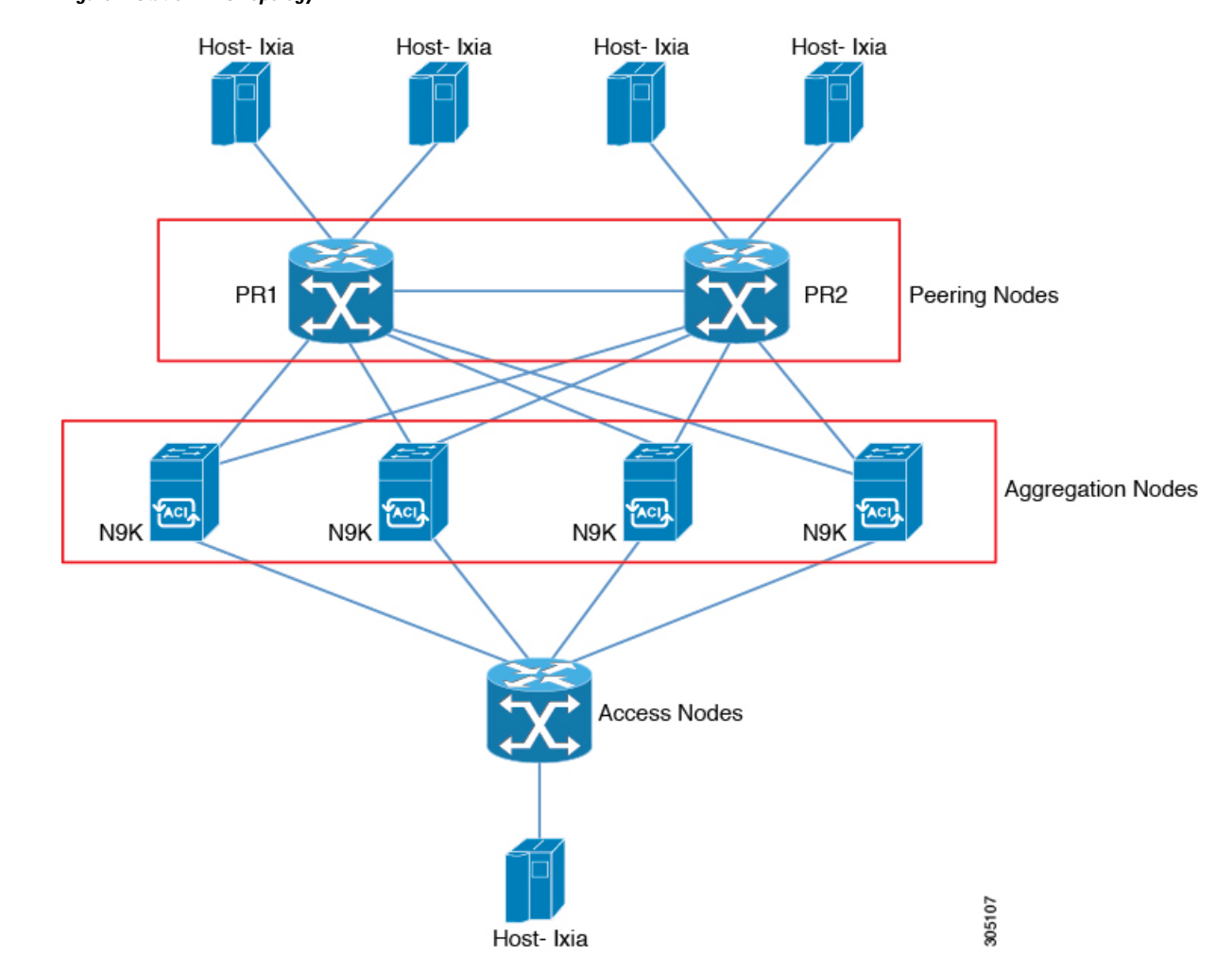

#### **Figure 1: Static MPLS Topology**

### <span id="page-24-1"></span><span id="page-24-0"></span>**Benefits of Static MPLS**

- Static bindings between labels and IPv4 or IPv6 prefixes can be configured to support MPLS hop-by-hop forwarding through neighbor routers that do not implement LDP label distribution.
- Static cross-connects can be configured to support MPLS label switched path (LSP) midpoints when neighbor routers do not implement either LDP or RSVP label distribution but do implement an MPLS forwarding path.

### **High Availability for Static MPLS**

Cisco Nexus 9500 Series switches support stateful switchovers (SSOs) for static MPLS. After an SSO, static MPLS returns to the state it was in previously.

Static MPLS supports zero traffic loss during SSO. MPLS static restarts are not supported.

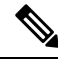

**Note** The Cisco Nexus 9300 Series switches do not support SSO.

## <span id="page-25-0"></span>**Prerequisites for Static MPLS**

Static MPLS has the following prerequisites:

• For Cisco Nexus 9300 and 9500 Series switches and the Cisco Nexus 3164Q, 31128PQ, 3232C, and 3264Q switches, you must configure the ACL TCAM region size for MPLS, save the configuration, and reload the switch. (For more information, see the "Using Templates to Configure ACL TCAM Region Sizes" and "Configuring ACL TCAM Region Sizes" sections in the Cisco Nexus 9000 Series [NX-OS](http://www.cisco.com/c/en/us/td/docs/switches/datacenter/nexus9000/sw/7-x/security/configuration/guide/b_Cisco_Nexus_9000_Series_NX-OS_Security_Configuration_Guide_7x.html) Security [Configuration](http://www.cisco.com/c/en/us/td/docs/switches/datacenter/nexus9000/sw/7-x/security/configuration/guide/b_Cisco_Nexus_9000_Series_NX-OS_Security_Configuration_Guide_7x.html) Guide.) The Cisco Nexus 9200 Series switches do not require TCAM carving for static MPLS.

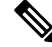

**Note**

By default the mpls region size is zero. You need to configure this region to 256 in order to support static MPLS.

## <span id="page-25-1"></span>**Guidelines and Limitations for Static MPLS**

Static MPLS has the following guidelines and limitations:

- Static MPLS is supported on Cisco Nexus 3100, 3200, 9200, 9300, 9300-EX, FX, FX2 and 9500 switches with the 9400, 9500, 9600, and 9700-EX line cards.
- Beginning with Cisco NX-OS Release 9.3(3), static MPLS is supported on Cisco Nexus 9364C-GX, Cisco Nexus 9316D-GX, and Cisco Nexus 93600CD-GX switches.
- Static MPLS, MPLS segment routing, and MPLS stripping cannot be enabled at the same time.
- Equal-cost multipath (ECMP) is not supported with Label pop.
- Label pop and swap operations are supported, but label push operations are not.
- MPLS packets are forwarded as long as the ingress label matches the configured label and the configured FEC (prefix) is in the routing table.
- The device generally performs as a label switching router (LSR). If you install the explicit null label as the out-label in the label FIB (LFIB) by an LSR before the packet is passed to an adjacent LER, the device performs as a label edge router (LER) for penultimate hop popping. Meaning that a label switching router (LSR) functions with one or more labels.

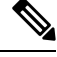

If you intentionally use implicit-null CLI on LSR, the output packet going to the LER, it contains an explicit-null and the inner label. **Note**

<sup>•</sup> Static MPLS supports up to 128 labels.

- The backup path is supported only for a single adjacency and not for ECMP.
- Cisco Nexus 9300 Series switches support backup path Fast Reroute (FRR) subsecond convergence whereas Cisco Nexus 9500 Series switches support a limited backup path FRR convergence.
- The output for most of the MPLS commands can be generated in XML or JSON. See [Verifying](#page-31-0) the Static MPLS [Configuration,](#page-31-0) on page 14 for an example.
- VRFs, vPCs, FEX, and VXLAN are not supported with static MPLS.
- When sub-interfaces are used to connect to the remote vpnv4 neighbors, the parent interface needs to enable "mpls ip forwarding" command.
- Command "mpls ip forwarding" cannot be configured under a sub-interface.
- Subinterfaces are not supported for static MPLS.
- The Forwarding Equivalence Class (FEC) must match routes in the routing table.
- Static MPLS is enabled and cannot be disabled on the X9536PQ, X9564PX, and X9564TX line cards and the M12PQ generic expansion module (GEM).
- When you configure Fast Reroute (backup), you can specify only the connected next hop (and not the recursive next hop) as the next-hop prefix in the backup configuration.
- When multiple FECs are sharing the backup (the same next-hop and interface), any change to the backup configuration requires a reconfiguration of all the other FECs that are sharing the backup configuration.
- When the backup path is active, the **show mplsswitching labels** command will notshow the out label/out interface/next hop and related statistics. You can use the **show forwarding mplslabel***label***statsplatform** command to check the statistics.
- If traffic ingresses or egresses on a non-default unit (where the default unit is unit0), the corresponding ULIB statistics will not be displayed in the output of the **show mpls switching labels** *low-label-value* [*high-label-value*] **detail** command. You can use the **show forwarding mpls label** *label* **stats platform** command to check the statistics.
- If the backup and primary paths are pointing to the same interface, the backup action swap takes precedence.
- Physical (Ethernet) and port channels are supported only for backup.
- The following guidelines and limitations apply to Cisco Nexus 9200 Series switches:
	- ECMP hashing is supported only on inner fields.
	- MTU checks are not supported for packets with an MPLS header.

## <span id="page-26-1"></span><span id="page-26-0"></span>**Configuring Static MPLS**

### **Enabling Static MPLS**

You must install and enable the MPLS feature set and then enable the MPLS static feature before you can configure MPLS static labels.

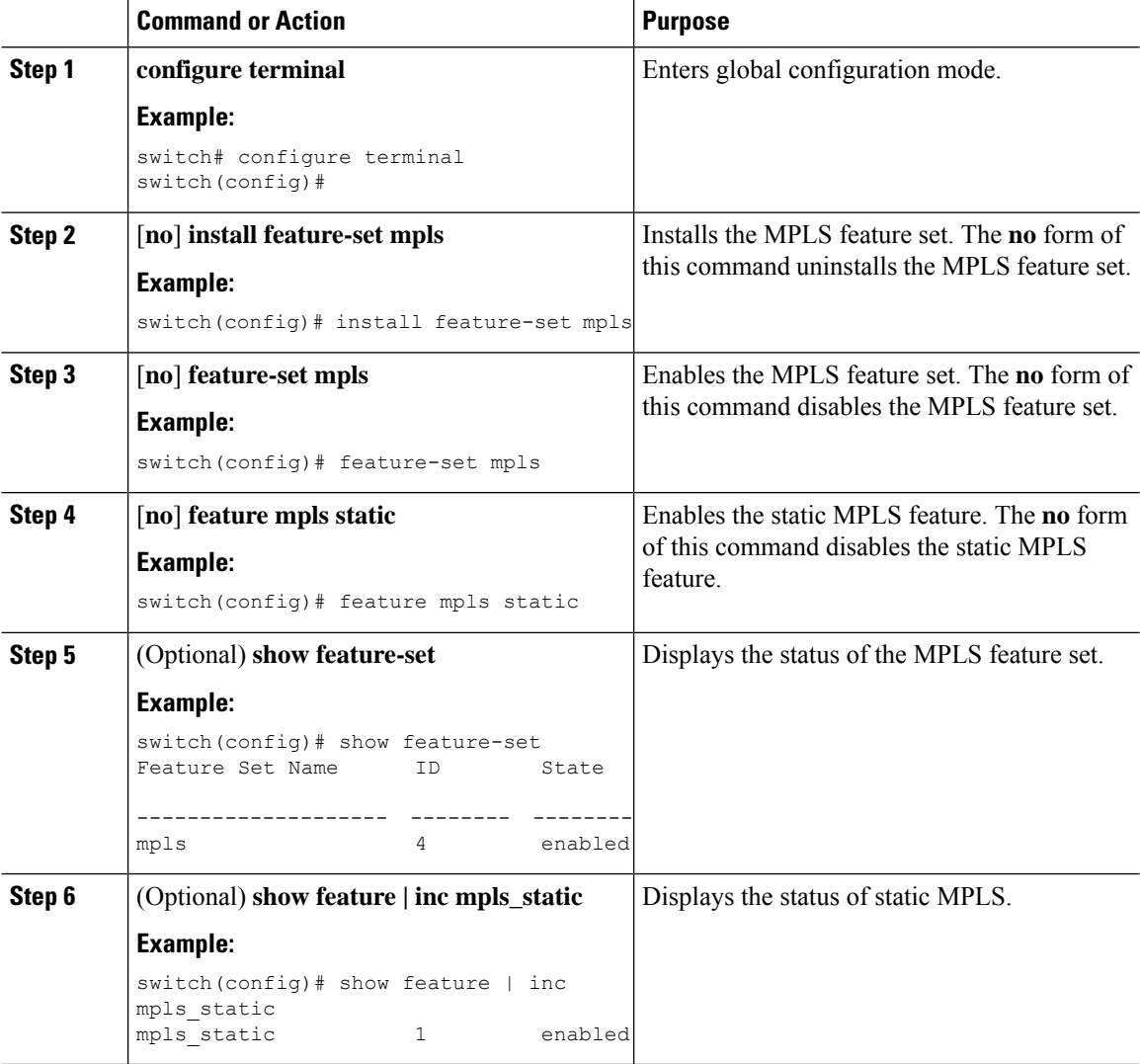

#### **Procedure**

### <span id="page-27-0"></span>**Reserving Labels for Static Assignment**

You can reserve the labels that are to be statically assigned so that they are not dynamically assigned.

#### **Before you begin**

Ensure that the static MPLS feature is enabled.

#### **Procedure**

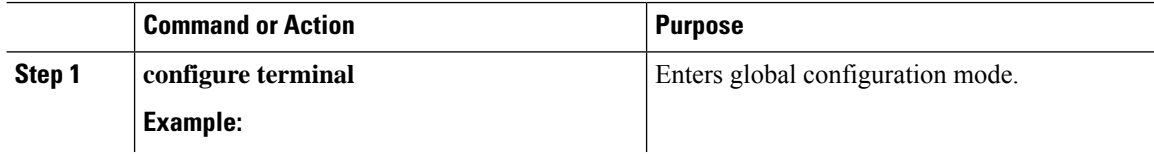

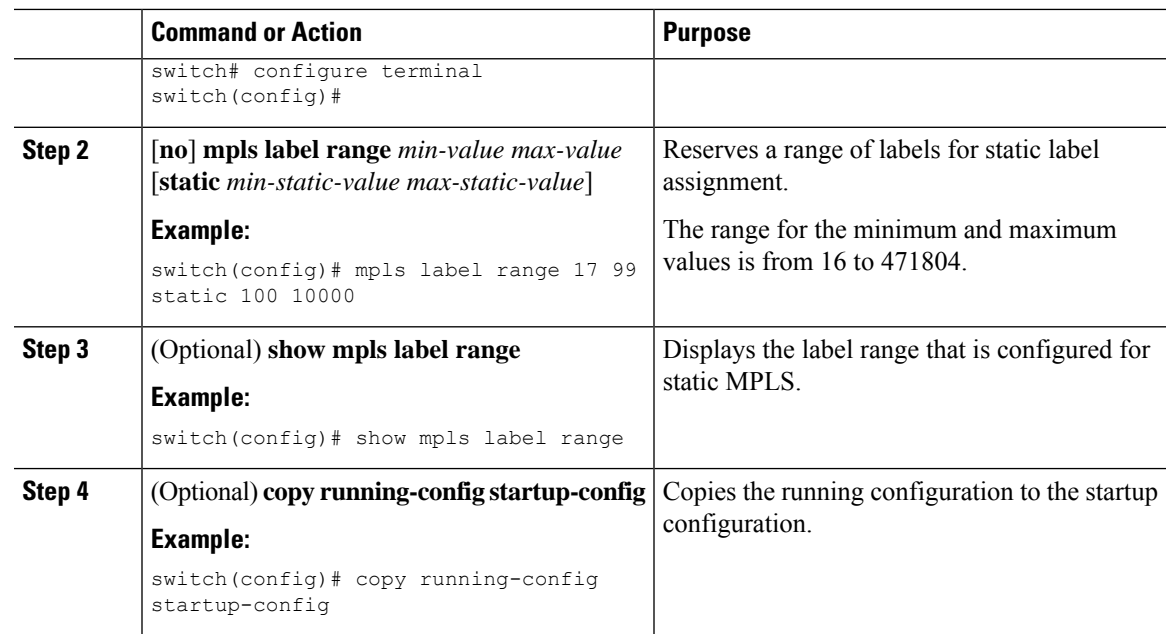

### <span id="page-28-0"></span>**ConfiguringStaticLabelandPrefixBindingUsingtheSwapandPopOperations**

In a top-of-rack configuration, the outer label is swapped to the specified new label. The packet is forwarded to the next-hop address, which is auto-resolved by the new label.

In an aggregator configuration, the outer label is popped, and the packet with the remaining label is forwarded to the next-hop address.Pop operations are performed in the primary path, and swap operations are performed in the backup path.

#### **Before you begin**

Ensure that the static MPLS feature is enabled.

#### **Procedure**

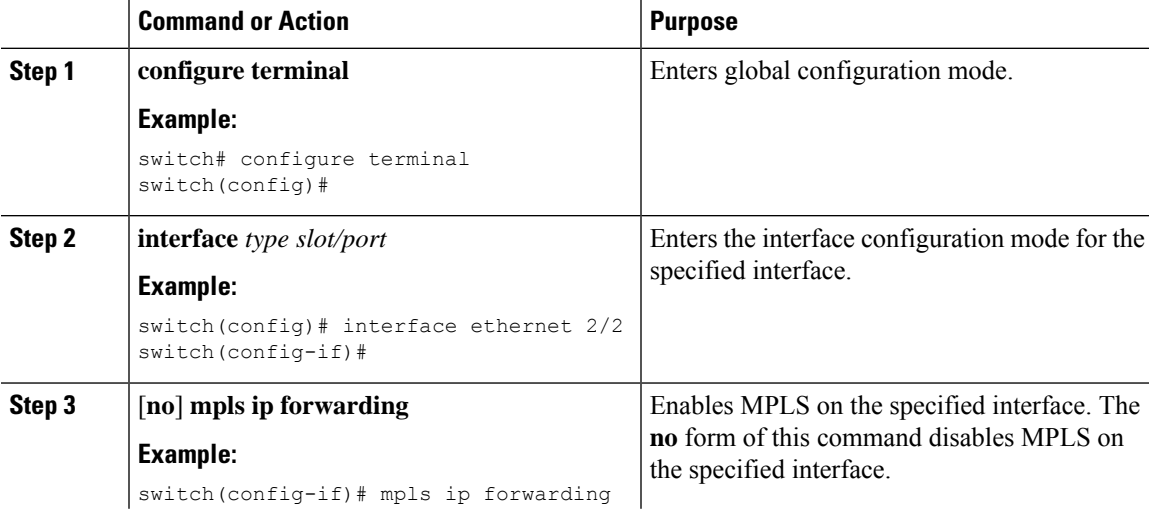

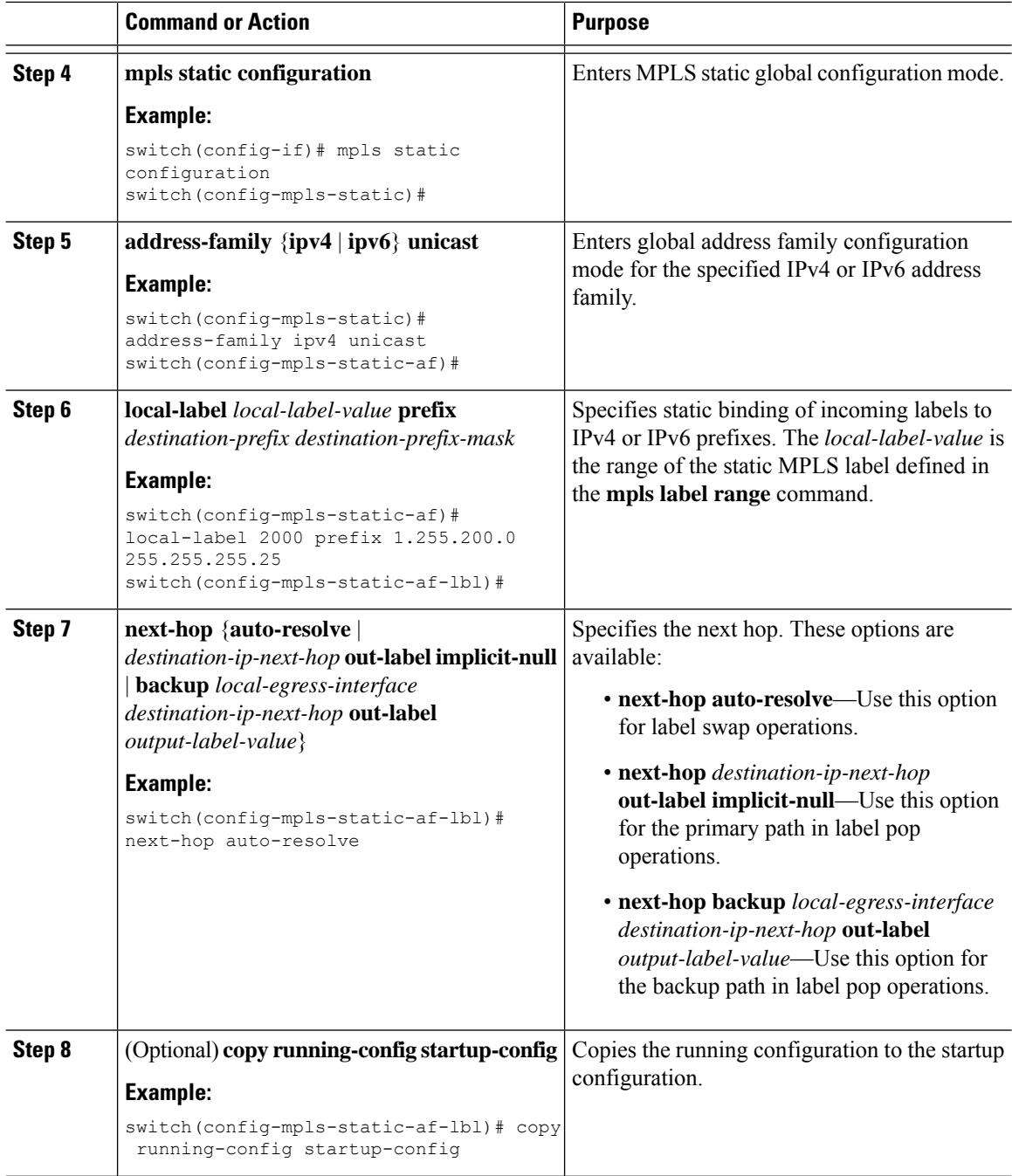

### <span id="page-29-0"></span>**Configuring Segment Routing Adjacency Statistics**

By default, the statistics collection mode accumulates the number of packets that egress out of a given adjacency. Beginning Cisco NX-OS Release 9.3(1), you can configure the statistics collection mode to accumulate the number of bytes for an adjacency.

This mode is available when you enable the MPLS segment routing feature, however you must configure the collection mode to accumulate bytes.

 $\mathbf l$ 

#### **Procedure**

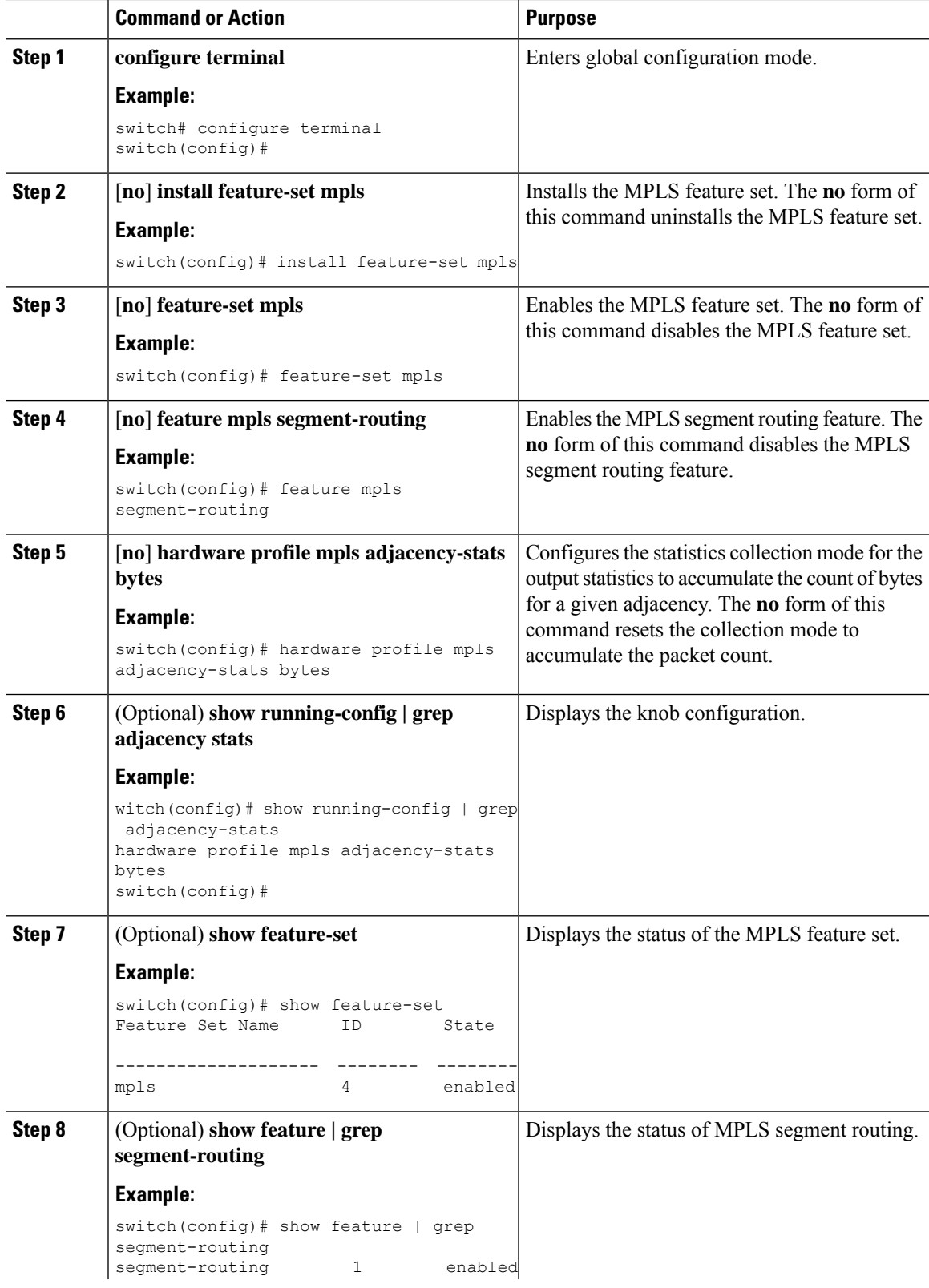

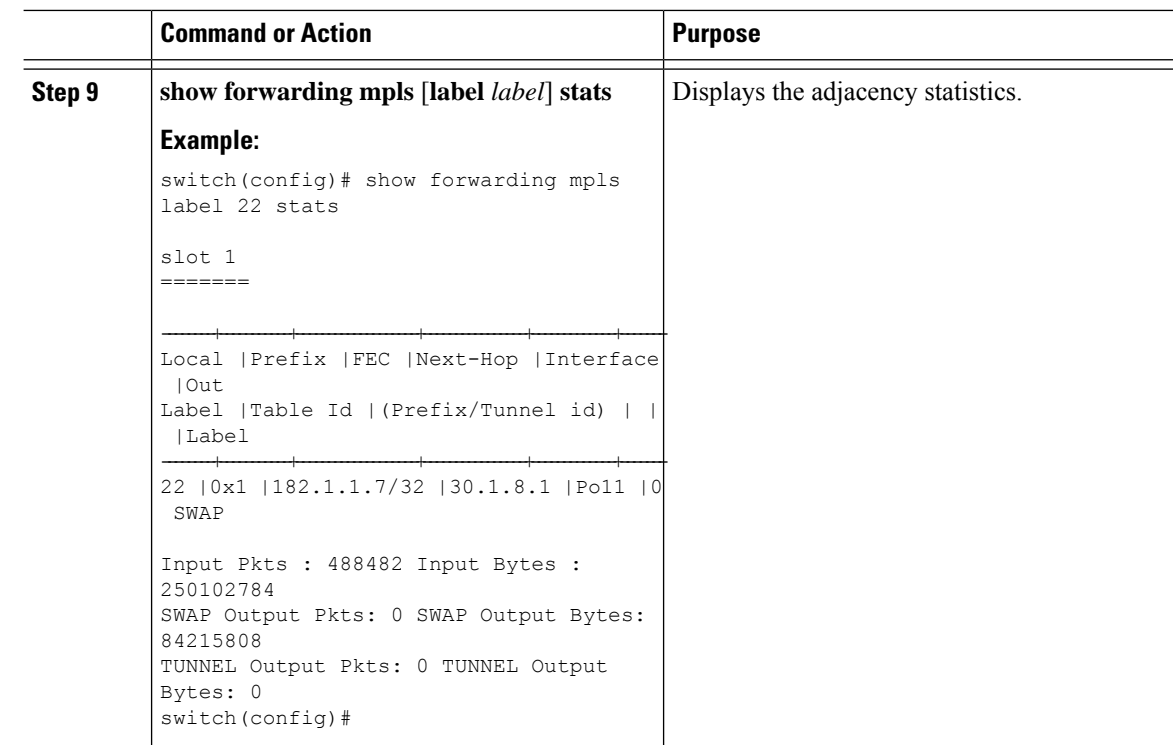

# <span id="page-31-0"></span>**Verifying the Static MPLS Configuration**

To display the static MPLS configuration, perform one of the following tasks:

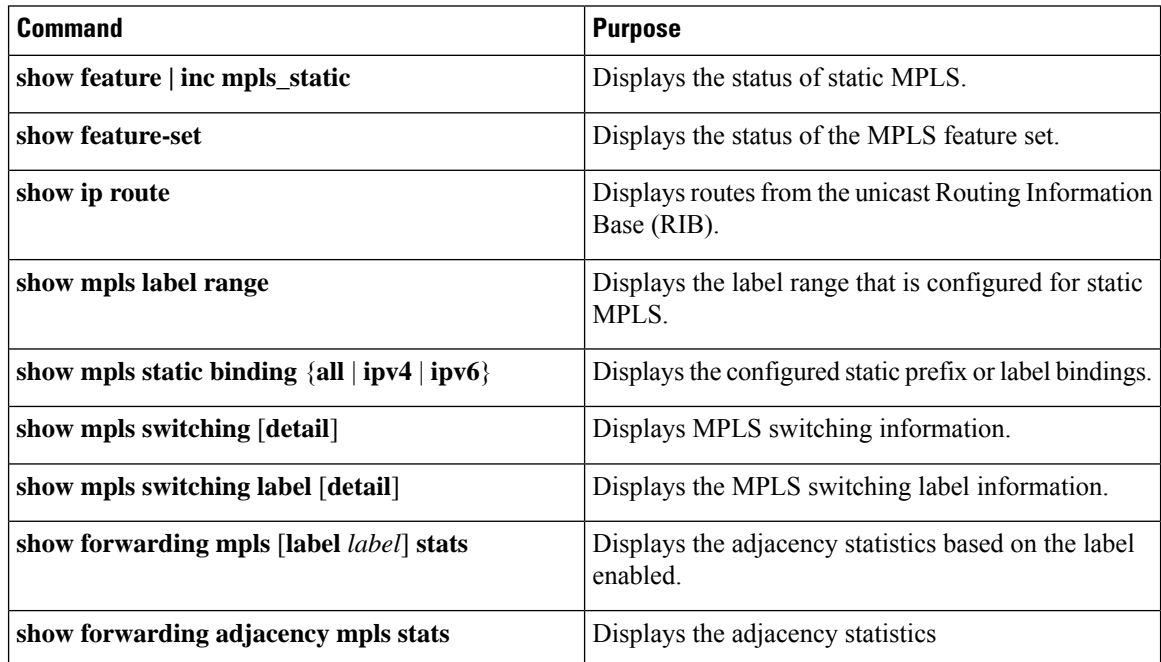

This example shows sample output for the **show mpls static binding all** command:

```
1.255.200.0/32: (vrf: default) Incoming label: 2000
 Outgoing labels:
     1.21.1.1 implicit-null
     backup 1.24.1.1 2001
2000:1:255:201::1/128: (vrf: default) Incoming label: 3000
 Outgoing labels:
     2000:1111:2121:1111:1111:1111:1111:1 implicit-null
     backup 2000:1:24:1::1 3001
```
This example shows sample output for the **show mpls switching detail** command:

VRF default

```
IPv4 FEC
In-Label : 2000
Out-Label stack : Pop Label
FEC : 1.255.200.0/32
Out interface : Po21
Next hop : 1.21.1.1
 Input traffic statistics : 0 packets, 0 bytes
 Output statistics per label : 0 packets, 0 bytes
IPv6 FEC
In-Label : 3000
Out-Label stack : Pop Label
FEC : 2000:1:255:201::1/128
Out interface : port-channel21
Next hop : 2000:1111:2121:1111:1111:1111:1111:1
Input traffic statistics : 0 packets, 0 bytes
Output statistics per label : 0 packets, 0 bytes
```
This example shows normal, XML, and JSON sample output for the **show mpls switching** command when the switch is configured with a static IPv4 prefix:

```
switch# show run mpls static | sec 'ipv4 unicast'
address-family ipv4 unicast
local-label 100 prefix 192.168.0.1 255.255.255.255 next-hop auto-resolve out-label 200
switch# show mpls switching
Legend:
(P)=Protected, (F)=FRR active, (*)=more labels in stack.
IPV4:
In-Label Out-Label FEC name Out-Interface Next-Hop
VRF default
100 200 192.168.0.1/32 Eth1/23 1.12.23.2
switch# show mpls switching | xml
<?xml version="1.0" encoding="ISO-8859-1"?> <nf:rpc-reply
xmlns:nf="urn:ietf:params:xml:ns:netconf:base:1.0"
xmlns="http://w
ww.cisco.com/nxos:1.0:ulib">
 <nf:data>
 <show>
  <mpls>
   <switching>
```

```
< XML OPT Cmd ulib show switching cmd labels>
 <__XML__OPT_Cmd_ulib_show_switching_cmd_detail>
   XML OPT Cmd ulib show switching cmd vrf>
   < XML OPT Cmd ulib show switching cmd __ readonly >
   <__readonly__>
    <TABLE_vrf>
```

```
<ROW_vrf>
            <vrf_name>default</vrf_name>
            <TABLE_inlabel>
             <ROW_inlabel>
              <in_label>100</in_label>
              <out label stack>200</out label stack>
              <ipv4_prefix>192.168.0.1/32</ipv4_prefix>
              <out_interface>Eth1/23</out_interface>
              <ipv4_next_hop>1.12.23.2</ipv4_next_hop>
              <nhlfe_p2p_flag> </nhlfe_p2p_flag>
             </ROW_inlabel>
            </TABLE_inlabel>
           \langle ROW_vrf>
          \langleTABLE_vrf>
         \langle /__readonly_>
        </__XML__OPT_Cmd_ulib_show_switching_cmd___readonly__>
       </__XML__OPT_Cmd_ulib_show_switching_cmd_vrf>
      </__XML__OPT_Cmd_ulib_show_switching_cmd_detail>
     </ XML OPT Cmd ulib show switching cmd labels>
    </switching>
   </mpls>
 </show>
 </nf:data>
</nf:rpc-reply>
]]>]]>
switch# show mpls switching | json
{"TABLE_vrf": {"ROW_vrf": {"vrf_name": "default", "TABLE_inlabel":
{"ROW_inlabel
": {"in label": "100", "out label stack": "200", "ipv4 prefix":
"192.168.0.1/32"
, "out interface": "Eth1/23", "ipv4 next hop": "1.12.23.2",
"nhlfe p2p flag": nu
```
## <span id="page-33-0"></span>**Displaying Static MPLS Statistics**

ll}}}}}

To monitor static MPLS statistics, perform one of the following tasks:

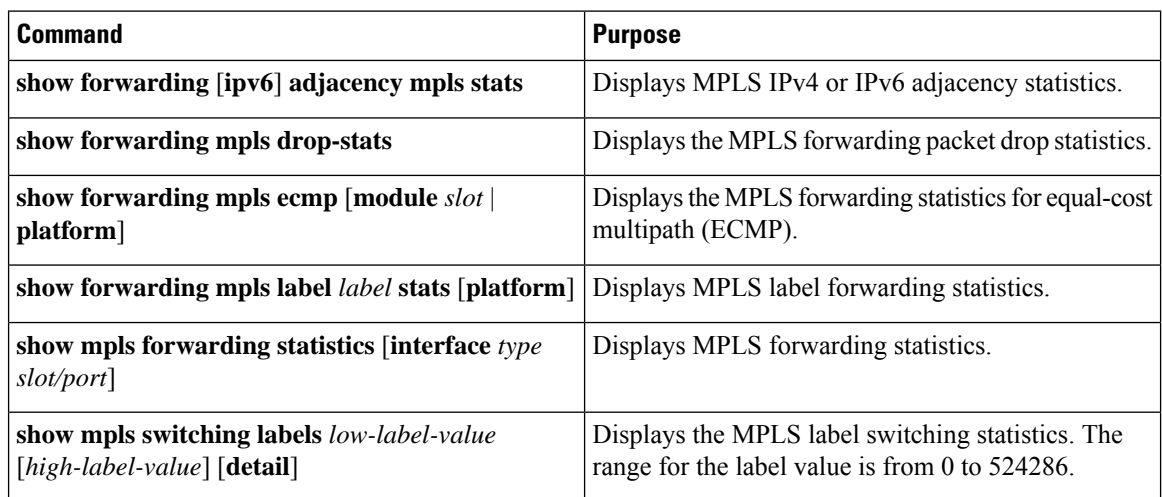

This example shows sample output for the **show forwarding adjacency mpls stats** command:

Ш

FEC next-hop interface tx packets tx bytes Label info --------------- ---------- ---------- ----------- --------- ---------- 1.255.200.0/32 1.21.1.1 Po21 87388 10836236 POP 3 1.255.200.0/32 1.24.1.1 Po24 0 0 SWAP 2001 switch(config)# switch(config)# **show forwarding mpls drop-stats** Dropped packets : 73454 Dropped bytes : 9399304

This example shows sample output for the **show forwarding ipv6 adjacency mpls stats** command:

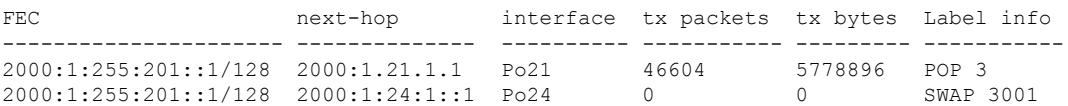

This example shows sample output for the **show forwarding mpls label 2000 stats** command:

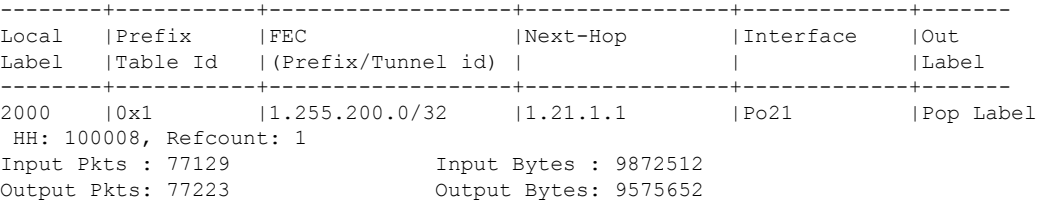

This example shows sample output for the **show mpls forwarding statistics** command:

```
MPLS software forwarding stats summary:
   Packets/Bytes sent : 0/0
   Packets/Bytes received : 0/0
   Packets/Bytes forwarded : 0/0
   Packets/Bytes originated : 0/0
    Packets/Bytes consumed : 0/0
    Packets/Bytes input dropped : 0/0
   Packets/Bytes output dropped : 0/0
```
## <span id="page-34-0"></span>**Clearing Static MPLS Statistics**

To clear the static MPLS statistics, perform these tasks:

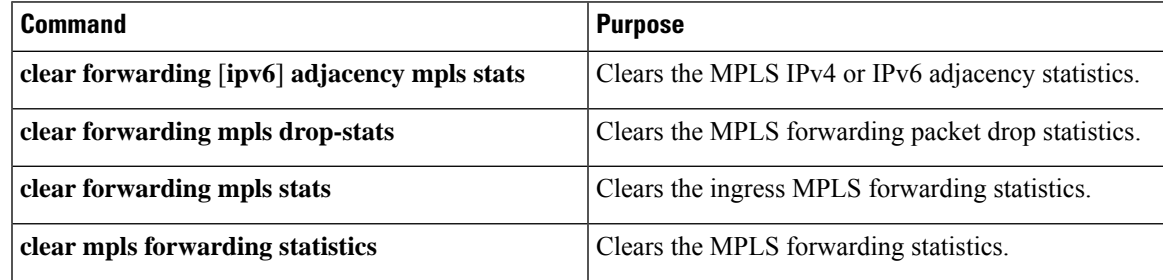

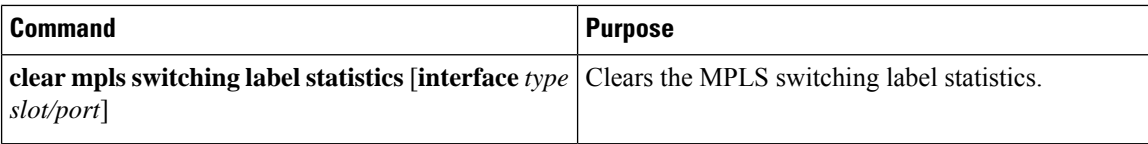

## <span id="page-35-0"></span>**Configuration Examples for Static MPLS**

This example shows how to reserve labels for static assignment:

```
switch# configure terminal
Enter configuration commands, one per line. End with CNTL/Z.
switch(config)# mpls label range 17 99 static 100 10000
switch(config)# show mpls label range
Downstream Generic label region: Min/Max label: 17/99
Range for static labels: Min/Max Number: 100/10000
```
This example shows how to configure MPLS static label and IPv4 prefix binding in a top-of-rack configuration (swap configuration):

```
switch# configure terminal
Enter configuration commands, one per line. End with CNTL/Z.
switch(config)# interface ethernet 1/1
switch(config-if)# mpls ip forwarding
switch(config-if)# mpls static configuration
switch(config-mpls-static)# address-family ipv4 unicast
switch(config-mpls-static-af)# local-label 2000 prefix 1.255.200.0/32
switch(config-mpls-static-af-lbl)# next-hop auto-resolve out-label 2000
```
This example shows how to configure MPLS static label and IPv6 prefix binding in a top-of-rack configuration (swap configuration):

```
switch# configure terminal
Enter configuration commands, one per line. End with CNTL/Z.
switch(config)# interface ethernet 1/1
switch(config-if)# mpls ip forwarding
switch(config-if)# mpls static configuration
switch(config-mpls-static)# address-family ipv6 unicast
switch(config-mpls-static-af)# local-label 3001 prefix 2000:1:255:201::1/128
switch(config-mpls-static-af-lbl)# next-hop auto-resolve out-label 3001
```
This example shows how to configure MPLS static label and IPv4 prefix binding in an aggregator configuration (pop configuration):

```
switch# configure terminal
Enter configuration commands, one per line. End with CNTL/Z.
switch(config)# interface ethernet 1/1
switch(config-if)# mpls ip forwarding
switch(config-if)# mpls static configuration
switch(config-mpls-static)# address-family ipv4 unicast
switch(config-mpls-static-af)# local-label 2000 prefix 1.255.200.0/32
switch(config-mpls-static-af-lbl)# next-hop 1.31.1.1 out-label implicit-null
switch(config-mpls-static-af-lbl)# next-hop backup Po34 1.34.1.1 out-label 2000
```
This example shows how to configure MPLS static label and IPv6 prefix binding in an aggregator configuration (pop configuration):
```
switch# configure terminal
Enter configuration commands, one per line. End with CNTL/Z.
switch(config)# interface ethernet 1/1
switch(config-if)# mpls ip forwarding
switch(config-if)# mpls static configuration
switch(config-mpls-static)# address-family ipv6 unicast
switch(config-mpls-static-af)# local-label 3001 prefix 2000:1:255:201::1/128
switch(config-mpls-static-af-lbl)# next-hop 2000:1:31:1::1 out-label implicit-null
switch(config-mpls-static-af-lbl)# next-hop backup Po34 2000:1:34:1::1 out-label 3001
```
# **Additional References**

## **Related Documents**

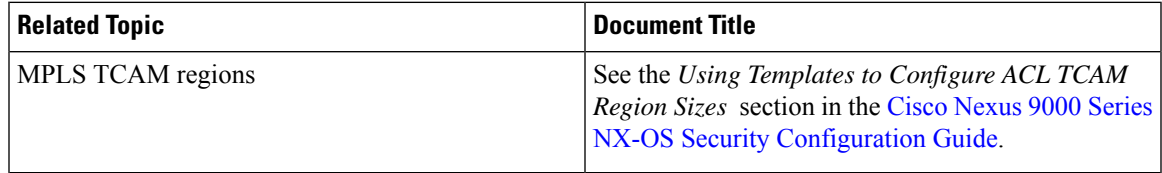

 $\mathbf I$ 

i.

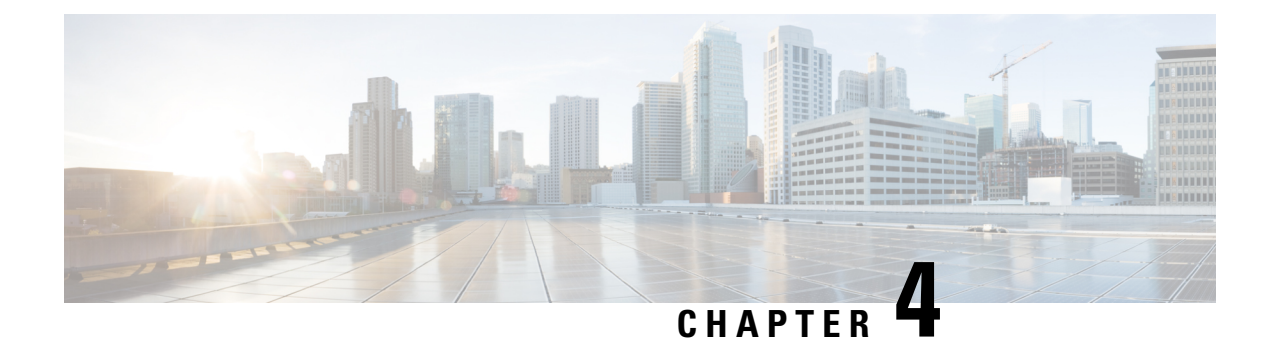

# **Configuring MPLS Label Imposition**

This chapter contains information on how to configure multiprotocol label switching (MPLS) label imposition.

- About MPLS Label [Imposition,](#page-38-0) on page 21
- Guidelines and [Limitations](#page-39-0) for MPLS Label Imposition, on page 22
- [Configuring](#page-39-1) MPLS Label Imposition, on page 22
- Verifying the MPLS Label Imposition [Configuration,](#page-42-0) on page 25
- [Displaying](#page-45-0) MPLS Label Imposition Statistics, on page 28
- Clearing MPLS Label [Imposition](#page-46-0) Statistics, on page 29
- [Configuration](#page-46-1) Examples for MPLS Label Imposition, on page 29

## <span id="page-38-0"></span>**About MPLS Label Imposition**

An outgoing label stack having one or more labels can be statically provisioned using the MPLS Label Stack Imposition feature. The outgoing label stack is used in the following two types of statically configured MPLS bindings:

- Prefix and Label to Label Stack Here an IP prefix or an incoming label is mapped to an outgoing stack, similar to static MPLS. An incoming prefix is mapped to out-label-stack for IP-only ingress traffic.
- Label to Label Stack Here only an incoming label is mapped to an outgoing stack without any prefix.

The new MPLS binding types are implemented in the static MPLS component and are available only when the **feature mpls segment-routing** command is enabled.

If configured next-hops of MPLS label imposition are SR recursive next-hops (RNH), then they are resolved to actual next-hops using RIB. The outer label of the out-label stack is imposed automatically from the SR allocated labels.

ECMP is also supported by adding a number of path configurations.

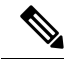

**Note**

The static MPLS process is started when either the **feature mpls segment-routing** command or the **feature mpls static** command is run. Certain standard static MPLS commands will not be available when static MPLS is run using the **feature mpls segment-routing** command, and the commands for MPLS bindings will not be available when the **feature mpls static** command is run.

## <span id="page-39-0"></span>**Guidelines and Limitations for MPLS Label Imposition**

MPLS label imposition has the following guidelines and limitations:

- MPLS label imposition is supported for the following:
	- Cisco Nexus 9200, 9300, 9300-EX, 9300-FX and 9500 platform switches with the 9400, 9500, 9600, 9700-EX, and 9700-FX line cards.
	- Cisco Nexus 3164Q, 31128PQ, 3232C, and 3264Q switches.
	- Beginning with Cisco NX-OS Release 9.2(1) release, it is supported on Cisco Nexus 9364C Switch.
	- Beginning with Cisco NX-OS Release 9.3(3), it issupported on Cisco Nexus 9364C-GX, 9316D-GX, and 93600CD-GX switches.
- MPLS label imposition supports only IPv4.
- The maximum number of labelsin an out-labelstack isfive for Cisco Nexus 9200, 9300-EX, and 9300-FX platform switches and three for Cisco Nexus 9300 and 9500 platform switches and Cisco Nexus 3164Q, 31128PQ, 3232C, and 3264Q switches. If you try to impose more labels, the trailing label is truncated automatically, and a syslog error message appears signaling to correct the configuration.
- Multicast is not supported for MPLS label imposition.
- In the multi-label stack configuration, changing an outgoing path is allowed only for Cisco Nexus 9200 and 9300-EX Series switches.
- Subinterfaces and port channels are not supported for MPLS label imposition.
- Prefixes and associated subnet maskslearned from routing protocols(including from static routes) cannot be used as part of the label stack imposition policy.
- For label stack imposition verified scalability limits, see the Verified [Scalability](https://www.cisco.com/c/en/us/support/switches/nexus-9000-series-switches/products-installation-and-configuration-guides-list.html) Guide for your device.

## <span id="page-39-1"></span>**Configuring MPLS Label Imposition**

### **Enabling MPLS Label Imposition**

You must install and enable the MPLS feature set and then enable the MPLS segment routing feature before you can configure MPLS label imposition.

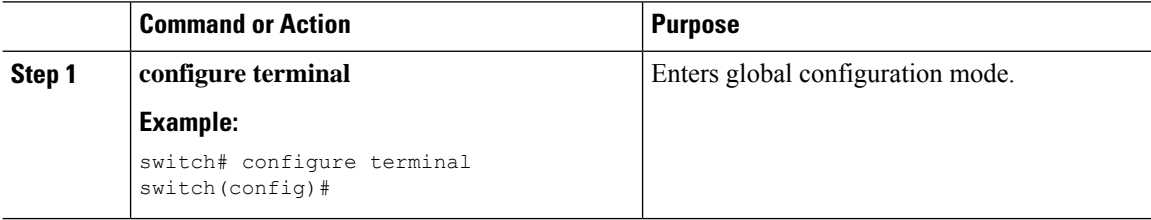

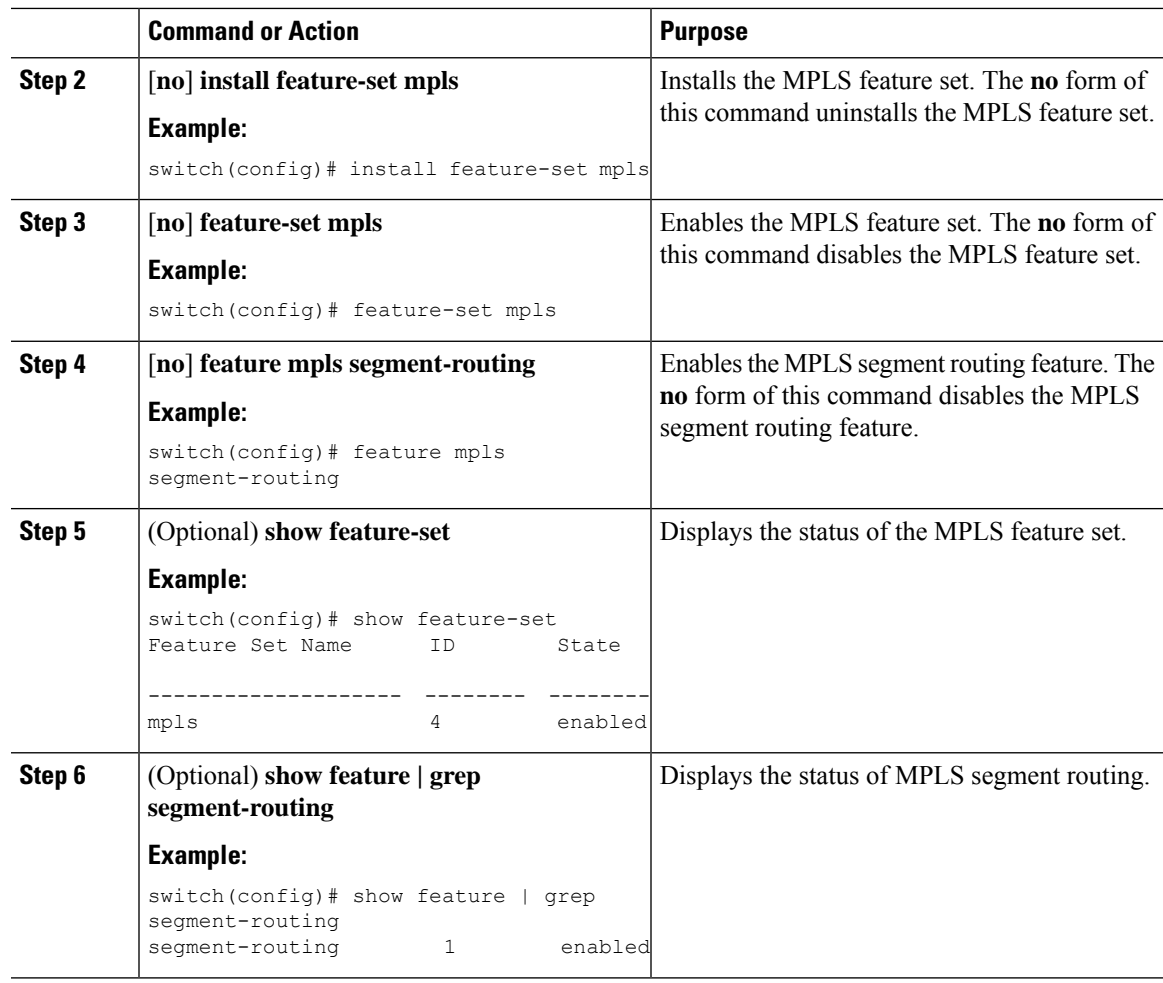

## **Reserving Labels for MPLS Label Imposition**

You can reserve the labels that are to be statically assigned. Dynamic label allocation is not supported.

#### **Before you begin**

Ensure that the MPLS segment routing feature is enabled.

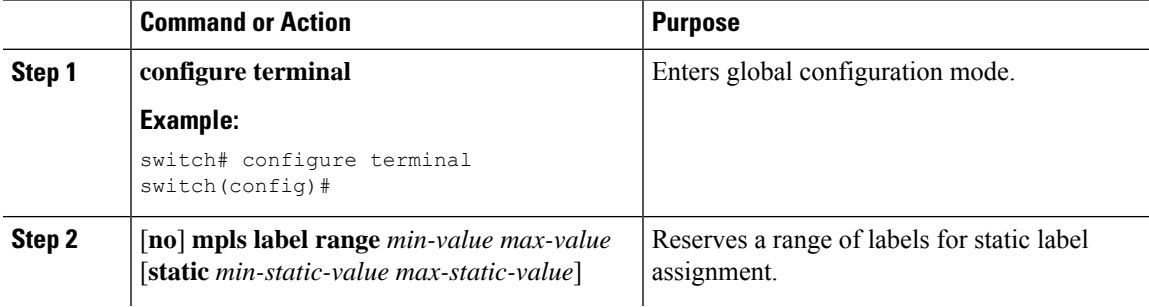

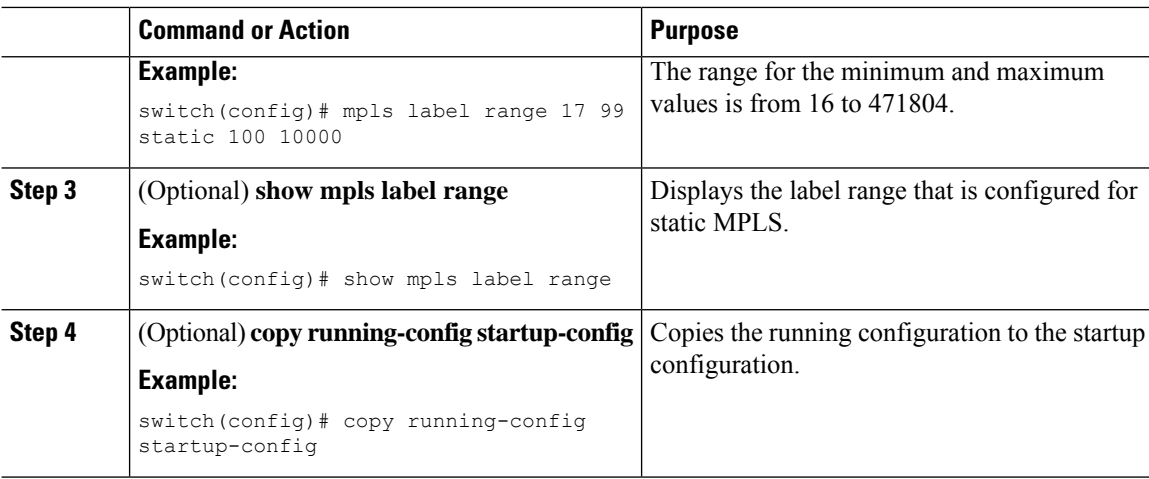

## **Configuring MPLS Label Imposition**

You can configure MPLS label imposition on the device.

#### **Note**

The **feature mpls segment-routing** command cannot be enabled when the following commands are in use: **feature nv overlay**, **nv overlay evpn**, **feature vpc**, and **feature vn-segment-vlan-based**.

#### **Before you begin**

Ensure that the MPLS segment routing feature is enabled.

Set a static label range as follows: **mpls label range 16 16 static 17 50000**.

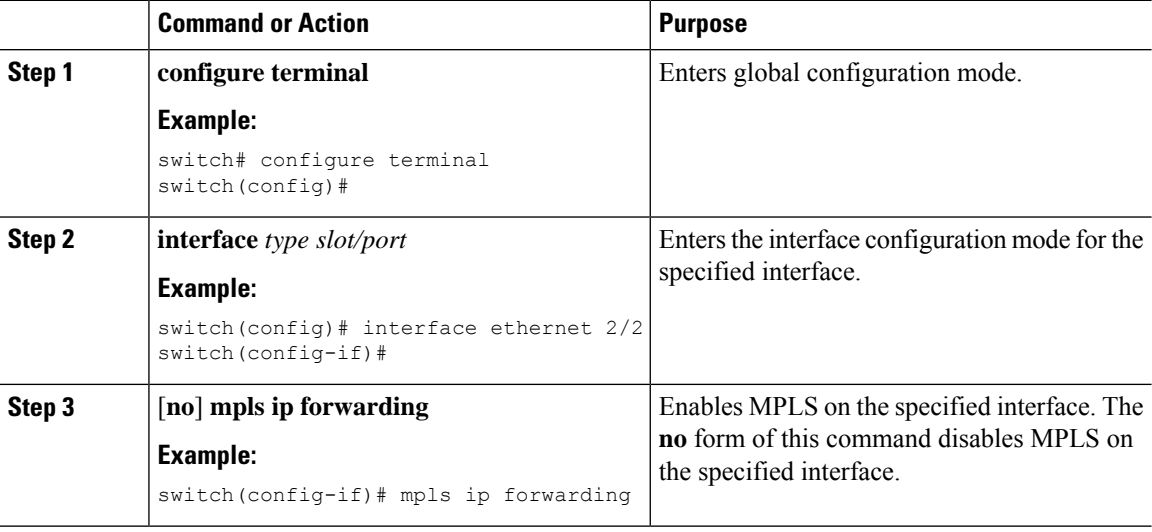

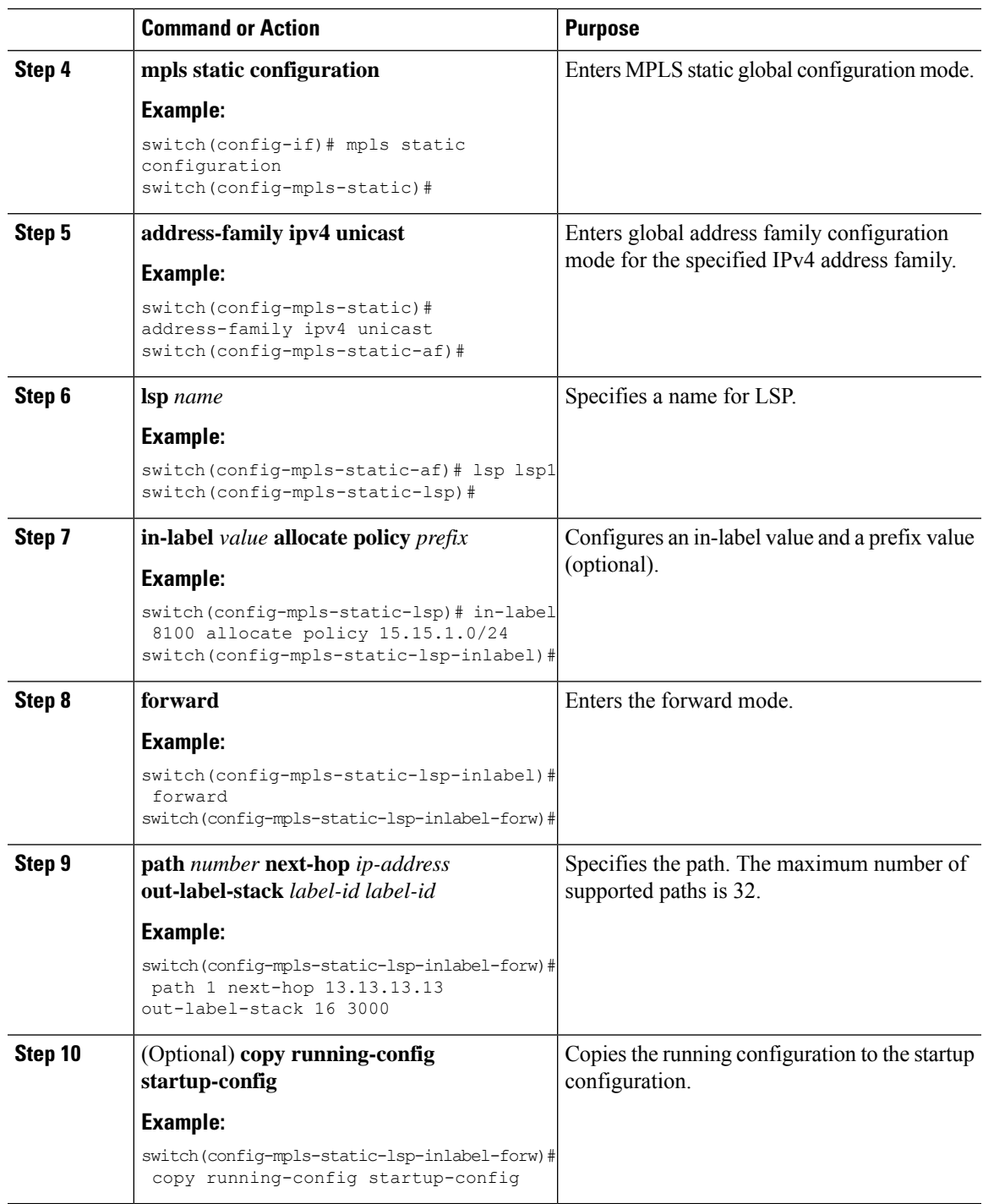

# <span id="page-42-0"></span>**Verifying the MPLS Label Imposition Configuration**

To display the MPLS label imposition configuration, perform one of the following tasks:

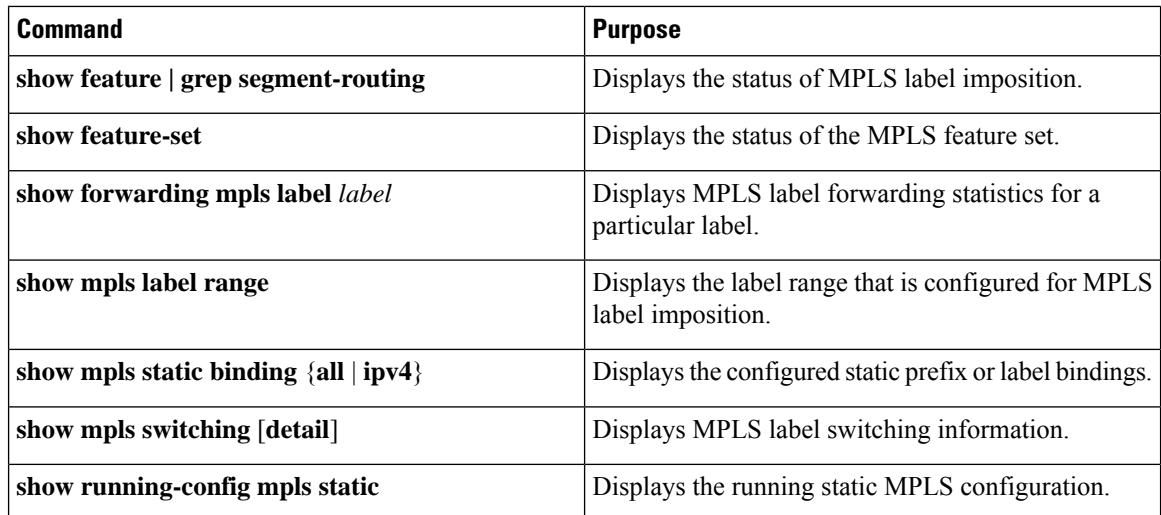

This example shows sample output for the **show forwarding mpls label 8100** command:

slot 1 =======

```
--------+-----------+-------------------+----------------+-------------+----------------------
Local|Prefix|FEC |Next-Hop |Interface | Out Label |Table Id |(Prefix/Tunnel
id)|Label
--------+-----------+-------------------+----------------+------------+----------------------
8100 |0x1 |25.25.0.0/16 |12.12.1.2 |Po121 |3131 SWAP | | |
17
" |0x1 |25.25.0.0/16 |12.12.2.2 |Eth1/51 |3131 SWAP | | |
17 \n<sub>n</sub>|0x1 |25.25.0.0/16 |12.12.3.2 |Vlan122 |3131 SWAP | |
17| 0x1 | 25.25.0.0/16 | 12.12.4.2 | Vlan123 | 3131 SWAP | | |
17
```
#### This example shows sample output for the **show mpls static binding all** command:

```
LI TEST1 25.25.0.0/16: (vrf: default) Incoming label: 8100
LSP Type: POLICY
 Outgoing labels:
     (path 1) 12.12.1.2 3131,17
     (path 2) 12.12.2.2 3131,17
     (path 3) 12.12.3.2 3131,17
     (path 4) 12.12.4.2 3131,17
LI TEST2 (vrf: default) Incoming label: 8200
LSP Type: XC
 Outgoing labels:
     (path 1) 12.12.3.2 3132,16
     (path 2) 12.12.4.2 3132,16
     (path 3) 12.12.1.2 3132,16
     (path 4) 12.12.2.2 3132,16
```
This example shows sample output for the **show mpls switching** command:

```
Legend:
(P)=Protected, (F)=FRR active, (*)=more labels in stack.
Local Out-Label FEC Out-Interface
Next-Hop
```
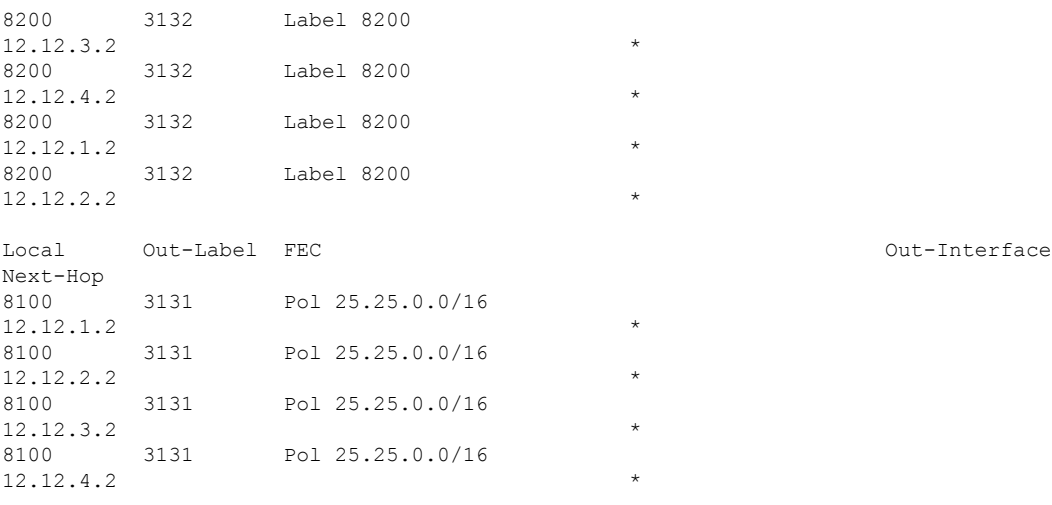

This example shows sample output for the **show running-config mpls static** command:

```
mpls static configuration
 address-family ipv4 unicast
   lsp LI_TEST2
      in-label 8100 allocate policy 25.25.0.0 255.255.0.0
        forward
         path 1 next-hop 12.12.1.2 out-label-stack 3131 17
         path 2 next-hop 12.12.2.2 out-label-stack 3131 17
         path 3 next-hop 12.12.3.2 out-label-stack 3131 17
         path 4 next-hop 12.12.4.2 out-label-stack 3131 17
```
This example shows sample output for the **show running-config mpls static all** command.

```
switch# show running-config mpls static all
!Command: show running-config mpls static all
!Time: Mon Aug 21 14:59:46 2017
version 7.0(3)I7(1)
logging level mpls static 5
mpls static configuration
address-family ipv4 unicast
lsp 9_label_stack_LPM
in-label 72000 allocate policy 71.200.11.0 255.255.255.0
forward
path 1 next-hop 27.1.32.4 out-label-stack 21901 29701 27401 24501 25801
lsp 9_label_stack_LPM_01
in-label 72001 allocate policy 72.201.1.1 255.255.255.255
lsp DRV-01
in-label 71011 allocate policy 71.111.21.0 255.255.255.0
forward
path 1 next-hop 27.1.31.4 out-label-stack implicit-null
lsp DRV-02
in-label 71012 allocate policy 71.111.22.0 255.255.255.0
forward
path 1 next-hop 8.8.8.8 out-label-stack 28901
lsp DRV-03
switch# show forwarding mpls label 72000
slot 1
```
=======

```
--------+-----------+-------------------+----------------+-------------+-------
Local |Prefix |FEC |Next-Hop |Interface |Out
Label |Table Id |(Prefix/Tunnel id) | | |Label
--------+-----------+-------------------+----------------+-------------+-------
72000 |0x1 |71.200.11.0/24 |27.1.32.4 |Eth1/21 |21901 SWAP
| | | | | 29701
| | | | | 27401
| | | | | 24501
| | | | | 25801
```
## <span id="page-45-0"></span>**Displaying MPLS Label Imposition Statistics**

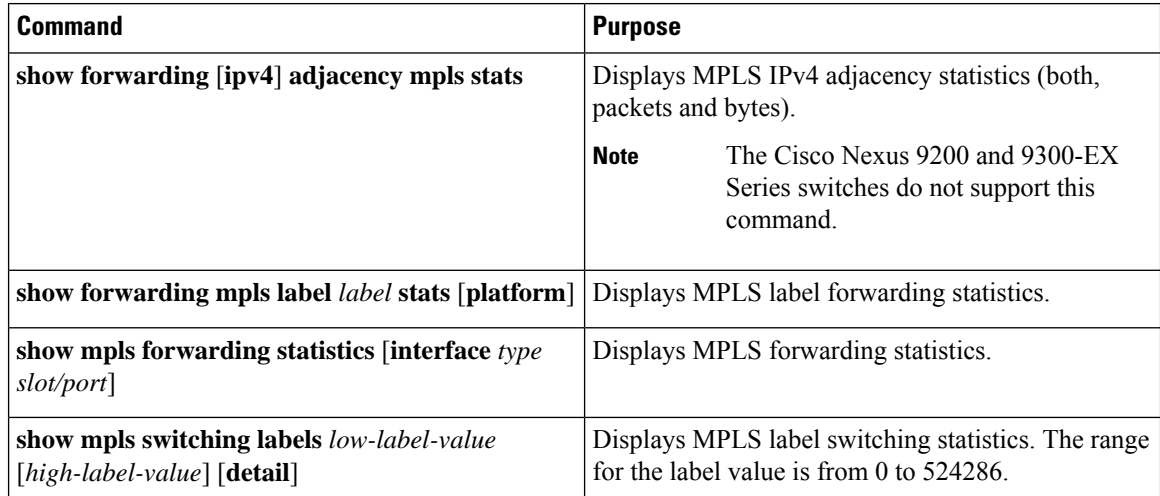

To monitor MPLS label imposition statistics, perform one of the following tasks:

This example shows sample output for the **show forwarding adjacency mpls stats** command:

```
slot 1
=======
```
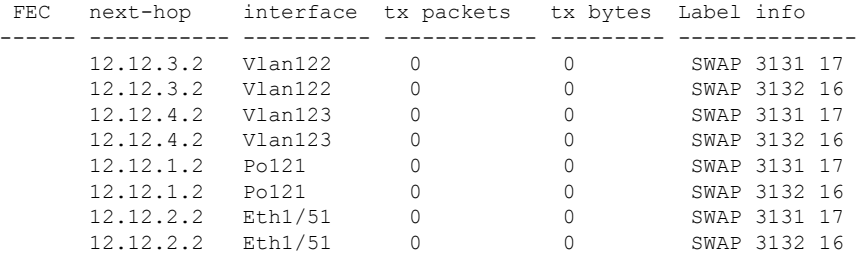

This example shows sample output for the **show forwarding mpls label 8100 stats** command:

```
slot 1
=======
--------+-----------+-------------------+----------------+-------------+-------
Local |Prefix |FEC |Next-Hop |Interface |Out
Label |Table Id |(Prefix/Tunnel id) | | | | | |Label
     --------+-----------+-------------------+----------------+-------------+-------
8100 |0x1 |25.25.0.0/16 |12.12.1.2 |Po121 |3131
 SWAP
```
Ш

| | | | | 17 " |0x1 |25.25.0.0/16 |12.12.2.2 |Eth1/51 |3131 SWAP | | | | | 17 " |0x1 |25.25.0.0/16 |12.12.3.2 |Vlan122 |3131 SWAP | | | | | 17 " |0x1 |25.25.0.0/16 |12.12.4.2 |Vlan123 |3131 SWAP | | | | | 17 Input Pkts : 126906012 Input Bytes : 64975876096 SWAP Output Pkts: 126959183 SWAP Output Bytes: 65764550340<br>TUNNEL Output Pkts: 126959053 TUNNEL Output Bytes: 662723193 TUNNEL Output Bytes: 66272319384

This example shows sample output for the **show mpls forwarding statistics** command:

MPLS software forwarding stats summary: Packets/Bytes sent : 0/0

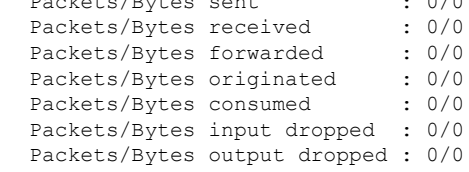

## <span id="page-46-0"></span>**Clearing MPLS Label Imposition Statistics**

To clear the MPLS label imposition statistics, perform these tasks:

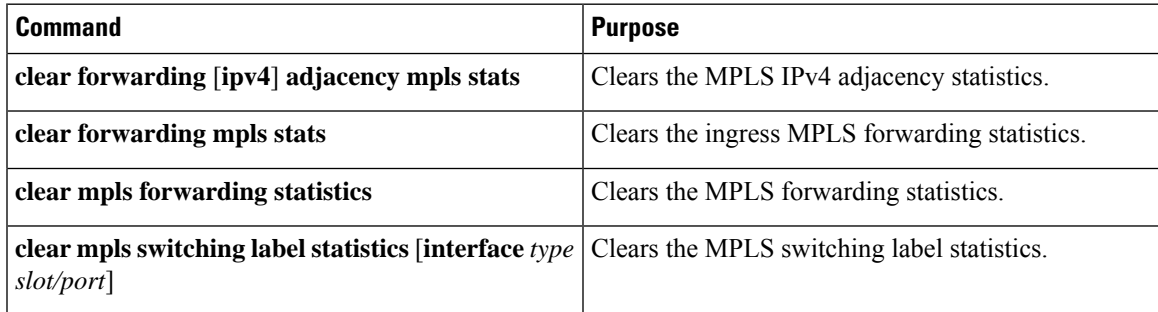

## <span id="page-46-1"></span>**Configuration Examples for MPLS Label Imposition**

This example shows how to configure MPLS label imposition by allocating a prefix and an incoming-label to out-label-stack binding:

```
switch(config-if)# mpls static configuration
switch(config-mpls-static)# address-family ipv4 unicast
switch(config-mpls-static-af)# lsp LI_TEST1
switch(config-mpls-static-lsp)# in-label 8100 allocate policy 25.25.0.0/16
switch(config-mpls-static-lsp-inlabel)# forward
switch(config-mpls-static-lsp-inlabel-forw)# path 1 next-hop 12.12.1.2 out-label-stack 3131
17
switch(config-mpls-static-lsp-inlabel-forw)# path 2 next-hop 12.12.2.2 out-label-stack 3131
```

```
17
switch(config-mpls-static-lsp-inlabel-forw)# path 3 next-hop 12.12.3.2 out-label-stack 3131
17
switch(config-mpls-static-lsp-inlabel-forw)# path 4 next-hop 12.12.4.2 out-label-stack 3131
17
```
To remove a next-hop, you can use

**no path 1**

To remove the named lsp, you can use

**no lsp LI\_TEST1**

This example shows how to configure MPLSlabel imposition by allocating an incoming-label to out-label-stack binding (no prefix):

```
switch(config-if)# mpls static configuration
switch(config-mpls-static)# address-family ipv4 unicast
switch(config-mpls-static-af)# lsp LI_TEST1
switch(config-mpls-static-lsp)# in-label 8200 allocate
switch(config-mpls-static-lsp-inlabel)# forward
switch(config-mpls-static-lsp-inlabel-forw)# path 1 next-hop 12.12.3.2 out-label-stack 3132
16
switch(config-mpls-static-lsp-inlabel-forw)# path 2 next-hop 12.12.4.2 out-label-stack 3132
16
switch(config-mpls-static-lsp-inlabel-forw)# path 3 next-hop 12.12.1.2 out-label-stack 3132
16
switch(config-mpls-static-lsp-inlabel-forw)# path 4 next-hop 12.12.2.2 out-label-stack 3132
16
```
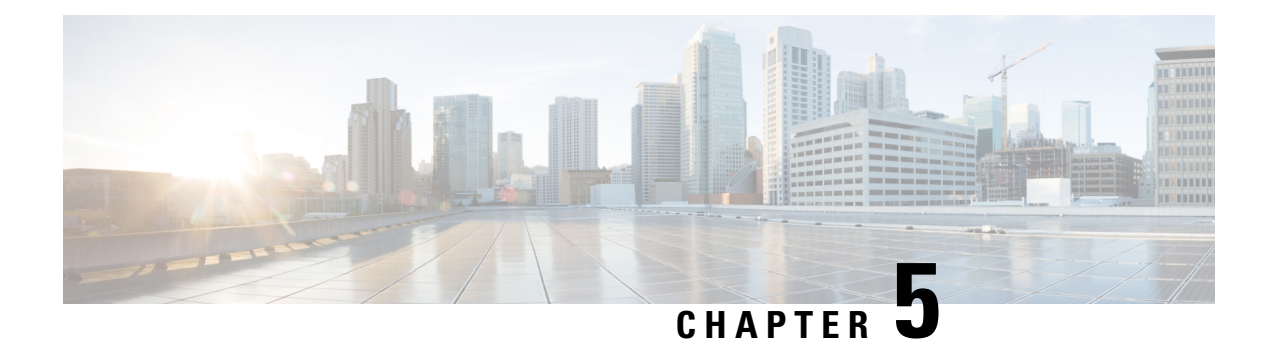

# **Configuring MPLS Layer 3 VPNs**

This chapter describes how to configure Multiprotocol Label Switching (MPLS) Layer 3 Virtual Private Networks (VPNs) on Cisco Nexus 9508 switches.

- [Information](#page-48-0) About MPLS Layer 3 VPNs, on page 31
- [Prerequisites](#page-52-0) for MPLS Layer 3 VPNs, on page 35
- Guidelines and [Limitations](#page-52-1) for MPLS Layer 3 VPNs, on page 35
- Default [Settings](#page-53-0) for MPLS Layer 3 VPNs, on page 36
- [Configuring](#page-54-0) MPLS Layer 3 VPNs, on page 37

## <span id="page-48-0"></span>**Information About MPLS Layer 3 VPNs**

An MPLS Layer 3 VPN consists of a set of sites that are interconnected by an MPLS provider core network. At each customer site, one or more customer edge (CE) routers or Layer 2 switches attach to one or more provider edge (PE) routers. This section includes the following topics:

- MPLS Layer 3 VPN [Definition](#page-48-1)
- How an [MPLS](#page-49-0) Layer 3 VPN Works
- [Components](#page-49-1) of MPLS Layer 3 VPNs
- [Hub-and-Spoke](#page-50-0) Topology
- OSPF [Sham-Link](#page-51-0) Support for MPLS VPN

### <span id="page-48-1"></span>**MPLS Layer 3 VPN Definition**

MPLS-based Layer 3 VPNs are based on a peer model that enables the provider and the customer to exchange Layer 3 routing information. The provider relays the data between the customer sites without direct customer involvement.

When you add a new site to an MPLS Layer 3 VPN, you must update the provider edge router that provides services to the customer site.

MPLS Layer 3 VPNs include the following components:

• Provider (P) router—A router in the core of the provider network. P routers run MPLS switching and do not attach VPN labels (an MPLS label in each route assigned by the PE router) to routed packets.

- Provider edge (PE) router—A router that attaches the VPN label to incoming packets that are based on the interface or subinterface on which they are received. A PE router attaches directly to a CE router.
- Customer edge (CE) router—An edge router on the network of the provider that connects to the PE router on the network. A CE router must interface with a PE router.

#### **Figure 2: Basic MPLS Layer 3 VPN Terminology**

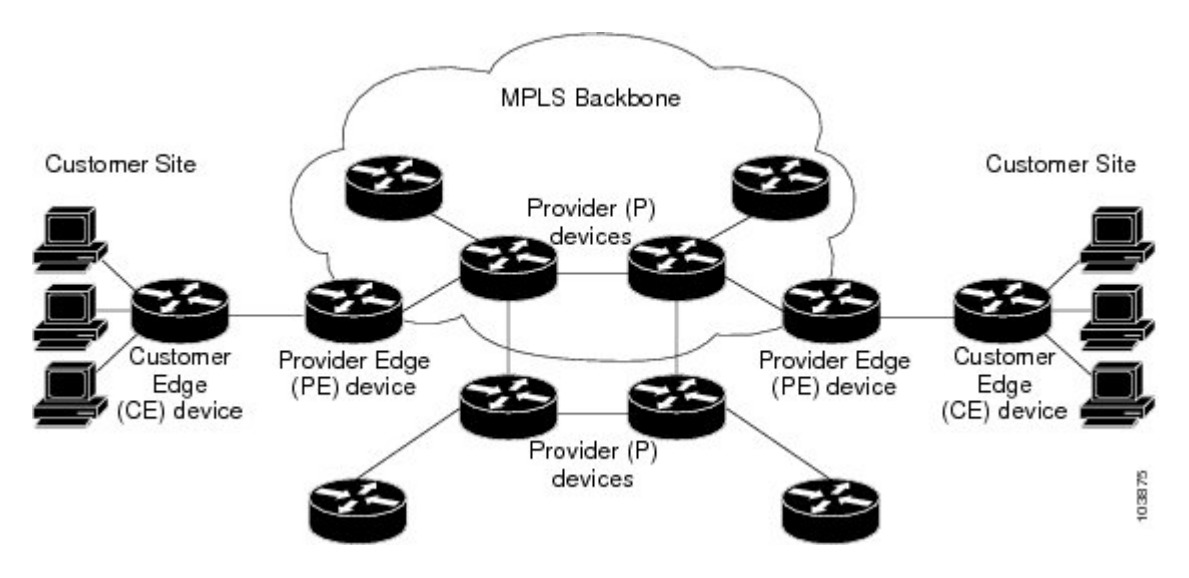

### <span id="page-49-0"></span>**How an MPLS Layer 3 VPN Works**

MPLS Layer 3 VPN functionality is enabled at the edge of an MPLS network. The PE router performs the following tasks:

- Exchanges routing updates with the CE router
- Translates the CE routing information into VPN routes
- Exchanges Layer 3 VPN routes with other PE routers through the Multiprotocol Border Gateway Protocol (MP-BGP)

### <span id="page-49-1"></span>**Components of MPLS Layer 3 VPNs**

An MPLS-based Layer 3 VPN network has three components:

- **1.** VPN route target communities—A VPN route target community is a list of all members of a Layer 3 VPN community. You must configure the VPN route targets for each Layer 3 VPN community member.
- **2.** Multiprotocol BGP peering of VPN community PE routers—Multiprotocol BGP propagates VRF reachability information to all members of a VPN community. You must configure Multiprotocol BGP peering in all PE routers within a VPN community.
- **3.** MPLS forwarding—MPLS transports all traffic between all VPN community members across a VPN enterprise or service provider network.

A one-to-one relationship does not necessarily exist between customersites and VPNs. A site can be a member of multiple VPNs. However, a site can associate with only one VRF. A customer-site VRF contains all the routes that are available to the site from the VPNs of which it is a member.

### <span id="page-50-0"></span>**Hub-and-Spoke Topology**

A hub-and-spoke topology prevents local connectivity between subscribers at the spoke provider edge (PE) routers and ensures that a hub site provides subscriber connectivity. Any sites that connect to the same PE router must forward intersite traffic using the hub site. This topology ensures that the routing at the spoke sites moves from the access-side interface to the network-side interface or from the network-side interface to the access-side interface but never from the access-side interface to the access-side interface. A hub-and-spoke topology allows you to maintain access restrictions between sites.

A hub-and-spoke topology prevents situations where the PE router locally switches the spokes without passing the traffic through the hub site. This topology prevents subscribers from directly connecting to each other. A hub-and-spoke topology does not require one VRF for each spoke.

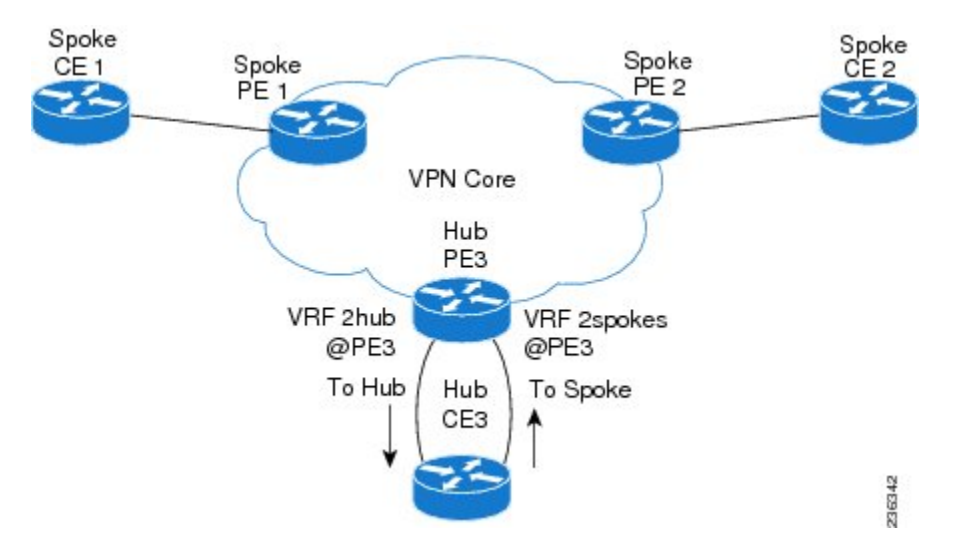

#### **Figure 3: Hub-and-Spoke Topology**

As shown in the figure, a hub-and-spoke topology is typically set up with a hub PE that is configured with two VRFs:

- VRF 2hub with a dedicated link connected to the hub customer edge (CE)
- VRF 2spokes with another dedicated link connected to the hub CE.

Interior Gateway Protocol (IGP) or external BGP (eBGP) sessions are usually set up through the hub PE-CE links. The VRF 2hub imports all the exported route targets from all the spoke PEs. The hub CE learns all routes from the spoke sites and readvertises them back to the VRF 2spoke of the hub PE. The VRF 2spoke exports all these routes to the spoke PEs.

If you use eBGP between the hub PE and hub CE, you must allow duplicate autonomous system  $(AS)$  numbers in the path which is normally prohibited. You can configure the router to allow this duplicate AS number at the neighbor of VRF 2spokes of the hub PE and also for VPN address family neighbors at all the spoke PEs. In addition, you must disable the peer AS number check at the hub CE when distributing routes to the neighbor at VRF 2spokes of the hub PE.

### <span id="page-51-0"></span>**OSPF Sham-Link Support for MPLS VPN**

In a Multiprotocol Label Switching (MPLS) VPN configuration, you can use the Open Shortest Path First (OSPF) protocol to connect customer edge (CE) devices to service provider edge (PE) devices in the VPN backbone. Many customers run OSPF as their intrasite routing protocol, subscribe to a VPN service, and want to exchange routing information between their sites using OSPF (during migration or on a permanent basis) over an MPLS VPN backbone.

The benefits of the OSPF sham-link support for MPLS VPN are as follows:

- Client site connection across the MPLS VPN Backbone—A sham link ensures that OSPF client sites that share a backdoor link can communicate over the MPLS VPN backbone and participate in VPN services.
- Flexible routing in an MPLS VPN configuration—In an MPLS VPN configuration, the OSPF cost that is configured with a sham link allows you to decide if OSPF client site traffic is routed over a backdoor link or through the VPN backbone.

The figure below shows an example of how VPN client sites that run OSPF can connect over an MPLS VPN backbone.

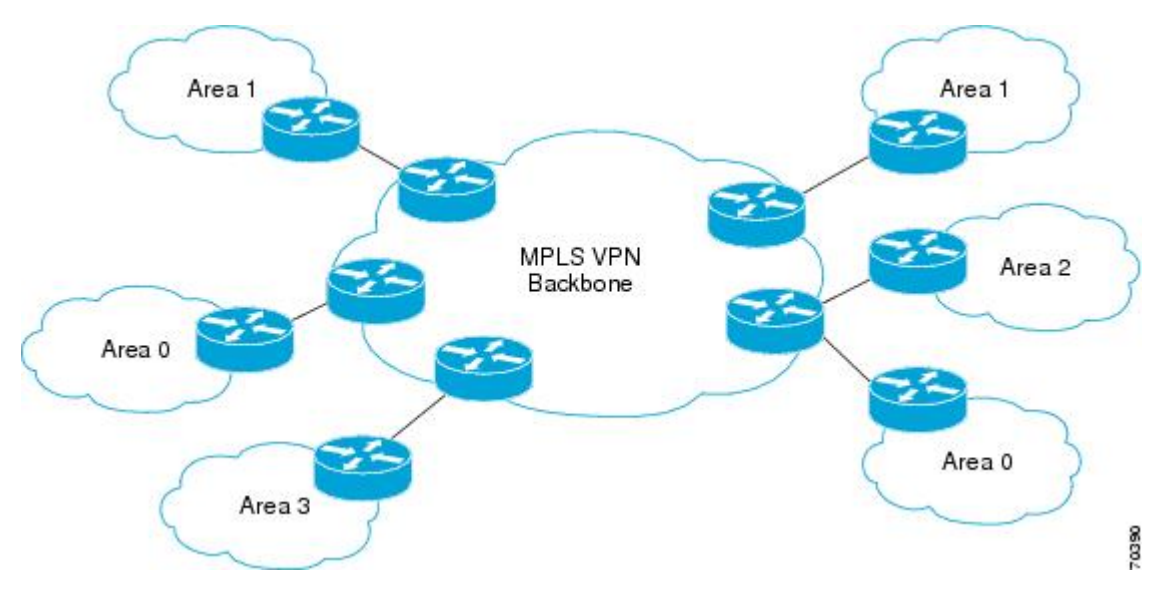

When you use OSPF to connect PE and CE devices, all routing information learned from a VPN site is placed in the VPN routing and forwarding (VRF) instance that is associated with the incoming interface. The PE devices that attach to the VPN use the Border Gateway Protocol (BGP) to distribute VPN routes to each other. A CE device can learn the routes to other sites in the VPN by peering with its attached PE device. The MPLS VPN super backbone provides an additional level of routing hierarchy to interconnect the VPN sites that are running OSPF.

When OSPF routes are propagated over the MPLS VPN backbone, additional information about the prefix in the form of BGP extended communities (route type, domain ID extended communities) is appended to the BGP update. This community information is used by the receiving PE device to decide the type of link-state advertisement (LSA) to be generated when the BGP route is redistributed to the OSPF PE-CE process. In this way, internal OSPF routes that belong to the same VPN and are advertised over the VPN backbone are seen as interarea routes on the remote sites.

## <span id="page-52-0"></span>**Prerequisites for MPLS Layer 3 VPNs**

MPLS Layer 3 VPNs has the following prerequisites:

- Ensure that you have configured MPLS and Label Distribution Protocol (LDP) in your network. All routers in the core, including the PE routers, must be able to support MPLS forwarding.
- Ensure that you have installed the correct license for MPLS and any other features you will be using with MPLS.

## <span id="page-52-1"></span>**Guidelines and Limitations for MPLS Layer 3 VPNs**

MPLS Layer 3 VPNs have the following configuration guidelines and limitations:

- You can configure MPLS Layer 3 VPN (LDP) on Cisco Nexus 3600-R and Cisco Nexus 9504 and 9508 platform switches with the N9K-X9636C-RX, N9K-X9636C-R, N9K-X96136YC-R, and N9K-X9636Q-R line cards.
- Ensure that MPLS IP forwarding is not enabled on the interface which terminates tunnel endpoint, as it is not supported.
- You must enable MPLS IP forwarding on interfaces where the forwarding decisions are made based on the labels of incoming packets. If a VPN label is allocated by per prefix mode, MPLS IP forwarding must be enabled on the link between PE and CE.
- Because of the hardware limitation on the trap resolution on Cisco Nexus 9508 platform switches with the N9K-X9636C-R and N9K-X9636Q-R line cards, uRPF may not be applied on supervisor bound packets via in-band.
- On Cisco Nexus 9500 platform switches with the -R series line cards, RACL is applied only to routed traffic so that the bridge traffic does not hit RACL. This applies to all Multicast OSPF control traffic.
- On Cisco Nexus 9500 platform switches with the -R series line cards, Control Packets with Explicit-NULL label is not prioritized when sending to SUP. This may result in control protocols flapping when explicit-NULL is configured.
- Per-label statistics at a scale of 500K is not supported on Cisco Nexus 9500 platform switches with the -R series line cards because of the hardware limitation.
- ARP scaling on Cisco Nexus 9500 platform switches with the -R series line cards is limited to 64K if all the 64K MACs are different. This limitation also applies if there are several Equal Cost Multiple Paths (ECMP) configured on the interface.
- Packets with MPLS Explicit-NULL may not be parsed correctly with default line card profile.
- MPLS Layer 3 VPNs support the following CE-PE routing protocols:
	- BGP (IPv4 and IPv6)
	- Enhanced Interior Gateway Protocol (EIGRP) (IPv4)
	- Open Shortest Path First (OSPFv2)
	- Routing Information Protocol (RIPv2)
- Set statements in an import route map are ignored.
- The BGP minimum route advertisement interval (MRAI) value for all iBGP and eBGP sessions is zero and is not configurable.
- In a high scale setup with many BGP routes getting redistributed into EIGRP, modify the EIGRP signal timer to ensure that the EIGRP convergence time is higher than the BGP convergence time. This process allows all the BGP routes to be redistributed into EIGRP, before EIGRP signals convergence.
- MPLS Layer 3 VPNs are supported on M3 Series modules.
- When OSPF is used as a protocol between PE and CE devices, the OSPF metric is preserved when routes are advertised over the VPN backbone. The metric is used on the remote PE devices to select the correct route. Do not modify the metric value when OSPF is redistributed to BGP and when BGP is redistributed to OSPF. If you modify the metric value, routing loops might occur.
- MPLS Traffic Engineering (RSVP) is not supported on Cisco Nexus 9508 platform switches with the N9K-X9636C-R and N9K-X9636Q-R line cards, .
- Beginning Cisco NX-OS Release 9.3(1), the behavior of the BGP pre-best path point of insertion (POI) is changed. In this release, the NX-OS RPM, BGP, and HMM software use a single cost community ID (either 128 for internal routes or 129 for external routes) to identify a BGP VPNv4 route as an EIGRP originated route. Only the routes that have the pre-best path value set to cost community ID 128 or 129 are installed in the URIB along with the cost extcommunity. Any non-EIGRP originated route carrying the above described cost community ID would be installed in URIB along with pre-best path cost community. As a result, URIB would use this cost to identify the better route between the route learnt via the iBGP and backdoor-EIGRP instead of the admin distance.

Only the routes that have the pre-best path value set to cost community ID 128 or 129 are installed in the URIB along with the cost extcommunity.

## <span id="page-53-0"></span>**Default Settings for MPLS Layer 3 VPNs**

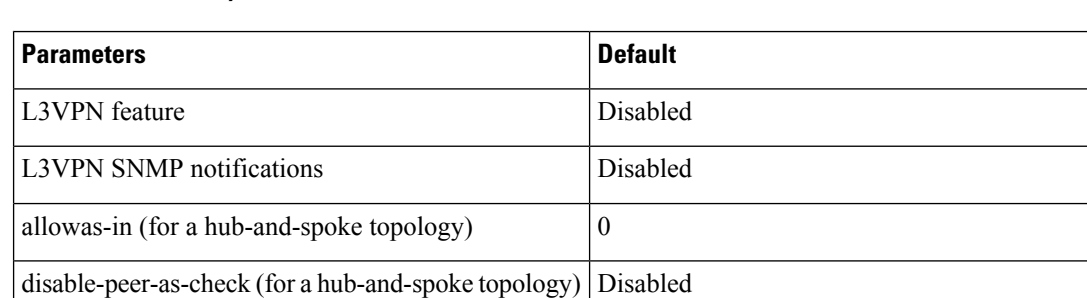

**Table 2: Default MPLS Layer 3 VPN Parameters**

## <span id="page-54-0"></span>**Configuring MPLS Layer 3 VPNs**

### <span id="page-54-1"></span>**About OSPF Domain IDs and Tags**

You can set the domain ID for an OSPF router instance within a VRF. In OSPF, Cisco NX-OS uses the domain ID and domain tag to control aspects of BGP route redistribution at the provider edge (PE) or customer edge (CE).

- You can configure a primary and secondary domain\_ID for the redistributed OSPF routes.
- OSPF also uses a domain tag to identify the OSPF process ID.

The Cisco NX-OS implementation of domain IDs and domain tags complies with RFC 4577.

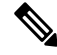

The OSPF primary and secondary domain IDs and the domain tag are available only when MPLS L3VPN feature is enabled. **Note**

### **Configuring OSPF at the PE and CE Boundary**

By using, domain IDs and domain tags, you can configure NX-OS to redistribute OSPF routes into BGP networks, and receive BGP redistributed routes into OSPF at the PE and CE boundary. See the following topics:

- About OSPF [Domain](#page-54-1) IDs and Tags, on page 37
- [Configuring](#page-55-0) the OSPF Domain ID, on page 38
- [Configuring](#page-56-0) the Secondary Domain ID, on page 39
- [Configuring](#page-54-2) the OSPF Domain Tag, on page 37

### <span id="page-54-2"></span>**Configuring the OSPF Domain Tag**

The domain tag specifies the OSPF process instance number that NX-OS redistributes into BGP at the PE or CE.

#### **Before you begin**

Make sure that MPLS and OSPFv2 are enabled.

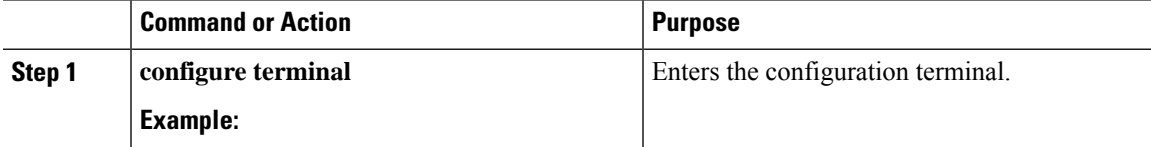

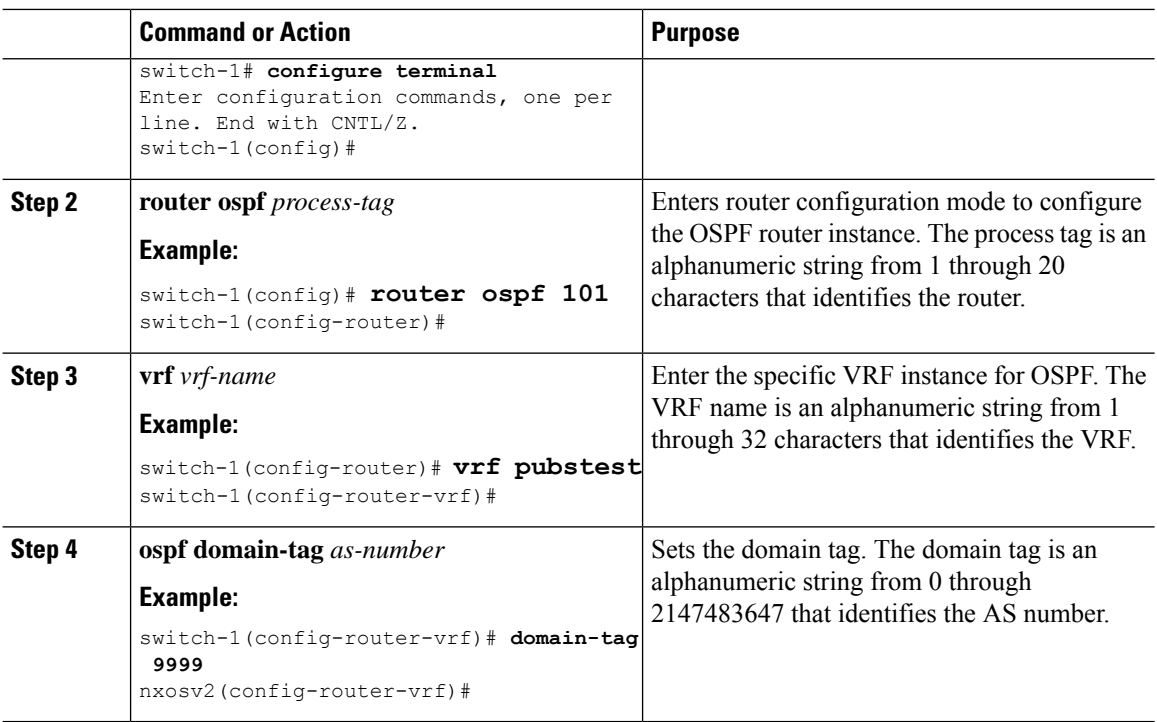

## <span id="page-55-0"></span>**Configuring the OSPF Domain ID**

You can set the domain\_ID for an OSPF router instance within a VRF to control BGP route redistribution into OSPF at the CE or PE.

To remove this feature, use the **no domain-id** command.

#### **Before you begin**

Both the MPLS L3VPN and OSPFv2 feature must be enabled to use the OSPF domain\_ID feature.

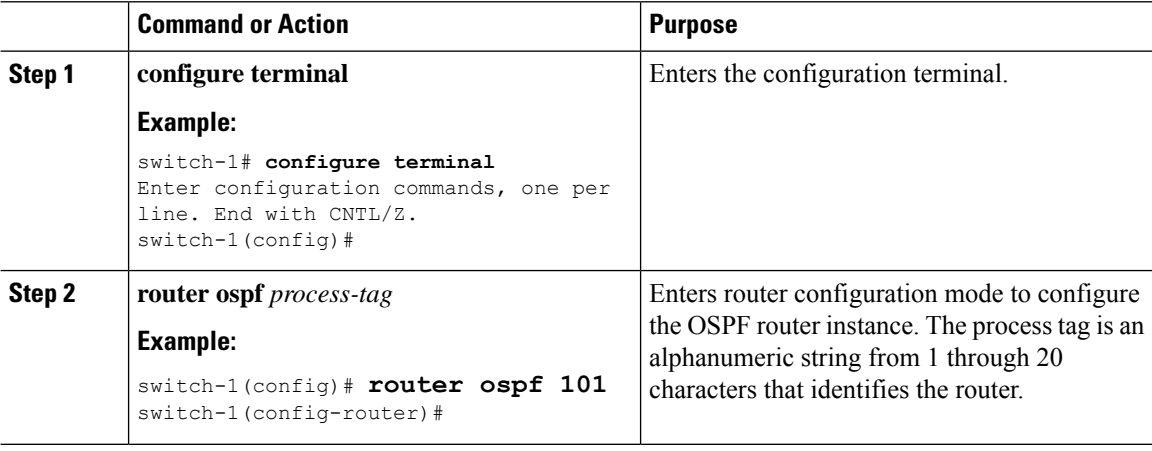

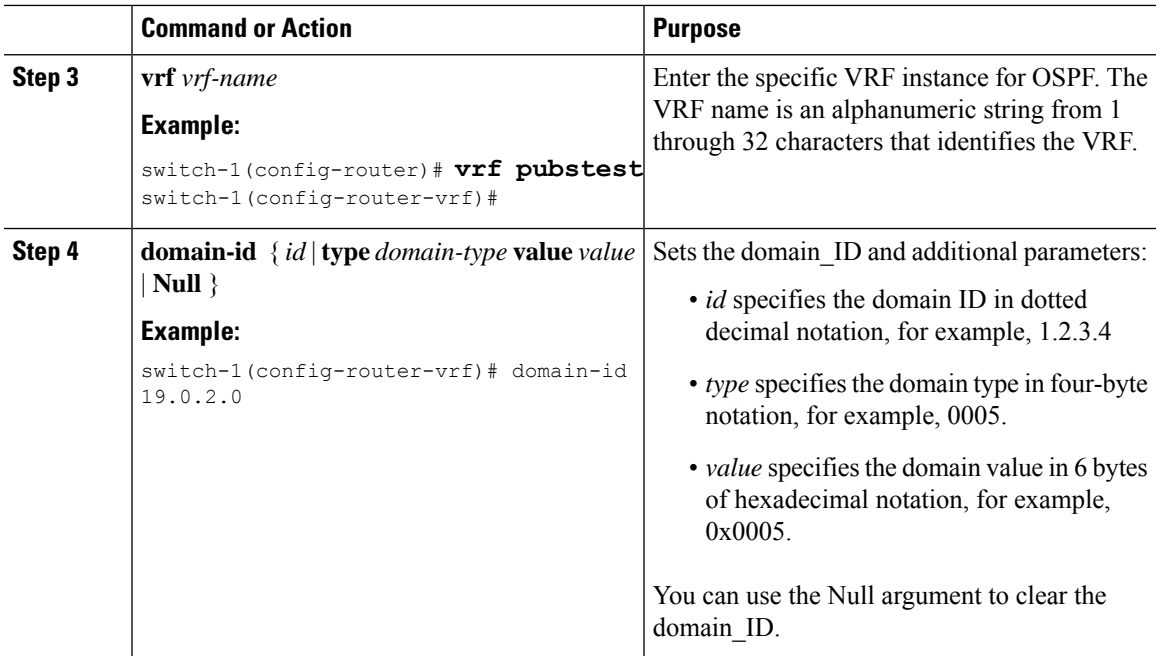

## <span id="page-56-0"></span>**Configuring the Secondary Domain ID**

You can set a secondary domain\_ID for an OSPF router instance within a VRF to control BGP route redistribution into OSPF at the CE or PE.

Use the **domain-id Null** command to unconfigure the domain\_ID.

#### **Before you begin**

Make sure that OSPFv2 and MPLS features are enabled.

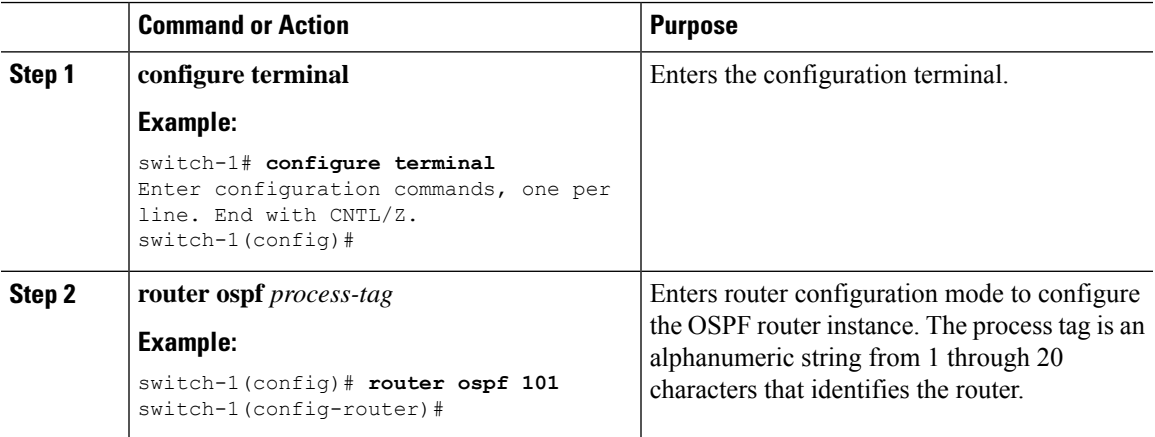

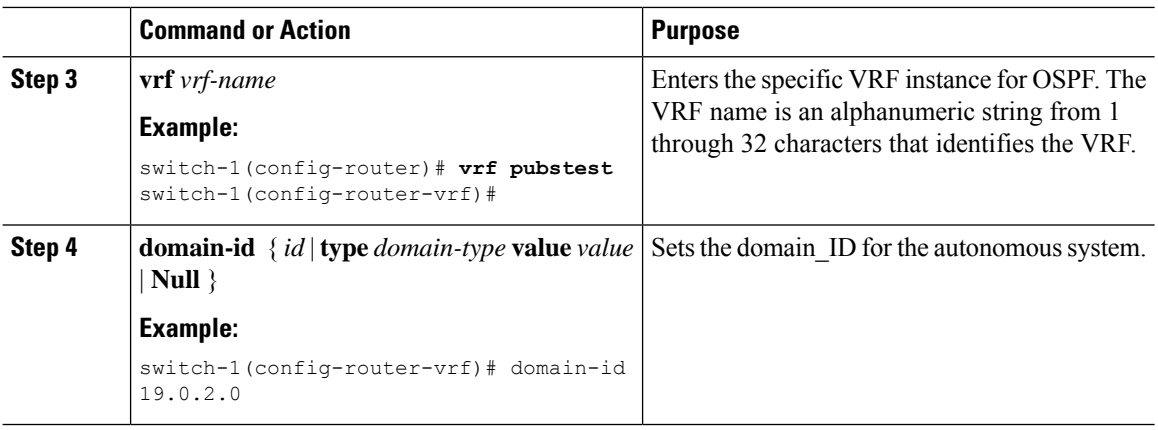

## **Configuring the Core Network**

### **Assessing the Needs of MPLS Layer 3 VPN Customers**

You can identify the core network topology so that it can best serve MPLS Layer 3 VPN customers.

- Identify the size of the network:
	- Identify the following to determine the number of routers and ports you need:
	- How many customers do you need to support?
	- How many VPNs are needed per customer?
	- How many virtual routing and forwarding instances are there for each VPN?
- Determine which routing protocols you need in the core network.
- Determine if you need MPLS VPN high availability support.

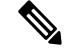

- MPLS VPN nonstop forwarding and graceful restart are supported on select routers and Cisco NX-OS releases. You need to make sure that graceful restart for BGP and LDP is enabled. **Note**
	- Configure the routing protocols in the core network.
	- Determine if you need BGP load sharing and redundant paths in the MPLS Layer 3 VPN core.

#### **Configuring MPLS in the Core**

To enable MPLS on all routers in the core, you must configure a label distribution protocol. You can use either of the following as a label distribution protocol:

- MPLS Label Distribution Protocol (LDP).
- MPLS Traffic Engineering Resource Reservation Protocol (RSVP).

### **Configuring Multiprotocol BGP on the PE Routers and Route Reflectors**

You can configure multiprotocol BGP connectivity on the PE routers and route reflectors.

#### **Before you begin**

• Ensure that graceful restart is enabled on all routers for BGP and LDP.

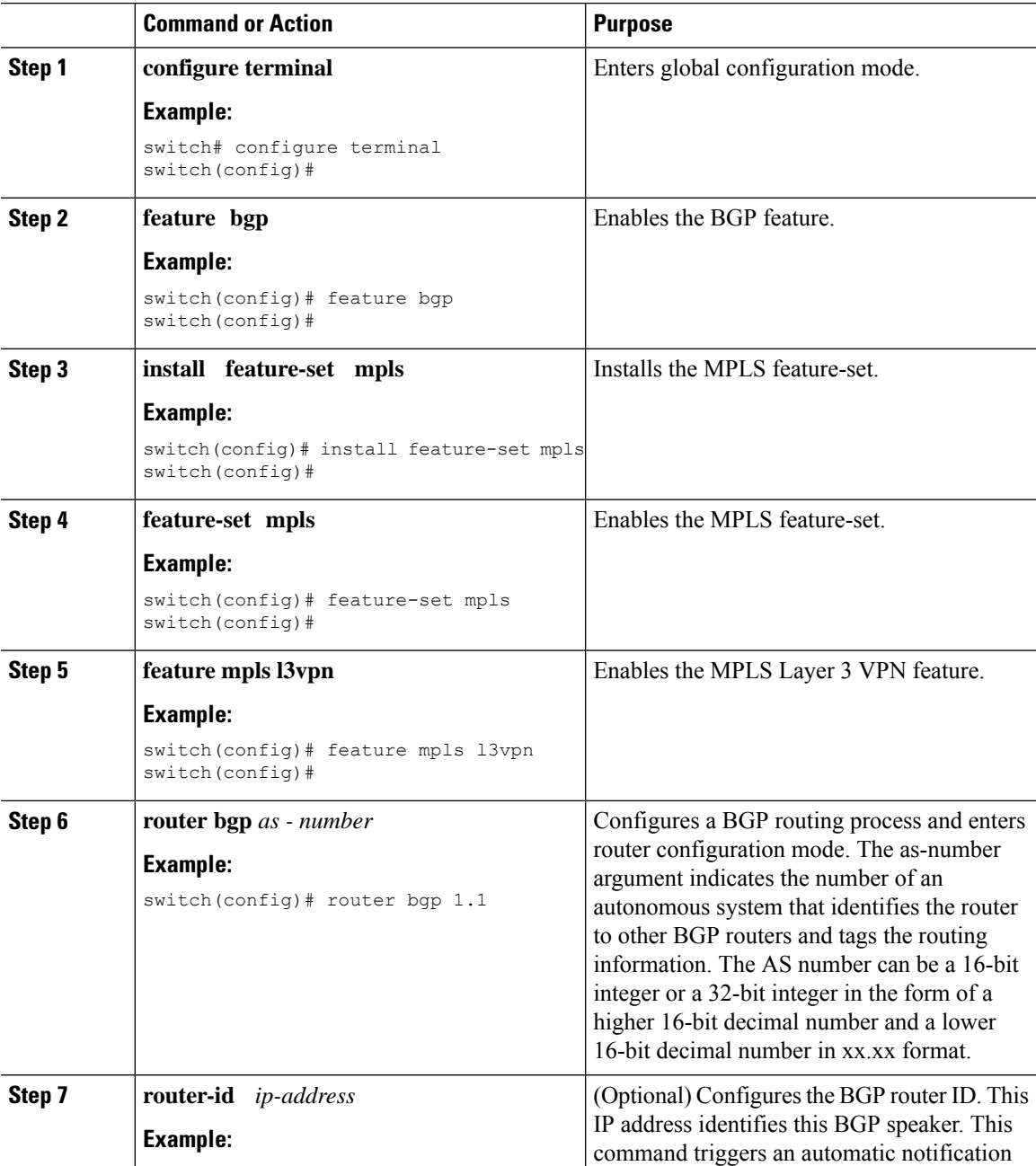

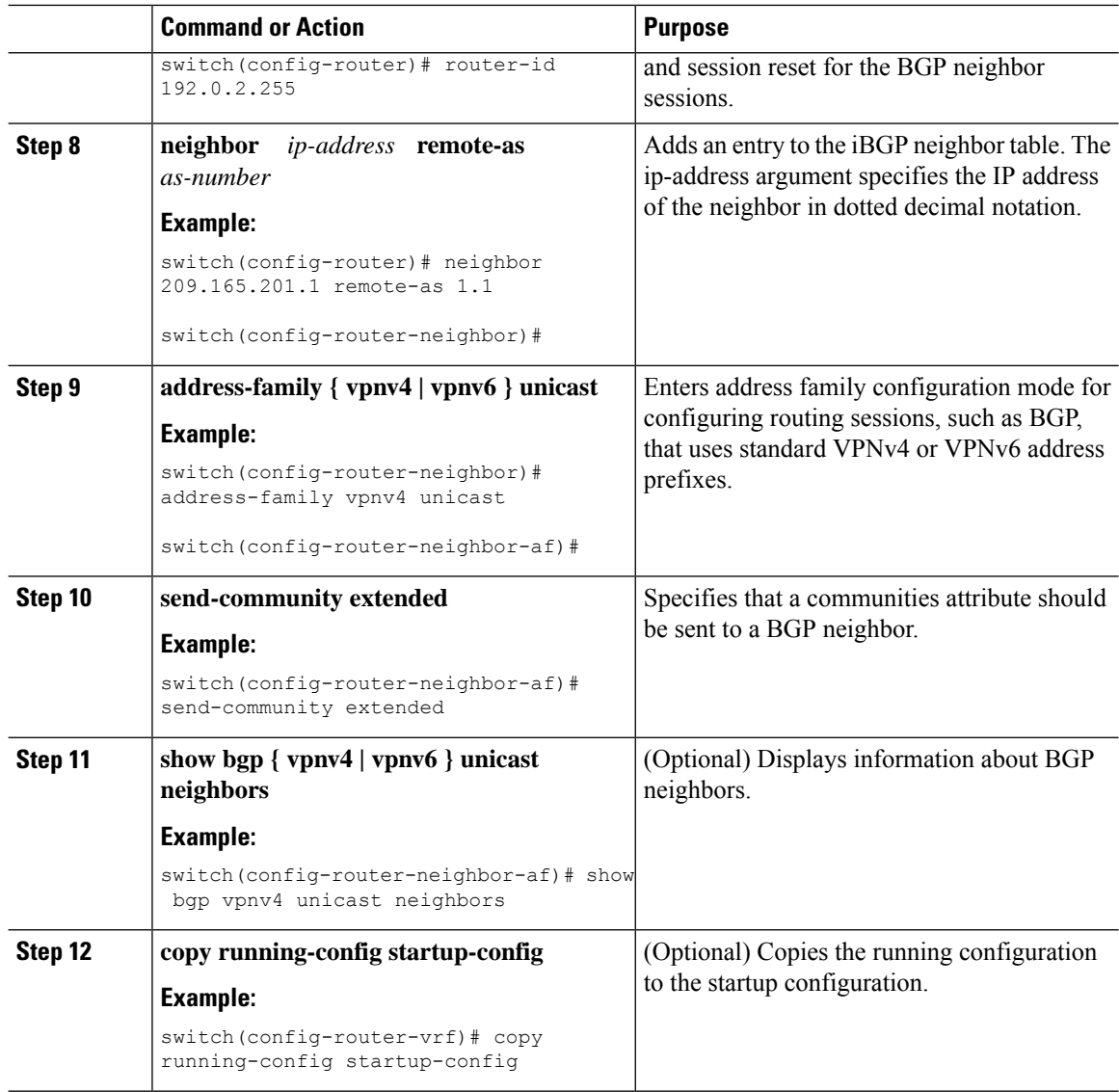

## **Connecting the MPLS VPN Customers**

### **Defining VRFs on the PE Routers to Enable Customer Connectivity**

You must create VRFs on the PE routers to enable customer connectivity. You configure route targets to control which IP prefixes are imported into the customer VPN site and which IP prefixes are exported to the BGP network. You can optionally use an import or export route map to provide more fine-grained control over the IP prefixes that are imported into the customer VPN site or exported out of the VPN site. You can use a route map to filter routes that are eligible for import or export in a VRF, based on the route target extended community attributes of the route. The route map might, for example, deny access to selected routes from a community that is on the import route target list.

 $\mathbf{l}$ 

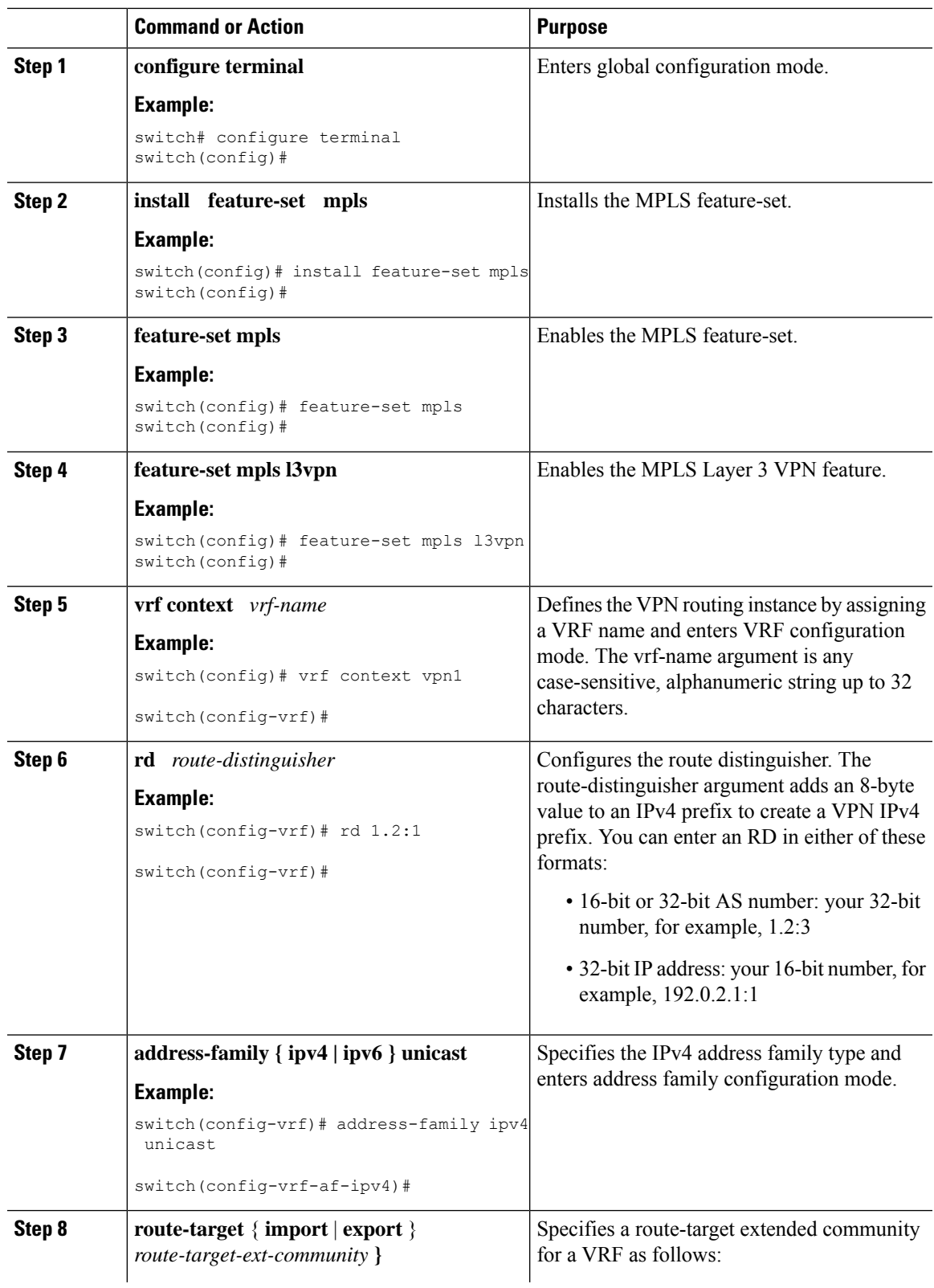

I

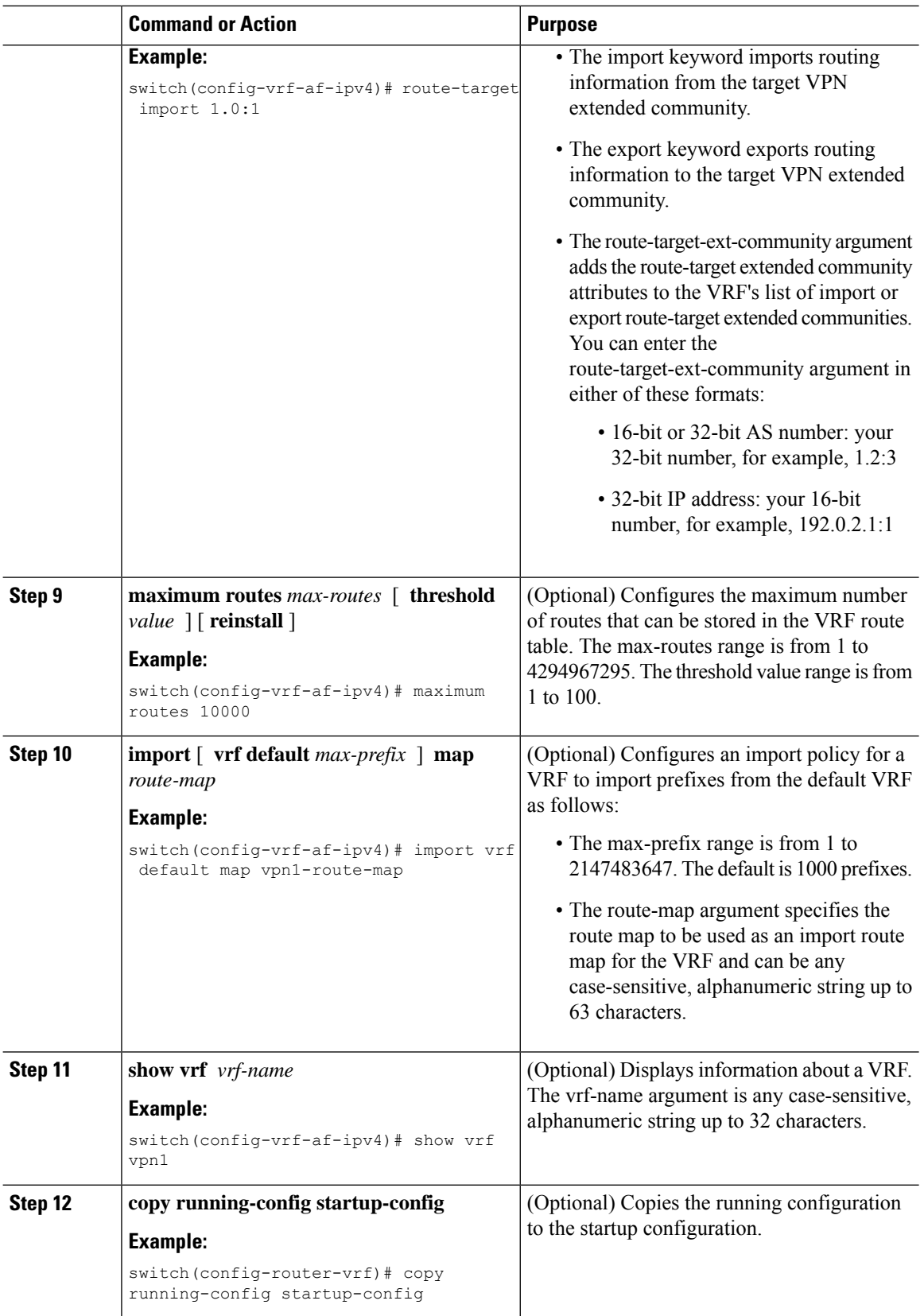

### **Configuring VRF Interfaces on PE Routers for Each VPN Customer**

You can associate a virtual routing and forwarding instance (VRF) with an interface or subinterface on the PE routers.

#### **Procedure**

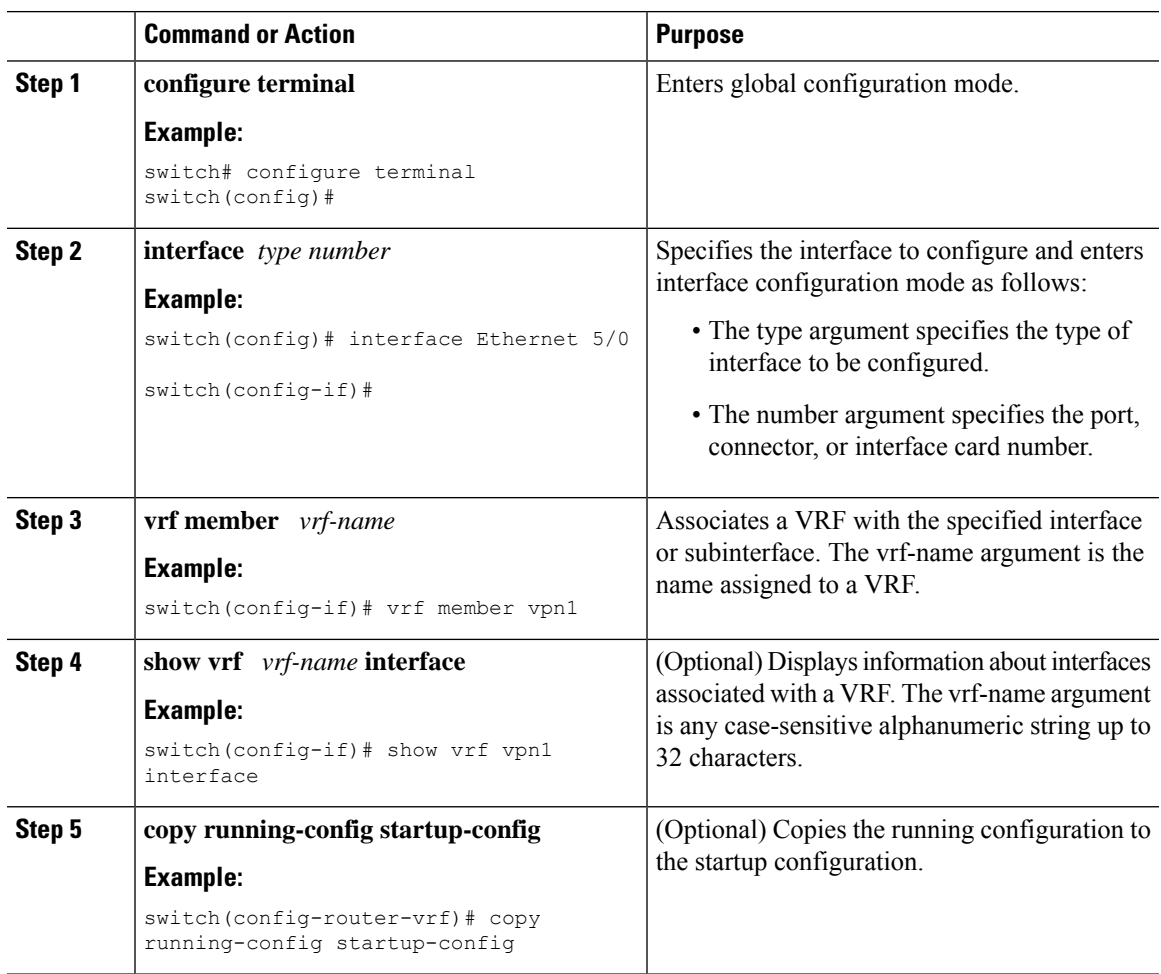

### **Configuring Routing Protocols Between the PE and CE Routers**

#### **Configuring Static or Directly Connected Routes Between the PE and CE Routers**

You can configure the PE router for PE-to-CE routing sessions that use static routes.

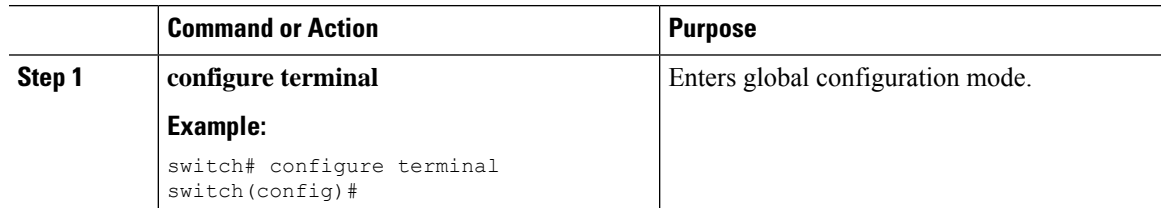

 $\mathbf I$ 

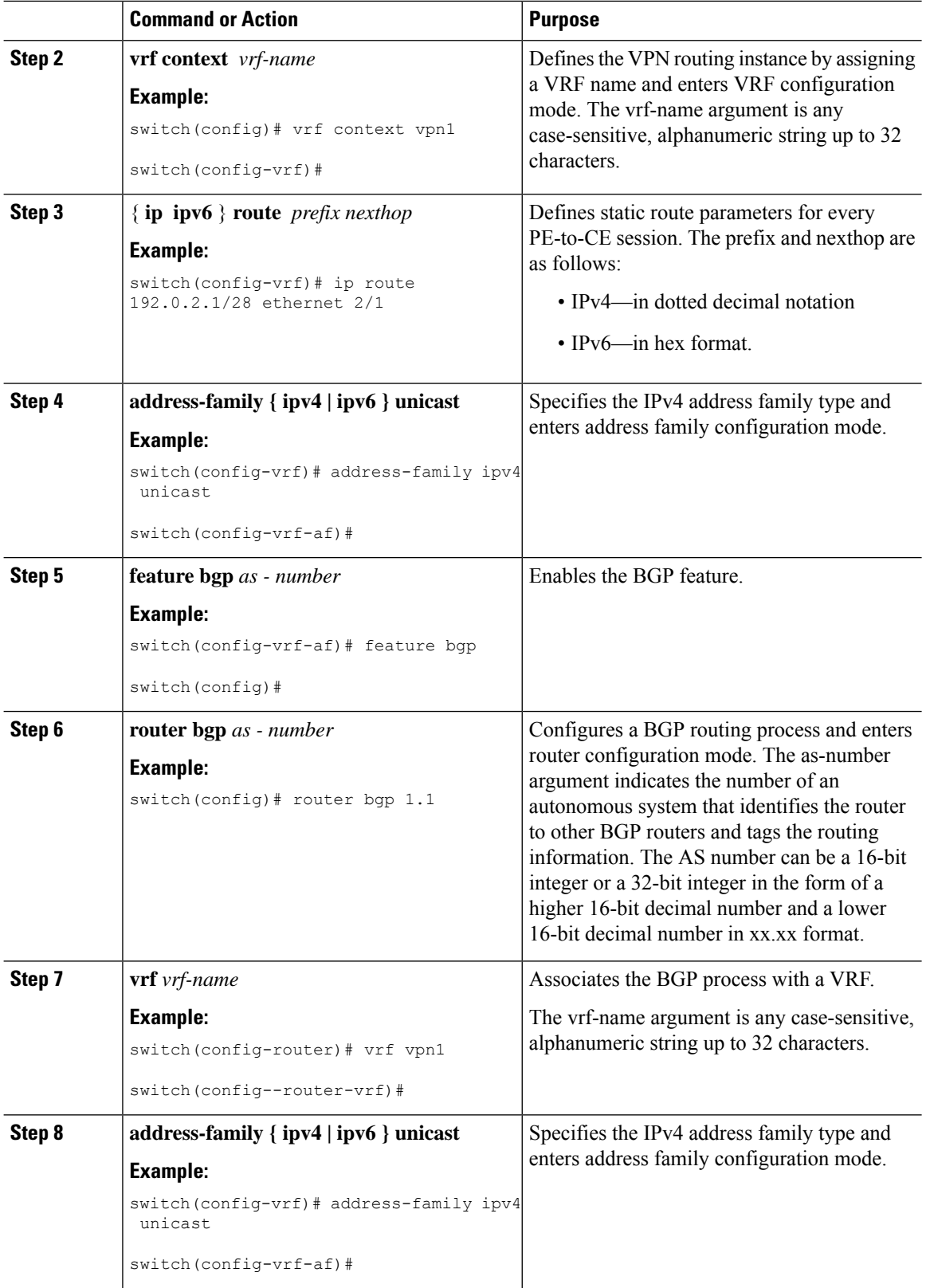

i.

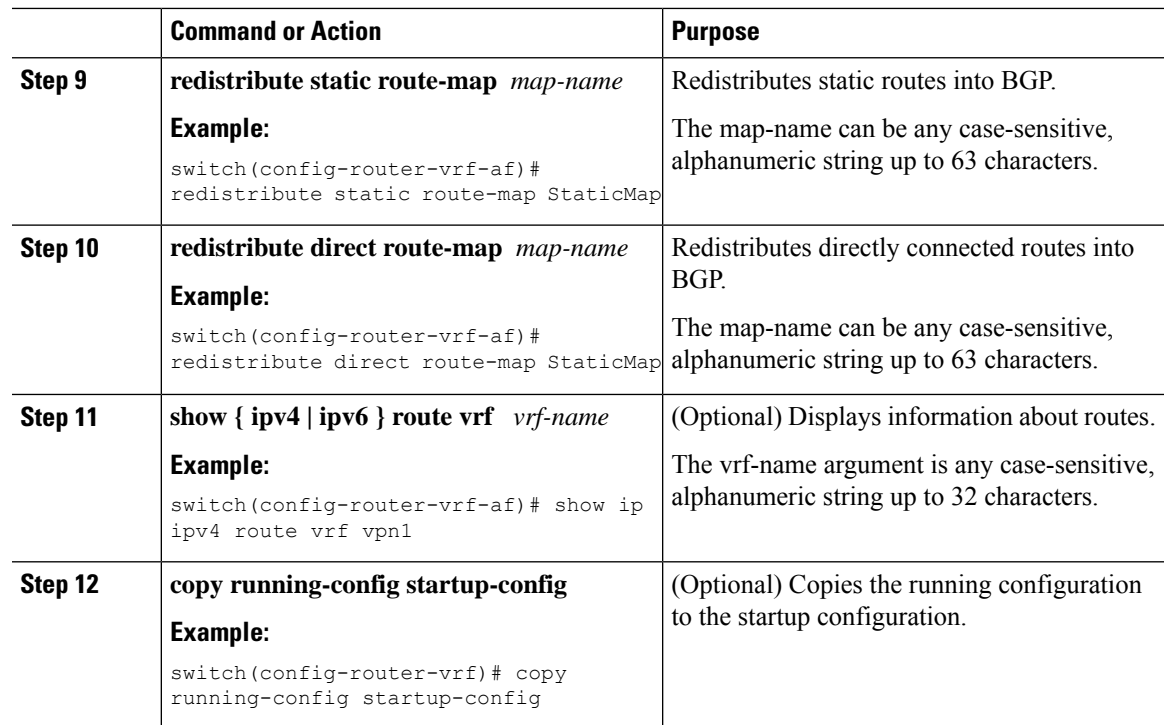

#### **Configuring BGP as the Routing Protocol Between the PE and CE Routers**

You can use eBGP to configure the PE router for PE-to-CE routing sessions.

#### **Procedure**

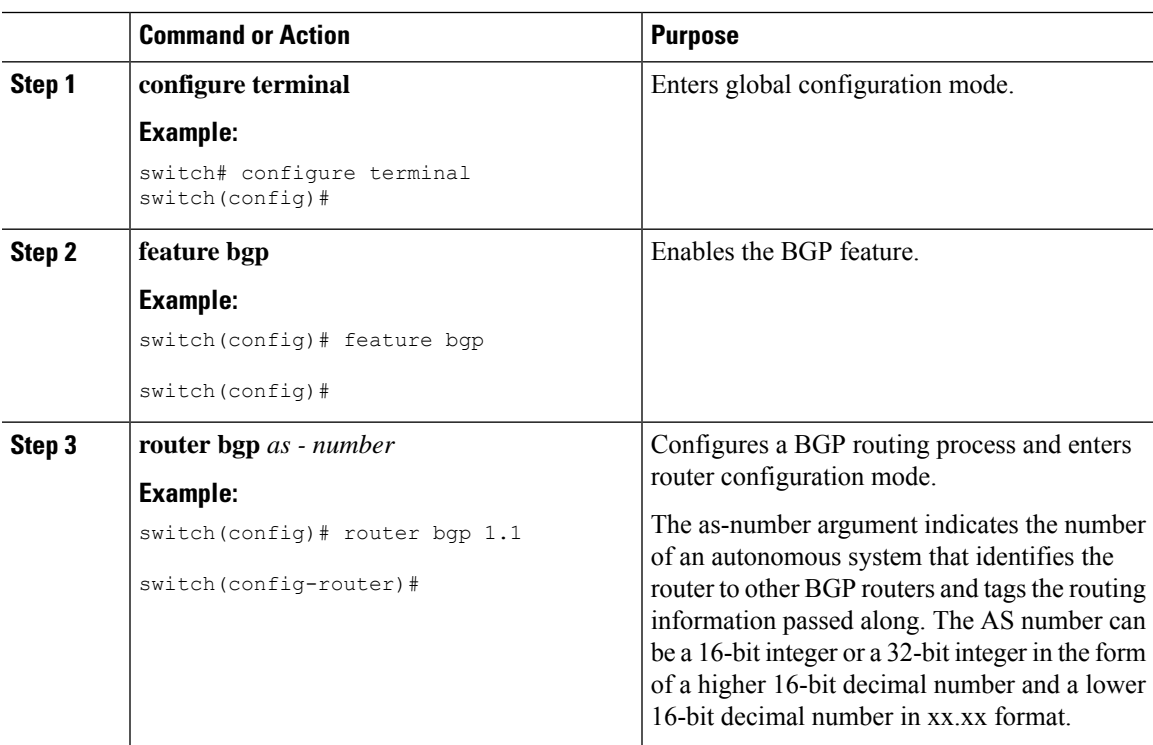

I

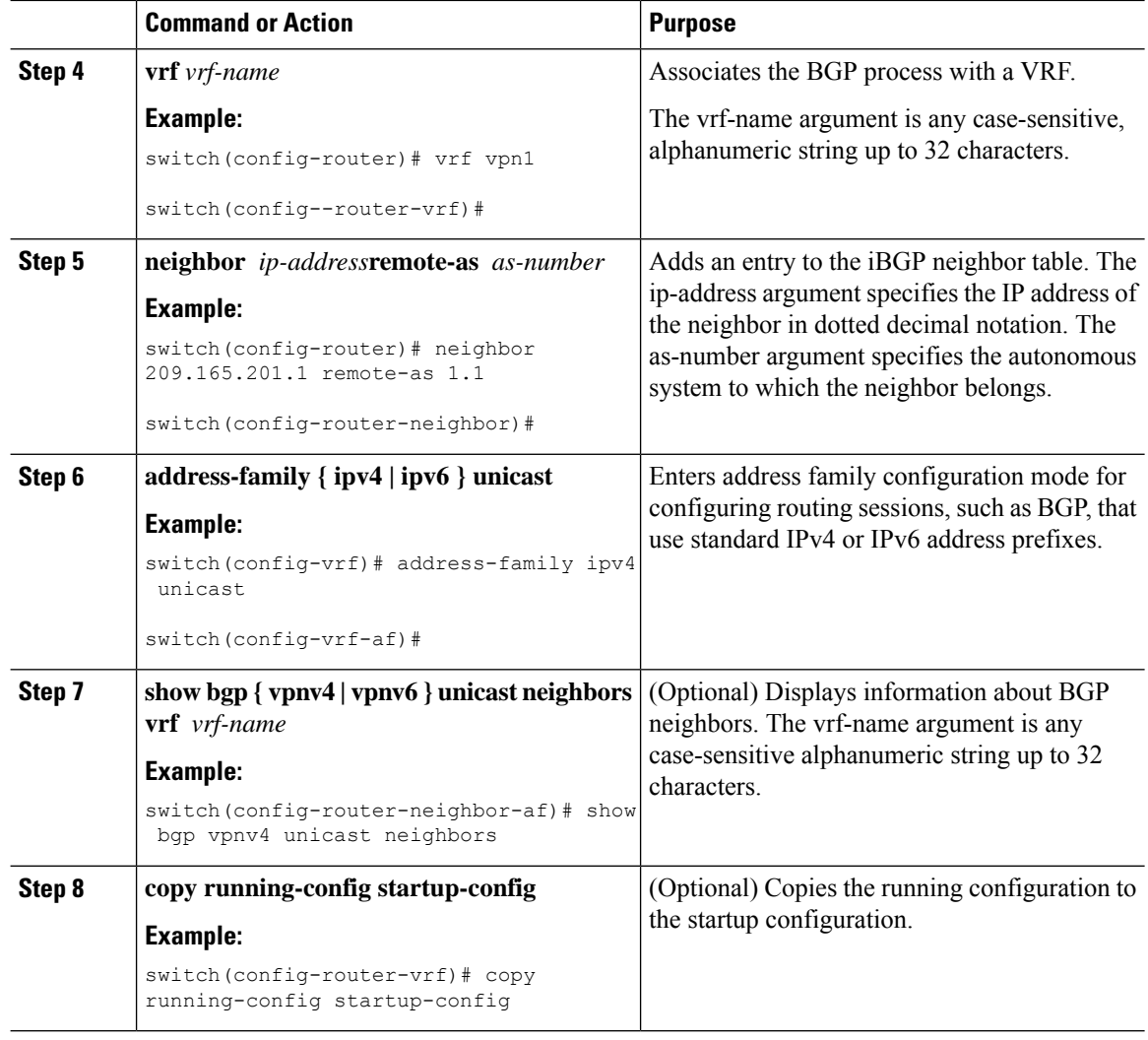

#### **Configuring RIPv2 Between the PE and CE Routers**

You can use RIP to configure the PE router for PE-to-CE routing sessions.

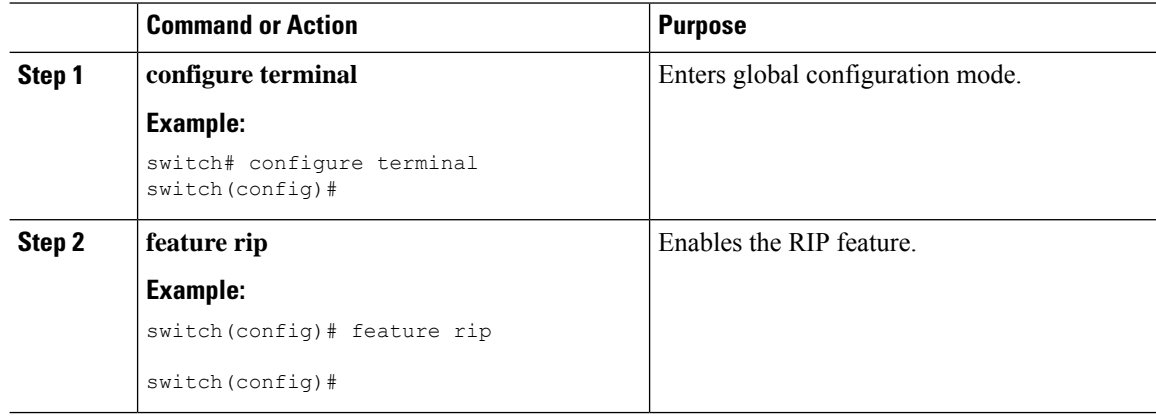

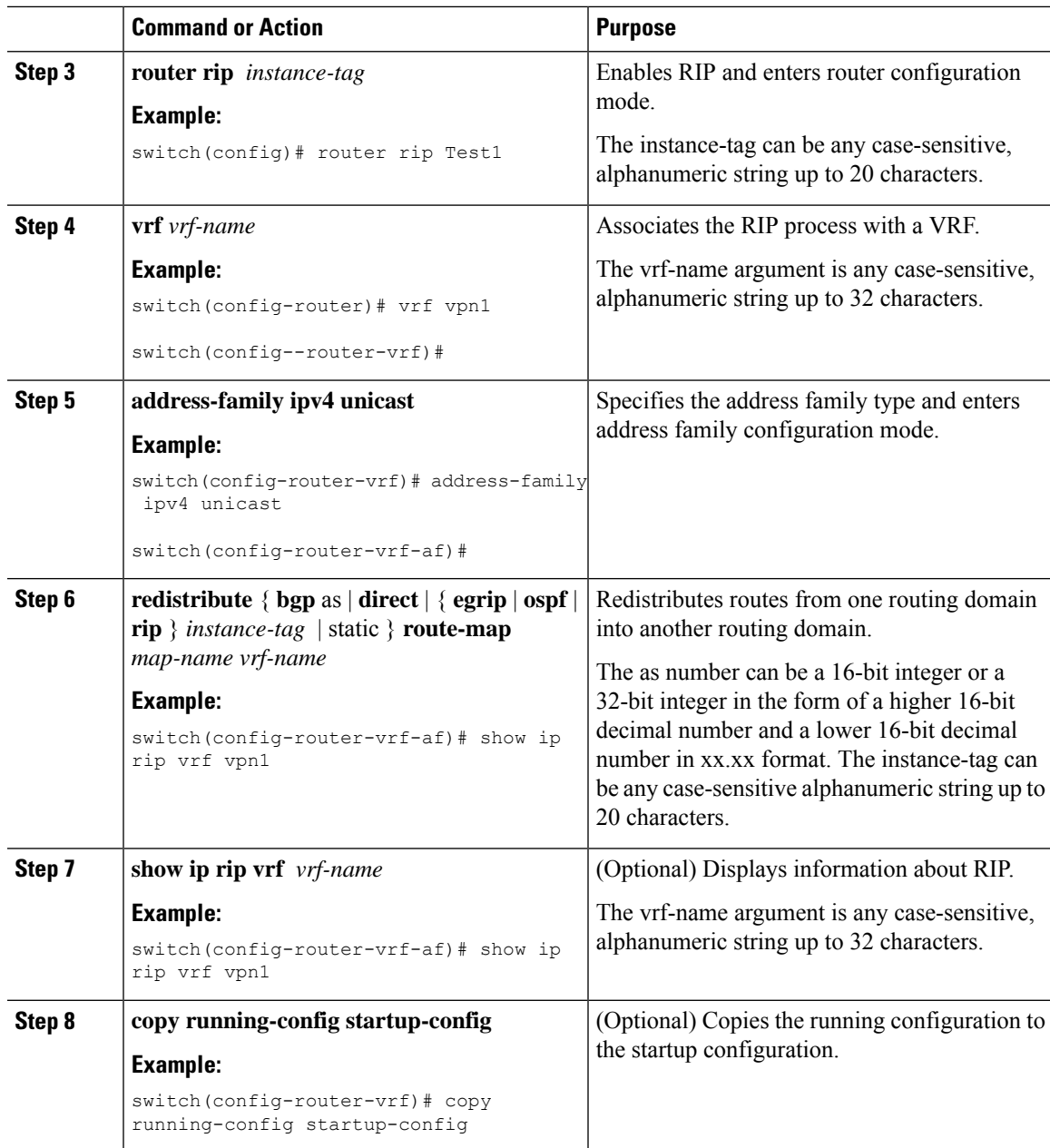

#### **Configuring OSPF Between the PE and CE Routers**

You can use OSPFv2 to configure the PE router for PE-to-CE routing sessions. You can optionally create an OSPF sham link if you have OSPF back door links that are not part of the MPLS network.

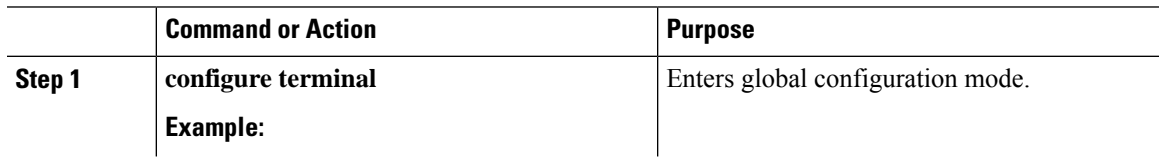

 $\mathbf I$ 

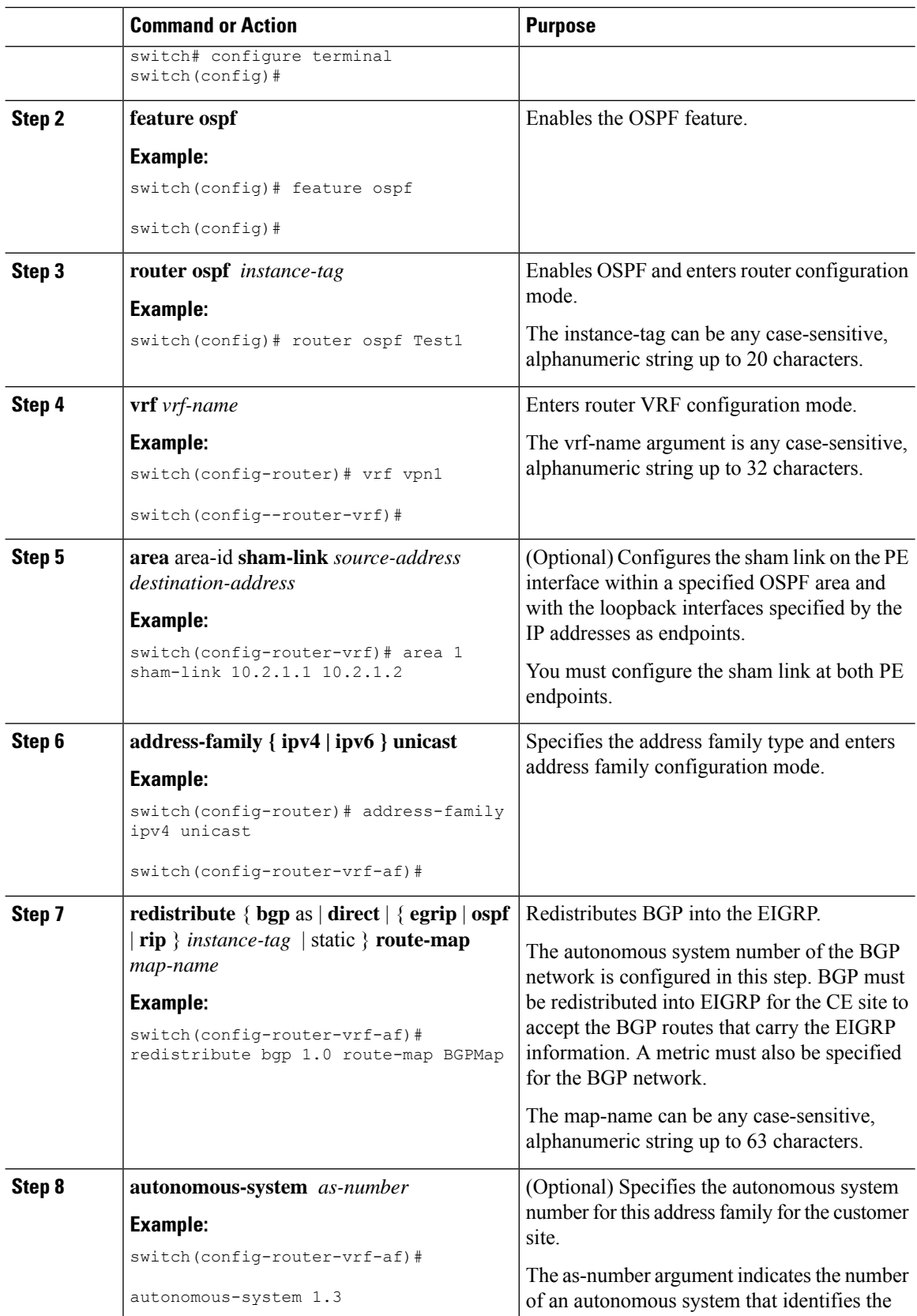

i.

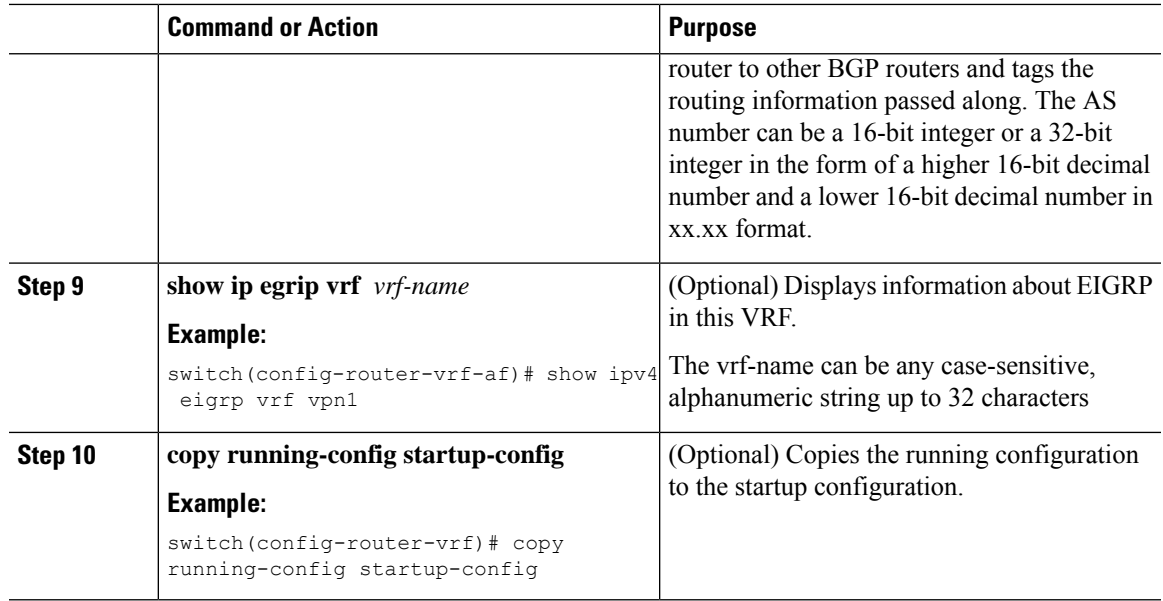

#### **Configuring EIGRP Between the PE and CE Routers**

You can configure the PE router to use Enhanced Interior Gateway Routing Protocol (EIGRP) between the PE and CE routers to transparently connect EIGRP customer networks through an MPLS-enabled BGP core network so that EIGRP routes are redistributed through the VPN across the BGP network as internal BGP (iBGP) routes.

#### **Before you begin**

You must configure BGP in the network core.

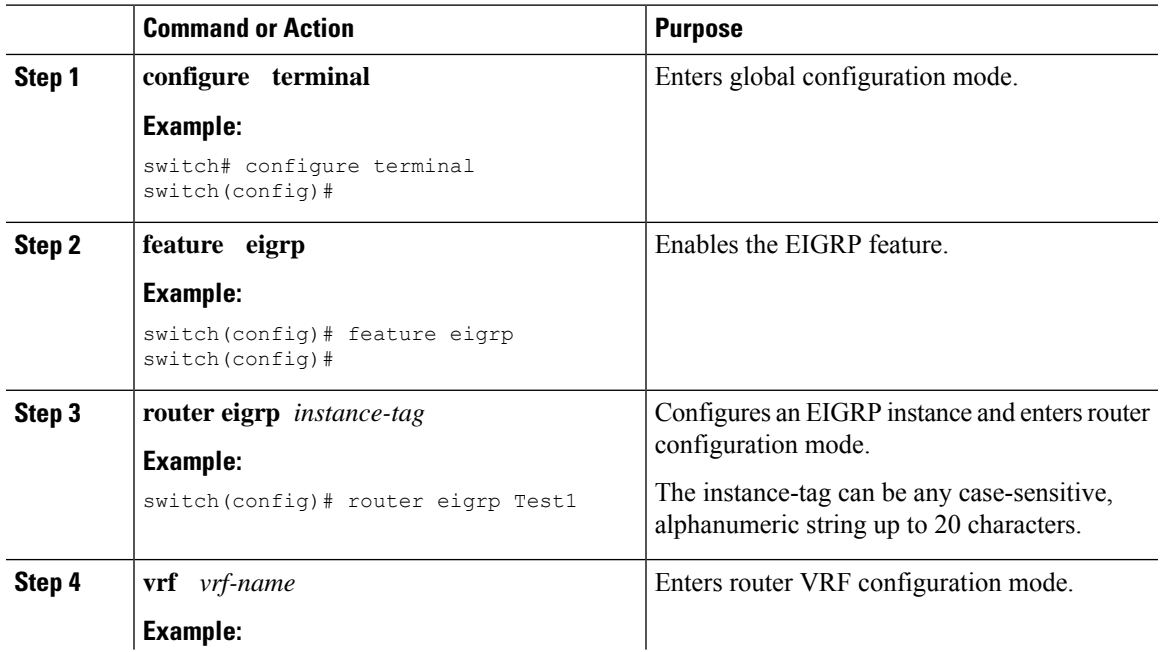

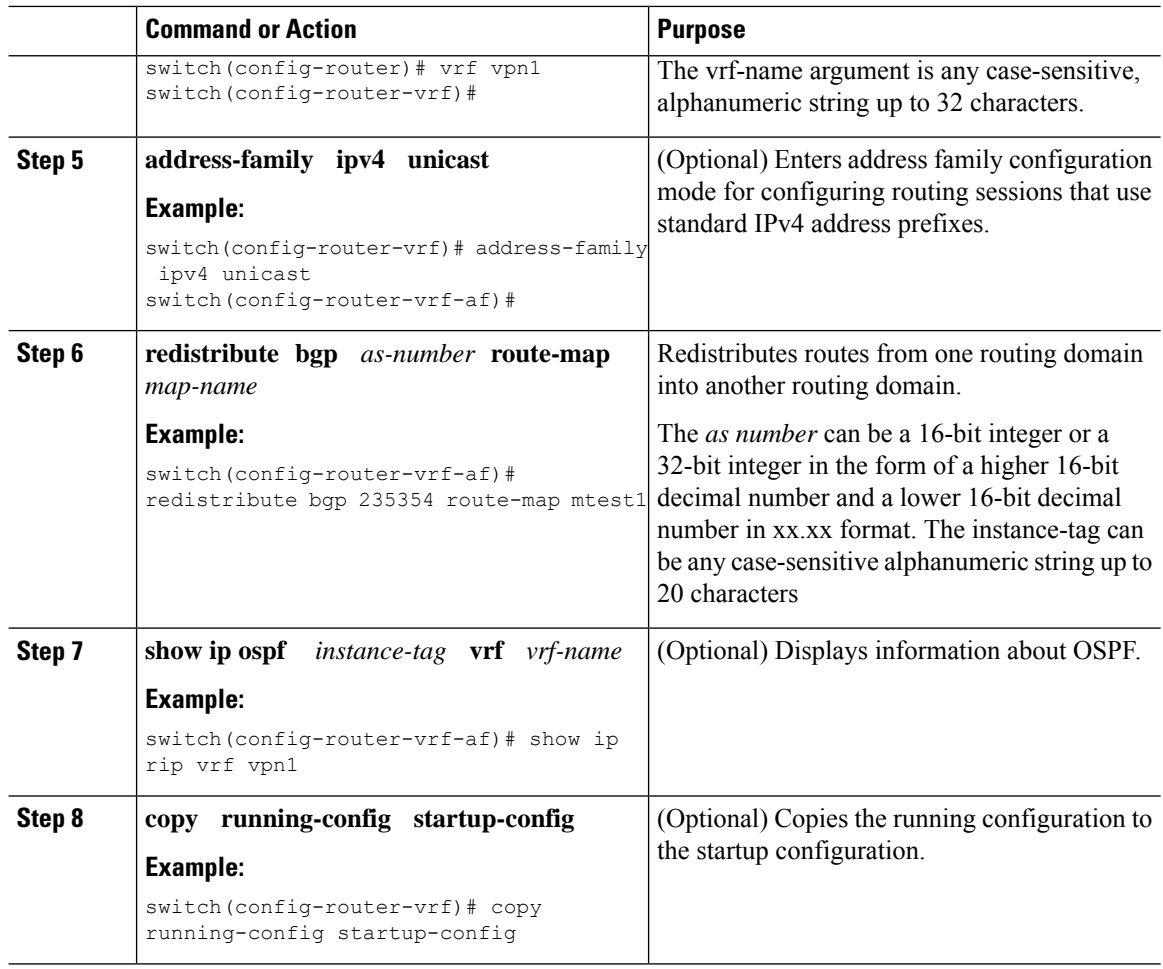

#### **Configuring PE-CE Redistribution in BGP for the MPLS VPN**

You must configure BGP to distribute the PE-CE routing protocol on every PE router that provides MPLS Layer 3 VPN services if the PE-CE protocol is not BGP.

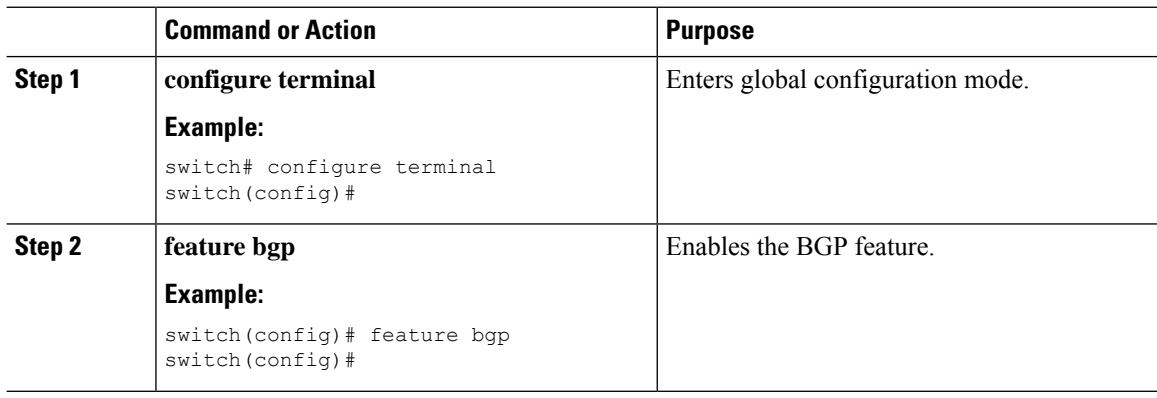

 $\mathbf l$ 

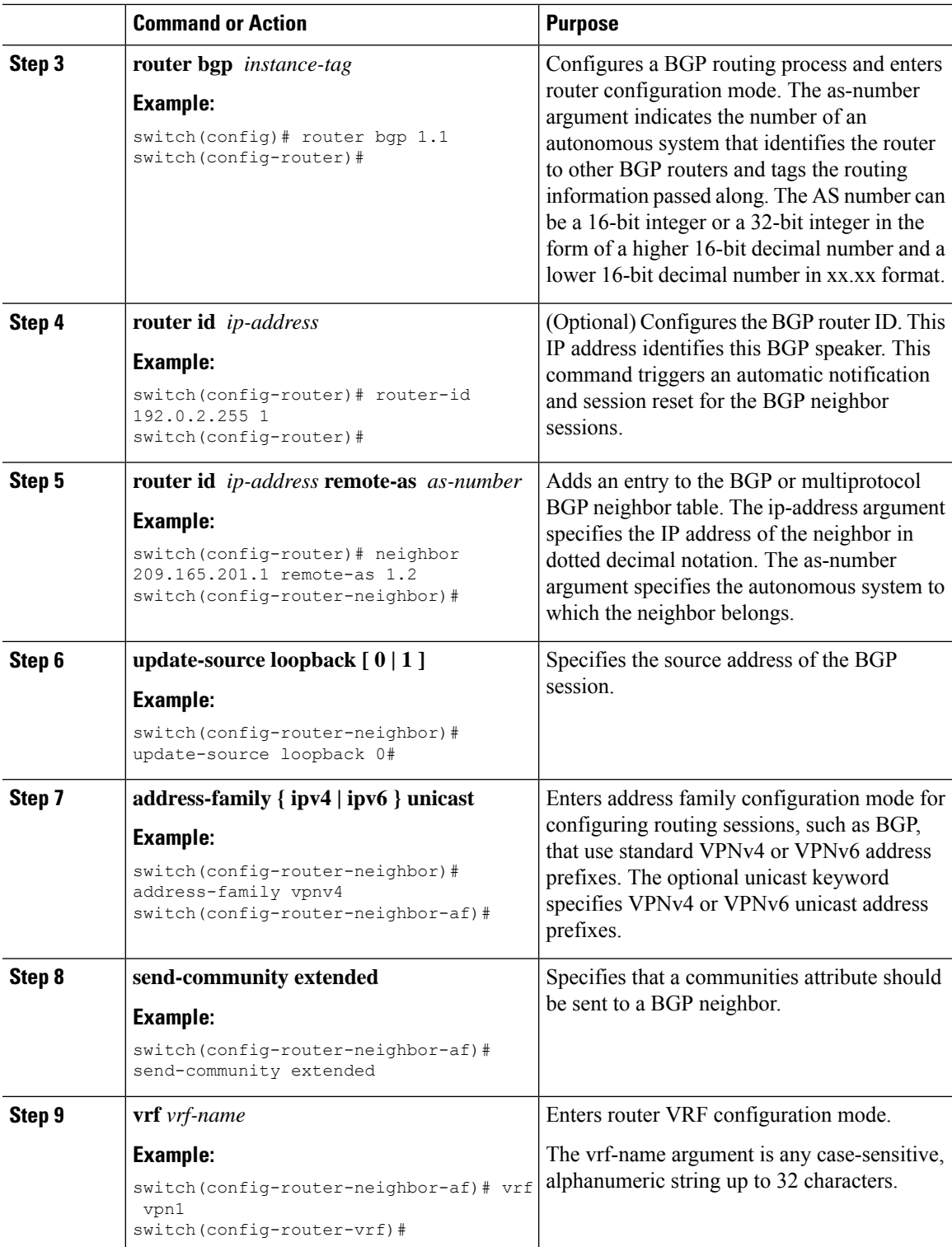

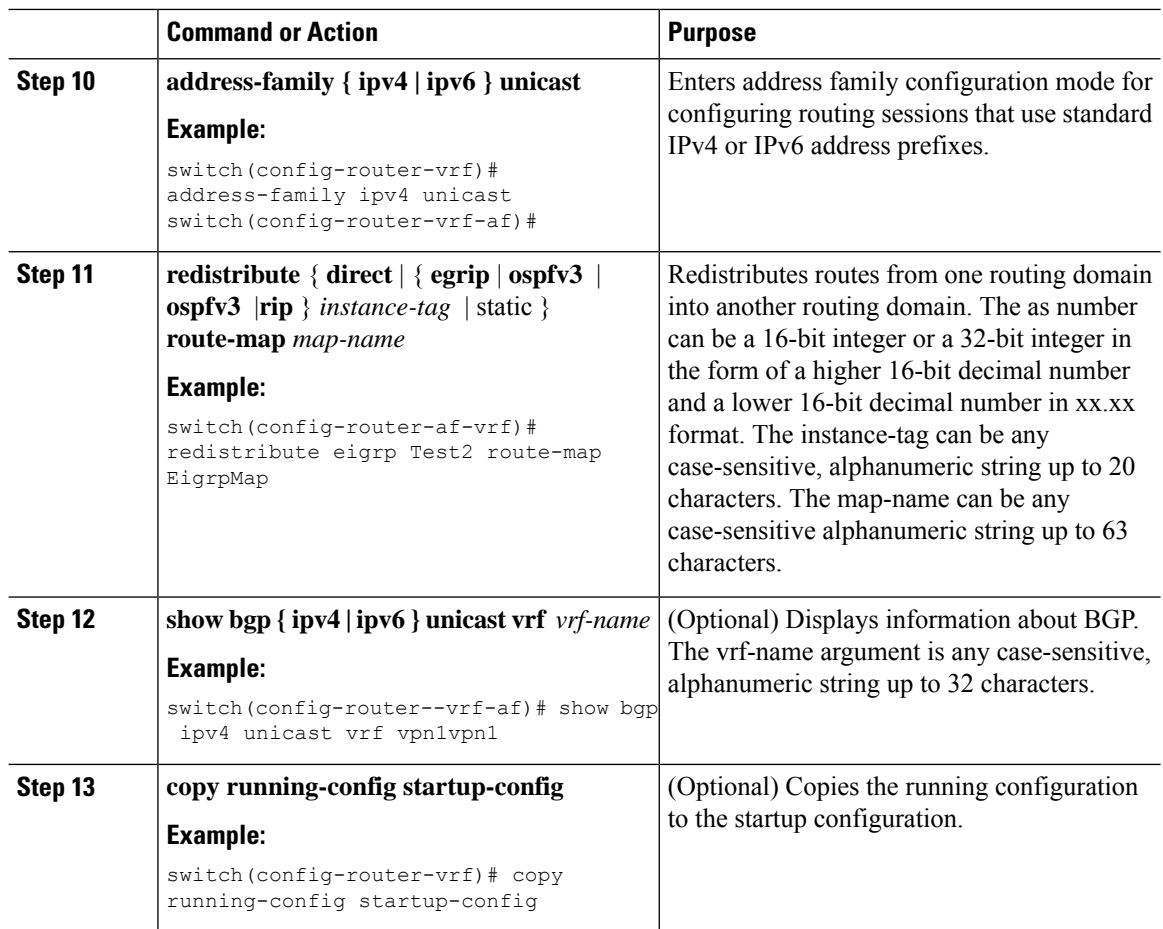

### **Configuring a Hub-and-Spoke Topology**

#### **Configuring VRFs on the Hub PE Router**

You can configure hub and spoke VRFs on the hub PE router.

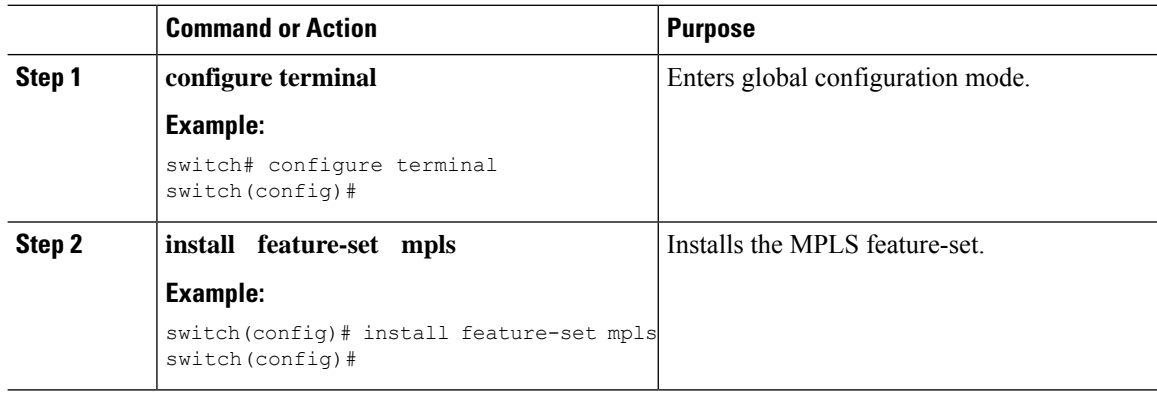
$\mathbf{l}$ 

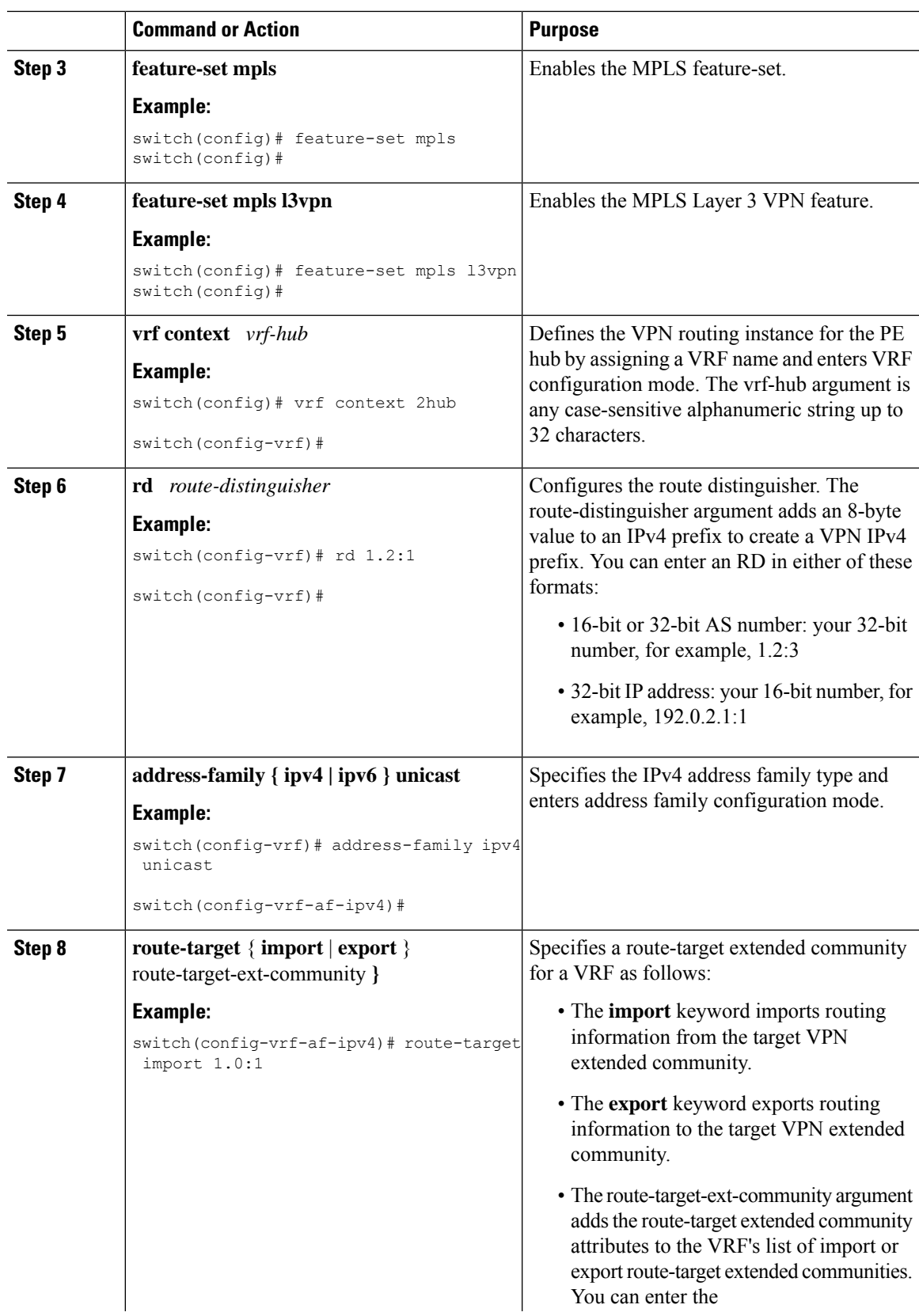

 $\mathbf I$ 

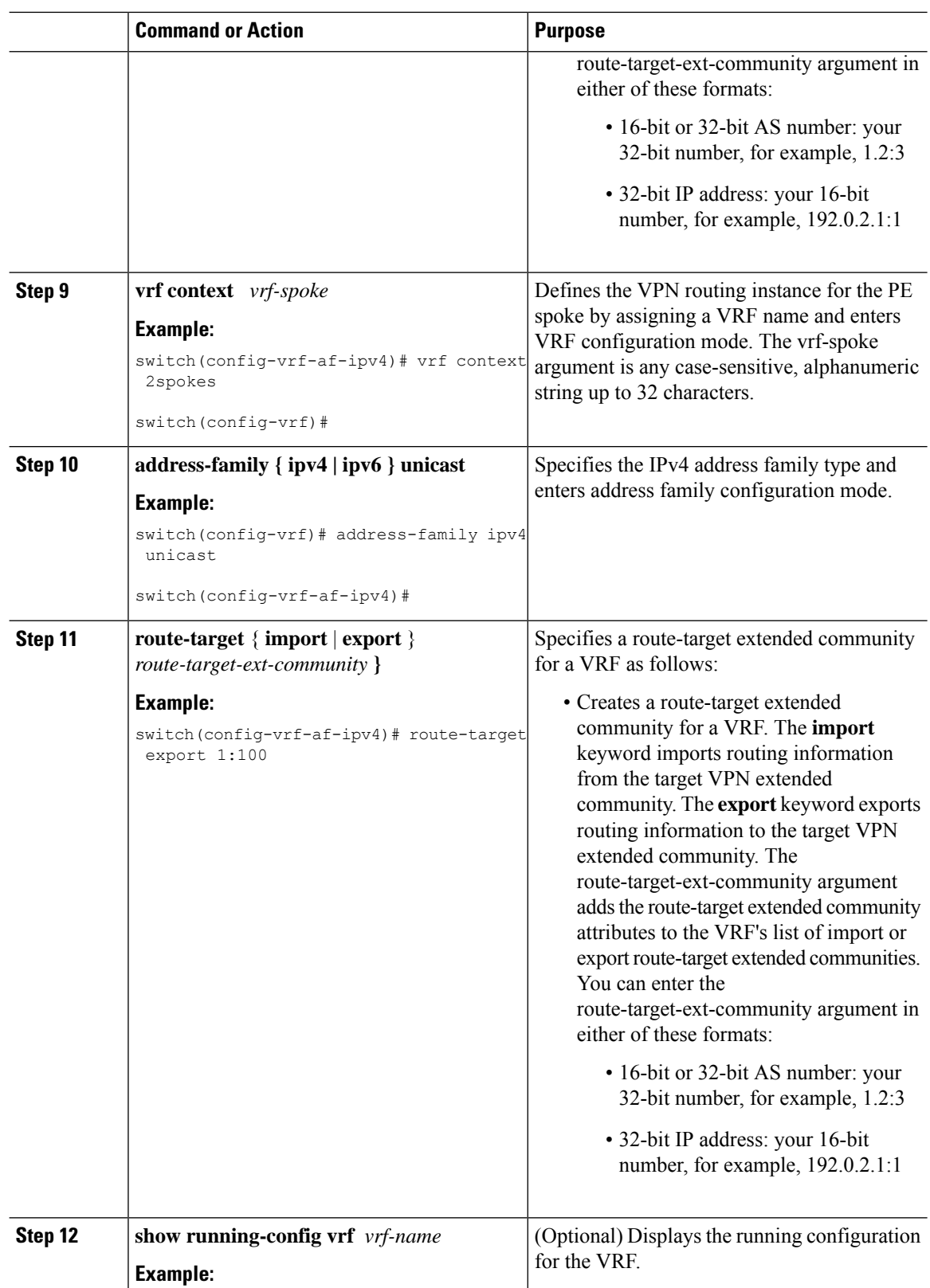

٦

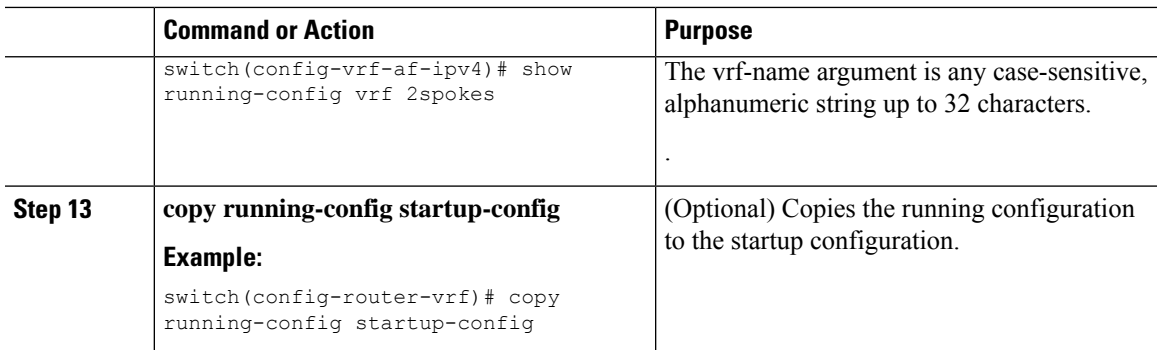

#### **Configuring eBGP on the Hub PE Router**

You can use eBGP to configure PE-to-CE hub routing sessions.

# $\label{eq:1} \bigotimes_{\mathbb{Z}} \mathbb{Z}^n$

If all CE sites are using the same BGP AS number, you must perform the following tasks: **Note**

- Configure either the BGP **as-override** command at the PE (hub) or the **allowas-in** command at the receiving CE router.
- To advertise BGP routes learned from one ASN back to the same ASN, configure the **disable-peer-as-check** command at the PE router to prevent loopback.

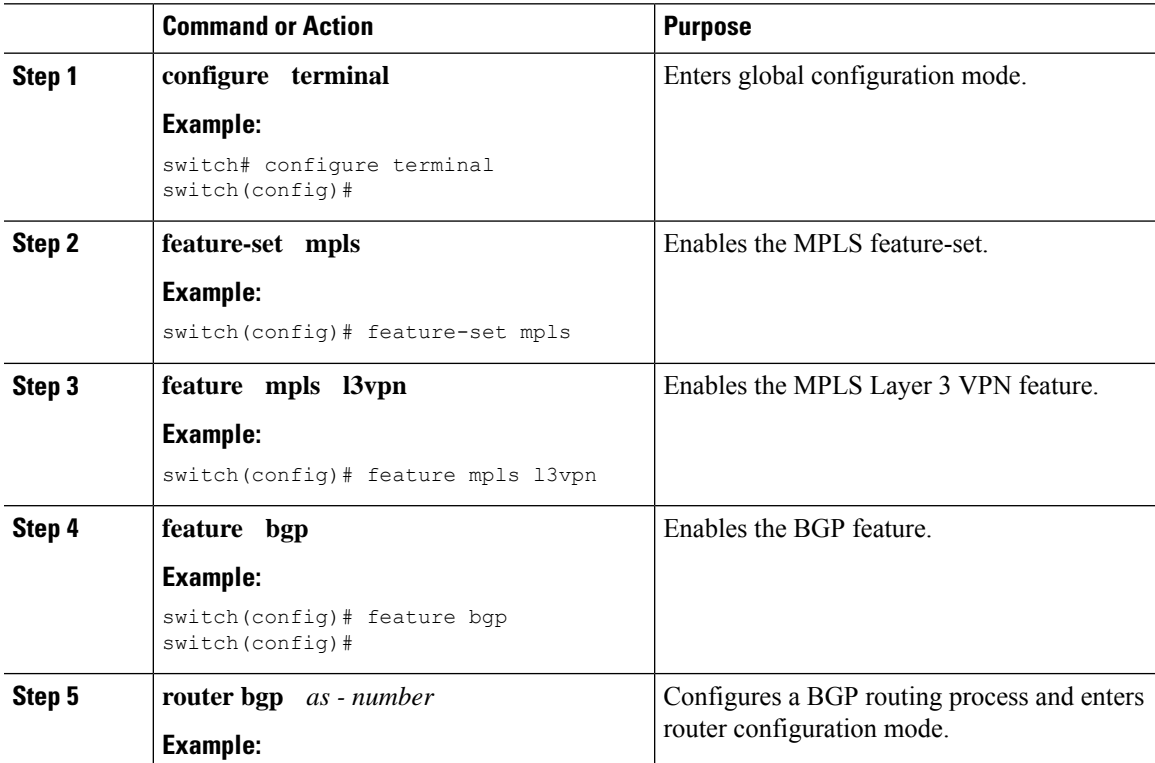

 $\mathbf I$ 

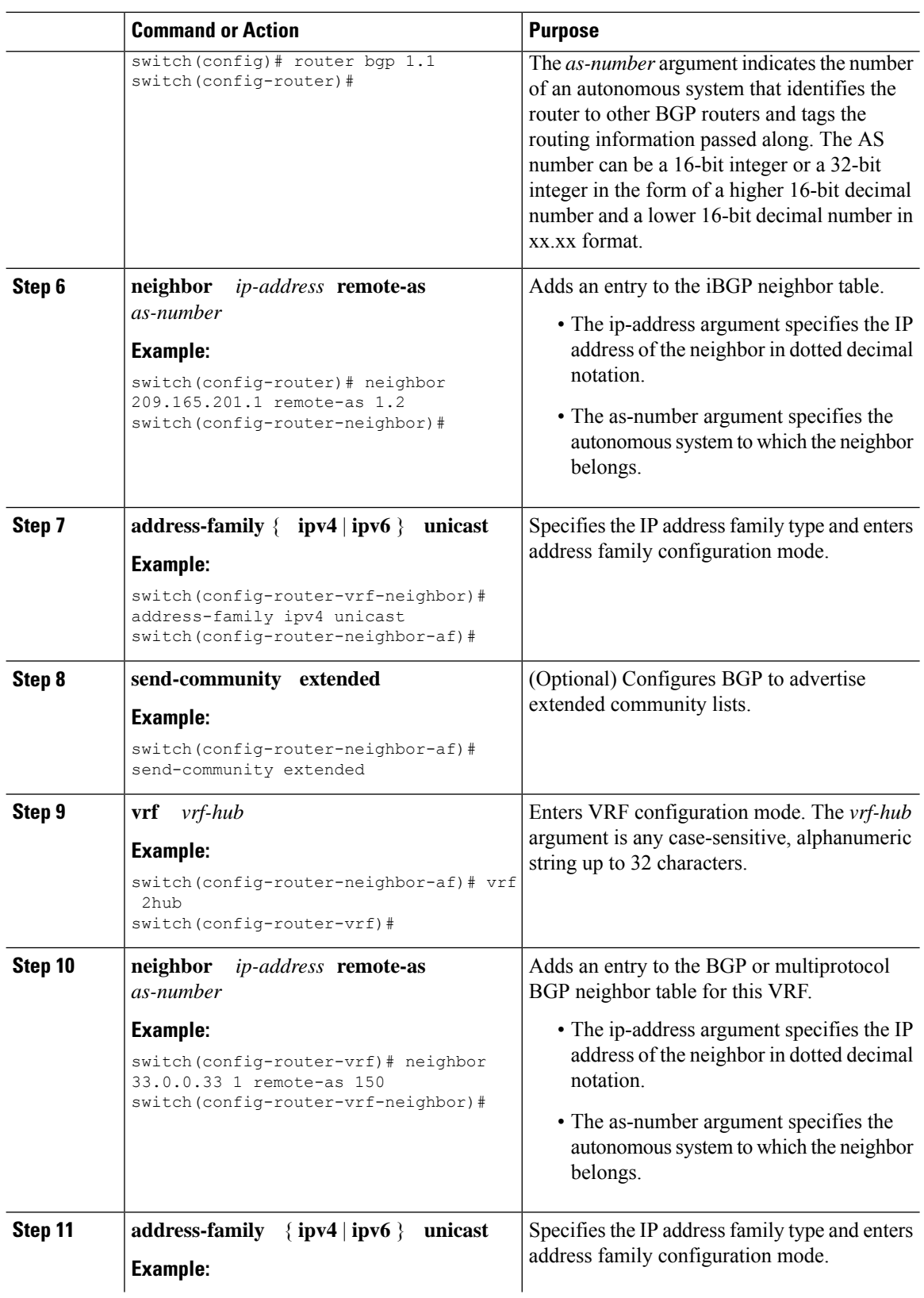

 $\mathbf{l}$ 

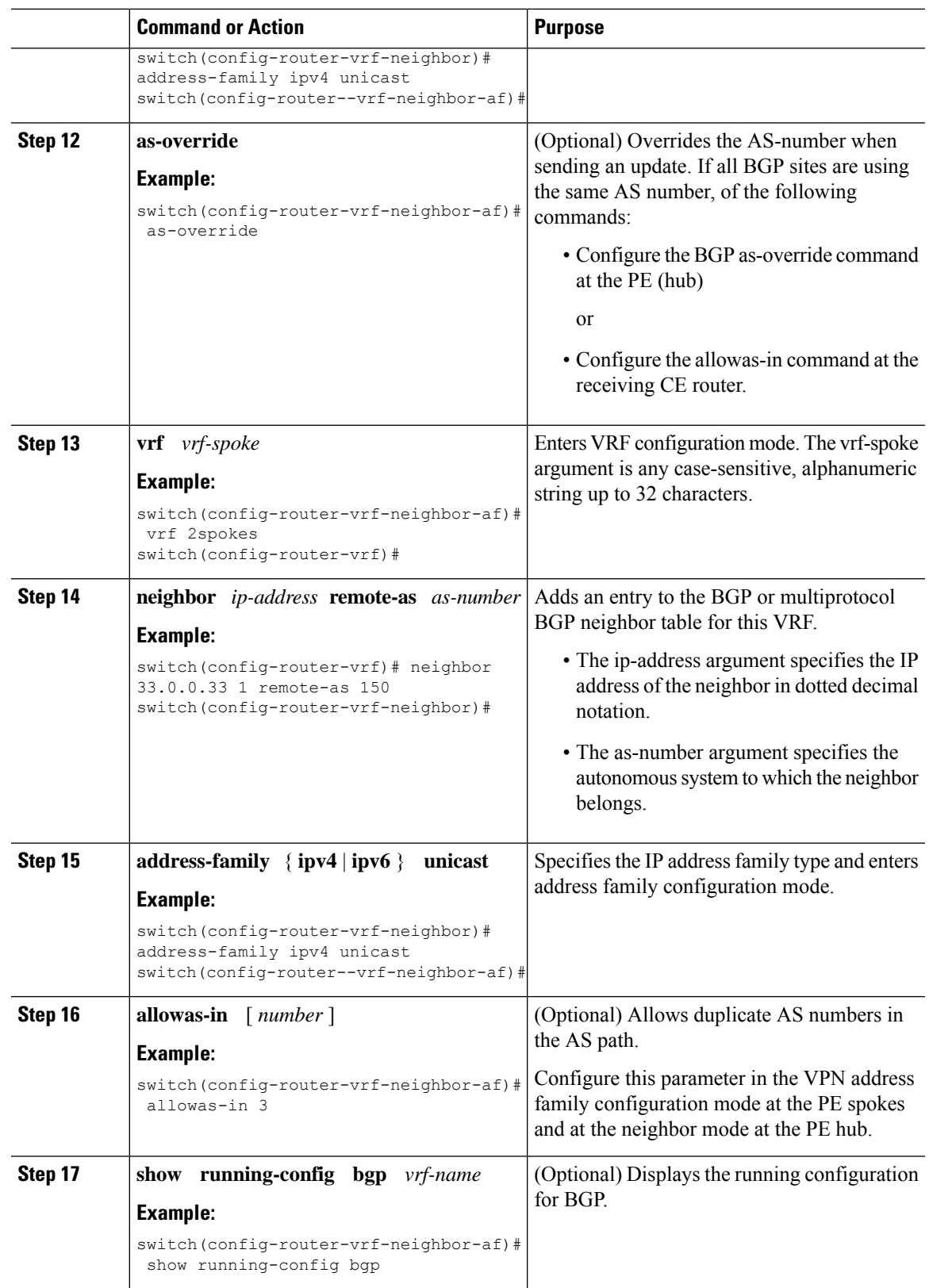

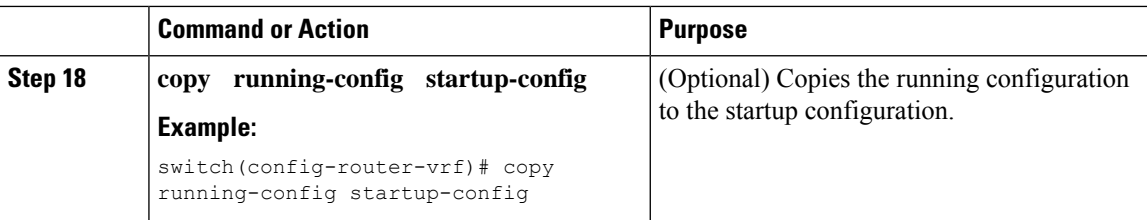

#### **Configuring eBGP on the Hub CE Router**

You can use eBGP to configure PE-to-CE hub routing sessions.

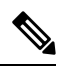

**Note** If all CE sites are using the same BGP AS number, you must perform the following tasks:

- Configure either the as-override command at the PE (hub) or the allowas-in command at the receiving CE router.
- Configure the disable-peer-as-check command at the CE router.
- To advertise BGProuteslearned from one ASN back to the same ASN, configure the disable-peer-as-check command at the PE router to prevent loopback.

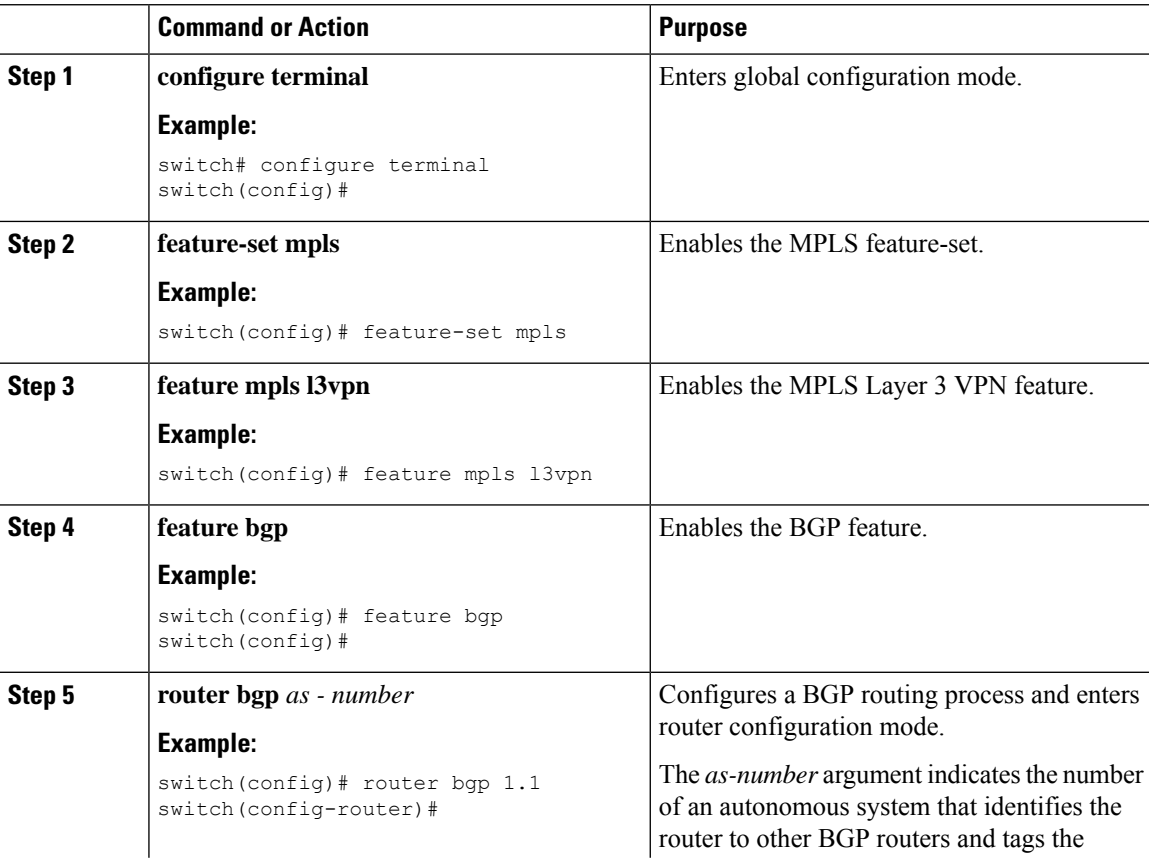

 $\mathbf l$ 

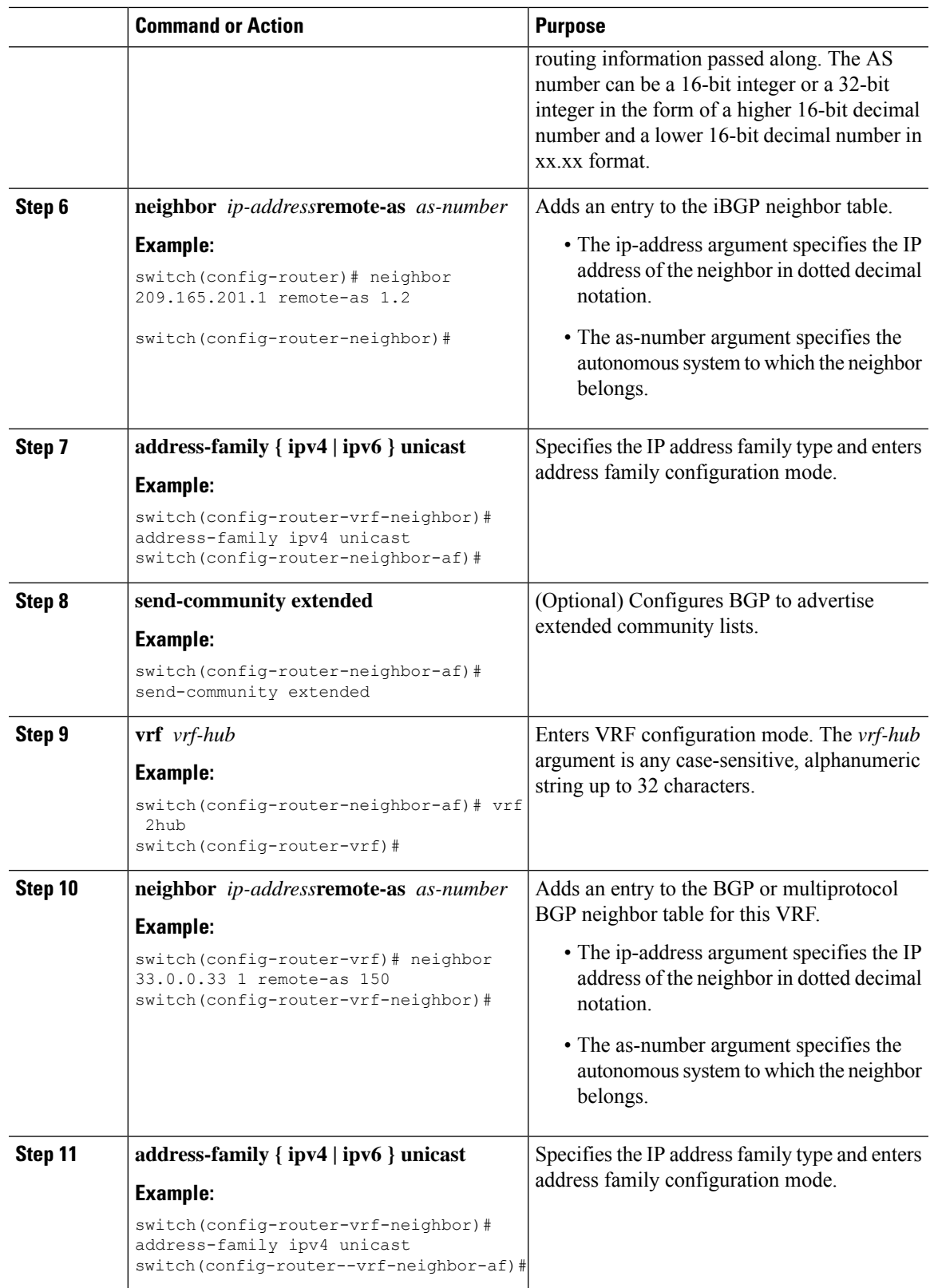

 $\mathbf I$ 

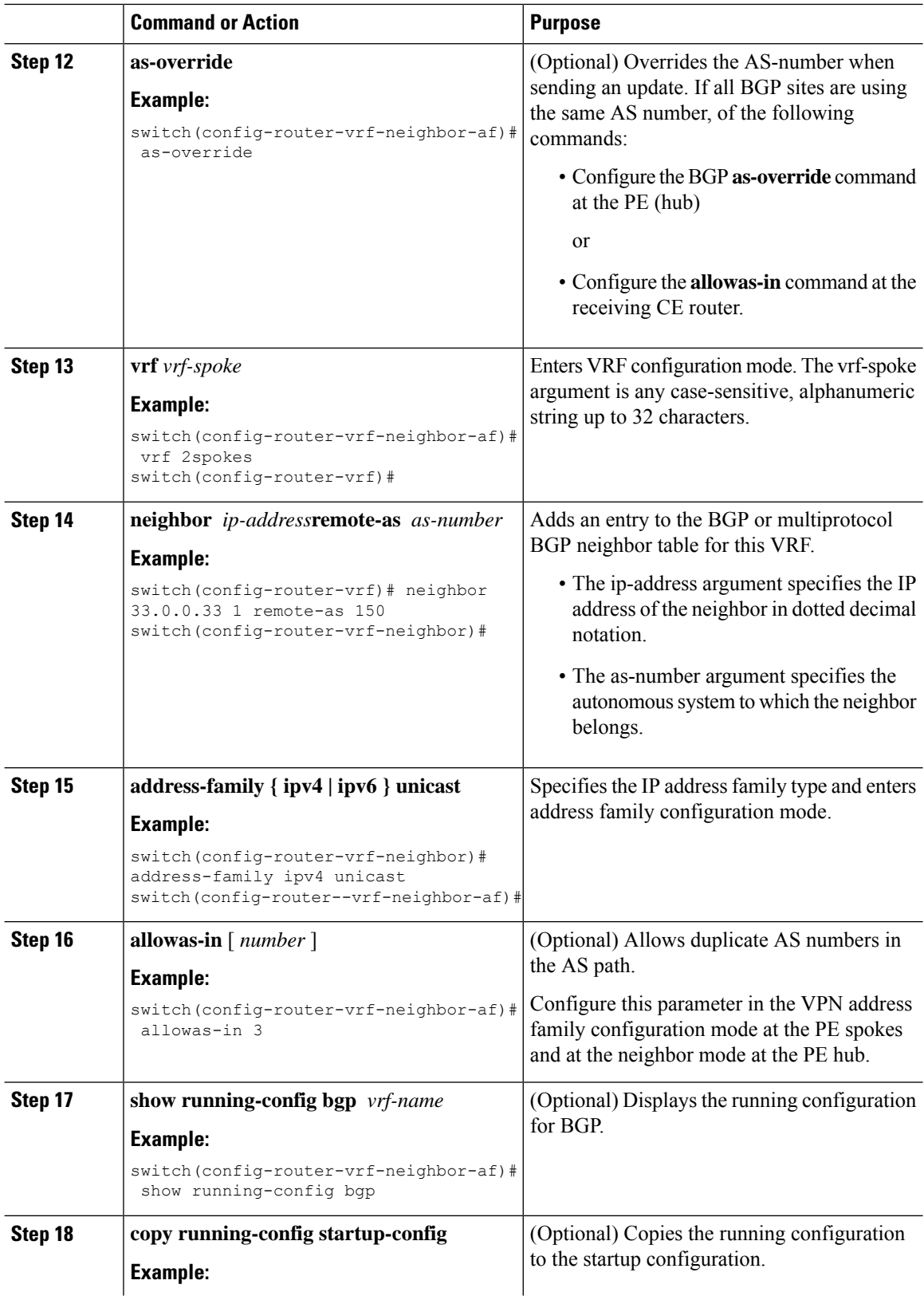

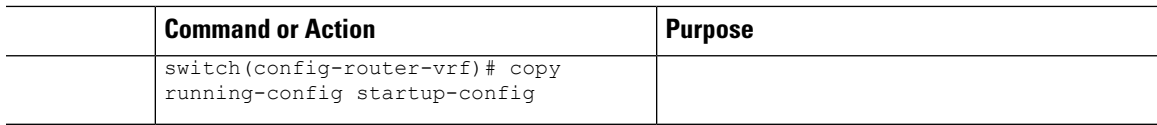

### **Configuring VRFs on the Spoke PE Router**

I

You can configure hub and spoke VRFs on the spoke PE router.

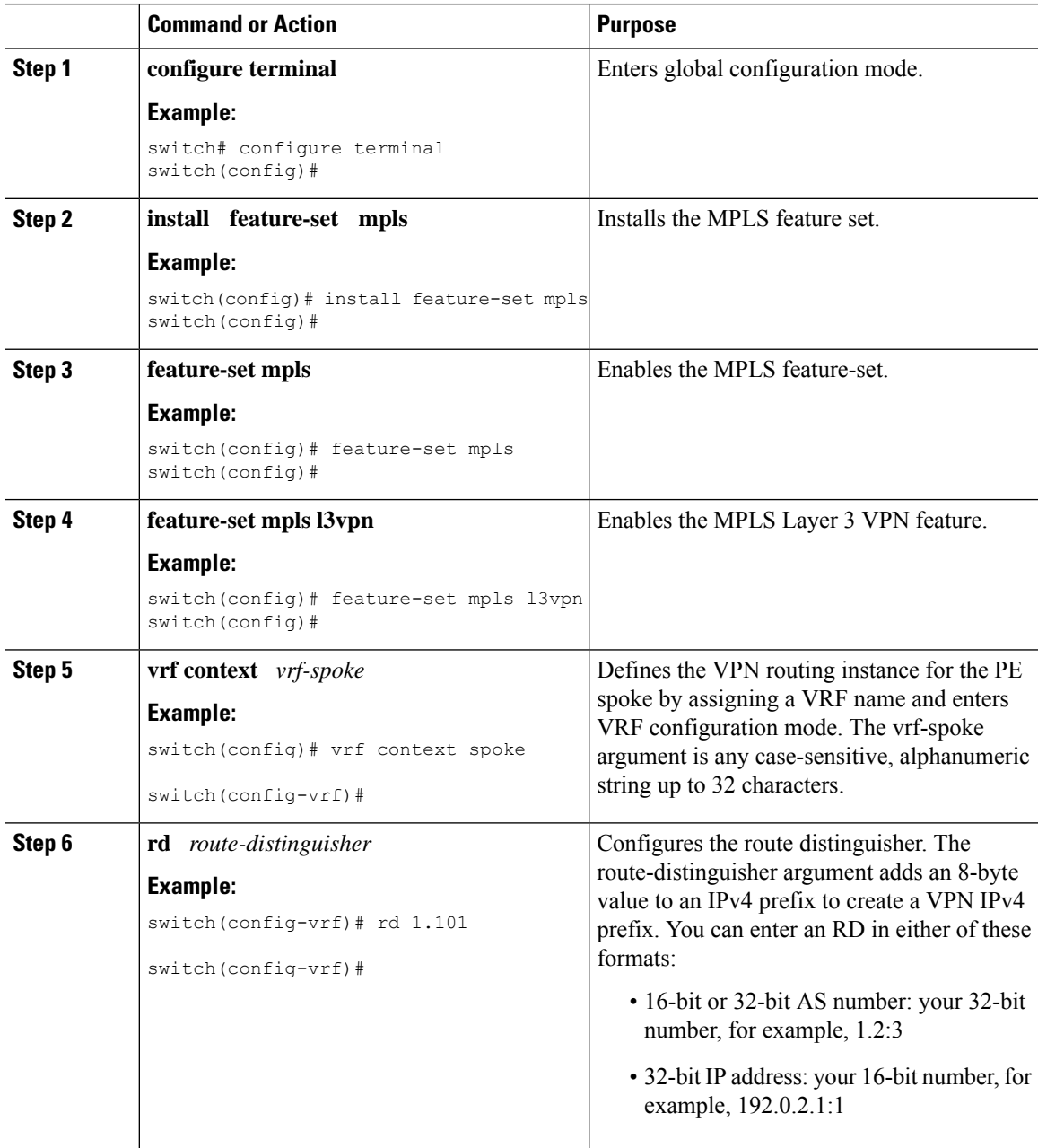

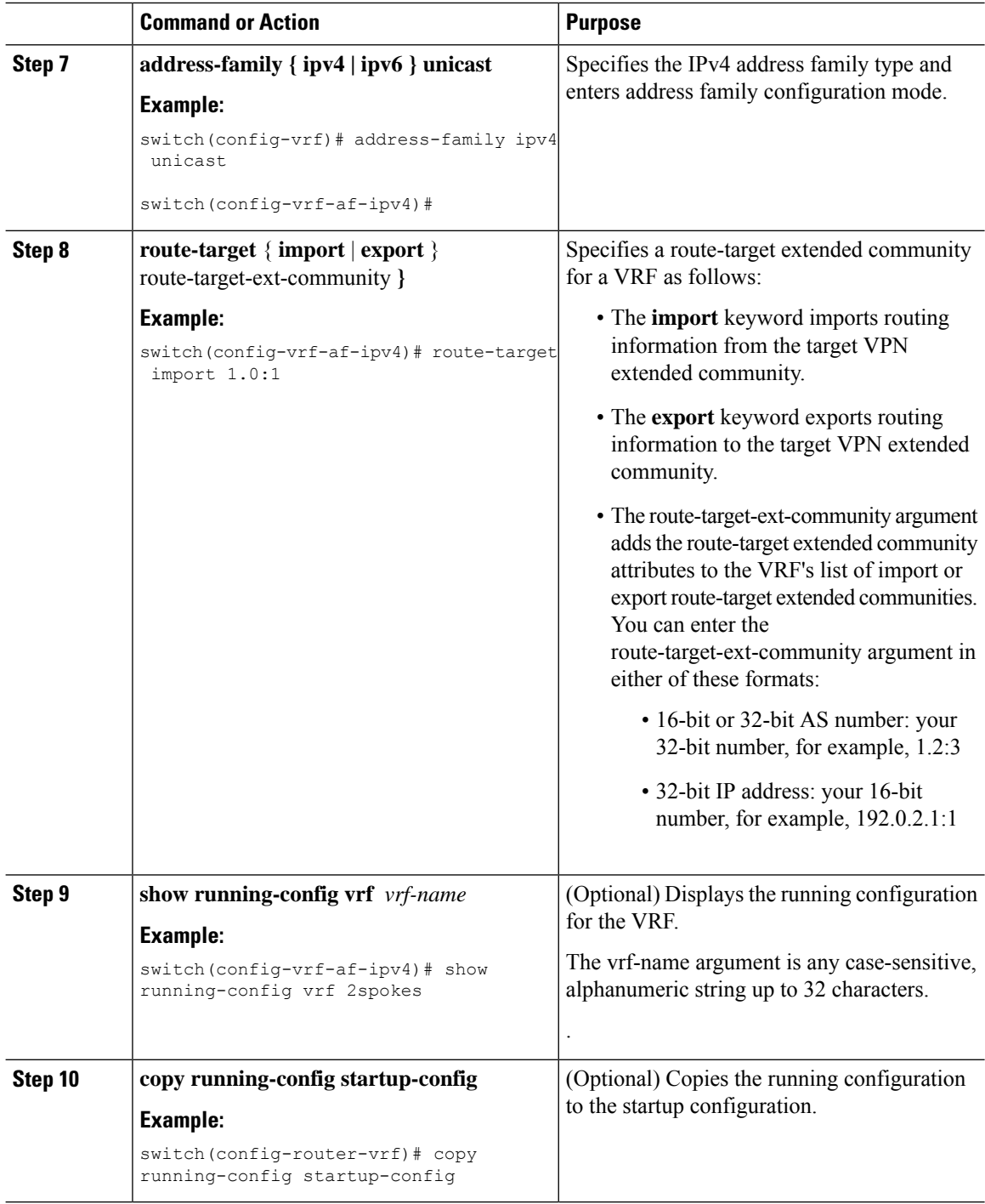

### **Configuring eBGP on the Spoke PE Router**

You can use eBGP to configure PE spoke routing sessions.

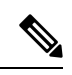

If all CE sites are using the same BGP AS number, you must perform the following tasks: **Note**

• Configure the allowas-in command at the perceiving spoke router.

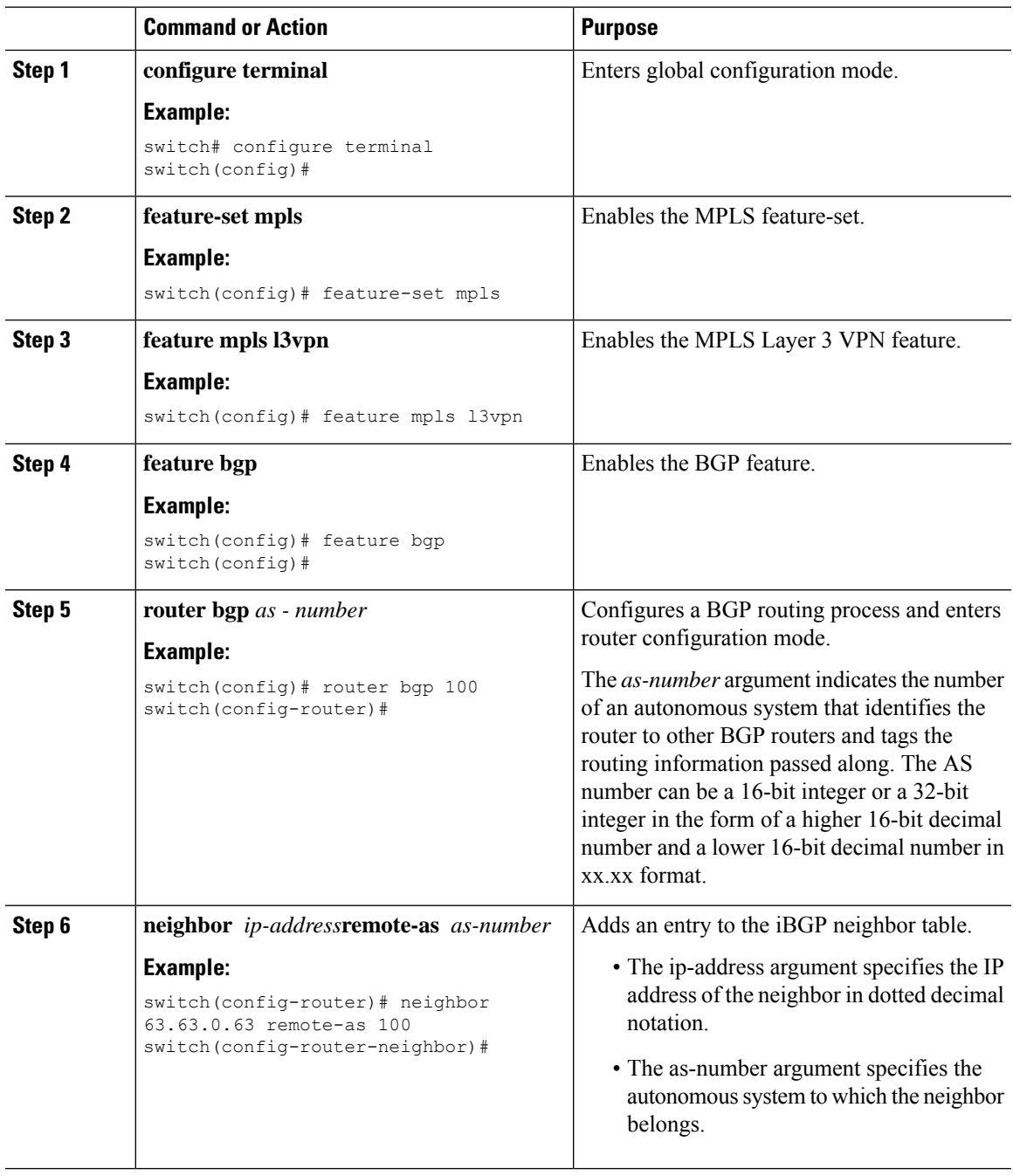

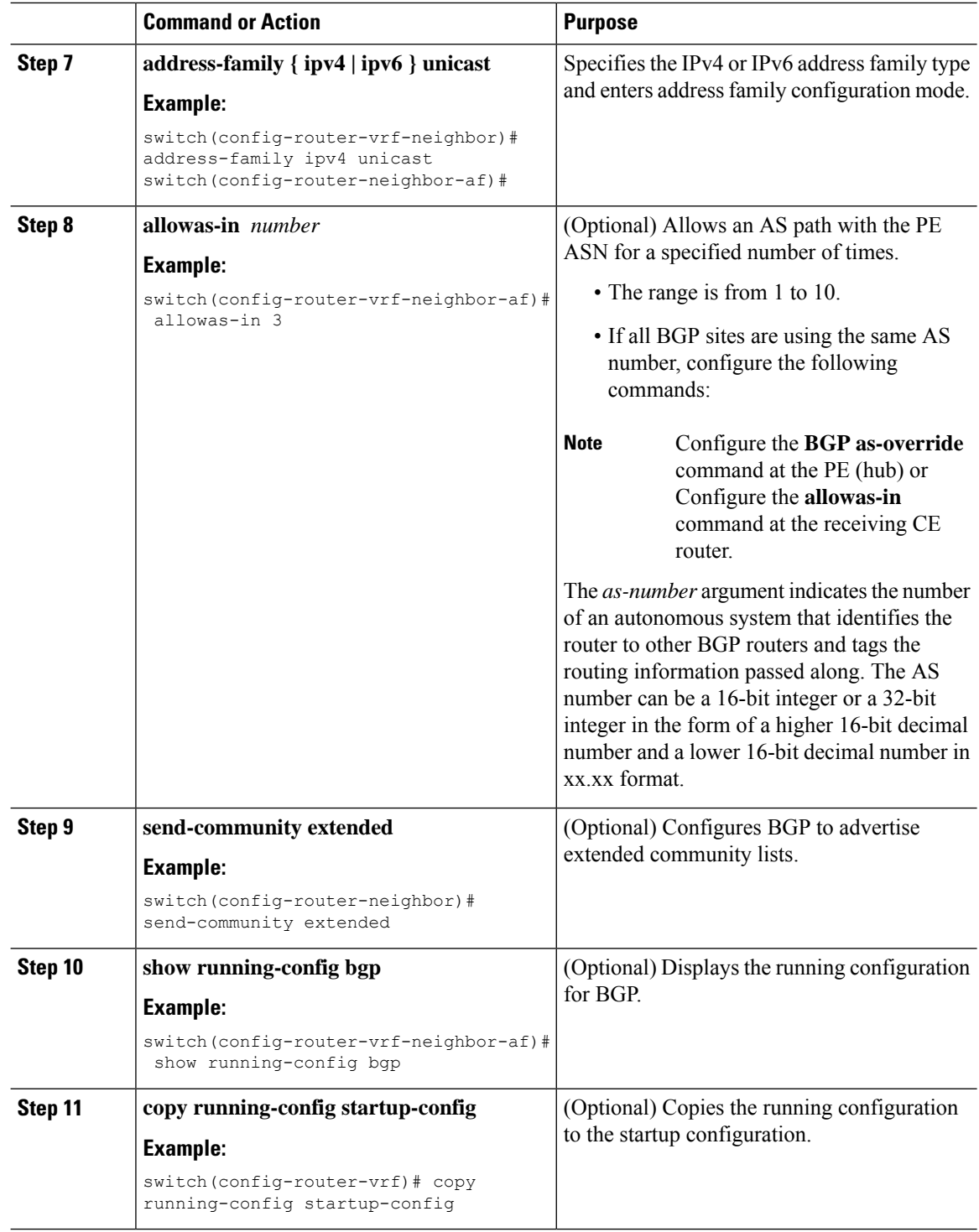

### **Configuring MPLS using Hardware Profile Command**

Beginning with release 7.0(3)F3(3), Cisco Nexus 9508 switches with N9K-X9636C-R, N9K-X9636C-RX, and N9K-X9636Q-R line cards supports multiple hardware profiles. You can configure MPLS and/or VXLAN using hardware profile configuration command in a switch. The hardware profile configuration command invokes appropriate configuration files that are available on the switch. VXLAN is enabled by default

#### **Before you begin**

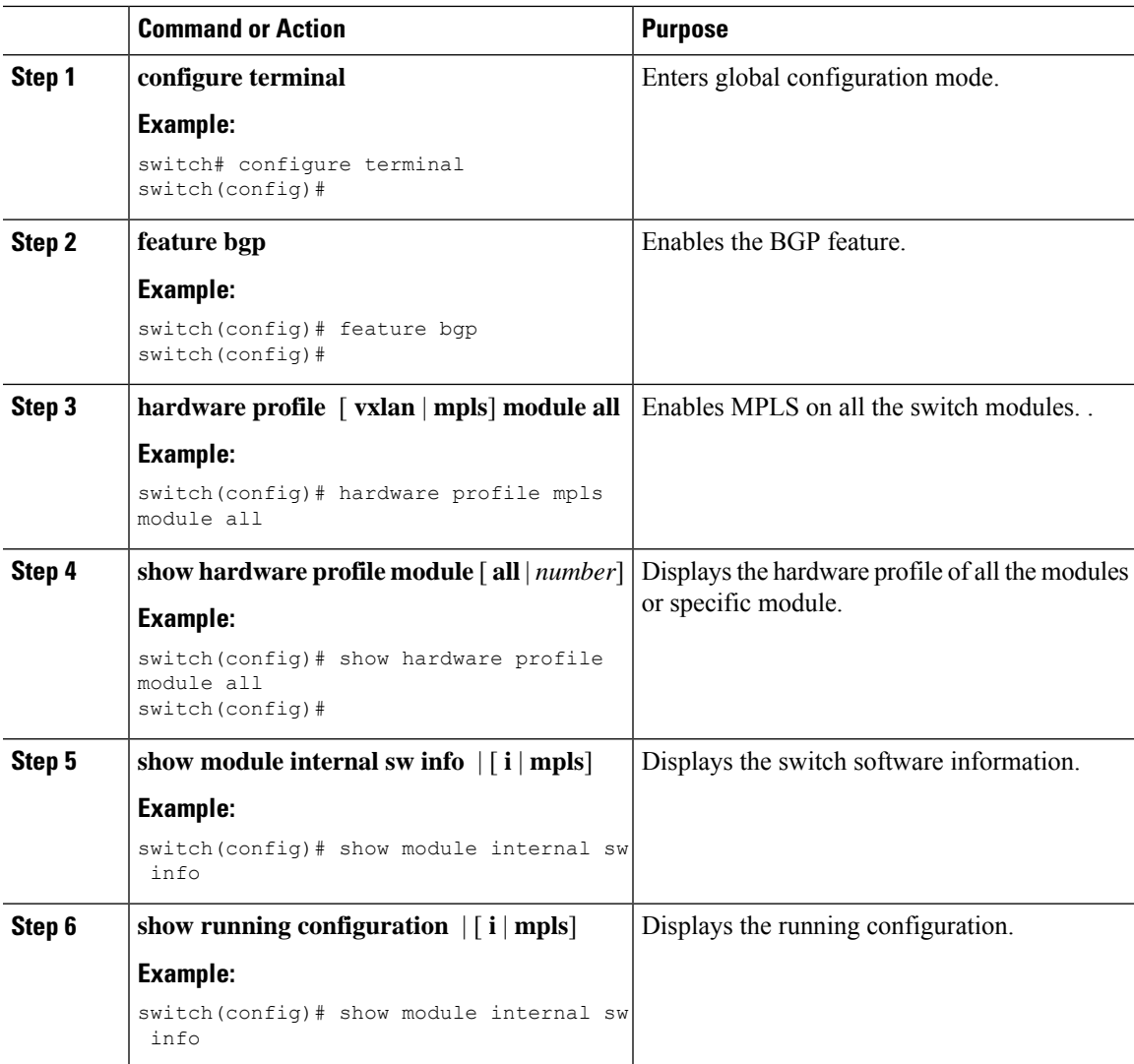

i.

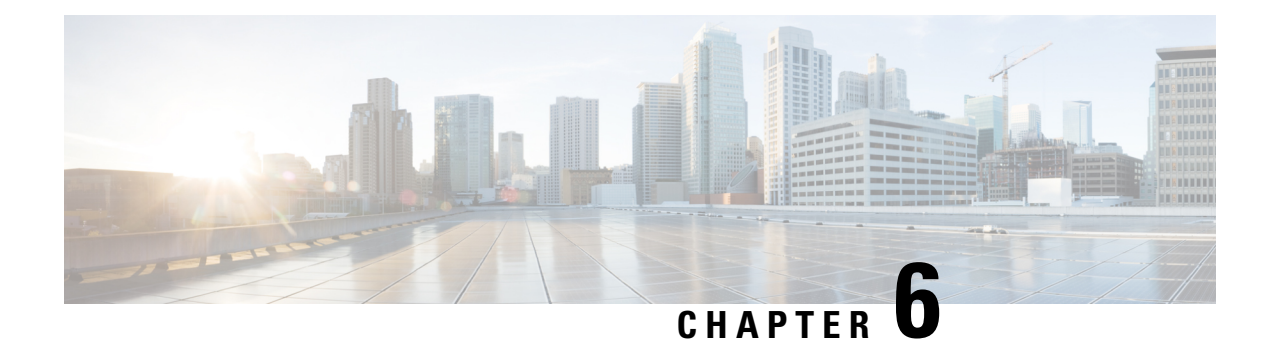

# **Configuring MPLS Layer 3 VPN Label Allocation**

This chapter describes how to configure label allocation for Multiprotocol Label Switching (MPLS) Layer 3 virtual private networks (L3VPNs) on Cisco Nexus 9508 switches.

- About MPLS Layer 3 VPN Label [Allocation,](#page-86-0) on page 69
- [Prerequisites](#page-88-0) for MPLS Layer 3 VPN Label Allocation, on page 71
- Guidelines and [Limitations](#page-88-1) for MPLS Layer 3 VPN Label Allocation, on page 71
- Default Settings for MPLS Layer 3 VPN Label [Allocation,](#page-89-0) on page 72
- [Configuring](#page-89-1) MPLS Layer 3 VPN Label Allocation, on page 72
- [Advertisement](#page-93-0) and Withdraw Rules, on page 76
- Enabling Local Label [Allocation,](#page-95-0) on page 78
- Verifying MPLS Layer 3 VPN Label Allocation [Configuration,](#page-97-0) on page 80
- [Configuration](#page-97-1) Examples for MPLS Layer 3 VPN Label Allocation, on page 80

## <span id="page-86-0"></span>**About MPLS Layer 3 VPN Label Allocation**

The MPLS provider edge (PE) router stores both local and remote routes and includes a label entry for each route. By default, Cisco NX-OS uses per-prefix label allocation which means that each prefix is assigned a label. For distributed platforms, the per-prefix labels consume memory. When there are many VPN routing and forwarding instances (VRFs) and routes, the amount of memory that the per-prefix labels consume can become an issue.

You can enable per-VRF label allocation to advertise a single VPN label for local routes throughout the entire VRF. The router uses a new VPN label for the VRF decoding and IP-based lookup to learn where to forward packets for the PE or customer edge (CE) interfaces.

You can enable different label allocation modes for Border Gateway Protocol (BGP) Layer 3 VPN routes to meet different requirements and to achieve trade-offs between scalability and performance. All labels are allocated within the global label space. Cisco NX-OS supports the following label allocation modes:

- Per-prefix—A label is allocated for each VPN prefix. VPN packets received from remote PEs can be directly forwarded to the connected CE that advertised the prefix, based on the label forwarding table. However, this mode also uses many labels. This mode is the only mode available when VPN packets sent from PE to CE are label switched. This is the default label allocation mode.
- Per-VRF—A single label is assigned to all local VPN routes in a VRF. This mode requires an IPv4 or IPv6 lookup in the VRF forwarding table once the VPN label is removed at the egress PE. This mode is the most efficient in terms of label space as well as BGP advertisements, and the lookup does not result

in any performance degradation. Cisco NX-OS uses the same per-VRF label for both IPv4 and IPv6 prefixes.

**Note** EIBGP load balancing is not supported for a VRF that uses per-VRF label mode

- Aggregate Labels—BGP can allocate and advertise a local label for an aggregate prefix. Forwarding requires an IPv4 or IPv6 lookup that is similar to the per-VRF scenario. A single per-VRF label is allocated and used for all prefixes that need a lookup.
- VRF connected routes—When directly connected routes are redistributed and exported, an aggregate label is allocated for each route. The packets that come in from the core are decapsulated and a lookup is done in the VRF IPv4 or IPv6 table to determine whether the packet is for the local router or for another router or host that is directly connected. A single per-VRF label is allocated for all such routes.
- Label hold down—When a local label is no longer associated with a prefix, to allow time for updates to be sent to other PEs, the local label is not released immediately. A ten minute hold down timer is started per label. Within this hold down period, the label can be reclaimed for the prefix. When the timer expires, BGP releases the label.

### **IPv6 Label Allocation**

IPv6 prefixes are advertised with the allocated label to iBGP peers that have the labeled-unicast address-family enabled. The received eBGP next hop is not propagated to such peers; instead, the local IPv4 session address is sent as an IPv4-mapped IPv6 next hop. The remote peer resolves this next hop through one or more IPv4 MPLS LSPs in the core network.

You can use a route reflector to advertise the labeled 6PE prefixes between PEs. You must enable the labeled-unicast address-family between the route reflector and all such peers. The route reflector does not need to be in the forwarding path and propagates the received next hop as is to iBGP peers and route reflector clients.

**Note** 6PE also supports both per-prefix and per-VRF label allocation modes, as in 6VPE

### **Per-VRF Label Allocation Mode**

The following conditions apply when you configure per-VRF label allocation:

- The VRF uses one label for all local routes.
- When you enable per-VRF label allocation, any existing per-VRF aggregate label is used. If no per-VRF aggregate label is present, the software creates a new per-VRF label.

The CE does not lose data when you disable per-VRF label allocation because the configuration reverts to the default per-prefix labeling configuration.

• A per-VRF label forwarding entry is deleted only if the VRF, BGP, or address family configuration is removed.

### **About Labeled and Unlabeled Unicast Paths**

Subsequent Address Family Identifier (SAFI) is an indication of the BGP route. Example 1 is for an unlabeled route and 4 for a labeled route.

- Unlabeled unicast (U) for IPv4 is SAFI 1.
- Labeled unicast (LU) for IPv4 is SAFI 4.
- Unlabeled unicast (U) for IPv6 is AFI 2 and SAFI 1.
- Labeled unicast (LU) for IPv6 is AFI 2 and SAFI 4.

Cisco NX-OS Release 9.2(2) supports both, IPv4 and IPv6 unlabeled and labeled unicast on one BGP session. This behavior is the same irrespective of whether one or both SAFI-1 and SAFI-4 are enabled on the same session or not.

This behavior is applicable for all eBGP, iBGP, and redistributed paths and the eBGP and iBGP neighbors.

## <span id="page-88-0"></span>**Prerequisites for MPLS Layer 3 VPN Label Allocation**

Layer 3 VPN label allocation has the following prerequisites:

- Ensure that you have configured MPLS, and LDP or RSVP TE in your network. All routers in the core, including the PE routers, must be able to support MPLS forwarding.
- Ensure that you have installed the correct license for MPLS and any other features you will be using with MPLS.
- Ensure that you disable the external/internal Border Gateway Protocol (BGP) multipath feature if it is enabled before you configure per-VRF label allocation mode.
- Before configuring a 6VPE per VRF label, ensure that the IPv6 address family is configured on that VRF.

# <span id="page-88-1"></span>**Guidelines and Limitations for MPLS Layer 3 VPN Label Allocation**

Layer 3 VPN label allocation has the following configuration guidelines and limitations:

• Enabling per-VRF label allocation causes BGP reconvergence, which can result in data loss for traffic coming from the MPLS VPN core.

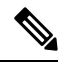

**Note**

- You can minimize network disruption by enabling per-VRF label allocation during a scheduled MPLS maintenance window. Also, if possible, avoid enabling this feature on a live router.
- Aggregate prefixes for per-prefix label allocation share the same label in a given VRF.

## <span id="page-89-0"></span>**Default Settings for MPLS Layer 3 VPN Label Allocation**

**Table 3: Default Layer 3 VPN Label Allocation Parameters**

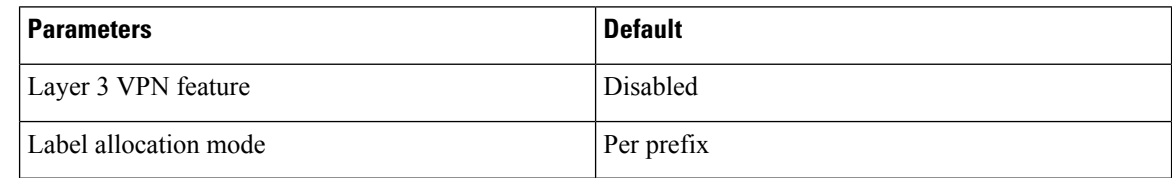

# <span id="page-89-1"></span>**Configuring MPLS Layer 3 VPN Label Allocation**

### **Configuring Per-VRF Layer 3 VPN Label Allocation Mode**

You can configure per-VRF Layer 3 VPN label allocation mode for Layer 3 VPNs.

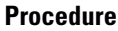

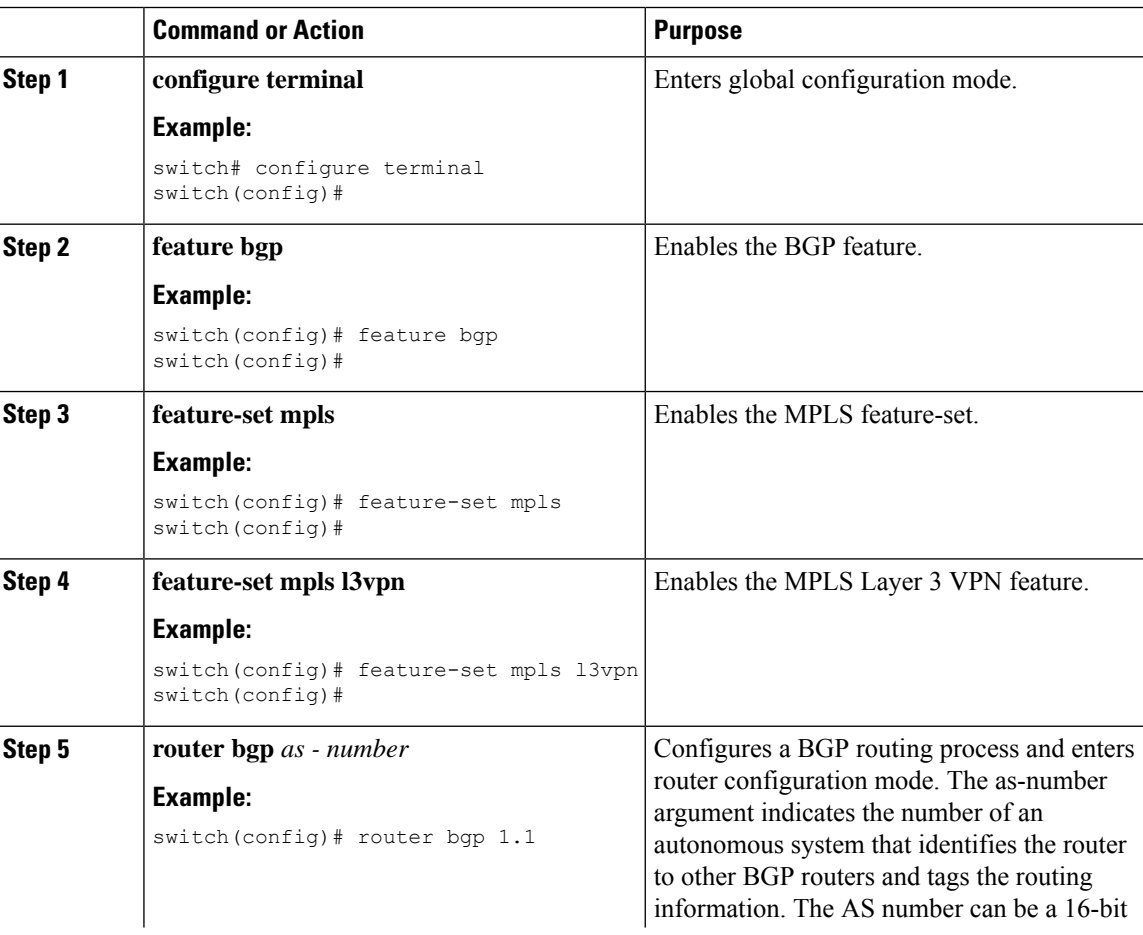

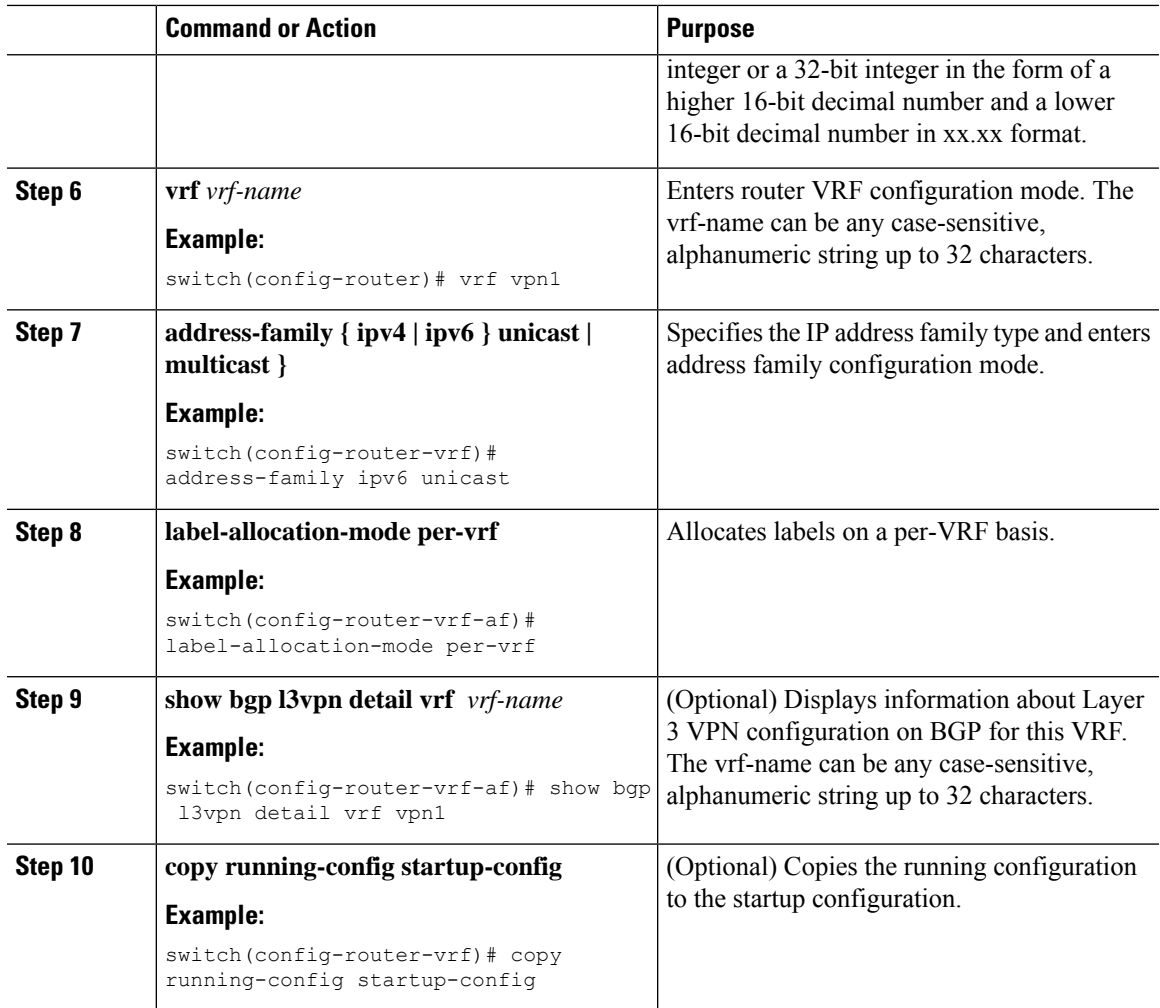

### **Allocating Labels for IPv6 Prefixes in the Default VRF**

If you are running IPv6 over an IPv4 MPLS core network (6PE), you can allocate labels for the IPv6 prefixes in the default VRF.

 $\label{eq:1} \bigotimes_{\mathbf{k}}$ 

**Note** By default, labels are not allocated for IPv6 prefixes in the default VRF.

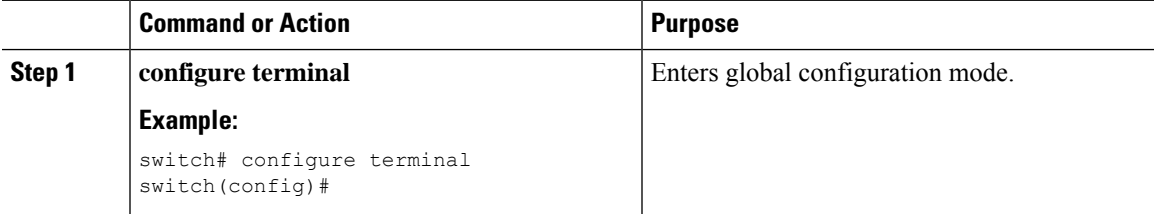

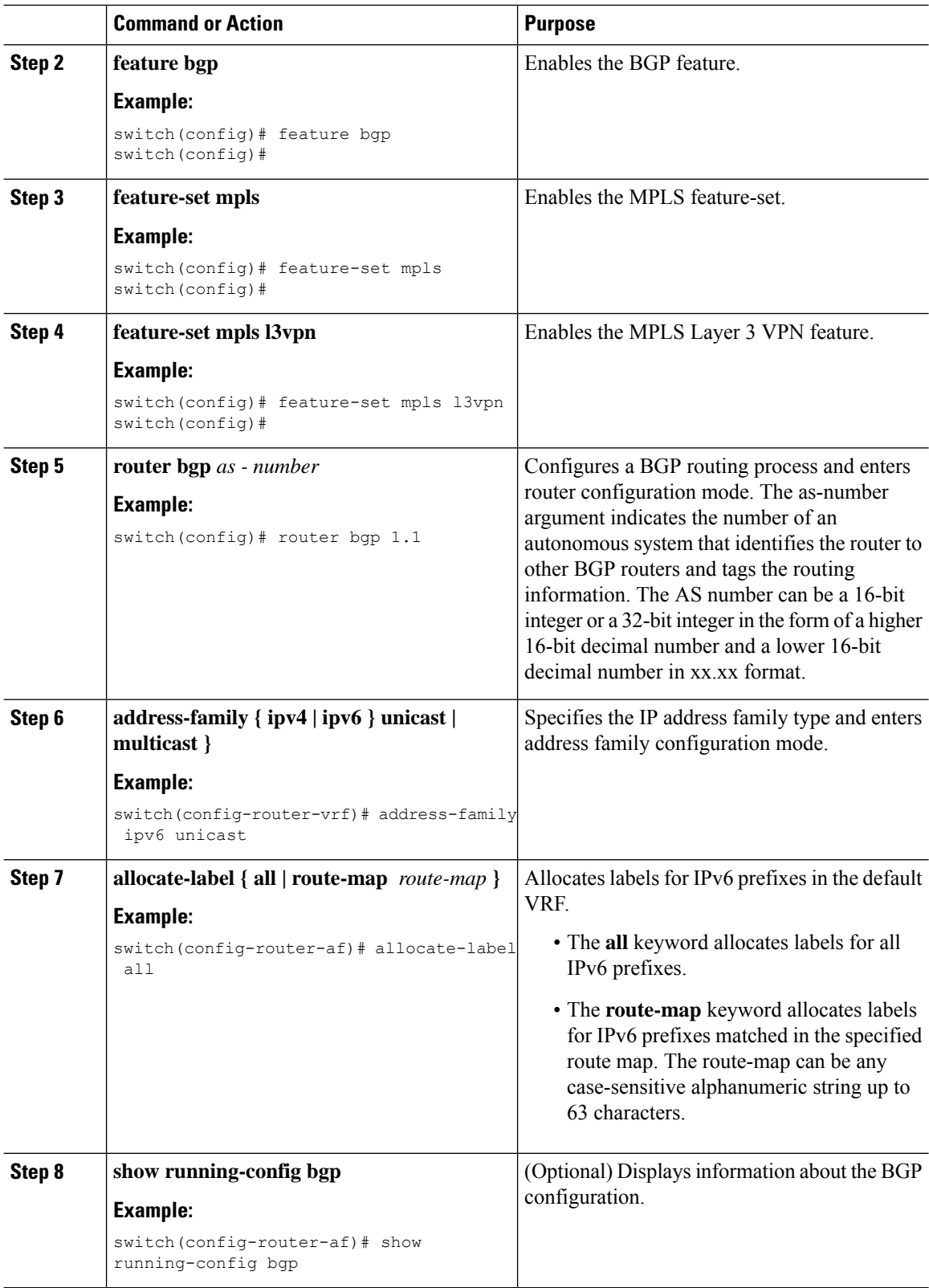

i.

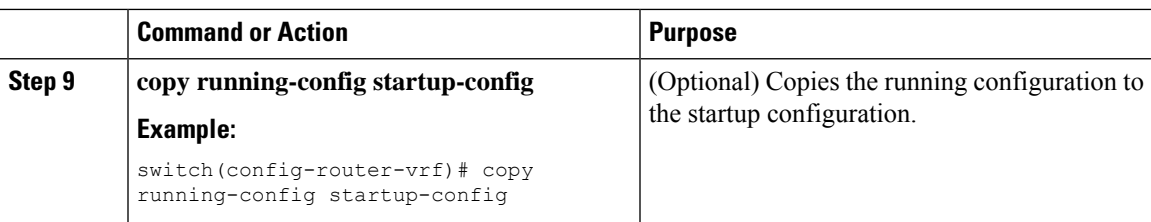

## **Enabling Sending MPLS Labels in IPv6 over an IPv4 MPLS Core Network (6PE) for iBGP Neighbors**

6PE advertises IPv6 prefixes in global VRF over IPv4 based MPLS network with the allocated label to iBGP peers that have the labeled-unicast address-family enabled. PE requires LDP enabled on core facing interfaces to transport IPv6 traffic over IPv4 based MPLS network and "address-family ipv6 labeled-unicast" under BGP to exchange label for IPv6 prefixes between PEs.

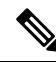

The **address-family ipv6 labeled-unicast** command is supported only for iBGP neighbors. You cannot use this command with the **address-family ipv6 unicast** command. **Note**

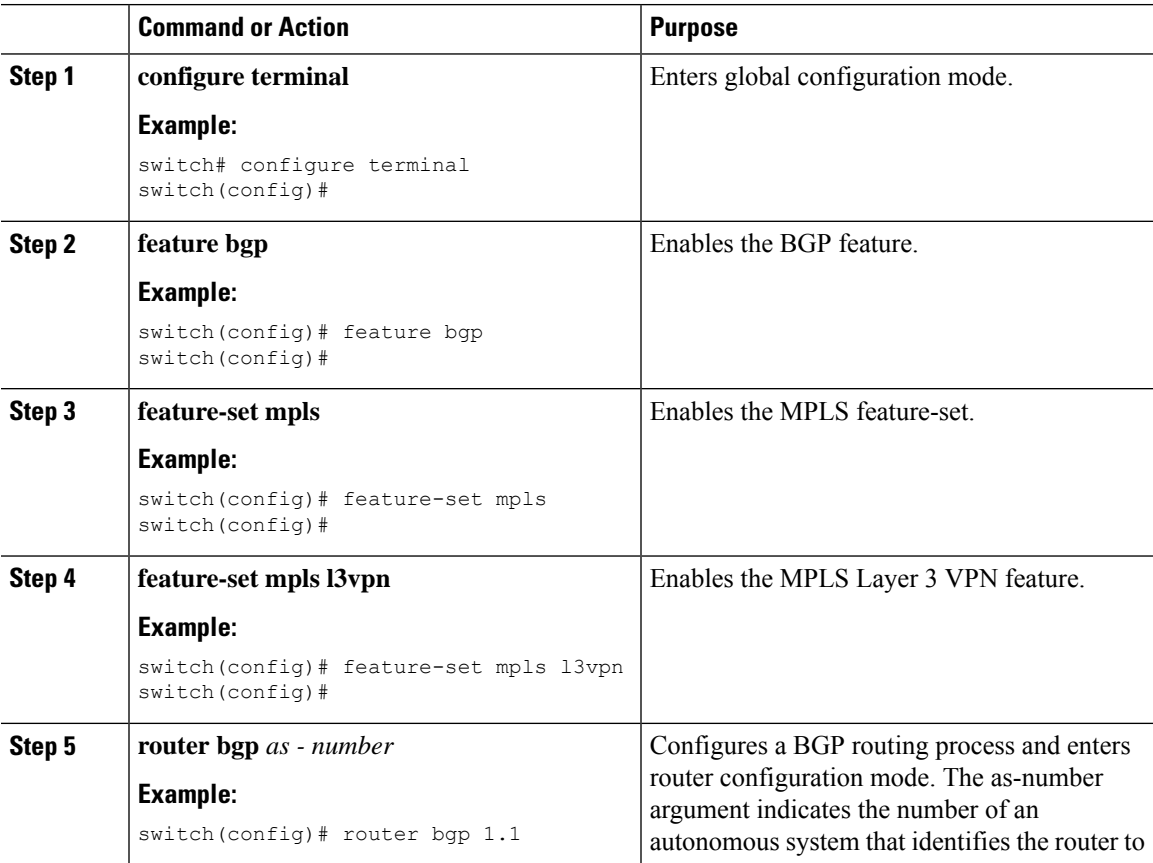

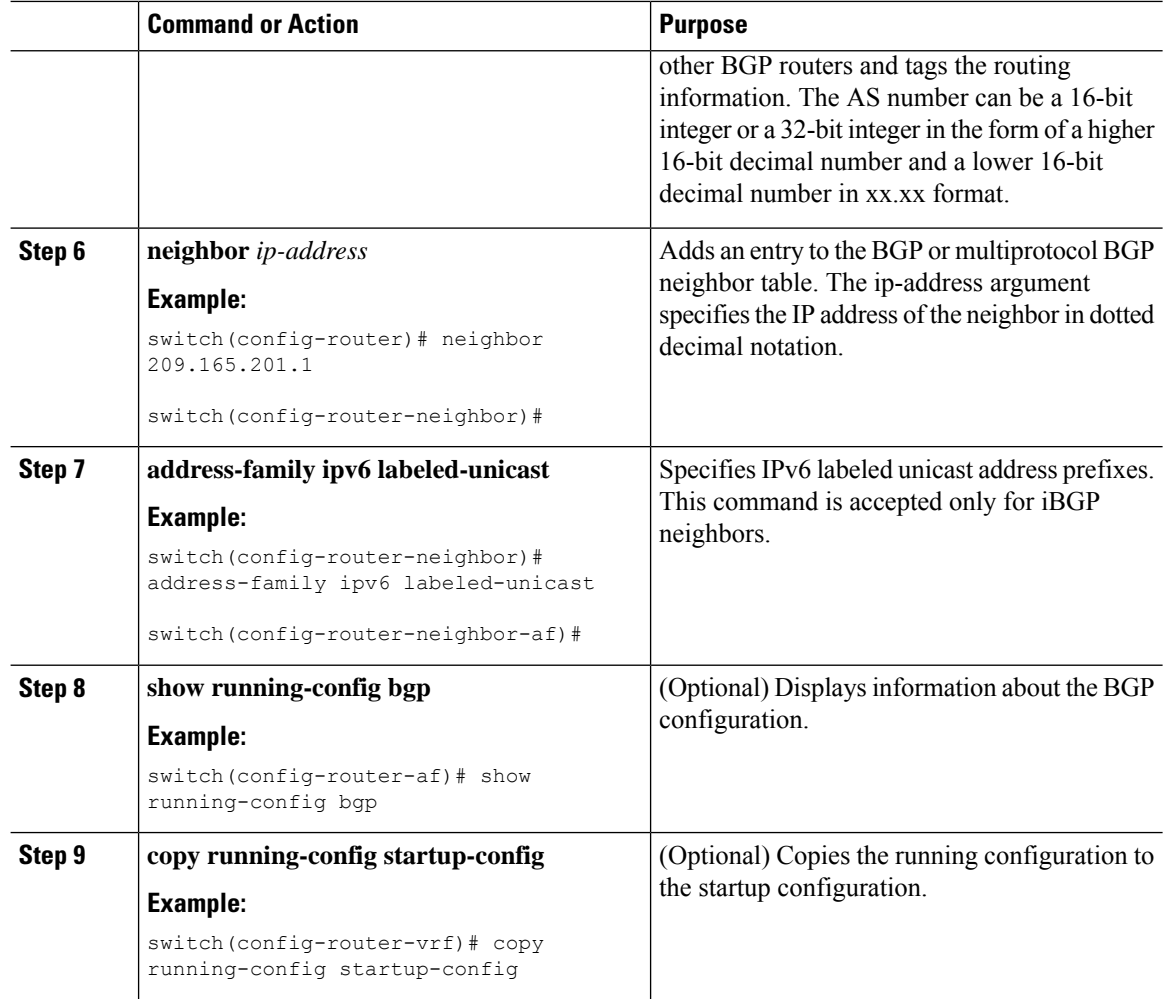

## <span id="page-93-0"></span>**Advertisement and Withdraw Rules**

The following table shows the advertisement and withdraw behavior for different scenarios.

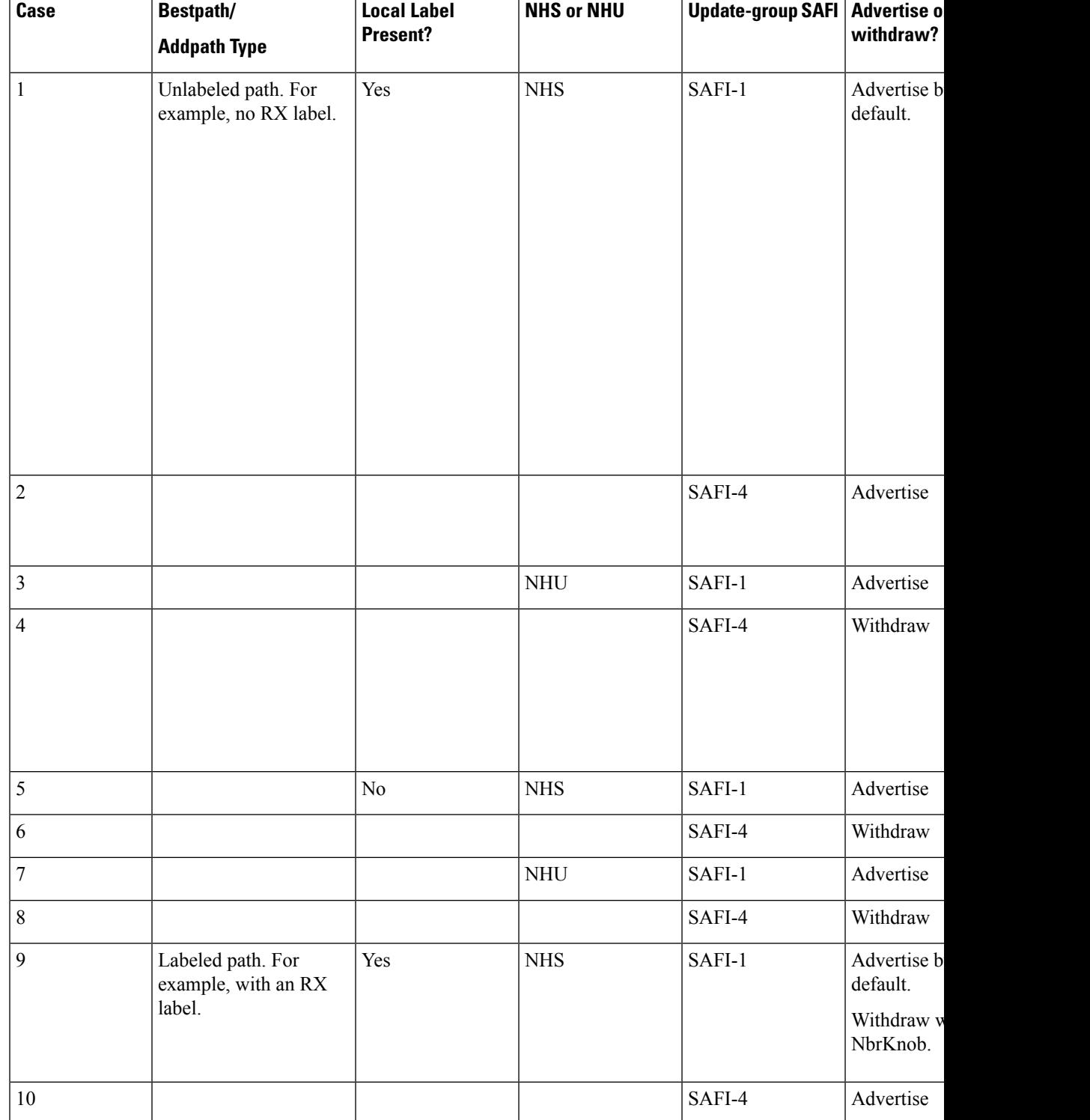

#### **Table 4: Advertisement and Withdraw Rules**

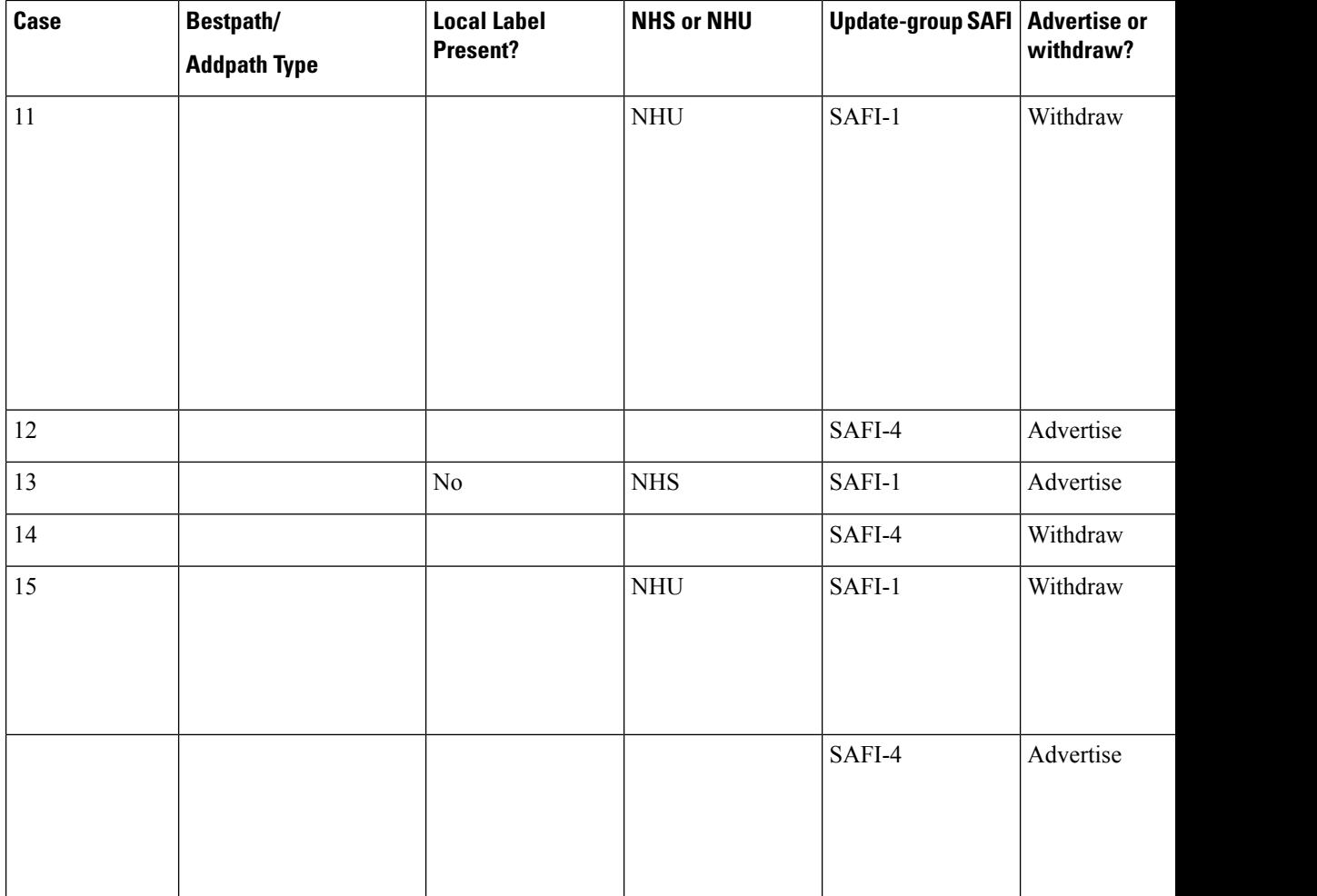

# <span id="page-95-0"></span>**Enabling Local Label Allocation**

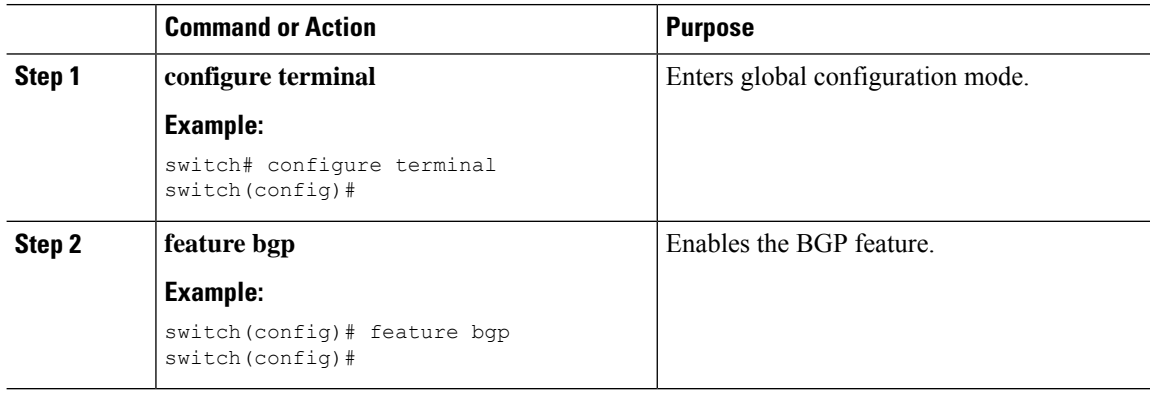

 $\mathbf{l}$ 

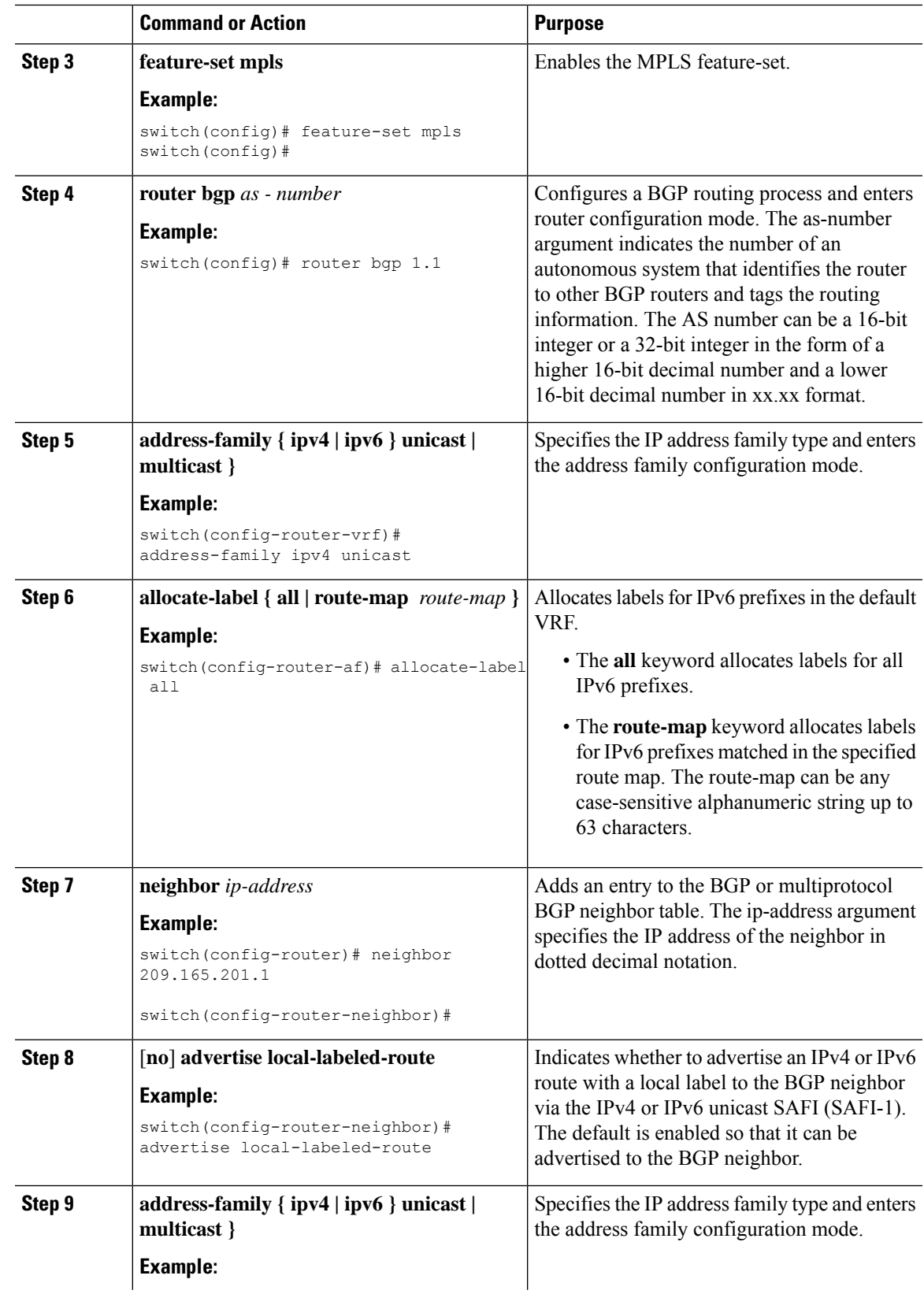

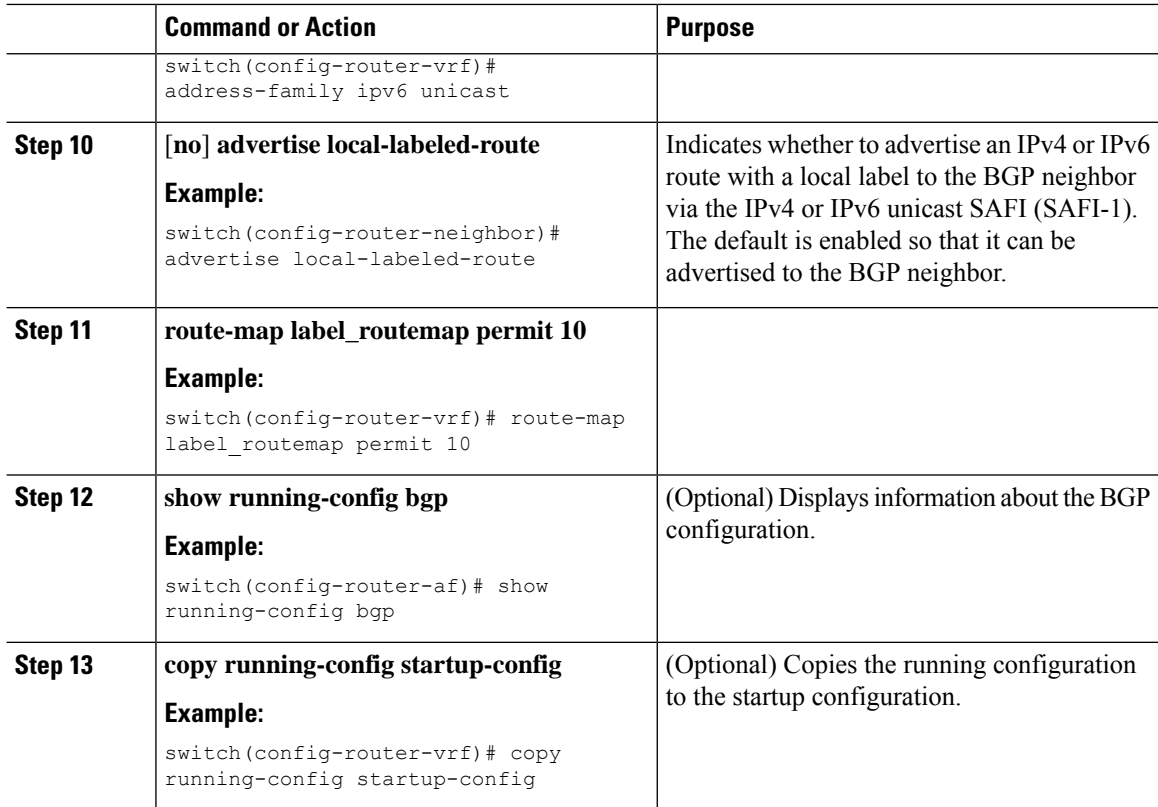

## <span id="page-97-0"></span>**Verifying MPLS Layer 3 VPN Label Allocation Configuration**

To display the Layer 3 VPN label allocation configuration, perform one of the following tasks:

**Table 5: Verifying MPLS Layer 3 VPN Label Allocation Configuration**

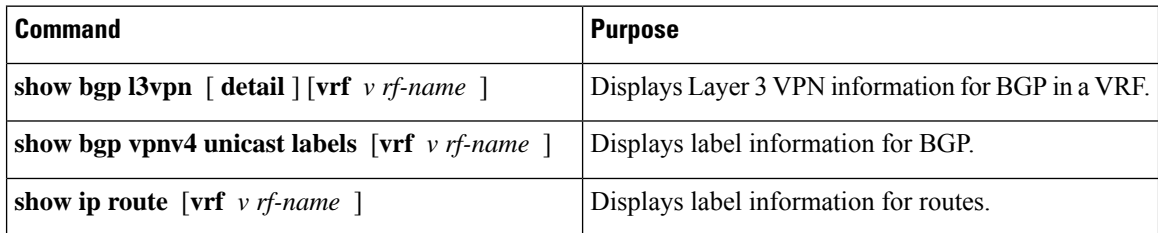

## <span id="page-97-1"></span>**Configuration Examples for MPLS Layer 3 VPNLabel Allocation**

The following example shows how to configure per-VRF label allocation for an IPv4 MPLS network.

```
PE1
-----
vrf context vpn1
rd 100:1
address-family ipv4 unicast
route-target export 200:1
```
router bgp 100 neighbor 10.1.1.2 remote-as 100 address-family vpnv4 unicast send-community extended update-source loopback10 vrf vpn1 address-family ipv4 unicast label-allocation-mode per-vrf neighbor 36.0.0.2 remote-as 300 address-family ipv4 unicast

**Cisco Nexus 9000 Series NX-OS Label Switching Configuration Guide, Release 10.3(x)**

i.

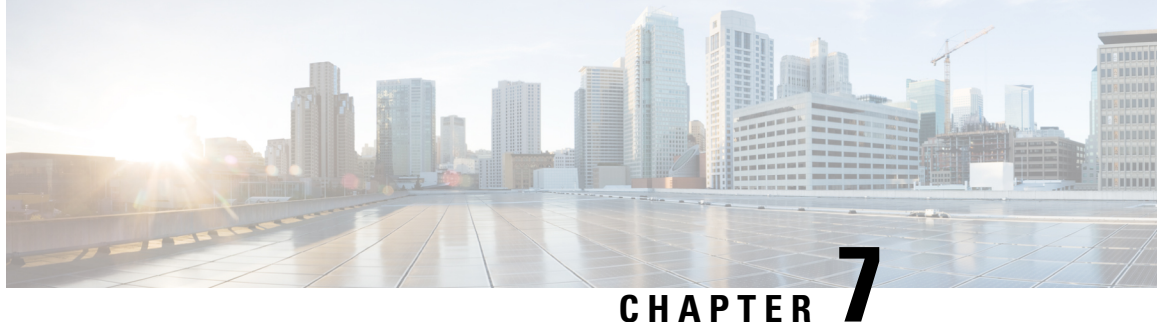

# **Configuring MPLS Layer 3 VPN Load Balancing**

This chapter describes how to configure load balancing for Multiprotocol Label Switching (MPLS) Layer 3 virtual private networks (VPNs) on Cisco Nexus 9508 switches.

- [Information](#page-100-0) About MPLS Layer 3 VPN Load Balancing, on page 83
- [Prerequisites](#page-105-0) for MPLS Layer 3 VPN Load Balancing, on page 88
- Guidelines and [Limitations](#page-105-1) for MPLS Layer 3 VPN Load Balancing, on page 88
- Default Settings for MPLS Layer 3 VPN Load [Balancing,](#page-106-0) on page 89
- [Configuring](#page-106-1) MPLS Layer 3 VPN Load Balancing, on page 89
- [Configuration](#page-110-0) Examples for MPLS Layer 3 VPN Load Balancing, on page 93

## <span id="page-100-0"></span>**Information About MPLS Layer 3 VPN Load Balancing**

Load balancing distributes traffic so that no individual router is overburdened. In an MPLS Layer 3 network, you can achieve load balancing by using the Border Gateway Protocol (BGP). When multiple iBGP paths are installed in a routing table, a route reflector advertises only one path (next hop). If a router is behind a route reflector, all routes that are connected to multihomed sites are not advertised unless a different route distinguisher is configured for each virtual routing and forwarding instance (VRF). (A route reflector passes learned routes to neighbors so that all iBGP peers do not need to be fully meshed.)

### **iBGP Load Balancing**

When a BGP-speaking router configured with no local policy receives multiple network layer reachability information (NLRI) from the internal BGP (iBGP) for the same destination, the router chooses one iBGP path as the best path and installs the best path in its IP routing table. iBGP load balancing enables the BGP-speaking router to select multiple iBGP paths as the best paths to a destination and to install multiple best paths in its IP routing table.

### **eBGP Load Balancing**

When a router learns two identical eBGP paths for a prefix from a neighboring autonomous system, it chooses the path with the lower route ID as the best path. The router installs this best path in the IP routing table. You can enable eBGP load balancing to install multiple paths in the IP routing table when the eBGP paths are learned from a neighboring autonomous system instead of picking one best path.

During packet switching, depending on the switching mode, the router performs either per-packet or per-destination load balancing among the multiple paths.

### **Layer 3 VPN Load Balancing**

Layer 3 VPN load balancing for both eBGP and iBGP allows you to configure multihomed autonomous systems and provider edge (PE) routers to distribute traffic across both external BGP (eBGP) and iBGP multipaths.

Layer 3 VPN load balancing supports IPv4 and IPv6 for the PE routers and VPNs.

BGP installs up to the maximum number of multipaths allowed. BGP uses the best path algorithm to select one path as the best path, inserts the best path into the routing information base (RIB) and advertises the best path to BGP peers. The router can insert other paths into the RIB but selects only one path as the best path.

Layer 3 VPNs load balance on a per-packet or per-source or destination pair basis. To enable load balancing, configure the router with Layer 3 VPNs that contain VPN routing and forwarding instances (VRFs) that import both eBGP and iBGP paths. You can configure the number of paths separately for each VRF.

The following figure shows an MPLS provider network that uses BGP. In the figure, two remote networks are connected to PE1 and PE2, which are both configured for VPN unicast iBGP peering. Network 2 is a multihomed network that is connected to PE1 and PE2. Network 2 also has extranet VPN services configured with Network 1. Both Network 1 and Network 2 are configured for eBGP peering with the PE routers.

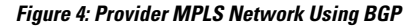

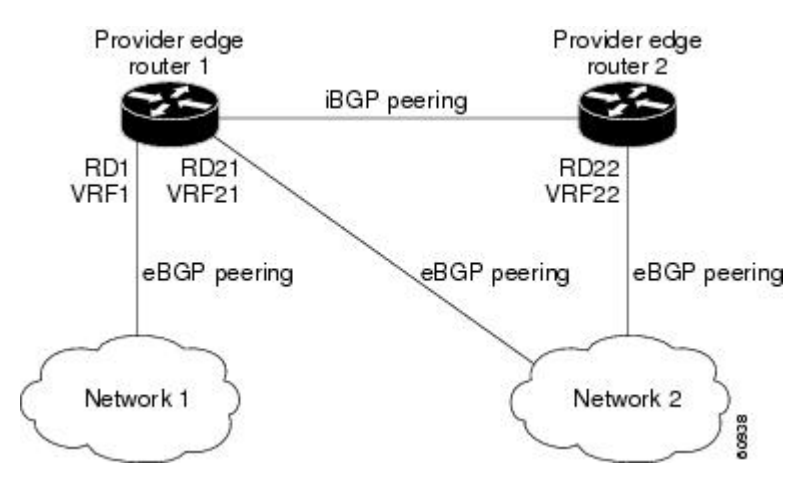

You can configure PE1 so that it can select both iBGP and eBGP paths as multipaths and import these paths into the VPN routing and forwarding instance (VRF) of Network 1 to perform load balancing.

Traffic is distributed as follows:

- IP traffic that is sent from Network 2 to PE1 and PE2 is sent across the eBGP paths as IP traffic.
- IP traffic that is sent from PE1 to PE2 is sent across the iBGP path as MPLS traffic.
- Traffic that is sent across an eBGP path is sent as IP traffic.

Any prefix that is advertised from Network 2 will be received by PE1 through route distinguisher (RD) 21 and RD22.

• The advertisement through RD21 is carried in IP packets.

• The advertisement through RD22 is carried in MPLS packets.

The router can select both paths as multipaths for VRF1 and insert these paths into the VRF1 RIB.

### **Layer 3 VPN Load Balancing with Route Reflectors**

Route reflectors reduce the number of sessions on PE routers and increase the scalability of Layer 3 VPN networks. Route reflectors hold on to all received VPN routes to peer with PE routers. Different PEs can require different route target-tagged VPNv4 and VPNv6 routes. The route reflector may also need to send a refresh for a specific route target to a PE when the VRF configuration has changed. Storing all routes increases the scalability requirements on a route reflector. You can configure a route reflector to only hold routes that have a defined set of route target communities.

You can configure route reflectors to service a different set of VPNs and configure a PE to peer with all route reflectors that service the VRFs configured on the PE. When you configure a new VRF with a route target that the PE does not already hold routes for, the PE issues route refreshes to the route reflectors and retrieves the relevant VPN routes.

The following figure shows a topology that contains three PE routers and a route reflector, all configured for iBGP peering. PE2 and PE3 each advertise an equal preference eBGP path to PE1. By default, the route reflector chooses only one path and advertises PE1.

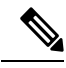

The route reflectors do not need to be in the forwarding path, but you must configure unique route distinguisher (RDs) for VPN sites that are multihomed. **Note**

**Figure 5: Topology with <sup>a</sup> Route Reflector**

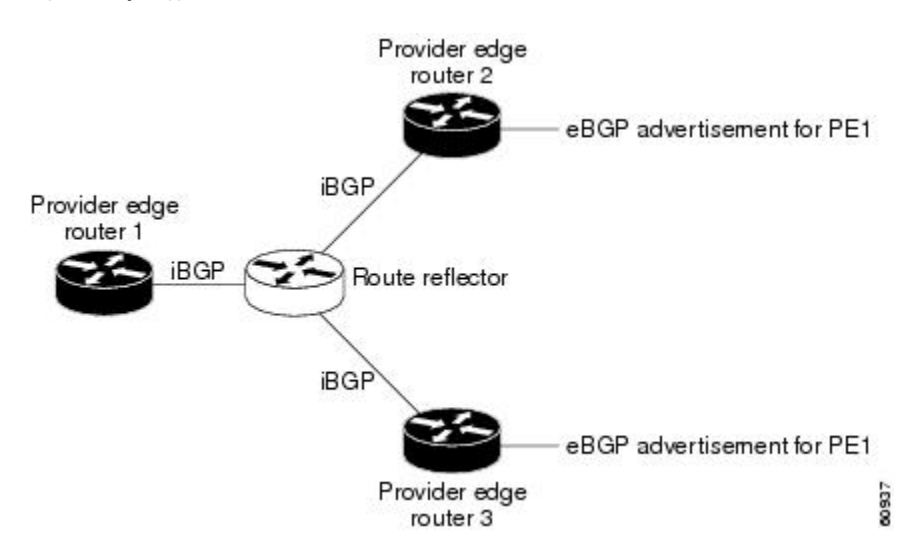

For all equal preference paths to PE1 to be advertised through the route reflector, you must configure each VRF with a different RD. The prefixes received by the route reflector are recognized differently and advertised to PE1.

### **Layer 2 Load Balancing Coexistence**

The load balance method that is required in the Layer 2 VPN is different from the method that is used for Layer 3 VPN. Layer 3 VPN and Layer 2 VPN forwarding is performed independently using two different types of adjacencies. The forwarding is not impacted by using a different method of load balancing for the Layer 2 VPN.

**Note** Load balancing is not supported at the ingress PE for Layer 2 VPNs

### **BGP VPNv4 Multipath**

BGP VPNv4 Multipath feature helps to achieve Equal Cost Multi-Path (ECMP) for traffic flowing from an Autonomous System Border Router (ASBR) towards the Provider Edge (PE) device in an Multi-Protocol Label Switching (MPLS) cloud network by using a lower number of prefixes and MPLS labels. This feature configures the maximum number of multipaths for both eBGP and iBGP paths. This feature can be configured on PE devices and Route Reflectors in an MPLS topology.

Consider a scenario in which a dual homed Customer Edge (CE) device is connected to 2 PE devices and you have to utilize both the PE devices for traffic flow from ASBR-2 to the CE device.

Currently, as shown in following figure, Virtual Routing and Forwarding (VRF) on each PE is configured using separate Route Distinguishers (RD). The CE device generates a BGP IPv4 prefix. The PE devices are configured with 2 separate RDs and generate two different VPN-IPv4 prefixes for the BGP IPv4 prefix sent by the CE device. ASBR-1 receives both the VPN-IPv4 prefixes and adds them to the routing table. ASBR-1 allocates Inter-ASoption-B labels, Inlabel L1 and Inlabel L2, to both the VPN routes and then advertises both VPN routes to ASBR-2. To use both PE devices to maintain traffic flow, ASBR-1 has to utilize two Inter-AS option-B labels and two prefixes which limits the scale that can be supported.

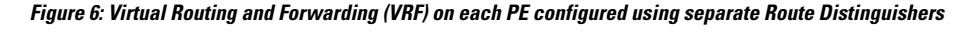

VRF A RD 1:1

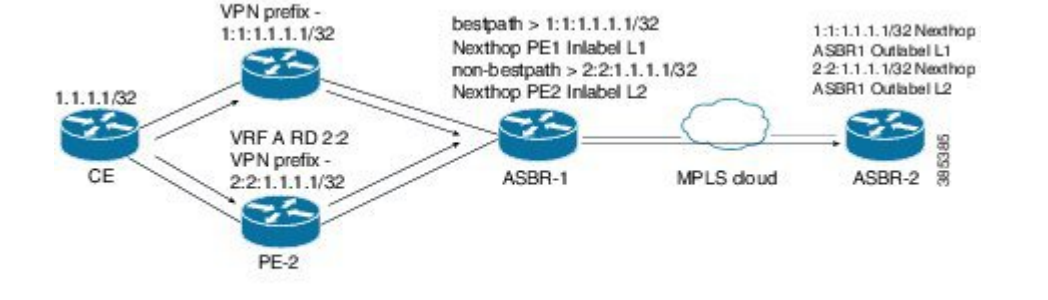

Using the BGP VPN Multipath feature, as shown in Figure 22-4, you can enable the VRF on both PE devices to use the same RD. In such a scenario, ASBR-1 receives the same prefix from both the PE devices. ASBR-1 allocates only one Inter-AS option-B label, Inlabel L1, to the received prefix and advertises the VPN route to ASBR-2. In this case, the scale is enhanced as traffic flow using both PE devices is established with only one prefix and label on ASBR-1.

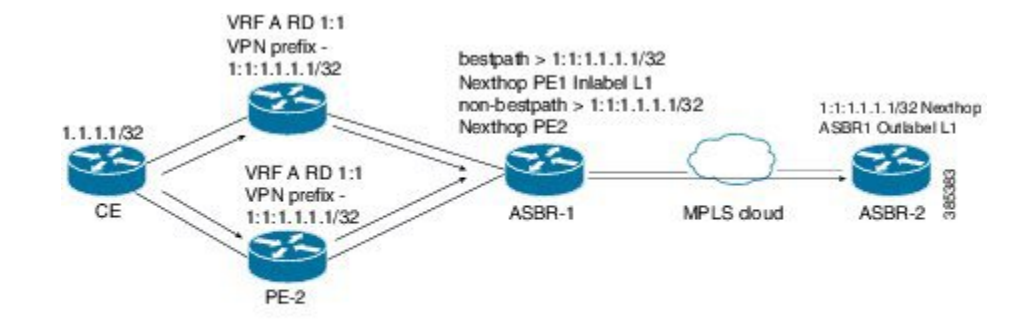

#### **Figure 7: Enabling the VRF on both PE devices to use the same RD**

### **BGP Cost Community**

The BGP cost community is a nontransitive extended community attribute that is passed to iBGP and confederation peers but not to eBGP peers. (A confederation is a group of iBGP peers that use the same autonomous system number to communicate to external networks.) The BGP cost community attributes includes a cost community ID and a cost value. You can customize the BGP best path selection process for a local autonomous system or confederation by configuring the BGP cost community attribute. You configure the cost community attribute in a route map with a community ID and cost value. BGP prefers the path with the lowest community ID, or for identical community IDs, BGP prefers the path with the lowest cost value in the BGP cost community attribute.

BGP uses the best path selection process to determine which path is the best where multiple paths to the same destination are available. You can assign a preference to a specific path when multiple equal cost paths are available.

Since the administrative distance of iBGP is worse than the distance of most Interior Gateway Protocols (IGPs), the unicast Routing Information Base (RIB) may apply the same BGP cost community compare algorithm before using the normal distance or metric comparisons of the protocol or route. VPN routes that are learned through iBGP can be preferred over locally learned IGP routes.

The cost extended community attribute is propagated to iBGP peers when an extended community exchange is enabled.

### **How the BGP Cost Community Influences the Best Path Selection Process**

The cost community attribute influences the BGP best path selection process at the point of insertion (POI). The POI follows the IGP metric comparison. When BGP receives multiple paths to the same destination, it uses the best path selection process to determine which path is the best path. BGP automatically makes the decision and installs the best path into the routing table. The POI allows you to assign a preference to a specific path when multiple equal cost paths are available. If the POI is not valid for local best path selection, the cost community attribute is silently ignored.

You can configure multiple paths with the cost community attribute for the same POI. The path with the lowest cost community ID is considered first. All of the cost community paths for a specific POI are considered, starting with the one with the lowest cost community ID. Paths that do not contain the cost community (for the POI and community ID being evaluated) are assigned with the default community cost value.

Applying the cost community attribute at the POI allows you to assign a value to a path originated or learned by a peer in any part of the local autonomous system or confederation. The router can use the cost community as a tie breaker during the best path selection process. You can configure multiple instances of the cost community for separate equal cost paths within the same autonomous system or confederation. For example, you can apply a lower cost community value to a specific exit path in a network with multiple equal cost exits points, and the BGP best path selection process prefers that specific exit path.

### **Cost Community and EIGRP PE-CE with Back-Door Links**

BGP prefers back-door links in an Enhanced Interior Gateway Protocol (EIGRP) Layer 3 VPN topology if the back-door link is learned first. A back-door link, or a route, is a connection that is configured outside of the Layer 3 VPN between a remote and main site.

The pre-best path point of insertion (POI) in the BGP cost community supports mixed EIGRP Layer 3 VPN network topologies that contain VPN and back-door links. This POI is applied automatically to EIGRP routes that are redistributed into BGP. The pre-best path POI carries the EIGRP route type and metric. This POI influences the best-path calculation process by influencing BGP to consider this POI before any other comparison step.

## <span id="page-105-0"></span>**Prerequisites for MPLS Layer 3 VPN Load Balancing**

MPLS Layer 3 VPN load balancing has the following prerequisites:

- You must enable the MPLS and L3VPN features.
- You must install the correct license for MPLS.

## <span id="page-105-1"></span>**Guidelines and Limitations for MPLS Layer 3 VPN Load Balancing**

MPLS Layer 3 VPN load balancing has the following configuration guidelines and limitations:

- You can configure MPLS Layer 3 VPN load balancing for Cisco Nexus 9508 platform switches with the N9K-X9636C-R, N9K-X9636C-RX, and N9K-X9636Q-R line cards.
- Beginning with Cisco NX-OS Release 9.3(3), you can configure MPLS Layer 3 VPN load balancing on Cisco Nexus 9364C-GX, Cisco Nexus 9316D-GX, and Cisco Nexus 93600CD-GX switches.
- If you place a router behind a route reflector and it is connected to multihomed sites, the router will not be advertised unless separate VRFs with different RDs are configured for each VRF.
- Each IP routing table entry for a BGP prefix that has multiple iBGP paths uses additional memory. We recommend that you do not use this feature on a router with a low amount of available memory or when it is carrying a full Internet routing table.
- You should not ignore the BGP cost community when a back-door link is present and EIGRP is the PE-CE routing protocol.
- A maximum of 16K VPN prefixes is supported on Cisco Nexus 9508 platform switches with N9K-X9636Q-R and N9K-X9636C-R line cards, and a maximum of 470K VPN prefixes is supported on Cisco Nexus 9508 platform switches with N9K-X9636C-RX line cards.
- 4K VRFs are supported.
- Beginning with Cisco NX-OS Release 10.1(1), on Cisco Nexus 9300-FX2, 9300-GX, 9300-GX2 platform switches, addition or deletion of dot1q tag is not supported when packet is received on an interface enabled with mpls ip forwarding.For previous releases, addition or deletion of dot1q tag is not supported when the CLI **feature mpls segment-routing** is enabled or **mpls load-sharing** [ **label-only** | [ **label-ip**] is configured.
- On Cisco Nexus 9300-EX, 9300-FX, 9300-EX-LC, 9300-FX-LC, and also N9K-C9364C, N9K-C9508-FM-E2, N9K-C9516-FM-E2, and N9K-C9332C platform switches, addition or deletion of dot1q tag is notsupported when the CLI **feature mplssegment-routing** is enabled or **mplsload-sharing** [ **label-only** | [ **label-ip**] is configured.
- On Cisco Nexus 9300-EX and 9300-EX-LC platform switches, port-channel and ecmp load-sharing based on mpls label or SRC/DST-IP does not work even when the CLI **mpls load-sharing label-ip** is configured; however, **label-only** works.
- VXLAN BUM traffic should not traverse through a Pure L2 switch with mpls load-balancing enabled (**mpls load-sharing** [ **label-only** | [ **label-ip**]).

## <span id="page-106-0"></span>**Default Settings for MPLS Layer 3 VPN Load Balancing**

The following table lists the default settings for MPLS Layer 3 VPN load balancing parameters.

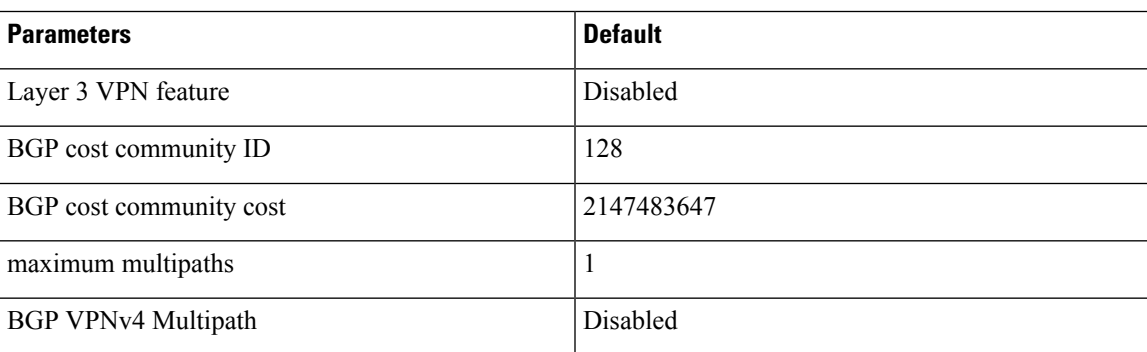

**Table 6: Default MPLS Layer 3 VPN Load Balancing Parameters**

# <span id="page-106-1"></span>**Configuring MPLS Layer 3 VPN Load Balancing**

## **Configuring BGP Load Balancing for eBGP and iBGP**

You can configure a Layer 3 VPN load balancing for an eBGP or iBGP network.

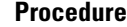

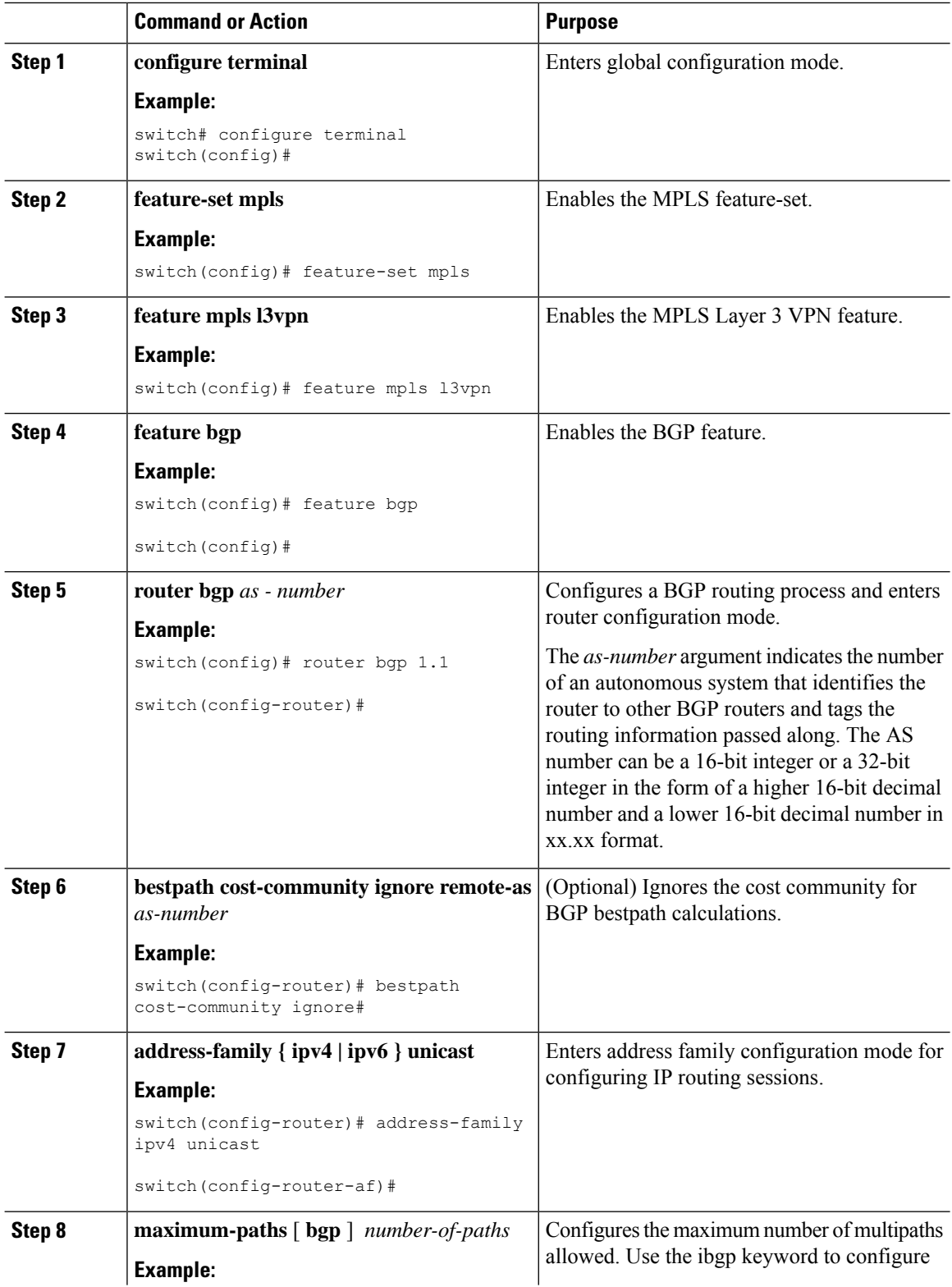

i.
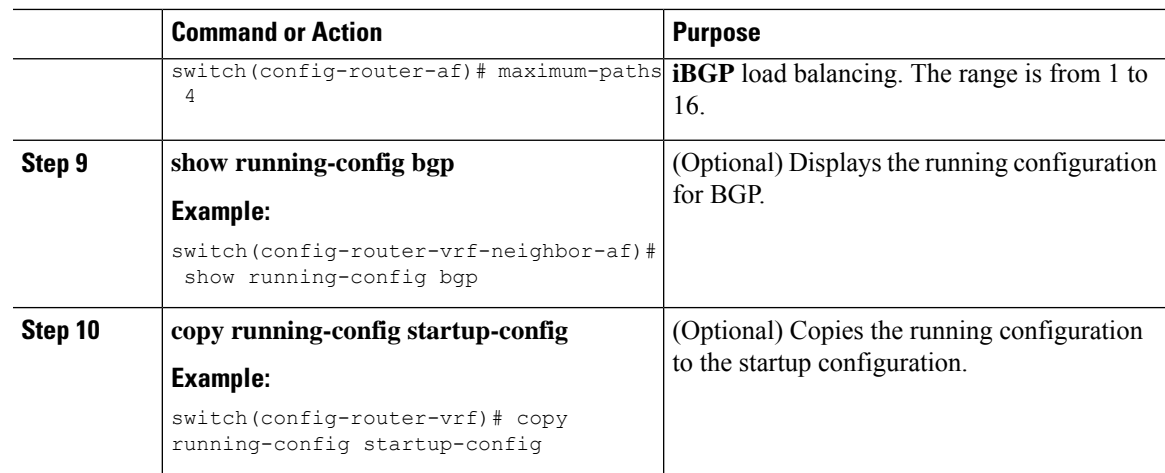

# **Configuring BGPv4 Multipath**

I

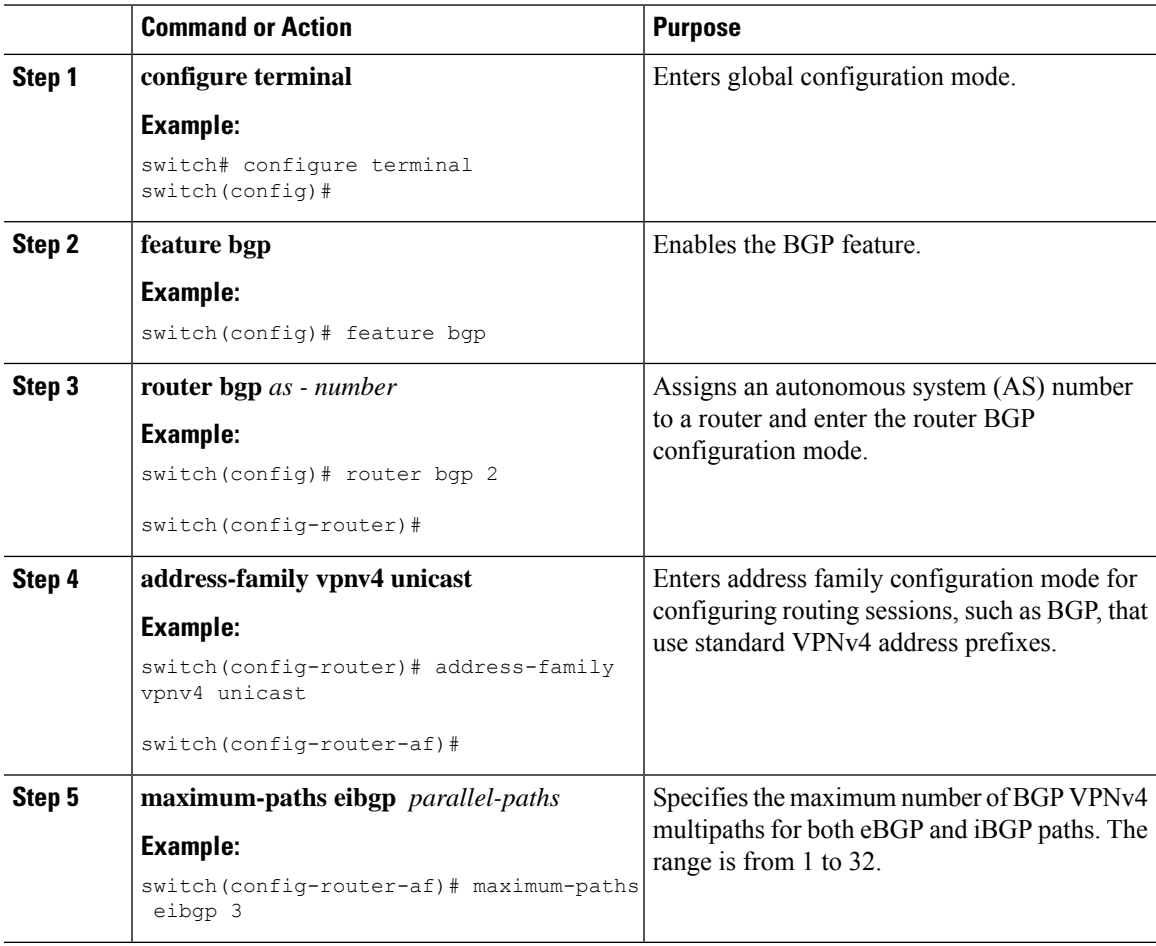

## **Configuring MPLS ECMP Load Sharing**

Beginning Cisco NX-OS Release 9.3(1), you can configure MPLS ECMP load sharing based on labels. This feature is supported on Cisco Nexus 9200, Cisco Nexus 9300-EX, Cisco Nexus 9300-FX, and Cisco Nexus 9500 platform switches with Cisco Nexus N9K-X9700-EX and N9K-X9700-FX line cards.

Beginning with Cisco NX-OS Release 9.3(3), this feature is supported on Cisco Nexus 9364C-GX, Cisco Nexus 9316D-GX, and Cisco Nexus 93600CD-GX switches.

#### **Procedure**

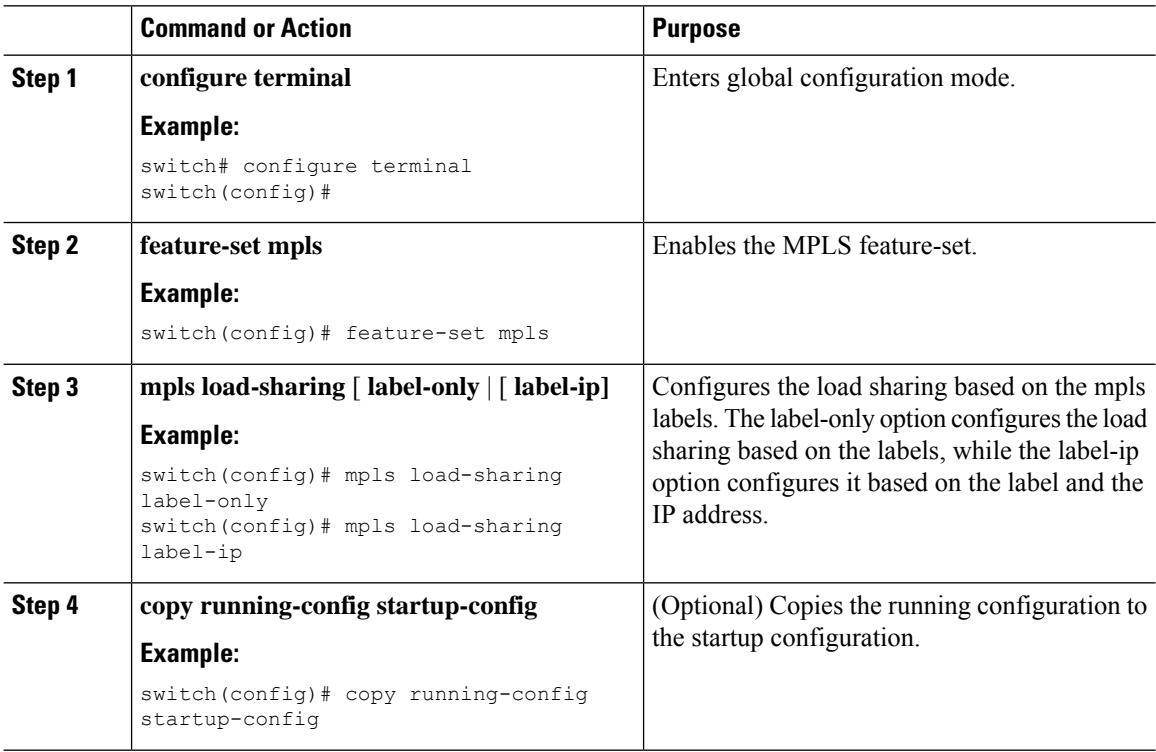

## **Verifying MPLS ECMP Load Sharing**

To display the mpls ECMP load sharing configuration, perform one of the following tasks:

#### **Table 7: Verifying MPLS ECMP Load Sharing Configuration**

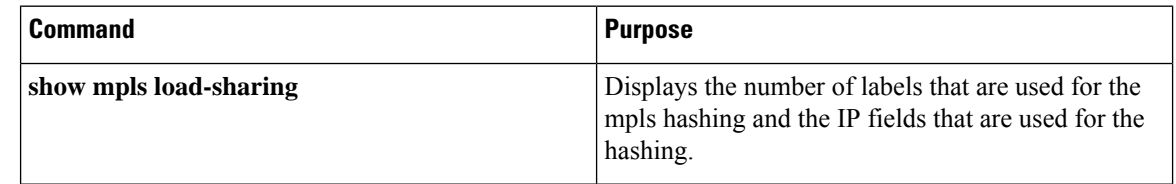

Ш

# **Configuration Examples for MPLS Layer 3 VPN Load Balancing**

### **Example: MPLS Layer 3 VPN Load Balancing**

The following example shows how to configure iBGP load balancing:

```
configure terminal
feature-set mpls
feature mpls l3vpn
feature bgp
router bgp 1.1
bestpath cost-community ignore
address-family ipv6 unicast
maximum-paths ibgp 4
```
### **Example: BGP VPNv4 Multipath**

The following example shows how to configure a maximum of 3 BGP VPNv4 multipaths:

```
configure terminal
router bgp 100
address-family vpnv4 unicast
maximum-paths eibgp 3
```
## **Example: MPLS Layer 3 VPN Cost Community**

The following example shows how to configure the BGP cost community:

```
configure terminal
feature-set mpls
feature mpls l3vpn
feature bgp
route-map CostMap permit
set extcommunity cost 1 100
router bgp 1.1
router-id 192.0.2.255
neighbor 192.0.2.1 remote-as 1.1
address-family vpnv4 unicast
send-community extended
route-map CostMap in
```
I

i.

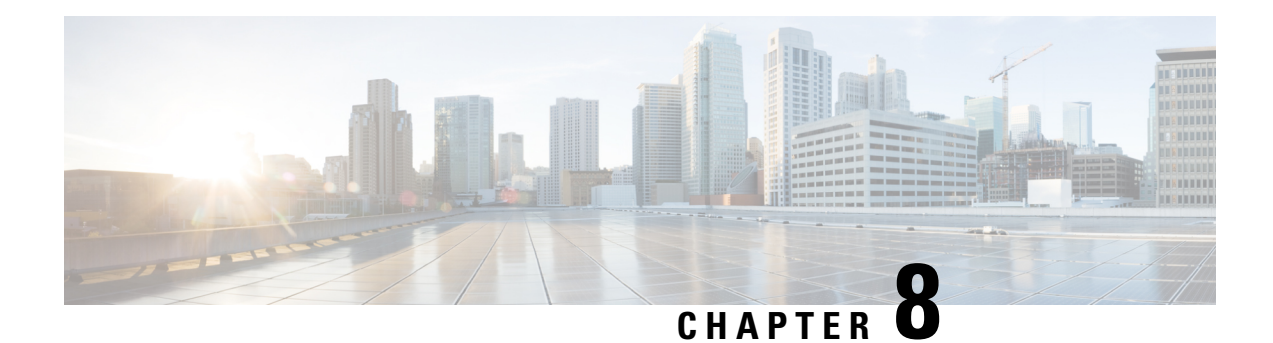

# **Configuring MPLS QoS**

This chapter describes how to configure Quality of Service for Multiprotocol Label Switching (MPLS) Layer 3 virtual private networks (VPNs).

- About MPLS [Quality](#page-112-0) of Service (QoS), on page 95
- Guidelines and [Limitations](#page-114-0) for MPLS QoS, on page 97
- [Configuring](#page-114-1) MPLS QoS, on page 97
- About Traffic [Queuing,](#page-122-0) on page 105
- [Verifying](#page-123-0) MPLS QoS, on page 106

# <span id="page-112-0"></span>**About MPLS Quality of Service (QoS)**

MPLS QoS enables you to provide differentiated types of service across an MPLS network. Differentiated types of service satisfy a range of requirements by supplying the service specified for each packet. QoS allows you to classify the network traffic, police and prioritize the traffic flow, and provide congestion avoidance.

This section includes the following topics:

- MPLS QoS [Terminology,](#page-112-1) on page 95
- MPLS QoS [Features,](#page-113-0) on page 96

### <span id="page-112-1"></span>**MPLS QoS Terminology**

This section defines some MPLS QoS terminology:

- Classification is the process that selects the traffic to be marked. Classification matches traffic with the selection criteria into multiple priority levels or classes of service. Traffic classification is the primary component of class-based QoS provisioning. The switch makes classification decisions based on the EXP bits in the topmost label of the received MPLS packets (after a policy is installed).
- Differentiated Services Code Point (DSCP):
	- Is the first six bits of the ToS byte in the IP header.
	- Only present in an IP packet.
	- Can be present in an IPv4 or an IPv6 packet.
	- Is the first 6 bits of the 8-bit Traffic Class octet in the IPv6 header.
- E-LSP is a label switched path (LSP) on which nodes infer the QoS treatment for MPLS packets exclusively from the experimental (EXP) bits in the MPLS header. Because the QoS treatment is inferred from the EXP (both class and drop precedence), several classes of traffic can be multiplexed onto a single LSP (use the same label). A single LSP can support up to eight classes of traffic because the EXP field is a 3-bit field.
- EXP bits define the QoS treatment (per-hop behavior) that a node should give to a packet. It is the equivalent of the DiffServ Code Point (DSCP) in the IP network. A DSCP defines a class and drop precedence. The EXP bits are generally used to carry all the information encoded in the IP DSCP. In some cases, however, the EXP bits are used exclusively to encode the dropping precedence.
- Marking is the process of setting a Layer 3 DSCP value in a packet. Marking is also the process of choosing different values for the MPLS EXP field to mark packets so that they have the priority that they require during periods of congestion.
- MPLS Experimental Field: Setting the MPLS experimental (EXP) field value satisfies the requirement of operators who do not want the value of the IP precedence field modified within IP packets transported through their networks. By choosing different values for the MPLS EXP field, you can mark packets so that packets have the priority that they require during periods of congestion. By default, the three most significant bits of the DSCP are copied into the MPLS EXP field during imposition. You can mark the MPLS EXP bits with an MPLS QoS policy.

## <span id="page-113-0"></span>**MPLS QoS Features**

QoS enables a network to provide improved service to selected network traffic. This section explains the following MPLS QoS features, which are supported in an MPLS network:

### **MPLS Experimental Field**

Setting the MPLS experimental (EXP) field value satisfies the requirement of service providers who do not want the value of the IP precedence field modified within IP packets transported through their networks.

By choosing different values for the MPLS EXP field, you can mark packets so that packets have the priority that they require during periods of congestion.

By default, the IP precedence value is copied into the MPLS EXP field during imposition. You can mark the MPLS EXP bits with an MPLS QoS policy.

### **Classification**

Classification isthe processthatselectsthe traffic to be marked. Classification accomplishesthis by partitioning traffic into multiple priority levels, or classes of service. Traffic classification is the primary component of class-based QoS provisioning.

### **Policing and Marking**

Policing causes traffic that exceeds the configured rate to be discarded or marked down to a higher drop precedence. Marking is a way to identify packet flows to differentiate them. Packet marking allows you to partition your network into multiple priority levels or classes of service.

The MPLS QoS policing and marking features that you can implement depend on the received traffic type and the forwarding operation applied to the traffic.

# <span id="page-114-0"></span>**Guidelines and Limitations for MPLS QoS**

MPLS Quality of Service (QoS) has the following configuration guidelines and limitations:

- When setting the QoS policy, the **topmost** keyword in the **set mpls experimental imposition** CLI is not supported.
- MPLS QoS does not support marking based on policing.
- L3 EVPN egress node policing is not supported on a system level mpls-in-policy.
- Egress QoS classification that is based on MPLS EXP is not supported.
- EXP labels are only set for newly pushed or swapped labels. The EXP in the inner labels remains unchanged.
- When the traffic from the ingress line card takes the fabric module path to the line card, the line cards acting as the MPLS Ingress LSR node do not support ECN marking. This occurs for the Cisco Nexus 9500 platform switches with the N9K-X9700-EX and N9K-X9700-FX line cards.
- On the Label Edge Router (LER), policy match on EXP is not supported. Inner DSCP can be used to match the packets.
- Interface policy cannot be used to classify MPLS L3 EVPN packets on the Egress Label Edge Router (LER).System level MPLS-Default policy is used to classify the traffic.
- Explicit Congestion Notification (ECN) Marking is not supported on the label switching router transit node.
- Only the default QoS Service template is supported for the MPLS handoff in Cisco NX-OS Release 9.3(1). You cannot set the EXP labels on the MPLS.
- Beginning with Cisco NX-OS Release 9.3(5), MPLS QoSissupported on Cisco Nexus 9364C-GX, Cisco Nexus 9316D-GX, and Cisco Nexus 93600CD-GX switches.
- PFC is not supported for MPLS QoS and VXLAN MPLS DCI.
- Even after removing the queuing policy from an interface, previous micro-burst statistics remain. Use the clear queuing burst-detect command to clear the remaining records.
- RACL on an ingress port of egress PE (sr decap) is not supported.
- In order to write an EXP value in the label, an explicit poicy is necessary on the PE. In absence of a policy, the default EXP value is 7.

# <span id="page-114-1"></span>**Configuring MPLS QoS**

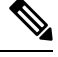

**Note**

Be aware that the Cisco NX-OS commands for this feature may differ from those commands used in Cisco IOS.

### **Configuring MPLS Ingress Label Switched Router**

To configure MPLS Ingress label switched router, perform the following:

### **MPLS Ingress LSR Classification**

To match the value of the Differentiated Services Code Point (DSCP) field, use the **match dscp** command in QoS policy-map class configuration mode. To disable the setting, use the **no** form of this command.

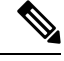

**Note**

Default entries are programmed to match on DSCP and mark EXP when no ingress QoS policy is configured (Uniform mode behavior at encap).

#### **Before you begin**

- You must enable MPLS configuration.
- Ensure that you are in the correct VDC (or use the switch to vdc command).

#### **Procedure**

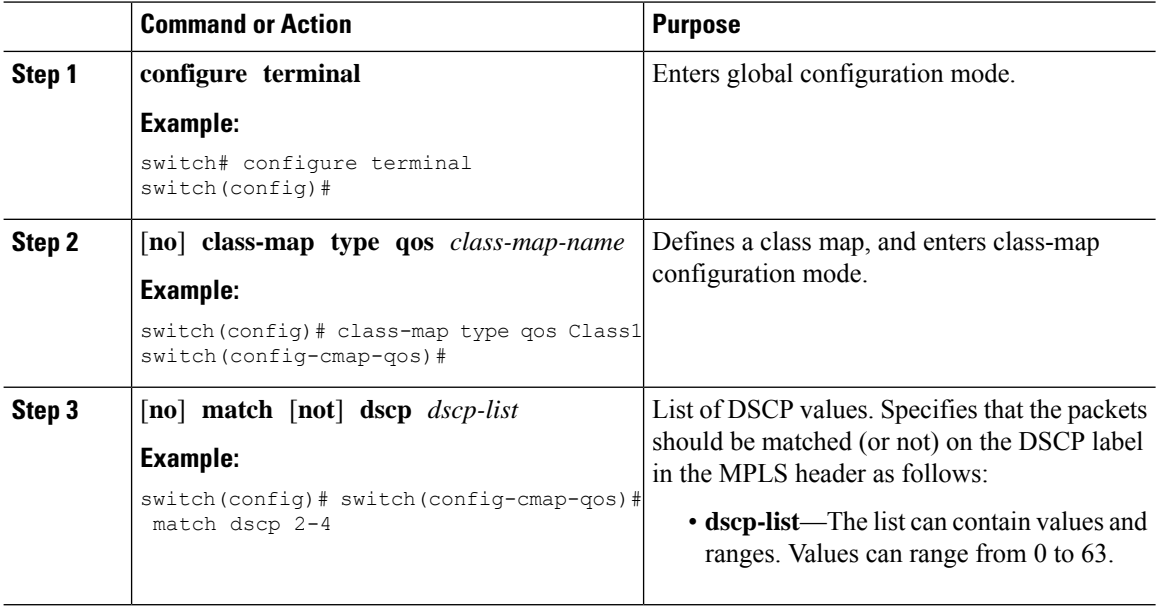

### **Configuring MPLS Ingress Policing and Marking**

To configure a policy-map value and set the EXP value on all imposed label entries, use the **set mpls experimental imposition** command in QoS policy-map class configuration mode. To disable the setting, use the **no** form of this command.

 $\mathbf{l}$ 

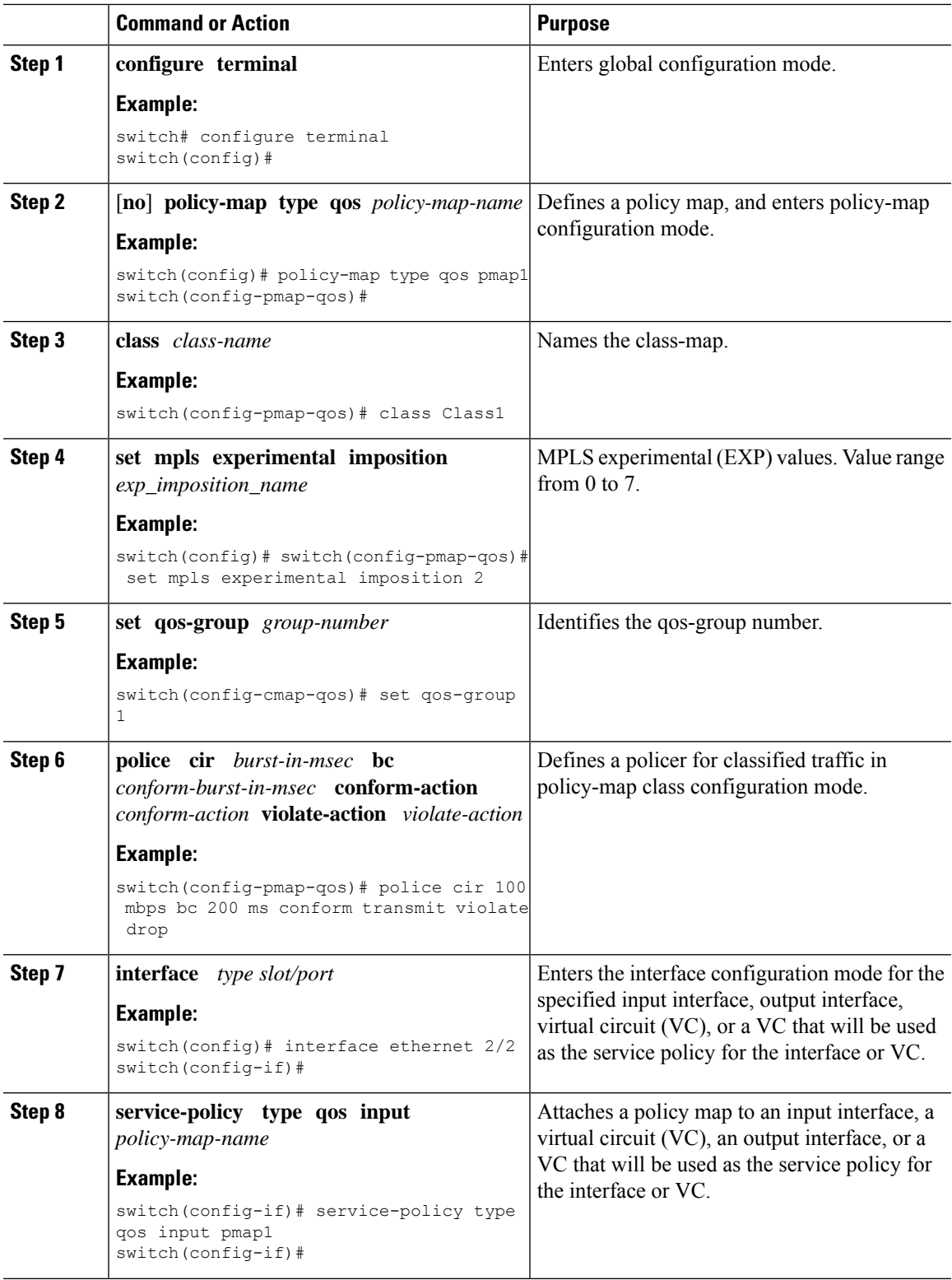

## **Configuring MPLS Transit Label Switching Router**

To configure MPLS Transit Label Switching Routers, perform the following:

### **MPLS Transit LSR Classification**

To map the value of the MPLS EXPfield on all imposed label entries, use the **set mpls experimental topmost** command in QoSpolicy-map class configuration mode. To disable the setting, use the**no** form of this command.

#### **Procedure**

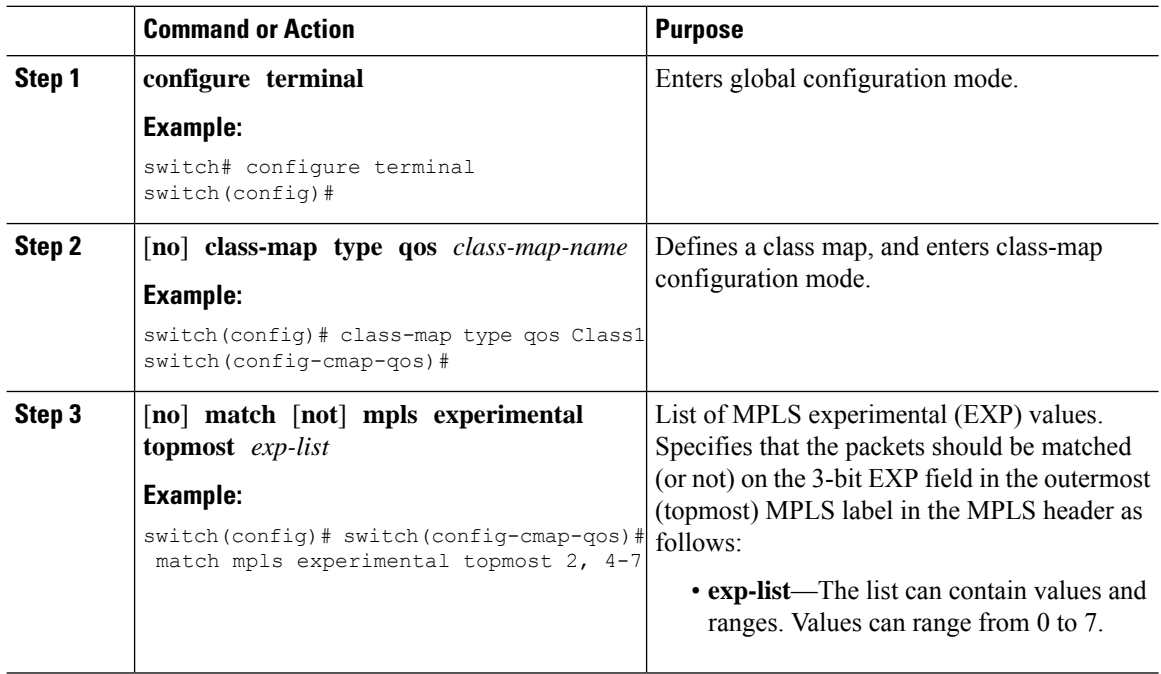

### **Configuring MPLS Transit Policing and Marking**

To configure a policy-map value and set the EXP value on all imposed label entries, use the **service-policy type qos input pmap1** command in interface configuration mode. To disable the setting, use the **no** form of this command.

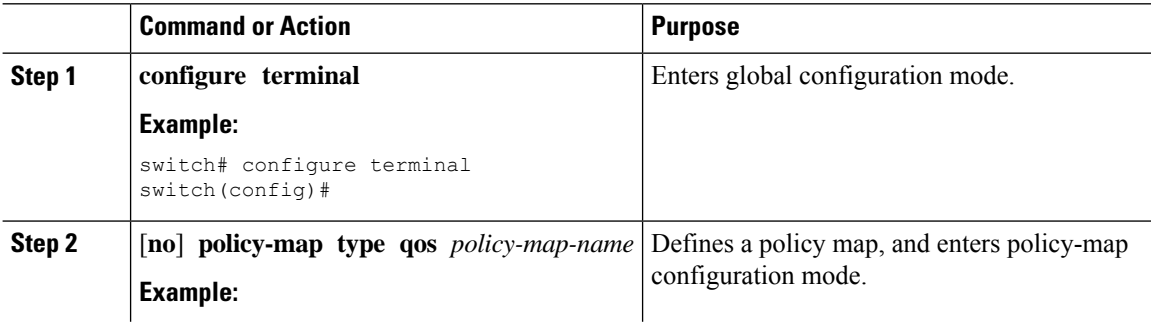

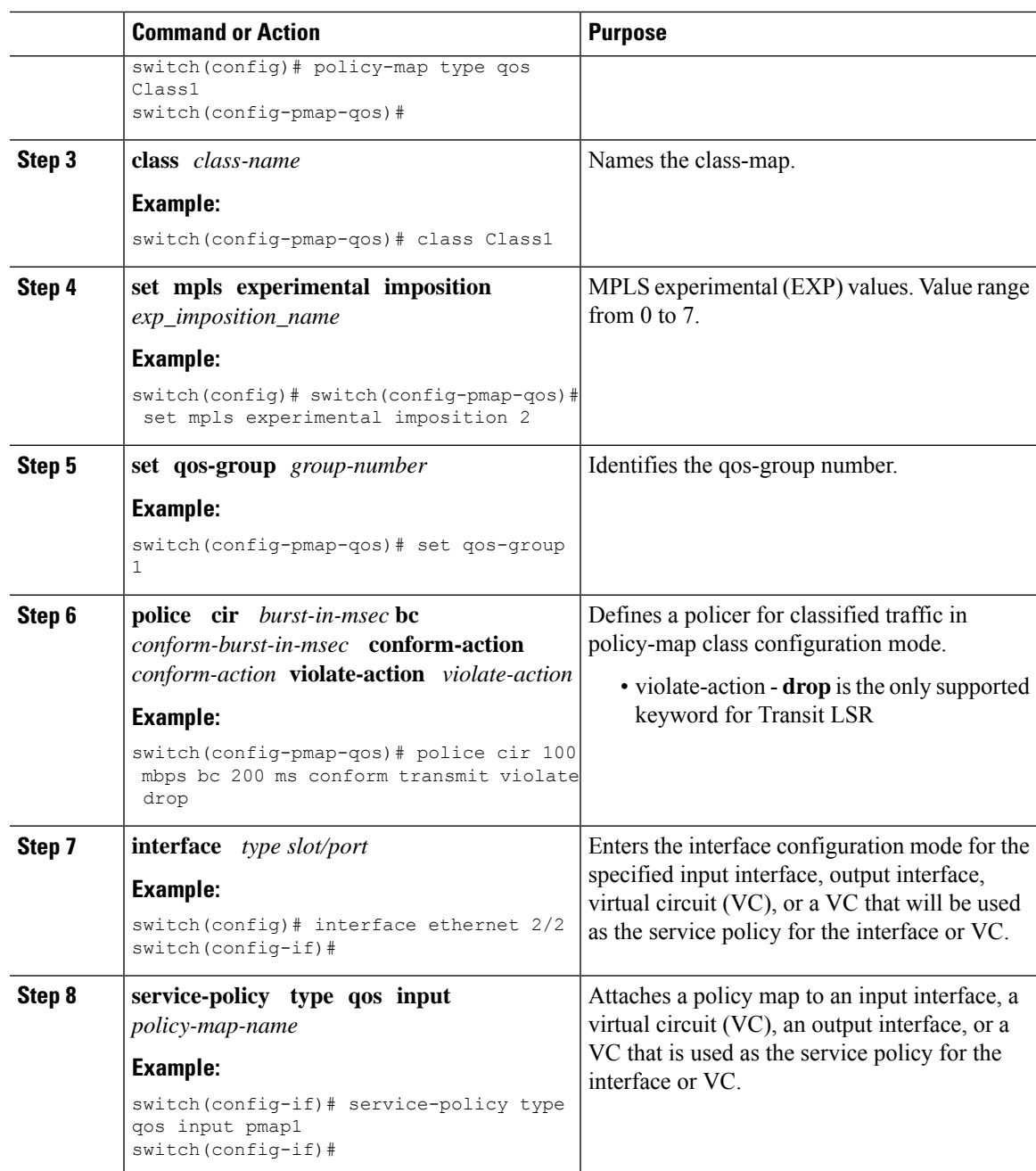

## **Configuring MPLS Egress Label Switching Router**

To configure MPLS Egress label switched router, perform the following:

### **MPLS Egress LSR Classification**

To classify the incoming SR MPLS traffic to egress queue, use the match on Differentiated Services Code Point (DSCP) field.

#### **Procedure**

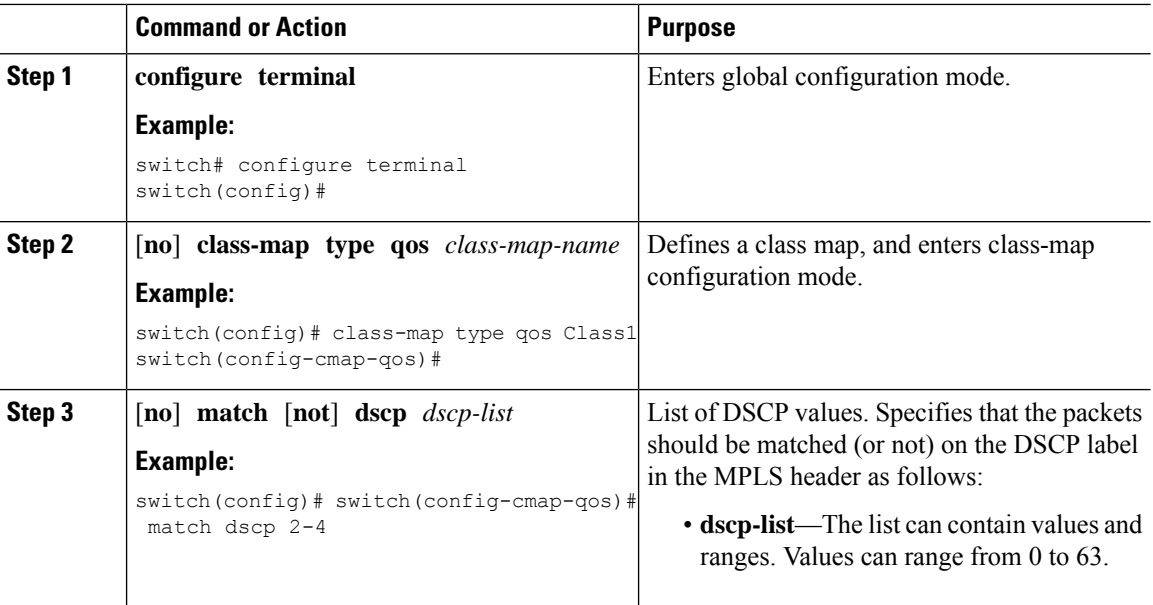

### **MPLS Egress LSR Classification - Default Policy Template**

To classify the incoming traffic to the egress queue of an EVPN tunnel, use the default**default-mpls-in-policy** command at the system level. To disable the setting, use the **no** form of this command.

### **Procedure**

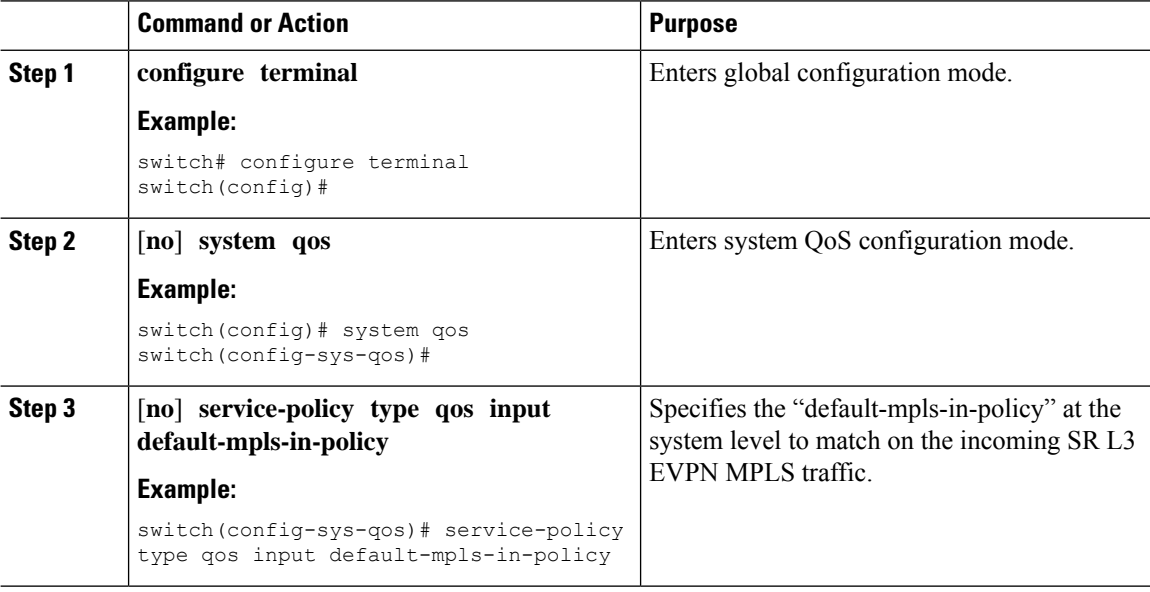

The following is the default MPLS in policy template configured with the **service-policy type qos input default-mpls-in-policy** command.

policy-map type qos default-mpls-in-policy class c-dflt-mpls-qosgrp1

```
set qos-group 1
   class c-dflt-mpls-qosgrp2
     set qos-group 2
    class c-dflt-mpls-qosgrp3
     set qos-group 3
    class c-dflt-mpls-qosgrp4
     set qos-group 4
   class c-dflt-mpls-qosgrp5
     set qos-group 5
    class c-dflt-mpls-qosgrp6
     set qos-group 6
    class c-dflt-mpls-qosgrp7
     set qos-group 7
    class class-default
     set qos-group 0
class-map type qos match-any c-dflt-mpls-qosgrp1
  Description: This is an ingress default qos class-map that classify traffic with prec 1
 match precedence 1
class-map type qos match-any c-dflt-mpls-qosgrp2
  Description: This is an ingress default qos class-map that classify traffic with prec 2
 match precedence 2
class-map type qos match-any c-dflt-mpls-qosgrp3
 Description: This is an ingress default qos class-map that classify traffic with prec 3
 match precedence 3
class-map type qos match-any c-dflt-mpls-qosgrp4
 Description: This is an ingress default qos class-map that classify traffic with prec 4
 match precedence 4
class-map type qos match-any c-dflt-mpls-qosgrp5
 Description: This is an ingress default qos class-map that classify traffic with prec 5
 match precedence 5
class-map type qos match-any c-dflt-mpls-qosgrp6
 Description: This is an ingress default qos class-map that classify traffic with prec 6
  match precedence 6
class-map type qos match-any c-dflt-mpls-qosgrp7
  Description: This is an ingress default qos class-map that classify traffic with prec 7
 match precedence 7
```
### **Custom MPLS-in-Policy Mapping**

You can override the queue mapping of incoming traffic by editing a local copy of the template provided. The system matching is always based on precedence, and requires the "mpls-in-policy" string to be part of the policy name. Marking with QoS is supported. Set can be qos-group, vlan-cos, or both.

```
class-map type qos match-all prec-1
     match precedence 1
    class-map type qos match-all prec-2
     match precedence 2
policy-map type qos test-mpls-in-policy
   class prec-1
     set qos-group 3
   class prec-2
     set qos-group 4
system qos
  service-policy type qos input test-mpls-in-policy
```
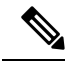

Classification based on Precedence is only supported and Marking is not supported on system level mpls-in-policy. **Note**

### **Configuring MPLS Egress LSR - Policing and Marking**

To configure and apply a policy-map with policer config, use the **service-policy type qos input pmap1** command in interface configuration mode. To disable the setting, use the **no** form of this command.

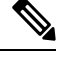

**Note** Policing is not supported for SR L3 EVPN MPLS traffic

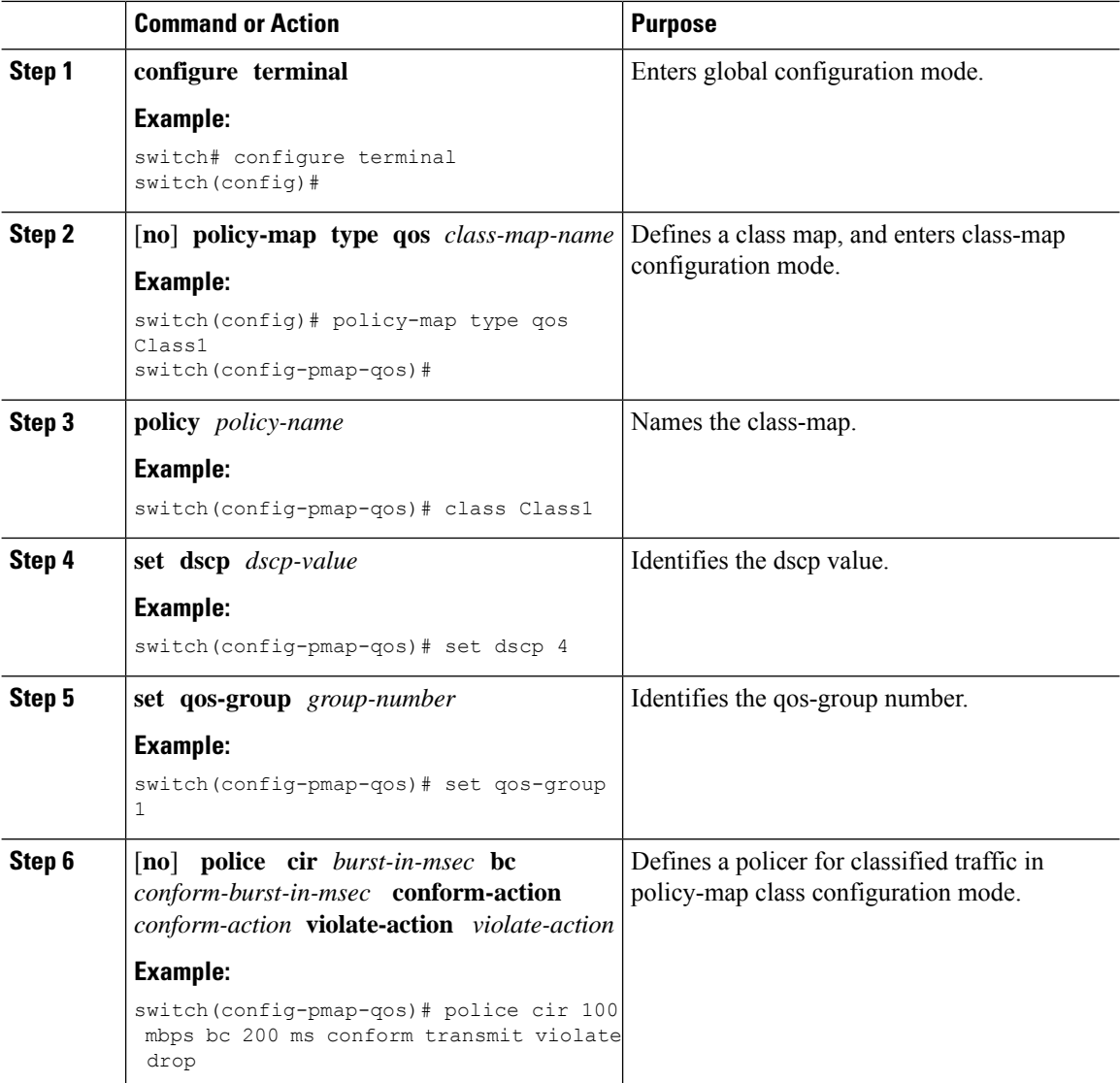

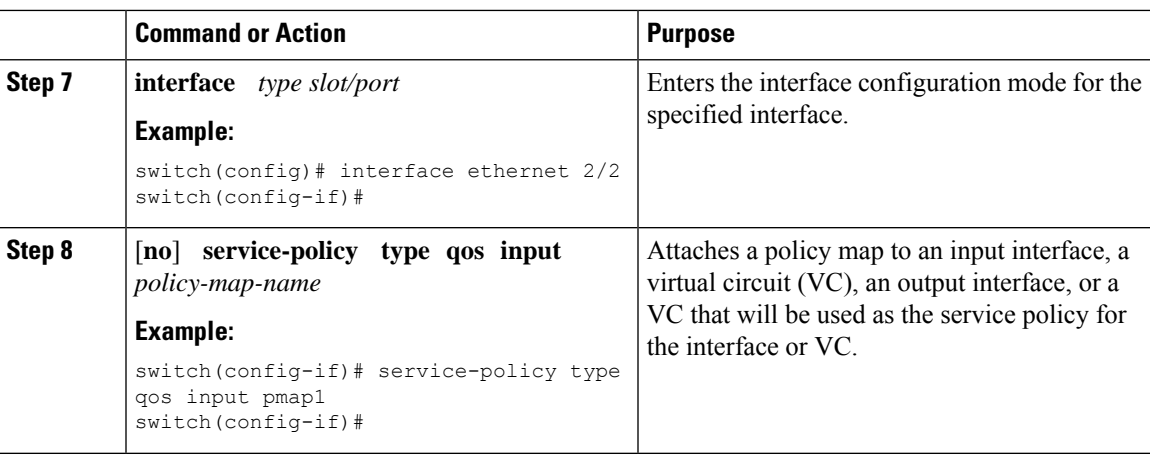

# <span id="page-122-0"></span>**About Traffic Queuing**

Traffic queuing is the ordering of packets and applies to both input and output of data. Device modules can support multiple queues, which you can use to control the sequencing of packets in different traffic classes. You can also set weighted random early detection (WRED) and taildrop thresholds. The device drops packets only when the configured thresholds are exceeded.

## **Configuring QoS Traffic Queuing**

To set the output queue, use the **set qos-group** command in policy map configuration mode. To disable the setting, use the **no** form of this command.

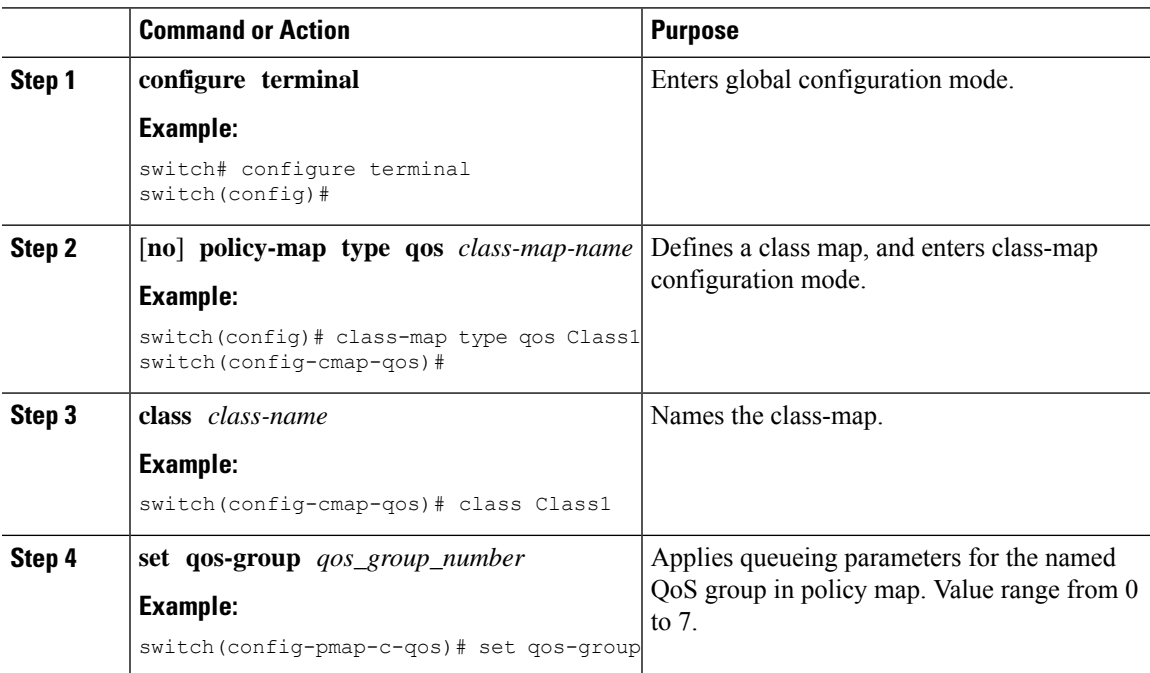

**Configuring MPLS QoS**

# <span id="page-123-0"></span>**Verifying MPLS QoS**

To display the MPLS QoS configuration, perform the following task:

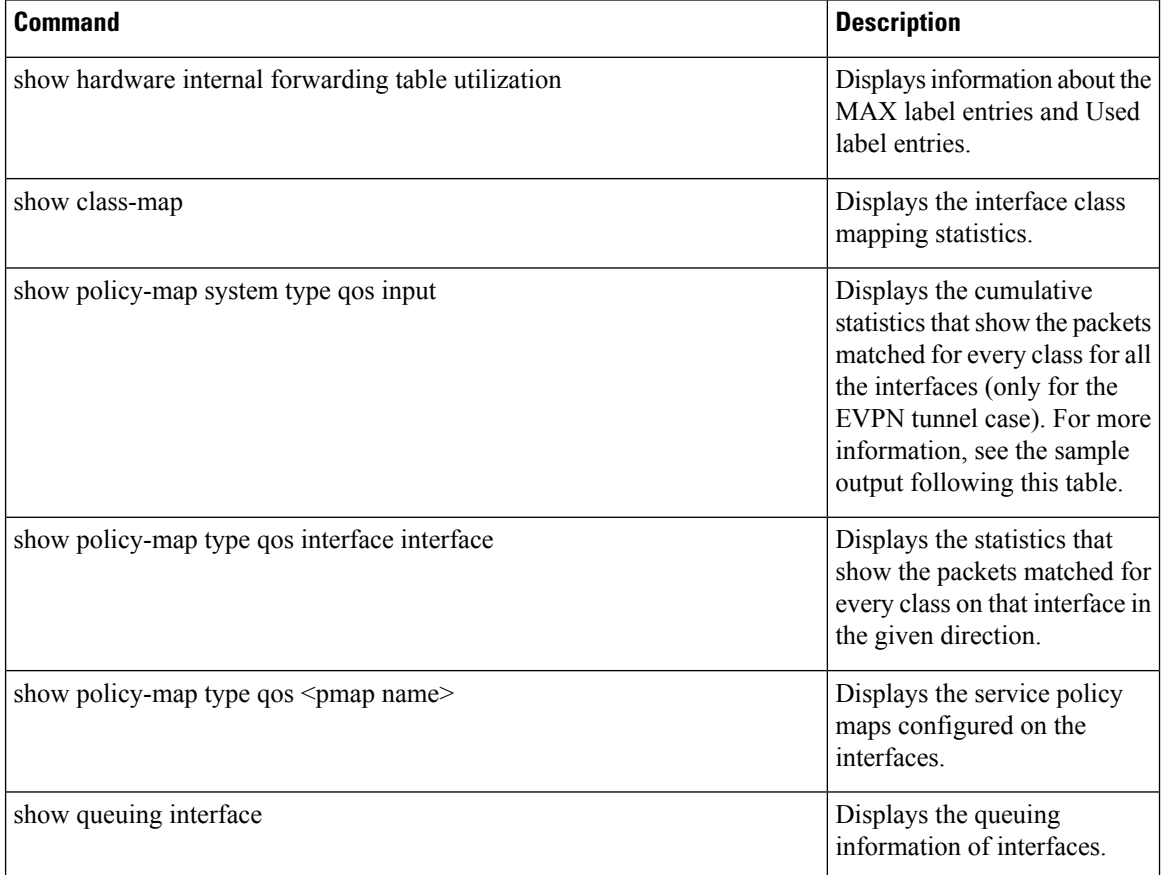

The following example displays the cumulative statistics that show the packets matched for every class for all the interfaces (only for the EVPN tunnel case).

```
switch# show policy-map system type qos input
```

```
Service-policy (qos) input: default-mpls-in-policy
 Class-map (qos): c-dflt-mpls-qosgrp1 (match-any)
  Slot 3
     2775483 packets
  Aggregate forwarded :
     2775483 packets
   Match: precedence 1
   set qos-group 1
 Class-map (qos): c-dflt-mpls-qosgrp2 (match-any)
  Slot 3
     2775549 packets
  Aggregate forwarded :
     2775549 packets
```

```
Match: precedence 2
  set qos-group 2
Class-map (qos): c-dflt-mpls-qosgrp3 (match-any)
 Slot 2
   2777189 packets
 Aggregate forwarded :
   2777189 packets
  Match: precedence 3
  set qos-group 3
Class-map (qos): c-dflt-mpls-qosgrp4 (match-any)
 Slot 3
   2775688 packets
 Aggregate forwarded :
   2775688 packets
 Match: precedence 4
  set qos-group 4
Class-map (qos): c-dflt-mpls-qosgrp5 (match-any)
 Slot 3
   2775756 packets
 Aggregate forwarded :
   2775756 packets
  Match: precedence 5
  set qos-group 5
Class-map (qos): c-dflt-mpls-qosgrp6 (match-any)
 Slot 3
   2775824 packets
 Aggregate forwarded :
   2775824 packets
 Match: precedence 6
  set qos-group 6
Class-map (qos): c-dflt-mpls-qosgrp7 (match-any)
 Slot 3
   2775892 packets
 Aggregate forwarded :
   2775892 packets
  Match: precedence 7
  set qos-group 7
Class-map (qos): class-default (match-any)
 Slot 3
   2775962 packets
 Aggregate forwarded :
   2775962 packets
  set qos-group 0
```
 $\mathbf I$ 

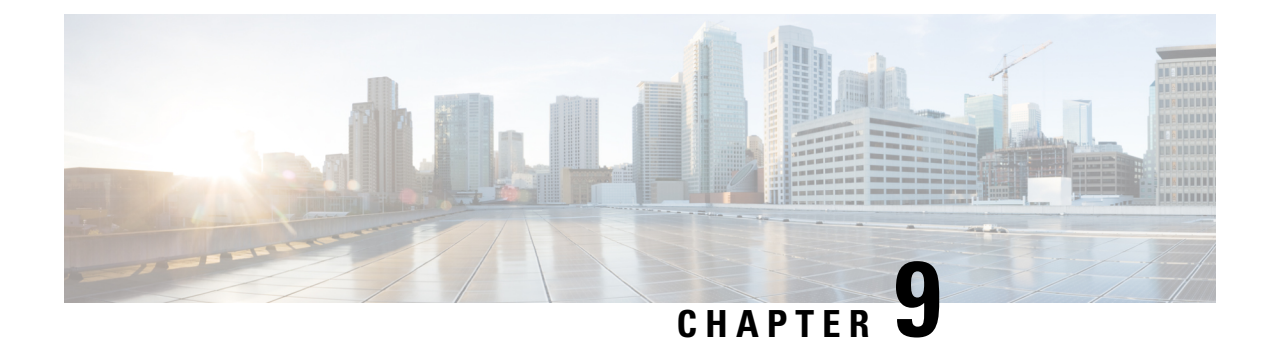

# **Configuring Segment Routing**

This chapter contains information on how to configure segment routing.

- About [Segment](#page-126-0) Routing, on page 109
- Guidelines and [Limitations](#page-128-0) for Segment Routing, on page 111
- [Configuring](#page-131-0) Segment Routing, on page 114
- [Configuring](#page-142-0) Segment Routing with IS-IS Protocol, on page 125
- [Configuring](#page-143-0) Segment Routing with OSPFv2 Protocol, on page 126
- Configuring Segment Routing for Traffic [Engineering,](#page-148-0) on page 131
- [Configuring](#page-161-0) SR-TE Manual Preference Selection, on page 144
- [Configuring](#page-165-0) SRTE Flow-based Traffic Steering, on page 148
- [Configuring](#page-182-0) MPLS OAM Monitoring for SRTE Policies, on page 165
- [Configuring](#page-192-0) BFD for SRTE, on page 175
- Configuring Egress Peer [Engineering](#page-202-0) with Segment Routing, on page 185
- [Configuring](#page-210-0) Layer2 EVPN over Segment Routing MPLS, on page 193
- [Configuring](#page-223-0) SRTE for Recursive VPN Routes, on page 206
- Configuring [Proportional](#page-226-0) Multipath for VNF for Segment Routing, on page 209
- vPC [Multihoming,](#page-229-0) on page 212
- [Configuring](#page-231-0) Layer 3 EVPN and Layer 3 VPN over Segment Routing MPLS, on page 214
- [Configuring](#page-243-0) Segment Routing MPLS and GRE Tunnels, on page 226
- [Verifying](#page-246-0) SR-TE for Layer 3 EVPN, on page 229
- Verifying the Segment Routing [Configuration,](#page-247-0) on page 230
- Configuring SRTE [Explicit-Path](#page-249-0) Endpoint Substitution, on page 232
- [Configuring](#page-253-0) SRTE Over Default VRF, on page 236
- Additional [References,](#page-270-0) on page 253

# <span id="page-126-0"></span>**About Segment Routing**

Segment routing is a technique by which the path followed by a packet is encoded in the packet itself, similar to source routing. A node steers a packet through a controlled set of instructions, called segments, by prepending the packet with a segment routing header. Each segment is identified by a segment ID (SID) consisting of a flat unsigned 32-bit integer.

Border Gateway Protocol (BGP) segments, a subclass of segments, identify a BGP forwarding instruction. There are two groups of BGP segments: prefix segments and adjacency segments. Prefix segments steer packets along the shortest path to the destination, using all available equal-cost multi-path (ECMP) paths.

Adjacency segments steer packets onto a specific link to a neighbor.

The segment routing architecture is applied directly to the MPLS data plane.

## **Segment Routing Application Module**

Segment Routing Application (SR-APP) module is used to configure the segment routing functionality. Segment Routing Application (SR-APP) is a separate internal process that handles all the CLIs related to segment routing. It is responsible for reserving the SRGB range and for notifying the clients about it. It is also responsible for maintaining the prefix to SID mappings. The SR-APP support is also available for the BGP, IS-IS, and OSPF protocols.

The SR-APP module maintains the following information:

- Segment routing operation state
- Segment routing global block label ranges
- Prefix SID mappings

For more information, see [Configuring](#page-131-1) Segment Routing, on page 114.

### **NetFlow for MPLS**

NetFlow identifies packet flows for ingress IP packets and provides statistics that are based on these packet flows. NetFlow does not require any change to either the packets themselves or to any networking device. You can export the data that NetFlow gathers for your flow by using a flow exporter and export this data to a remote NetFlow Collector, such as Cisco Stealthwatch. Cisco NX-OS exports flow as part of a NetFlow export User Datagram Protocol (UDP) datagram. You can export the data that NetFlow gathers for your flow by using a flow exporter and export this data to a remote NetFlow Collector, such as Cisco Stealthwatch. Cisco NX-OS exports a flow as part of a NetFlow export User Datagram Protocol (UDP) datagram.

Beginning with Cisco NX-OS Release 9.3(1), NetFlow Collector over segment routing is supported on Cisco Nexus 9300-EX, 9300-FX, 9300-FX2, 9500-EX, and 9500-FX platform switches.

Beginning with Cisco NX-OS Release 9.3(5), NetFlow Collector over segment routing is supported on Cisco Nexus 9300-FX3 platform switches.

NetFlow is not supported on Cisco Nexus 9300-GX platform switches..

NetFlow Collector supports both, single and double MPLS labels. Both, default and the non-default VRF in the exporter destination configurations is supported. NetFlow does not support an MPLS data path.

Since segment routing does not support a single label, you must configure the **address-family ipv4 labeled-unicast** command under BGP neighbor and the **allocate-label** command under the bgp configuration.

### **sFlow Collector**

Sampled flow (sFlow) allows you to monitor real-time traffic in data networks that contain switches and routers. It uses the sampling mechanism in the sFlow agent software on switches and routers to monitor traffic and to forward the sample data to the central data collector.

Beginning with Cisco NX-OS Release 9.3(1), sFlow collector over segment routing is supported on Cisco Nexus 9300-EX, 9300-FX, 9300-FX2, 9500-EX, and 9500-FX platform switches.

Beginning Cisco NX-OS Release 9.3(5), sFlow collector over segment routing is supported on Cisco Nexus 9300-FX3 platform switches.

sFlow is not supported on Cisco Nexus 9364C-GX, Cisco Nexus 9316D-GX, and Cisco Nexus 93600CD-GX switches.

For information on configuring sFlow, see the *Configuring sFlow* section in the *Cisco Nexus 9000 Series NX-OS System Management Configuration Guide, Release 9.3(x)*.

# <span id="page-128-0"></span>**Guidelines and Limitations for Segment Routing**

Segment routing has the following guidelines and limitations:

- MPLS segment routing is not supported for FEX modules.
- Beginning with Cisco NX-OS Release 9.3(1), the **segment-routing mpls** command has changed to **segment-routing**.
- When you enable MPLS segment routing on Cisco Nexus 9504 and 9508 platform switches with a -R series line card, there can be instances of the BFD sessions going down and coming back. BGP peerings, if configured with BFD, also go down and come back up. When a BGP session goes down, it withdraws routes from the hardware. This results in packet loss until the BGP session is re-established and routes are re-installed. However, once the BFD comes up, no additional flaps occurs.
- You can run segment routing under IGP(like OSPF) or by AF labeled unicast in BGP.
- Segment Routing is supported on Cisco Nexus 9300-FX platform switches and the Cisco Nexus N9K-X9736C-FX line cards.
- Segment routing and SR-EVPN are supported on Cisco Nexus C31108PC-V, C31108TC-V, and C3132Q-V switches.
- Beginning with Cisco NX-OS Release 9.3(3), you can configure Layer 3 VPNs on Cisco Nexus 9300-GX platform switches.
- Beginning with Cisco NX-OS Release 9.3(3), segment routing and SR-EVPN is supported on Cisco Nexus 9364C-GX, Cisco Nexus 9316D-GX, and Cisco Nexus 93600CD-GX platform switches.
- Beginning with Cisco NX-OS Release 9.3(3), adjacency SIDs on OSPF are supported on Cisco Nexus 9364C-GX, Cisco Nexus 9316D-GX, and Cisco Nexus 93600CD-GX platform switches.
- Beginning with Cisco NX-OS Release 9.3(3), segment routing with OSPF, IS-IS underlay, and BGP labeled unicast is supported on Cisco Nexus 9364C-GX, Cisco Nexus 9316D-GX, and Cisco Nexus 93600CD-GX platform switches.
- BGP allocates the SRGB label for iBGP route-reflector clients only when next-hop-self is in effect (for example, the prefix is advertised with the next hop being one of the local IP/IPv6 addresses on RR). When you have configured next-hop-self on an RR, the next hop is changed for the routes that are being affected (subject to route-map filtering).
- A nondisruptive ISSU is not supported with MPLS features for Cisco Nexus 9300-EX and 9300-FX platform switches.
- Static MPLS, MPLS segment routing, and MPLS stripping cannot be enabled at the same time.
- Beginning with Cisco NX-OS Release 9.3(5), MPLS stripping is supported on Cisco Nexus 9300-GX platform switches and the following guidelines are applicable:
	- For the MPLS strip feature to work, both the **mpls strip** and the **hardware acl tap-agg** commands should be configured after the switches are reloaded.
	- When the MPLS strip is enabled on the Cisco Nexus 9300-GX platform switches, the ACL log process is not displayed.
	- MPLS strip with dot1q VLAN is not supported.
	- For all double VLAN tags, the second VLAN range should be between 2-510.
	- MPLS strip with dot1q is not supported.
	- For PACL redirect support, you must use the **mode tap-aggregation** command on the ingress TAP interface.
- Because static MPLS, MPLS segment routing, and MPLS stripping are mutually exclusive, the only segment routing underlay for multi-hop BGP is single-hop BGP. iBGP multi-hop topologies with eBGP running as an overlay are not supported.
- MPLS pop followed by a forward to a specific interface is not supported. The penultimate hop pop (PHP) is avoided by installing the Explicit NULL label as the outlabel in the label FIB (LFIB) even when the control plane installs an IPv4 Implicit NULL label.
- BGP labeled unicast and BGP segment routing are not supported for IPv6 prefixes.
- BGP labeled unicast and BGP segment routing are not supported over tunnel interfaces (including GRE and VXLAN) or with vPC access interfaces.
- MTU path discovery (RFC 2923) is not supported over MPLS label switched paths (LSPs) or segment routed paths.
- For the Cisco Nexus 9200 Series switches, adjacency statistics are not maintained for Layer 3 or MPLS adjacencies.
- For the Cisco Nexus 9500 Series switches, MPLS LSPs and segment routed paths are not supported on subinterfaces (either port channels or normal Layer 3 ports).
- For the Cisco Nexus 9500 platform switches, segment routing is supported only in the nonhierarchical routing mode.
- The BGP configuration commands **neighbor-down fib-accelerate** and **suppress-fib-pending** are not supported for MPLS prefixes.
- The uniform model as defined in RFC 2973 and RFC 3270 is not supported. Therefore, the IP DSCP bits are not copied into the imposed MPLS header.
- Reconfiguration of the segment routing global block (SRGB) results in an automatic restart of the BGP process to update the existing URIB and ULIB entries. Traffic loss occurs for a few seconds, so you should not reconfigure the SRGB in production.
- If the segment routing global block (SRGB) is set to a range but the route-map label-index delta value is outside of the configured range, the allocated label is dynamically generated.For example, if theSRGB is set to range of 16000-23999 when a route-map label-index is set to 9000, the label is dynamically allocated.
- For network scalability, Cisco recommends using a hierarchical routing design with multi-hop BGP for advertising the attached prefixes from a top-of-rack (ToR) or border leaf switch.
- BGP sessions are not supported over MPLS LSPs or segment routed paths.
- The Layer 3 forwarding consistency checker is not supported for MPLS routes.
- You can configure segment routing traffic engineering with on-demand next hop on Cisco Nexus 9000 Series switches.
- Layer 3 VPN and Layer 3 EVPN stitching for segment routing is supported on Cisco Nexus 9000 Series switches.
- Beginning with Cisco NX-OS Release 9.3(3), Layer 3 VPN and Layer 3 EVPN stitching for segment routing is supported on 9300-GX platform switches.
- You can configure OSPFv2 as an IGP control plane for segment routing on Cisco Nexus 9000 Series switches.
- Layer 3 VPN and Layer 3 EVPN Stitching for segment routing is not supported on Cisco Nexus 9364C, 9200, 9300-EX, and 9500 platform switches with the -EX line cards.
- The OSPF segment routing command and segment-routing traffic engineering with on-demand next hop is not supported on Cisco Nexus 9364C switches.
- Segment Routing is supported on Cisco Nexus 9300-FX2 and 9300-FX3 platform switches.
- Layer 3 VPN and Layer 3 EVPN Stitching for Segment Routing, the OSPF segment routing command, and the segment-routing traffic engineering with on-demand next hop issupported on Cisco Nexus 9364C switches.
- Layer 3 VPN over Segment Routing is supported on Cisco Nexus 3100, 3200, 9200, 9300, 9300-EX/FX/FX2/FX3 platform switches and Cisco Nexus 9500 platform switches with -EX/FX and -R line cards.
- Deleting the segment routing configuration removes all the related segment routing configurations including the MPLS and the traffic engineering configurations.
- If you downgrade the Cisco Nexus device from Cisco NX-OS Release 9.3(1) to the previous NX-OS releases by setting the boot variables and reloading the switch, all earlier configurations of the segment-routing MPLS are lost.
- Before performing an ISSD from Cisco NX-OS Release 9.3(1), you must disable the segment routing configuration. Failure to do so will result in the loss of the existing segment routing configurations.
- Segment routing MPLS adjacency statistics are collected based on the out label stack and the next hop on the intermediate nodes. However, in thePHP mode, the statistics are shown on all adjacencies because the same stack is shared on all the FECs.
- If segment routing is enabled on a switch, Q-in-Q tagging on a dot1Q tagged MPLS packet is not supported, packets egress with only the outer tag.

For example: Consider an ingress port in access dot1q tunnel mode, with VLAN 100. Incoming MPLS traffic has a dot1Q tag of 200. Typically, the traffic should egress with an outer tag of 100, and inner tag of 200 (same as the tag of the incoming packet). However, the packet egresses with an outer tag and loses the inner tag.

- When an incoming MPLS packet is untagged and the ingress port is in access VLAN mode, packets egress without any tag, if segment routing is enabled.
- We recommend that you do not configure segment routing using BGP, OSPF, and IS-IS underlay simultaneously.
- Beginning with Cisco NX-OS Release 10.2(1q)F, SR-MPLS is supported on the N9K-C9332D-GX2B platform switches. However, SR PBR and MPLS strip dot1q features are not yet supported on GX2 switches.

# <span id="page-131-1"></span><span id="page-131-0"></span>**Configuring Segment Routing**

## **Configuring Segment Routing**

#### **Before you begin**

Confirm that the following conditions are met before configuring segment routing.

- The **install feature-set mpls**, **feature-set mpls** and **feature mpls segment-routing** commands should be present before configuring the **segment-routing** command.
- If the global block is configured, the specified range is used. Otherwise, the default 16000 23999 range is used.
- BGPnow uses both **set label-index** <*value*> configuration and the new **connected-prefix-sid-map** CLI. In case of a conflict, the configuration in SR-APP is preferred.

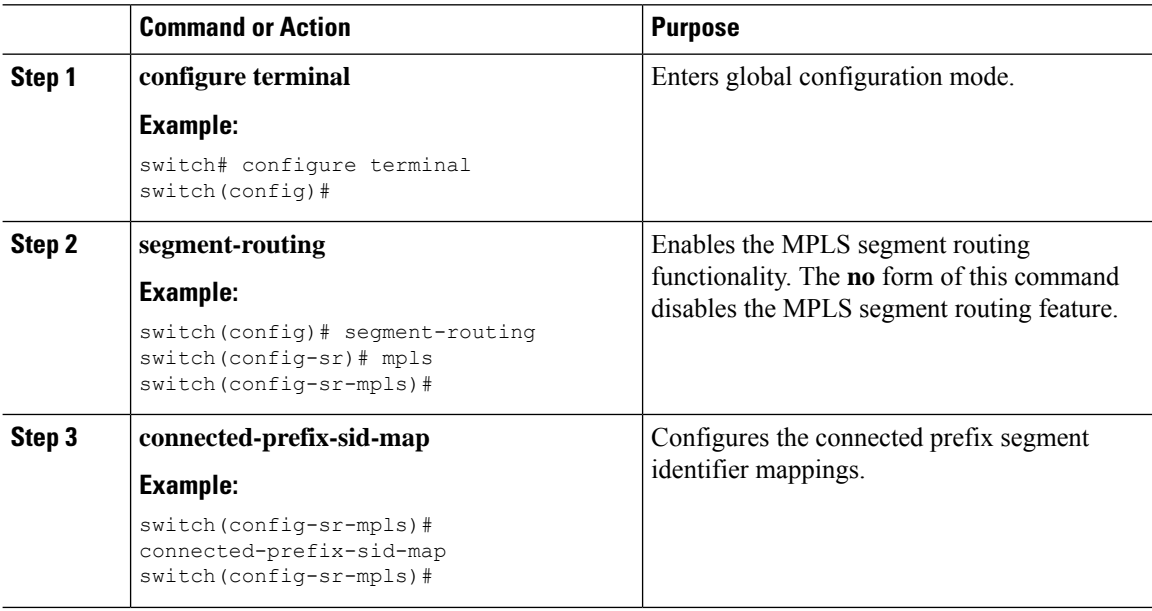

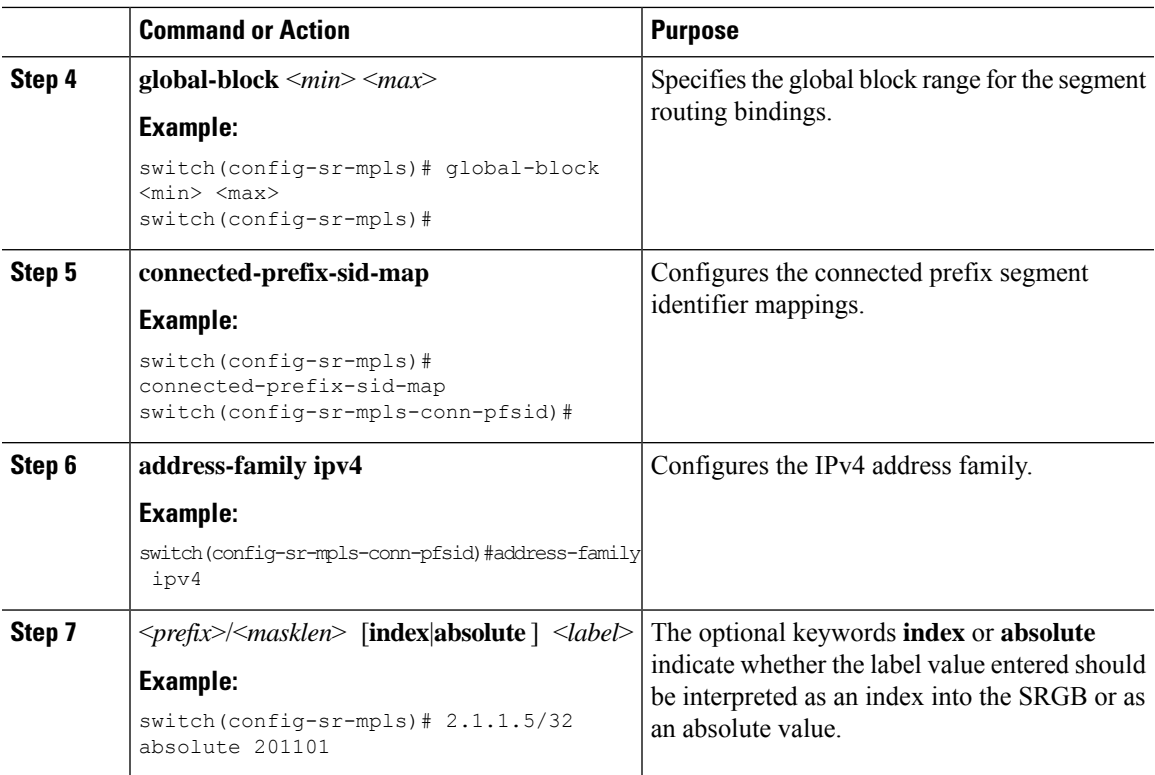

### **Example**

See the following configuration examples of the show commands:

```
switch# show segment-routing mpls
Segment-Routing Global info
Service Name: segment-routing
State: Enabled
Process Id: 29123
Configured SRGB: 17000 – 24999
SRGB Allocation status: Alloc-Successful
Current SRGB: 17000 – 24999
Cleanup Interval: 60
Retry Interval: 180
```
The following CLI displays the clients that are registered with SR-APP. It lists the VRFs, for which the clients have registered interest.

```
switch# show segment-routing mpls clients
           Segment-Routing Mpls Client Info
```

```
Client: isis-1
   PIB index: 1 UUID: 0x41000118 PID: 29463 MTS SAP: 412
   TIBs registered:
       VRF: default Table: base
Client: bgp-1
   PIB index: 2 UUID: 0x11b PID: 18546 MTS SAP: 62252
   TIBs registered:
       VRF: default Table: base
Total Clients: 2
```
In the **show segment-routing mplsipv4 connected-prefix-sid-map** CLI command example,SRGB indicates whether the prefix SID is within the configured SRGB. The **Indx** field indicates that the configured label is an index into the global block. The **Abs** field indicates that the configured label is an absolute value.

If the SRGB field displays N, it means that the configured prefix SID is not within the SRGB range and it is not provided to the SR-APP clients. Only the prefix SIDs that fall into the SRGB range are given to the SR-APP clients.

```
switch# show segment-routing mpls ipv4 connected-prefix-sid-map
          Segment-Routing Prefix-SID Mappings
Prefix-SID mappings for VRF default Table base
Prefix SID Type Range SRGB<br>13.11.2.0/24 713 Indx 1 Y
13.11.2.0/24 713 Indx 1 Y
30.7.7.7/32 730 Indx 1 Y
59.3.24.0/30 759 Indx 1 Y
150.101.1.0/24 801 Indx 1 Y
150.101.1.1/32 802 Indx 1 Y
150.101.2.0/24 803 Indx 1 Y<br>1.1.1.1/32 16013 Abs 1 Y
                 16013 Abs 1
```
The following CLI displays the **show running-config segment-routing** output.

```
switch# show running-config segment-routing ?
> Redirect it to a file
>> Redirect it to a file in append mode
all Show running config with defaults
| Pipe command output to filter
switch# show running-config segment-routing
switch# show running-config segment-routing
!Command: show running-config segment-routing
!Running configuration last done at: Thu Dec 12 19:39:52 2019
!Time: Thu Dec 12 20:06:07 2019
version 9.3(3) Bios:version 05.39
segment-routing
   mpls
        connected-prefix-sid-map
            address-family ipv4
                2.1.1.1/32 absolute 100100
```
switch#

## **Enabling MPLS on an Interface**

You can enable MPLS on an interface for use with segment routing.

#### **Before you begin**

You must install and enable the MPLS feature set using the **install feature-set mpls** and **feature-set mpls** commands.

#### **Procedure**

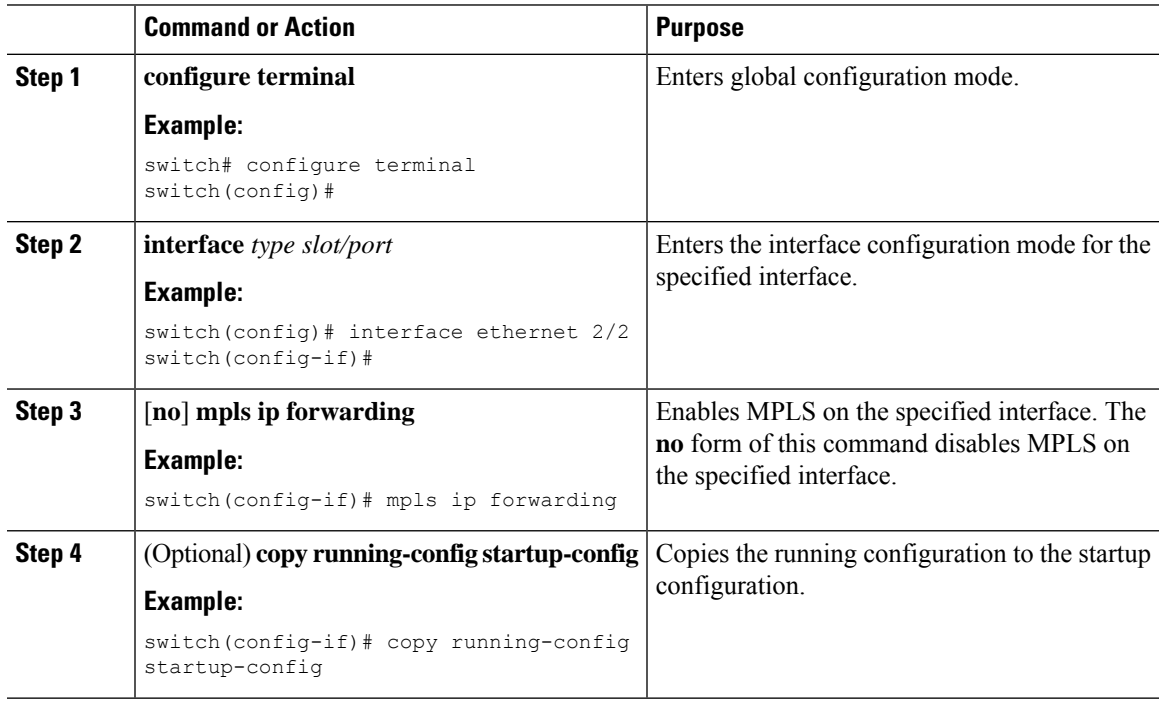

## **Configuring the Segment Routing Global Block**

You can configure the beginning and ending MPLS labels in the segment routing global block (SRGB).

#### **Before you begin**

You must install and enable the MPLS feature set using the **install feature-set mpls** and **feature-set mpls** commands.

You must enable the MPLS segment routing feature.

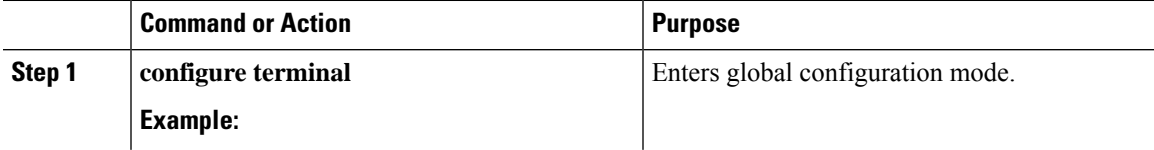

 $\mathbf I$ 

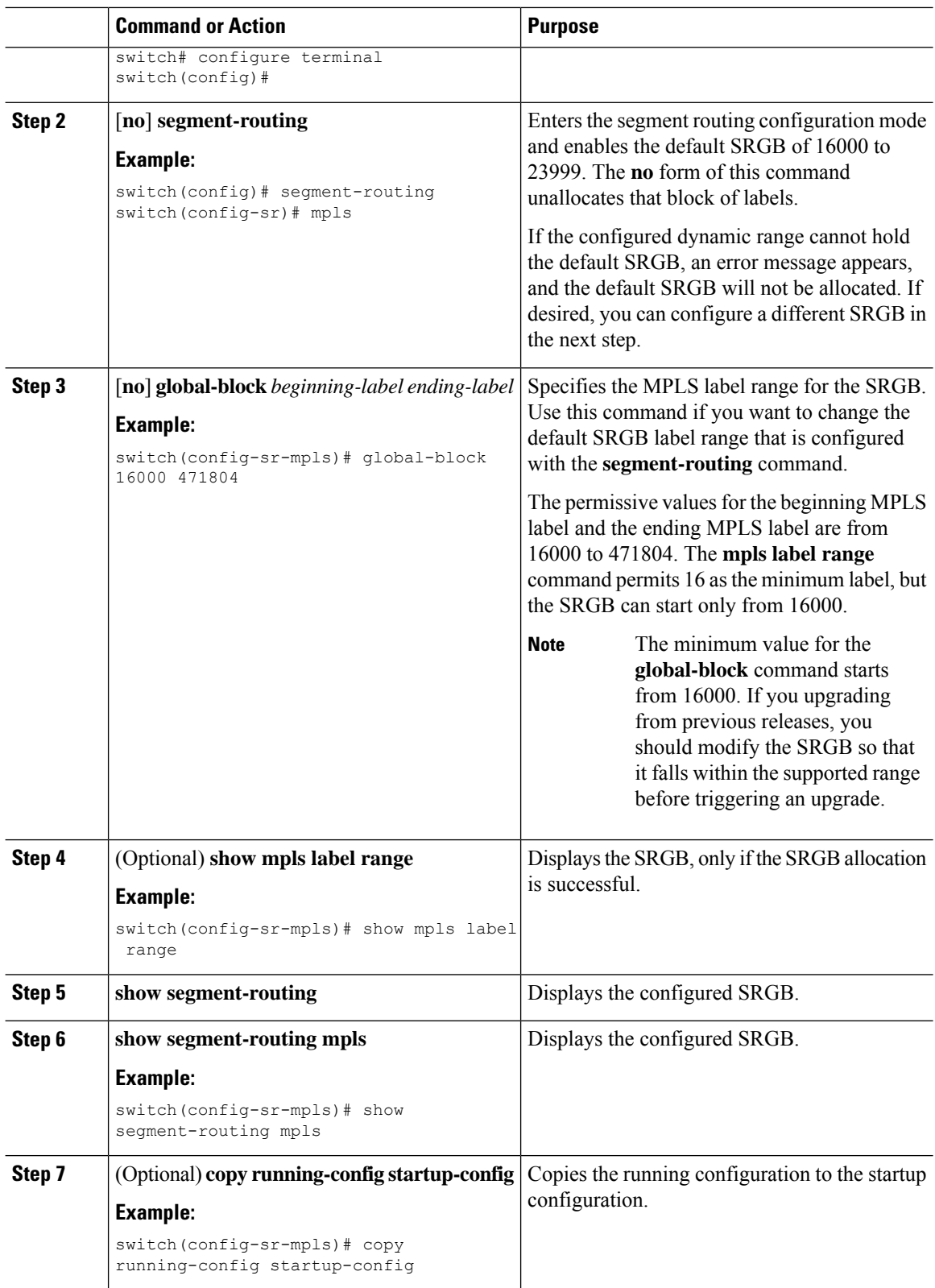

Ш

## **Configuring the Label Index**

You can set the label index for routes that match the **network** command. Doing so causes the BGP prefix SID to be advertised for local prefixes that are configured with a route map that includes the **set label-index** command, provided the route map is specified in the **network** command that specifies the local prefix. (For more information on the **network** command, see the "Configuring Basic BGP" chapter in the Cisco [Nexus](http://www.cisco.com/c/en/us/td/docs/switches/datacenter/nexus9000/sw/7-x/unicast/configuration/guide/l3_cli_nxos.html) 9000 Series NX-OS Unicast Routing [Configuration](http://www.cisco.com/c/en/us/td/docs/switches/datacenter/nexus9000/sw/7-x/unicast/configuration/guide/l3_cli_nxos.html) Guide.)

 $\mathscr{D}$ **Note**

Segment Routing Application (SR-APP) module is used to configure the segment routing functionality. BGP now uses both **set label-index** <*value*> configuration under route-map and the new **connected-prefix-sid-map** CLI for prefix SID configuration. In case of a conflict, the configuration in SR-APP is preferred.

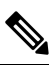

Route-map label indexes are ignored when the route map is specified in a context other than the **network** command. Also, labels are allocated for prefixes with a route-map label index independent of whether the prefix has been configured by the **allocate-label route-map** *route-map-name* command. **Note**

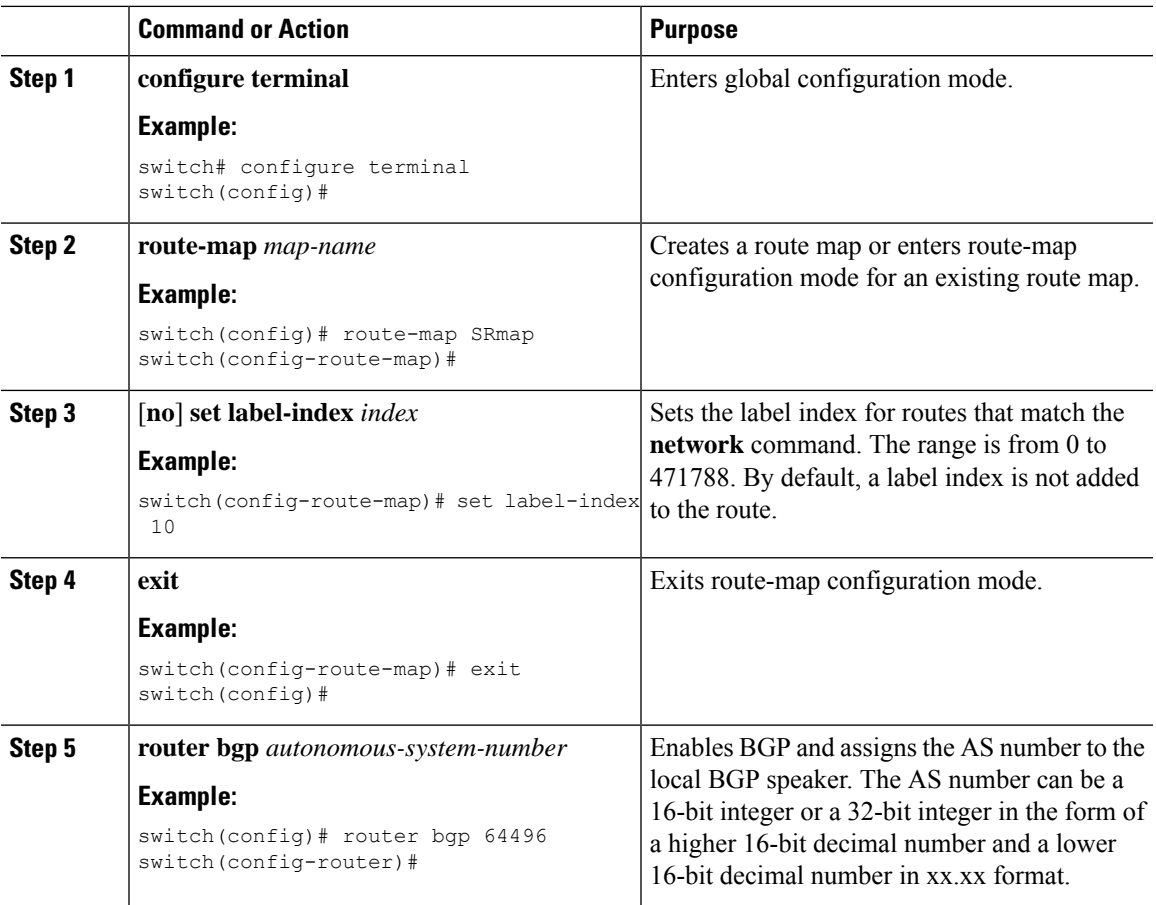

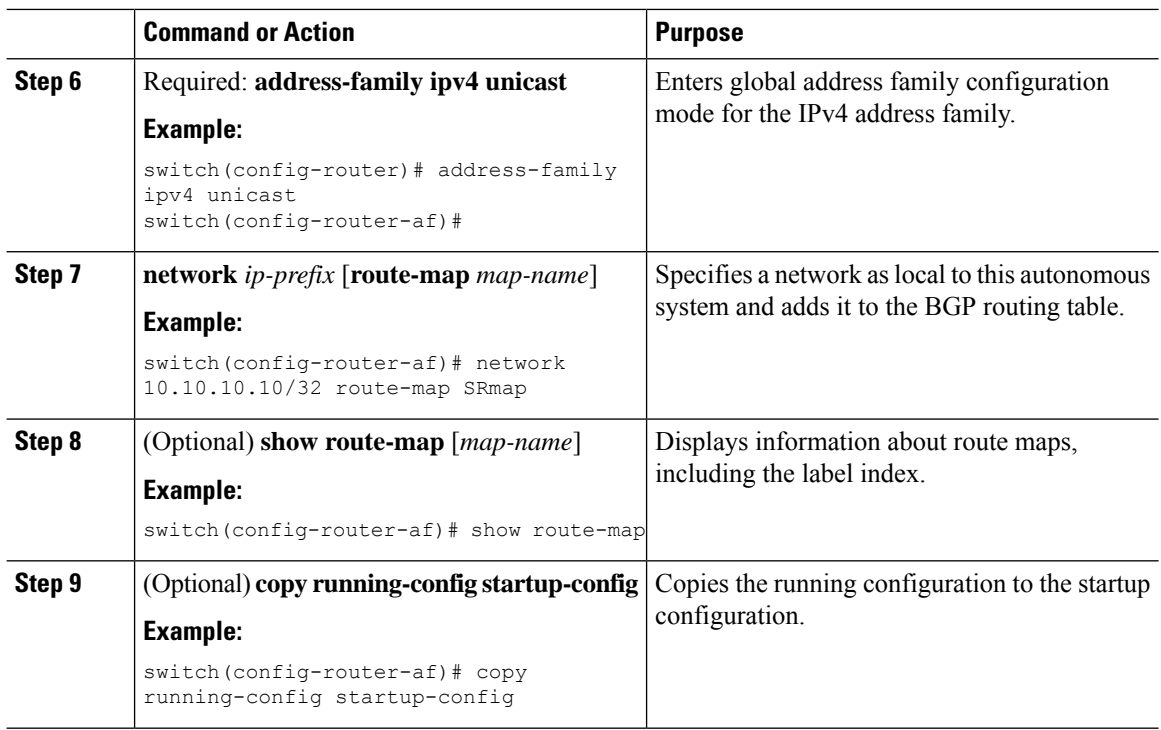

### **Configuration Examples for Segment Routing**

The examples in this section show a common BGP prefix SID configuration between two routers.

This example shows how to advertise a BGP speaker configuration of 10.10.10.10/32 and 20.20.20.20/32 with a label index of 10 and 20, respectively. It uses the default segment routing global block (SRGB) range of 16000 to 23999.

```
hostname s1
install feature-set mpls
feature-set mpls
feature telnet
feature bash-shell
feature scp-server
feature bgp
feature mpls segment-routing
segment-routing
 mpls
 vlan 1
segment-routing
 mpls
   connected-prefix-sid-map
   address-family ipv4
   2.1.1.1/32 absolute 100100
route-map label-index-10 permit 10
 set label-index 10
route-map label-index-20 permit 10
 set label-index 20
vrf context management
```
П

```
ip route 0.0.0.0/0 10.30.108.1
interface Ethernet1/1
 no switchport
  ip address 10.1.1.1/24
  no shutdown
interface mgmt0
  ip address dhcp
  vrf member management
interface loopback1
  ip address 10.10.10.10/32
interface loopback2
 ip address 20.20.20.20/32
line console
line vty
router bgp 1
  address-family ipv4 unicast
   network 10.10.10.10/32 route-map label-index-10
   network 20.20.20.20/32 route-map label-index-20
   allocate-label all
  neighbor 10.1.1.2 remote-as 2
   address-family ipv4 labeled-unicast
```
This example shows how to receive the configuration from a BGP speaker.

```
hostname s2
install feature-set mpls
feature-set mpls
feature telnet
feature bash-shell
feature scp-server
feature bgp
feature mpls segment-routing
segment-routing mpls
vlan 1
vrf context management
  ip route 0.0.0.0/0 10.30.97.1
  ip route 0.0.0.0/0 10.30.108.1
interface Ethernet1/1
 no switchport
  ip address 10.1.1.2/24
 ipv6 address 10:1:1::2/64
 no shutdown
interface mgmt0
  ip address dhcp
  vrf member management
interface loopback1
 ip address 2.2.2.2/32
line console
line vty
router bgp 2
```

```
address-family ipv4 unicast
 allocate-label all
neighbor 10.1.1.1 remote-as 1
  address-family ipv4 labeled-unicast
```
This example shows how to display the configuration from a BGP speaker. The **show** command in this example displays the prefix 10.10.10.10 with label index 10 mapping to label 16010 in the SRGB range of 16000 to 23999.

```
switch# show bgp ipv4 labeled-unicast 10.10.10.10/32
```

```
BGP routing table information for VRF default, address family IPv4 Label Unicast
BGP routing table entry for 10.10.10.10/32, version 7
Paths: (1 available, best #1)
Flags: (0x20c001a) on xmit-list, is in urib, is best urib route, is in HW, , has label
  label af: version 8, (0x100002) on xmit-list
  local label: 16010
 Advertised path-id 1, Label AF advertised path-id 1
 Path type: external, path is valid, is best path, no labeled nexthop, in rib
 AS-Path: 1 , path sourced external to AS
    10.1.1.1 (metric 0) from 10.1.1.1 (10.10.10.10)
     Origin IGP, MED not set, localpref 100, weight 0
     Received label 0
     Prefix-SID Attribute: Length: 10
        Label Index TLV: Length 7, Flags 0x0 Label Index 10
  Path-id 1 not advertised to any peer
  Label AF advertisement
  Path-id 1 not advertised to any peer
```
This example shows how to configure egress peer engineering on a BGP speaker.

```
hostname epe-as-1
install feature-set mpls
feature-set mpls
feature telnet
feature bash-shell
feature scp-server
feature bgp
feature mpls segment-routing
segment-routing mpls
vlan 1
vrf context management
  ip route 0.0.0.0/0 10.30.97.1
  ip route 0.0.0.0/0 10.30.108.1
interface Ethernet1/1
  no switchport
  ip address 10.1.1.1/24
 no shutdown
interface Ethernet1/2
 no switchport
  ip address 11.1.1.1/24
 no shutdown
interface Ethernet1/3
 no switchport
  ip address 12.1.1.1/24
```

```
no shutdown
interface Ethernet1/4
 no switchport
 ip address 13.1.1.1/24
 no shutdown
interface Ethernet1/5
 no switchport
 ip address 14.1.1.1/24
 no shutdown
```
The following is an example of show ip route vrf 2 command.

```
show ip route vrf 2
IP Route Table for VRF "2"
'*' denotes best ucast next-hop
'**' denotes best mcast next-hop
'[x/y]' denotes [preference/metric]
'%<string>' in via output denotes VRF <string>
41.11.2.0/24, ubest/mbest: 1/0
   *via 1.1.1.9%default, [20/0], 13:26:48, bgp-2, external, tag 11 (mpls-vpn)
42.11.2.0/24, ubest/mbest: 1/0, attached
   *via 42.11.2.1, Vlan2, [0/0], 13:40:52, direct
42.11.2.1/32, ubest/mbest: 1/0, attached
    *via 42.11.2.1, Vlan2, [0/0], 13:40:52, local
```
The following is an example of **show forwarding route vrf 2** command.

```
slot 1
=======
```
IPv4 routes for table 2/base

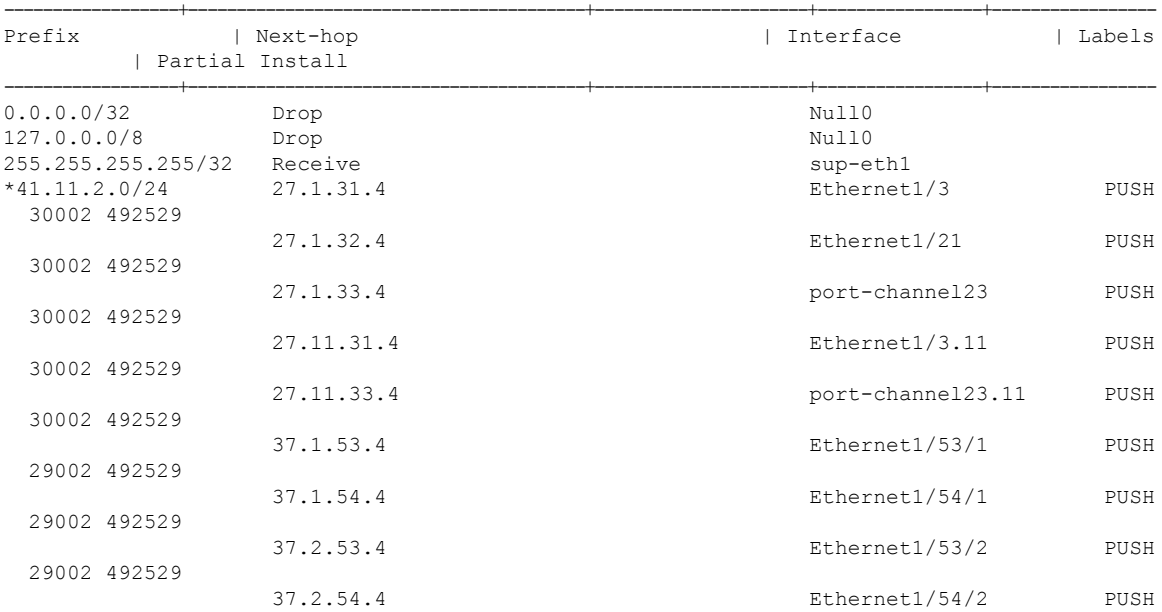

29002 492529 80.211.11.1 Vlan801 PUSH 30002 492529

#### The following is an example of **show bgp l2vpn evpn summary** command.

show bgp l2vpn evpn summary BGP summary information for VRF default, address family L2VPN EVPN BGP router identifier 2.2.2.3, local AS number 2 BGP table version is 17370542, L2VPN EVPN config peers 4, capable peers 1 1428 network entries and 1428 paths using 268464 bytes of memory BGP attribute entries [476/76160], BGP AS path entries [1/6] BGP community entries [0/0], BGP clusterlist entries [0/0] 476 received paths for inbound soft reconfiguration 476 identical, 0 modified, 0 filtered received paths using 0 bytes Neighbor  $V$  AS MsgRcvd MsgSent TblVer InQ OutQ Up/Down State/PfxRcd<br>1.1.1.1 4 11 0 0 0 0 0 23:01:53 Shut (Admin) 1.1.1.1 4 11 0 0 0 0 0 23:01:53 Shut (Admin) 1.1.1.9 4 11 4637 1836 17370542 0 0 23:01:40 476 1.1.1.10 4 11 0 0 0 0 0 23:01:53 Shut (Admin)

1.1.1.11 4 11 0 0 0 0 0 23:01:52 Shut (Admin)

#### The following is an example of **show bgp l2vpn evpn** command.

```
show bgp l2vpn evpn 41.11.2.0
BGP routing table information for VRF default, address family L2VPN EVPN
Route Distinguisher: 14.1.4.1:115
BGP routing table entry for [5]:[0]:[0]:[24]:[41.11.2.0]:[0.0.0.0]/224, version 17369591
Paths: (1 available, best #1)
Flags: (0x000002) on xmit-list, is not in l2rib/evpn, is not in HW
 Advertised path-id 1
 Path type: external, path is valid, received and used, is best path
            Imported to 2 destination(s)
  AS-Path: 11 , path sourced external to AS
   1.1.1.9 (metric 0) from 1.1.1.9 (14.1.4.1)
      Origin incomplete, MED 0, localpref 100, weight 0
      Received label 492529
      Extcommunity: RT:2:20
```
Path-id 1 not advertised to any peer

```
Route Distinguisher: 2.2.2.3:113
BGP routing table entry for [5]:[0]:[0]:[24]:[41.11.2.0]:[0.0.0.0]/224, version 17369595
Paths: (1 available, best #1)
Flags: (0x000002) on xmit-list, is not in l2rib/evpn, is not in HW
  Advertised path-id 1
  Path type: external, path is valid, is best path
             Imported from 14.1.4.1:115:[5]:[0]:[0]:[24]:[41.11.2.0]:[0.0.0.0]/224
  AS-Path: 11 , path sourced external to AS
```

```
1.1.1.9 (metric 0) from 1.1.1.9 (14.1.4.1)
```
# <span id="page-142-0"></span>**Configuring Segment Routing with IS-IS Protocol**

## **About IS-IS**

IS-IS is an Interior Gateway Protocol (IGP) based on Standardization (ISO)/International Engineering Consortium (IEC) 10589 and RFC 1995. Cisco NX-OS supports Internet Protocol version 4 (IPv4) and IPv6. IS-IS is a dynamic link-state routing protocol that can detect changes in the network topology and calculate loop-free routes to other nodes in the network. Each router maintains a link-state database that describes the state of the network and sends packets on every configured link to discover neighbors. IS-IS floods the link-state information across the network to each neighbor. The router also sends advertisements and updates on the link-state database through all the existing neighbors

Segment routing on the IS-IS protocol supports the following:

- IPv4
- Level 1, level 2, and multi-level routing
- Prefix SIDs
- Multiple IS-IS instances on the same loopback interface for domain border nodes
- Adjacency SIDs for adjacencies

### **Configuring Segment Routing with IS-IS Protocol**

You can configure segment routing with IS-IS protocol.

#### **Before you begin**

IS-IS segment routing is fully enabled when the following conditions are met:

- The **mpls segment-routing** feature is enabled.
- The IS-IS feature is enabled.
- Segment routing is enabled for at least one address family under IS-IS.

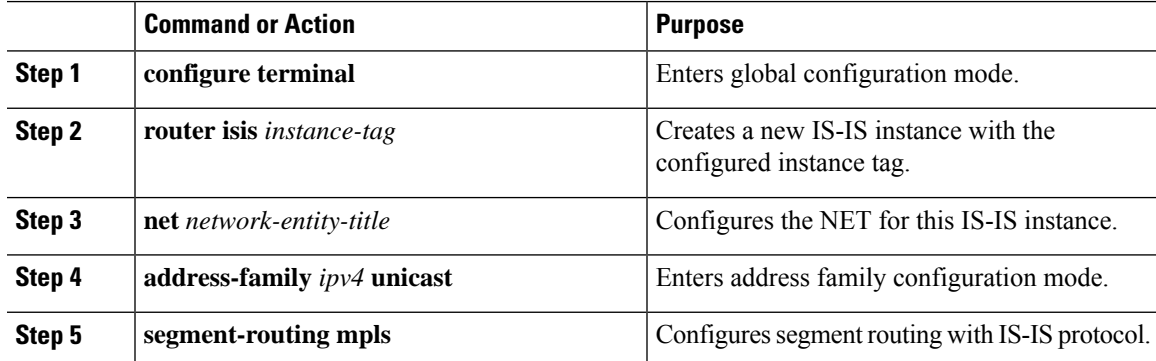

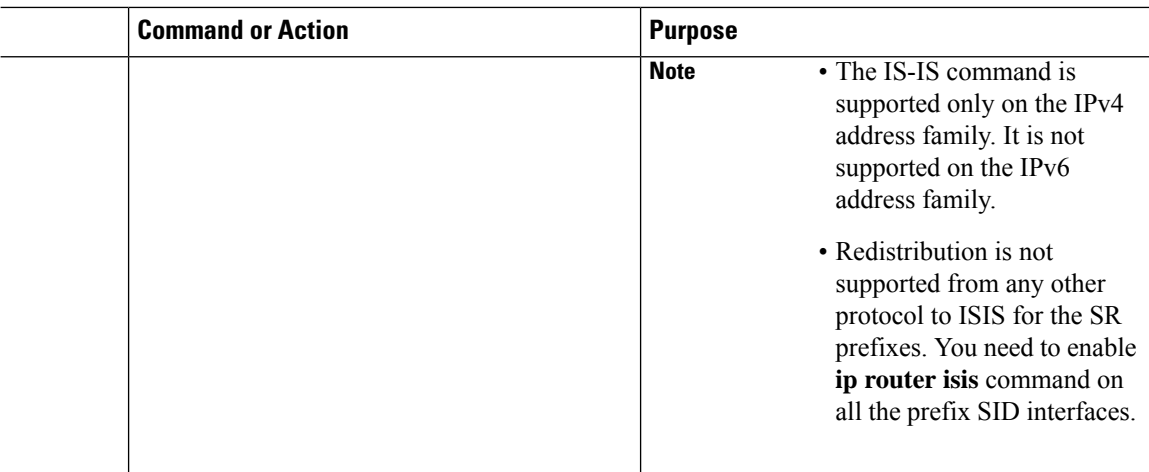

# <span id="page-143-0"></span>**Configuring Segment Routing with OSPFv2 Protocol**

### **About OSPF**

Open Shortest Path First (OSPF) is an Interior Gateway Protocol (IGP) developed by the OSPF working group of the Internet Engineering Task Force (IETF). Designed expressly for IP networks, OSPF supports IP subnetting and tagging of externally derived routing information. OSPF also allows packet authentication and uses IP multicast when sending and receiving packets.

Segment routing configuration on the OSPF protocol can be applied at the process or the area level. If you configure segment routing at the process level, it is enabled for all the areas. However, you can enable ore disable it per area level.

Segment routing on the OSPF protocol supports the following:

- OSPFv2 control plane
- Multi-area
- IPv4 prefix SIDs for host prefixes on loopback interfaces
- Adjacency SIDs for adjacencies

### **Adjacency SID Advertisement**

OSPF supports the advertisement of segment routing adjacency SID. An Adjacency Segment Identifier (Adj-SID) represents a router adjacency in Segment Routing.

A segment routing-capable router may allocate an Adj-SID for each of its adjacencies and an Adj-SID sub-TLV is defined to carry this SID in the Extended Opaque Link LSA.

OSPF allocates the adjacency SID for each OSPF neighbor if the OSPF adjacency which are in two way or in FULL state. OSPF allocates the adjacency SID only if the segment routing is enabled. The label for adjacency SID is dynamically allocated by the system. This eliminates the chances of misconfiguration, as this has got only the local significance.
## **Connected Prefix-SID**

OSPFv2 supports the advertisement of prefix SID for address associated with the loopback interfaces. In order to achieve this, OSPF uses Extended Prefix Sub TLV in its opaque Extended prefix LSA. When OSPF receives this LSA from its neighbor, SR label is added to the RIB corresponding to received prefix based upon the information present in extended prefix sub TLV.

For configuration, segment-routing has to be enabled under OSPF and corresponding to loopback interface that is configured with OSPF, prefix-sid mapping is required under the segment routing module.

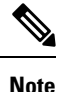

SID will only be advertised for loopback addresses and only for intra-area and inter-area prefix types. NoSID value will be advertised for external or NSSA prefixes.

## **Prefix Propagation Between Areas**

To provide segment routing support across the area boundary, OSPF is required to propagate SID values between areas. When OSPF advertises the prefix reachability between areas, it checks if the SID has been advertised for the prefix. In a typical case, the SID value come from the router, which contributes to the best path to the prefix in the source area. In this case, OSPF uses such SID and advertises it between the areas. If the SID value is not advertised by the router which contributes to the best path inside the area, OSPF will use the SID value coming from any other router inside the source area.

## **Segment Routing Global Range Changes**

OSPF advertises it's segment routing capability in terms of advertising the SID/Label Range TLV. In OSPFv2, SID/Label Range TLV is a carried in Router Information LSA.

The segment routing global range configuration will be under the "segment-routing mpls" configuration. When the OSPF process comes, it will get the global range values from segment-routing and subsequent changes should be propagated to it.

When OSPF segment routing is configured, OSPF must request an interaction with the segment routing module before OSPF segment routing operational state can be enabled. If the SRGB range is not created, OSPF will not be enabled. When an SRGB change event occurs, OSPF makes the corresponding changes in it's sub-block entries.

## **Conflict Handling of SID Entries**

In an ideal situation, each prefix should have unique SID entries assigned.

When there is a conflict between the SID entries and the associated prefix entries use any of the following methods to resolve the conflict:

• Multiple SIDs for a single prefix - If the same prefix is advertised by multiple sources with different SIDs, OSPF will install the unlabeled path for the prefix. The OSPF takes into consideration only those SIDs that are from reachable routers and ignores those from unreachable routers. When multiple SIDs are advertised for a prefix, which is considered as a conflict, noSID will be advertised to the attached-areas for the prefix. Similar logic will be used when propagating the inter-area prefixes between the backbone and the non-backbone areas.

• Out of Range SID - For SIDs that do not fit in our SID range, labels are not used while updating the RIB.

## **MPLS Forwarding on an Interface**

MPLS forwarding must be enabled before segment routing can use an interface. OSPF is responsible for enabling MPLS forwarding on an interface.

When segment routing is enabled for a OSPF topology, or OSPF segment routing operational state is enabled, it enables MPLS for any interface on which the OSPF topology is active. Similarly, when segment routing is disabled for a OSPF topology, it disables the MPLS forwarding on all interfaces for that topology.

MPLS forwarding is not supported on an interface which terminates at the IPIP/GRE tunnel.

# **Configuring Segment Routing with OSPFv2**

Configure segment routing with OSPFv2 protocol.

#### **Before you begin**

Confirm that the following conditions are met before configuring segment routing with OSPFv2:

- The OSPFv2 feature is enabled.
- The segment-routing feature is enabled.
- Segment routing is enabled under OSPF.

### **Procedure**

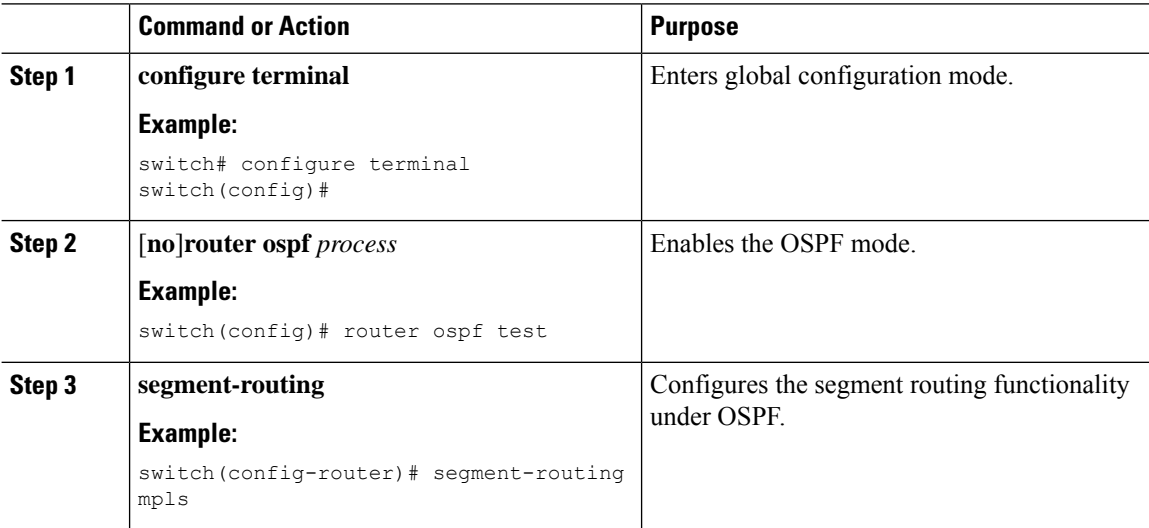

## **Configuring Segment Routing on OSPF Network- Area Level**

#### **Before you begin**

Before you configure segment routing on OSPF network, OSPF must be enabled on your network.

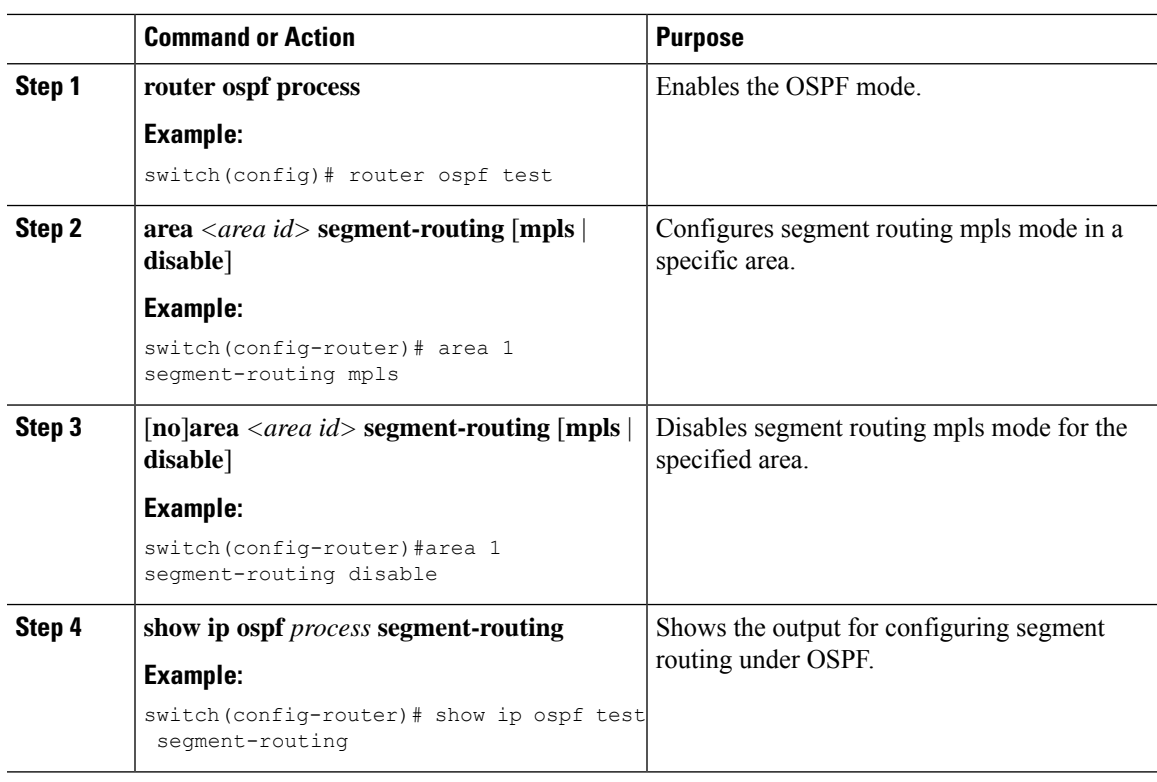

#### **Procedure**

# **Configuring Prefix-SID for OSPF**

This task explains how to configure prefix segment identifier (SID) index under each interface.

### **Before you begin**

Segment routing must be enabled on the corresponding address family.

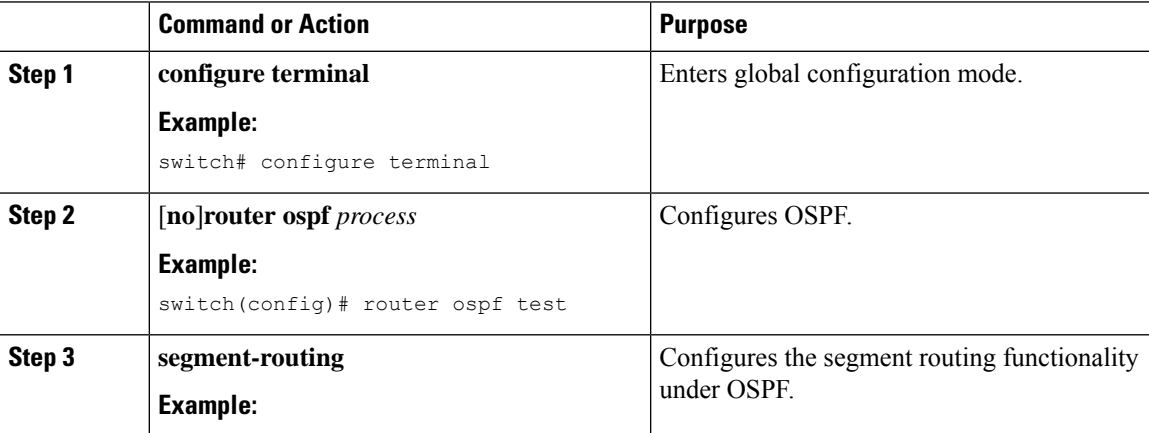

 $\mathbf I$ 

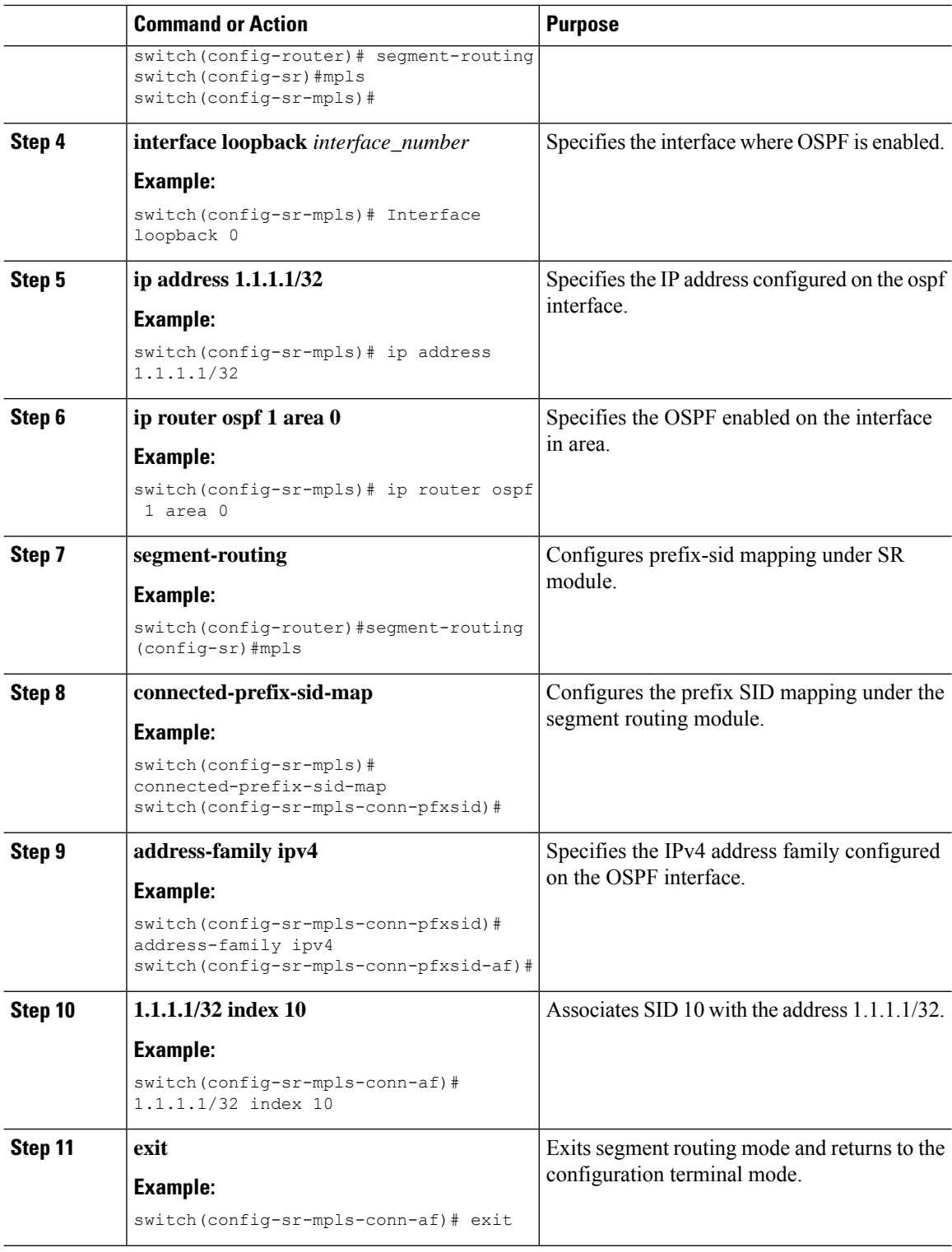

Ш

## **Configuring Prefix Attribute N-flag-clear**

OSPF advertises prefix SIDs via Extended Prefix TLV in its opaque LSAs. It carries flags for the prefix and one of them is N flag (Node) indicating that any traffic sent along to the prefix is destined to the router originating the LSA. This flag typically marks host routes of router's loopback.

#### **Procedure**

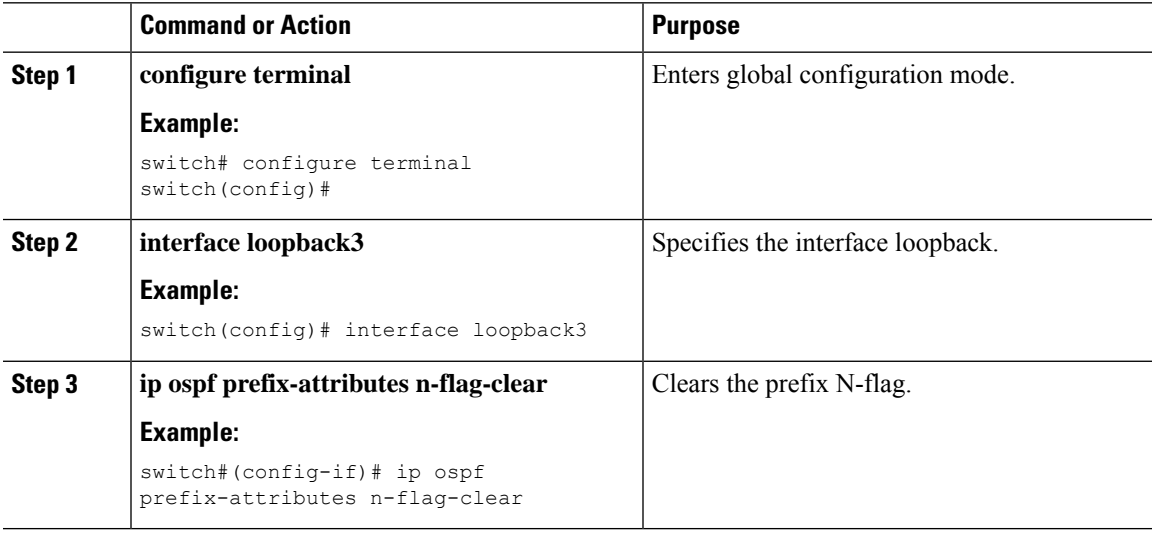

## **Configuration Examples for Prefix SID for OSPF**

This example shows the configuration for prefix SID for OSPF.

```
Router ospf 10
    Segment-routing mpls
Interface loop 0
   Ip address 1.1.1.1/32
   Ip router ospf 10 area 0
Segment-routing
  Mpls
     connected-prefix-sid-m
          address-family ipv4
              1.1.1.1/32 index 10
```
# **Configuring Segment Routing for Traffic Engineering**

## **About Segment Routing for Traffic Engineering**

Segment routing for traffic engineering (SR-TE) takes place through a tunnel between a source and destination pair. Segment routing for traffic engineering uses the concept of source routing, where the source calculates the path and encodes it in the packet header as a segment. A Traffic Engineered (TE) tunnel is a container of TE LSPs instantiated between the tunnel ingress and the tunnel destination. A TE tunnel can instantiate one or more SR-TE LSPs that are associated with the same tunnel.

With segment routing for traffic engineering (SR-TE), the network no longer needs to maintain a per-application and per-flow state. Instead, it simply obeys the forwarding instructions provided in the packet.

SR-TE utilizes network bandwidth more effectively than traditional MPLS-TE networks by using ECMP at every segment level. It uses a single intelligent source and relieves remaining routers from the task of calculating the required path through the network.

### **SR-TE Policies**

Segment routing for traffic engineering (SR-TE) uses a "policy" to steer traffic through the network. A SR-TE policy is a container that includes sets of segments or labels. This list of segments can be provisioned by an operator, a stateful PCE. The head-end imposes the corresponding MPLS label stack on a traffic flow to be carried over the SR-TE policy. Each transit node along the SR-TE policy path uses the incoming top label to select the next-hop, pop or swap the label, and forward the packet to the next node with the remainder of the label stack, until the packet reaches the ultimate destination.

A SR-TE policy is uniquely identified by a tuple (color, end-point). A color is represented as a 32-bit number and an end-point is an IPv4 . Every SR-TE policy has a color value. Every policy between the same node pairs requires a unique color value. Multiple SR-TE policies can be created between the same two endpoints by choosing different colors for the policies.

Cisco Nexus 9000 Series switches support the following two types of SR-TE policies:

- Dynamic SR-TE Policy When you configure dynamic path preference under the SR-TE policy configuration or an on-demand color configuration, the path computation engine (PCE) calculates the path to the destination address. Dynamic path calculation at PCE results in a list of segments/labels that gets applied to the head-end SR-TE policy, hence the traffic gets routed through the network by hitting the segments that the SR-TE policy holds.
- Explicit SR-TE Policy An explicit path is a list of labels, each representing a node or link in the explicit path. This feature is enabled through the **explicit-path** command that allows you to create an explicit path and enter a configuration submode for specifying the path.

### **SR-TE Policy Paths**

A SR-TE policy path is a list of segments that specifies the path, called a segment ID (SID) list. Every SR-TE policy consists of one or more candidate paths, which can be either a dynamic or an explicit path. The SR-TE policy instantiates a single path and the selected path is the preferred valid candidate path.

You can also add on-demand color with dynamic path option and explicit policy configuration with an explicit path option for the same color and endpoint. In this case, a single policy is created on the head-end and the path with the highest preference number configured is used for forwarding traffic.

The following two methods are used to compute the SR-TE policy path:.

- Dynamic Path When you specify the dynamic PCEP option while configuring the path preference under an on-demand color configuration or a policy configuration, the path computation is delegated to a path computation engine(PCE).
- Explicit Path This path is an explicitly specified SID-list or a set of SID-lists.

Beginning with Cisco NX-OS Release 10.2(2)F, you can lockdown or shutdown an SR-TE policy or perform both; shutdown preference(s) of an SR-TE policy or an on-demand color template; force a specific preference to be active path option for SRTE policy; or force path re-optimization for all or a specific SRTE policy. This

feature is supported on Cisco Nexus 9300-EX, 9300-FX, 9300-FX2, 9300-GX, and N9K-C9332D-GX2B platform switches. For more information, see [Configuring](#page-161-0) SR-TE Manual Preference Selection, on page 144.

For more information about the Cisco Nexus 9000 switches that support various features spanning from release 7.0(3)I7(1) to the current release, refer to Nexus Switch [Platform](https://www.cisco.com/c/dam/en/us/td/docs/Website/datacenter/platform/platform.html) Support Matrix.

### **Affinity and Disjoint Constraints**

Affinity Constraints - You can assign attributes to a link which gets advertised to path computation engine (PCE). SRTE process hosts the affinity-map and interface level configurations. Routing protocol(IGP) will register for interface updates and SRTE will notify IGP with interface updates. IGP tlys will be passed to BGP to advertise it to external peers. There are three types of affinity constraints:

- exclude-any: specifies that links that have any of the specified affinity colors must not be traversed by the path.
- include-any: specifies that only links that have any of the specified affinity colors must be traversed by the path. Thus, links that do not have any of the specified affinity colors must not be used.
- include-all: specifies that only links that have all of the specified affinity colors must be traversed by the path. Thus, links that do not have all of the specified affinity colors must not be used.

Disjoint Constraints - You can assign disjoint constraints to the SR-TE policies which gets advertised to the PCE. The PCE then provides the disjoint path for the policies that share the same association group ID and the disjoint disjointness type.

Cisco NX-OS Release 9.3(1) supports the following disjoint path levels :

- Link The paths transit different links (but may transit same nodes).
- Node disjointness The paths transit different links but may transit same node.

### **Segment Routing On Demand Next Hop**

On-Demand Next hop (ODN) leverages upon BGP DynamicSR-TE capabilities and addsthe path computation (PCE) ability to find and download the end to end path based on the requirements. ODN triggers an SR-TE auto-tunnel based on the defined BGP policy. As shown in the following figure, an end-to-end path between ToR1 and AC1 can be established from both ends based on IGP Metric. The work-flow for ODN issummarized as follows:

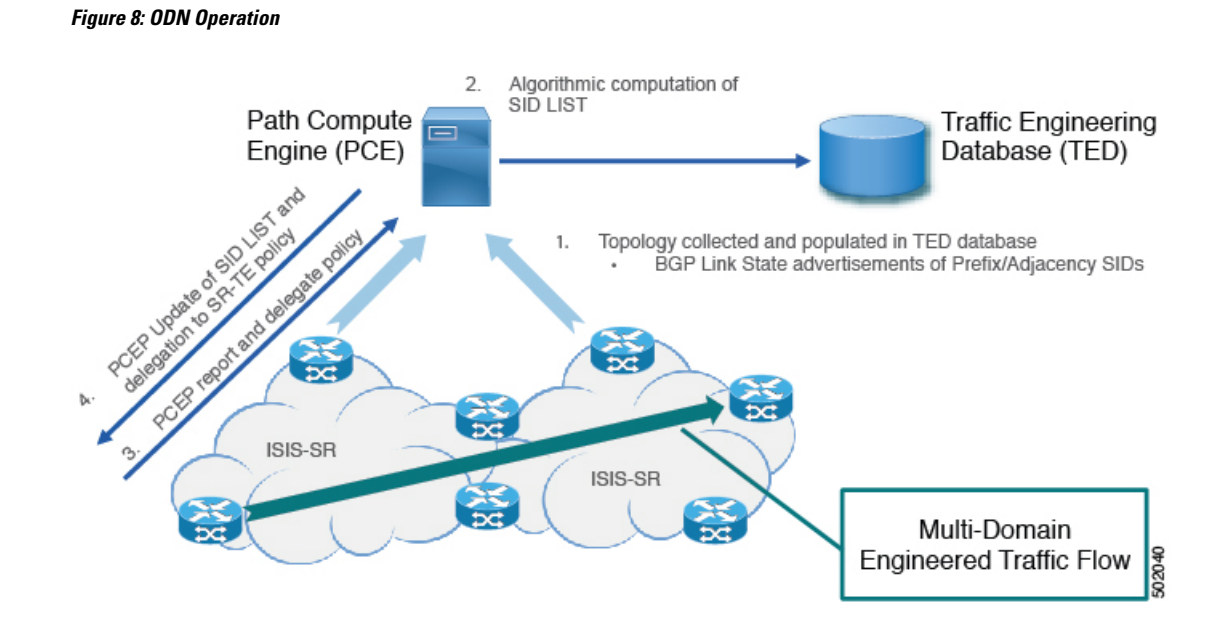

## **Guidelines and Limitations for SR-TE**

SR-TE has the following guidelines and limitations:

- SR-TE ODN for both, IPv4 and IPv6 overlay is supported.
- SR-TE ODN is supported only with IS-IS underlay.
- Forwarding does not support routes with recursive next hops, where the recursive next hop resolves to a route with a binding SID.
- Forwarding does not support mixing paths with binding labels and paths without binding labels for the same route.
- The affinity and disjoint constraints are applicable only to those SR-TE policies that have a dynamic PCEP option.
- XTC supports only two policies with disjointness in the same group.
- When configuring the SR-TE affinity interfaces, the interface range is not supported.
- A preference cannot have both, the dynamic PCEP and the explicit segment lists configured together for the same preference.
- Only one preference can have a dynamic PCEP option per policy.
- For explicit policy, when configuring ECMP paths under same preference, if the first hop (NHLFE) is same for both the ECMP paths, ULIB will only install one path in switching. This occurs because both the ECMP paths create the same SRTE FEC as the NHLFE is same for both.
- In Cisco NX-OS Release 9.3(1), unprotected mode with affinity configuration is not supported by PCE  $(XTC)$ .

Ш

- Beginning with Cisco NX-OS Release 9.3(3), SR-TE ODN, policies, policy paths, and the affinity and disjoint constraints are supported on Cisco Nexus 9364C-GX, Cisco Nexus 9316D-GX, and Cisco Nexus 93600CD-GX switches.
- Beginning with Cisco NX-OS Release 10.2(2)F, few new show commands for SR-TE policy are introduced and the autocomplete feature is provided for some of the existing SR-TE policy commands to improve usability. This feature is supported on Cisco Nexus 9300-EX, 9300-FX, 9300-FX2, 9300-GX, and N9K-C9332D-GX2B platform switches.

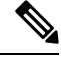

**Note**

For more information about the Cisco Nexus 9000 switches that support various features spanning release 7.0(3)I7(1) to the current release, refer to Nexus Switch [Platform](https://www.cisco.com/c/dam/en/us/td/docs/Website/datacenter/platform/platform.html) Support Matrix.

# **Configuring SR-TE**

You can configure segment routing for traffic engineering.

#### **Before you begin**

You must ensure that the mpls segment routing feature is enabled.

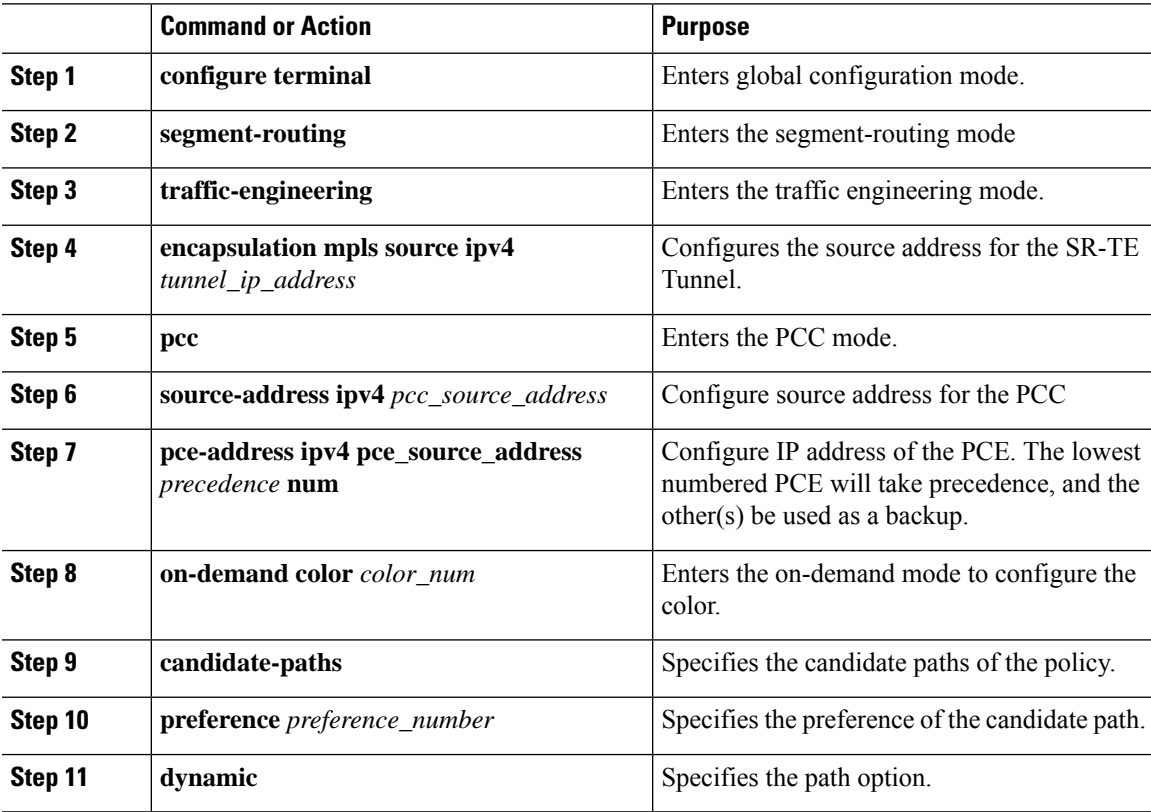

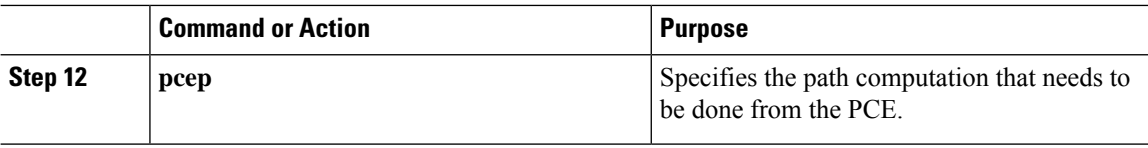

# **Configuring Affinity Constraints**

You can configure the affinity constraints to the SR-TE policy.

### **Before you begin**

You must ensure that the mpls segment routing feature is enabled.

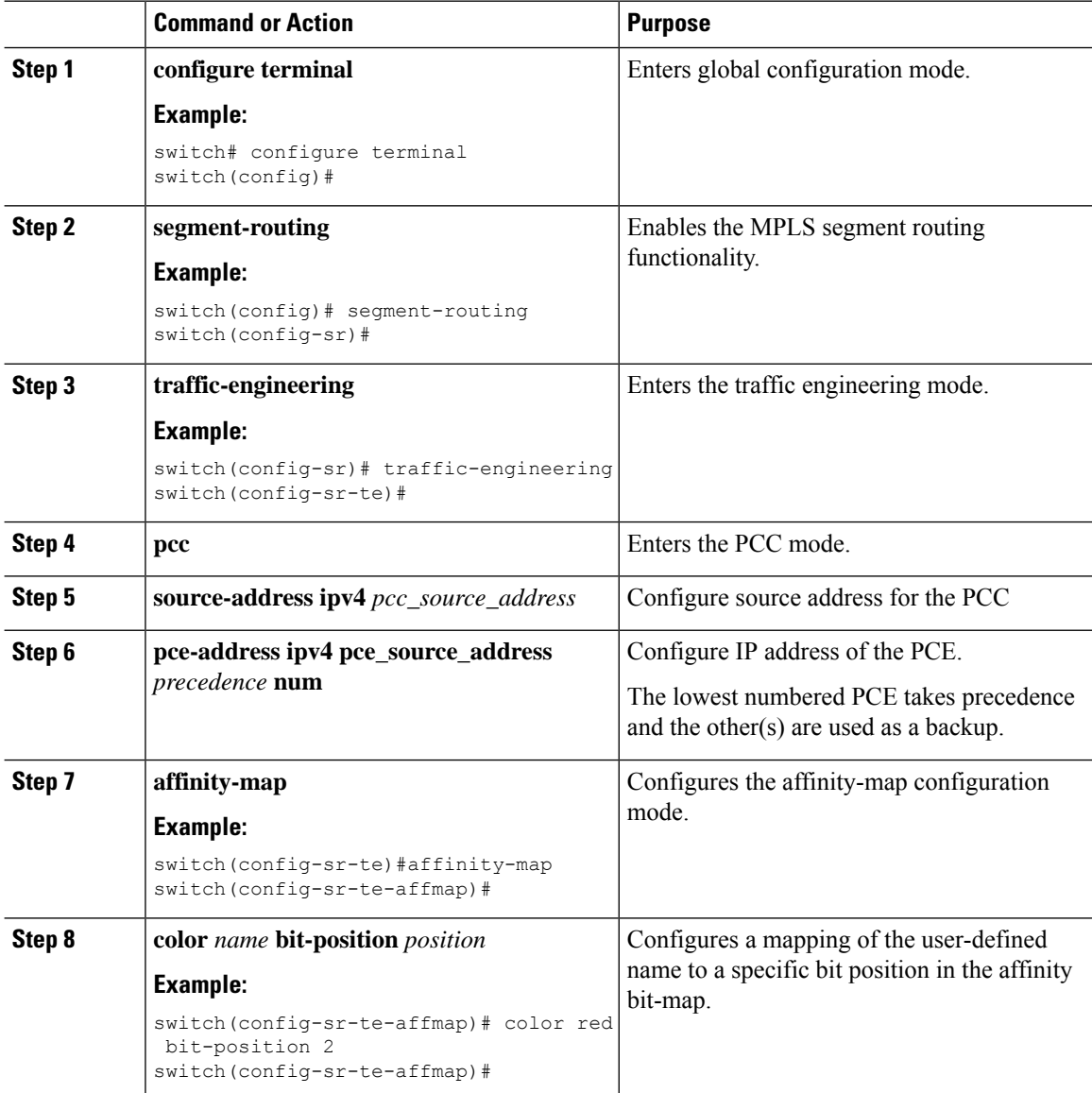

 $\mathbf l$ 

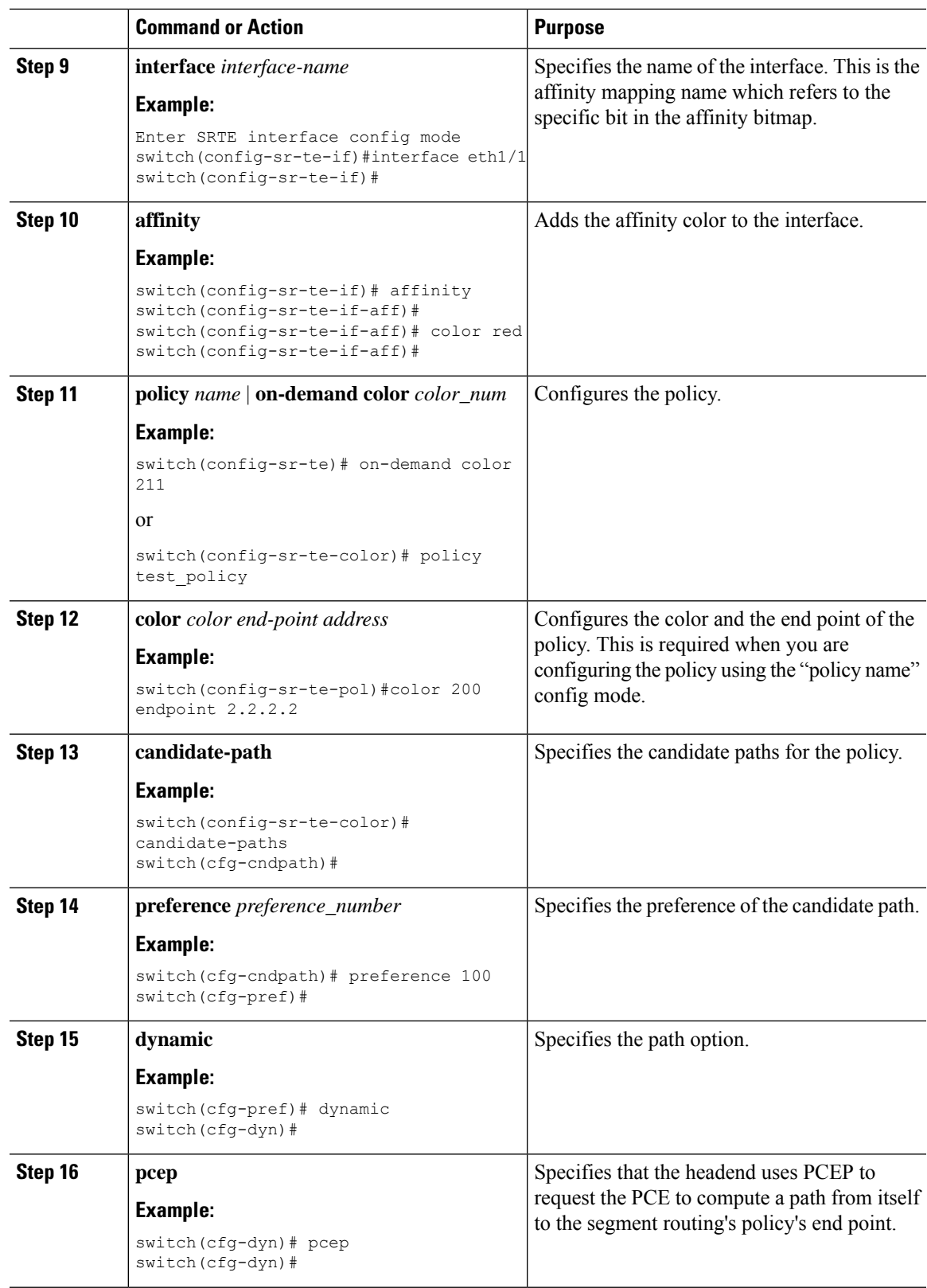

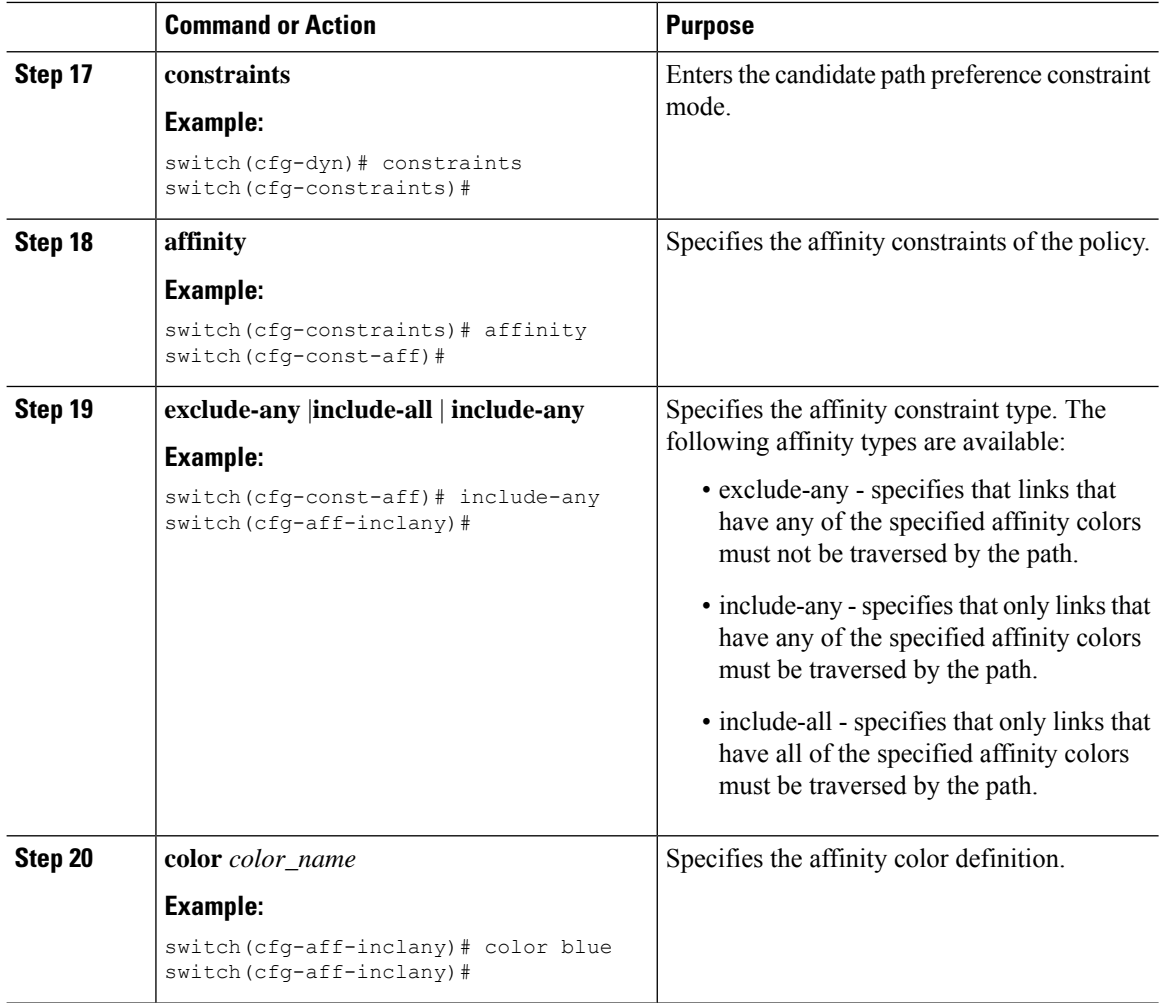

# **Configuring Disjoint Paths**

You can configure disjoint path constraints to the SR-TE policy.

#### **Before you begin**

You must ensure that the mpls segment routing feature is enabled.

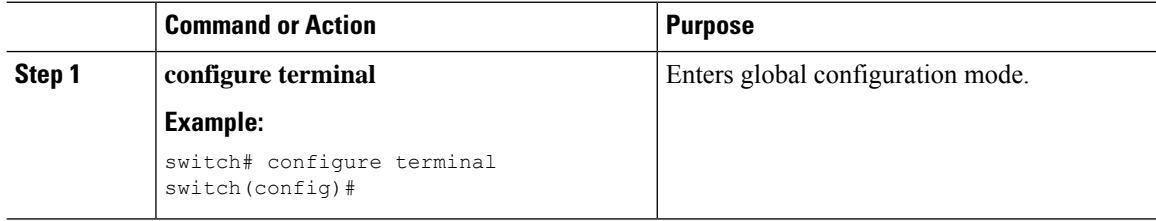

 $\mathbf l$ 

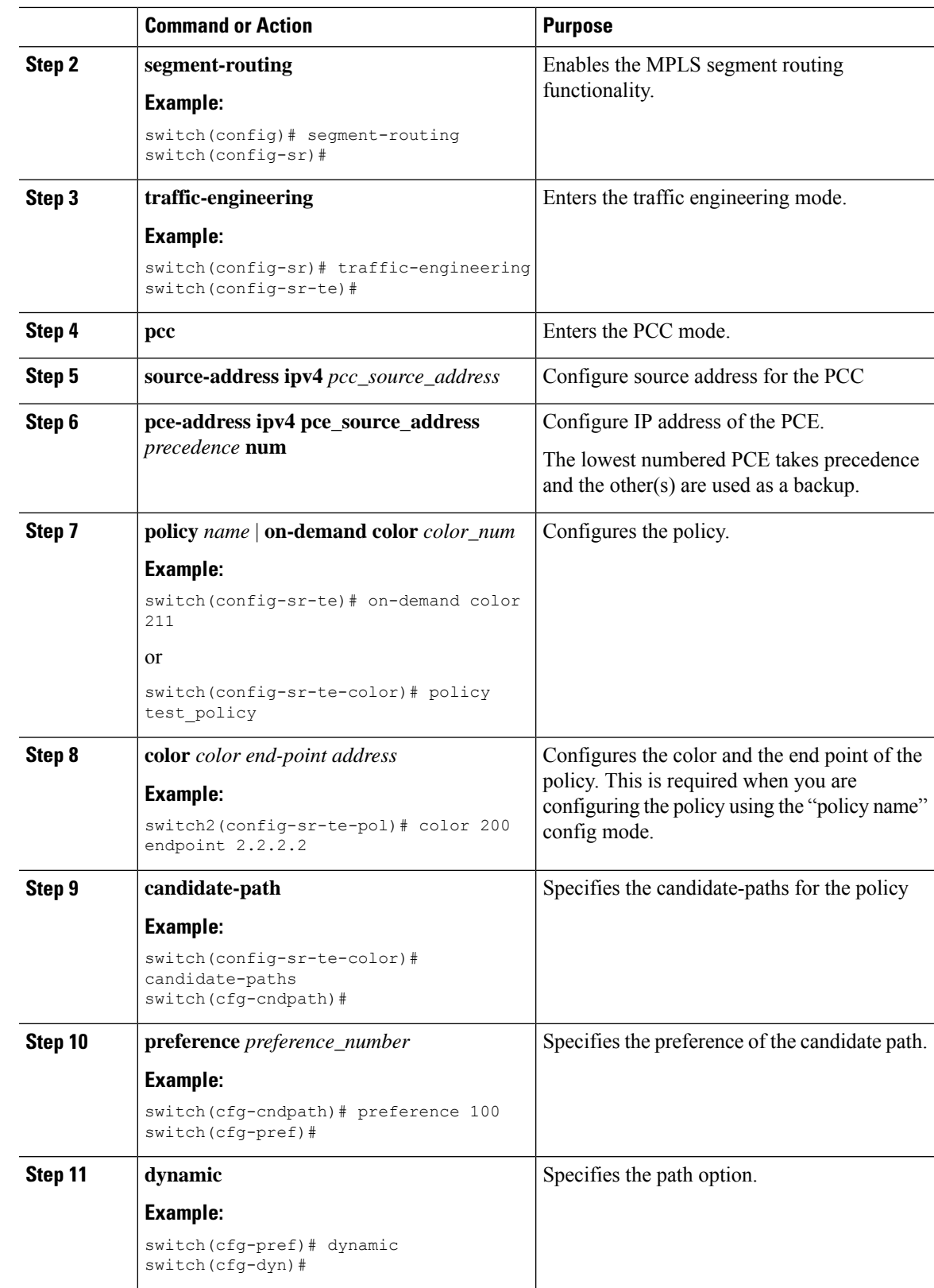

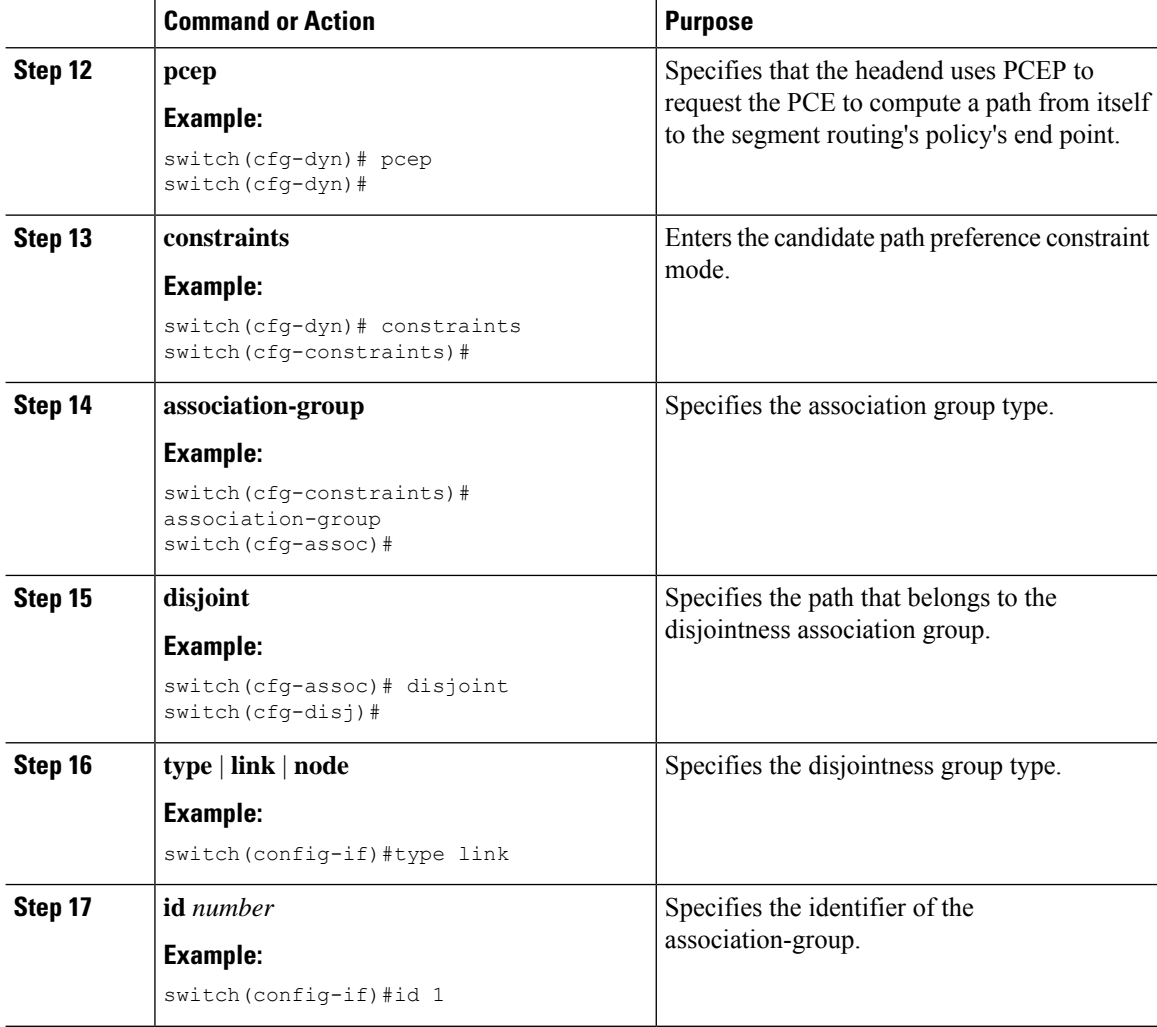

# **Configuration Examples for SR-TE**

The examples in this section show affinity and disjoint configurations.

This example shows the mappings of a user defined name to an administrative group.

```
segment-routing
traffic-eng
 affinity-map
  color green bit-position 0
   color blue bit-position 2
   color red bit-position 3
```
This example shows the affinity link colors red and green for the adjacency on eth1/1 and affinity link color green for the adjacency on eth1/2.

```
segment-routing
traffic-eng
 interface eth1/1
  affinity
   color red
   color green
```
Ш

! interface eth1/2 affinity color green

This examples shows the affinity constraints for the policy.

```
segment-routing
 traffic-engineering
   affinity-map
     color blue bit-position 0
     color red bit-position 1
   on-demand color 10
     candidate-paths
       preference 100
         dynamic
           pcep
          constraints
           affinity
             [include-any|include-all|exclude-any]
                color <col_name>
               color <col_name>
   policy new_policy
     color 201 endpoint 2.2.2.0
     candidate-paths
       preference 200
         dynamic
           pcep
          constraints
           affinity
             include-all
                color red
```
This examples shows the disjoint constraints for the policy.

```
segment-routing
traffic-eng
 on-demand color 99
  candidate-paths
    preference 100
      dynamic
        pcep
       constraints
         association-group
           disjoint
             type link
             id 1
```
# **Configuration Example for an SR-TE ODN - Use Case**

Perform the following steps to configure ODN for SR-TE. The following figure is used as a reference to explain the configuration steps.

**Figure 9: Reference Topology**

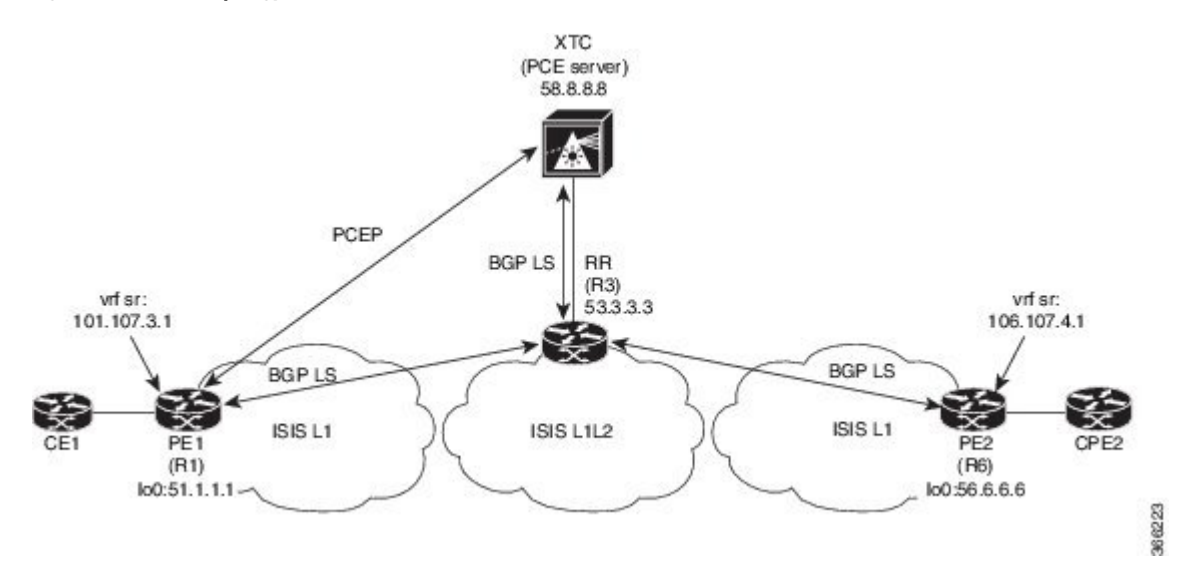

- **1.** Configure all links with IS-IS point-to-point session from PE1 to PE2. Also, configure the domains as per the above topology.
- **2.** Enable "distribute link-state" for IS-IS session on R1, R3, and R6.

```
router isis 1
  net 31.0000.0000.0000.712a.00
  log-adjacency-changes
 distribute link-state
  address-family ipv4 unicast
   bfd
    segment-routing mpls
    maximum-paths 32
    advertise interface loopback0
```
**3.** Configure the router R1 (headend) and R6 (tailend) with a VRF interface.

#### **VRF configuration on R1:**

```
interface Ethernet1/49.101
encapsulation dot1q 201
  vrf member sr
  ip address 101.10.1.1/24
  no shutdown
vrf context sr
  rd auto
  address-family ipv4 unicast
   route-target import 101:101
    route-target import 101:101 evpn
    route-target export 101:101
   route-target export 101:101 evpn
router bgp 6500
  vrf sr
    bestpath as-path multipath-relax
   address-family ipv4 unicast
      advertise l2vpn evpn
```
**4.** Tags VRF prefix with BGP community on R6 (tailend).

Ш

```
route-map color1001 permit 10
  set extcommunity color 1001
```
**5.** Enable BGP on R6 (tailend) and R1 (headend) to advertise and receive VRF SR prefix and match on community set on R6 (tailend).

 $R6$  < EVPN >  $R3$  < EVPN >  $R1$ 

#### **BGP Configuration R6:**

```
router bgp 6500
 address-family ipv4 unicast
    allocate-label all
 neighbor 53.3.3.3
   remote-as 6500
   log-neighbor-changes
   update-source loopback0
   address-family l2vpn evpn
     send-community extended
     route-map Color1001 out
     encapsulation mpls
```
#### **BGP Configuration R1:**

```
router bgp 6500
 address-family ipv4 unicast
    allocate-label all
 neighbor 53.3.3.3
   remote-as 6500
   log-neighbor-changes
   update-source loopback0
   address-family l2vpn evpn
     send-community extended
      encapsulation mpls
```
#### **6.** Enable BGP configuration on R3 and BGP LS with XTC on R1, R3.abd

#### **BGP Configuration R3:**

```
router bgp 6500
 router-id 2.20.1.2
address-family ipv4 unicast
allocate-label all
address-family l2vpn evpn
retain route-target all
 neighbor 56.6.6.6
    remote-as 6500
   log-neighbor-changes
   update-source loopback0
   address-family l2vpn evpn
      send-community extended
       route-reflector-client
       route-map NH_UNCHANGED out
     encapsulation mpls
  neighbor 51.1.1.1
   remote-as 6500
   log-neighbor-changes
   update-source loopback0
   address-family l2vpn evpn
     send-community extended
     route-reflector-client
     route-map NH_UNCHANGED out
     encapsulation mpls
neighbor 58.8.8.8
   remote-as 6500
```

```
log-neighbor-changes
   update-source loopback0
   address-family link-state
route-map NH_UNCHANGED permit 10
```
set ip next-hop unchanged

#### **BGP Configuration R1:**

```
router bgp 6500
neighbor 58.8.8.8
              remote-as 6500
               log-neighbor-changes
               update-source loopback0
               address-family link-state
```
#### **BGP Configuration R6:**

```
outer bgp 6500
  neighbor 58.8.8.8
   remote-as 6500
      log-neighbor-changes
       update-source loopback0
       address-family link-state
```
**7.** Enable PCE and SR-TE tunnel configurations on R1.

```
segment-routing
 traffic-engineering
   pcc
     source-address ipv4 51.1.1.1
     pce-address ipv4 58.8.8.8
   on-demand color 1001
     metric-type igp
```
# <span id="page-161-0"></span>**Configuring SR-TE Manual Preference Selection**

This section describes the configuration and execution commands introduced to support manual preference selection feature.

## **Guidelines and Limitations for SR-TE Manual Preference Selection**

The following guidelines and limitations apply to the SR-TE manual preference selection feature:

• Beginning with Cisco NX-OS Release 10.2(2)F, the SR-TE manual preference selection feature allows you to lockdown, shutdown, or perform both on an SRTE policy or an on-demand color template; shutdown preference(s) of an SR-TE policy or an on-demand color template. Furthermore, this feature also allows you to force a specific preference to be active for the SR-TE policy and force path re-optimization for all or a specific SR-TE policy.

This feature is supported on Cisco Nexus 9300-EX, 9300-FX, 9300-FX2, 9300-GX, and N9K-C9332D-GX2B platform switches.

### **About SR-TE Manual Preference – Lockdown and Shutdown**

Beginning with Cisco NX-OS Release 10.2(2)F, you can perform the following actions as appropriate:

• Lockdown an SRTE policy – You can enable lockdown under on-demand color templates or explicit policies. Lockdown disables auto re-optimization of path preferences for a policy. In case a new higher preferred path comes up for a policy which is locked down, then it does not automatically switch to use the new path and continues to use the current active path option until it is valid.

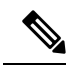

If an explicit policy configuration exists for the same color as the on-demand template, then the policy configuration takes precedence over the template configuration for the lockdown. **Note**

#### **Example**

Consider a scenario where there are multiple preferences on a policy. Assume that the higher preference path goes down due to some fault in the network. The fault could be an impending failure of a node in the higher preference path. When investigating and rectifying the fault, the operations team may need to reload or disable the problematic node and prevent any disruptions while this occurs. Then, locking down the lower preference path and preventing switching back to the higher preference path is a good option to use.

• Shutdown an SRTE policy – You can enable shutdown under on-demand color templates or explicit policies. The policy state changes to admin down, and a policy down notification is sent to all the clients interested in the policy. Disabling shutdown under on-demand color configuration changes the policy state to up or down based on the path validity of the policy.

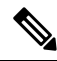

If an explicit policy configuration exists for the same color as the on-demand template, then the policy configuration takes precedence over the template configuration for the shutdown. **Note**

• Shutdown preference[s] of an SRTE policy – You can shut down a path preference under an on-demand color template configuration or under a path preference of explicit policy configuration. This disables that path preference and stops it from entering any future path re-optimization until the preference is unshut. The path preference is shown as admin down or up in the output of show srte policy based on whether it is shut or unshut in the configuration.

# **Configuring SR-TE Manual Preference – Lockdown/Shutdown**

You can configure lockdown, shutdown, or both on an SR-TE policy or an on-demand color template. You can also shutdown a preference under an SR-TE policy or an on-demand color template.

#### **Before you begin**

You must ensure that the mpls segment routing feature is enabled.

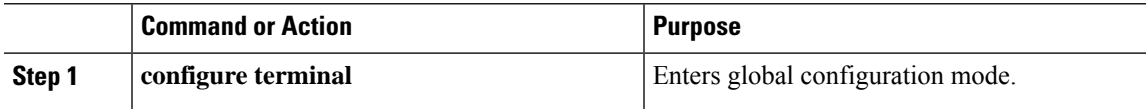

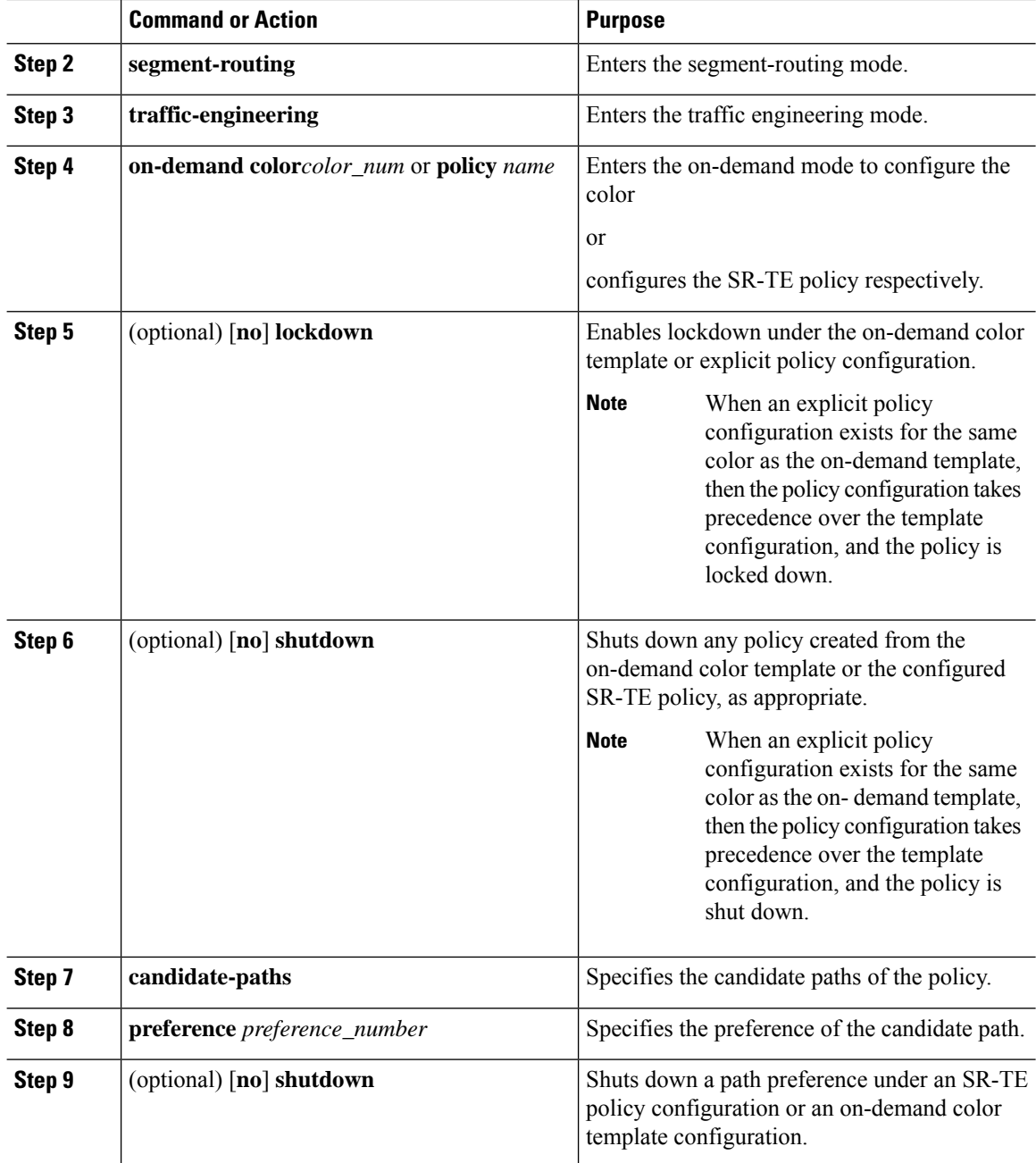

# **Force a Specific Path Preference for an SRTE Policy**

To force a specific preference to be the active path option for an SRTE policy, use the segment-routing traffic-engineering switch name <policy\_name> pref <preference\_number> execution command. This command uses the preference until it is valid.

A sample output is as follows:

```
NX2# show srte policy Green_White
Policy: 8.8.8.0|801
```

```
Name: Green White
Source: 2.2.2.0
End-point: 8.8.8.0
State: UP
Color: 801
Authorized: Y
Binding-sid Label: 22
Policy-Id: 3
Path type = MPLS Active path option
Path-option Preference:180 ECMP path count: 1
1. PCE Weighted: No
Delegated PCE: 11.11.11.11
Index: 1 Label: 16005
Index: 2 Label: 16008
NX2# segment-routing traffic-engineering switch name Green_White preference 170
NX2(cfg-pref)# show srte policy Green white detail
Policy: 8.8.8.0|801
Name: Green White
… . .
Path type = MPLS Path options count: 4
Path-option Preference:180 ECMP path count: 1 Admin: UP Forced: No
1. PCE Weighted: No
Delegated PCE: 11.11.11.11
Index: 1 Label: 16005
Index: 2 Label: 16008
Path-option Preference:170 ECMP path count: 1 Admin: UP Forced: Yes Active path option
1. Explicit Weighted: No
Name: Yellow
Index: 1 Label: 16006
Index: 2 Label: 16008
```
To undo this manually selected preference, you can perform any one of the following options:

- Use the segment-routing traffic-engineering reoptimize name <policy name> command. For more information, see the Force path [re-optimization](#page-164-0) for an SRTE Policy or All SRTE Policies, on page [147](#page-164-0) section.
- Switch to another preference
- Shut this policy
- Shut the selected preference

### <span id="page-164-0"></span>**Force path re-optimization for an SRTE Policy or All SRTE Policies**

When there are multiple preferences for an SRTE policy, you can re-optimize a policy, that is, pick the best preferred available path.

To force path re-optimization for a specific SRTE policy, use the segment-routing traffic-engineering reoptimize name <policy name> command. The <policy name> can be the name or alias name of the policy. This command undoesthe preference switch command explained in the previoussection and overrides lockdown if configured.

A sample output is as follows:

```
NX2# show srte policy Green_White
Policy: 8.8.8.0|801
Name: Green White
Source: 2.2.2.0
End-point: 8.8.8.0
State: UP
```

```
Color: 801
Authorized: Y
Binding-sid Label: 22
Policy-Id: 3
Path type = MPLS Active path option
Path-option Preference:170 ECMP path count: 1
1. Explicit Weighted: Yes Weight: 1
Name: Yellow
Index: 1 Label: 16006
Index: 2 Label: 16008
NX2# segment-routing traffic-engineering reoptimize name Green_White
NX2# show srte policy Green_White
Policy: 8.8.8.0|801
Name: Green_White
Source: 2.2.2.0
End-point: 8.8.8.0
State: UP
Color: 801
Authorized: Y
Binding-sid Label: 22
Policy-Id: 3
Path type = MPLS Active path option
Path-option Preference:180 ECMP path count: 1
1. PCE Weighted: No
Delegated PCE: 11.11.11.11
Index: 1 Label: 16005
Index: 2 Label: 16008
```
To force path re-optimization for all SRTE policies, use the segment-routing traffic-engineering reoptimize all command to force path re-optimization for all SRTE policies present on the system. This command undoes the preference switch command explained in the previous point and overrides lockdown if configured.

# **Configuring SRTE Flow-based Traffic Steering**

This chapter describes how to configure SRTE flow-based traffic steering on Cisco Nexus 9000-FX, 9000-FX2, 9000-FX3, 9000-GX, and 9300 platform switches.

### **About SRTE Flow-based Traffic Steering**

The Flow-based Traffic Steering feature for Cisco NX-OS release 10.1(2) provides an alternate method of choosing the traffic to be steered, which is direct and flexible. This method allows configuring the source routing on the headend node directly, rather than on the egress node. Flow-based traffic steering allows the user to select which packets will be steered into an SRTE policy by matching fields in the incoming packet such as destination address, UDP or TCP port, DSCP bits and other properties. The matching is done by programming an ACL to steer packets into the policy.

To match and steer traffic, the Policy-Based Routing (PBR) feature is enhanced to support SRTE policies. The current PBR feature involves the RPM, ACL Manager, and AclQoS components. Beginning from Cisco NX-OS release 10.1(2), to add SRTE support, the RPM component also communicates with the SRTE and ULIB, and the communication with URIB is enhanced.

Thus, the flow-based traffic steering feature for SRTE includes the following:

• MPLS SR dataplane

Ш

- Steering IPv4 traffic is supported in default VRF, and steering IPv4 as well as IPv6 traffic is supported in non-default VRF
- Matching traffic by ACL based on a combination of the 5 tuple fields (source addr, destination addr, protocol, tcp/udp source port, tcp/udp destination port)
- Steering matched traffic into an SRTE policy
- Matching on the DSCP/TOS bits in the packet for IPv4 packets. Beginning with Cisco NX-OS Release 10.3(1)F, matching on the DSCP/TOS bits for the outer header for the VXLAN packets is also supported.
- Matching on the Traffic Class field of the packet for IPv6 packets
- Automatic enabling and disabling of ACLs based on time-period definitions
- When steering VRF cases, support steering into an SRTE policy without specifying a next hop
- Overlay ECMP using anycast endpoints
- Packets matched by ACL take precedence over regular routes
- Flow selection based on ToS/DSCP and timer-based ACL
- The next-hop-ip is used in steering traffic to SRTE policy from one endpoint to another

### **DSCP Based SRTE Traffic Steering**

In a VXLAN multi-site configuration that is connected by a Segment Routing (SR) core, the PE is connected to a BGW in a VXLAN site. When a packet is received on PE1, the packet can be either a VXLAN encapsulated packet or a pure IP packet. If it is a VXLAN packet, the PBR Policy ACL filters are applied on the VXLAN outer IP header fields.

#### **Figure 10: VXLAN Multi-site Topology with MPLS SR Core**

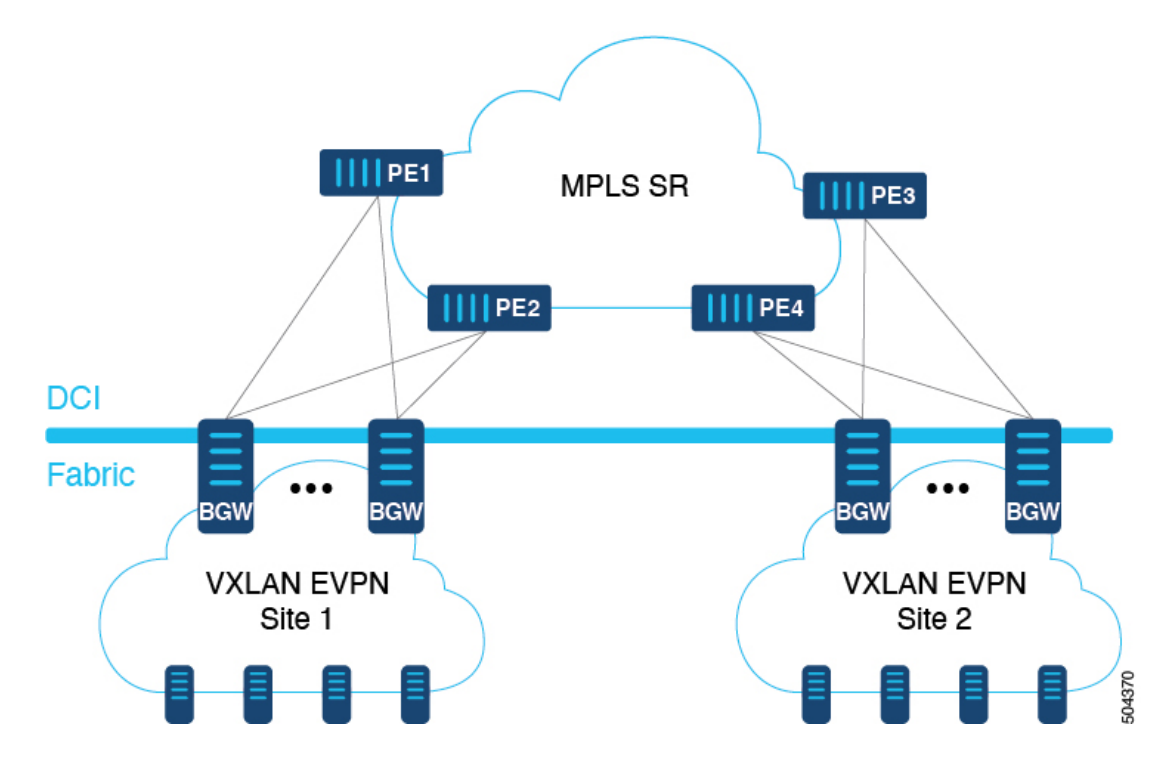

# **Guidelines and Limitations for Flow-based Traffic Steering for SRTE**

The following guidelines and limitations apply to the Flow-based Traffic Steering for SRTE feature:

- Beginning with Cisco NX-OS release 10.1(2), the flow-based traffic steering features for SRTE are supported on the Cisco Nexus 9000-FX, 9000-FX2, 9000-FX3, 9000-GX, and 9300 platform switches.
- When the SRTE policy is applied to a route-map assigned to an interface in a VRF (to steer L3VPN/L3EVPN traffic), if the next hop in the set statement resolves to a BGP prefix, and that BGP prefix is already using an SRTE policy to steer traffic, then the route-map does not steer traffic.
- Underlay ECMP is only supported if label stack is the same for each active SRTE path (ECMP member) in the policy. The 9000-GX platforms do not have this limitation.
- The route-map tracking feature is not supported.
- When steering into SRTE policies, having multiple **set next-hop** in a single route-map sequence entry is not supported.
- When the SRTE policy is applied to a route-map assigned to an interface in a VRF (to steer L3VPN/L3EVPN traffic), if the next hop in the set statement resolves to a BGP route (overlay route) that has multiple next hops in RIB, the traffic is only steered to the first next hop in the route and will not ECMP over all next hops.
- When the SRTE policy name is used in the route-map set statement, rather than color and endpoint, it can only be used for default VRF steering. If not, you must select an SRTE path that is defined explicitly. Specifically, this cannot be used to select SRTE policies defined to use a segment-list containing the policy-endpoint keyword in place of a label.
- The following keywords, which are applicable for the next hop-ip specified in the **set ip next-hop <>**, are not supported in the route-map when steering into SRTE policies:
	- verify-availability
	- drop-on-fail
	- force-order
	- load-share
- Route-map with srte-policy can be applied on the interface even if the required features (segmenting-routing, l3 evpn or l3vpn) are not enabled on the device. But the set-actions with srte-policy are kept down, that is, default-routing will be done for those flows.
- A route-map can have set commands with srte-policy and without srte-policy.
- For set-commands without srte-policy information, steering is done only if the reachability to the next-hop-ip does not require MPLS label.
- When a route-map is associated with an interface in a non-default VRF, and that route-map contains a sequence that specifies a next hop IP address **N** and an SRTE policy, then all other sequences on that route-map and all other route-maps associated with the same VRF that also use the same next hop IP address must also have an SRTE policy. Associating another route-map or route-map sequence using the same next hop IP and a different SRTE policy to the same VRF is not allowed.
- Similarly, when a route-map is associated with an interface in a non-default VRF, and that route-map does not specify an SRTE policy but specifies a next hop IP address **N**, then another sequence in that

route-map or a separate route-map is not applied that uses the same next hop IP address N and specifies an SRTE policy.

- The SRTE flow-based traffic steering cannot be used at the same time as VXLAN or EoMPLS PBR.
- The SR label stats are not supported for policy based routed traffic on the SRTE ingress node. However, ACL redirect stats are supported.
- The IPv6 traffic in the default VRF cannot be steered into an SRTE policy. The MPLS SR underlay is only supported for IPv4. However, if an IPv6 SR underlay is required, use SRv6 instead.
- The 9000-FX, 9000-FX2, 9000-FX3, and 9300 platform hardware are unable to push unique underlay label stack per ECMP member, which impacts underlay ECMP on those platforms. In other words, if there are multiple active segment-lists on anSRTE policy (a single preference is configured with multiple segment-lists) where the first hop of the segment lists is different, then such a configuration is not supported. In such cases, as a workaround, configure anycast SID to make the label stack same across all ECMP members.
- Modular platforms are not supported in Cisco NX-OS release 10.1(2).
- Beginning with Cisco NX-OS release 10.2(2)F, the flow-based traffic steering features for SRTE are supported on the Cisco N9K-C9332D-GX2B platform switches.
- Beginning with Cisco NX-OS Release 10.3(1)F, the DSCP Based SR-TE Flow Steering feature allows source routing of VXLAN packets that are matched using the DSCP fields in the IP header and steered into an SRTE path. Following are the guidelines and limitations for this feature:
	- This feature is supported only on the Cisco Nexus 9300-FX2, 9300-FX3, 9300-GX, 9300-GX2 TOR switches.
	- In cases where the VXLAN packets are not terminated, the ACL filters are applied on the VXLAN Packet Outer IP Header fields (IPv4).
- Beginning with Cisco NX-OS release 10.3(2)F, the flow-based traffic steering features for SRTE are supported on Cisco Nexus 9700-FX and 9700-GX line cards. Following are the guidelines and limitations for this feature:
	- When Cisco Nexus 9508 platform switch is in a VXLAN EVPN to MPLS SR L3VPN hand-off mode and the MPLS encapsulated packets are forwarded on an L2 port, the dot1q header does not get added.
	- SVI/Sub-interfaces are not supported for core facing uplinks (MPLS or VXLAN) when Cisco Nexus 9500 platform switch is configured as EVPN to MPLS SR L3VPN hand off mode.
	- The DSCP to MPLS EXP promotion does not work on the FX TOR/line cards in DCI Mode. The copying of Inner DSCP value to MPLS EXP does not work on the FX TOR/line cards in this hand off mode. The MPLS EXP will be set to 0x7.
- Beginning with Cisco NX-OS Release 10.3(2)F, the DSCP based SR-TE flow steering feature is supported on Cisco Nexus 9300-FX platform switches and Cisco Nexus 9700-FX and 9700-GX line cards.Following are the guidelines and limitations for this feature:
	- When Cisco Nexus 9500 platform switch is in a VXLAN EVPN to MPLS SR L3VPN hand-off mode and the MPLS encapsulated packets are forwarded on an L2 port, the dot1q header does not get added.
- SVI/Sub-interfaces are not supported for core facing uplinks (MPLS or VXLAN) when Cisco Nexus 9500 platform switch is configured as EVPN to MPLS SR L3VPN hand off mode.
- The DSCP to MPLS EXP promotion does not work on the FX TOR/line cards in DCI Mode. The copying of Inner DSCP value to MPLS EXP does not work on the FX TOR/line cards in this hand off mode. The MPLS EXP will be set to 0x7.

# **Configuration Process: SRTE Flow-based Traffic Steering**

The configuration process for the SRTE Flow-based Traffic Steering feature is as follows:

**1.** Configure the IP access lists, especially matching the criteria on the IP access list.

For more information, see the *Configuring IP ACLs* chapter in the *Cisco Nexus Series NX-OS Security Configuration Guide*.

**2.** Define the SRTE policy.

For more information about configuring SRTE, see the *Configuring Segment Routing for Traffic Engineering* chapter in the *Cisco Nexus 9000 series NX-OS Label Switching Configuration Guide*.

**3.** Configure the route map that binds the match (IP access list configured in step 1) and action. The match refers to the fields to match on the packet, and the action refers to what SRTE policy to steer into and the VPN label to use, if any.

### **Configuring Flow Selection Based on ToS/DSCP and Timer-based ACL**

In the SRTE flow-based traffic steering feature, the flow selection is based on ToS/DSCP and Timer based ACL.

Perform the following configuration procedure for the route map configuration in default and non-default VRF into a policy selected by different criteria to work properly.

#### **Before you begin**

You must ensure that the MPLS segment routing traffic engineering and PBR features are enabled.

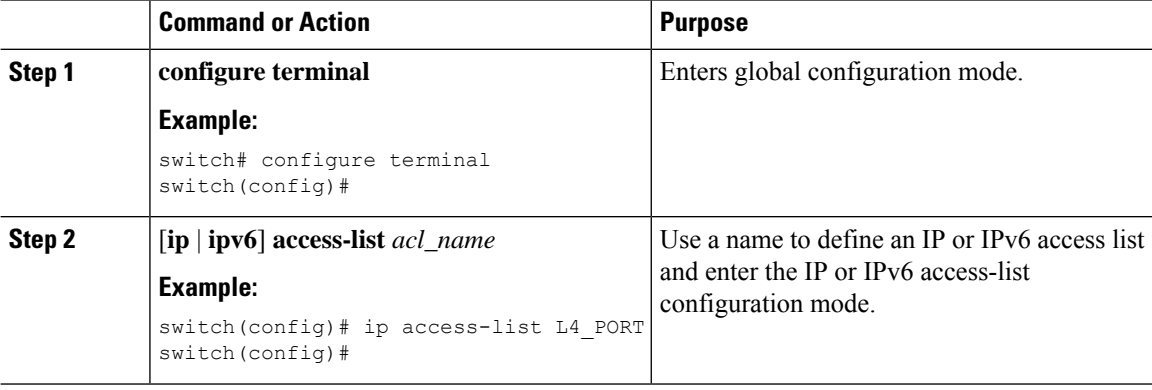

 $\mathbf{l}$ 

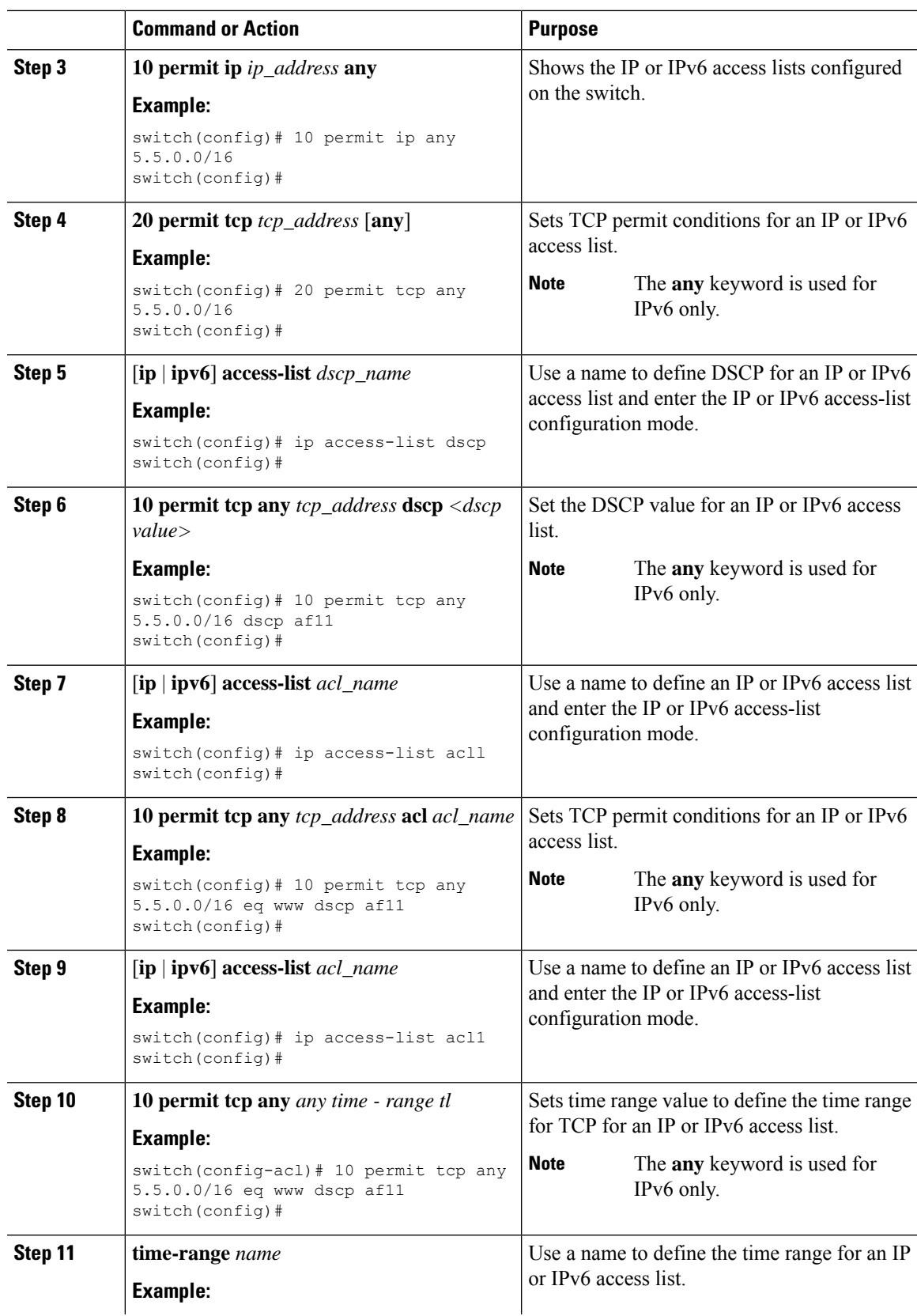

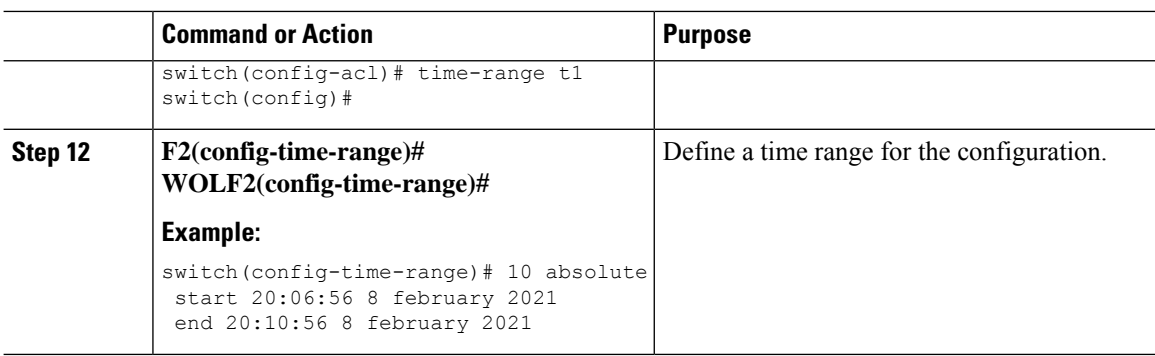

### **Configuring Route Map in Default and Non-default VRF for Flow-based Traffic Steering**

The following sections show how to configure the route map in default and non-default VRF for the SRTE flow-based traffic steering feature:

#### **Configuring Route Map in Default VRF into a Policy Selected by Color and Endpoint**

Perform the following steps to configure a route-map that steers traffic in the default VRF into a policy that is selected by color and endpoint.

#### **Before you begin**

You must ensure that the MPLS segment routing traffic engineering and PBR features are enabled.

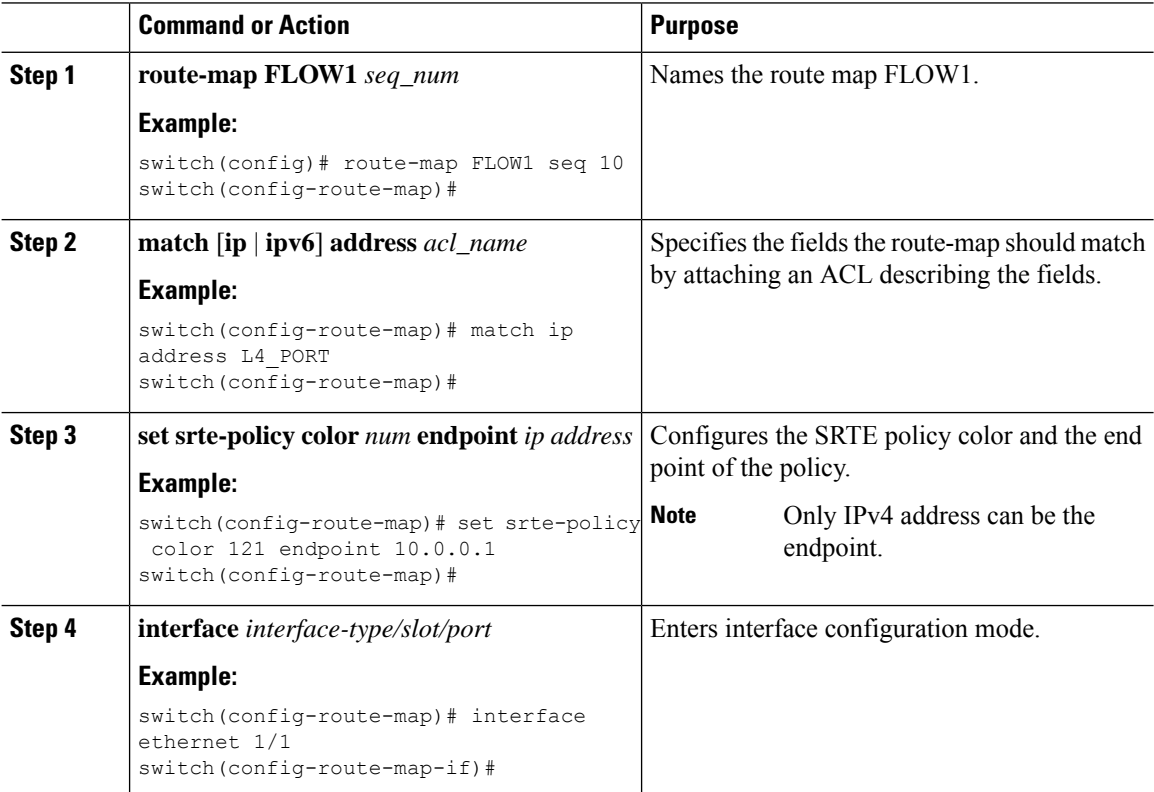

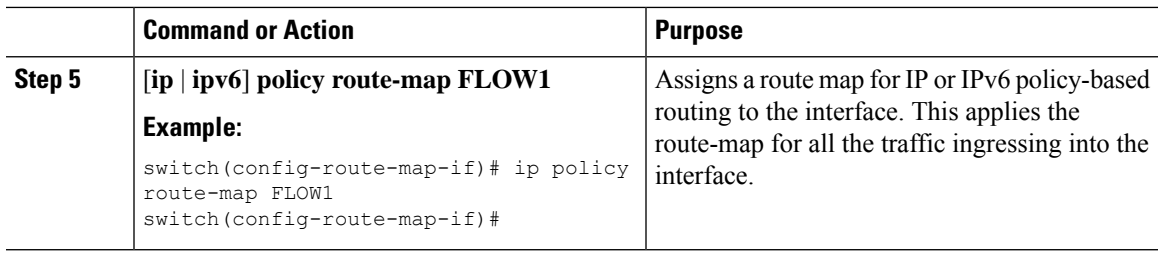

### **Configuring Route Map in Default VRF into a Policy Selected by Name**

Perform the following steps to configure a route-map that steers traffic in the default VRF into a policy that is selected by name.

#### **Before you begin**

You must ensure that the MPLS segment routing traffic engineering and PBR features are enabled.

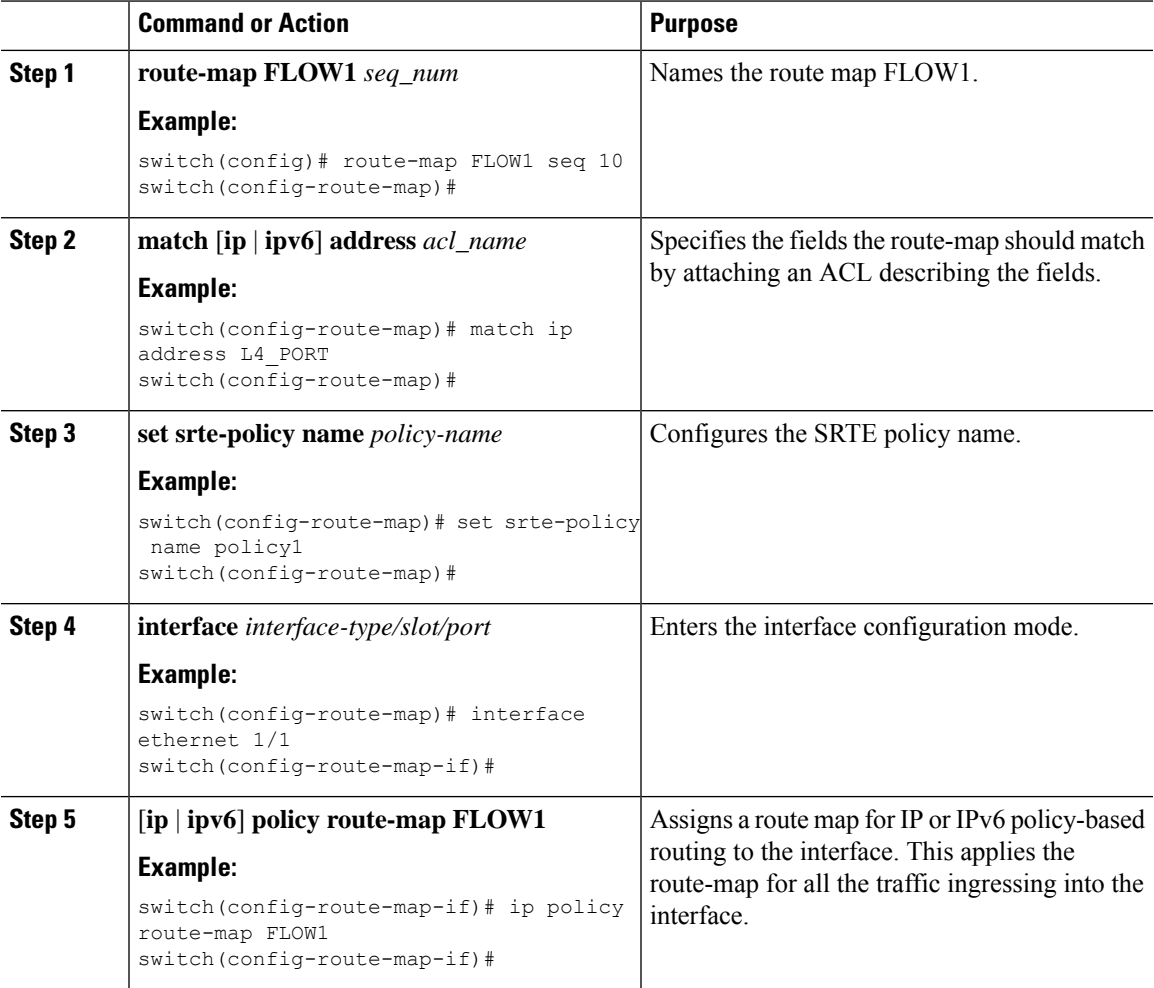

#### **Configuring Route Map in Non-default VRF into a Policy Selected by Nexthop, Color, and Endpoint**

Perform the following steps to configure a route-map that steers traffic in a non-default VRF into a policy that is selected by color and endpoint. In this procedure, a nexthop is specified so that the correct MPLS VPN label is imposed on the traffic.

#### **Before you begin**

You must ensure that the MPLS segment routing traffic engineering and PBR features are enabled.

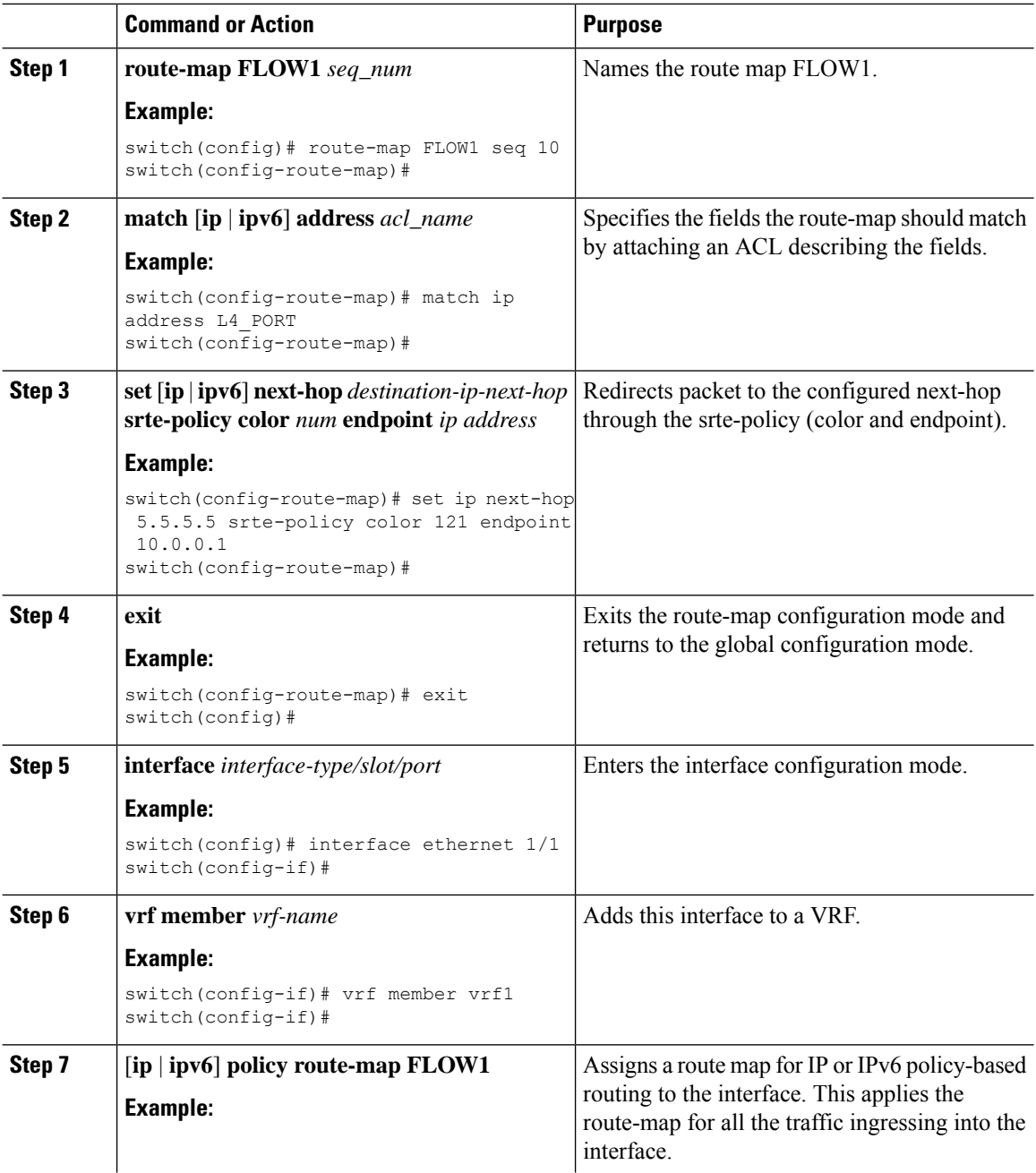

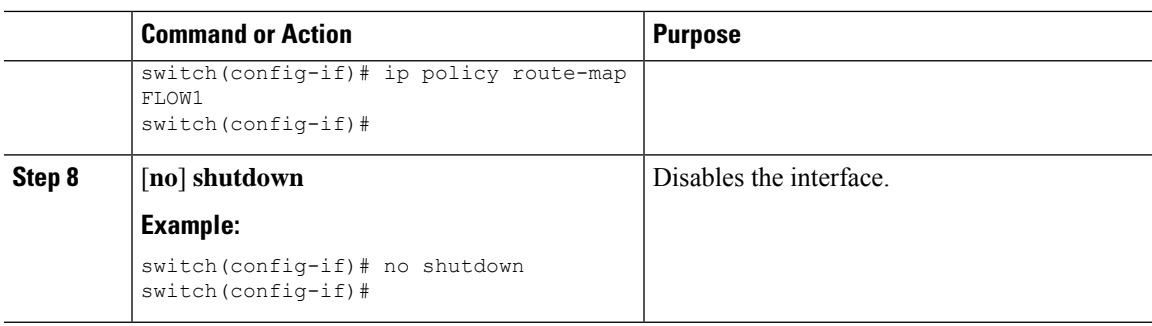

#### **Configuring Route Map in Non-default VRF into a Policy Selected by Nexthop and Color**

Perform the following steps to configure a route-map that steers traffic in the default VRF into a policy that is selected by color and endpoint, but the endpoint is not explicitly configured. The nexthop is specified so that the correct MPLS VPN label is imposed on the traffic and so the correct SRTE endpoint is derived from the route matching the nexthop.

#### **Before you begin**

You must ensure that the MPLS segment routing traffic engineering and PBR features are enabled.

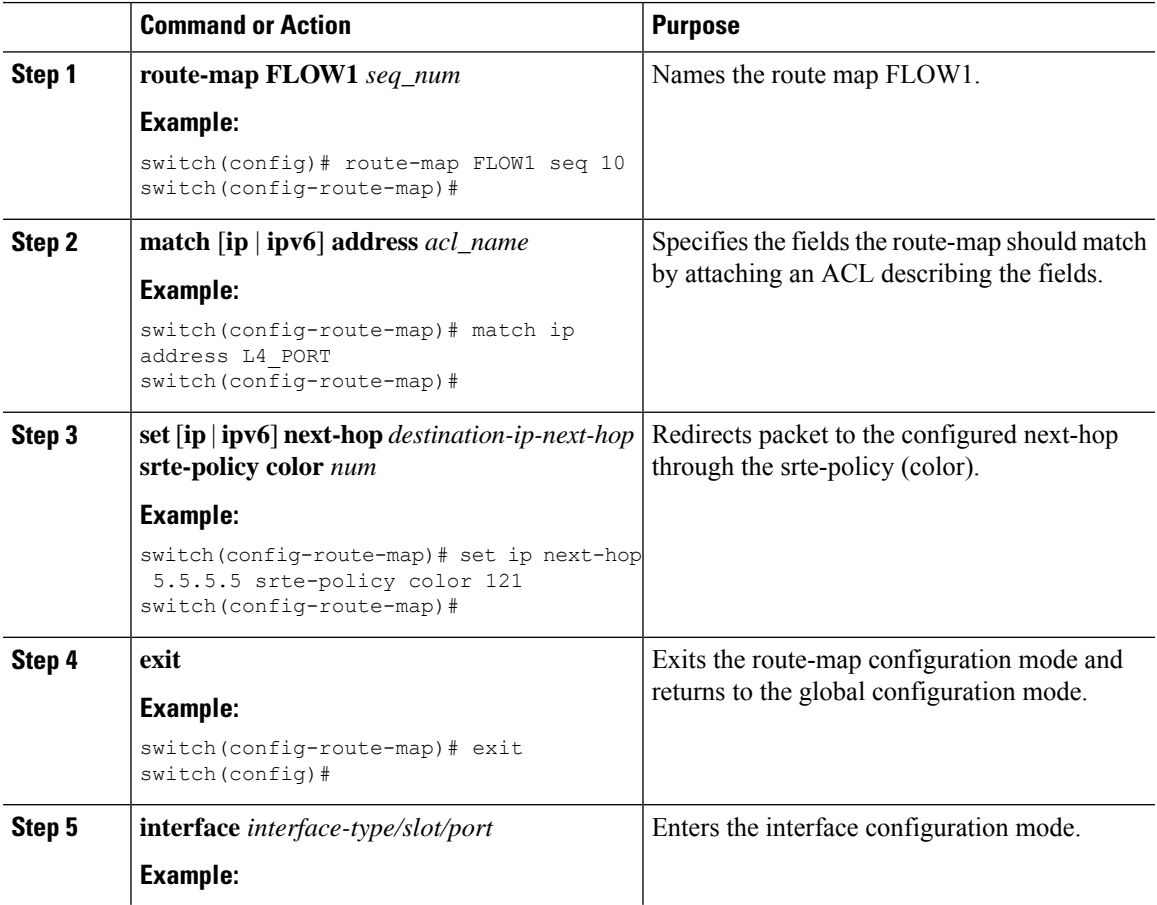

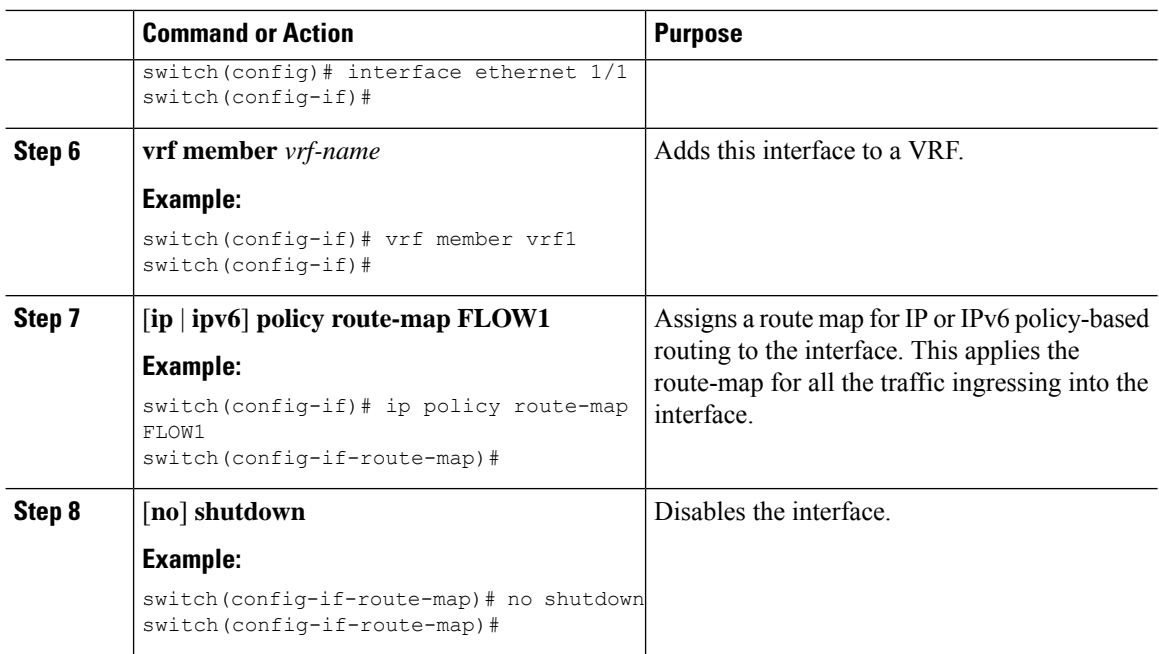

#### **Configuring Route Map in Non-default VRF into a Policy Selected by Nexthop and Name**

Perform the following steps to configure a route-map that steers traffic in a non-default VRF into a policy that is selected by name. The nexthop is specified so that the correct MPLS VPN label is imposed on the traffic

#### **Before you begin**

You must ensure that the MPLS segment routing traffic engineering and PBR features are enabled.

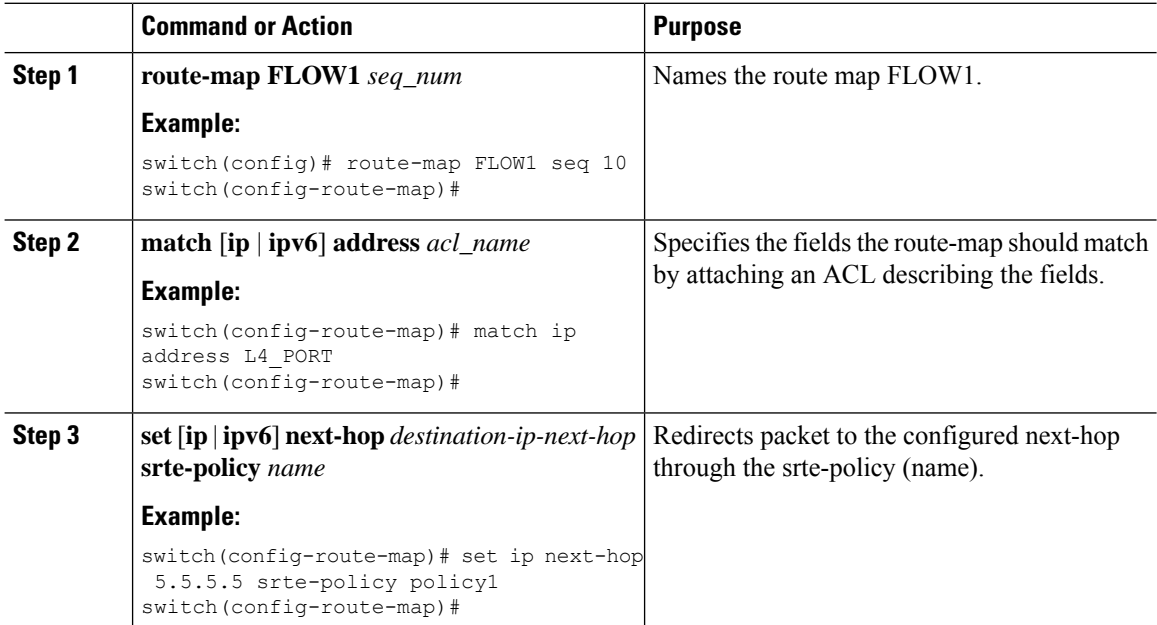

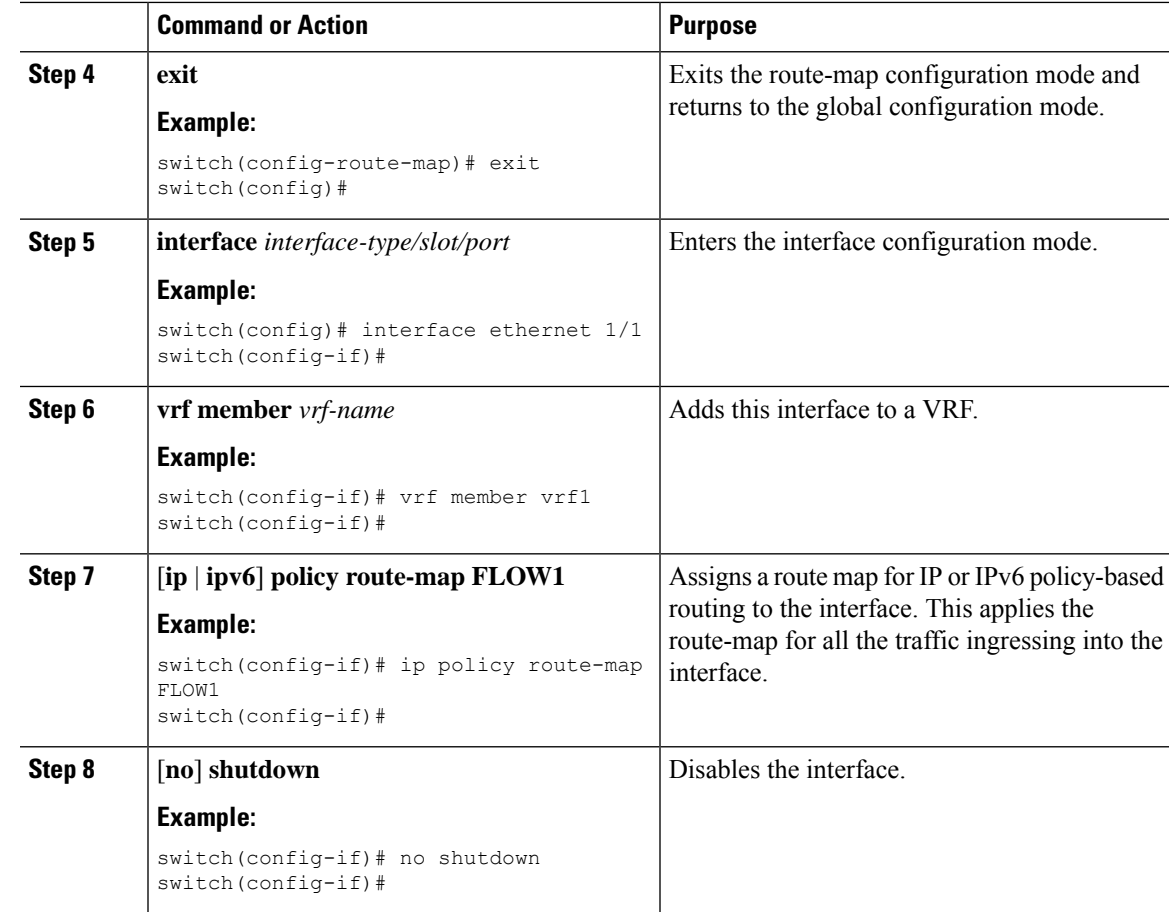

#### **Configuring Route Map in Non-default VRF into a Policy Selected by Color and Endpoint**

Perform the following steps to configure a route-map that steers traffic in a non-default VRF into a policy that is selected by color and endpoint. This procedure does not require a nexthop to be specified. The VPN label is derived by looking up the label assigned to the VRF on the local switch. This is only allowed to be configured when the same label is assigned to the VRF on all switches by using the BGP allocate-index configuration for the VRF on all switches.

#### **Before you begin**

You must ensure that the MPLS segment routing traffic engineering and PBR features are enabled.

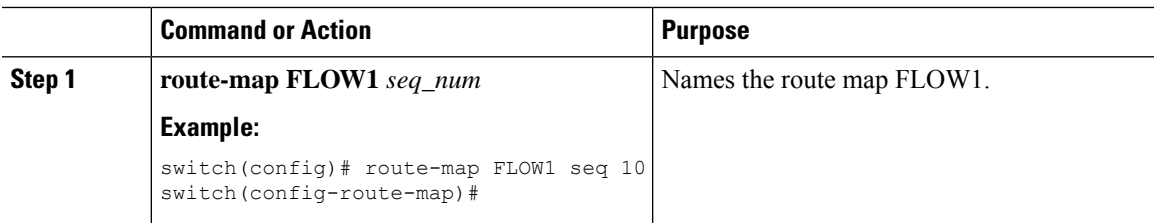

 $\mathbf I$ 

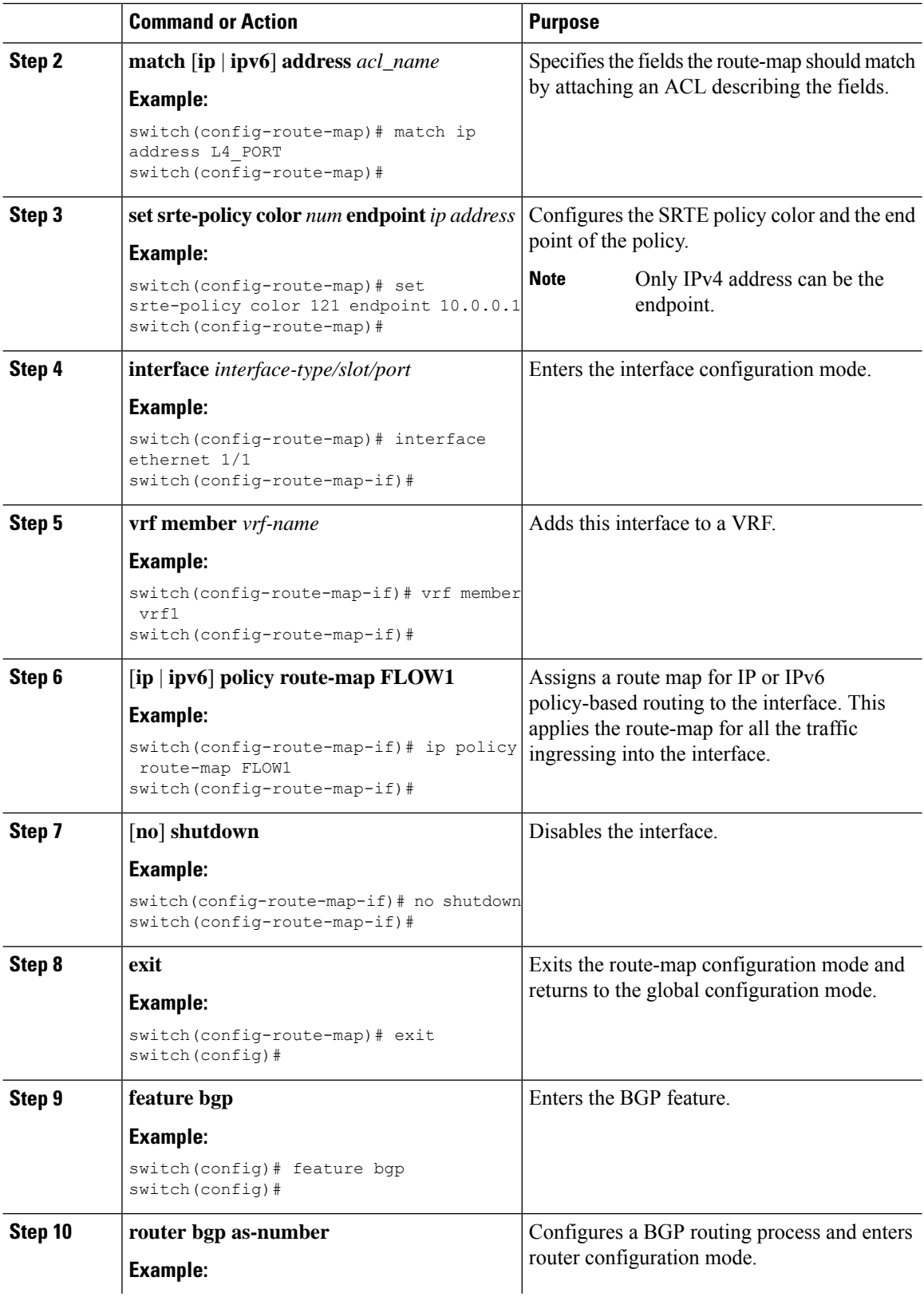

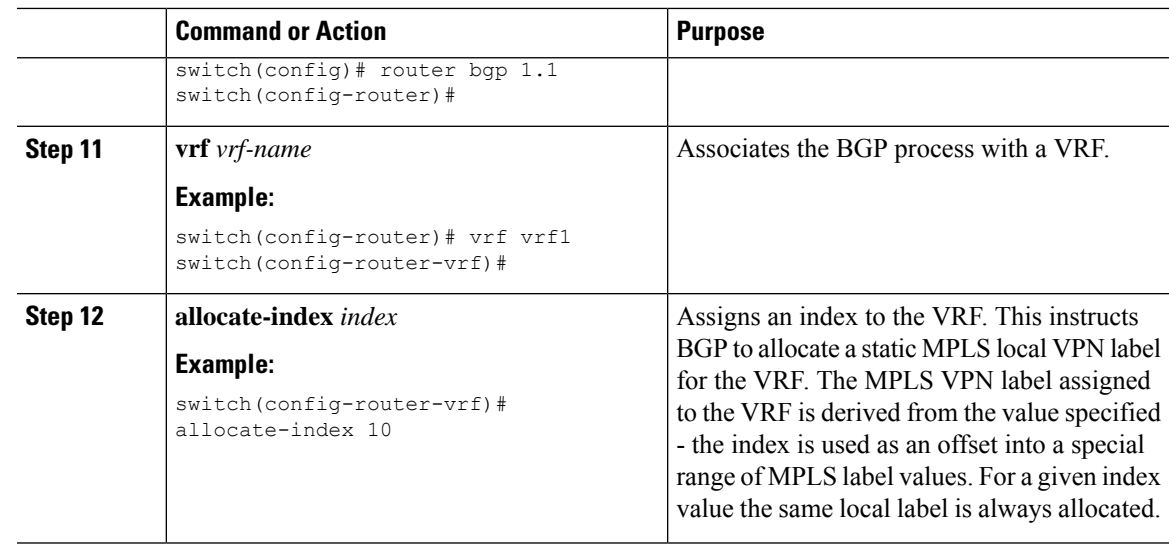

#### **Configuring Route Map in Non-default VRF into a Policy Selected by Name**

Perform the following steps to configure a route-map that steers traffic in a non-default VRF into a policy that is selected by name. This procedure does not require a nexthop to be specified. The VPN label is derived by looking up the label assigned to the VRF on the local switch. This is only allowed to be configured when the same label is assigned to the VRF on all switches by using the BGP allocate-index configuration for the VRF on all switches.

#### **Before you begin**

You must ensure that the MPLS segment routing traffic engineering and PBR features are enabled.

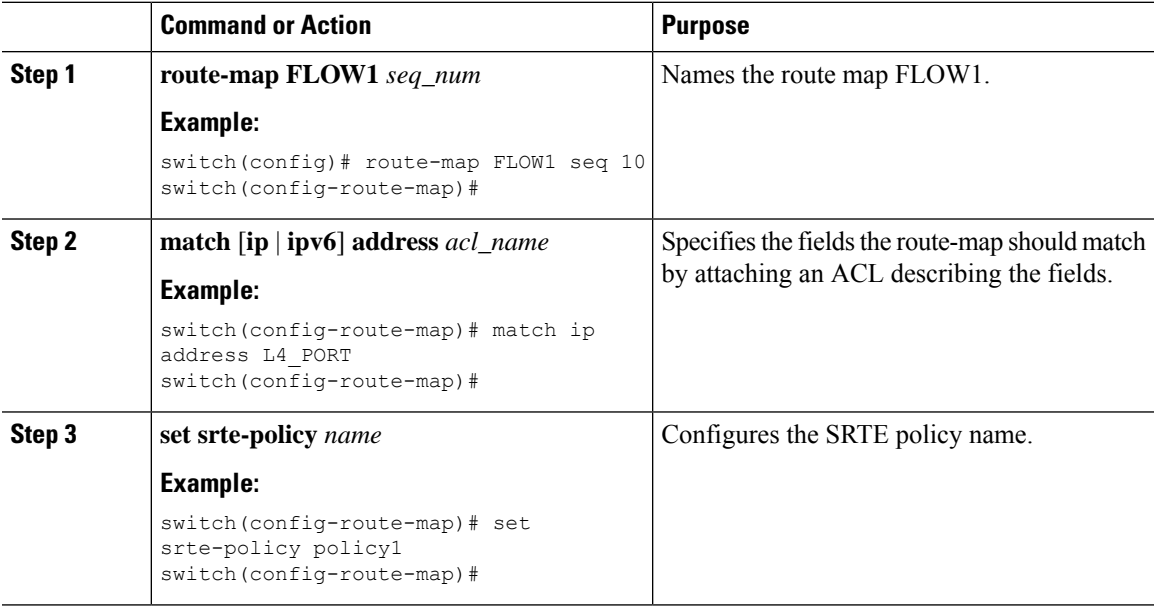

I

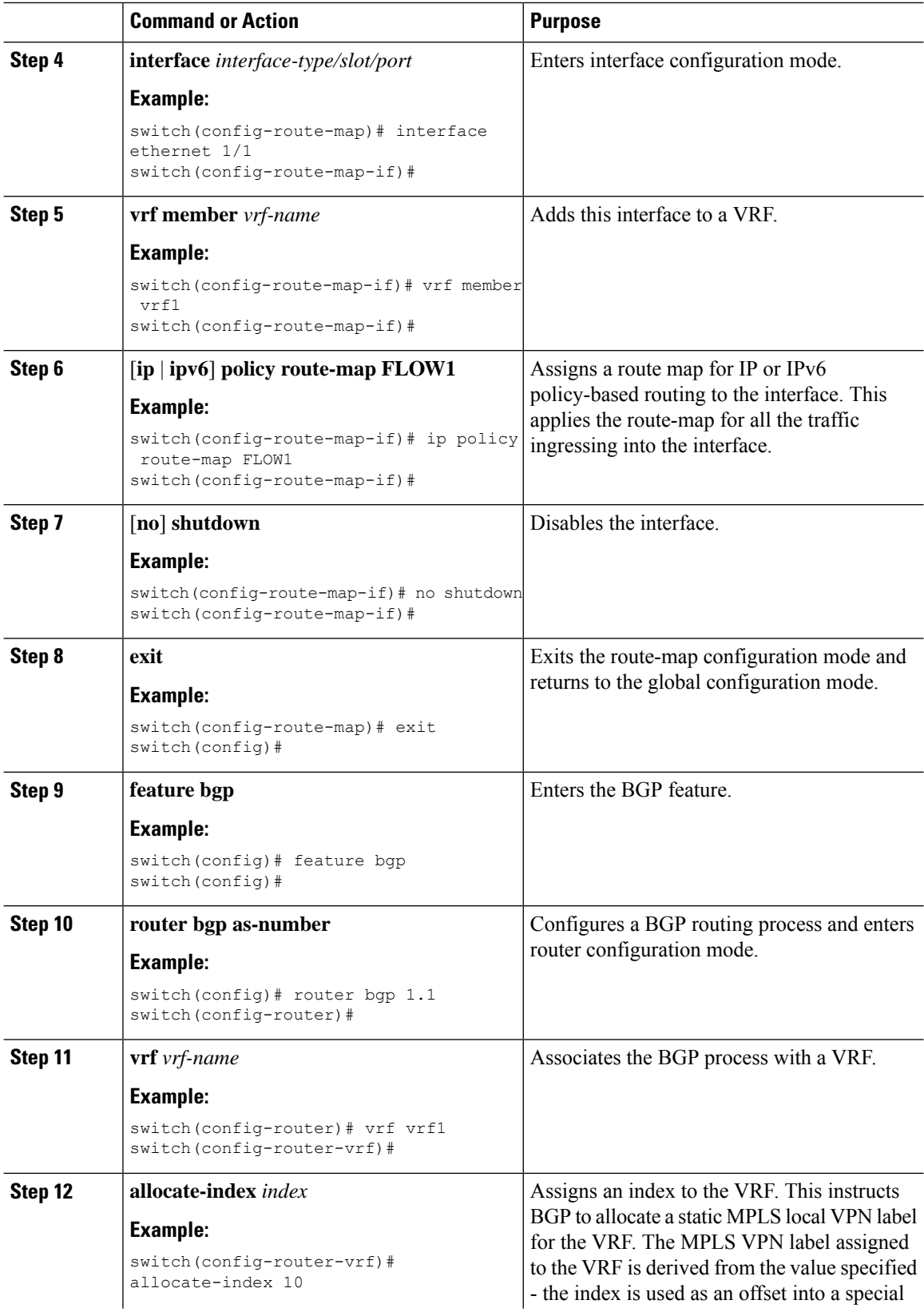
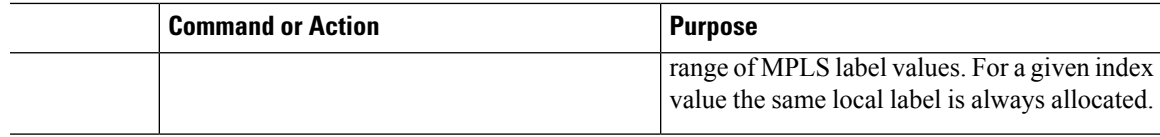

### **Configuration Example for SRTE Flow-based Traffic Steering**

This section includes the following examples for configuring flow-based traffic steering for SRTE:

### **Configuration Example for Flow Selection Based on ToS/DSCP and Timer-based ACL**

```
switch# configure terminal
switch(config)# ip access-list L4_PORT
switch(config)# 10 permit ip any \overline{5.5.0.0/16}switch(config)# 20 permit tcp any 5.5.0.0/16
switch(config)# ip access-list dscp
switch(config)# 10 permit tcp any 5.5.0.0/16 dscp af11
switch(config)# ip access-list acll
switch(config)# 10 permit tcp any 5.5.0.0/16 eq www dscp af11
switch(config)# ip access-list acl1
switch(config-acl)# 10 permit tcp any 5.5.0.0/16 eq www dscp af11
switch(config-acl)# time-range t1
start 20:06:56 8 february 2021 end 20:10:56 8 february 2021
```
### **Configuration Example for Route Map in Default VRF into a Policy Selected by Color and Endpoint**

```
switch(config)# route-map FLOW1 seq 10
switch(config-route-map)# match ip address L4_PORT
switch(config-route-map)# set srte-policy color 121 endpoint 10.0.0.1
switch(config-route-map)# interface ethernet 1/1
switch(config-route-map-if)# ip policy route-map FLOW1
```
#### **Configuration Example for Route Map in Default VRF into a Policy Selected by Name**

```
switch(config)# route-map FLOW1 seg 10
switch(config-route-map)# match ip address L4_PORT
switch(config-route-map)# set srte-policy name policy1
switch(config-route-map)# interface ethernet 1/1
switch(config-route-map-if)# ip policy route-map FLOW1
```
### **Configuration Example for Route Map inNon-default VRF into a Policy Selected byNext hop, Color, and Endpoint**

```
switch(config)# route-map FLOW1 seq 10
switch(config-route-map)# match ip address L4_PORT
switch(config-route-map)# set ip next-hop 5.5.5.5 srte-policy color 121 endpoint 10.0.0.1
switch(config-route-map)# interface ethernet 1/1
switch(config-route-map)# vrf member vrf1
switch(config-route-map-if)# ip policy route-map FLOW1
```
**Configuration Example for Route Map in Non-default VRF into a Policy Selected by Next hop and Color**

```
switch(config)# route-map FLOW1 seq 10
switch(config-route-map)# match ip address L4_PORT
switch(config-route-map)# set ip next-hop 5.5.5.5 srte-policy color 121
switch(config-route-map)# interface ethernet 1/1
```

```
switch(config-route-map)# vrf member vrf1
switch(config-route-map-if)# ip policy route-map FLOW1
```
### **Configuration Example for Route Map in Non-default VRF into a Policy Selected by Next hop and Name**

```
switch(config)# route-map FLOW1 seq 10
switch(config-route-map)# match ip address L4 PORT
switch(config-route-map)# set ip next-hop 5.5.5.5 srte-policy policy1
switch(config-route-map)# interface ethernet 1/1
switch(config-route-map)# vrf member vrf1
switch(config-route-map-if)# ip policy route-map FLOW1
```
### **Configuration Example for Route Map in Non-default VRF into a Policy Selected by Color and Endpoint**

```
switch(config)# route-map FLOW1 seq 10
switch(config-route-map)# match ip address L4_PORT
switch(config-route-map)# set srte-policy color 121 endpoint 10.0.0.1
switch(config-route-map)# interface ethernet 1/1
switch(config-route-map)# vrf member vrf1
switch(config-route-map-if)# ip policy route-map FLOW1
switch(config)# feature bgp
switch(config)# router bgp 1.1
switch(config-router)# vrf vrf1
switch(config-router-vrf)# allocate-index 10
```
#### **Configuration Example for Route Map in Non-default VRF into a Policy Selected by Name**

```
switch(config)# route-map FLOW1 seq 10
switch(config-route-map)# match ip address L4_PORT
switch(config-route-map)# set srte-policy policy1
switch(config-route-map)# interface ethernet 1/1
switch(config-route-map)# vrf member vrf1
switch(config-route-map-if)# ip policy route-map FLOW1
switch(config)# feature bgp
switch(config)# router bgp 1.1
switch(config-router)# vrf vrf1
switch(config-router-vrf)# allocate-index 10
```
### **Verifying Configuration for Flow-based Traffic Steering for SRTE**

To display the appropriate details about the flow-based steering for SRTE configuration, perform one of the following tasks:

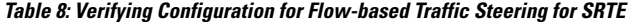

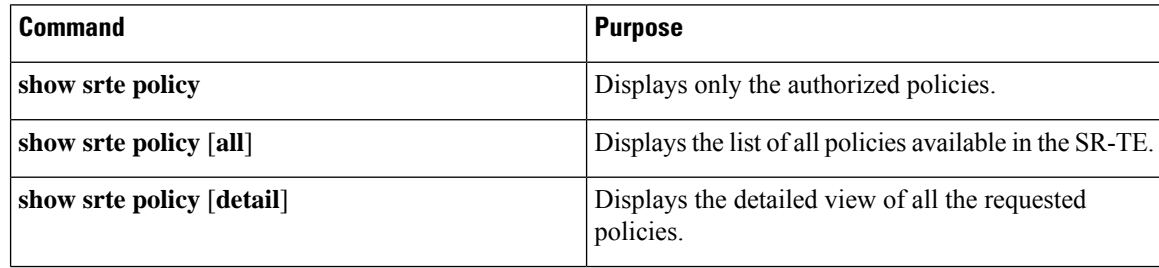

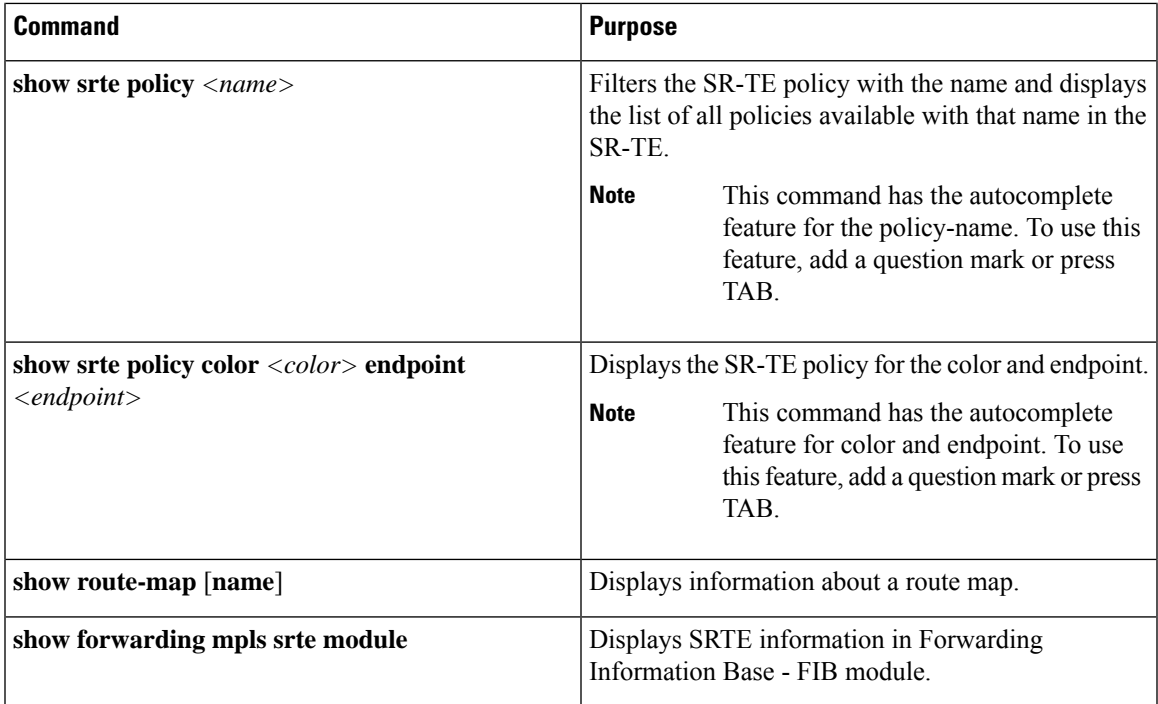

# **Configuring MPLS OAM Monitoring for SRTE Policies**

## **About MPLS OAM Monitoring for SRTE Policies**

Beginning with Cisco NX-OS release 10.1(2), MPLS OAM monitoring allows the switch on which one or more SRTE policies are configured to proactively detect if the active path or paths of an SRTE policy have failed. If the paths in the currently active preference have all failed, SRTE will consider that preference down and so make the next highest preference on the policy active, if there is such a preference, or otherwise mark the policy as down.

Before this feature, the state of an SRTE preference and policy was only determined by the state of the first hop (the first MPLSlabel) of the paths in the preference. If the label was programmed the path was considered up, and if the label was missing or invalid the path was considered down.

The MPLS OAM monitoring augments this validation by sending MPLS LSPV Nil-FEC ping requests continuously along the SRTE path. Each ping request contains the same label stack as would be imposed on traffic that followstheSRTE policy, making the pingstake the same path. The pings are sent with a configurable interval between each ping, and a response to the ping from the final node of the path is expected within the interval. If a failure response is returned from the final node or no response is received within the interval, it is counted as a failed interval. After a configurable number of failed intervals occur in sequence, the path is considered down. If all paths in a preference are down, then the preference is considered down.

### **Paths Monitored**

Only when the CLIs are enabled to monitor a path using proactive monitoring will the path be monitored using OAM. Only the paths that are associated with a policy will be monitored. For example, if a segment list is created and is not associated with a policy it is not monitored. As well, if the same path is used in multiple policies only one monitoring session will be created for that path. This applies whether the path is a segment-list associated to a preference in a policy or is calculated using path completion on the headend.

By default, when the image is upgraded from a version without OAM monitoring support to a version with monitoring support, the monitoring method for policies will be the traditional first-hop method.

MPLS OAM monitoring may be enabled globally for all SRTE policies. If enabled globally, it can be selectively disabled per policy. If not enabled globally, it can be enabled selectively for individual policies.

### **Index Limit**

The index-limit X CLI is used to ping only an initial subset of the path rather than the entire path. Only indexes in the segment list that are less than or equal to the specified index-limit are part of the path to monitor. For example, if the segment list is the following:

index 100 mpls label 16001 index 200 mpls label 16002 index 300 mpls label 16003

Then if index-limit is not specified, the path to be pinged will be 16001, 16002, 16003. If index-limit is 250, then the path to be pinged will be 16001, 16002. If index-limit is 200, then the path to be pinged will also be 16001, 16002.

## **Guidelines and Limitations for MPLS OAM Monitoring for SRTE Policies**

The MPLS OAM monitoring for SRTE policies has the following guidelines and limitations:

- Beginning with Cisco NX-OS Release 10.1(2), MPLS OAM monitoring (continuous and proactive path) is introduced and supported on Cisco Nexus 9300 EX, 9300-FX, 9300-FX2, and 9300-GX platform switches.
- On the head-end node where the SRTE policies are configured, both SRTE and MPLS OAM must be separately enabled as part of feature mpls segment-routing traffic-engineering and feature mpls oam respectively. If not, the user cannot configure the monitoring of SRTE policies using OAM. In addition, the remaining nodes in the SR fabric must have MPLS OAM enabled using feature mpls oam to respond to the pings sent by MPLS OAM monitoring.
- SRTE limits the maximum number of monitoring sessions to 1000.
- The minimum interval between pings is 1000 milliseconds.
- When SRTE OAM monitoring policies are running on a device, feature mpls oam cannot be disabled. Only when all the SRTE OAM monitoring policies are disabled, the feature mpls oam can be disabled from the device. Otherwise, the following error message is displayed:

"SRTE MPLS liveness detection is either enabled for all policies, is enabled for at least one policy, or is enabled for an on-demand color. Please ensure liveness detection is completely disabled before disabling MPLS OAM."

- In Cisco NX-OS Release 10.1(2) SRTE OAM monitoring is supported for static policies and on-demand color having explicit path configured.
- The OAM sessions do not run for paths that are configured with dynamic option using PCEP.

## **Configuring MPLS OAM Monitoring**

This section describes the CLIs required to enable proactive path monitoring for policies.

• **Global Configuration**

This configuration enables OAM path monitoring for all configured policies.

• **Policy-specific Configuration**

This configuration enables OAM path monitoring for a specific policy.

### **Global Configuration**

#### **Before you begin**

You must ensure that the MPLS segment routing traffic engineering feature is enabled.

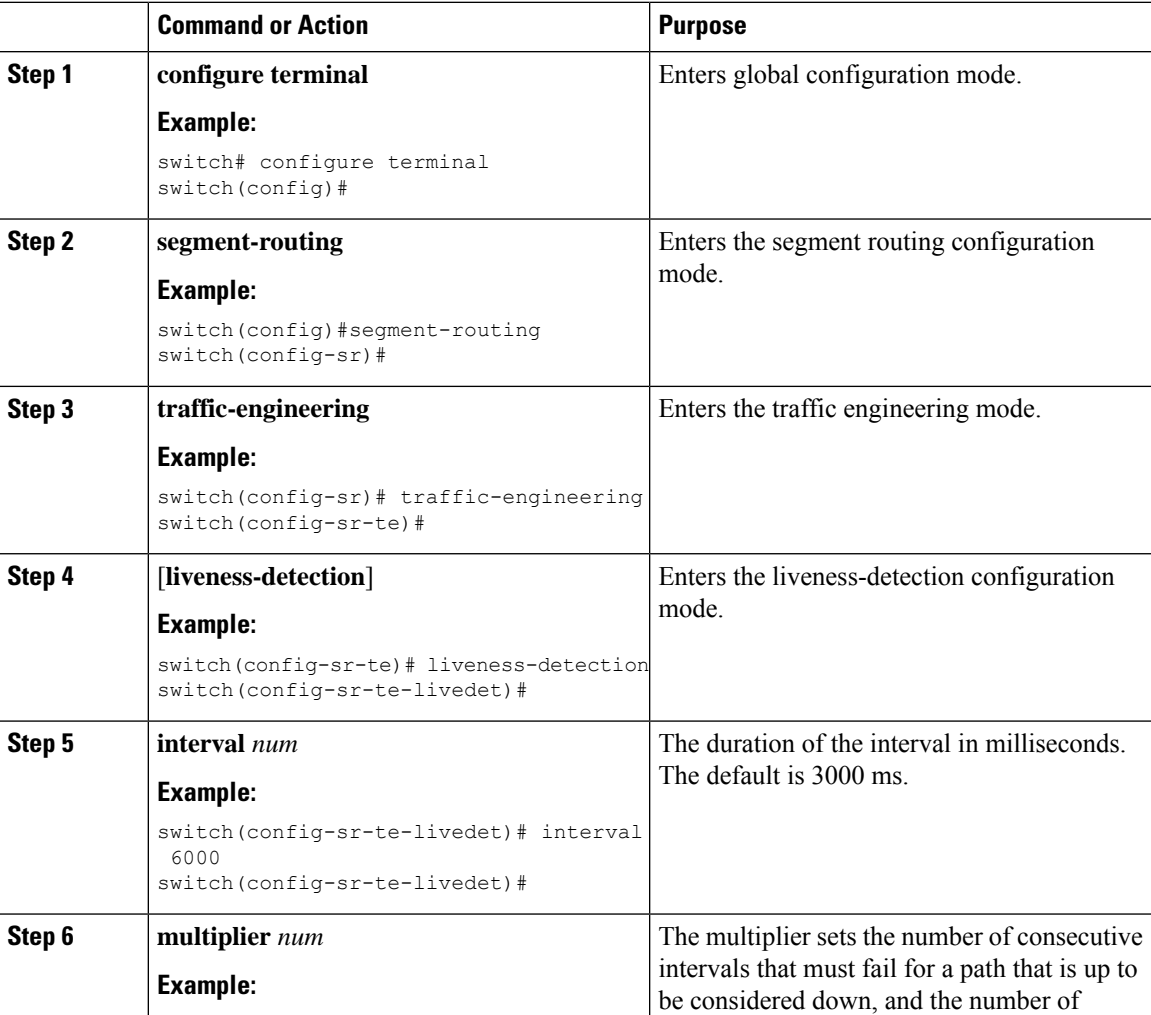

 $\mathbf I$ 

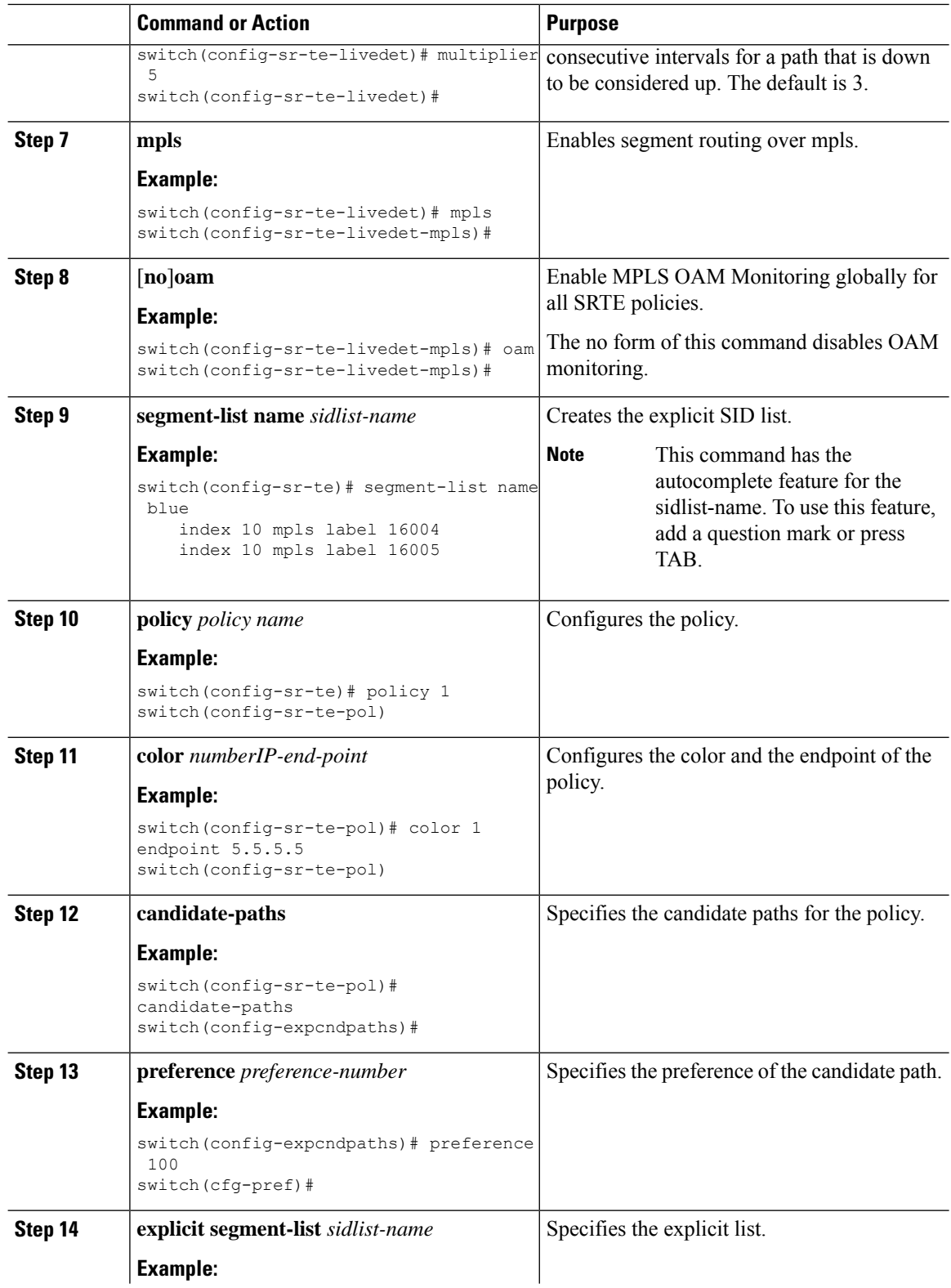

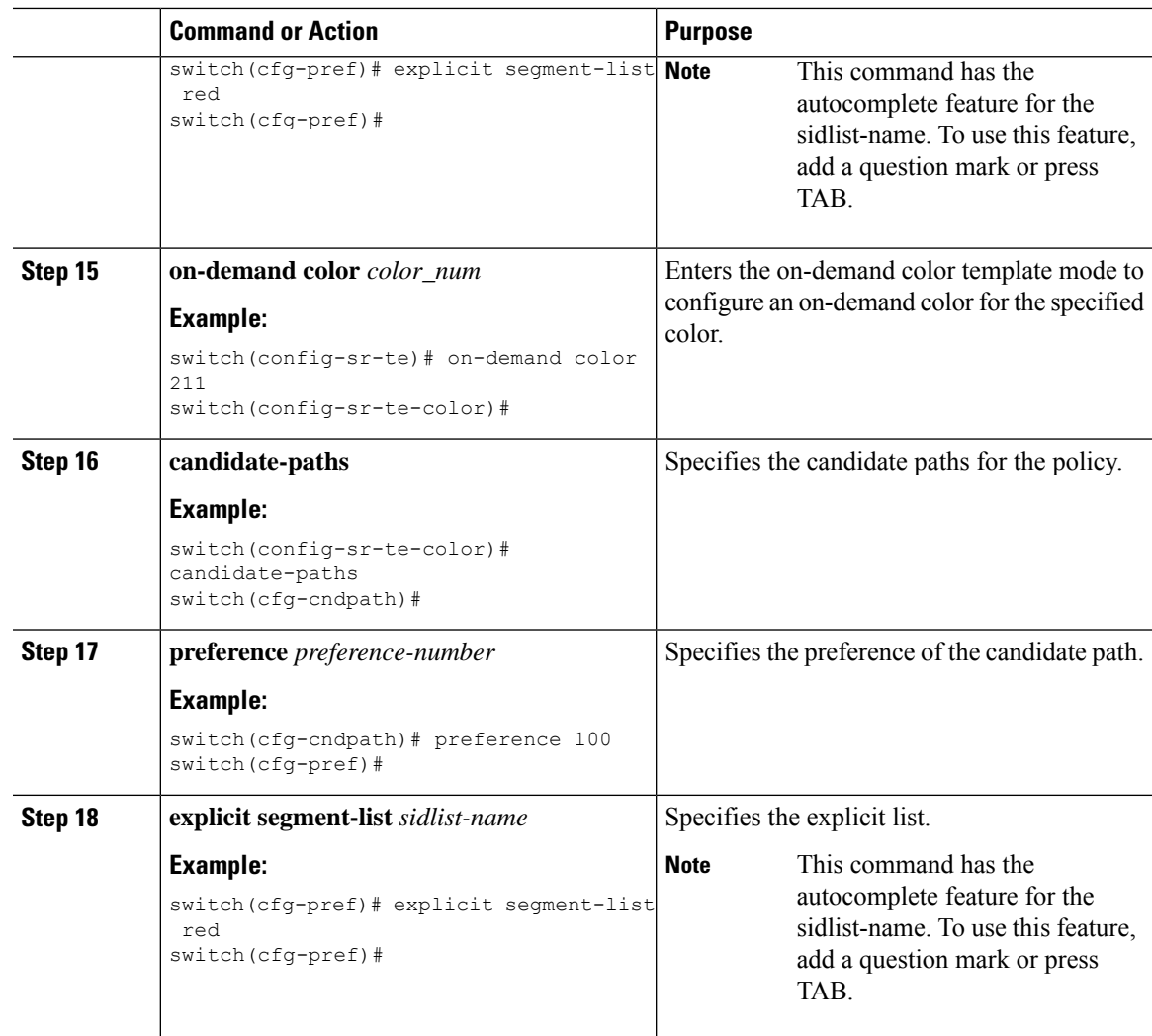

## **Policy-specific Configuration**

#### **Before you begin**

You must ensure that the MPLS segment routing traffic engineering feature is enabled.

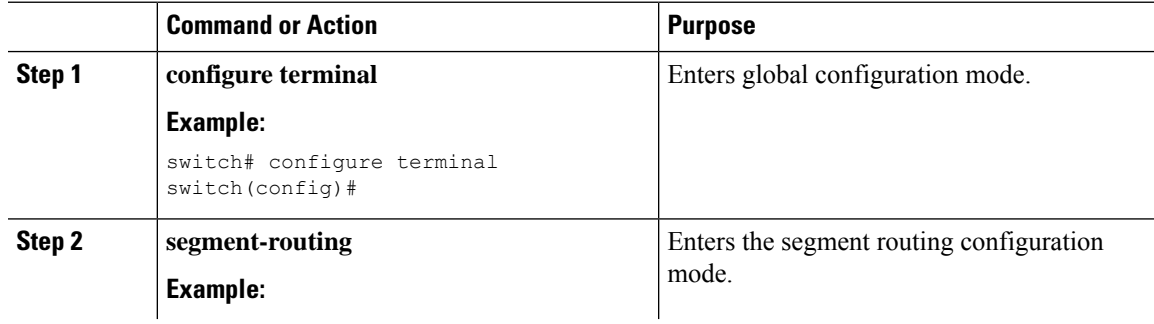

 $\mathbf I$ 

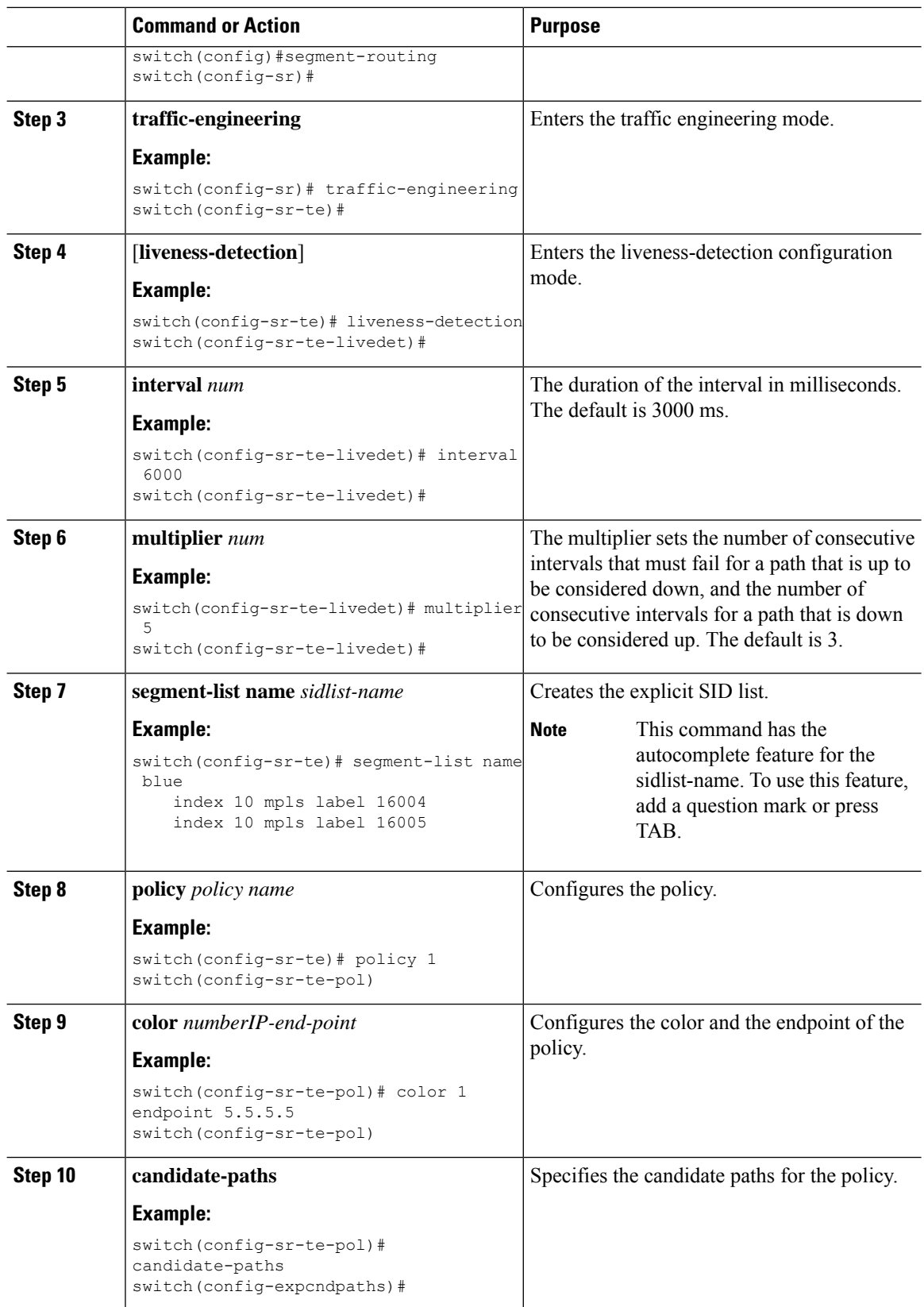

 $\mathbf l$ 

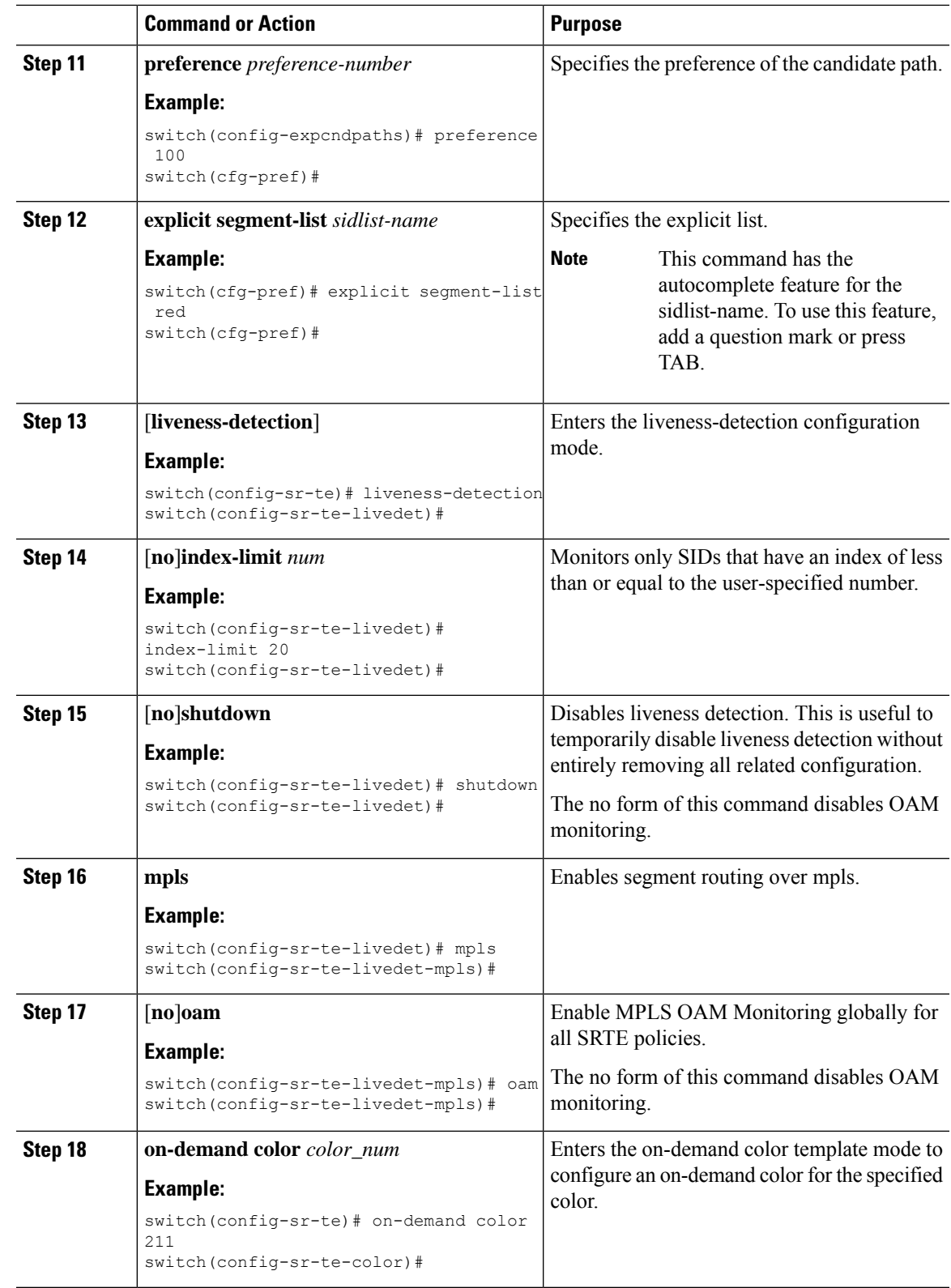

 $\mathbf I$ 

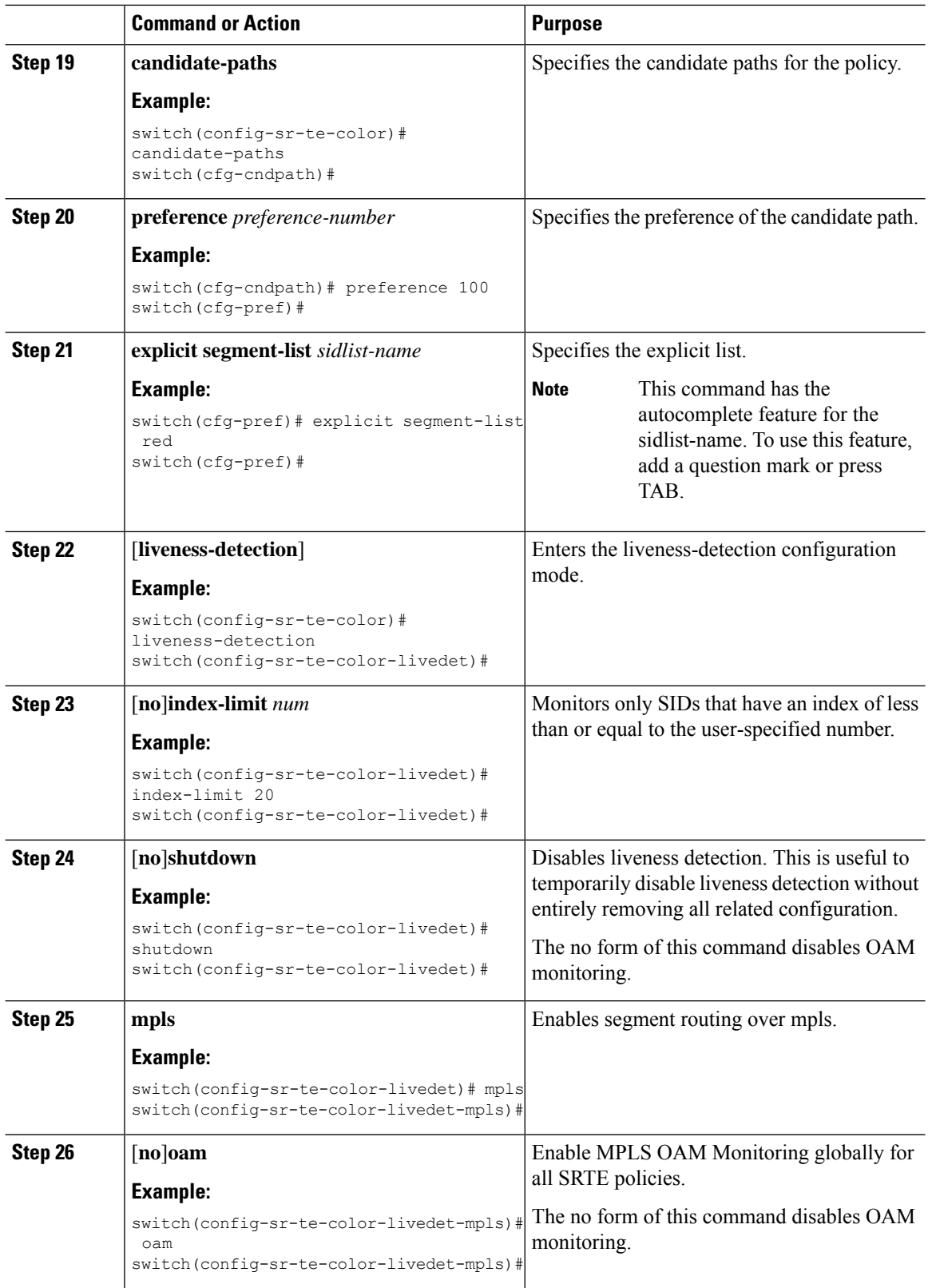

## **Verifying Configuration for MPLS OAM Monitoring**

To display MPLS OAM monitoring configuration information, perform one of the following tasks:

**Table 9: Verifying Configuration for MPLS OAM Monitoring**

| <b>Command</b>                                          | <b>Purpose</b>                                                                                                    |  |
|---------------------------------------------------------|----------------------------------------------------------------------------------------------------|--|
| show srte policy                                        | Displays only the authorized policies.                                                                                                    |  |
| show srte policy [all]                                  | Displays the list of all policies available in the SR-TE.                                                                                                    |  |
| show srte policy [detail]                               | Displays the detailed view of all the requested<br>policies.                                                                                                    |  |
| show srte policy $<$ name $>$                           | Filters the SR-TE policy with the name and displays<br>the list of all policies available with that name in the<br>SR-TE.                                                    |  |
|                                                         | This command has the autocomplete<br><b>Note</b><br>feature for the policy-name. To use this<br>feature, add a question mark or press<br>TAB.                                |  |
| show srte policy color <color> endpoint</color>         | Displays the SR-TE policy for the color and endpoint.                                                                                                    |  |
| $\leq$ endpoint $>$                                     | <b>Note</b><br>This command has the autocomplete<br>feature for color and endpoint. To use<br>this feature, add a question mark or press<br>TAB.                             |  |
| show srte policy proactive-policy-monitoring            | Displays the list of all active proactive policy<br>monitoring sessions that exist in the promon database.                                                                   |  |
|                                                         | <b>Note</b><br>You can use the question mark option<br>at the end of this command and provide<br>one of the following options or press<br>ENTER to display all the sessions: |  |
|                                                         | • brief - shows brief information<br>about the sessions                                                                                                    |  |
|                                                         | • color - shows the promon sessions<br>related to the policy color                                                                                                    |  |
|                                                         | • name - shows the promon sessions<br>related to the policy name                                                                                                    |  |
|                                                         | • session-id - shows the promon<br>session for the session-id                                                                                                    |  |
| show srte policy proactive-policy-monitoring<br>[brief] | Displays only the list of session IDs and the states of<br>the proactive policy monitoring sessions.                                                                         |  |

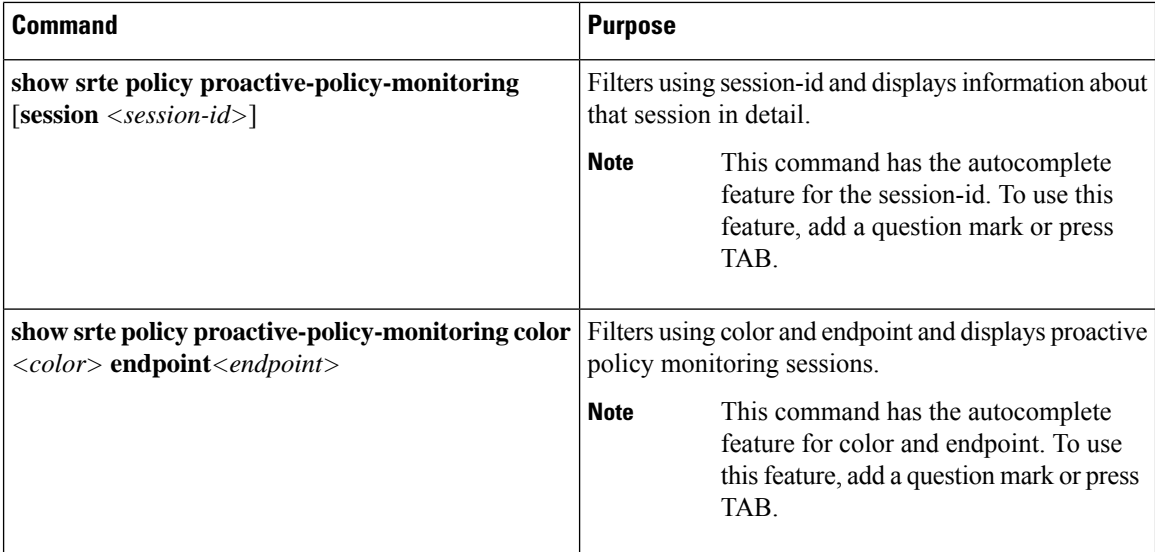

## **Configuration Example for MPLS OAM Monitoring**

The following example shows how to configure MPLS OAM monitoring:

• Configuration example for global enablement with user specified multiplier and interval:

```
segment-routing
  traffic-engineering
    liveness-detection
        interval 6000
       multiplier 5
     mpls
       oam
    segment-list name blue
      index 10 mpls label 16004
      index 20 mpls label 16005
    segment-list name green
      index 10 mpls label 16003
      index 20 mpls label 16006
    segment-list name red
      index 10 mpls label 16002
     index 20 mpls label 16004
     index 30 mpls label 16005
   policy customer-1
      color 1 endpoint 5.5.5.5
      candidate-paths
       preference 100
         explicit segment-list red
    on-demand color 211
      candidate-paths
       preference 100
          explicit segment-list green
```
• Configuration example for policy enablement with user specified multiplier, interval, index-limit and shutdown option:

```
segment-routing
  traffic-engineering
    liveness-detection
        interval 6000
```

```
multiplier 5
segment-list name blue
  index 10 mpls label 16004
  index 20 mpls label 16005
segment-list name green
  index 10 mpls label 16003
  index 20 mpls label 16006
segment-list name red
  index 10 mpls label 16002
  index 20 mpls label 16004
  index 30 mpls label 16005
policy customer-1
 color 1 endpoint 5.5.5.5
  candidate-paths
   preference 100
     explicit segment-list red
  liveness-detection
    index-limit 20
    shutdown
   mpls
      oam
on-demand color 211
  candidate-paths
   preference 100
      explicit segment-list green
  liveness-detection
      index-limit 20
      shutdown
     mpls
        oam
```
# **Configuring BFD for SRTE**

This section describes how to configure BFD monitoring for SRTE policies to allow the switch, on which one or more SRTE policies are configured, to proactively detect if the active path or paths of an SRTE policy have failed.

### **About BFD for SRTE**

BFD for SRTE is similar to MPLS OAM Monitoring for SRTE Policies. BFD for SRTE allows the switch on which one or more SRTE policies are configured to proactively detect if the active path or paths of an SRTE policy have failed. If the paths in the currently active preference have all failed, SRTE considers that preference down and so make the next highest preference of the policy active, if there is such a preference, or otherwise mark the policy as down.

BFD for SRTE performs the detection by sending BFD probes continuously along the SRTE path. Each probe is encapsulated in MPLS with the same label stack as would be imposed on traffic that follows the SRTE policy, making the probes take the same path. In addition, one more label is imposed innermost in the label stack of the probe that causes the probe to be returned to the sender by the data plane of the final node of the policy when it is reached. This differs from MPLS OAM Monitoring for SRTE Policies in which the probe is received by the final node, processed in the control plane, and a response sent back.

The probes are sent with a configurable interval between each probe, and a probe is expected to loop back to the sender within the interval. After a configurable number of failed intervals occur in sequence, the path is considered down. If all paths in a preference are down, then the preference is considered down.

#### **Paths Monitored**

Only when the commands are enabled to monitor a path using proactive monitoring will the path be monitored using BFD. Only the paths that are associated with a policy will be monitored. For example, if a segment list is created and is not associated with a policy, it is not monitored. As well, if the same path is used in multiple policies, only one monitoring session will be created for that path. This applies whether the path is a segment-list associated to a preference in a policy or is calculated using path completion on the headend. MPLS OAM monitoring may be enabled globally for all SRTE policies. If enabled globally, it can be selectively disabled per policy. If not enabled globally, it can be enabled selectively for individual policies. When a policy is monitored, SRTE will pick the highest viable preference as a primary preference and the next highest as a backup. This primary and backup are programmed to the forwarding plane so that when a failure in the primary path is detected in BFD, the forwarding layer can immediately switch to the backup path without requiring intervention from SRTE in the control plane. This reduces the time needed for failure recovery.

#### **Index Limit**

The index-limit X command is used to validate only an initial subset of the path rather than the entire path. Only indexes in the segment list that are less than or equal to the specified index-limit are part of the path to monitor. For example, if the segment list is the following:

- index 100 mpls label 16001
- index 200 mpls label 16002
- index 300 mpls label 16003

Then, if index-limit is not specified, the path to be validated will be 16001, 16002, 16003. If the index-limit is 250, then the path to be validated will be 16001, 16002. If the index-limit is 200, then the path to be validated will also be 16001, 16002.

## **Guidelines and Limitations for Configuring BFD for SRTE**

The guidelines and limitations for configuring BFD monitoring for SRTE policies are as follows:

- Beginning with Cisco NX-OS Release 10.3(2)F, BFD Monitoring for SRTE Policies is introduced and supported on 9300-FX, 9300-FX2, 9300-FX3, 9300-GX, 9300-GX2, N9K-C9364C, and N9K-C9332C TOR platforms only.
- Only SRTE MPLS with IPv4 underlay will be supported for monitoring using BFD. SRv6 policies are not supported.
- vPC is not supported on the headend when using this form of monitoring.
- Only one of OAM or BFD monitoring may be enabled at one time. That is, it is not possible to have some policies monitored using OAM and some using BFD.
- IP redirects must be disabled on disabled on SR enabled core interfaces of the node where the BFD probe loops back to the sender since it may need to exit the same interface it just arrived on.
- The innermost label that SRTE uses for the monitoring path (the headend label) must not be an anycast SID, it must be the unique SID for that node so that responses are not directed to another node sharing the same anycast address.
- The total number of ECMP members for a given policy when programmed to forwarding is 8, which includes the primary and backup ECMP members. If there are more than 8 ECMP members between the primary and backup preferences on the policy combined, only 8 will be used.
- The SRGB range defined on the SRTE headend node (where the policy is defined) and the SRGB range defined on the final node of all paths monitored by BFD liveness detection must be the same, and it is recommended that the SRGB range be the same on all nodes. The return-to-sender label added to the BFD probe packets is learned locally on the SRTE headend node from the connected-prefix-sid-map SR configuration for the prefix of the local loopback interface, so the value of that label must be the same on the node returning the packet.
- BFD monitoring is not supported for path preference with dynamic pcep option.

## **Configuring BFD for SRTE**

This section describes the commands required to enable proactive path monitoring for policies using BFD protection for SRTE policies. The configuration tasks can be performed in following ways based on whether you want to configure for all policies or a specific policy:

- **Global Configuration** This configuration enables BFD protection for all configured policies.
- **Policy-specific Configuration** This configuration enables BFD protection for a specific policy.

### **Global Configuration**

#### **Before you begin**

You must ensure that the following features are enabled:

- feature bfd
- feature mpls segment-routing
- feature mpls segment-routing traffic-engineering

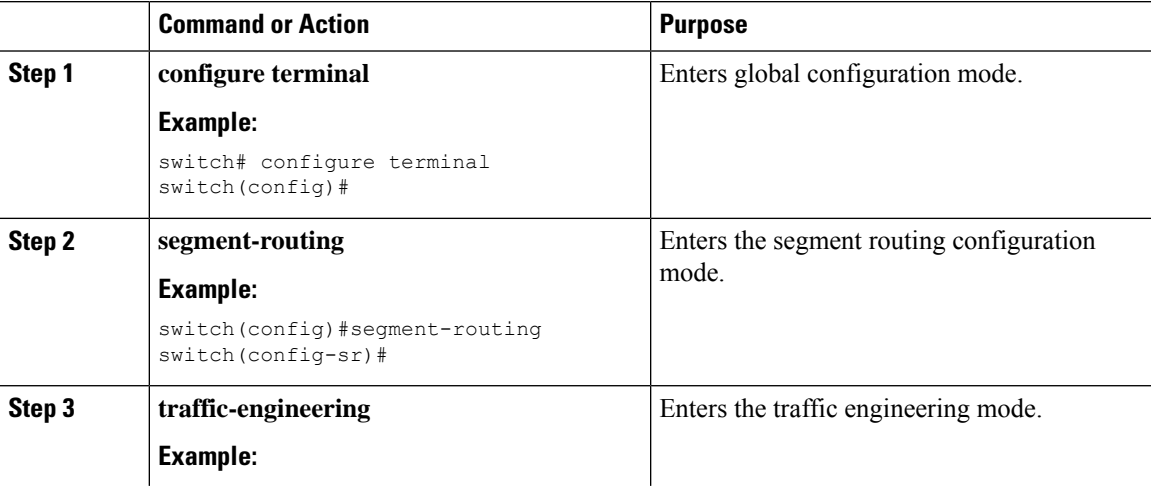

 $\mathbf I$ 

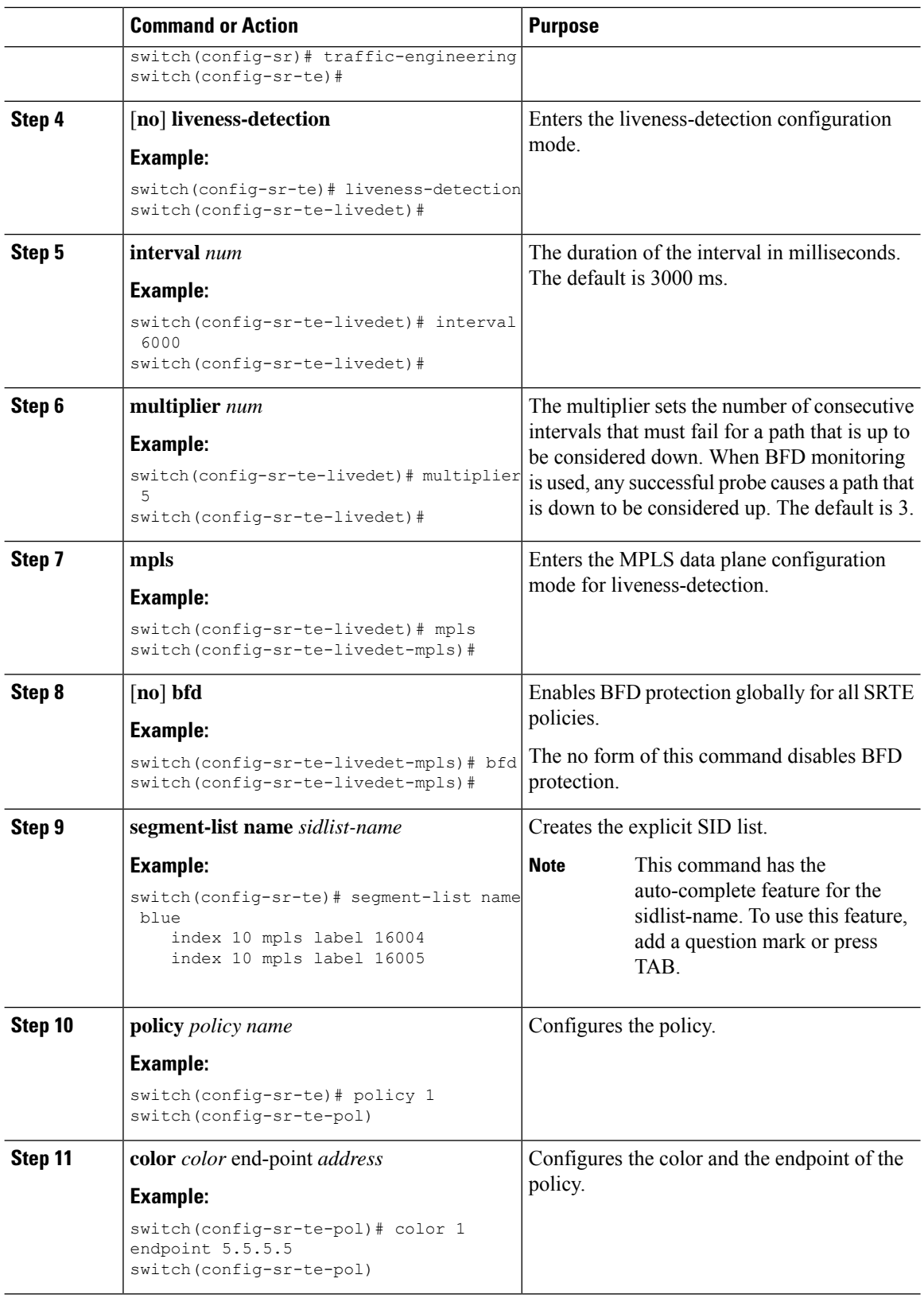

 $\mathbf l$ 

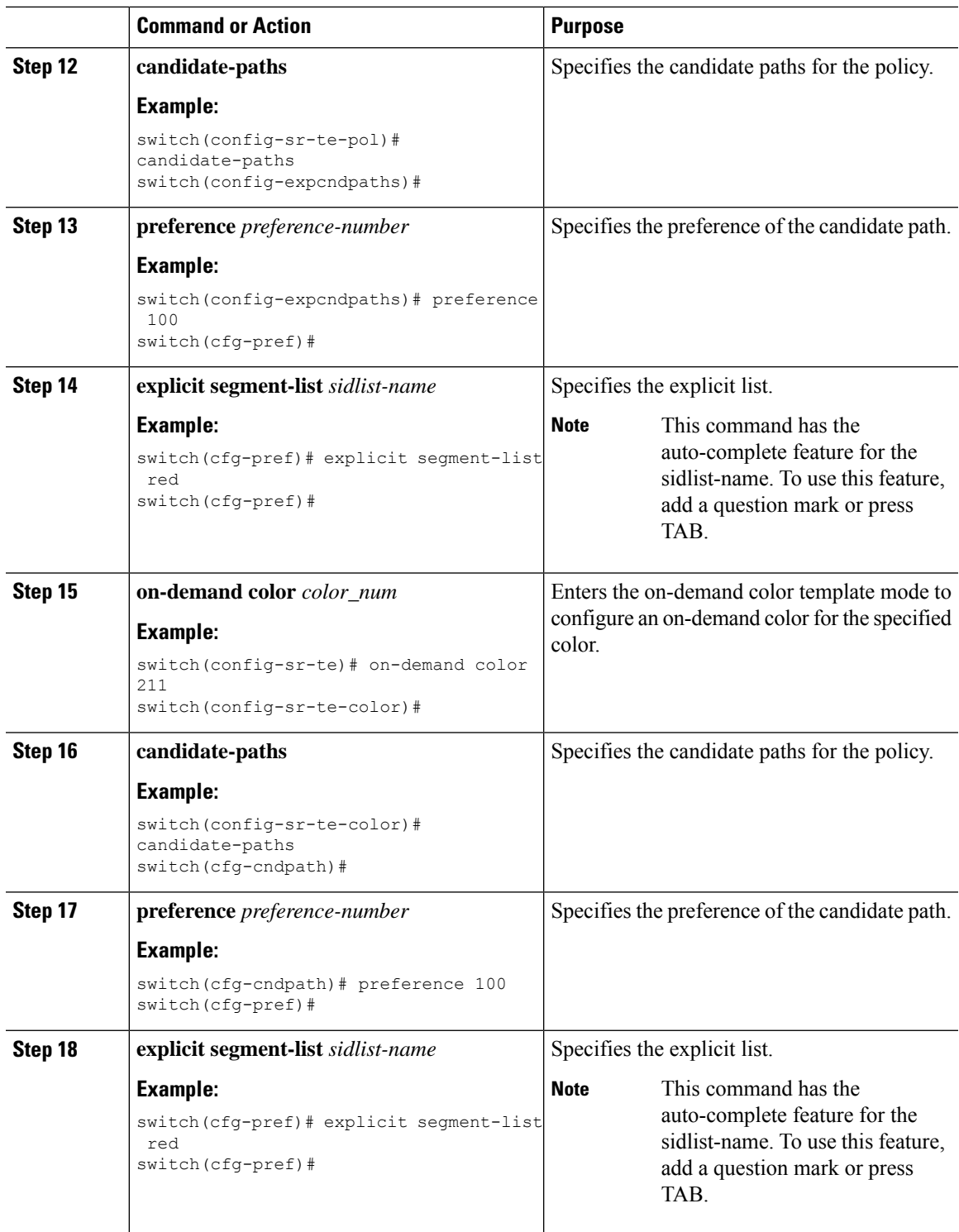

### **Policy-specific Configuration**

#### **Before you begin**

You must ensure that the following features are enabled:

- feature bfd
- feature mpls segment-routing
- feature mpls segment-routing traffic-engineering

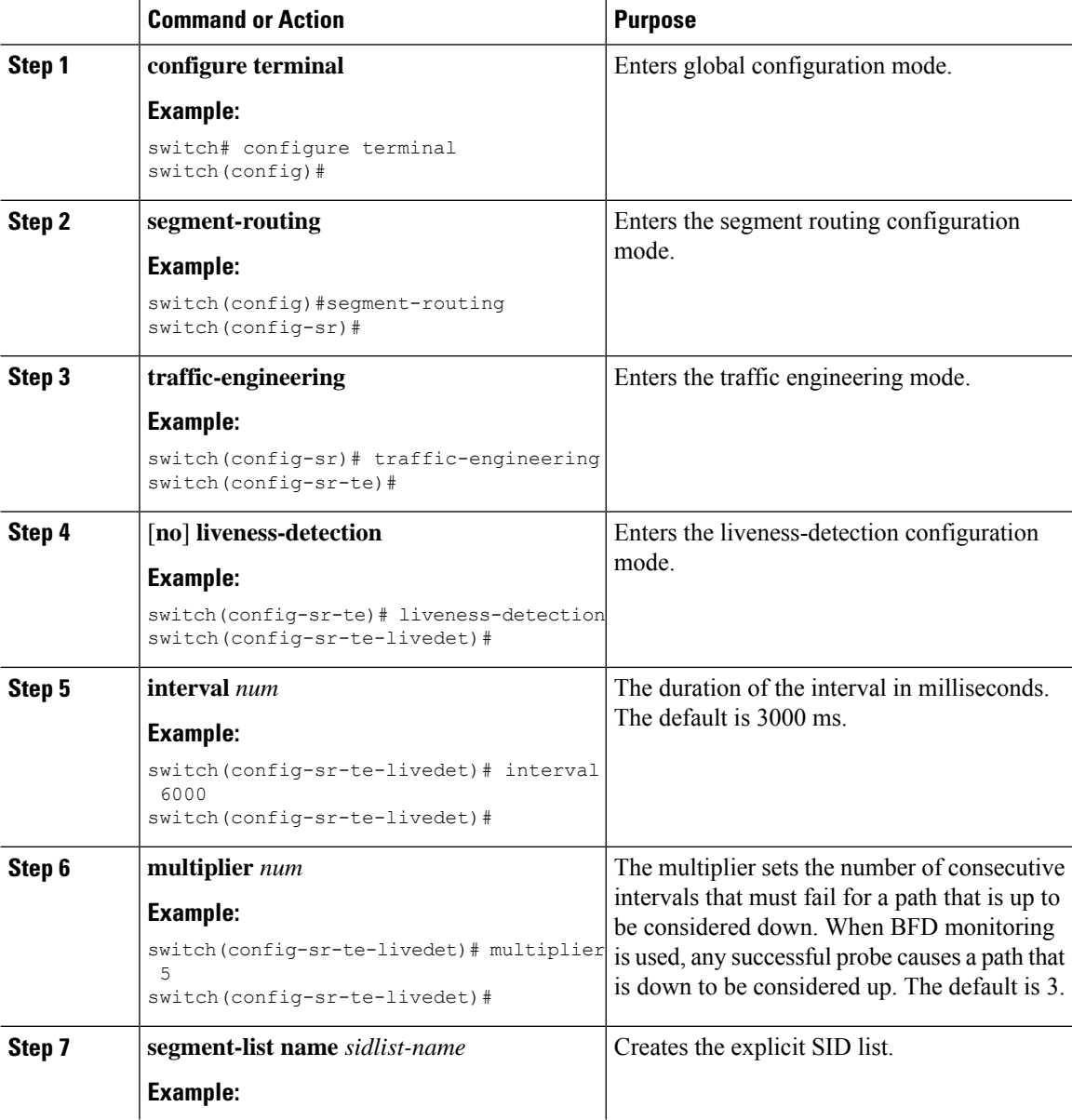

 $\mathbf l$ 

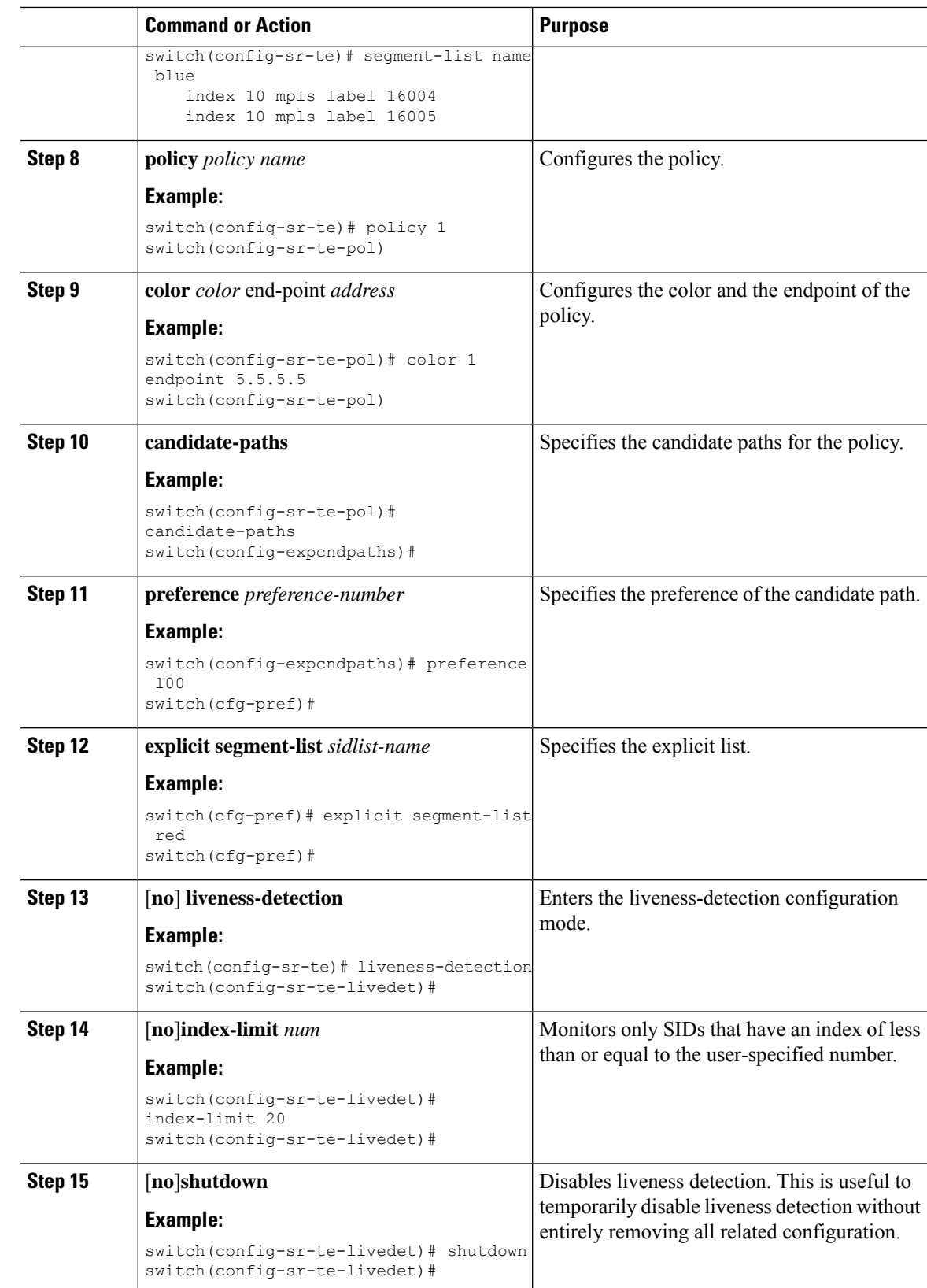

 $\mathbf I$ 

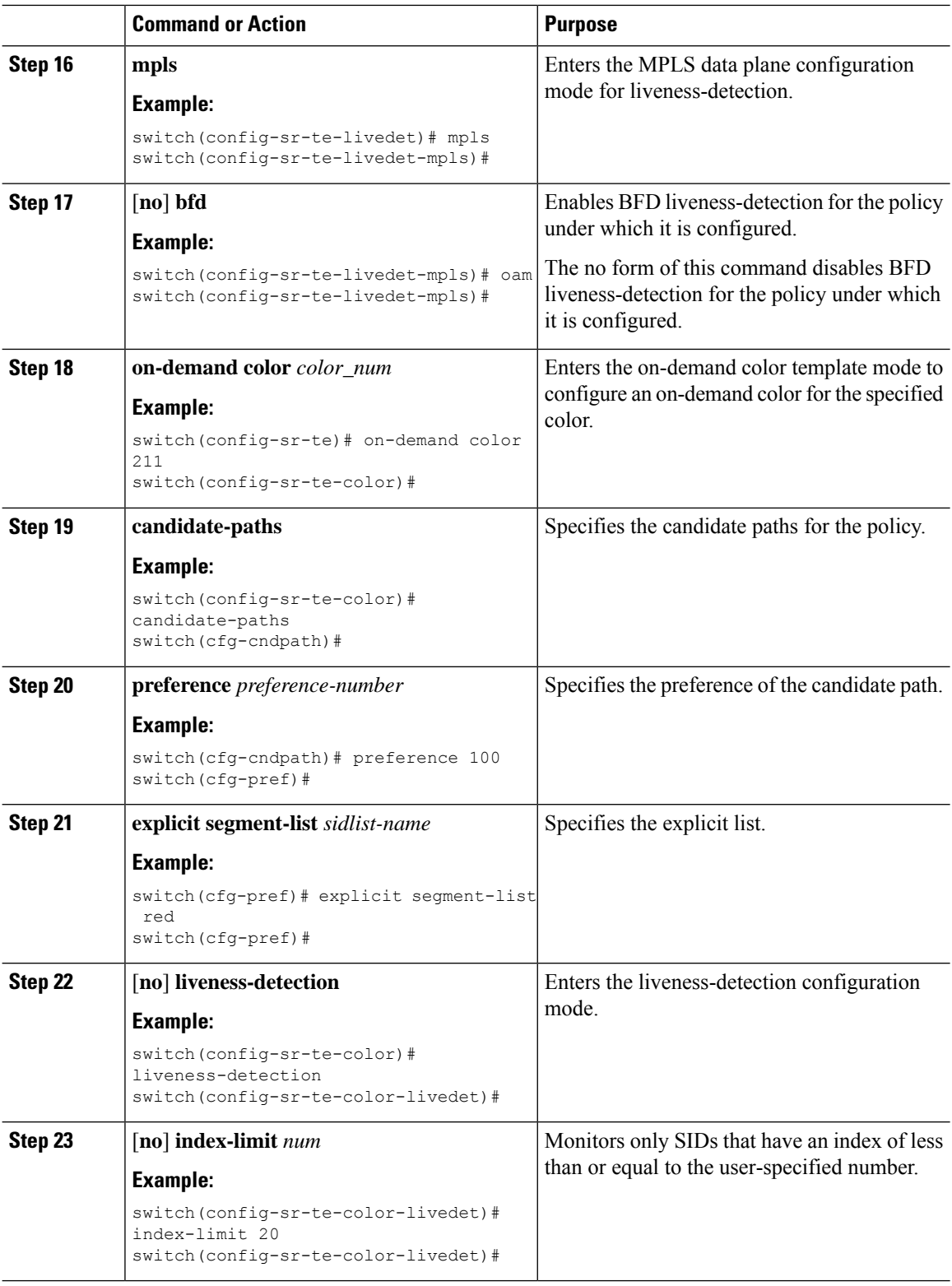

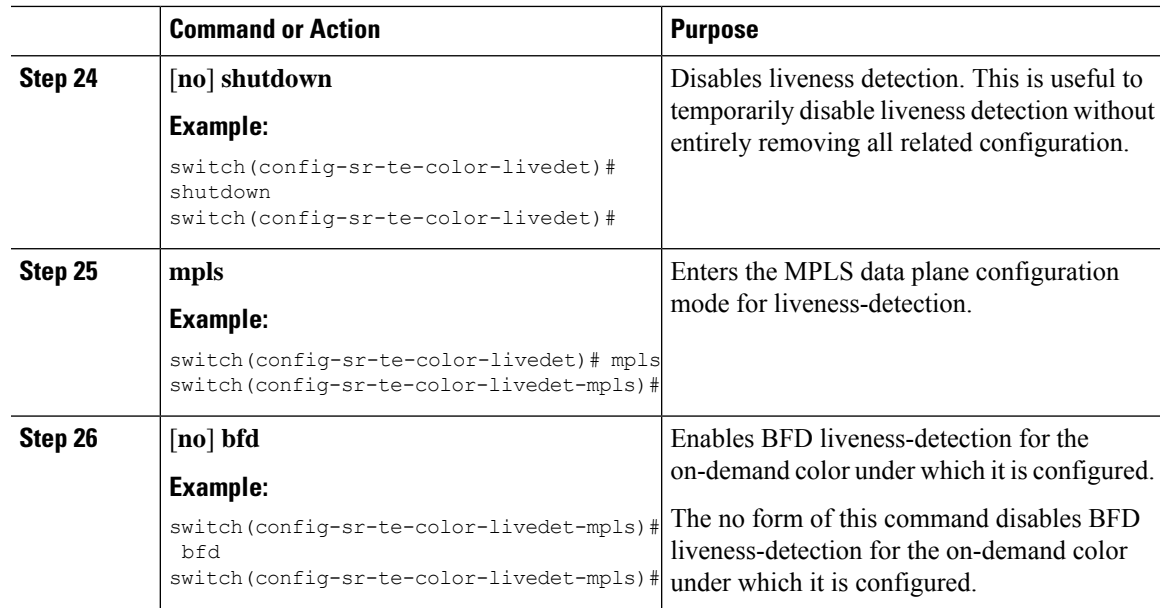

## **Configuration Example for BFD for SRTE**

The following example shows how to configure BFD for SRTE:

```
feature mpls segment-routing traffic-engineering segment-routing
traffic-engineering
liveness-detection
      multiplier NUM
      interval NUM
      mpls
       bfd
    segment-list name SEGLIST1
      index 100 mpls label 16001
      index 200 mpls label 16002
      index 300 mpls label 16003
   on-demand color 702
      explicit segment-list SEGLIST1
      liveness-detection
        mpls
         bfd
        index-limit 200
    policy name POL1
      color 20 endpoint 1.1.1.1
      liveness-detection
        mpls
          bfd
        index-limit 200
```
### **Verifying BFD for SRTE Configuration**

To display BFD Monitoring forSRTE Policies configuration information, perform one of the following tasks:

I

#### **Table 10: Verifying Configuration for MPLS OAM Monitoring**

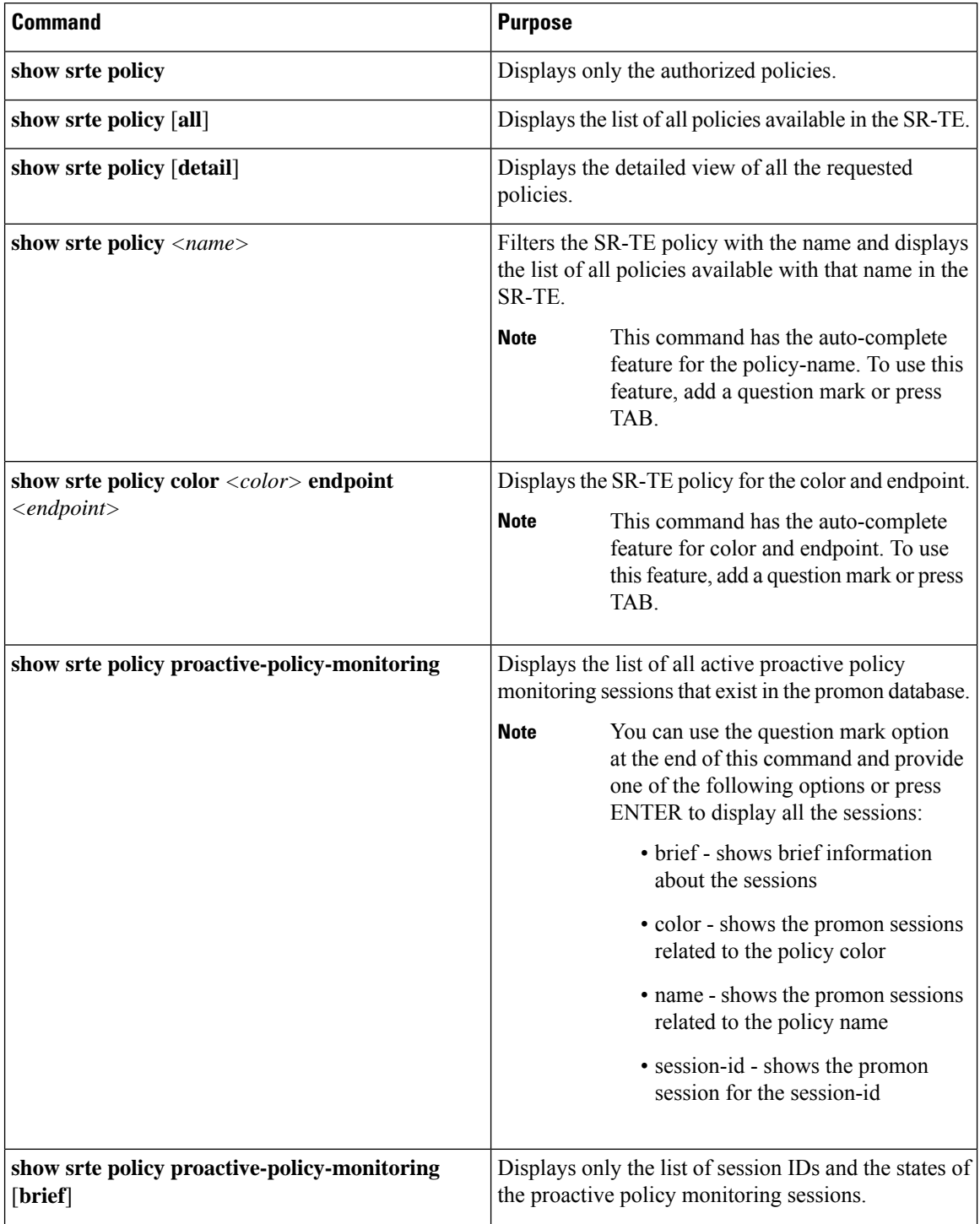

Ш

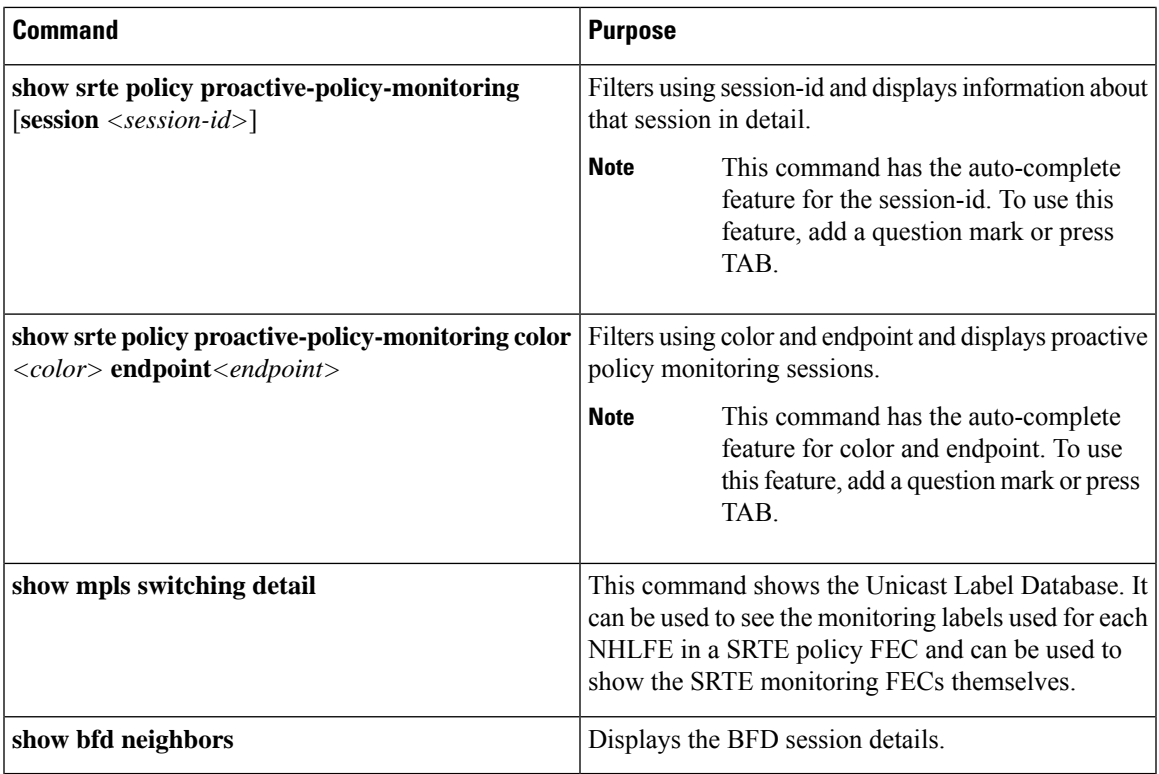

# **Configuring Egress Peer Engineering with Segment Routing**

### **BGP Prefix SID**

In order to support segment routing, BGP requires the ability to advertise a segment identifier (SID) for a BGP prefix. A BGP prefix SID is always global within the segment routing BGP domain and identifies an instruction to forward the packet over the ECMP-aware best path computed by BGP to the related prefix. The BGP prefix SID identifies the BGP prefix segment.

## **Adjacency SID**

The adjacency segment Identifier (SID) is a local label that points to a specific interface and a next hop out of that interface. No specific configuration is required to enable adjacency SIDs. Once segment routing is enabled over BGP for an address family, for any interface that BGP runs over, the address family automatically allocates an adjacency SID toward every neighbor out of that interface.

## **High Availability for Segment Routing**

In-service software upgrades (ISSUs) are minimally supported with BGP graceful restart. All states (including the segment routing state) must be relearned from the BGP router's peers. During the graceful restart period, the previously learned route and label state are retained.

## **Overview of BGP Egress Peer Engineering With Segment Routing**

Cisco Nexus 9000 Series switches are often deployed in massive scale data centers (MSDCs). In such environments, there is a requirement to support BGP Egress Peer Engineering (EPE) with Segment Routing (SR).

Segment Routing (SR) leverages source routing. A node steers a packet through a controlled set of instructions, known as segments, by prepending the packet with an SR header. A segment can represent any topological or service-based instruction. SR allows steering a flow through any topological path or any service chain while maintaining per-flow state only at the ingress node of the SR domain. For this feature, the Segment Routing architecture is applied directly to the MPLS data plane.

In order to support Segment Routing, BGP requires the ability to advertise a Segment Identifier (SID) for a BGP prefix. A BGP prefix is always global within the SR or BGP domain and it identifies an instruction to forward the packet over the ECMP-aware best-path that is computed by BGP to the related prefix. The BGP prefix is the identifier of the BGP prefix segment.

The SR-based Egress Peer Engineering (EPE) solution allows a centralized (SDN) controller to program any egress peer policy at ingress border routers or at hosts within the domain.

In the following example, all three routers run iBGP and they advertise NRLI to one another. The routers also advertise their loopback as the next-hop and it is recursively resolved. This provides an ECMP between the routers as displayed in the illustration.

Ш

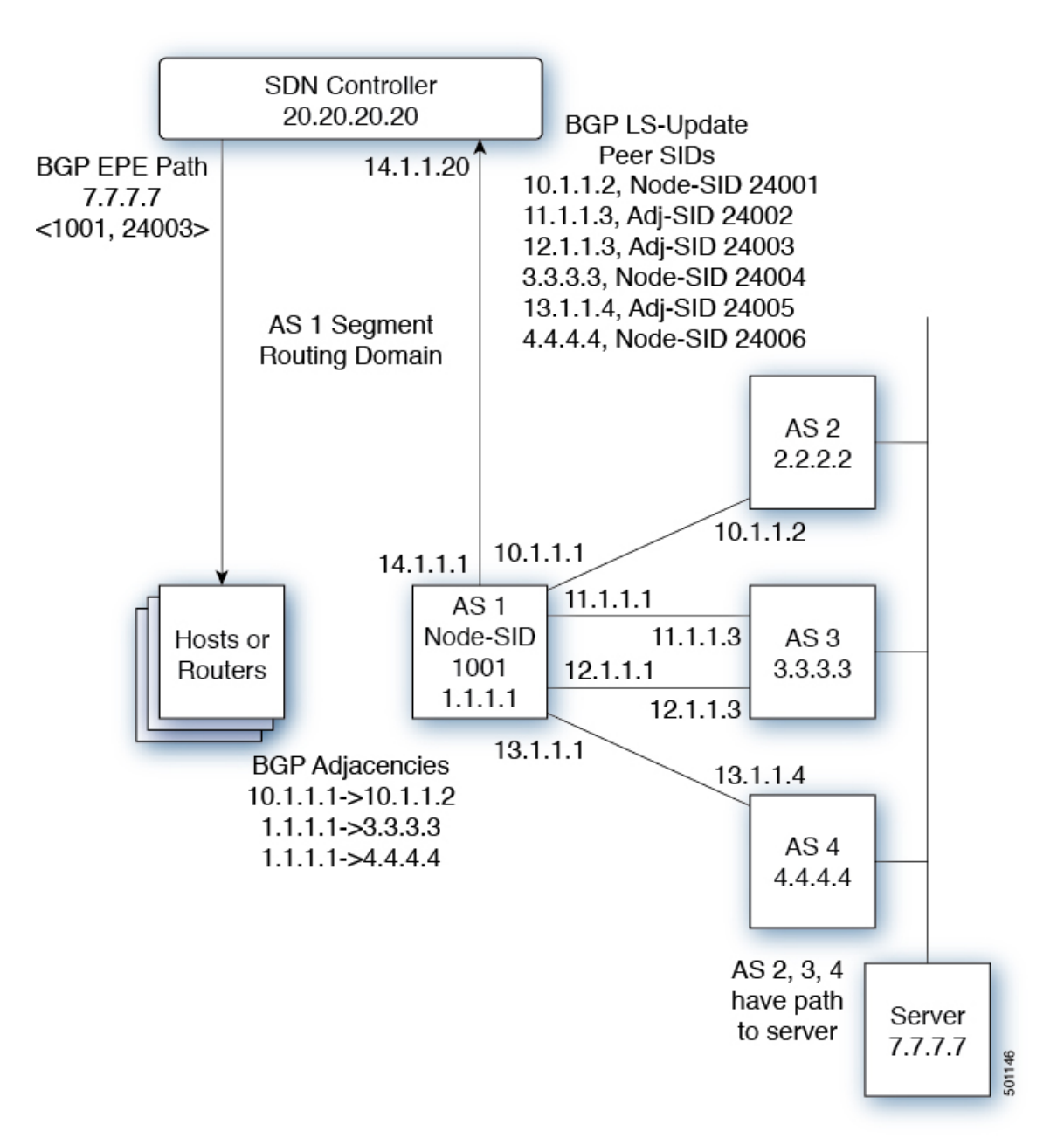

**Figure 11: Example of Egress Peer Engineering**

The SDN controller receives the Segment IDs from the egress router 1.1.1.1 for each of its peers and adjacencies. It can then intelligently advertise the exit points to the other routers and the hosts within the controller's routing domain. As displayed in the illustration, the BGP Network Layer Reachability Information (NLRI) contains both the Node-SID to Router 1.1.1.1 and the Peer-Adjacency-SID 24003 indicating that the traffic to 7.7.7.7 should egress over the link  $12.1.1.1 \rightarrow 12.1.1.3$ .

### **Guidelines and Limitations for BGP Egress Peer Engineering**

BGP Egress Peer Engineering has the following guidelines and limitations:

- BGP Egress Peer Engineering is only supported for IPv4 BGP peers. IPv6 BGP peers are not supported.
- BGP Egress Peer Engineering is only supported in the default VPN Routing and Forwarding (VRF) instance.
- Any number of Egress Peer Engineering (EPE) peers may be added to an EPE peer set. However, the installed resilient per-CE FEC is limited to 32 peers.
- A given BGP neighbor can only be a member of a single peer-set. Peer-sets are configured. Multiple peer-sets are not supported. An optional **peer-set** name may be specified to add neighbor to a peer-set. The corresponding RPC FEC load-balances the traffic across all the peers in the peer-set. The peer-set name is a string that is a maximum length of 63 characters (64 NULL terminated). This length is consistent with the NX-OS policy name lengths. A peer can only be a member of a single peer-set.
- Adjacencies for a given peer are not separately assignable to different peer-sets.
- Beginning with Cisco NX-OS Release 9.3(3), BGP Egress Peer Engineering is supported on Cisco Nexus 9300-GX platform switches.

### **Configuring Neighbor Egress Peer Engineering Using BGP**

With the introduction of RFC 7752 and draft-ietf-idr-bgpls-segment-routing-epe, you can configure Egress Engineering. The feature is valid only for external BGP neighbors and it is not configured by default. Egress Engineering uses RFC 7752 encoding.

#### **Before you begin**

- You must enable BGP.
- After an upgrade from Release 7.0(3)I3(1) or Release 7.0(3)I4(1), configure the TCAM region before configuring Egress Peer Engineering (EPE) on Cisco Nexus 9000 Series switches using the following commands:
- **1.** switch# **hardware access-list tcam region vpc-convergence 0**
- **2.** switch# **hardware access-list tcam region racl 0**
- **3.** switch# **hardware access-list tcam region mpls 256 double-wide**
- Save the configuration and reload the switch.

For more information, see the Using Templates to Configure ACL TCAM Region Sizes and Configuring ACL TCAM Region Sizes sections in the *Cisco Nexus 9000 Series NX-OS Security Configuration Guide*.

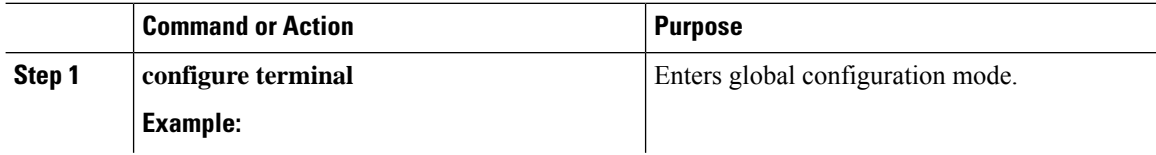

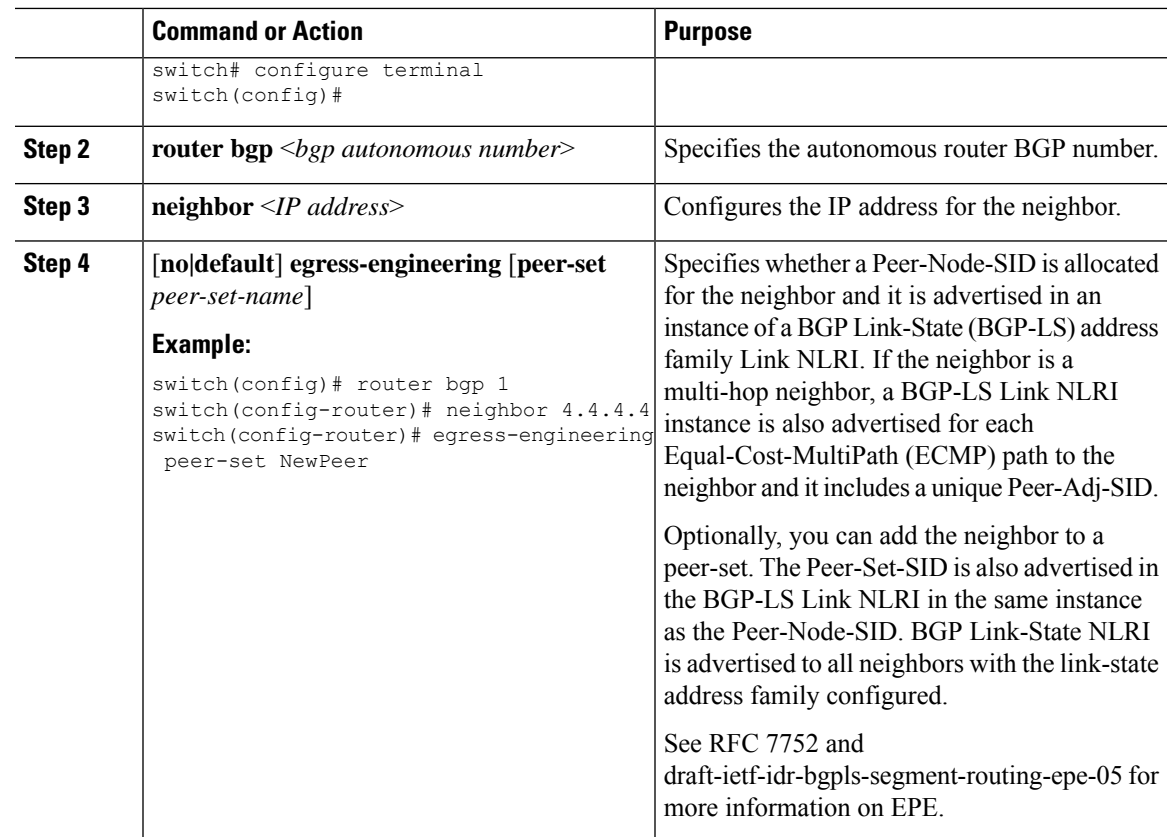

## **Configuration Example for Egress Peer Engineering**

See the Egress Peer Engineering sample configuration for the BGP speaker 1.1.1.1. Note that the neighbor 20.20.20.20 is the SDN controller.

```
hostname epe-as-1
install feature-set mpls
feature-set mpls
feature telnet
feature bash-shell
feature scp-server
feature bgp
feature mpls segment-routing
segment-routing mpls
vlan 1
vrf context management
 ip route 0.0.0.0/0 10.30.97.1
 ip route 0.0.0.0/0 10.30.108.1
interface Ethernet1/1
 no switchport
 ip address 10.1.1.1/24
 no shutdown
interface Ethernet1/2
 no switchport
```

```
ip address 11.1.1.1/24
  no shutdown
interface Ethernet1/3
 no switchport
  ip address 12.1.1.1/24
 no shutdown
interface Ethernet1/4
 no switchport
  ip address 13.1.1.1/24
  no shutdown
interface Ethernet1/5
 no switchport
  ip address 14.1.1.1/24
  no shutdown
interface mgmt0
  ip address dhcp
  vrf member management
interface loopback1
 ip address 1.1.1.1/32
line console
line vty
ip route 2.2.2.2/32 10.1.1.2
ip route 3.3.3.3/32 11.1.1.3
ip route 3.3.3.3/32 12.1.1.3
ip route 4.4.4.4/32 13.1.1.4
ip route 20.20.20.20/32 14.1.1.20
router bgp 1
  address-family ipv4 unicast
  address-family link-state
neighbor 10.1.1.2
    remote-as 2
   address-family ipv4
   egress-engineering
 neighbor 3.3.3.3
   remote-as 3
   address-family ipv4
   update-source loopback1
   ebgp-multihop 2
   egress-engineering
neighbor 4.4.4.4
   remote-as 4
   address-family ipv4
   update-source loopback1
   ebgp-multihop 2
   egress-engineering
neighbor 20.20.20.20
   remote-as 1
   address-family link-state
   update-source loopback1
   ebgp-multihop 2
neighbor 124.11.50.5
   bfs
    remote-as 6
    update-source port-channel50.11
    egress-engineering peer-set pset2 <<<<<<<
    address-family ipv4 unicast
```
Ш

```
neighbor 124.11.101.2
   bfd
    remote-as 6
   update-source Vlan2401
    egress-engineering
    address-family ipv4 unicast
```
This example shows sample output for the **show bgp internal epe** command.

```
switch# show bgp internal epe
BGP Egress Peer Engineering (EPE) Information:
Link-State Server: Inactive
Link-State Client: Active
Configured EPE Peers: 26
Active EPE Peers: 3
EPE SID State:
RPC SID Peer or Set Assigned
ID Type Set Name ID Label Adj-Info, iod
1 Node 124.1.50.5 1 1600
2 Set pset1 2 1601
3 Node 6.6.6.6 3 1602
4 Node 124.11.50.5 4 1603
5 Set pset2 5 1604
6 Adj 6.6.6.6 6 1605 124.11.50.4->124.11.50.5/0x1600b031, 80
7 Adj 6.6.6.6 7 1606 124.1.50.4->124.1.50.5/0x16000031, 78
EPE Peer-Sets:
IPv4 Peer-Set: pset1, RPC-Set 2, Count 7, SID 1601
Peers: 124.11.116.2 124.11.111.2 124.11.106.2 124.11.101.2
124.11.49.5 124.1.50.5 124.1.49.5
IPv4 Peer-Set: pset2, RPC-Set 5, Count 5, SID 1604
Peers: 124.11.117.2 124.11.112.2 124.11.107.2 124.11.102.2
124.11.50.5
IPv4 Peer-Set: pset3, RPC-Set 0, Count 4, SID unspecified
Peers: 124.11.118.2 124.11.113.2 124.11.108.2 124.11.103.2
IPv4 Peer-Set: pset4, RPC-Set 0, Count 4, SID unspecified
Peers: 124.11.119.2 124.11.114.2 124.11.109.2 124.11.104.2
IPv4 Peer-Set: pset5, RPC-Set 0, Count 4, SID unspecified
Peers: 124.11.120.2 124.11.115.2 124.11.110.2 124.11.105.2
switch#
```
### **Configuring the BGP Link State Address Family**

You can configure the BGP link state address family for a neighbor session with a controller to advertise the corresponding SIDs. You can configure this feature in global configuration mode and neighbor address family configuration mode.

#### **Before you begin**

You must enable BGP.

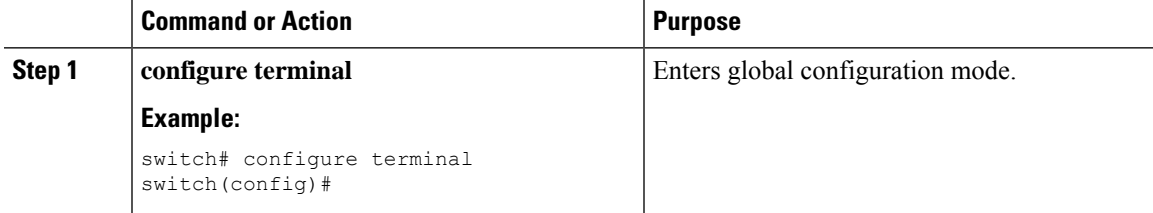

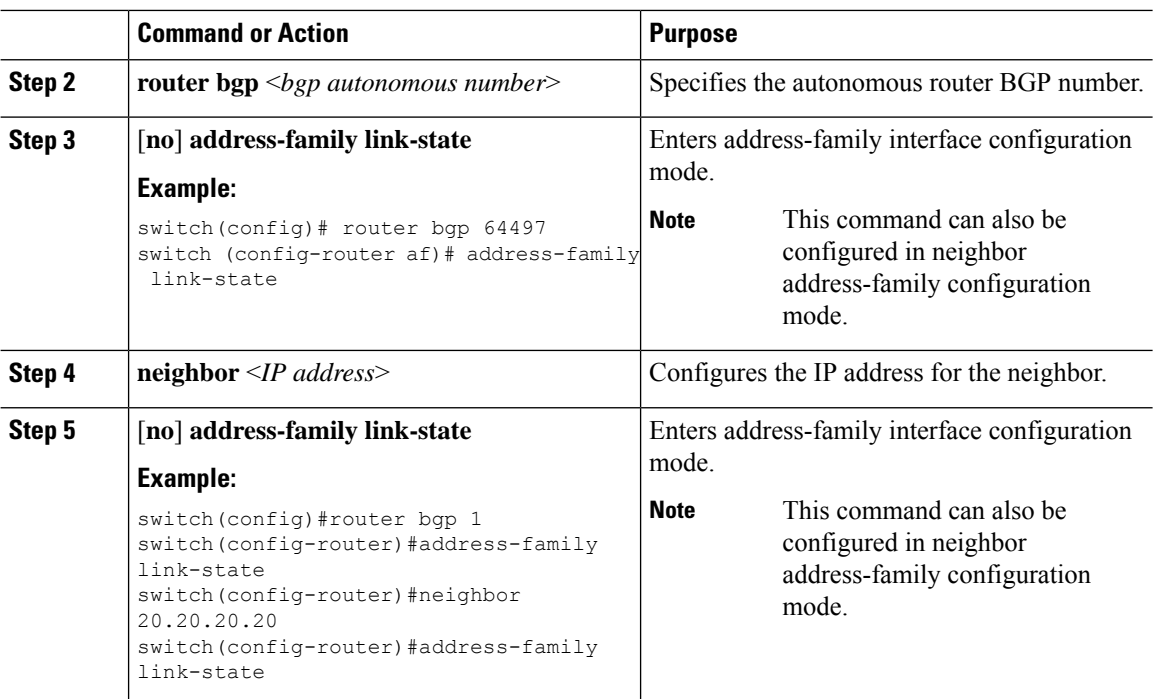

## **BGP Prefix SID Deployment Example**

In the simple example below, all three routers are running iBGP and advertising Network Layer Reachability Information (NRLI) to one another. The routers are also advertising their loopback interface as the next hop, which provides the ECMP between routers 2.2.2.2 and 3.3.3.3.

Ш

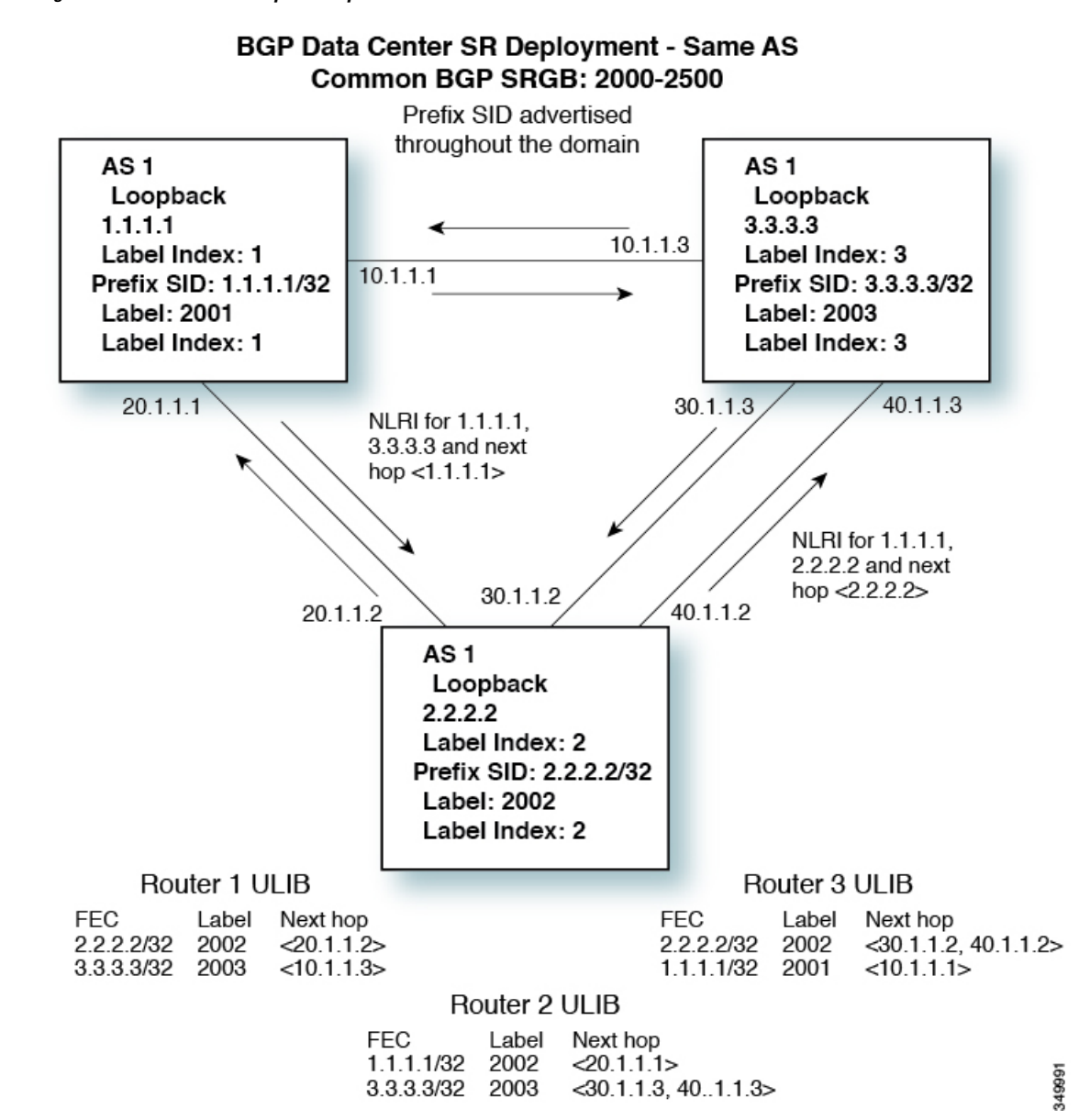

**Figure 12: BGP Prefix SID Simple Example**

# **Configuring Layer2 EVPN over Segment Routing MPLS**

### **About Layer 2 EVPN**

Ethernet VPN (EVPN) is a next generation solution that provides ethernet multipoint services over MPLS networks. EVPN operates in contrast to the existing Virtual Private LAN Service (VPLS) by enabling control-plane based MAC learning in the core. In EVPN, PEs participating in the EVPN instances learn customer MAC routes in control-plane using MP-BGP protocol. Control-plane MAC learning brings several benefits that allow EVPN to address the VPLS shortcomings, including support for multihoming with per-flow load balancing.

In a data center network, the EVPN control plane provides:

- Flexible workload placement that is not restricted with the physical topology of the data center network. Therefore, you can place virtual machines (VM) anywhere within the data center fabric.
- Optimal East-West traffic between servers within and across data centers. East-West traffic between servers, or virtual machines, is achieved by most specific routing at the first hop router. First hop routing is done at the access layer. Host routes must be exchanged to ensure most specific routing to and from servers or hosts. VM mobility is supported by detecting new endpoint attachment when a new MAC address or the IP address is directly connected to the local switch. When the local switch sees the new MAC or the IP address, it signals the new location to rest of the network.
- Segmentation of Layer 2 and Layer 3 traffic, where traffic segmentation is achieved using MPLS encapsulation and the labels (per-BD label and per-VRF labels) act as the segment identifier.

### **Guidelines and Limitations for Layer 2 EVPN over Segment Routing MPLS**

Layer 2 EVPN over segment routing MPLS has the following guidelines and limitations:

- Segment routing Layer 2 EVPN flooding is based on the ingress replication mechanism. MPLS core does not support multicast.
- ARP suppression is not supported.
- Consistency checking on vPC is not supported.
- The same Layer 2 EVI and Layer 3 EVI cannot be configured together.
- Beginning with Cisco NX-OS Release 9.3(1), Layer 2 EVPN is supported on Cisco Nexus 9300-FX2 platform switches.
- Beginning with Cisco NX-OS Release 9.3(5), Layer 2 EVPN over segment routing MPLS is supported on Cisco Nexus 9300-GX and Cisco Nexus 9300-FX3 platform switches.

### **Configuring Layer 2 EVPN over Segment Routing MPLS**

#### **Before you begin**

Do the following:

- You must install and enable the MPLS feature set using the **install feature-set mpls** and **feature-set mpls** commands.
- You must enable the MPLS segment routing feature.
- You must enable the nv overlay feature using the **nv overlay** command.
- You must enable EVPN control plane using the **nv overlay evpn** command.

 $\mathbf l$ 

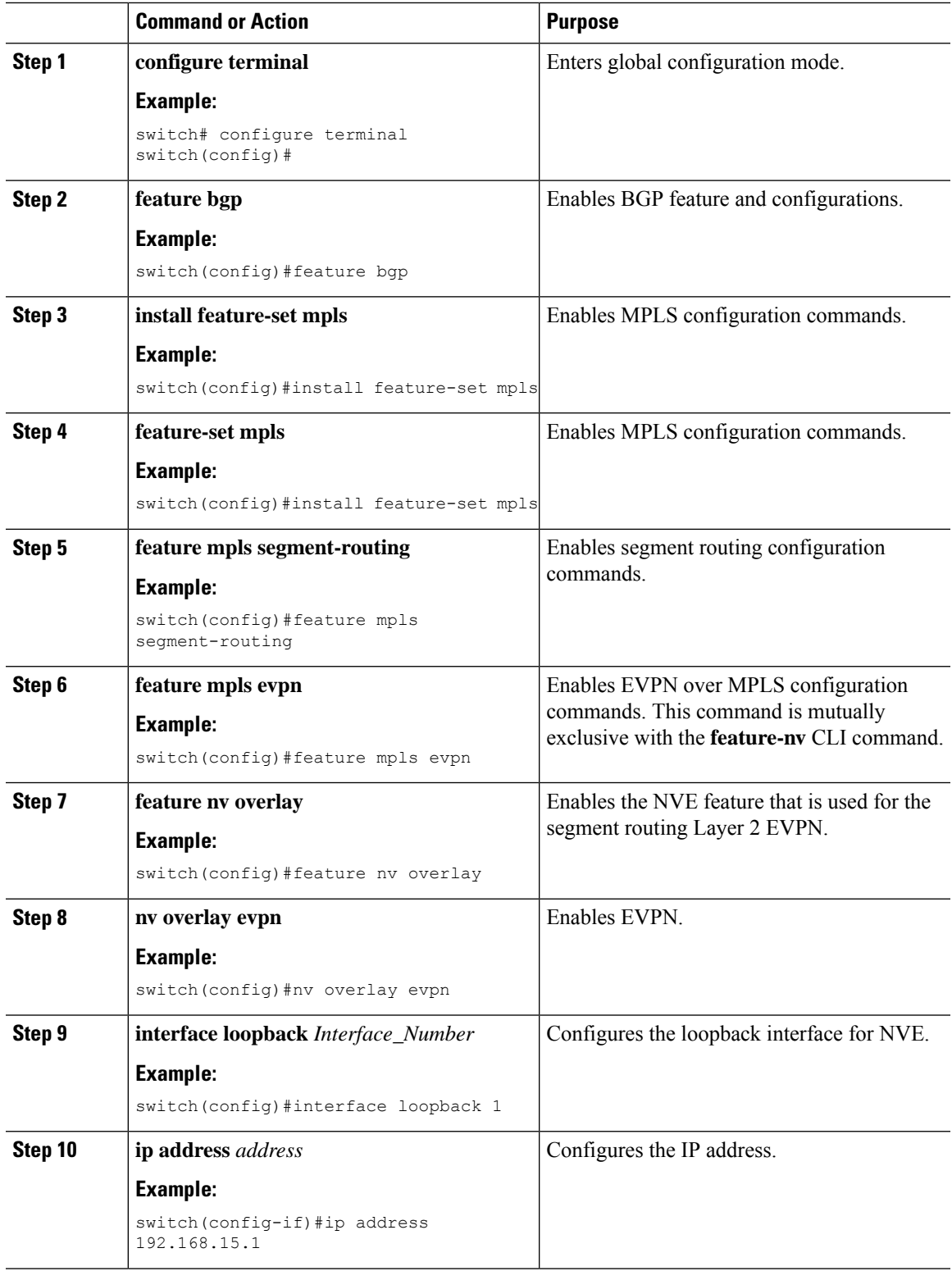

 $\mathbf I$ 

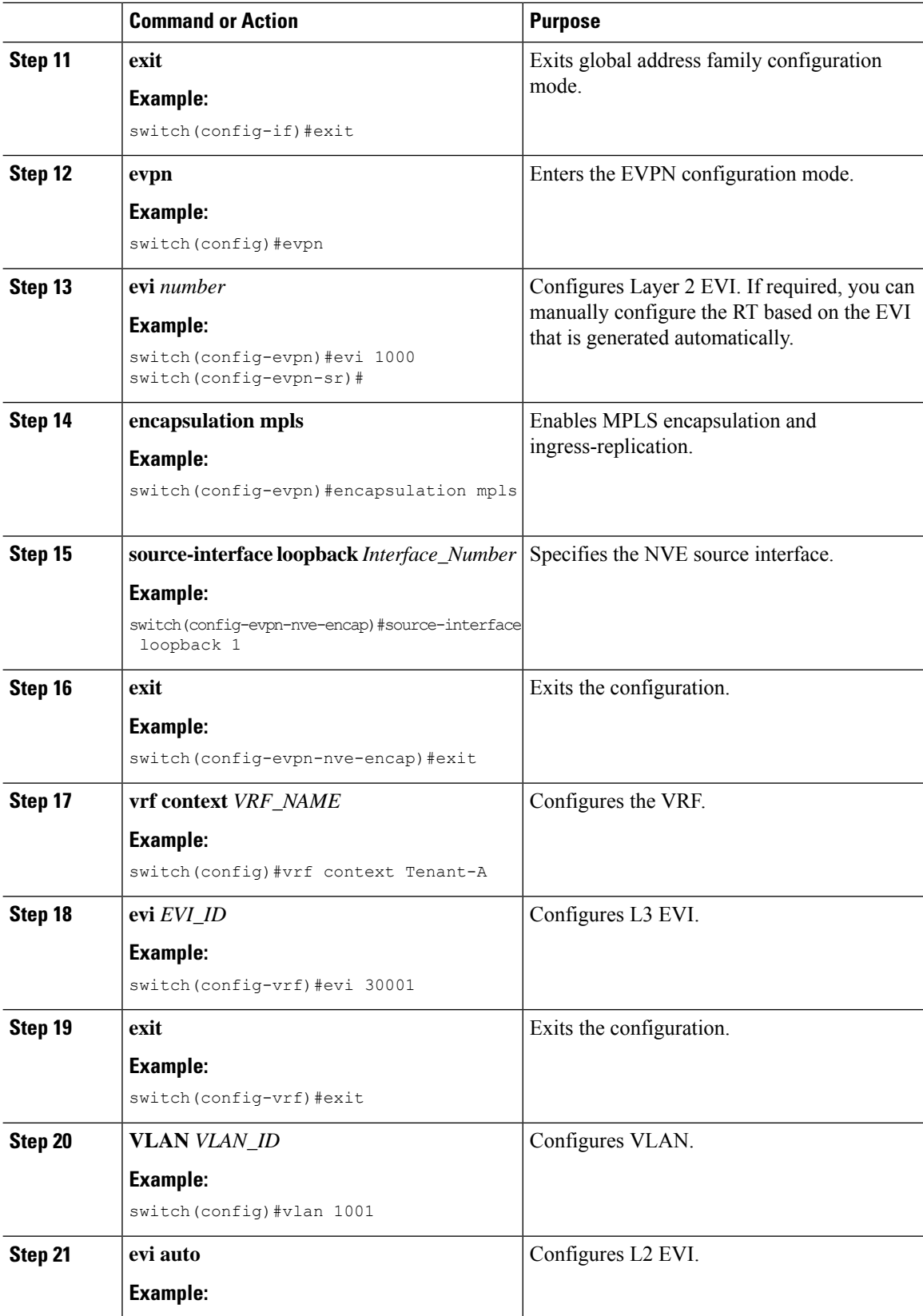

 $\mathbf l$ 

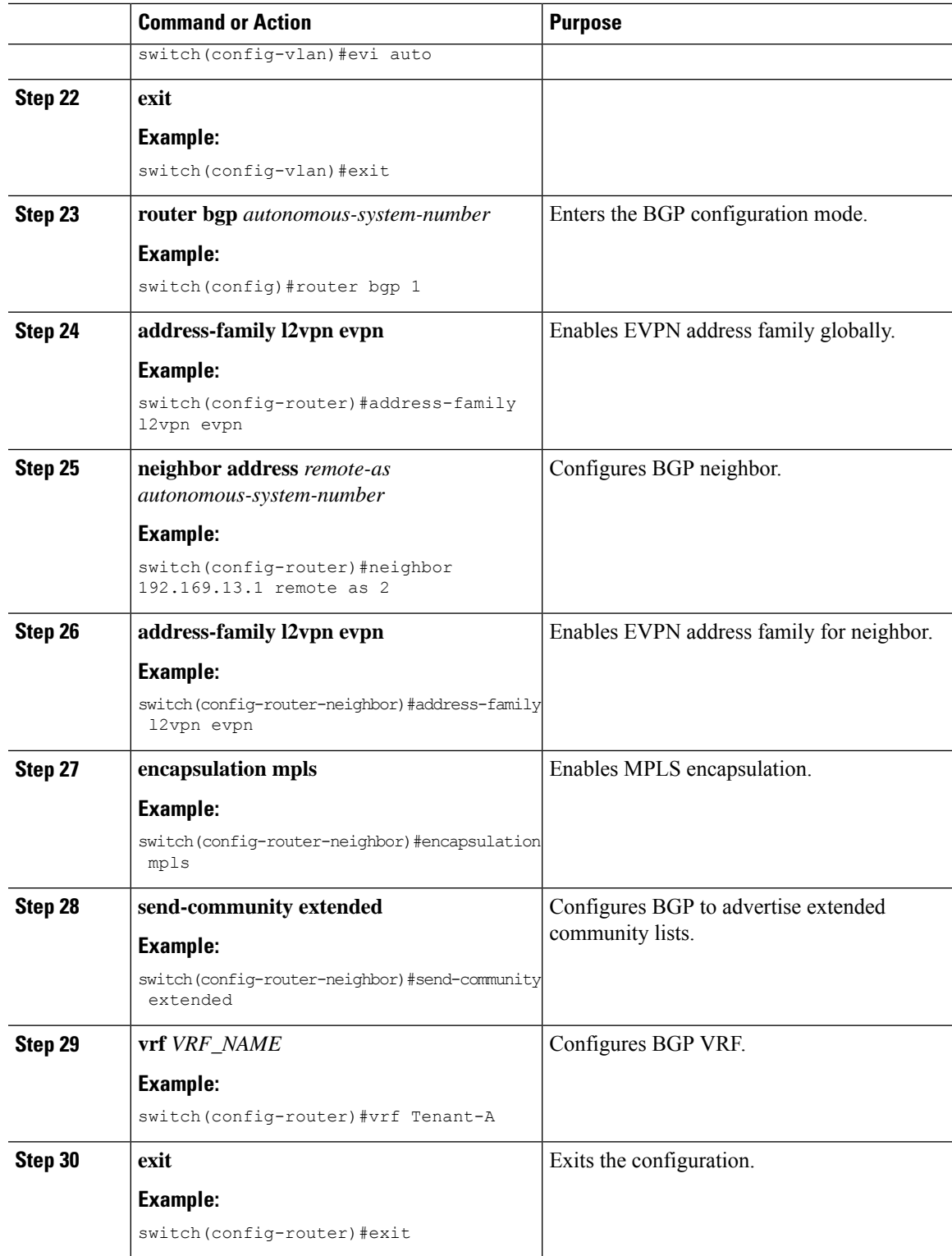

I

# **Configuring VLAN for EVI**

#### **Procedure**

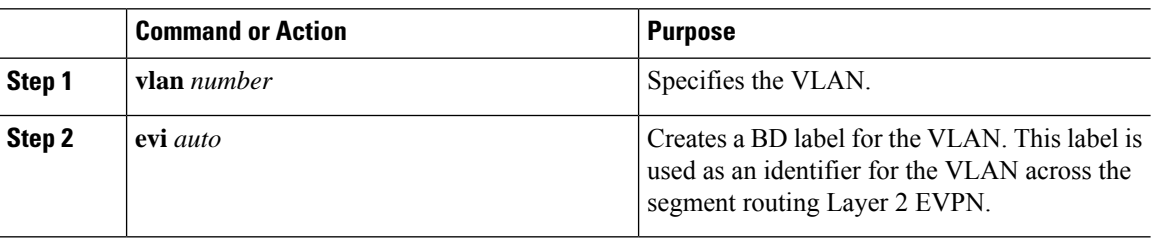

# **Configuring the NVE Interface**

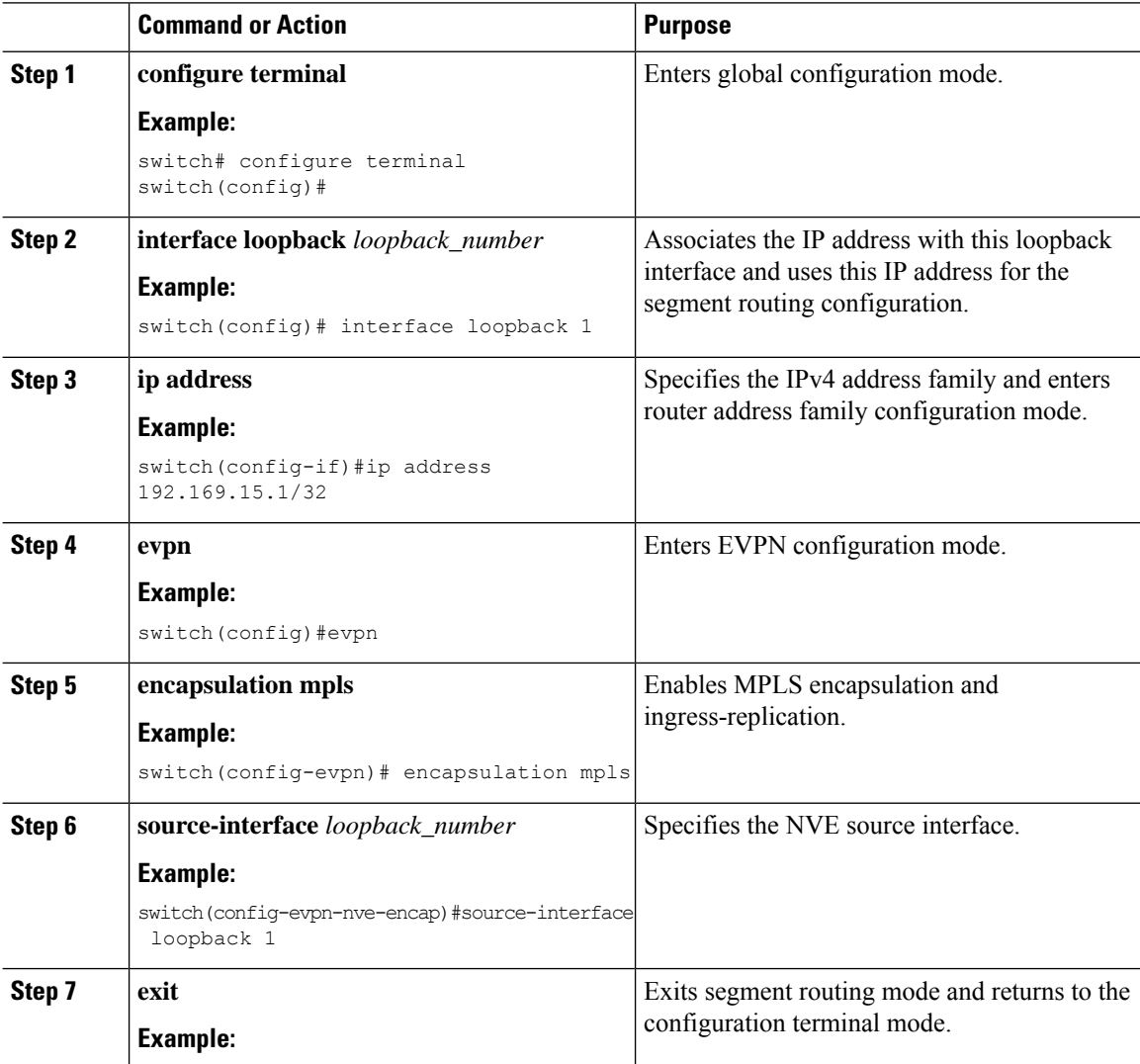
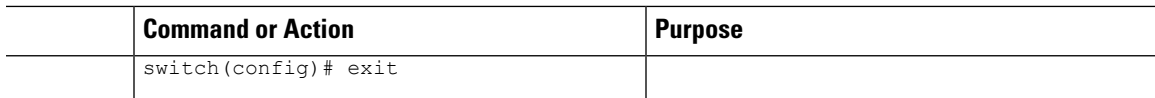

# **Configuring EVI Under VRF**

#### **Procedure**

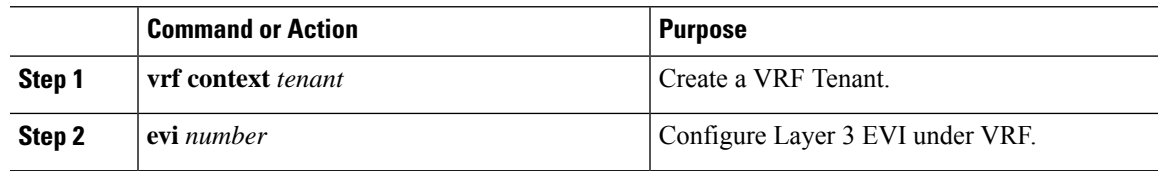

## **Configuring Anycast Gateway**

The fabric forwarding configuration is necessary only if the SVIs are configured in the anycast mode.

#### **Procedure**

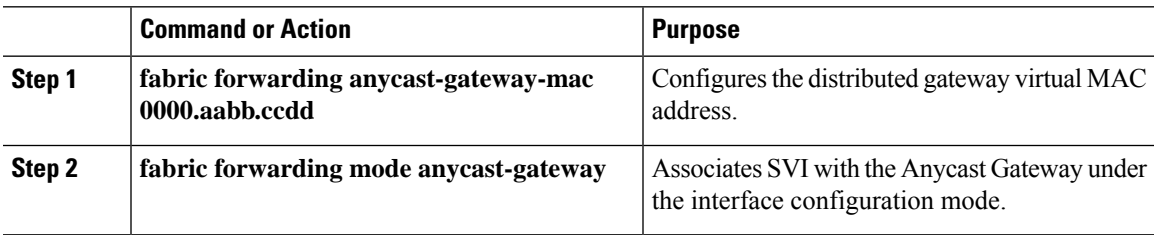

# **Advertising Labelled Path for the Loopback Interface**

The loopback interface, advertised as Layer 2 EVPN endpoint should be mapped to a label index. Thereby BGP advertises MPLS labelled path for the same.

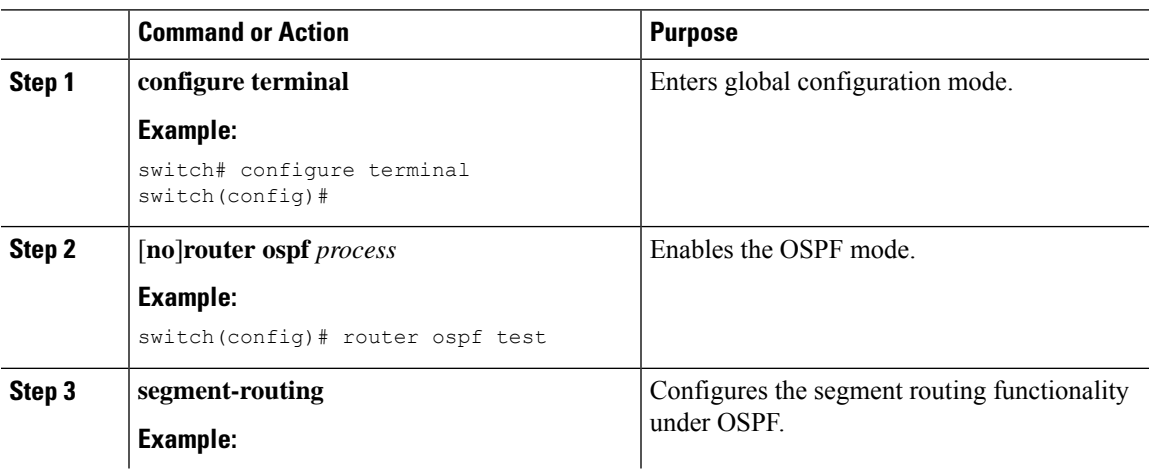

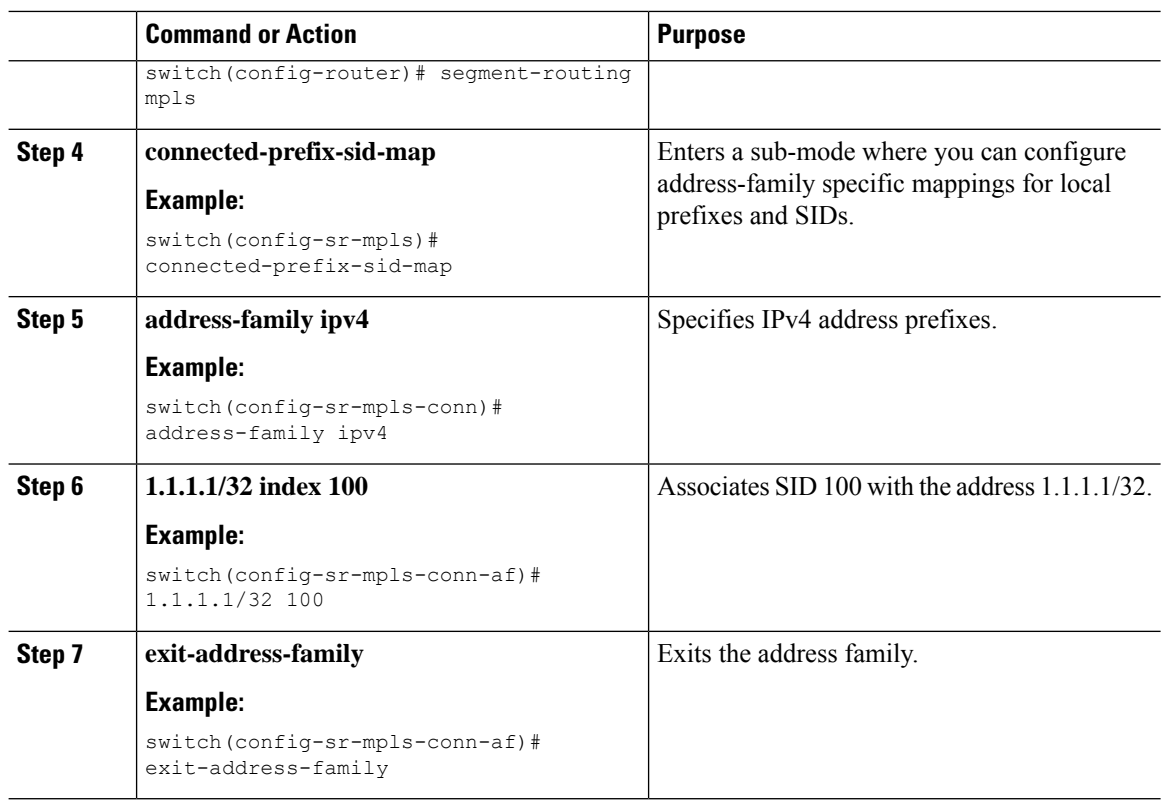

## **About SRv6 Static Per-Prefix TE**

The SRv6 Static Per-Prefix TE feature allows you to map and advertise prefixes that at mapped to non-default VRFs. This feature allows you to advertise multiple prefixes in a single instance using the matching VRF route target and prevents the manual entry of each prefix.

In Cisco NX-OS Release 9.3(5), only one VNF can service a VM.

# **Configuring a SRv6 Static Per-Prefix TE**

#### **Before you begin**

Do the following:

- You must install and enable the MPLS feature set using the **install feature-set mpls** and **feature-set mpls** commands.
- You must enable the MPLS segment routing feature.

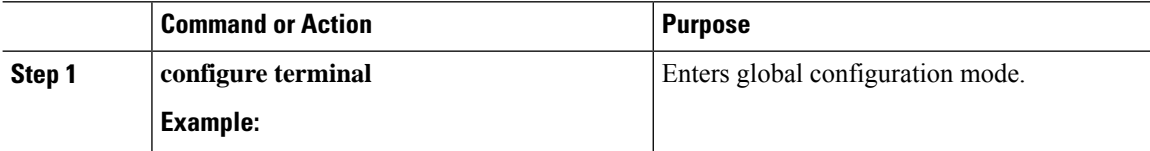

 $\mathbf{l}$ 

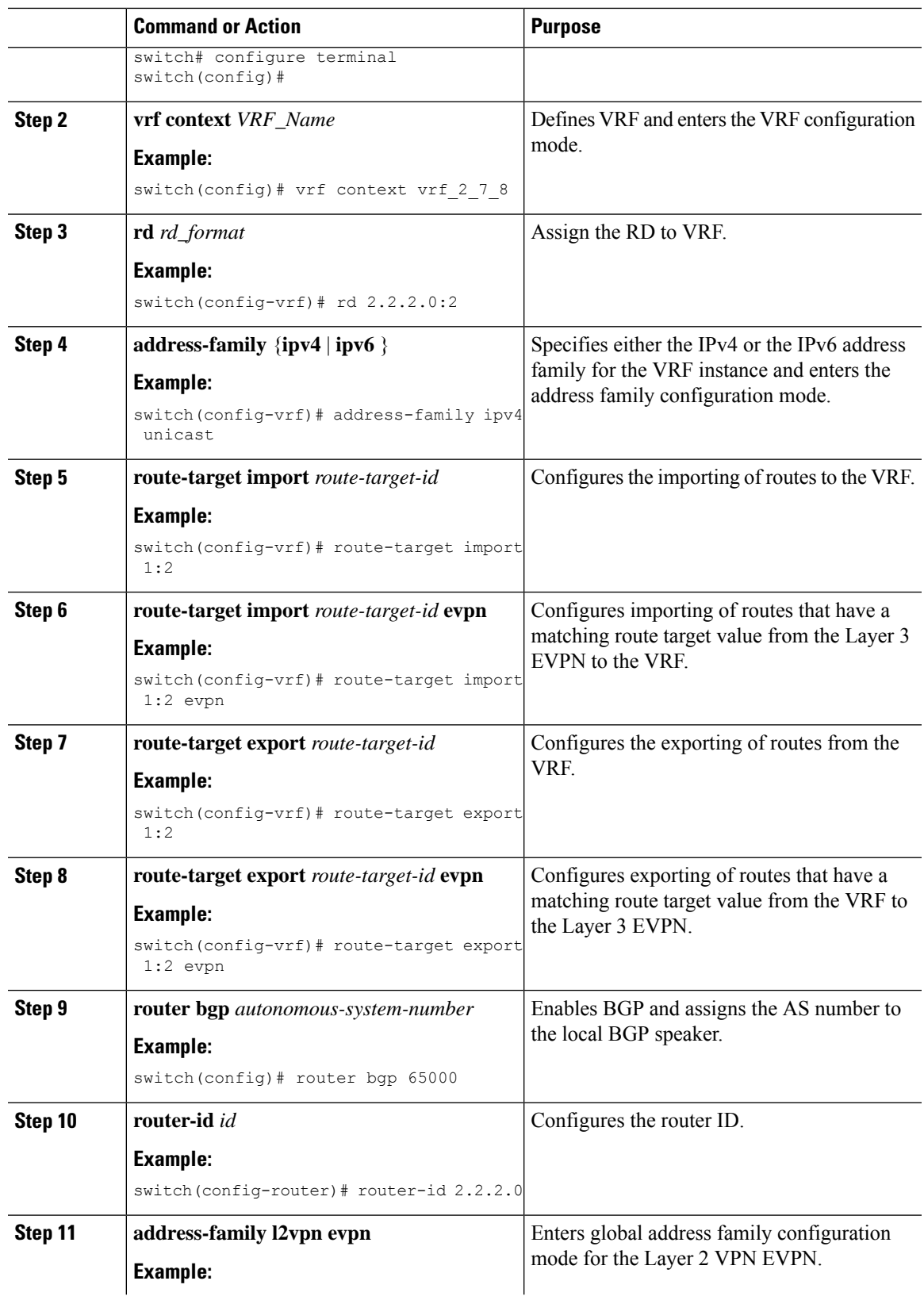

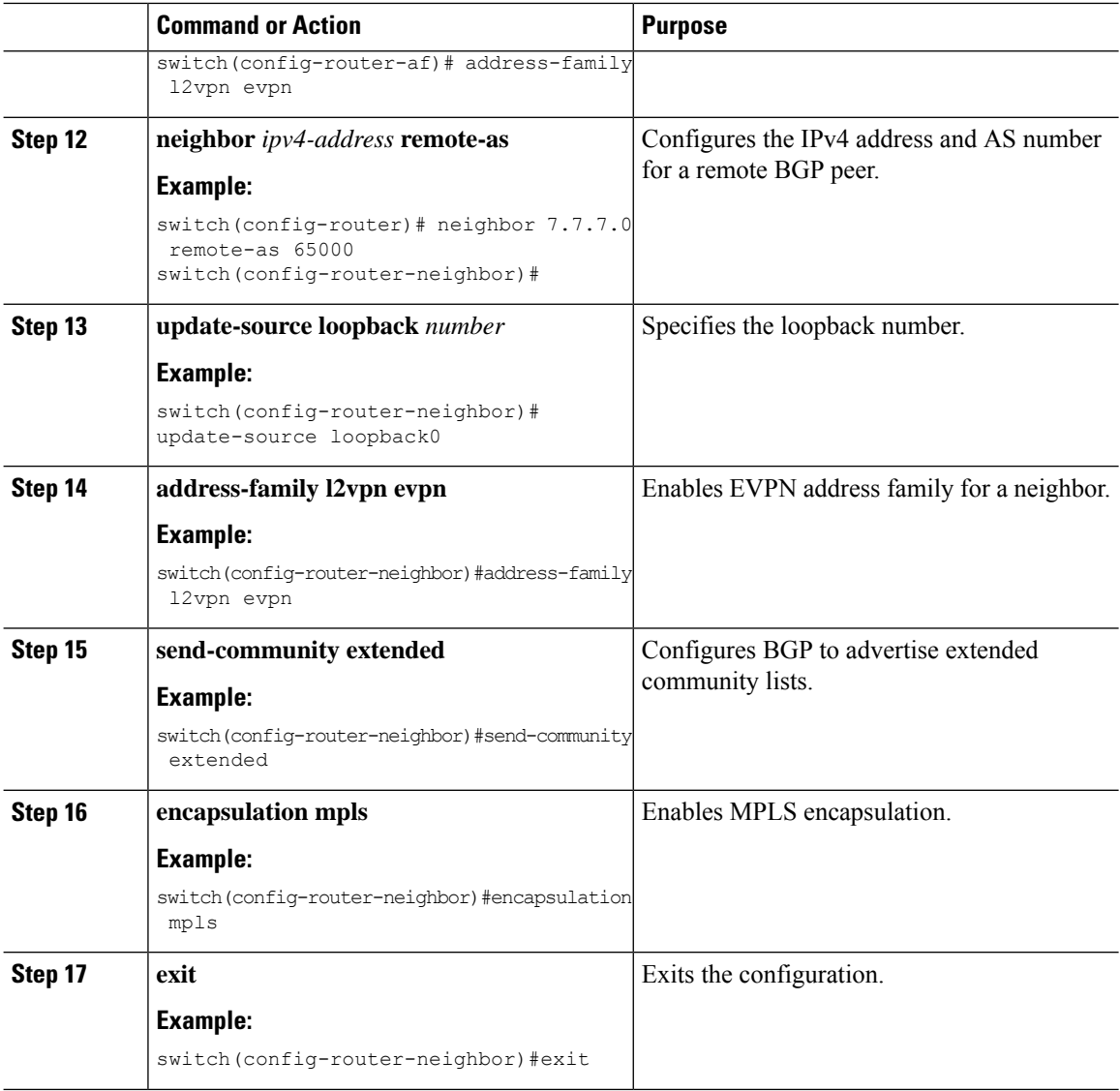

#### **Example**

The following example shows how to configure RPM configuration in order to define the VRF VT.

```
rf context vrf_2_7_8
         rd 2.2.2.0:2
         address-family ipv4 unicast
           route-target import 0.0.1.1:2
           route-target import 0.0.1.1:2 evpn
           route-target export 0.0.1.1:2
           route-target export 0.0.1.1:2 evpn
ip extcommunity-list standard vrf_2_7_8-test permit rt 0.0.1.1:2
            route-map Node-2 permit 4
           match extcommunity vrf_2_7_8-test
           set extcommunity color 204
```
### **About RD Auto**

The auto-derived Route Distinguisher (rd auto) is based on the Type 1 encoding format as described in IETF RFC 4364 section 4.2 <https://tools.ietf.org/html/rfc4364#section-4.2>. The Type 1 encoding allows a 4-byte administrative field and a 2-byte numbering field. Within Cisco NX-OS, the auto derived RD is constructed with the IP address of the BGP Router ID as the 4-byte administrative field (RID) and the internal VRF identifier for the 2-byte numbering field (VRF ID).

The 2-byte numbering field is always derived from the VRF, but results in a different numbering scheme depending on its use for the IP-VRF or the MAC-VRF:

- The 2-byte numbering field for the IP-VRF uses the internal VRF ID starting at 1 and increments. VRF IDs 1 and 2 are reserved for the default VRF and the management VRF respectively. The first custom defined IP VRF uses VRF ID 3.
- The 2-byte numbering field for the MAC-VRF uses the VLAN ID + 32767, which results in 32768 for VLAN ID 1 and incrementing.

Example auto-derived Route Distinguisher (RD)

- IP-VRF with BGP Router ID 192.0.2.1 and VRF ID 6 RD 192.0.2.1:6
- MAC-VRF with BGP Router ID 192.0.2.1 and VLAN 20 RD 192.0.2.1:32787

### **About Route-Target Auto**

The auto-derived Route-Target (route-target import/export/both auto) is based on the Type 0 encoding format as described in IETF RFC 4364 section 4.2 (<https://tools.ietf.org/html/rfc4364#section-4.2>). IETF RFC 4364 section 4.2 describes the Route Distinguisher format and IETF RFC 4364 section 4.3.1 refers that it is desirable to use a similar format for the Route-Targets. The Type 0 encoding allows a 2-byte administrative field and a 4-byte numbering field. Within Cisco NX-OS, the auto derived Route-Target is constructed with the Autonomous System Number (ASN) as the 2-byte administrative field and the Service Identifier (EVI) for the 4-byte numbering field.

2-byte ASN

The Type 0 encoding allows a 2-byte administrative field and a 4-byte numbering field. Within Cisco NX-OS, the auto-derived Route-Target is constructed with the Autonomous System Number (ASN) as the 2-byte administrative filed and the Service Identifier (EVI) for the 4-byte numbering field.

Examples of an auto derived Route-Target (RT):

- IP-VRF within ASN 65001 and L3EVI 50001 Route-Target 65001:50001
- MAC-VRF within ASN 65001 and L2EVI 30001 Route-Target 65001:30001

For Multi-AS environments, the Route-Targets must either be statically defined or rewritten to match the ASN portion of the Route-Targets.

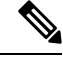

**Note** Auto derived Route-Targets for a 4-byte ASN are not supported.

4-byte ASN

The Type 0 encoding allows a 2-byte administrative field and a 4-byte numbering field. Within Cisco NX-OS, the auto-derived Route-Target is constructed with the Autonomous System Number (ASN) as the 2-byte administrative filed and the Service Identifier (EVI) for the 4-byte numbering field. With the ASN demand of 4-byte length and the EVI requiring 24-bit (3-bytes), the Sub-Field length within the Extended Community is exhausted (2-byte Type and 6-byte Sub-Field). As a result of the length and format constraint and the importance of the Service Identifiers (EVI) uniqueness, the 4-byte ASN is represented in a 2-byte ASN named AS\_TRANS, as described in IETF RFC 6793 section 9 [\(https://tools.ietf.org/html/rfc6793#section-9](https://tools.ietf.org/html/rfc6793#section-9)). The 2-byte ASN 23456 is registered by the IANA ([https://www.iana.org/assignments/](https://www.iana.org/assignments/iana-as-numbers-special-registry/iana-as-numbers-special-registry.xhtml) [iana-as-numbers-special-registry/iana-as-numbers-special-registry.xhtml](https://www.iana.org/assignments/iana-as-numbers-special-registry/iana-as-numbers-special-registry.xhtml)) as AS\_TRANS, a special purpose AS number that aliases 4-byte ASNs.

Example auto derived Route-Target (RT) with 4-byte ASN (AS\_TRANS):

- IP-VRF within ASN 65656 and L3EVI 50001 Route-Target 23456:50001
- MAC-VRF within ASN 65656 and L2EVI 30001 Route-Target 23456:30001

### **Configuring RD and Route Targets for BD**

The Bridge Domain (BD) RD and Route Targets are automatically generated when you configure **evi auto** under the VLAN. To configure the BD RD and Route Targets manually, perform these steps:

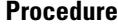

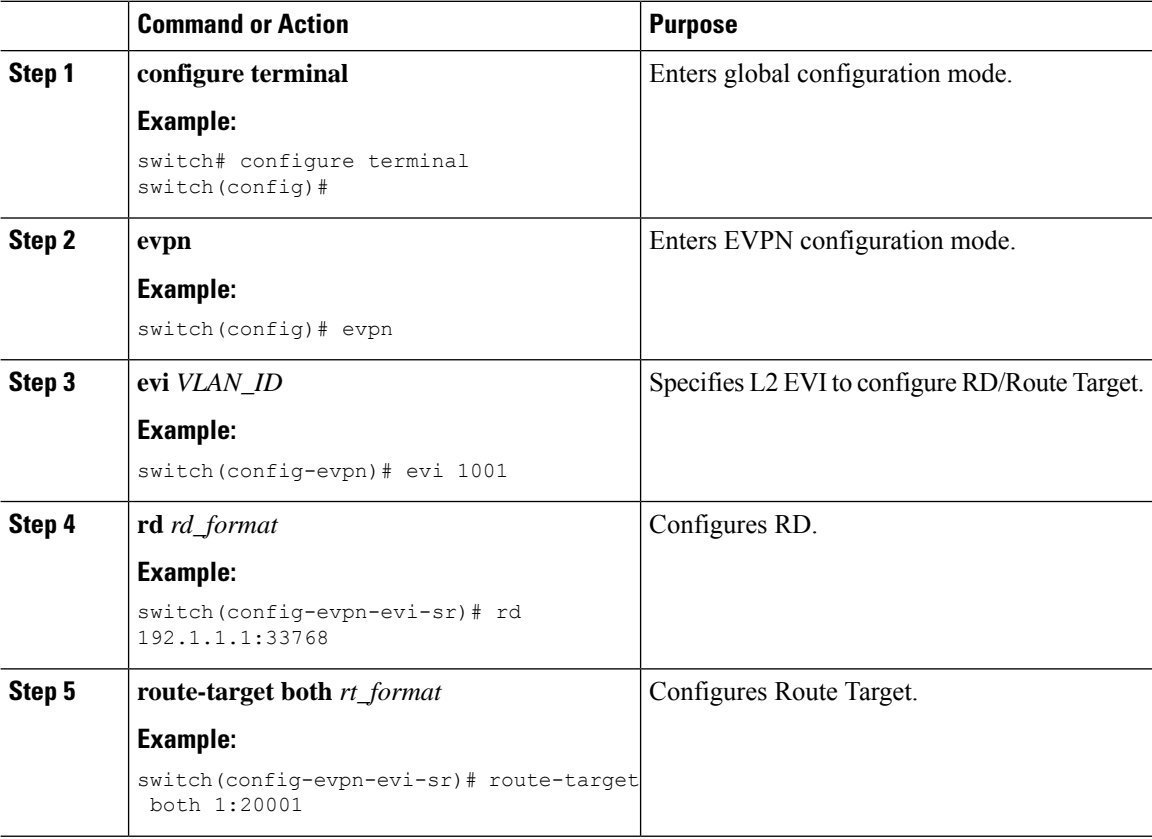

Ш

### **Configuring RD and Route Targets for VRF**

The VRF RD and Route Targets are automatically generated when you configure the **evi** *evi\_ID* under the VRF. To configure the VRF RD and Route Targets manually, perform these steps:

#### **Procedure**

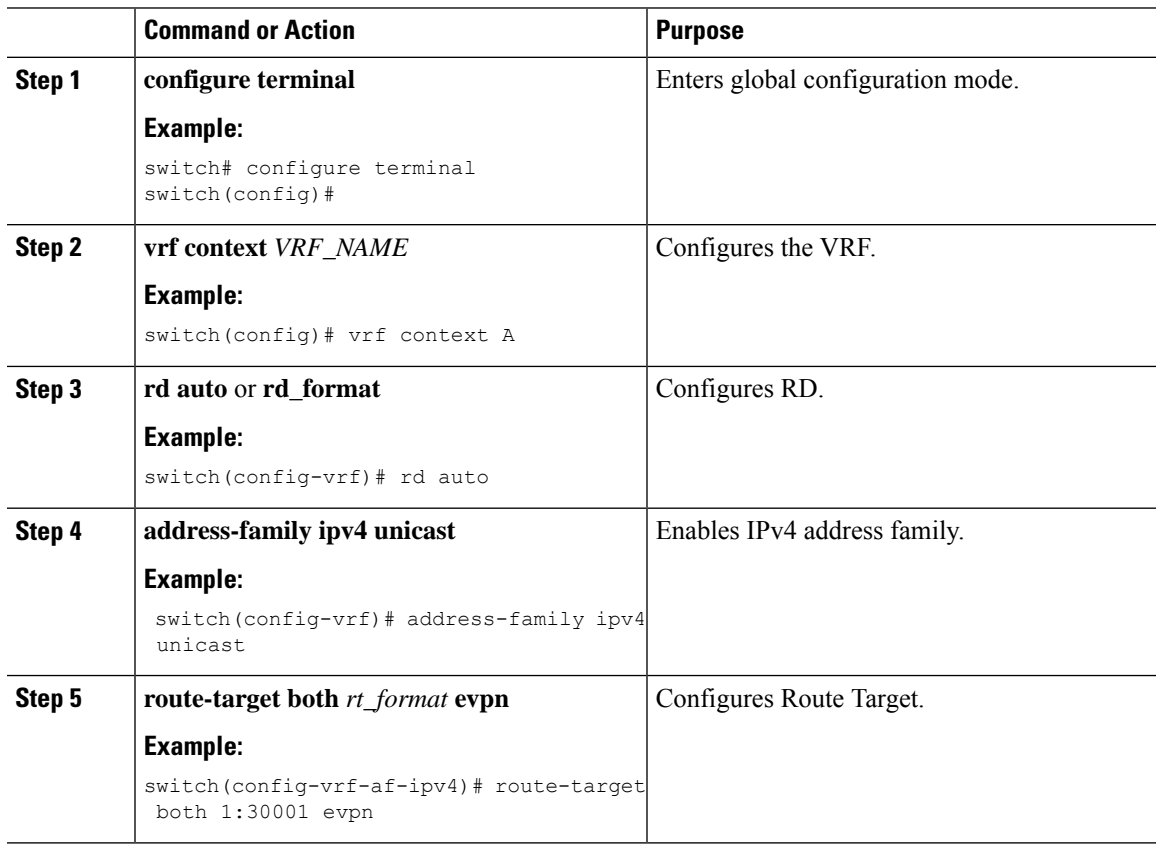

### **Configuration Examples for Layer 2 EVPN over Segment Routing MPLS**

The following examples show the configuration for Layer 2 EVPN over Segment Routing MPLS:

```
install feature-set mpls
feature-set mpls
nv overlay evpn
feature bgp
feature mpls segment-routing
feature mpls evpn
feature interface-vlan
feature nv overlay
fabric forwarding anycast-gateway-mac 0000.1111.2222
vlan 1001
 evi auto
vrf context Tenant-A
  evi 30001
```

```
interface loopback 1
  ip address 192.168.15.1/32
interface vlan 1001
 no shutdown
  vrf member Tenant-A
  ip address 111.1.0.1/16
  fabric forwarding mode anycast-gateway
router bgp 1
  address-family l2vpn evpn
    neighbor 192.169.13.1
     remote-as 2
      address-family l2vpn evpn
        send-community extended
        encapsulation mpls
    vrf Tenant-A
evpn
  encapsulation mpls
    source-interface loopback 1
```
# **Configuring SRTE for Recursive VPN Routes**

Assume a use case that involves routes in a nondefault VRF that recurse over other routes in the same VRF before recursing over routes in the default VRF. In addition, these routes are signaled over BGP as EVPN Type-5 routes, where the Gateway IP field (GW-IP) in the route specifies the next hop. To support SR traffic engineering for these types of routes, the SRTE for Recursive VPN Routes feature allows the BGP to recursively resolve the route, iteratively find the next route that resolves the next-hop of the current route, until it reaches a route where the next hop isin the default VRF. Thisroute must have the VPN label that is needed for routing, and the next hop being in the default VRF can now be used to select the endpoint for an SRTE policy to steer the traffic.

Thus, the SRTE for Recursive VPN Routes feature allows BGP to request policy from SRTE with GW-IP as the endpoint, wherein, SRTE returns the BSID for the matching policy. However, in default VRF, the BSID may change later if the CO policy is replaced with a better match.

### **Guidelines and Limitations for Configuring SRTE for Recursive VPN Routes**

Beginning with Cisco NX-OS Release 10.3(2)F, the SRTE for Recursive VPN Routes feature is supported.

The guidelines and limitations for this feature are as follows:

- This feature is supported on Cisco Nexus 9300-EX, 9300-FX, 9300-FX2, 9300-GX, and N9K-C9332D-GX2B platform switches.
- This feature is only supported for Type 5 EVPN routes that have a Gateway IP as the next-hop. It is not supported for recursive routes in the default VRF.
- Only IPv4 routes are supported.
- The routes in the VRF whose next-hop is another route in the same VRF must have a prefix length of 32 bits (a host route).
- Route leaking or importation of EVPN recursive VPN routes into more than a single IPv4 unicast nondefault VRF is not allowed.
- Color-only routes are not supported.
- It is not recommended to have the route injector integrated with one of the traffic bearing leafs in the network.

# **Configuring SRTE for Recursive VPN Routes**

There are various ways to set the gateway IP for EVPN type-5 routes. This section demonstrates one method of setting the gateway IP for EVPN type-5 routes.

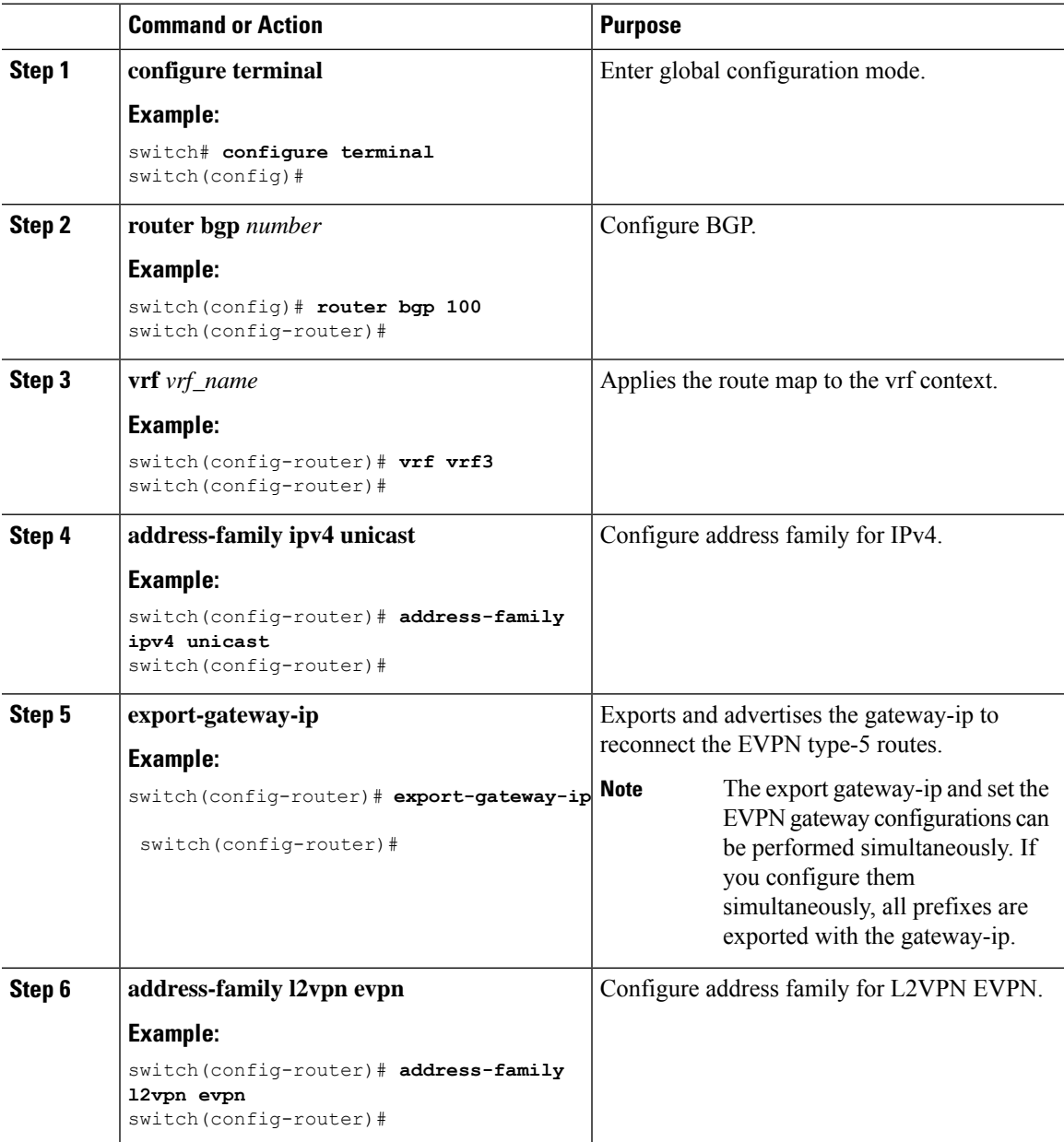

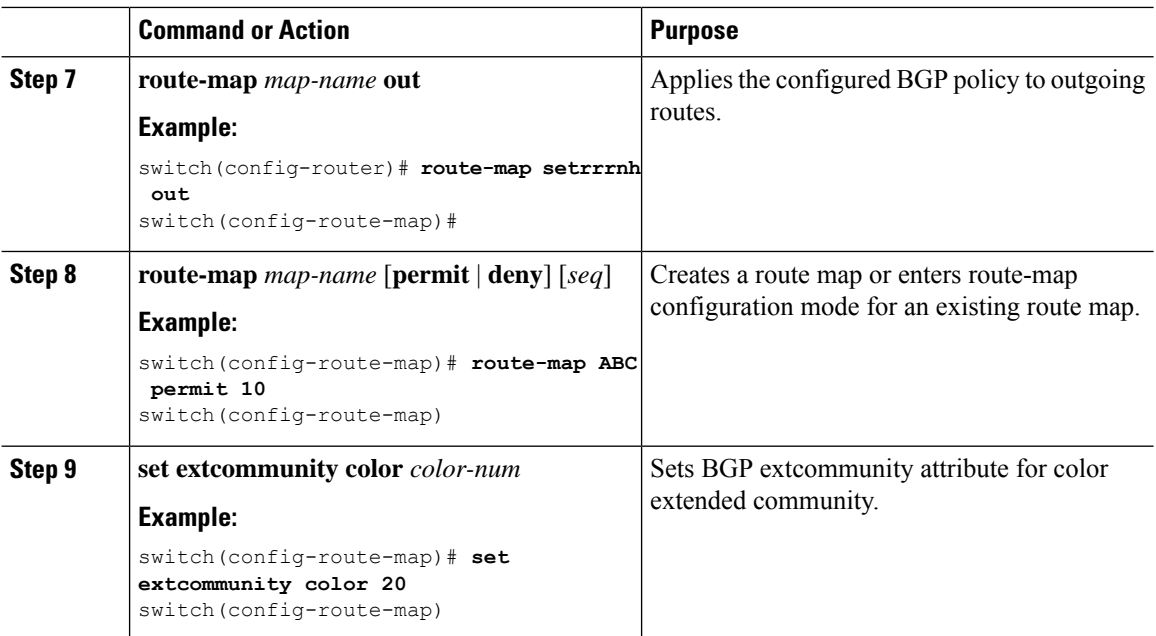

# **Example for Configuring SRTE for Recursive VPN Routes**

```
switch# configure terminal
switch(config)# router bgp 100
switch(config-route-map)# vrf vrf3
switch(config-router)# address-family ipv4 unicast
switch(config-router)# export-gateway-ip
switch(config-router)# l2vpn evpn
switch(config-router)# route-map setrrnh out
switch(config-router)# route-map ABC permit 10
switch(config-route-map)# set extcommunity color 20
```
### **Verifying SRTE Configuration for Recursive VPN Routes**

To display information about SRTE configuration for recursive VPN routes, perform one of the following tasks:

| <b>Command</b>                              | <b>Purpose</b>                                                                                     |
|---------------------------------------------|----------------------------------------------------------------------------------------------------|
| show bgp ipv4 labeled-unicast <i>prefix</i> | Displays the advertised label index and the selected<br>local label for the specified IPv4 prefix. |
| show bgp paths                              | Displays the BGP path information, including the<br>advertised label index                         |
| show mpls label range                       | Displays the configured SRGB range of labels.                                                      |
| show route-map $[map\text{-}name]$          | Displays information about a route map, including<br>the label index.                              |

**Table 11: Verifying SRTE Configuration for Recursive VPN Routes**

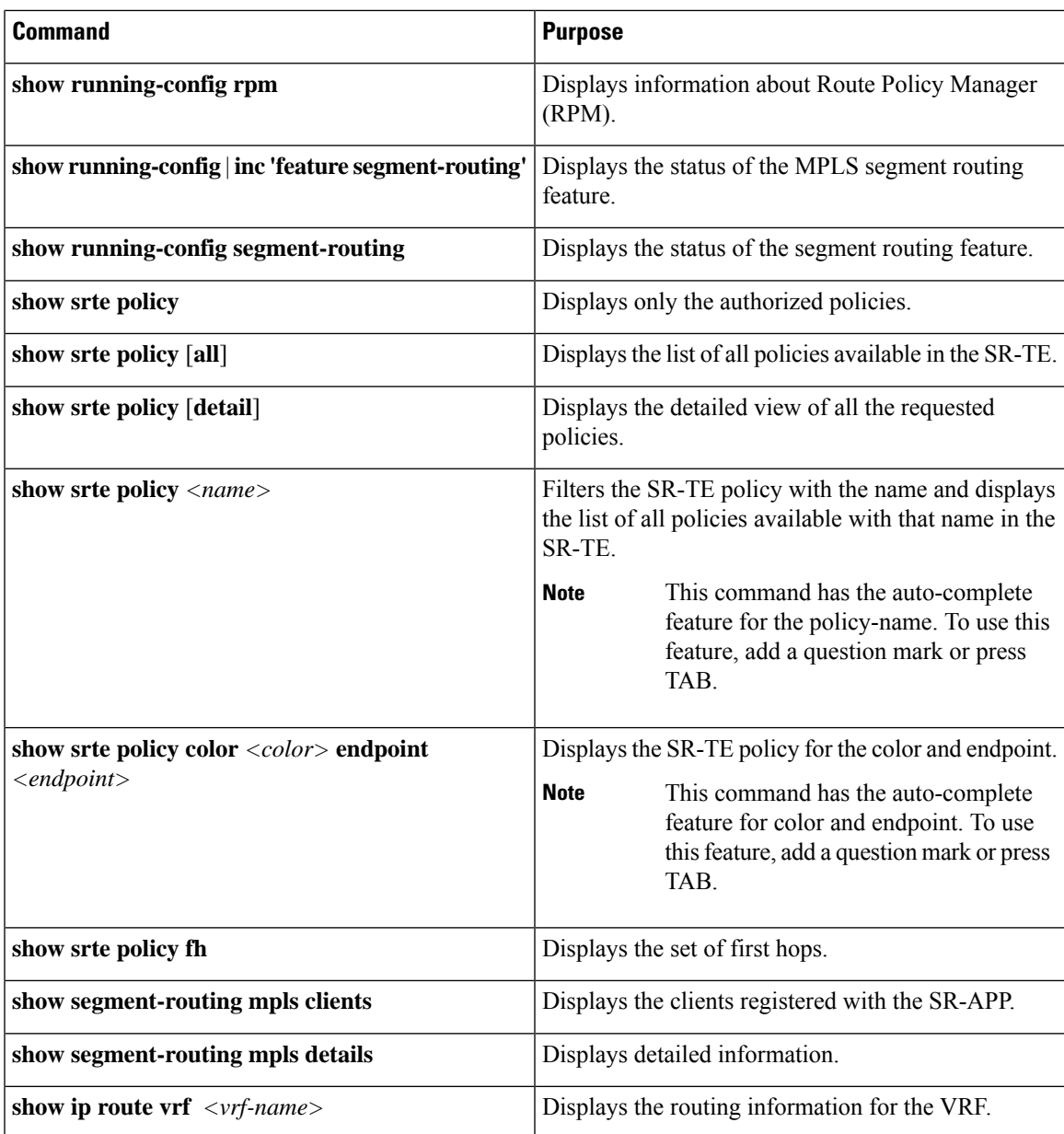

# **Configuring Proportional Multipath for VNF for Segment Routing**

## **About Proportional Multipath for VNF for Segment Routing**

In Network Function Virtualization Infrastructures (NFVi), service networks (Portable IPs) are routed by Virtual Network Functions (VNFs). The VNFs, also referred to as portable IP-Gateway (PIP-GW) routes the data packets to and from the VMs in the VNF. The Proportional Multipath for VNF for Segment Routing feature enables advertising the VNF of a service network (PIP) in the EVPN address-family. The IP address

of the VNF is encoded in the "Gateway-IP Address" field of the EVPN IP Prefix Route NLRI advertisement of a service network.

By advertising the IP address of the VNFs, ingress nodes in the EVPN fabric recursively resolve the VNF IP address to the leaf attached to the VNF, which could be the same node that advertises the service network (PIP).

Route-injectors are BGP protocols that inject routes in the IPv4 or IPv6 AF. In this case, the route-injector injects routes to the VMs whose next hop is set as VNFs.

Unlike a route-injector, VNFs can participate in a routing protocol to advertise the VM reachability. The supported protocols are eBGP, IS-IS, and OSPF.

### **Enabling Proportional Multipath for VNF for Segment Routing**

You can enable the Proportional Multipath for VNF for Segment Routing feature to redistribute routes for IGP or static routes by preserving the next-hop paths. You can then export and advertise the gateway-IP for the reoriginated EVPN type-5 routes.

In Cisco NX-OS Release 9.3(5), only one VNF can service a VM.

#### **Before you begin**

Do the following:

- Install and enable the MPLSfeature set using the **install feature-set mpls** and **feature-set mpls** commands.
- Enable the MPLS segment routing feature.

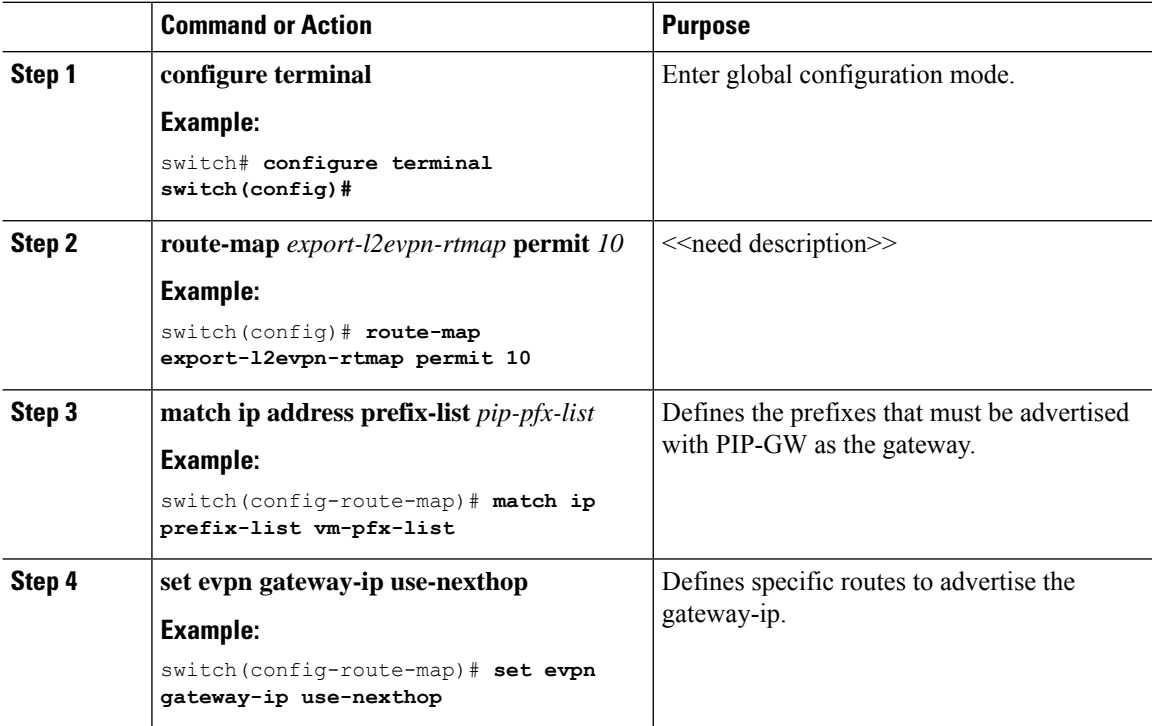

 $\mathbf I$ 

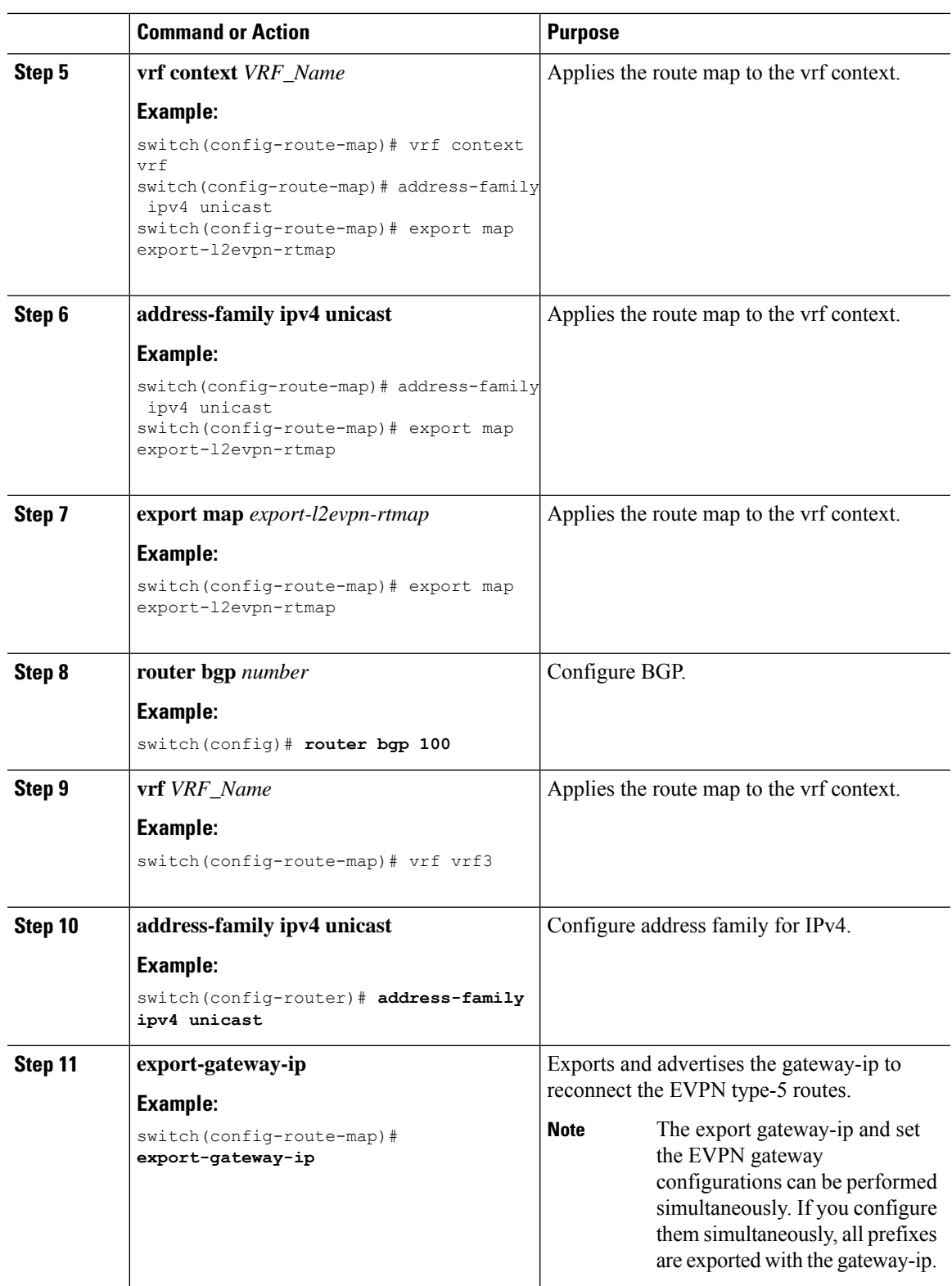

# **vPC Multihoming**

### **About Multihoming**

Cisco Nexus platform switches support vPC-based multihoming, where a pair of switches act as a single device for redundancy and both switches function in active mode. With Cisco Nexus platform switches in an EVPN environment, there are two solutions that support Layer 2 multihoming; these solutions are based on the traditional vPC (emulated or virtual IP address), where the MCT link is required and the BGP EVPN techniques.

While using the BGP EVPN control plane, each vPC pair uses a common virtual IP (VIP) to provide active/active redundancy. BGP EVPN based multihoming further provides fast convergence during certain failure scenarios, that otherwise cannot be achieved without a control protocol (data plane flood and learn).

### **Per-BD label on vPC Peers**

To ensure that the vPC peers have the same per-BD label, you must specify the per-BD label to have the following value:

Label value = Label\_base + VLAN\_ID

The label base is configured on the same vPC peers. Currently, the VLAN configuration is identical on both the vPC peers, which ensures that both vPC peers have the same label.

In Cisco NX-OS Release 9.3(1), configuring the per-BD label is not supported. This release supports only evi auto.

### **Per-VRF label on vPC Peers**

To ensure that the vPC peers have the same per-VRF label, you must specify the per-VRF label to have the following value:

Label value = Label base + vrf allocate index

To configure the allocate-index for the vPC peers, do the following:

Router bgp 1 vrf Tenant\_A allocate-index 11

#### **Configuring Backup Link**

The backup link needs to be configured between the vPC peers. This link can be any Layer 3 link which is parallel to MCT.

#### **Example**

```
interface vlan 100
    ip add 10.1.1.1/24
       mpls ip forwarding
< enable underlay protocol >
```
П

### **Guidelines and Limitations for vPC Multihoming**

vPC multihoming has the following guidelines and limitations:

- ESI-based multihoming is not supported.
- The physical and virtual secondary IP addresses should be both advertised via the MPLS labeled path.
- vPC consistency checking is not supported for the per-BD label configuration.

### **Configuration Examples for vPC Multihoming**

This example shows the configuration for vPC multihoming:

• vPC Primary

```
interface loopback1
   ip address 192.169.15.1/32
   ip address 192.169.15.15/32 secondary
 evpn
   encapsulation mpls
     source-interface loopback1
 vlan 101
   evi auto
 vrf context A
   evi 301
 router bgp 1
   vrf A
     allocate-index 1001
• vPC Secondary
 interface loopback1
   ip address 192.169.15.2/32
   ip address 192.169.15.15/32 secondary
 evpn
   encapsulation mpls
     source-interface loopback1
 vlan 101
  evi auto
 vrf context A
   evi 301
 router bgp 1
   vrf A
     allocate-index 1001
```
# **Configuring Layer 3 EVPN and Layer 3 VPN over Segment Routing MPLS**

This section describes tasks to configure the Layer 3 EVPN and stitching of L3 EVPN and L3VPN router. Perform the following tasks to complete the configuration:

## **Configuring VRF and Route Targets for Import and Export Rules**

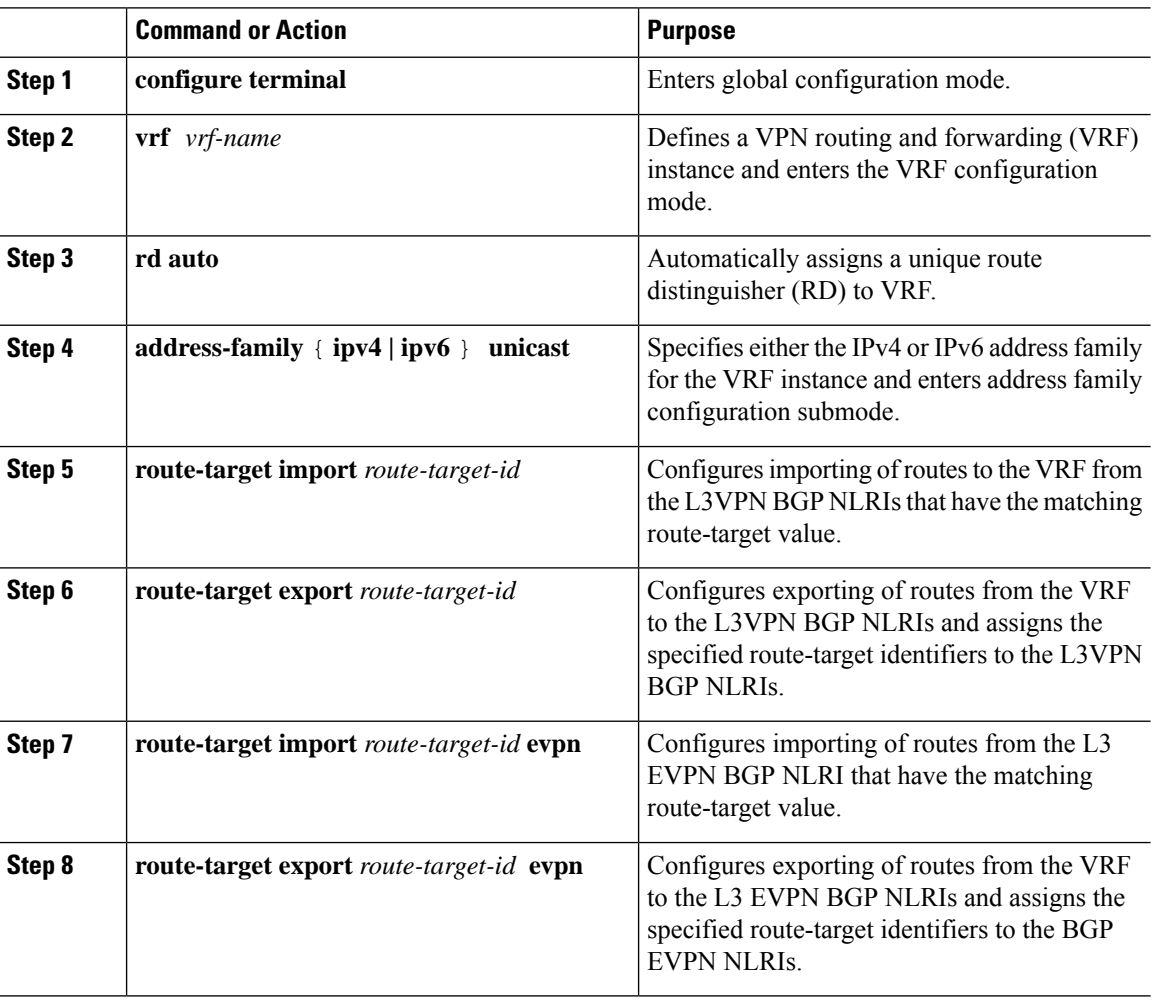

#### **Procedure**

### **Configuring BGP EVPN and Label Allocation Mode**

You can use MPLS tunnel encapsulation using the **encapsulation mpls** command. You can configure the label allocation mode for the EVPN address family. The default tunnel encapsulation in EVPN for IP Route type in NX-OS is VXLAN.

Advertisement of (IP or Label) bindings from a Cisco Nexus 9000 Series switch via BGP EVPN enables a remote switch to send the routed traffic to that IP using the label for that IP to the switch that advertised the IP over MPLS.

The IP prefix route (Type-5) is:

• Type-5 route with MPLS encapsulation

```
RT-5 Route – IP Prefix
RD: L3 RD
IP Length: prefix length
IP address: IP (4 bytes)
Label1: BGP MPLS Label
Route Target
RT for IP-VRF
```
The default label allocation mode is per-VRF for Layer 3 EVPN over MPLS.

Complete the following steps to configure BGP EVPN and label allocation mode:

#### **Before you begin**

You must install and enable the MPLS feature set using the **install feature-set mpls** and **feature-set mpls** commands.

You must enable the MPLS segment routing feature.

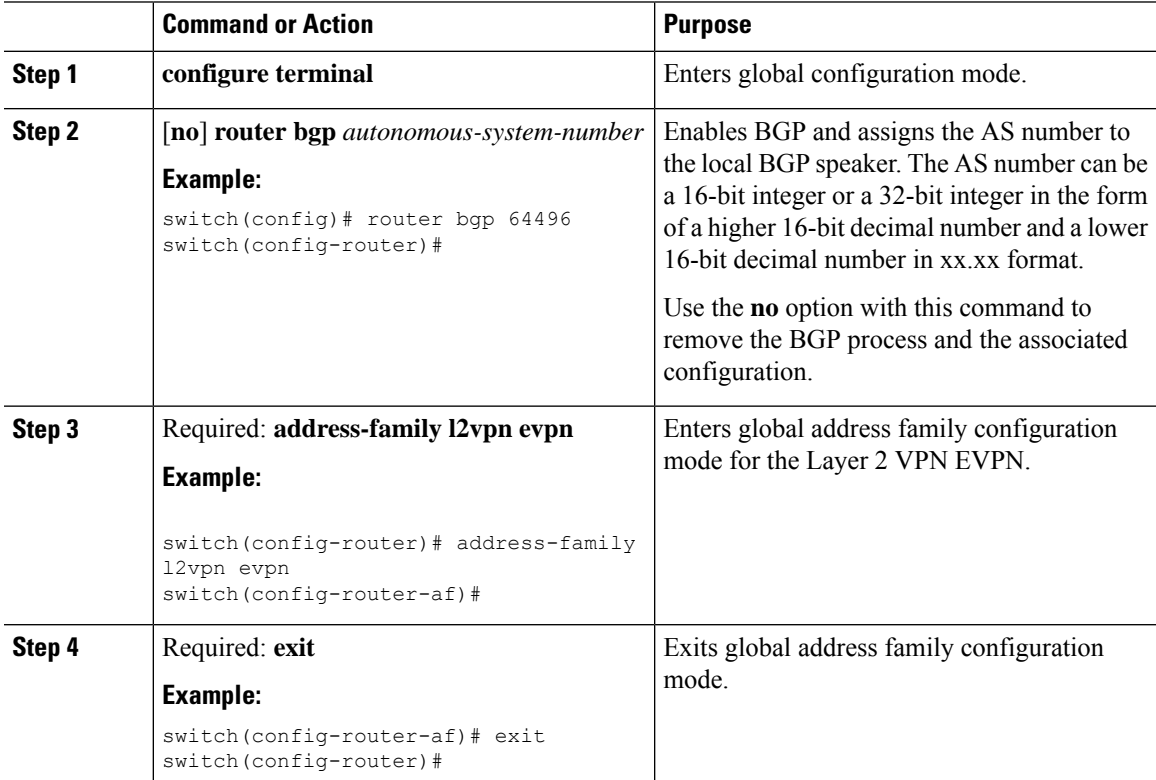

 $\mathbf I$ 

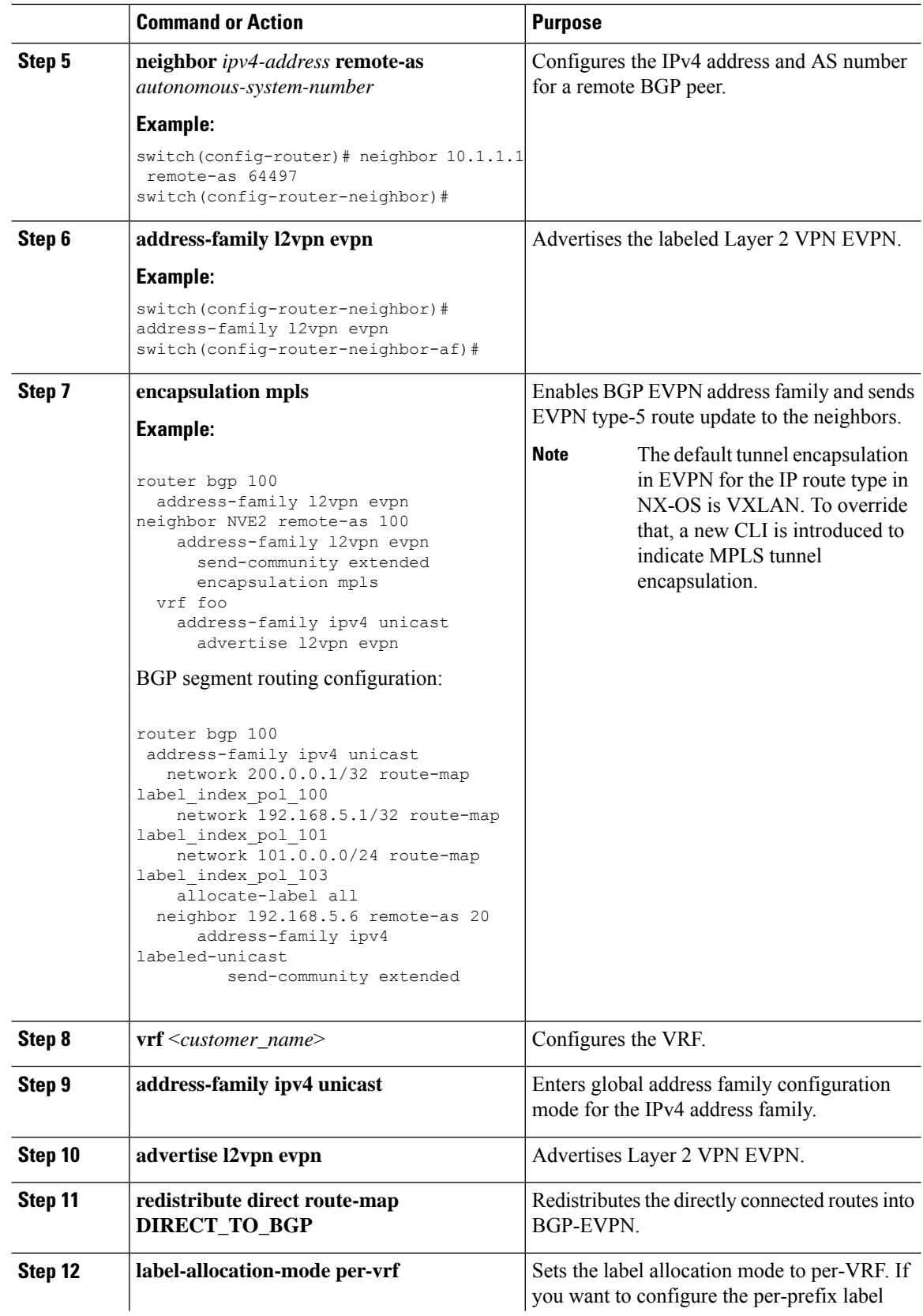

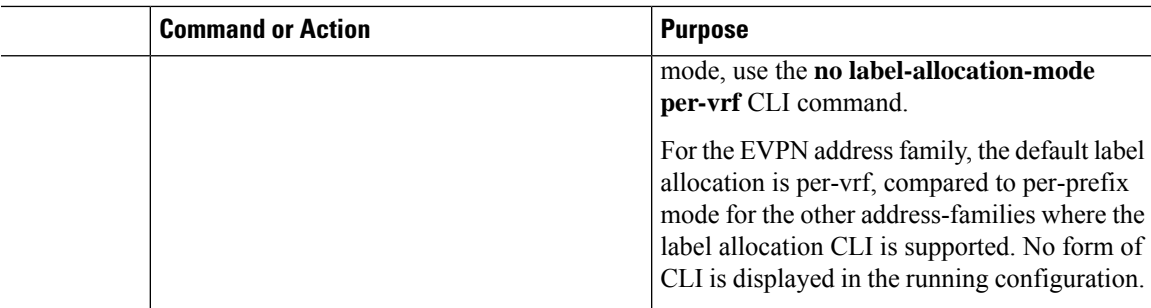

#### **Example**

See the following example for configuring per-prefix label allocation:

```
router bgp 65000
   [address-family l2vpn evpn]
   neighbor 10.1.1.1
       remote-as 100
       address-family l2vpn evpn
       send-community extended
   neighbor 20.1.1.1
       remote-as 65000
       address-family l2vpn evpn
       encapsulation mpls
       send-community extended
   vrf customer1
       address-family ipv4 unicast
           advertise l2vpn evpn
           redistribute direct route-map DIRECT_TO_BGP
           no label-allocation-mode per-vrf
```
# **Configuring BGP Layer 3 EVPN and Layer 3 VPN Stitching**

In order to configure the stitching on the same router, configure the layer 3 VPN neighbor relationship and router advertisement.

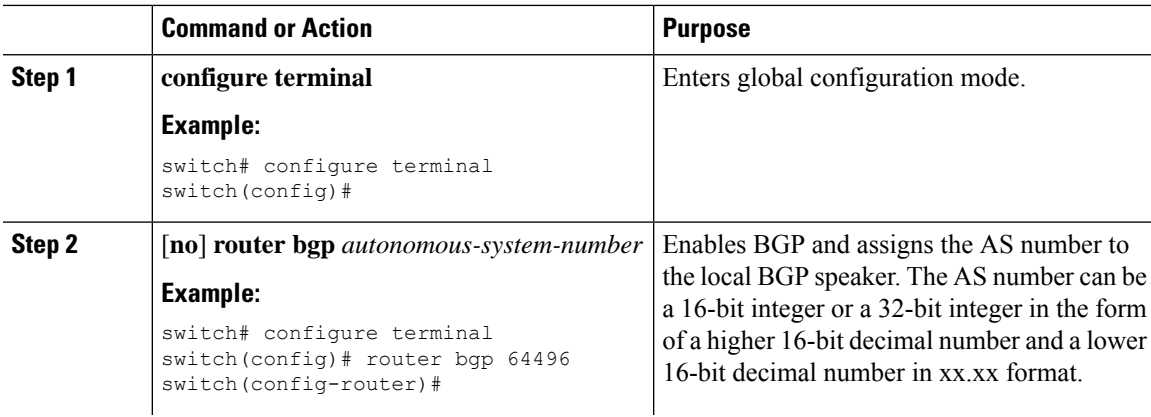

 $\mathbf I$ 

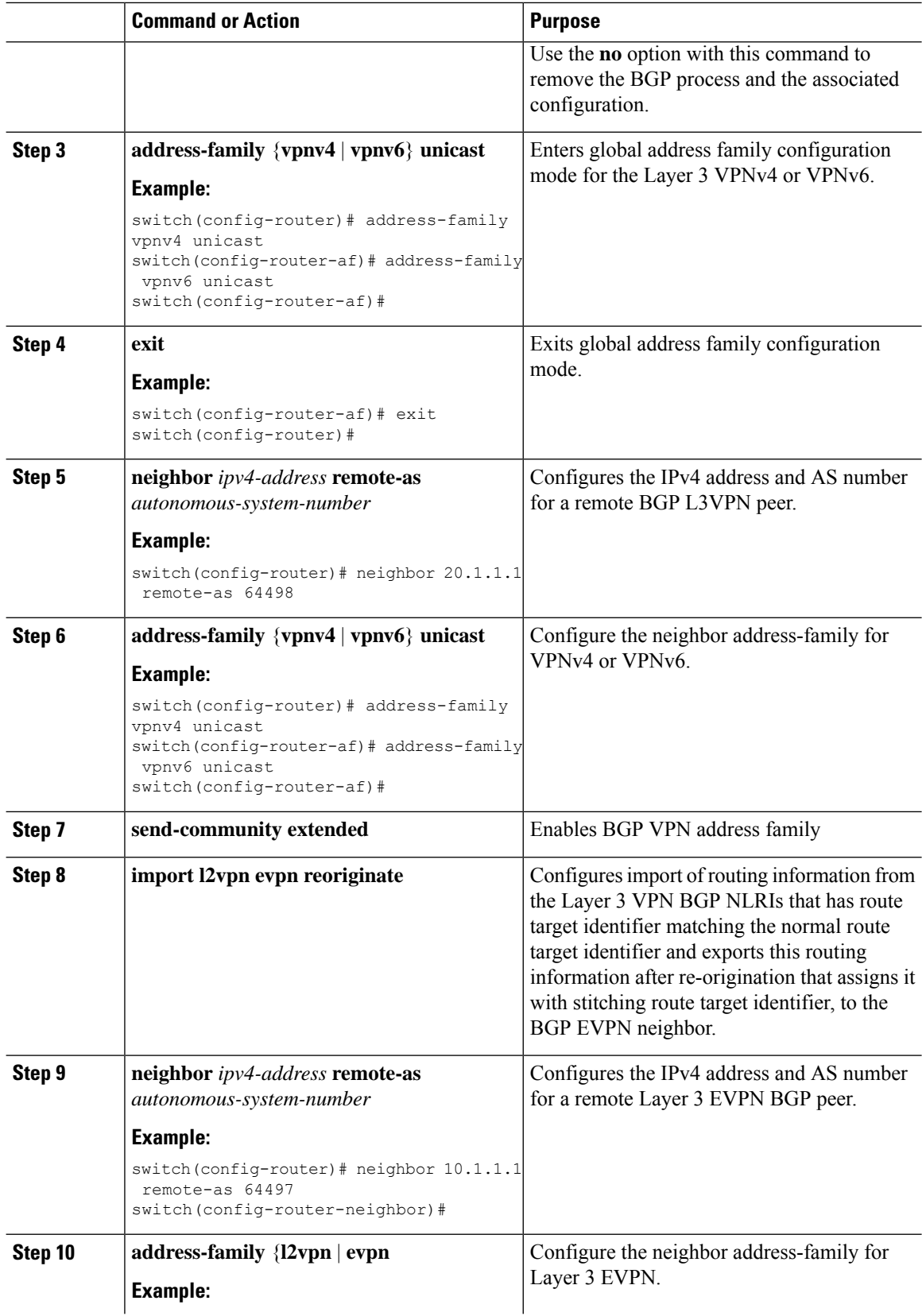

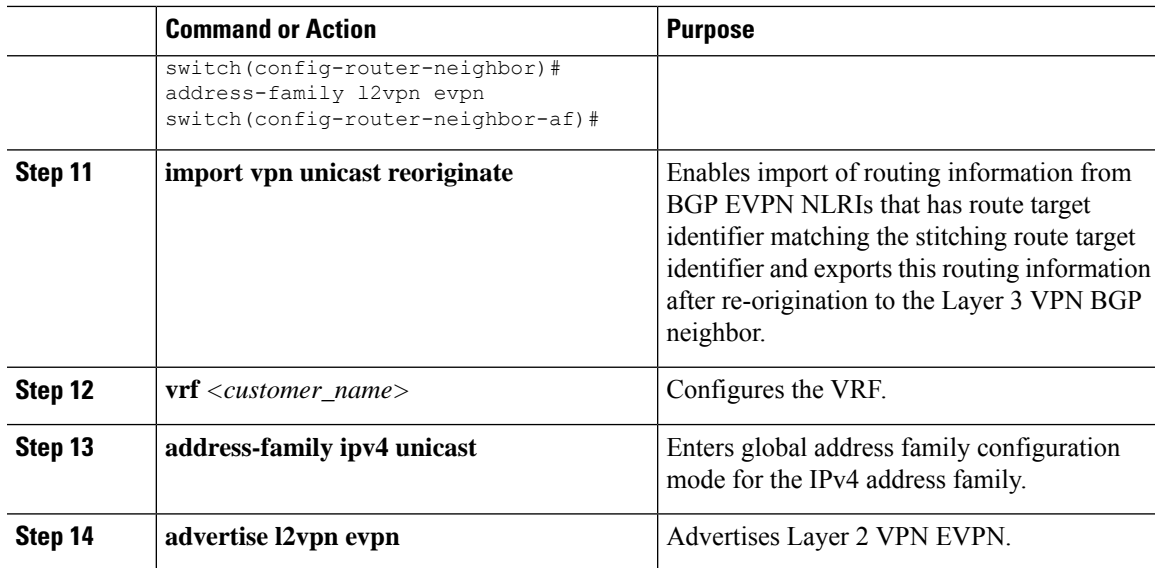

#### **Example**

```
vrf context Customer1
   rd auto
    address-family ipv4 unicast
       route-target import 100:100
       route-target export 100:100
       route-target import 100:100 evpn
       route-target export 100:100 evpn
segment-routing
   mpls
      global-block 11000 20000
      connected-prefix-sid
         address-family ipv4 unicast
         200.0.0.1 index 101
!
int lo1
 ip address 200.0.0.1/32
!
interface e1/13
 description "MPLS interface towards Core"
 ip address 192.168.5.1/24
 mpls ip forwarding
 no shut
router bgp 100
address-family ipv4 unicast
allocate-label all
address-family ipv6 unicast
address-family l2vpn evpn
address-family vpnv4 unicast
address-family vpnv6 unicast
neighbor 10.0.0.1 remote-as 200
   update-source loopback1
    address-family vpnv4 unicast
      send-community extended
      import l2vpn evpn reoriginate
    address-family vpnv6 unicast
      import l2vpn evpn reoriginate
```

```
send-community extended
neighbor 20.0.0.1 remote-as 300
 address-family l2vpn evpn
   send-community extended
   import vpn unicast reoriginate
   encapsulation mpls
neighbor 192.168.5.6 remote-as 300
   address-family ipv4 labeled-unicast
vrf Customer1
 address-family ipv4 unicast
   advertise l2vpn evpn
  address-family ipv6 unicast
   advertise l2vpn evpn
```
### **Configuring the Features to Enable Layer3 EVPN and Layer3 VPN**

#### **Before you begin**

Install the VPN Fabric license.

Make sure that the **feature interface-vlan** command is enabled.

#### **Procedure**

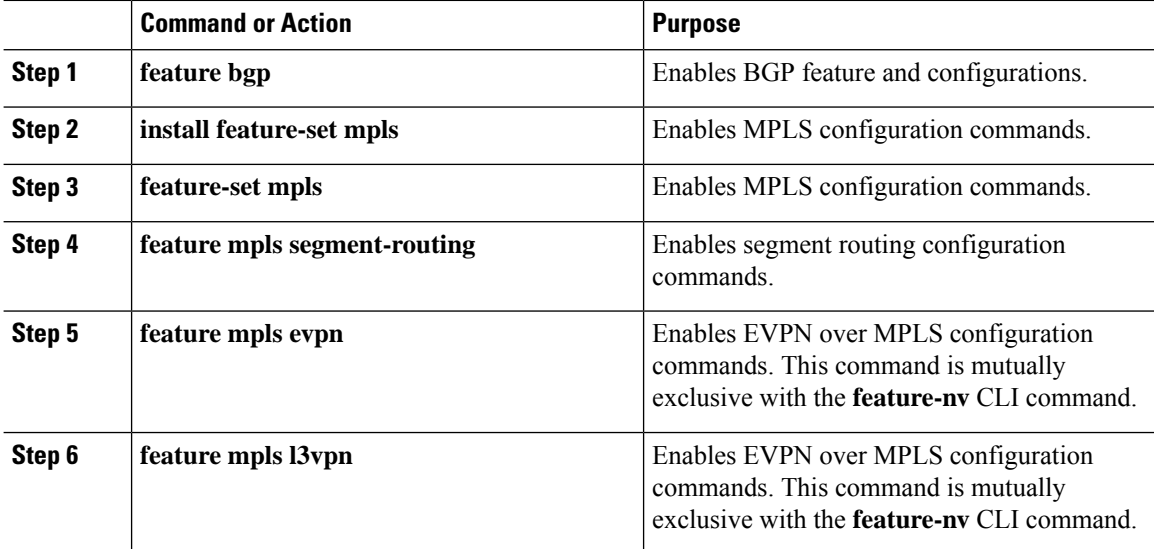

### **Configuring BGP L3 VPN over Segment Routing**

#### **Before you begin**

You must install and enable the MPLS feature set using the **install feature-set mpls** and **feature-set mpls** commands.

You must enable the MPLS segment routing feature.

You must enable the MPLS L3 VPN feature using the **feature mpls l3vpn** command.

 $\mathbf l$ 

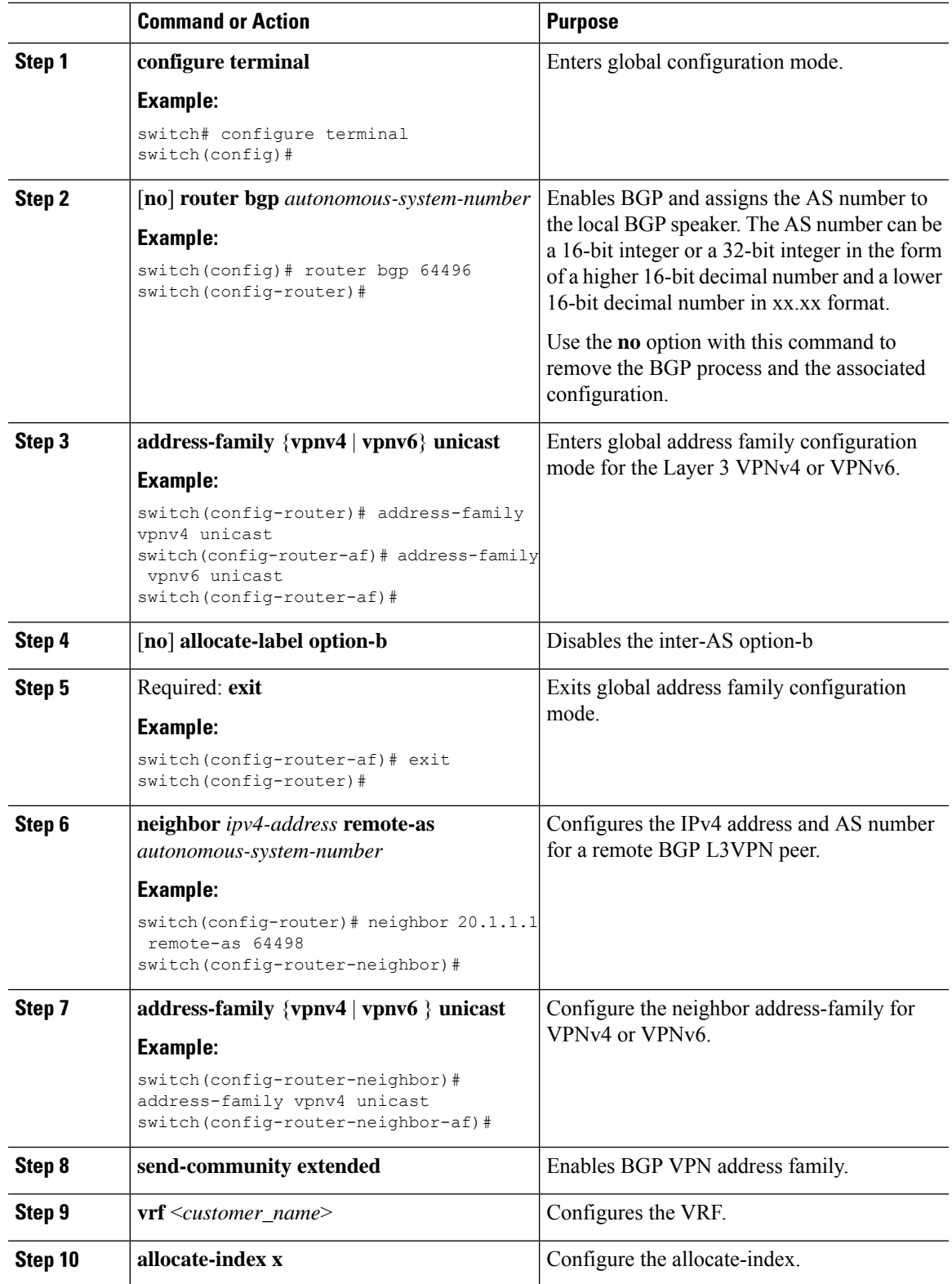

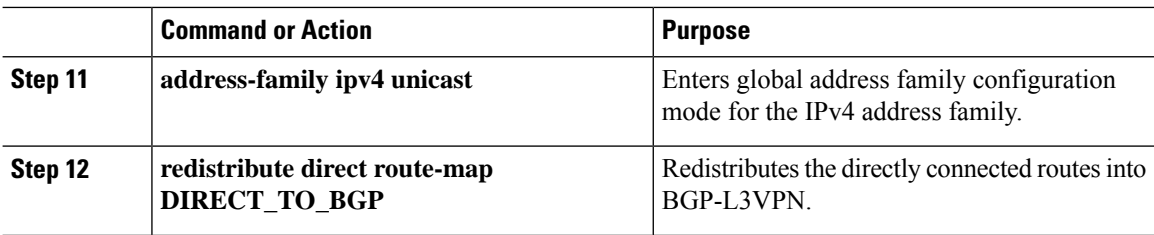

# **BGP Layer3 VPN Over SRTE**

This feature enables the traffic engineering capabilities towards the Segment Routing core for Data-Center Interconnect (DCI)/WAN Edge deployments. It enables DCI hand off (VxLAN to L3VPN based on SR and vice-versa) and can use SRTE capabilities in SR Core so that SLA's can be achieved by different traffic classes. SRTE capabilities can be applied on DCI or edge routers by applying SR-Policy for L3VPN prefixes. L3VPN prefixes can be advertised(by DCI or Edge nodes) after setting extended community color and BGP L3VPN neighbor can apply SR-policy based on that color to create SRTE. Listed below are the configurations for configuring extended community color on L3VPN prefixes.

## **Guidelines and Limitations for Configuring Layer 3 VPN Over SRTE**

Beginning with Cisco NX-OS Release 10.1(2), segment routing traffic engineering is supported over Layer 3 VPN on Cisco Nexus 9300-FX3, N9K-C9316D-GX , N9K-C93180YC-FX, N9K-C93240YC-FX2, and N9K-C9364C platform switches.

The limitations for this feature are as follows:

- UnderLay IPv6 is not supported. SRv6 is the alternate.
- PCE using BGP underlay is not supported, due to PCE's shortcoming on BGP only fabric.
- OSPF-SRTE with PCE is not supported, due NXOS's inability to advertise LSA in BGP-LS.
- Supports total SRTE policy scale of 1000, BGP VPNv4 32K routes, BGP VPNV6 32k routes, and underlay SR prefixes of 1000.

Beginning with Cisco NX-OS Release 10.2(3)F, the option of color-only (CO) bits is added in route map. If the value of the CO bits change for a given prefix that is using an SRTE policy, BGP will delete the old policy and add a new policy.

### **Configuring Extended Community Color**

This section includes the following topics:

#### **Configuring Extended Community Color at the Ingress Node**

To configure extended community color at the ingress node when the prefix is announced by the ingress node, where the SRTE policy is instantiated, perform the following steps:

 $\mathbf l$ 

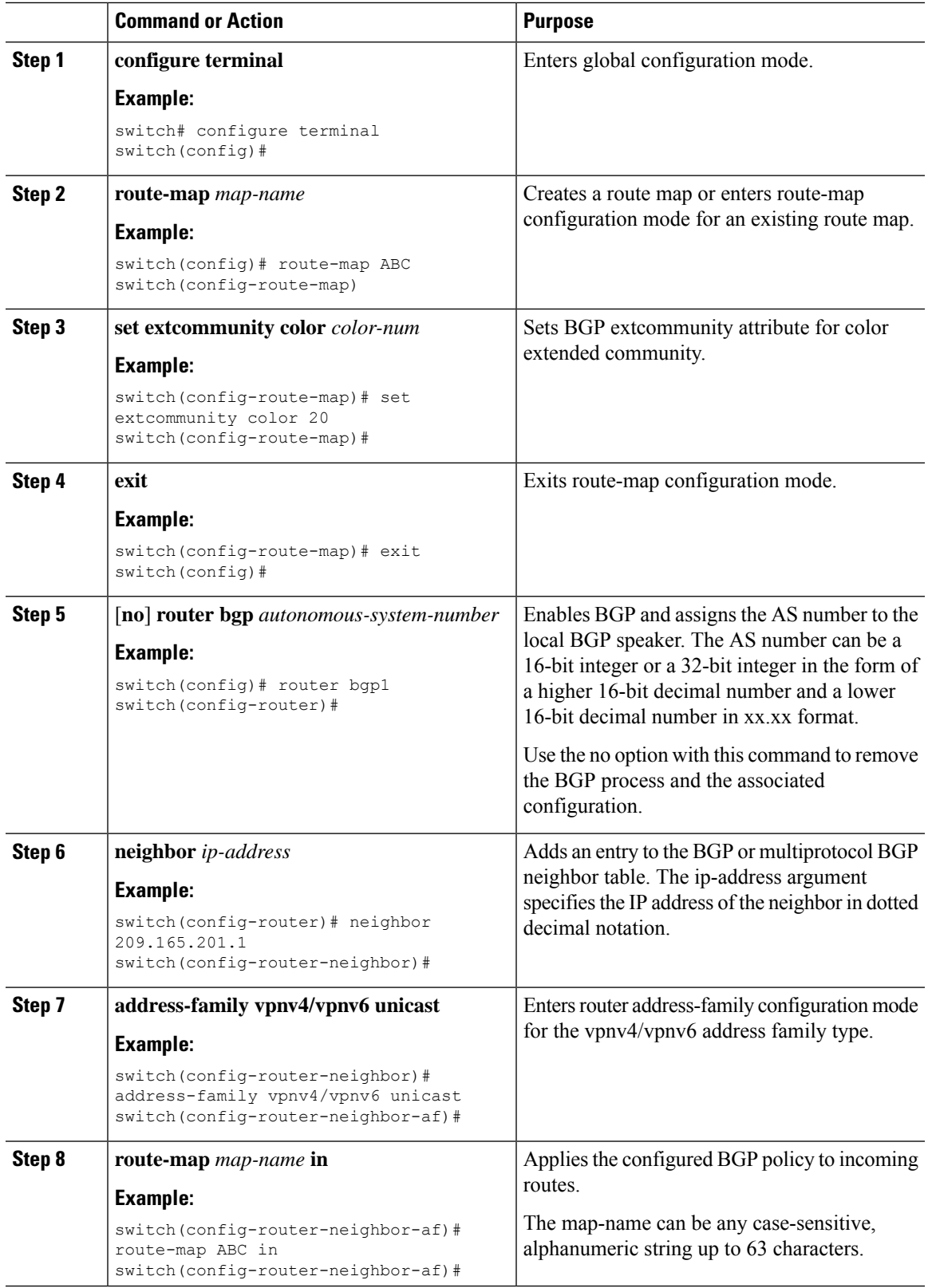

### **Configuring Extended Community Color at the Egress Node**

To configure extended community color at the egress node when the prefix is announced by the egress node, perform the following steps:

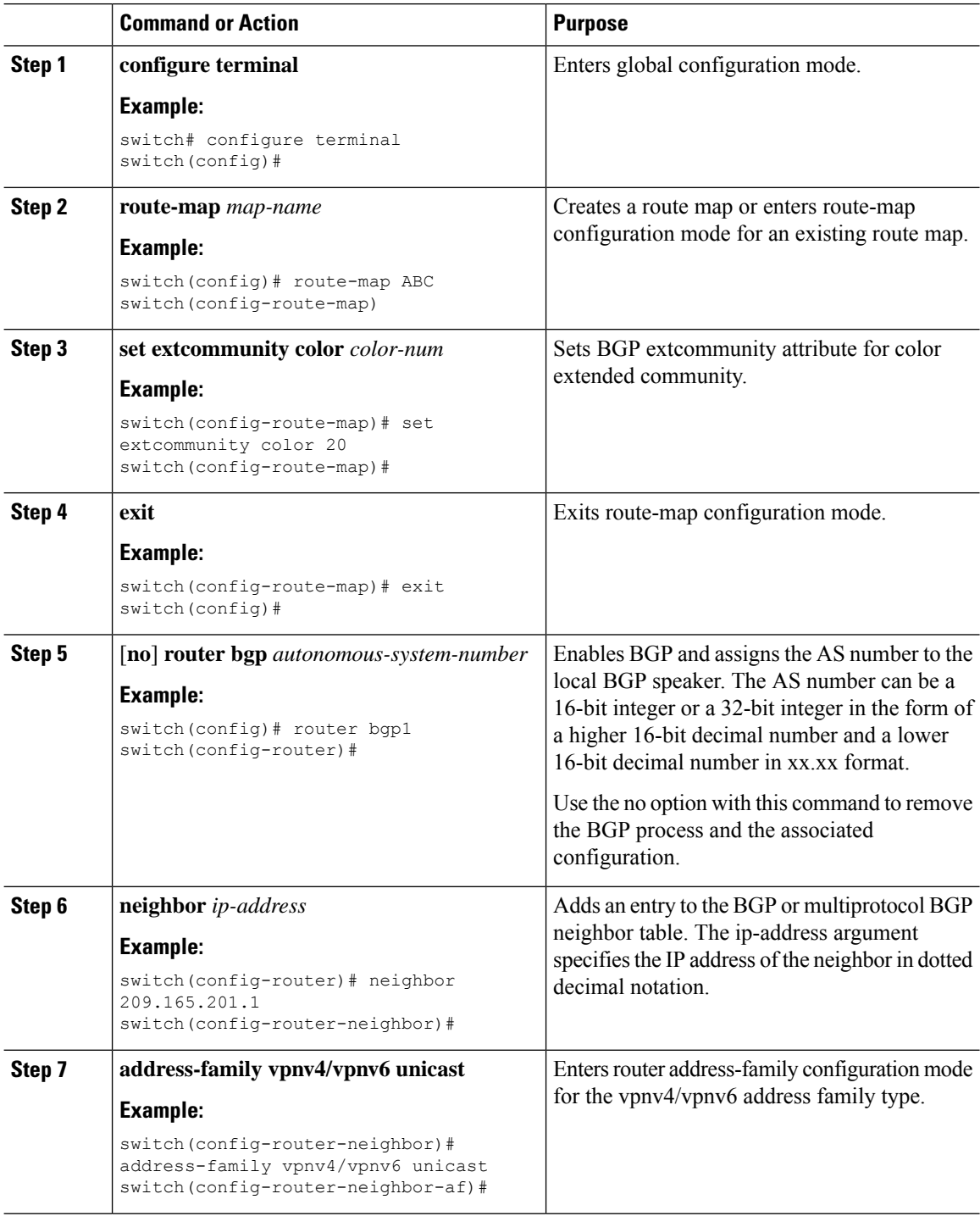

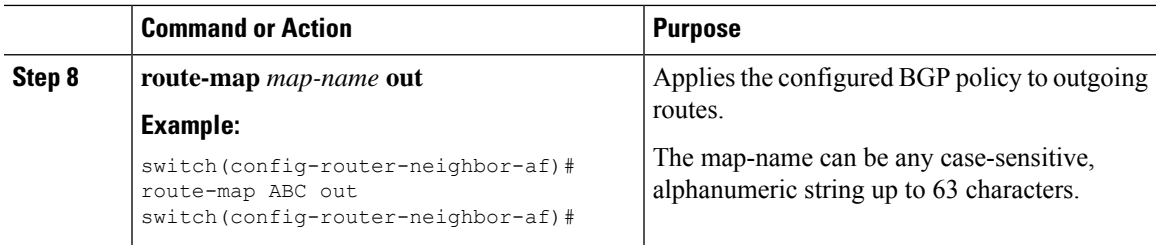

### **Configuring Extended Community Color for Network/Redistribute Command at the Egress Node**

To configure extended community color for the network/redistribute command at the egress node when the prefix is announced by the egress node, perform the following steps:

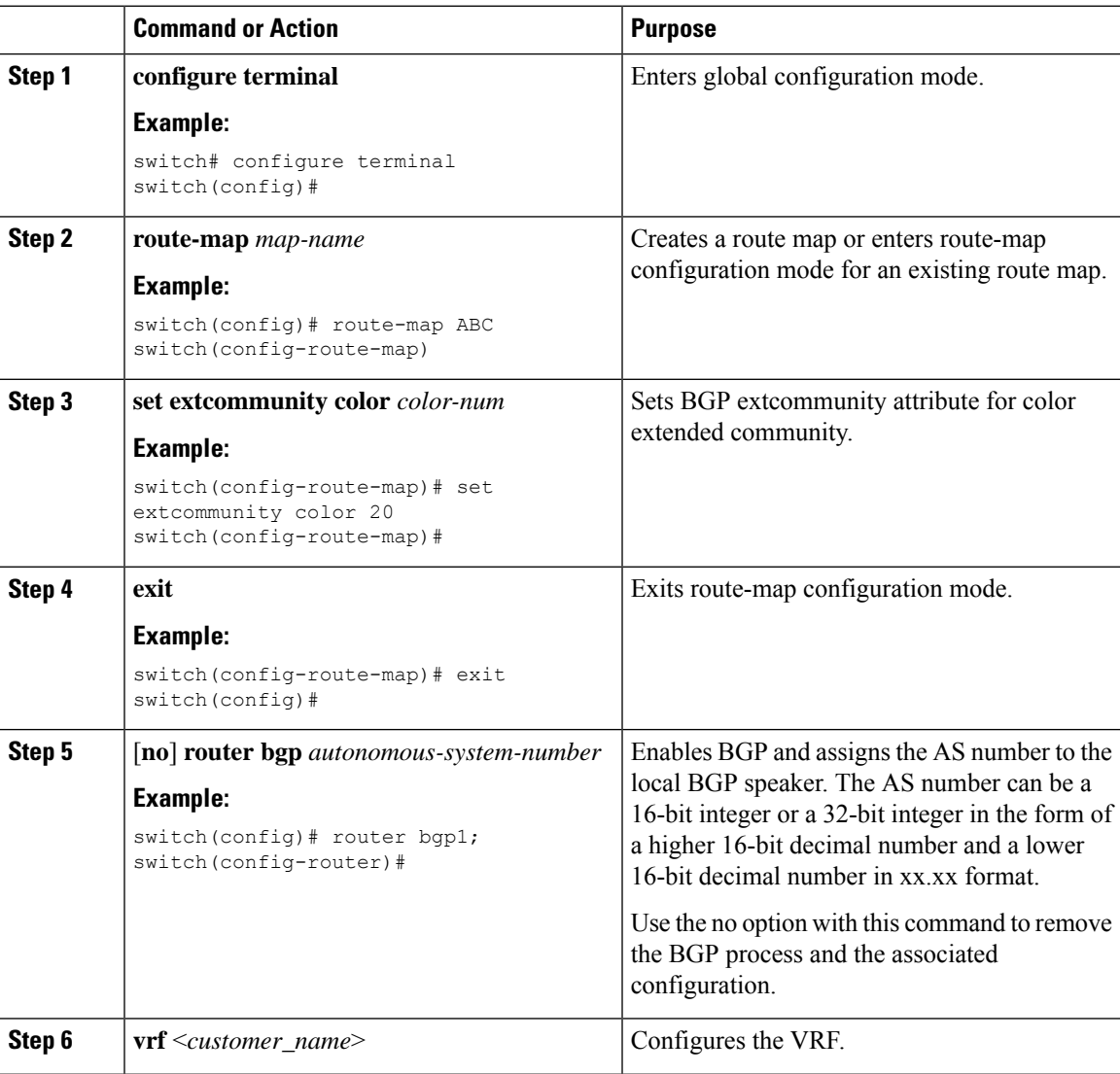

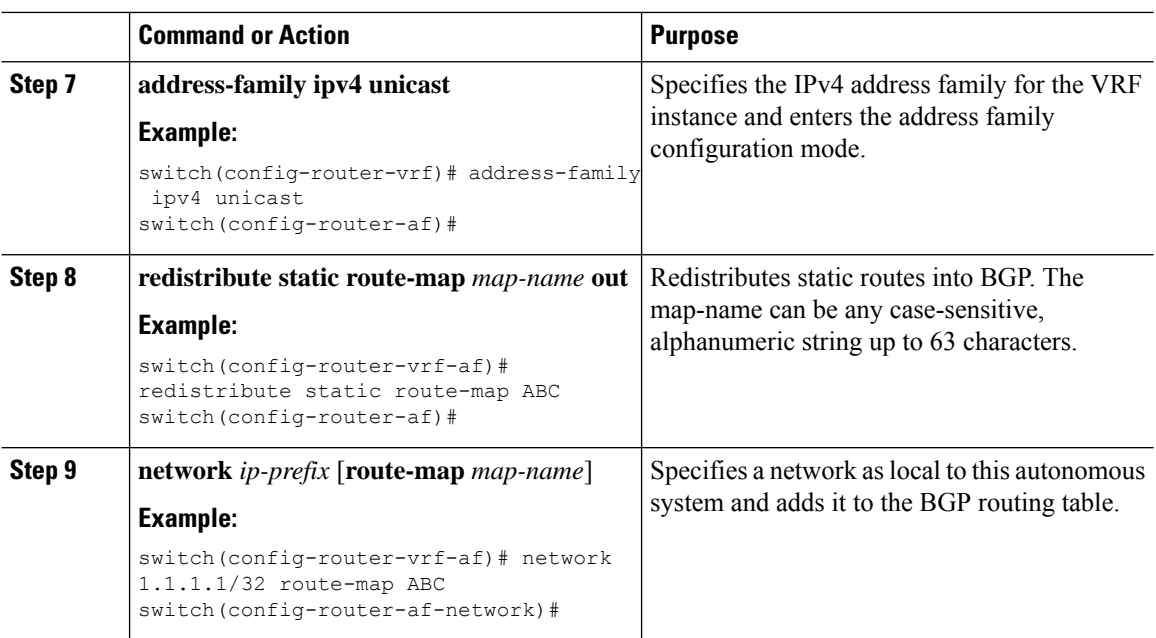

# **Configuring Segment Routing MPLS and GRE Tunnels**

### **GRE Tunnels**

You can use generic routing encapsulation (GRE) as the carrier protocol for a variety of passenger protocols.

The following figure shows the IP tunnel components for a GRE tunnel. The original passenger protocol packet becomes the GRE payload and the device adds a GRE header to the packet. The device then adds the transport protocol header to the packet and transmits it.

#### **Figure 13: GRE PDU**

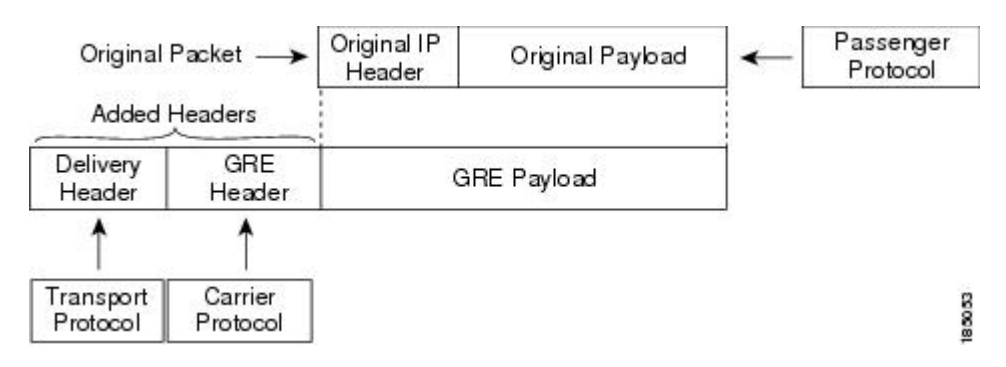

## **Segment Routing MPLS and GRE**

Beginning Cisco NX-OS Release 9.3(1), you can configure both, segment routing MPLS and generic routing encapsulation (GRE) on a Cisco Nexus device. Both these technologies operate seamlessly. All MPLS traffic can be forwarded to the GRE tunnel after the MPLS tunnel termination. Similarly, you can forward all traffic from the GRE tunnel to the MPLS cloud after the GRE termination.

All PE routers can initiate, forward, or terminate the GRE traffic from or to another GRE cloud. Similarly, all tunnel transit or tunnel end nodes can configure MPLS tunnel encapsulation.

When both, the tunnel and segment routing is enabled on the Cisco Nexus 9000 switches, the following is the TTL behavior is for the respective flows:

- Incoming IP traffic, egresses with GRE header, the TTL value in the GRE header is one less than the TTL value of the incoming IP packet.
- Incoming IP traffic, egresses with MPLS header, the TTL value in the MPLS header is one less than the TTL value of the incoming IP packet.
- Incoming GRE traffic, egresses with MPLS header, the TTL value in the MPLS header is default (255).
- Incoming MPLS traffic, egresses with GRE header, the TTL value in the GRE header is default (255).

### **Guidelines and Limitations for Segment Routing MPLS and GRE**

Segment routing MPLS and GRE have the following guidelines and limitations:

- Ingress stats are not supported for tunnel packets.
- Only template-mpls-heavy template is supported.
- MPLS segment routing is not supported on the tunnel interfaces.
- Due to a hardware limitation on the modular switches, the tunnel Tx traffic is not supported if the egress interface for the tunnel destination IP address is over the Cisco Nexus 9300-FX/FX2 platform switches.
- Maximum four GRE tunnels are supported.
- Beginning with Cisco NX-OS Release 9.3(3), you can configure both, segment routing MPLS and GRE on Cisco Nexus 9300-GX platform switches.
- Tunnel Rx packet counters do not work when both segment routing MPLS and GRE coexist.

### **Configuring Segment Routing MPLS and GRE**

You can enable MPLS segment routing as long as mutually-exclusive MPLS features such as static MPLS are not enabled.

#### **Before you begin**

You must install and enable the MPLS feature set using the **install feature-set mpls** and **feature-set mpls** commands.

You must enable the tunneling feature using the **feature tunnel** command.

I

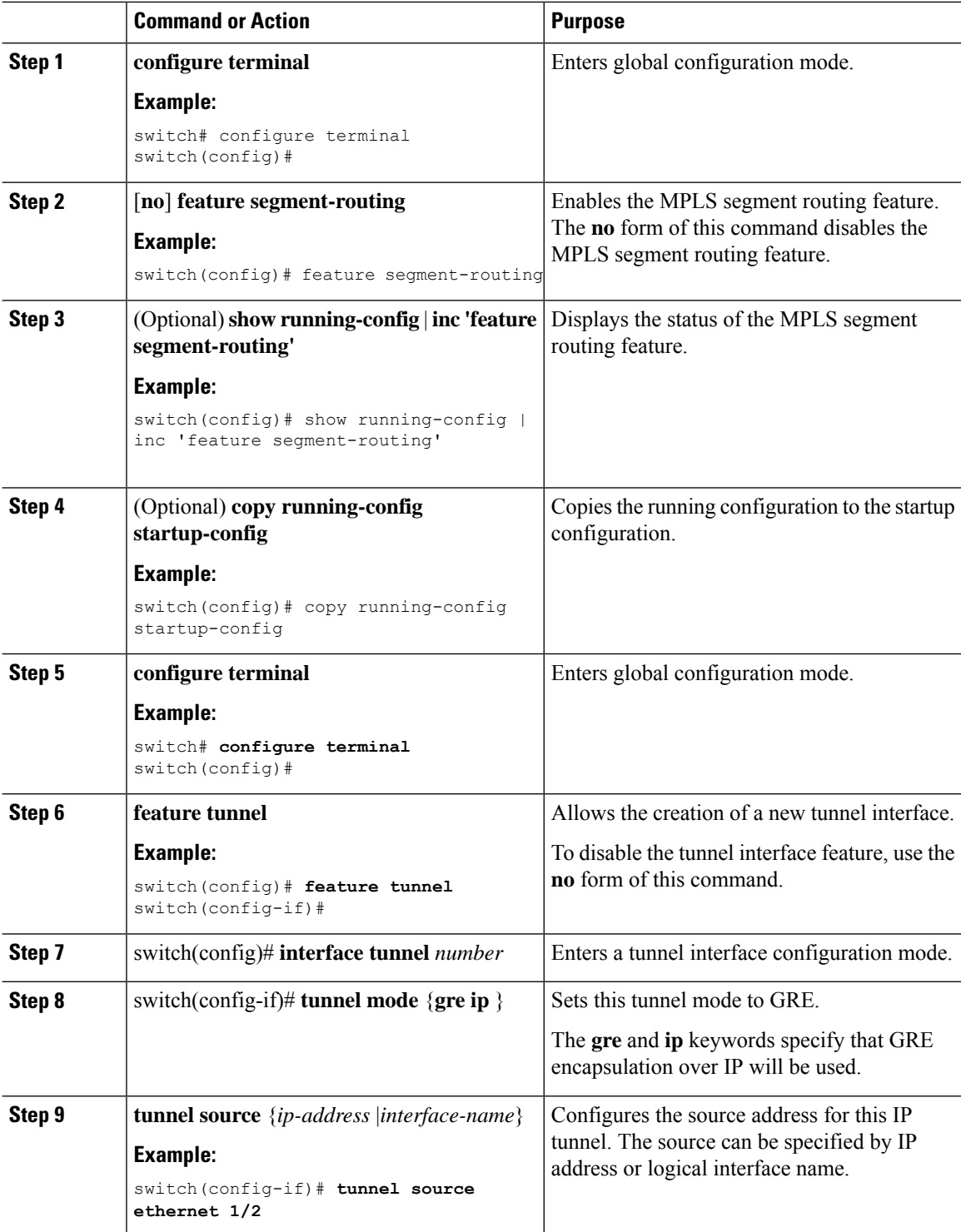

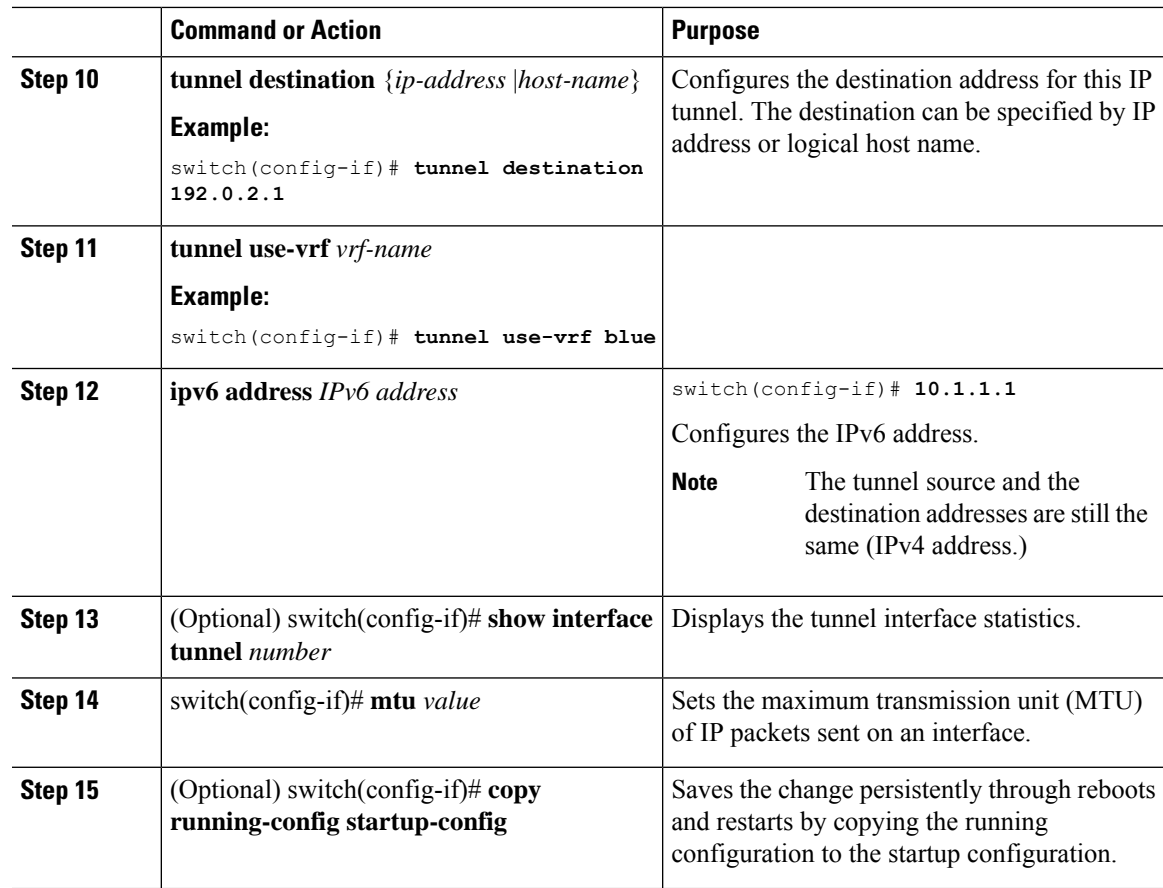

# **Verifying the Segment Routing MPLS and GRE Configuration**

To display the segment routing MPLS and GRE configuration, perform one of the following tasks:

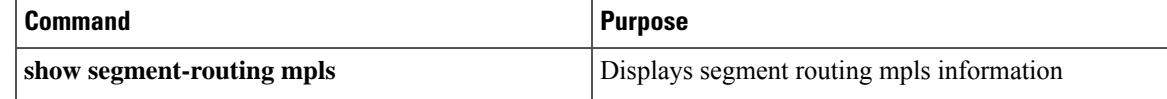

# **Verifying SR-TE for Layer 3 EVPN**

The ODN verifications are based on L3VPN VRF prefixes.

**1.** Verify that the PCEP session between R1 (headend and PCE server) is established.

```
R1# show srte pce ipv4 peer
```

```
PCC's peer database:
--------------------
Remote PCEP conn IPv4 addr: 58.8.8.8
Local PCEP conn IPv4 addr: 51.1.1.1
Precedence: 0
State: up
```
**2.** Verify BGP LS and BGP EVPN session on R1, R3, and R6 using the following commands:

- Show bgp l2vpn evpn summary
- Show bgp link-state summary
- **3.** Verify that the R1 (headend) has no visibility to the R6 loopback address.

```
R1# show ip route 56.6.6.6
IP Route Table for VRF "default"
'*' denotes best ucast next-hop
'**' denotes best mcast next-hop
'[x/y]' denotes [preference/metric]
'%<string>' in via output denotes VRF <string>
56.6.6.6/32, ubest/mbest: 1/0
    *via Null0, [1/0], 1d02h, static
```
**4.** Verify that the VRF prefix is injected via MP-BGP in a R1 VRF SR routing table.

```
R1# show ip route vrf sr
106.107.4.1/32, ubest/mbest: 1/0
    *via binding label 100534%default, [20/0], 1d01h, bgp-6503, external, tag 6500
(mpls-vpn)
```
#### **5.** Verify the SR-TE Tunnel.

```
R1# show srte policy
Policy name: 51.1.1.1|1001
   Source: 51.1.1.1
   End-point: 56.6.6.6
   Created by: bgp
   State: UP
   Color: 1001
   Insert: FALSE
   Re-opt timer: 0
   Binding-sid Label: 100534
   Policy-Id: 2
   Flags:
   Path type = MPLS Path options count: 1
    Path-option Preference:100 ECMP path count: 1
     1. PCE Weighted: No
       Delegated PCE: 58.8.8.8<br>Index: 1
                                     Index: 1 Label: 101104
               Index: 2 Label: 201102
               Index: 3 Label: 201103
```
# **Verifying the Segment Routing Configuration**

To display the segment routing configuration, perform one of the following tasks:

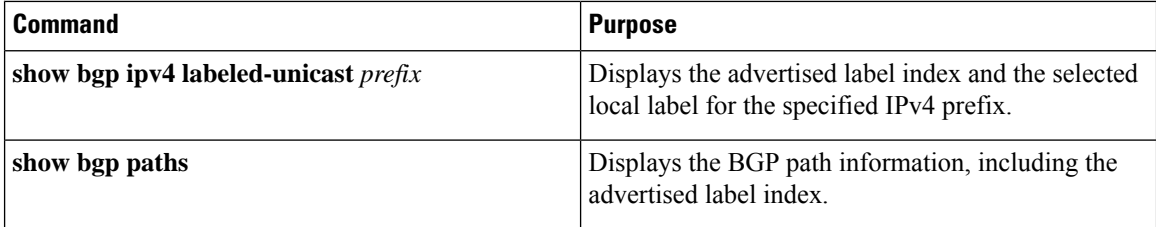

 $\overline{\phantom{a}}$ 

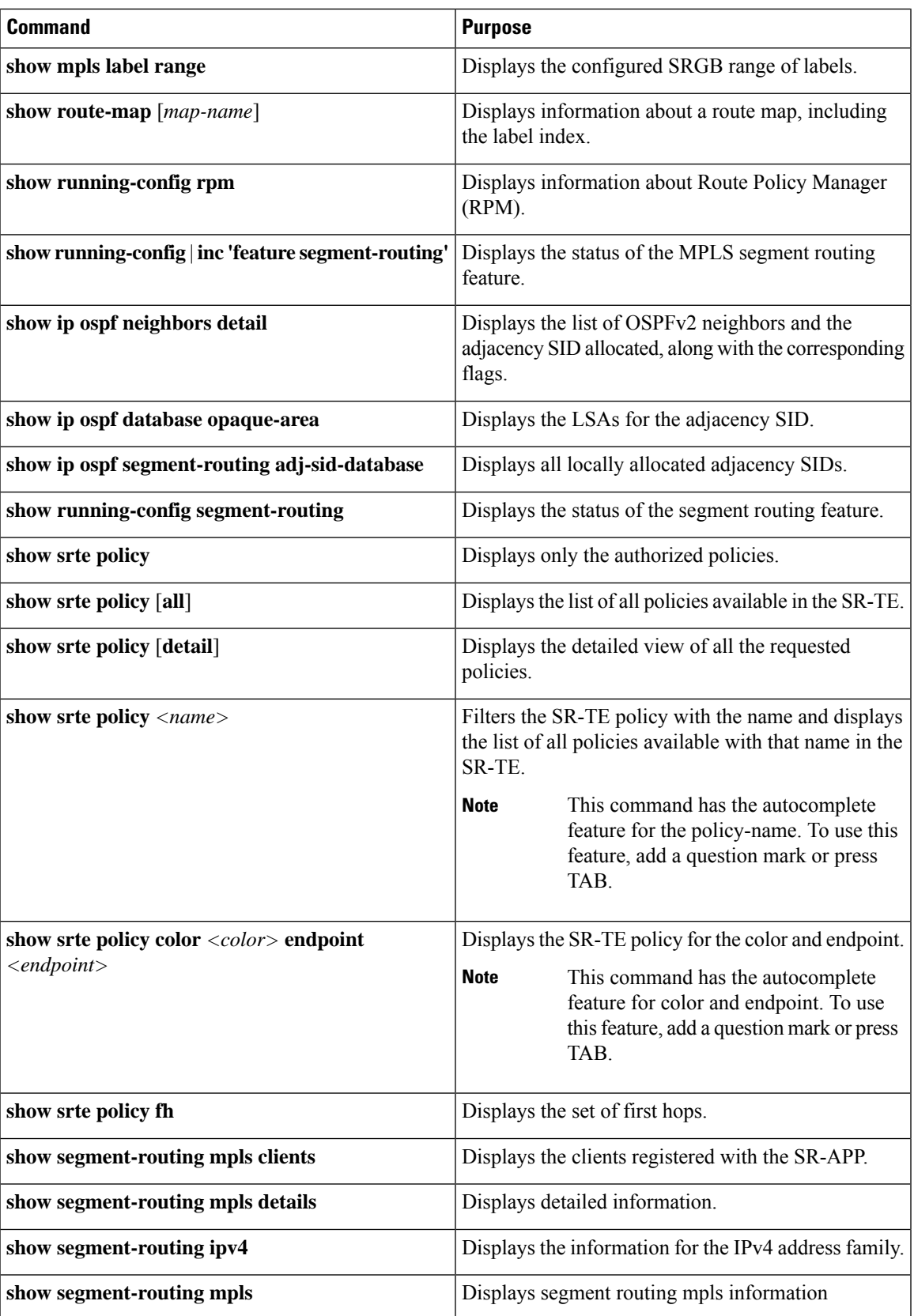

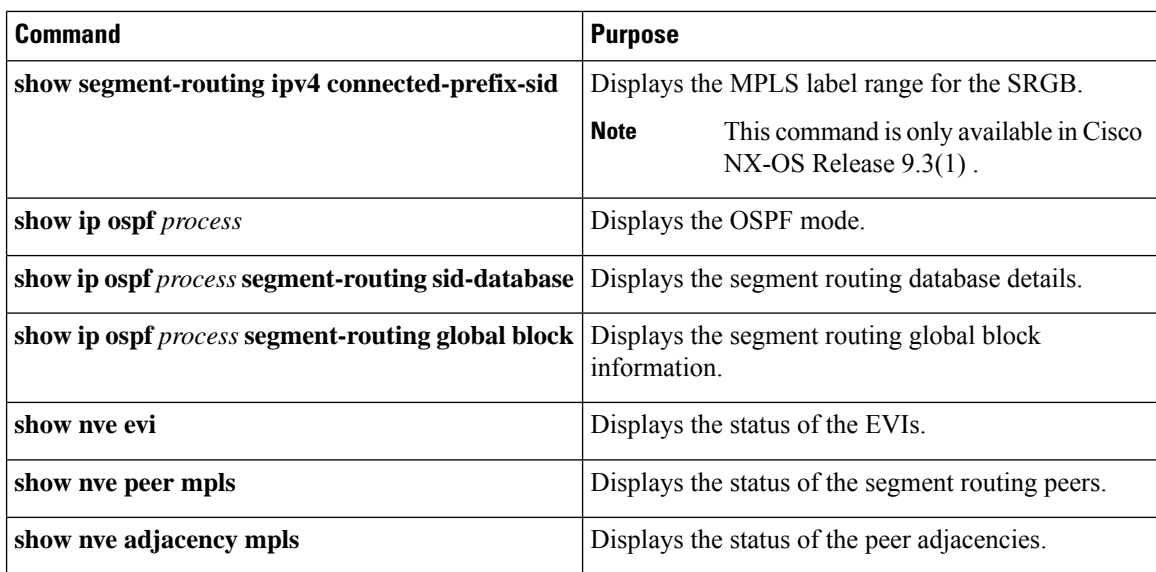

# **Configuring SRTE Explicit-Path Endpoint Substitution**

This chapter contains information on how to configure the SRTE Explicit-path Endpoint Substitution feature.

### **About SRTE Explicit-path Endpoint Substitution**

The SRTE Explicit-path Endpoint Substitution feature allows the user to define an explicit path as a series of MPLS labels, like a regular explicit path, but allows a placeholder to be added in the series that represents the policy endpoint label. The placeholder is represented by the **policy-endpoint** keyword. The position in the path where the policy-endpoint placeholder appears is resolved by SRTE internally to the Segment Routing label representing the node SID of the endpoint IP address of the policy.

This is valuable when used in conjunction with on-demand color templates since it reduces the total number of policies that must be defined. Rather than define a separate path for each color and endpoint combination, instead the user can define an on-demand color template that contains an explicit path with endpoint substitution to define policies for all endpoints of that color.

### **Guidelines and Limitations for SRTE Explicit-path Endpoint Substitution**

SRTE Explicit-path Endpoint Substitution has the following guidelines and limitations:

- Beginning with Cisco NX-OS Release 10.1(1), SRTE Explicit-path Endpoint Substitution is supported on Cisco Nexus 9300-FX, 9300-FX2, 9300-FX3, and 9300-GX platform switches.
- If the partial path ends in the same label as the resolved endpoint label, do not append the extra (duplicated) transport label.
- SRGB must be the same on all nodes; if not, the feature may not work depending on the segment configuration of each intermediate node.
- A segment list can have only one policy-endpoint entry.

# **Configuring SRTE Explicit-path Endpoint Substitution**

To create a policy that uses endpoint substitution, first define the path using the segment-list mode. Then associate the path with an on-demand color using its name.

#### **Before you begin**

You must ensure that the MPLS segment routing traffic engineering feature is enabled.

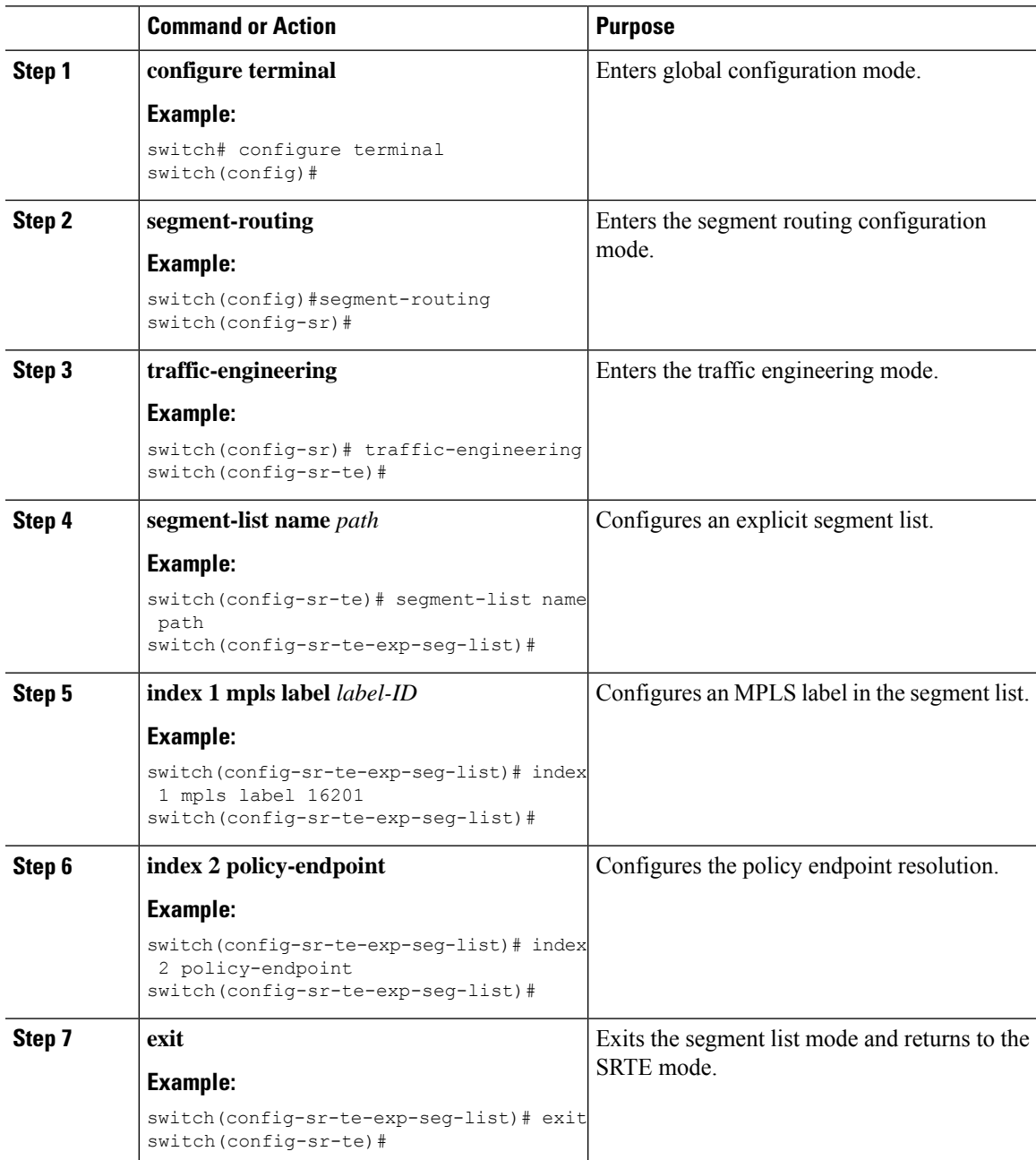

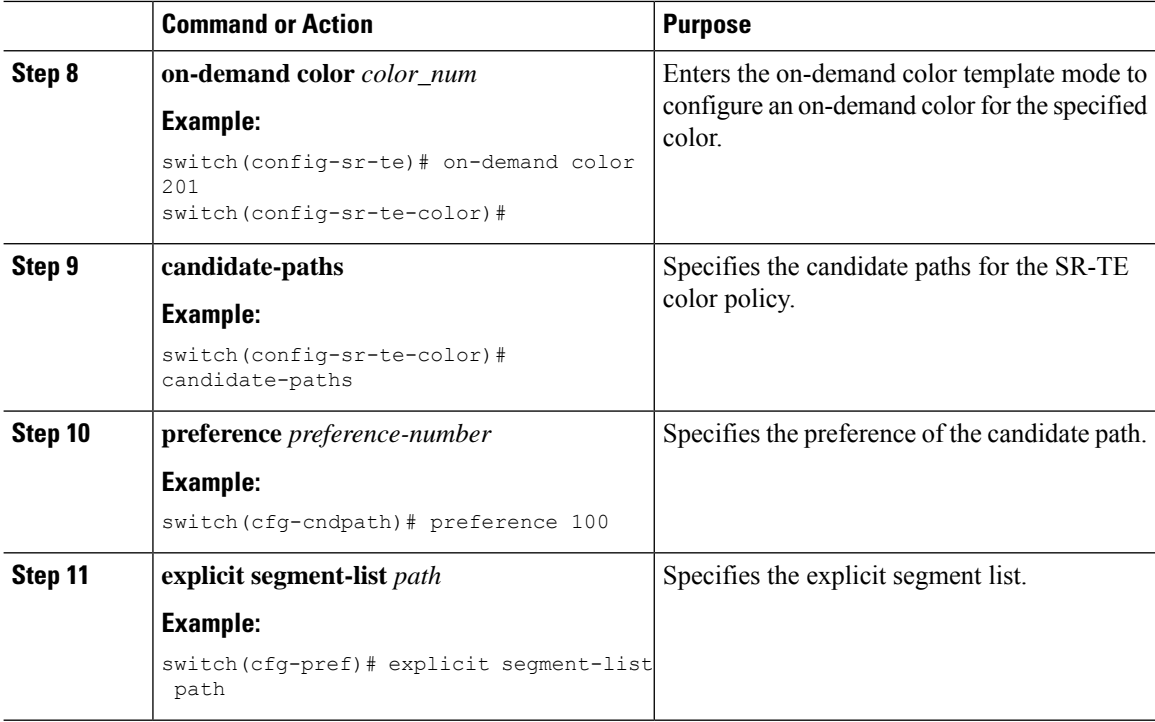

### **Configuration Example for SRTE Explicit-path Endpoint Substitution**

This example shows the SRTE Explicit-path Endpoint Substitution configuration:

```
switch(config)# segment-routing
switch(config-sr)# traffic-engineering
switch(config-sr-te)# segment-list name path
switch(config-sr-te-exp-seg-list)# index 1 mpls label 16201
switch(config-sr-te-exp-seg-list)# index 2 policy-endpoint
switch(config-sr-te-exp-seg-list)# exit
switch(config-sr-te)# on-demand color 201
switch(config-sr-te-color)# candidate-paths
switch(cfg-cndpath)# preference 100
switch(cfg-pref)# explicit segment-list path
```
### **Verifying Configuration for SRTE Explicit-path Endpoint Substitution**

To display the required details about the SRTE Explicit-path Endpoint Substitution configuration, perform one of the following tasks:
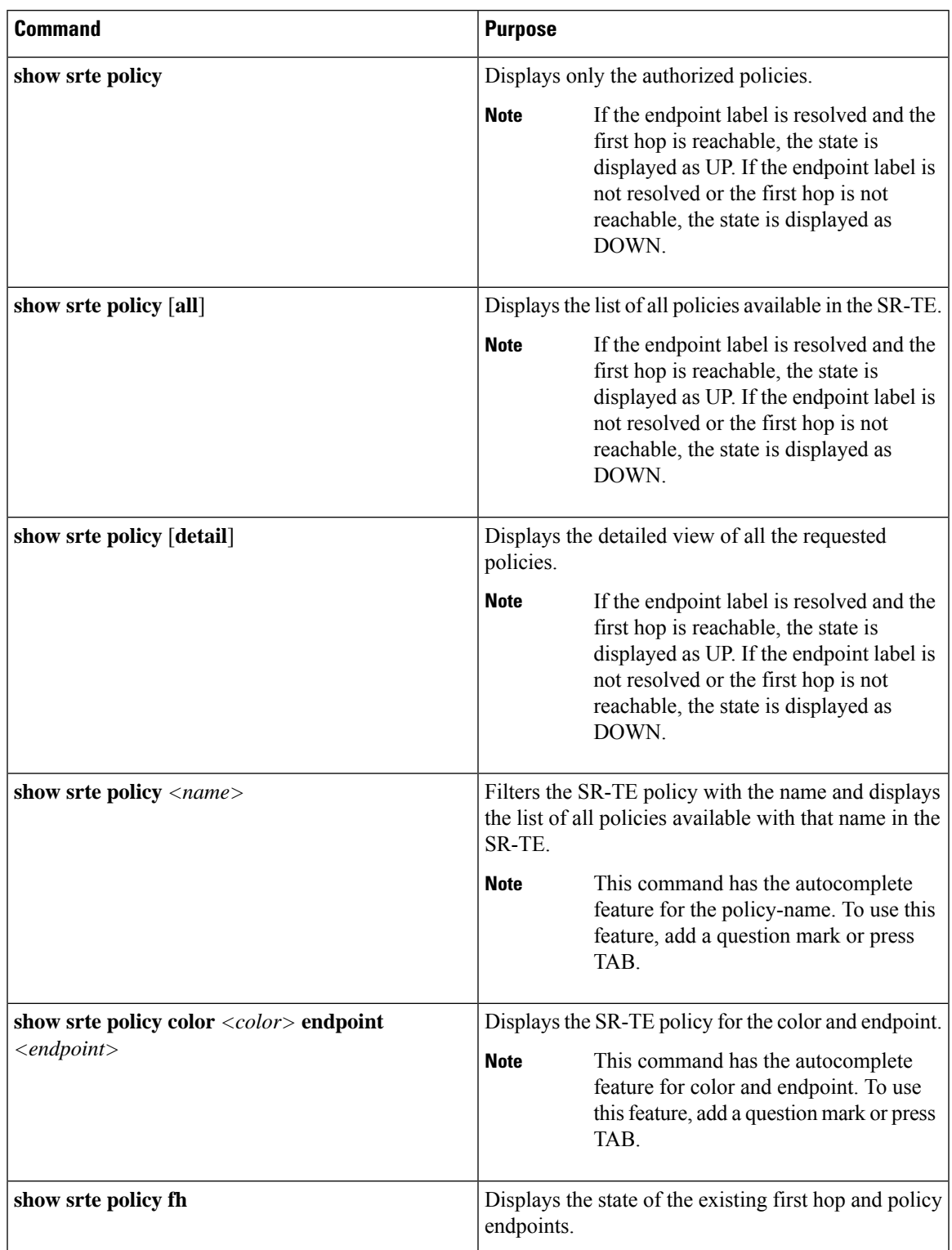

**Table 12: Verifying the SRTE Explicit-path Endpoint Substitution Configuration**

## **Configuring SRTE Over Default VRF**

### **About SRTE Over Default VRF**

The SRTE Over Default VRF feature allows you to incorporate segment routing traffic engineering to achieve the traffic steering benefits in your network. The SRTE provides increased scalability while using BGP for routing in large-scale data centers (DC).

The SRTE Over Default VRF feature uses the route color that exists as an extended community attribute and is represented by a number as the base for traffic steering. Based on the color, plane separation is achieved, and an SR policy is created to carry the traffic. Furthermore, based on the color, the DC is divided into different planes. The applications are configured to use each plane to only route through a specific plane and steer traffic to appropriate destinations.

Plane separation has the following advantages:

- One flow does not affect the other flow.
- Large and small flows are separated into different planes.
- Fault isolation for better debuggability: Fault in one plane does not affect the other planes. For example, if a network fault occurs in one plane, only the applications in that plane are affected, but the applications in the rest of the planes are not impacted. Additionally, the fault can be isolated and troubleshooted in isolation.

The following example explains the SRTE Over Default VRF feature with an illustration.

Ш

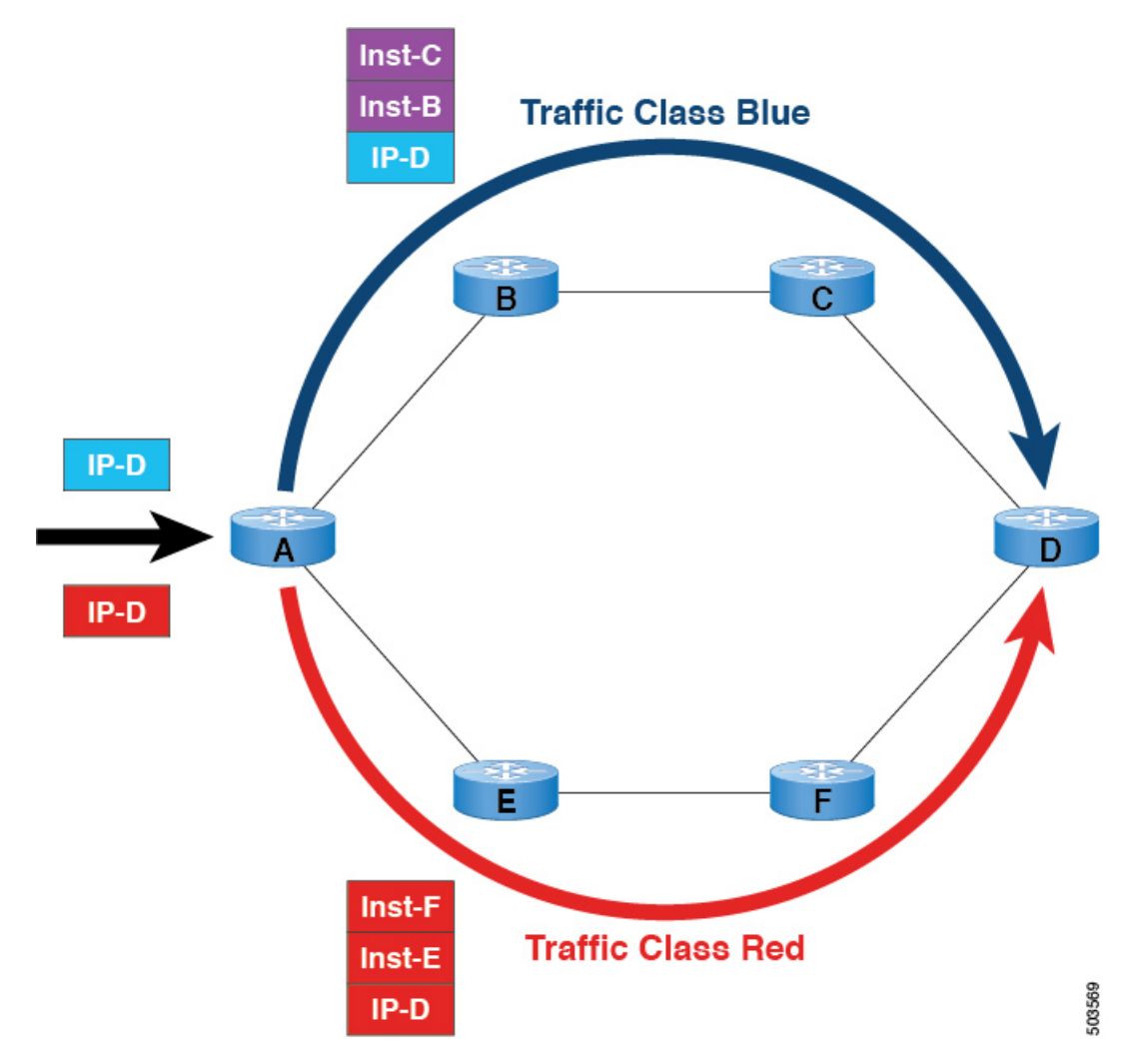

**Figure 14: SRTE Over Default VRF Example**

- For BGP, node A is the ingress router and node D is the egress router. D is also the next-hop.
- For SRTE, node A is the SRTE headend, node D is the endpoint for the policy.
- Route prefix 1 is configured to use the blue plane, and route 2 is configured to use the red plane.

The blue traffic is appended with instructions to steer the traffic through node B and node C, and the red traffic is appended with instruction to steer traffic through node E and node F. In summary, the traffic is handled based on the color of the advertisement, that is, the prefix that was advertised earlier.

## **Guidelines and Limitations for Configuring SRTE Over Default VRF**

- Beginning with Cisco NX-OS Release 10.1(1), segment routing traffic engineering is supported over default VRF on Cisco Nexus 9300-FX3, N9K-C9316D-GX, N9K-C93180YC-FX, N9K-C93240YC-FX2, and N9K-C9364C platform switches. The limitations for this SR-TE feature are as follows:
	- UnderLay IPv6 is not supported. SRv6 is the alternate.
- PCE using BGP underlay is not supported, due to PCE's shortcoming on BGP only fabric.
- OSPF-SRTE with PCE is not supported, due to NXOS' inability to advertise LSA in BGP-LS.
- Supports total SRTE policy scale of 1000, BGP Default VRF(v4) of 130K v4, and underlay SR prefixes of 1000.
- Beginning with Cisco NX-OS Release 10.2(3)F, the option of color-only (CO) bits is added in route map. If the value of the CO bits change for a given prefix that is using an SRTE policy, BGP will delete the old policy and add a new policy. This feature is supported on Cisco Nexus 9300-EX, 9300-FX, 9300-FX2, 9300-GX, and 9300-GX2 platform switches./

### **Configuration Process: SRTE Over Default VRF**

The configuration process is as follows:

- **1.** Set next-hop unchanged: The next-hop is used to calculate the SR policy at the ingress node. The next-hop in the SR domain on a prefix must be preserved as the prefix is advertised upstream. Hence, next-hop unchanged in needed on all upstream routers in the case for hop-by-hop ebgp.
- **2.** Set extended community color at the egress node, ingress node, network/redistribute, or default-originate.
- **3.** The ingress node, on receiving a color-extended community, matches it to an SR policy.
- **4.** The endpoint for the SR policy is derived from the next-hop of the prefix and color in the color-extended community.

This section includes the following topics on configuring SRTE over default VRF:

#### **Configuring Next-hop Unchanged**

To configure next-hop unchanged on the intermediate (spine) nodes for default VRF overlay, to ensure the next-hop is not changed, perform the following steps:

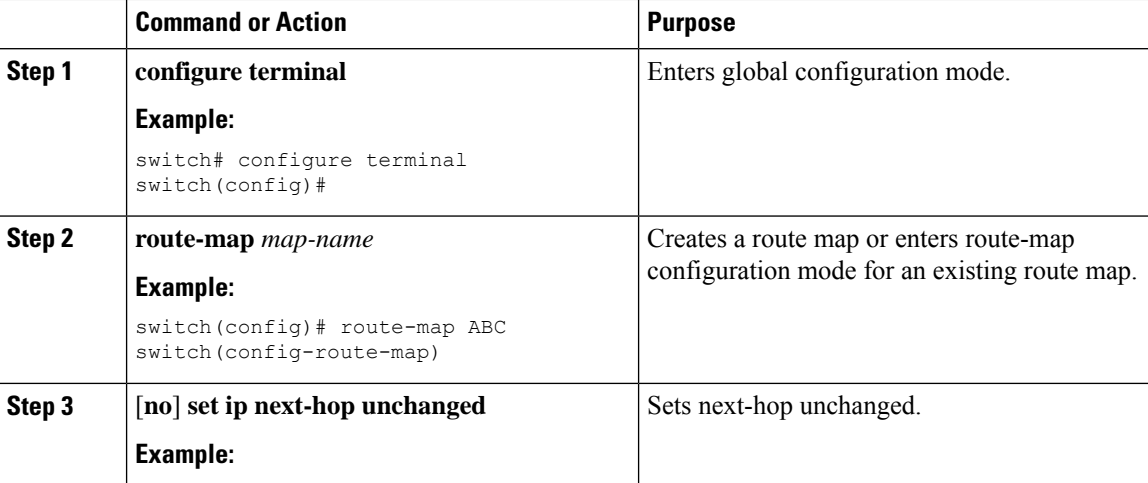

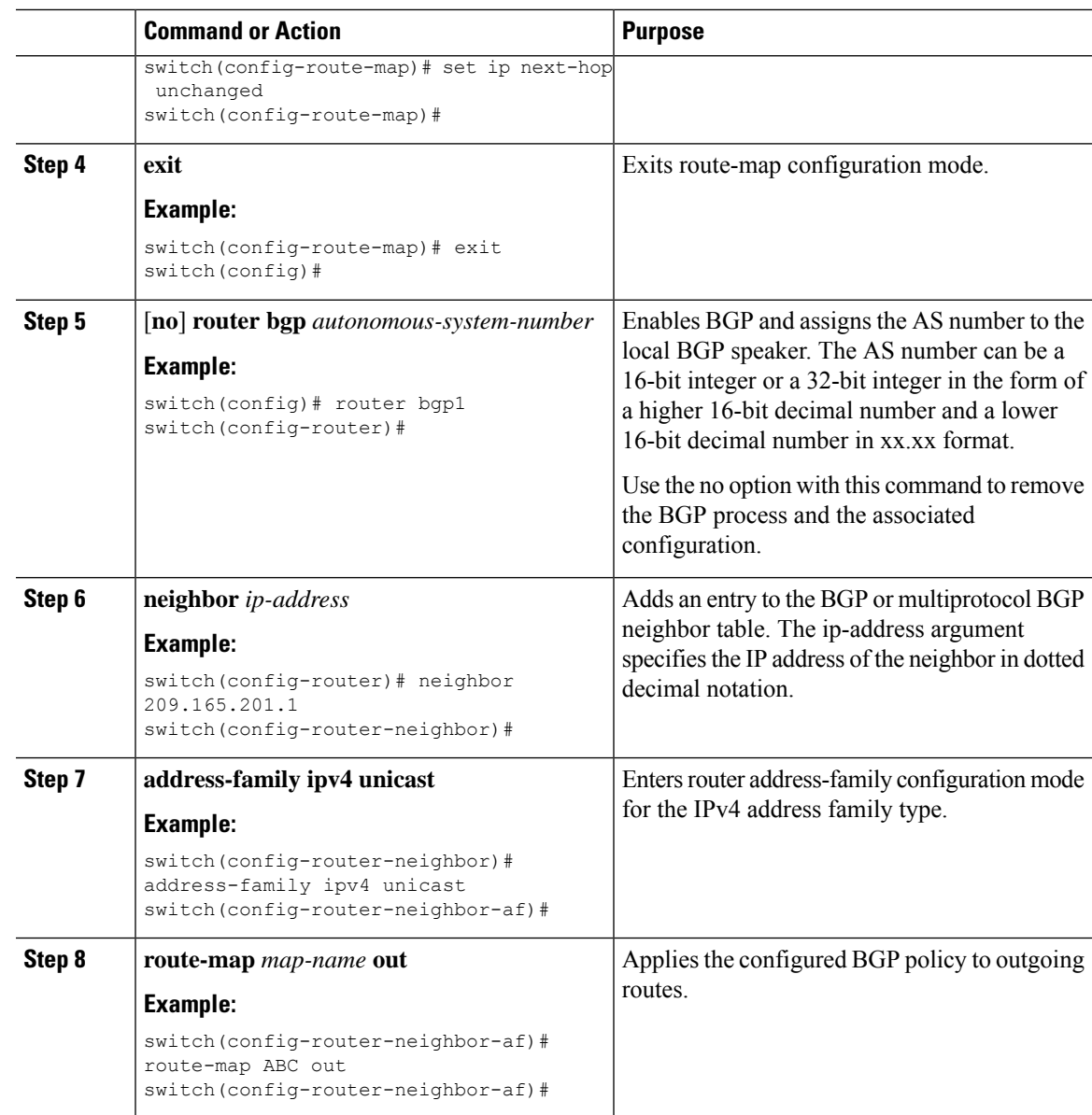

### **Configuring Extended Community Color**

This section includes the following topics:

### **Configuring Extended Community Color at the Egress Node**

To configure extended community color at the egress node when the prefix is announced by the egress node, perform the following steps:

I

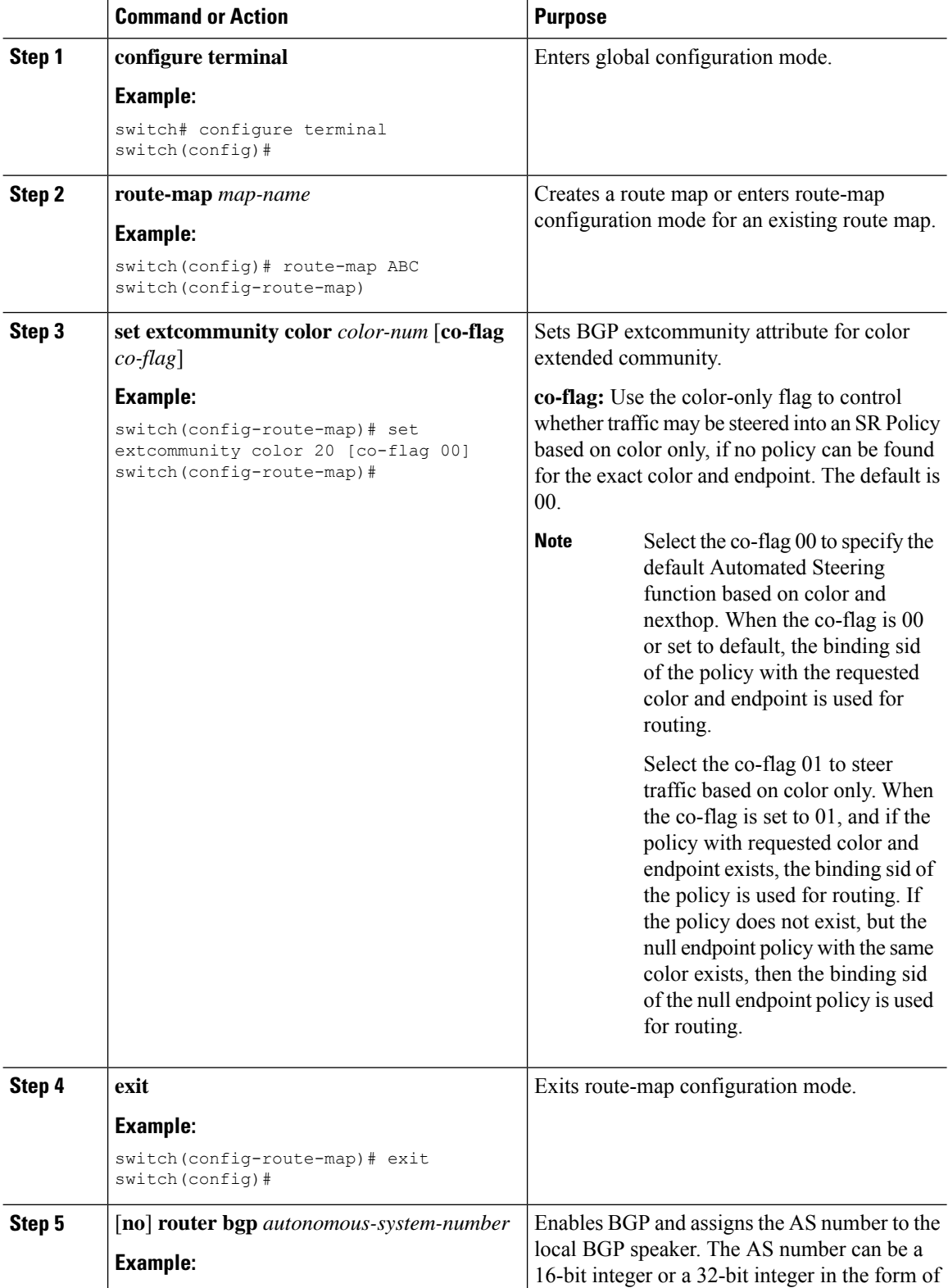

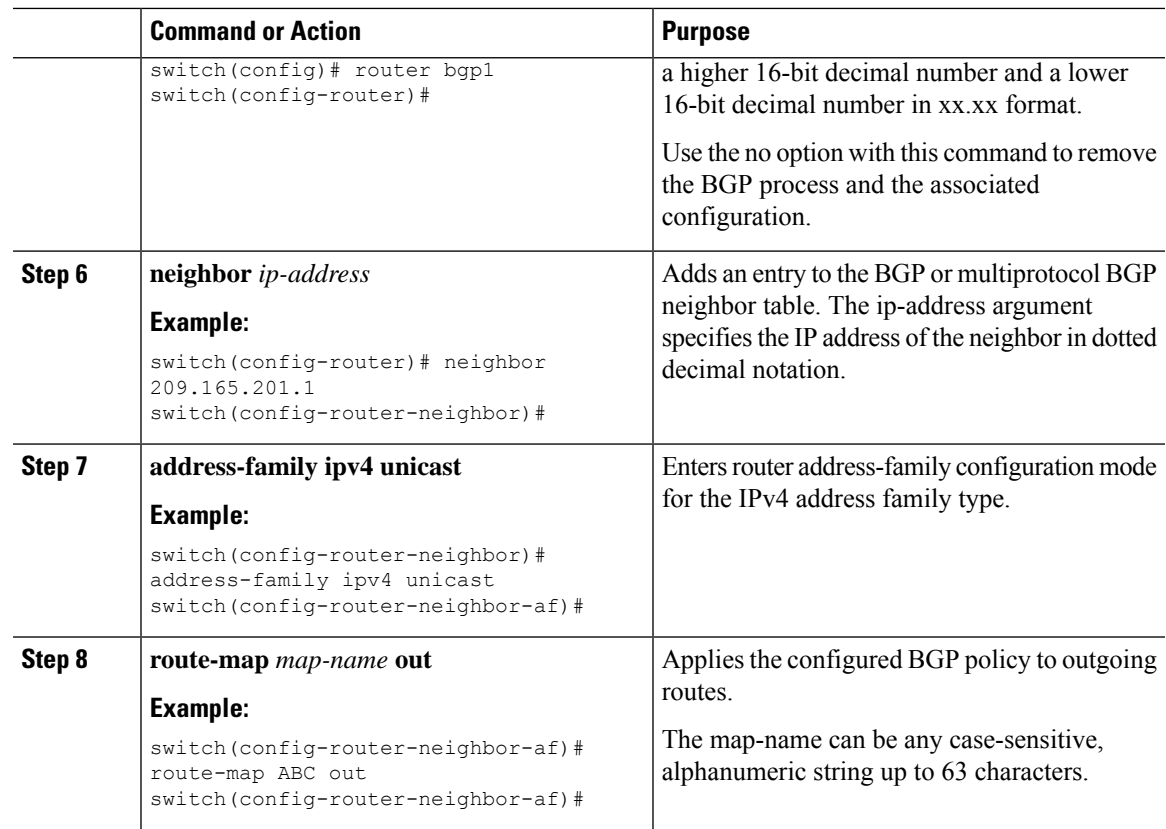

#### **Configuring Extended Community Color at the Ingress Node**

To configure extended community color at the ingress node when the prefix is announced by the ingress node, where the SRTE policy is instantiated, perform the following steps:

#### **Procedure**

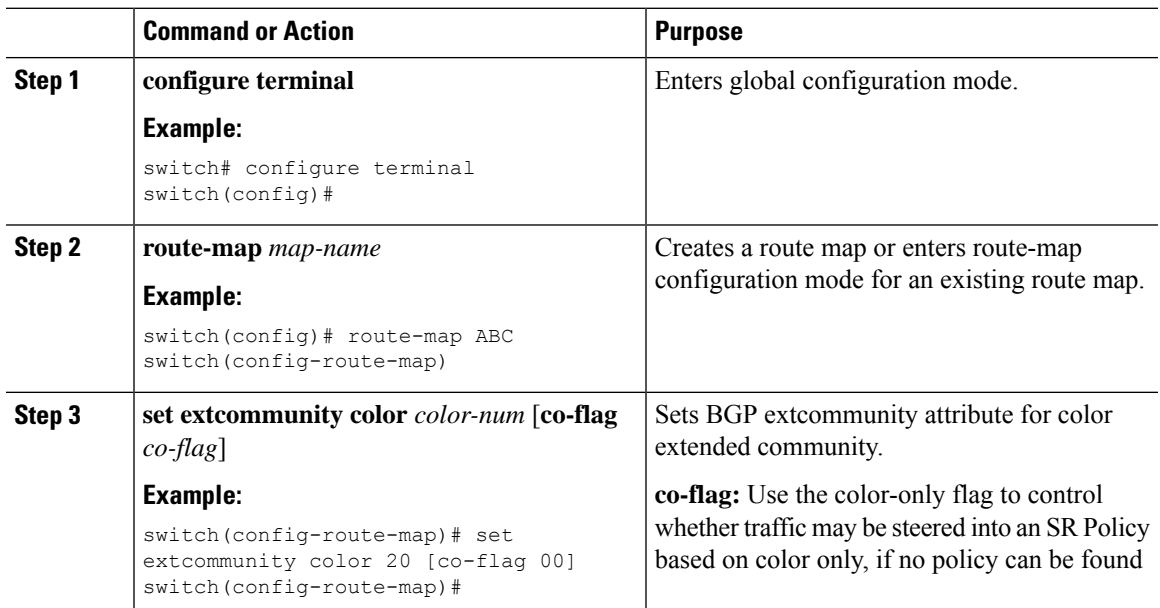

I

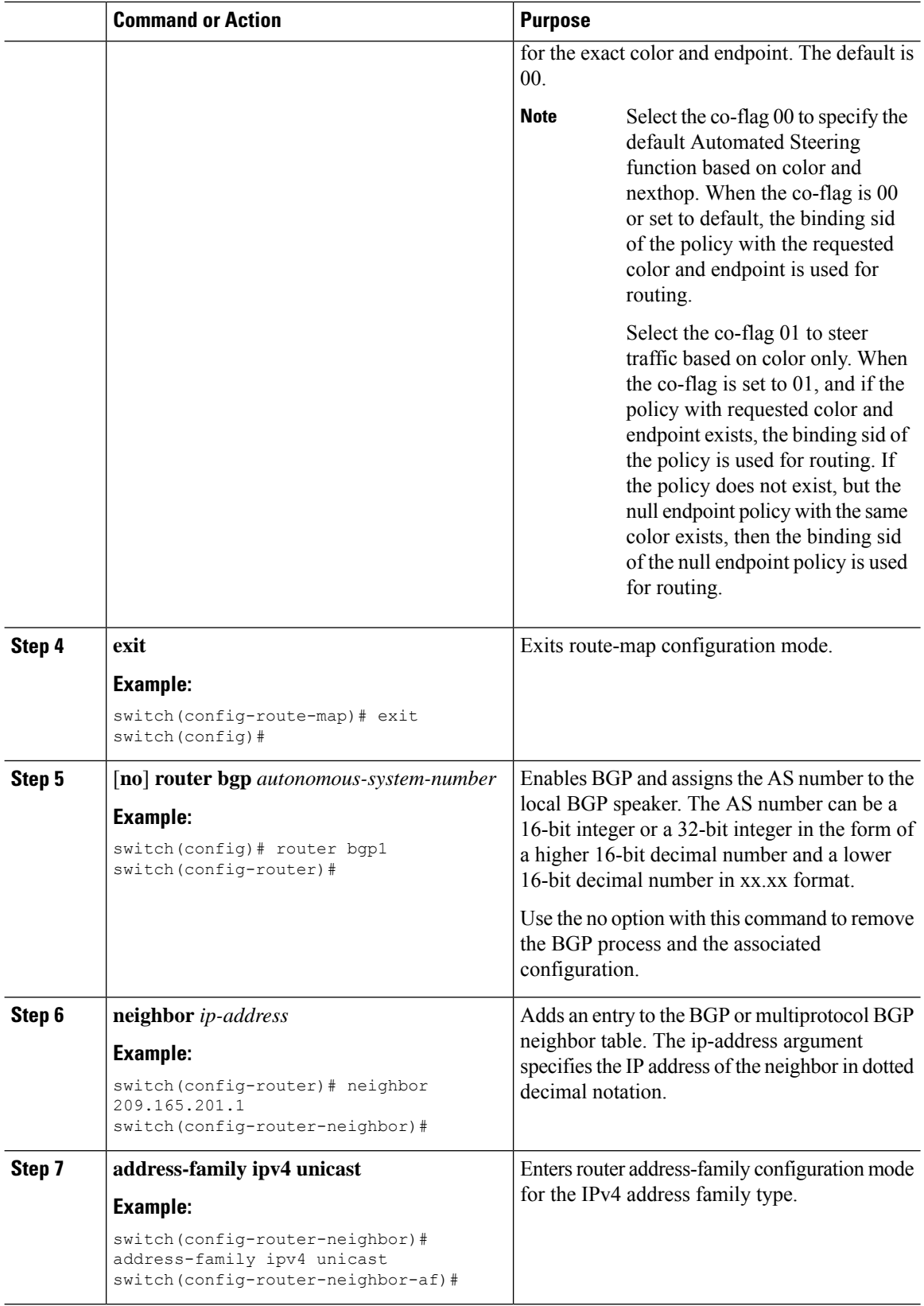

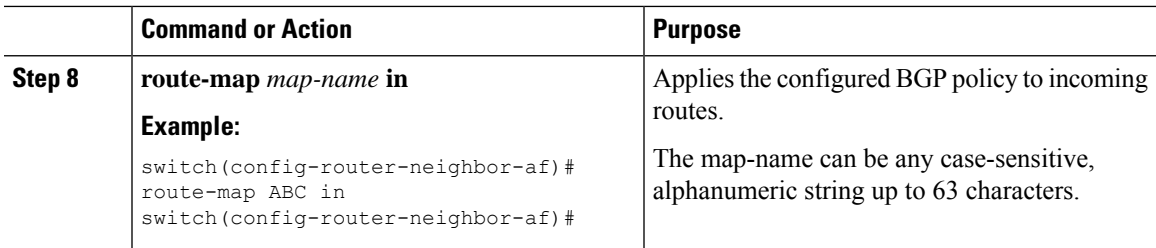

#### **Configuring Extended Community Color for Network/Redistribute Command at the Egress Node**

To configure extended community color for the network/redistribute command at the egress node when the prefix is announced by the egress node, perform the following steps:

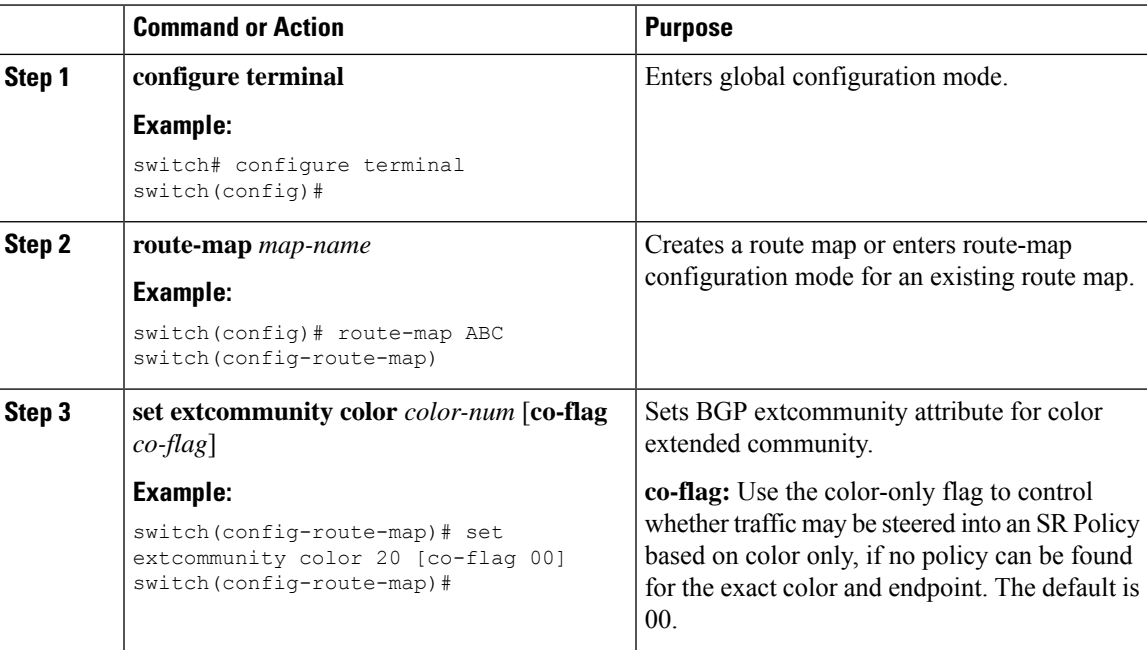

 $\mathbf I$ 

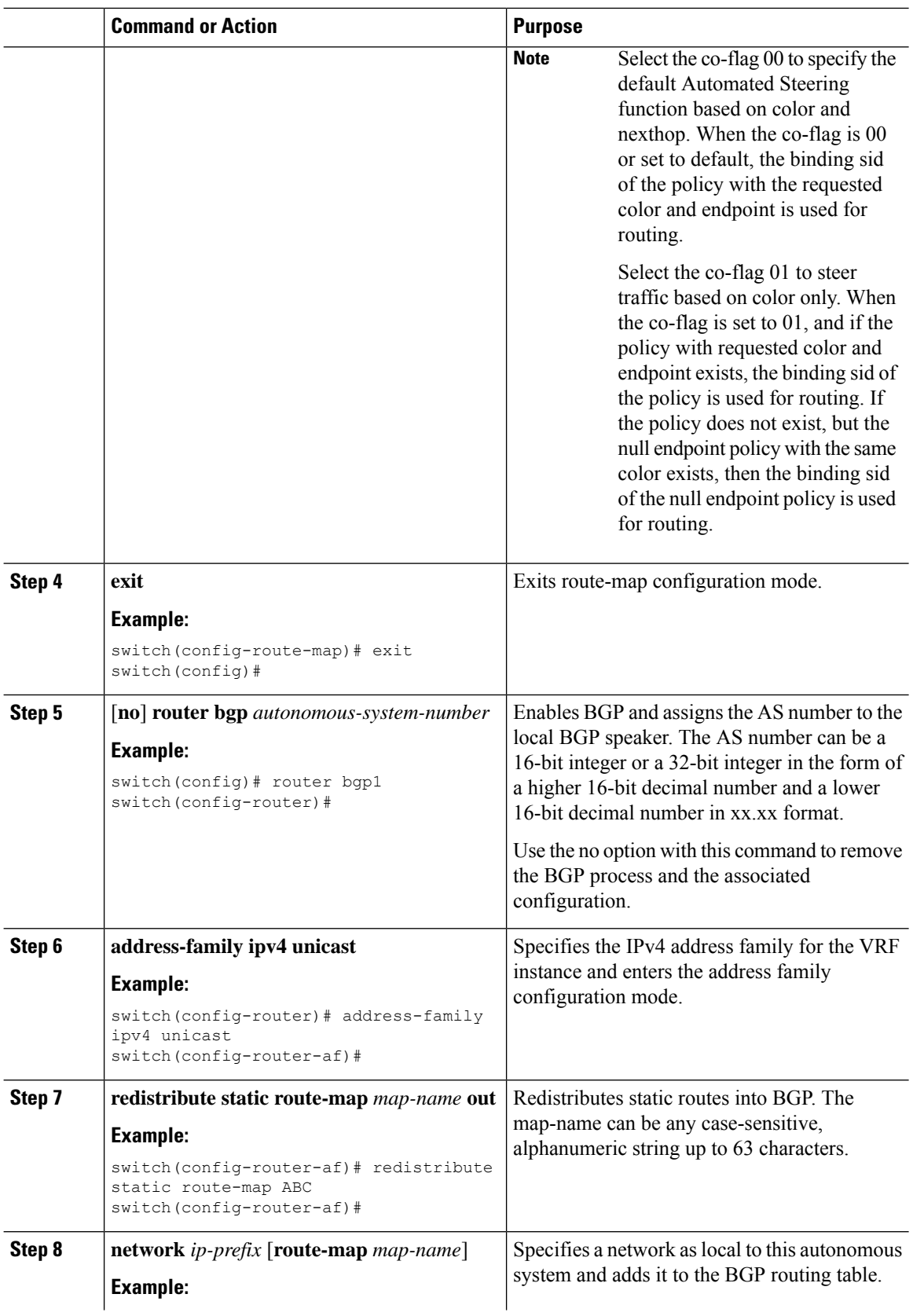

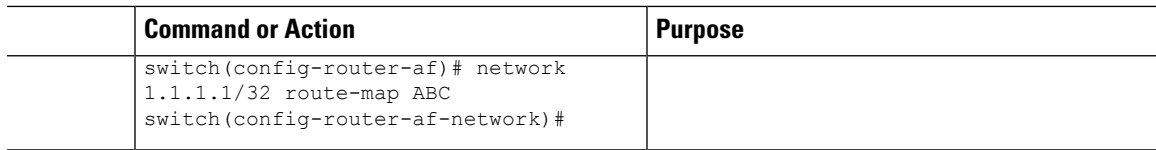

#### **Configuring Extended Community Color for Default-Originate at the Egress Node**

To configure extended community color for default-originate at the egress node when the default prefix is announced by the egress node, perform the following steps:

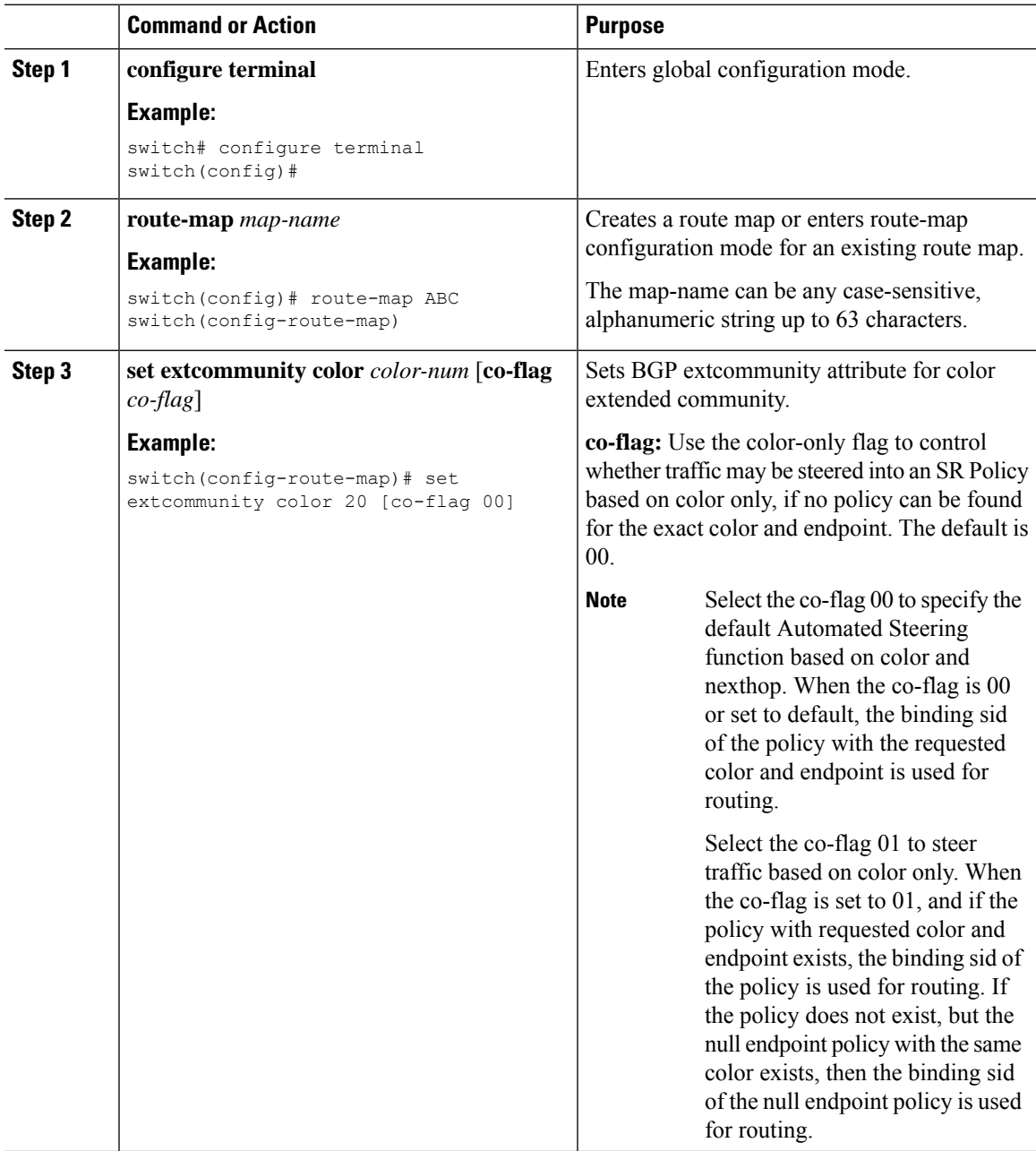

I

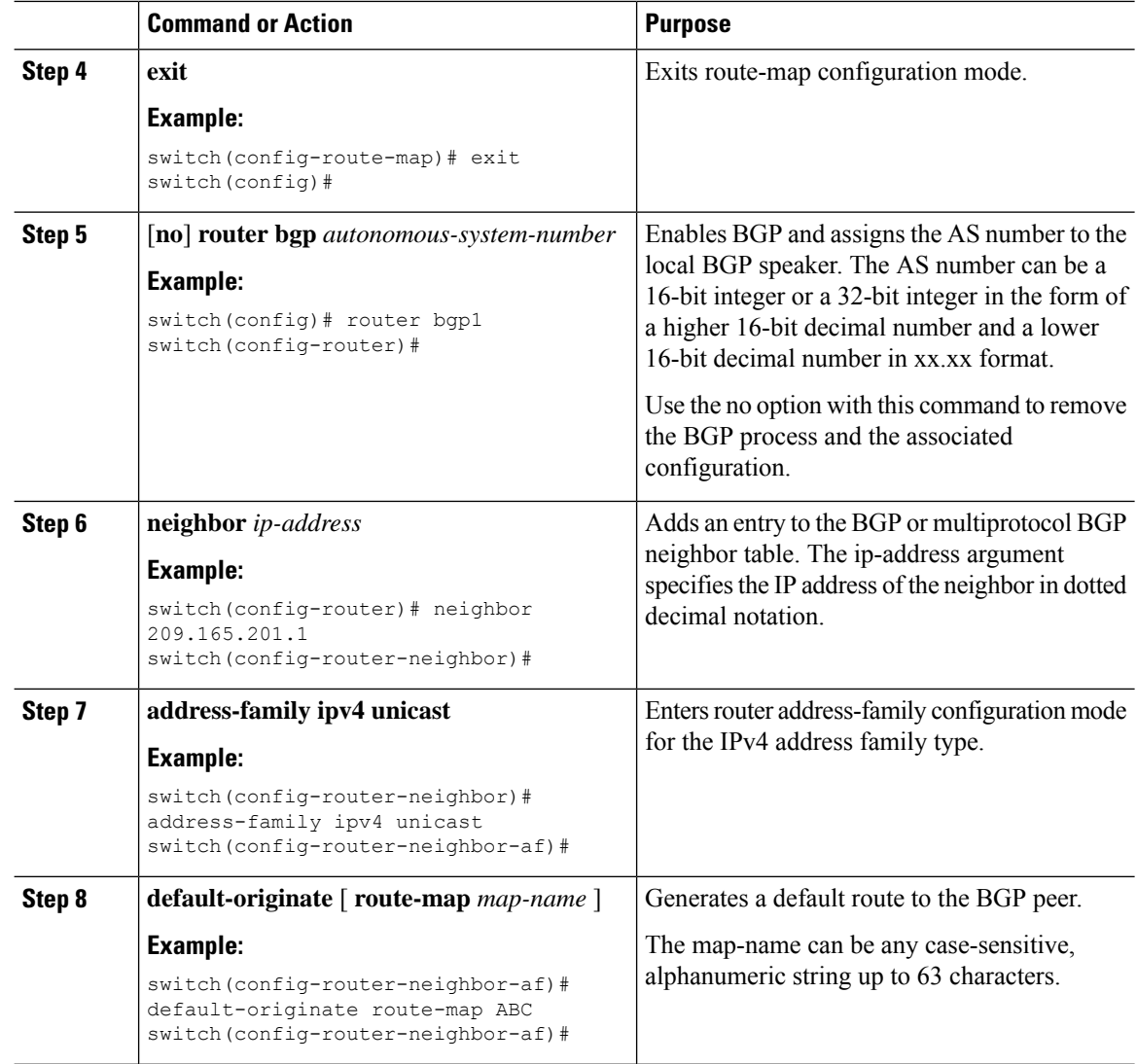

### **Configuring BGP for Ingress Peer (SRTE Headend)**

To configure BGP for the ingress peer (SRTE headend), perform the following steps.

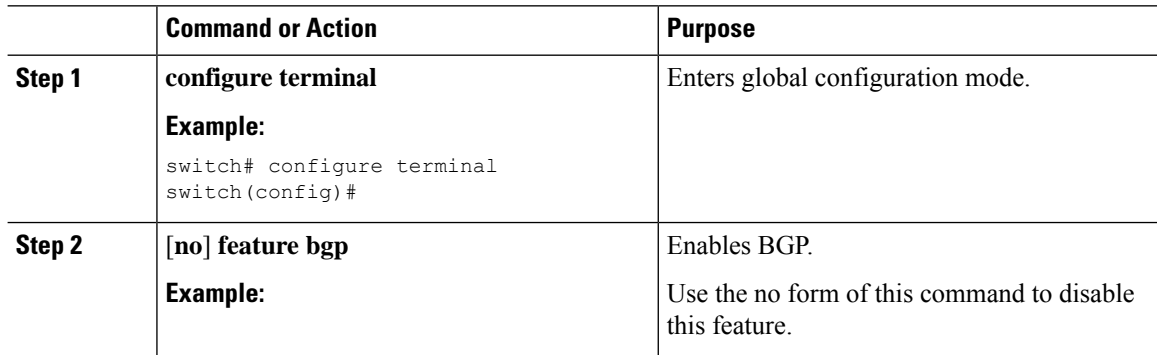

 $\mathbf l$ 

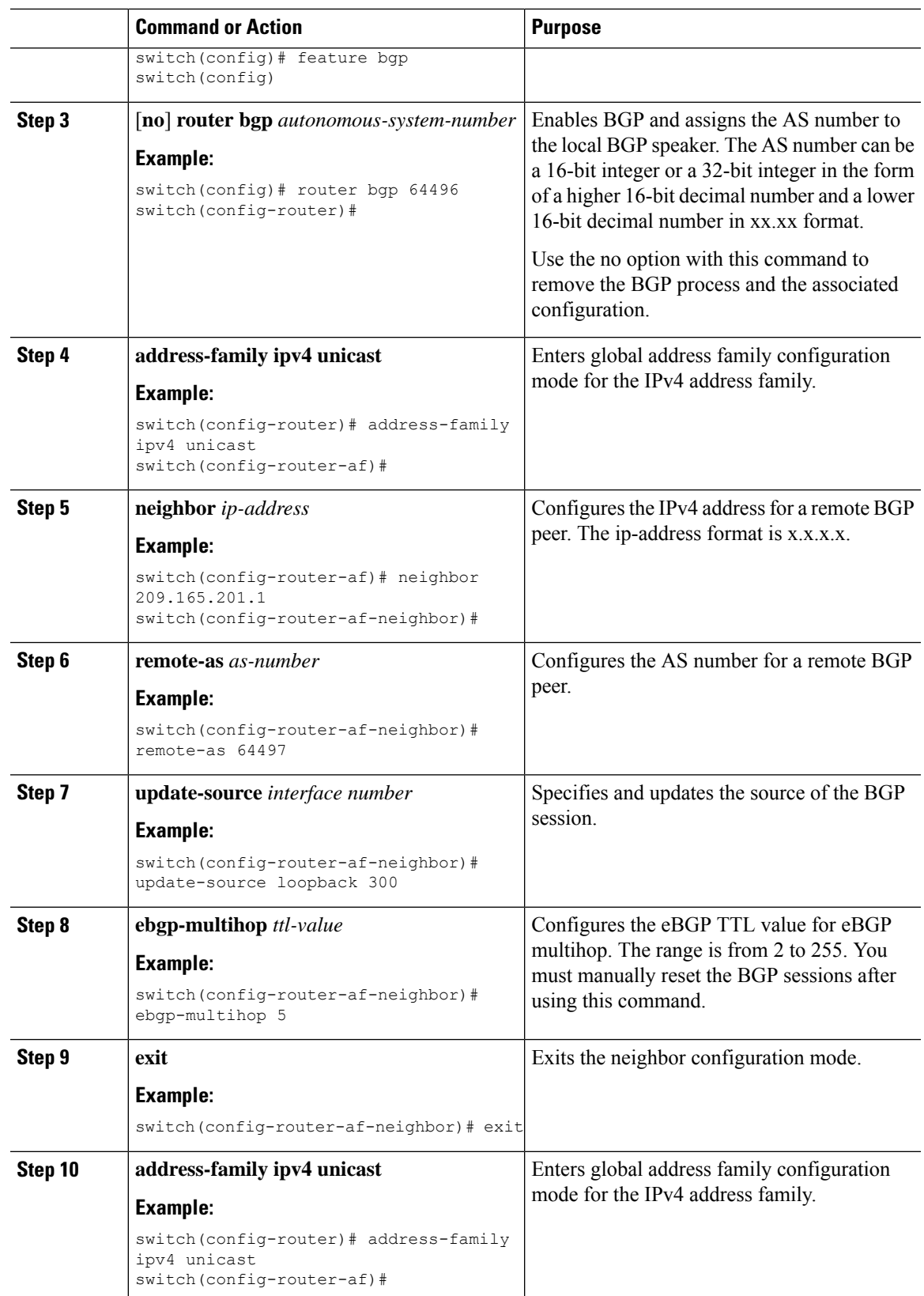

I

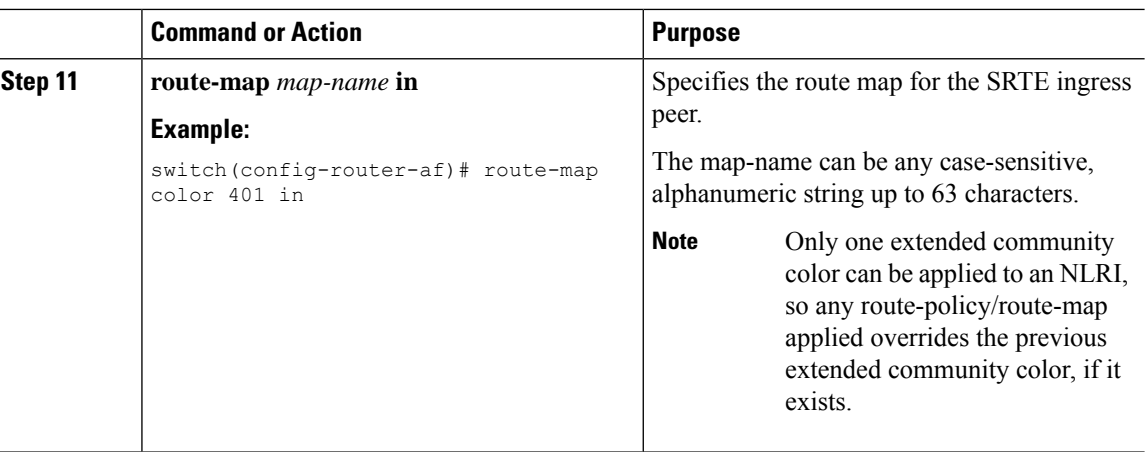

### **Configuring BGP for Egress Peer (SRTE Endpoint)**

To configure BGP for the egress peer (SRTE endpoint), perform the following steps.

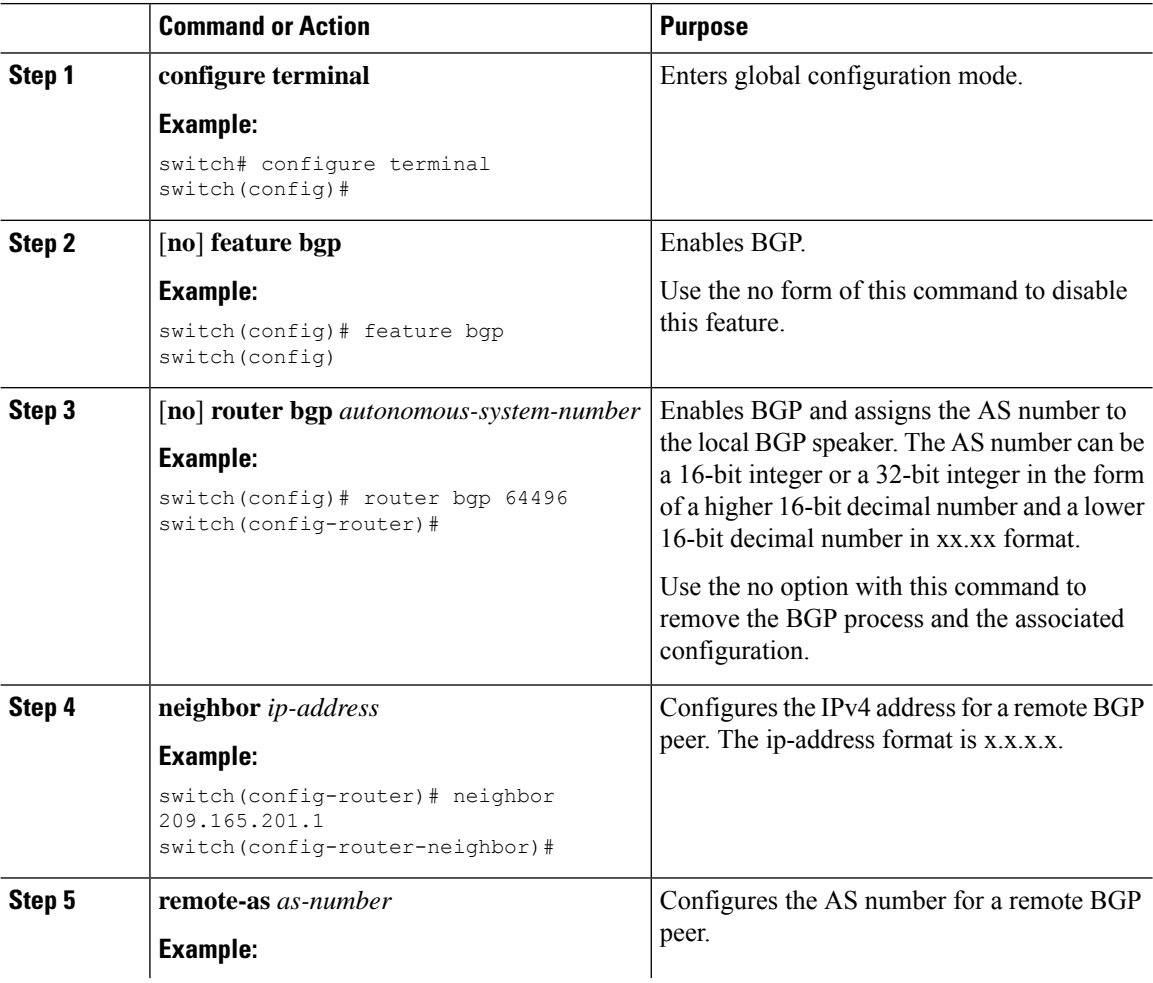

 $\mathbf l$ 

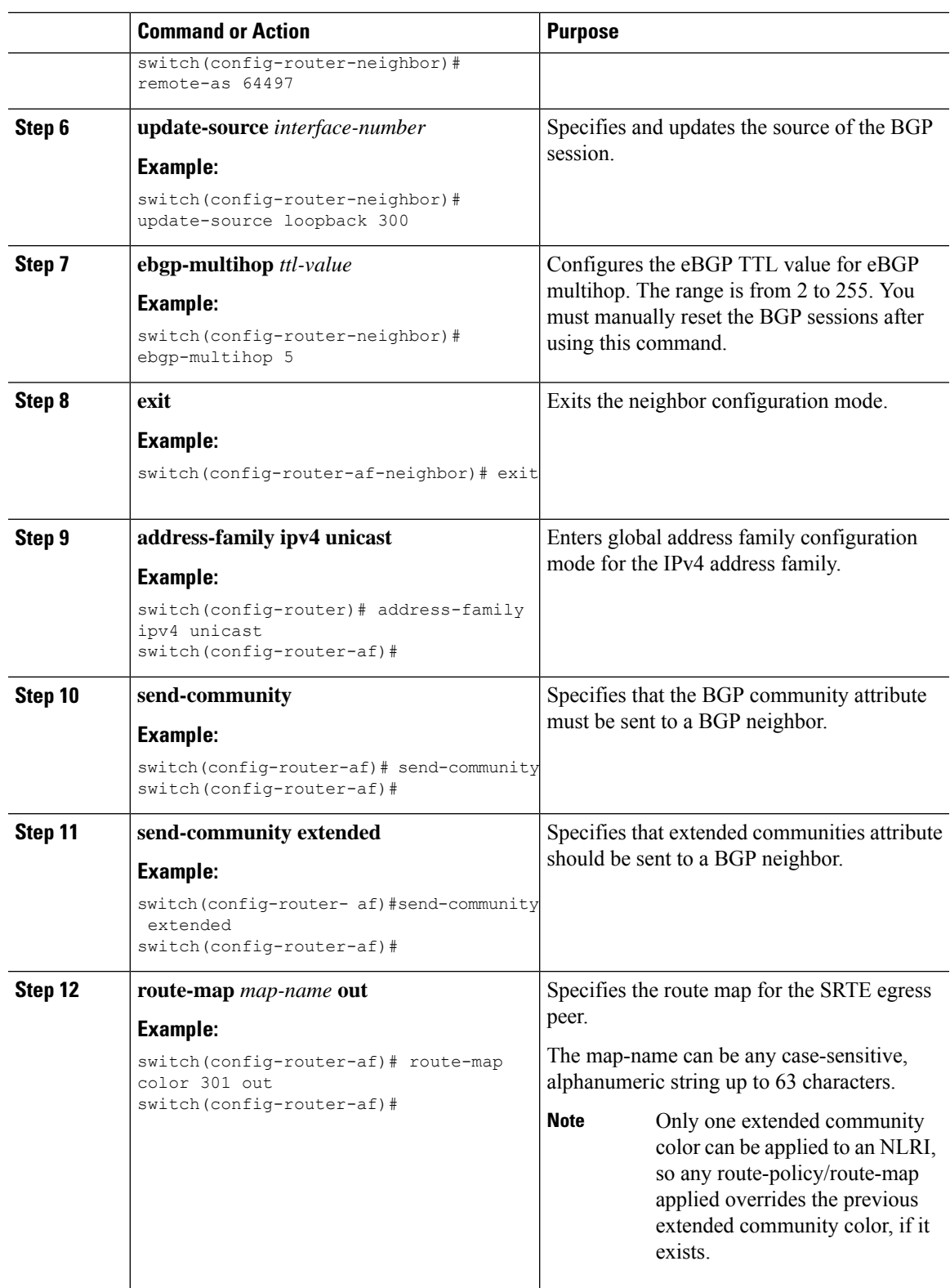

### **Configuring SRTE for Ingress Peer (SRTE Headend)**

To configure the SRTE for ingress peer (SRTE headend), perform the following steps.

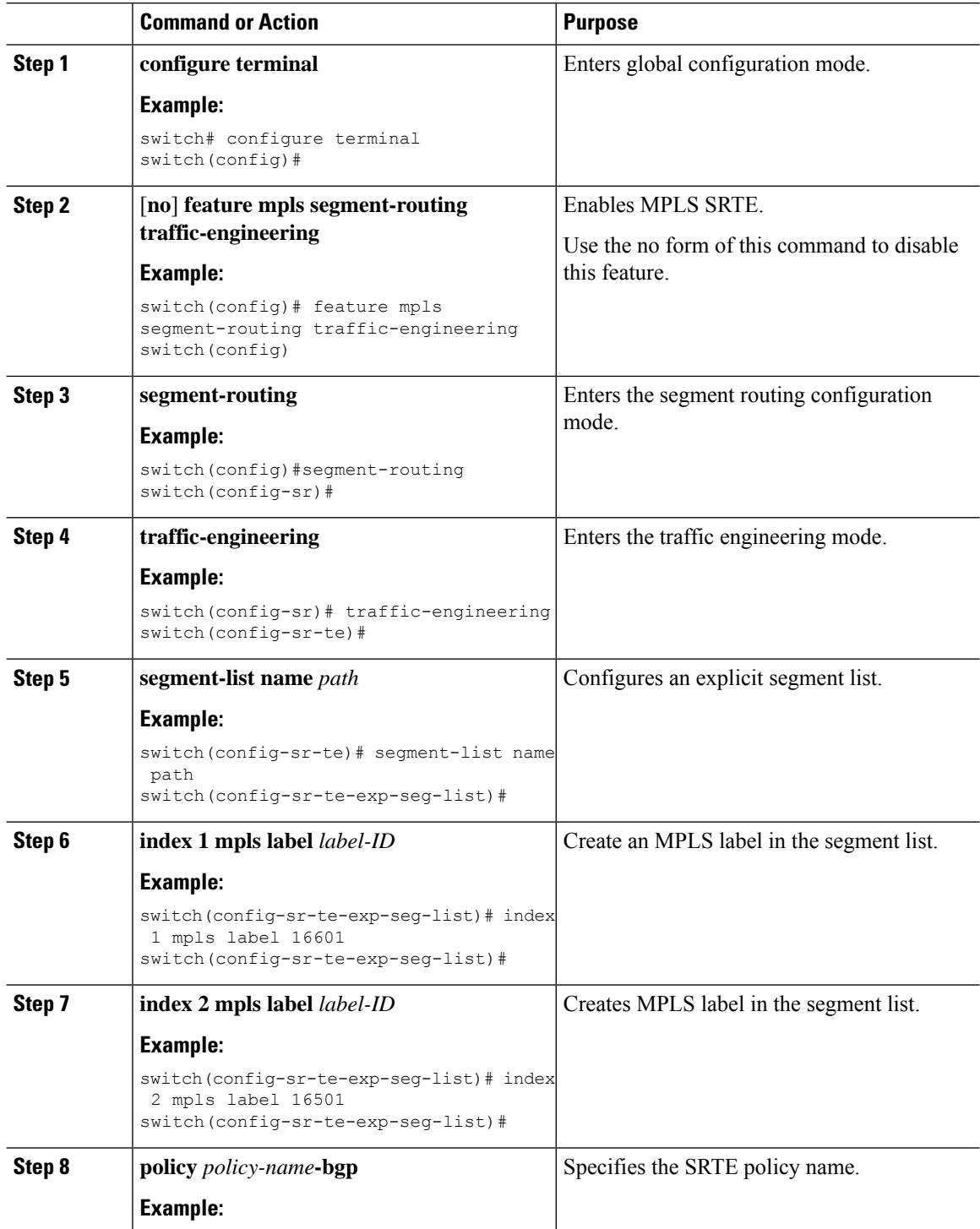

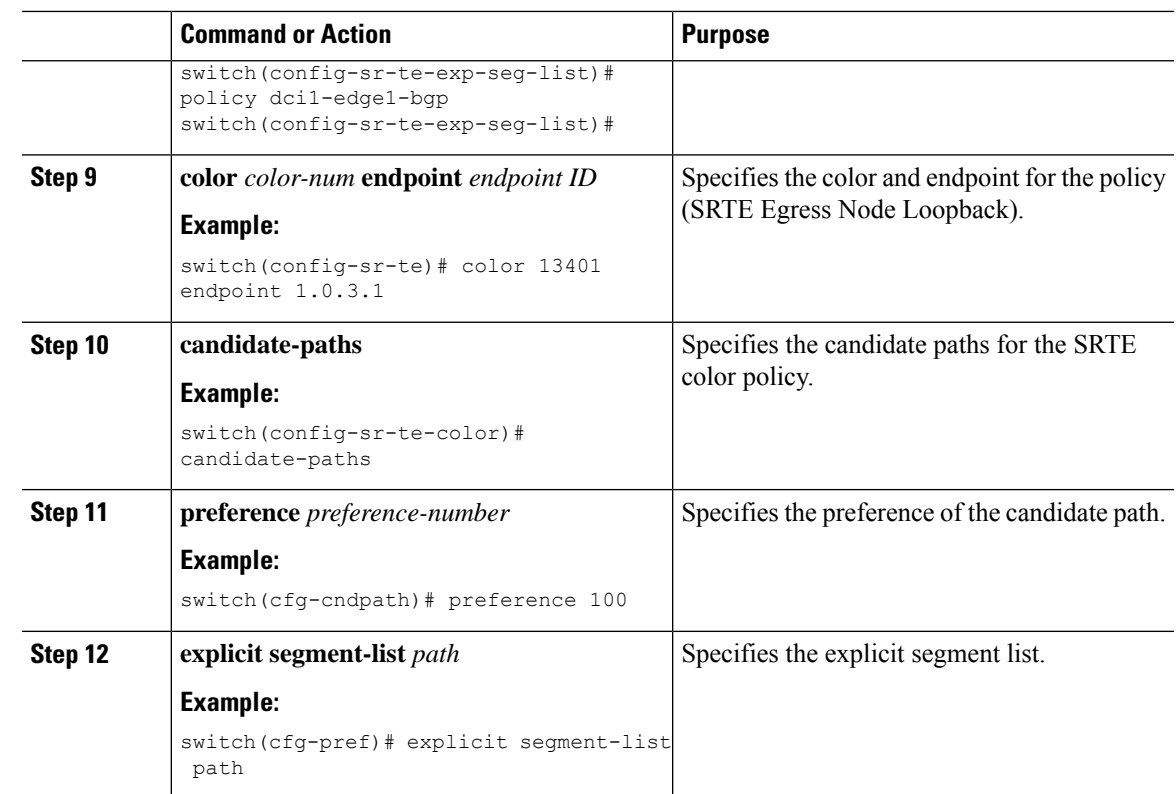

### **Configuration Example for SRTE Over Default VRF**

The following examples show the SRTE over default VRF configuration:

### **Configuration Example: Next-hop Unchanged**

```
route-map ABC
 set ip next-hop unchanged
router bgp 1
 neighbor 1.2.3.4
   address-family ipv4 unicast
      route-map ABC out
```
### **Configuration Examples: Extended Community Color**

This section includes the following configuration examples for extended community color:

#### **Configuration Example: At the Egress Node**

```
ip prefix-list pfx1 seq 5 permit 7.7.7.7/32
ip prefix-list pfx2 seq 5 permit 5.0.0.0/24
route-map ABC
 match ip address prefix-list pfx1 pfx2
   set extcommunity color 20
router bgp 1
 neighbor 1.2.3.4
```
address-family ipv4 unicast route-map ABC out

#### **Configuration Example: At the Ingress Node**

```
ip prefix-list pfx1 seq 5 permit 7.7.7.7/32
ip prefix-list pfx2 seq 5 permit 5.0.0.0/24
route-map ABC
 match ip address prefix-list pfx1 pfx2
   set extcommunity color 20
router bgp 1
  neighbor 1.2.3.4
   address-family ipv4 unicast
      route-map ABC in
```
**Configuration Example: For Network/Redistribute Command at the Egress Node**

```
route-map ABC
  set extcommunity color 20
router bgp 1
  address-family ipv4 unicast
   redistribute static route-map ABC
    network 1.1.1.1/32 route-map ABC
```
#### **Configuration Example: For Default-Originate at the Egress Node**

```
route-map ABC
 set extcommunity color 20
router bgp 1
   neighbor 1.2.3.4
      address-family ipv4 unicast
           default-originate route-map ABC
```
### **Configuration Example: BGP for Ingress Peer (SRTE Headend)**

```
DCI-1(config)# show running-config bgp
feature bgp
router bgp 100
  address-family ipv4 unicast
  neighbor 1.0.3.1
   remote-as 101
   update-source loopback0
    ebgp-multihop 255
   address-family ipv4 unicast
       route-map color-3401 in
```
### **Configuration Example: BGP for Egress Peer (SRTE Endpoint)**

This example shows the SRTE Explicit-Path Endpoint Substitution configuration:

```
Edge-1(config)# show running-config bgp
feature bgp
router bgp 101
neighbor 1.0.1.1
    remote-as 100
   update-source loopback0
   ebgp-multihop 255
   address-family ipv4 unicast
     send-community
```
Ш

send-community extended route-map color-3401 out

### **Configuration Example: Ingress Peer for SRTE (SRTE Headend)**

```
DCI-1# show running-config srte
feature mpls segment-routing traffic-engineering
segment-routing
 traffic-engineering
   segment-list name dci1-edge1
      index 1 mpls label 16601
      index 2 mpls label 16501
   policy dci1-edge1-bgp
      color 13401 endpoint 1.0.3.1
      candidate-paths
       preference 30
          explicit segment-list dci1-edge1
```
### **Verifying Configuration for SRTE Over Default VRF**

To display the appropriate details about the SRTE over default VRF configuration, perform one of the following tasks:

**Table 13: Verifying SRTE Over Default VRF Configuration**

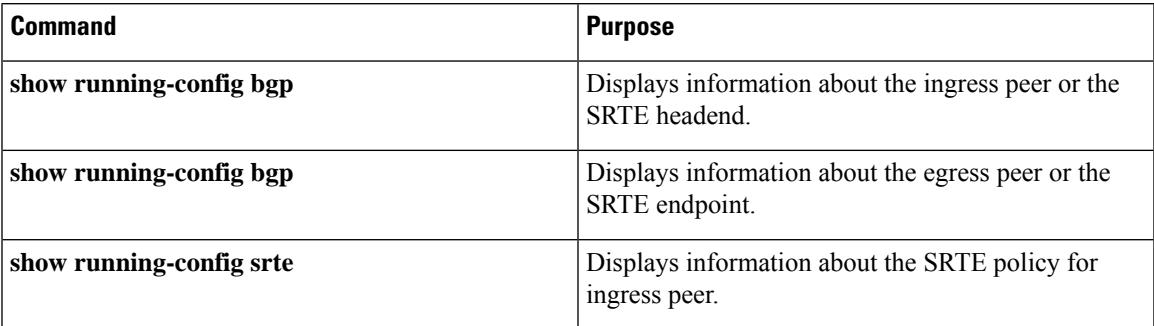

## **Additional References**

### **Related Documents**

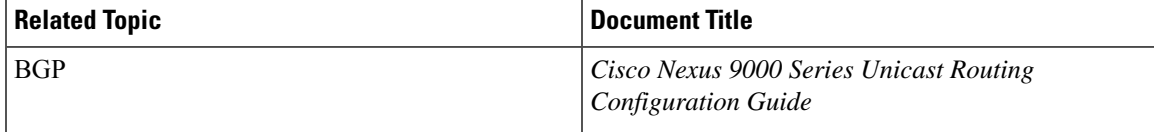

 $\mathbf I$ 

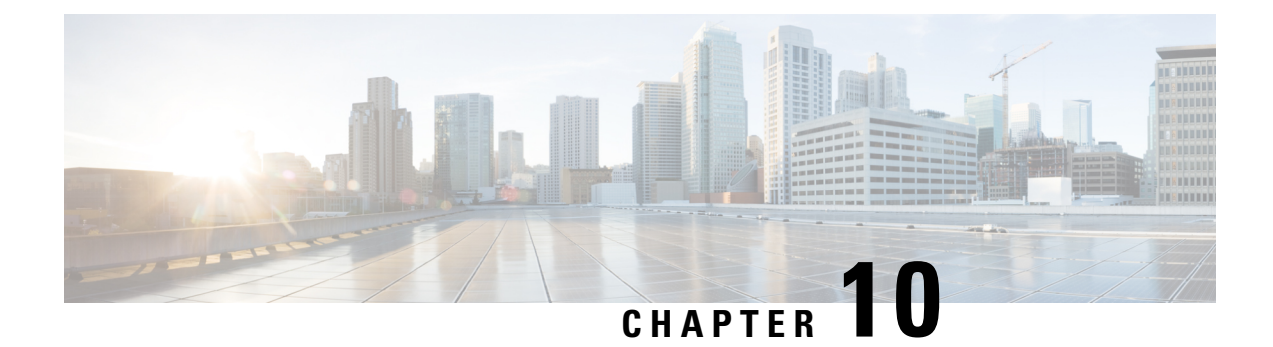

## **Configuring MVPNs**

This chapter contains information on how to configure multicast virtual private networks (MVPNs)

- About [MVPNs,](#page-272-0) on page 255
- BGP [Advertisement](#page-275-0) Method MVPN Support, on page 258
- [Prerequisites](#page-275-1) for MVPNs, on page 258
- Guidelines and [Limitations](#page-276-0) for MVPNs, on page 259
- Default Settings for [MVPNs,](#page-277-0) on page 260
- [Configuring](#page-277-1) MVPNs, on page 260
- [Configuration](#page-284-0) Examples for MVPN, on page 267

## <span id="page-272-0"></span>**About MVPNs**

The multicast virtual private networks (MVPNs) feature allows you to support multicast connectivity over Layer 3 VPN. IP multicast is used to stream video, voice, and data to an VPN network core.

Historically, point-to-point tunnels were the only way to connect through an enterprise or service provider network. Although such tunneled networks had scalability issues, they were the only means of passing IP multicast traffic through a virtual private network (VPN). Because Layer 3 VPNs support only unicast traffic connectivity, deploying with a Layer 3 VPN allows operators to offer both unicast and multicast connectivity to Layer 3 VPN customers

MVPNs allows you to configure and support multicast traffic in an MVPN environment. MVPNs support routing and forwarding of multicast packets for each individual virtual routing and forwarding (VRF) instance, and it also provides a mechanism to transport VPN multicast packets across the enterprise or service provider backbone. IP multicast is used to stream video, voice, and data to a VPN network core.

A VPN allows network connectivity across a shared infrastructure, such as an Internet Service Provider (ISP). Itsfunction isto provide the same policies and performance as a private network at a reduced cost of ownership.

MVPNs allow an enterprise to transparently interconnect its private network across the network backbone. Using MVPNs to interconnect an enterprise network does not change the way that an enterprise network is administered and it does not change general enterprise connectivity.

### **MVPN Routing and Forwarding and Multicast Domains**

MVPNs introduce multicast routing information to the VPN routing and forwarding table. When a provider edge (PE) router receives multicast data or control packets from a customer edge (CE) router, the router

forwards the data or control packets according to the information in the MVPN routing and forwarding (MVRF).

A set of MVRFs that can send multicast traffic to each other constitutes a multicast domain. For example, the multicast domain for a customer that wanted to send certain types of multicast traffic to all global employees would consist of all CE routers that are associated with that enterprise.

### **Multicast Distribution Trees**

MVPNs establish a static default multicast distribution tree (MDT) for each multicast domain. The default MDT defines the path used by PE routers to send multicast data and control messages to every other PE router in the multicast domain.

MVPNs also support the dynamic creation of MDTs for high-bandwidth transmission. Data MDTs are intended for high-bandwidth sources such as full-motion video inside the VPN to ensure optimal traffic forwarding in the VPN core.

In the following example, a service provider has a multicast customer with offices in San Jose, New York, and Dallas. A one-way multicast presentation is occurring inSan Jose. The service provider network supports all three sites that are associated with this customer, in addition to the Houston site of a different enterprise customer. The default MDT for the enterprise customer consists of provider routers P1, P2, and P3 and their associated PE routers. PE4 is not part of the default MDT, because it is associated with a different customer. The following figure shows that no data flows along the default MDT, because no one outside of San Jose has joined the multicast.

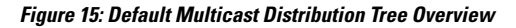

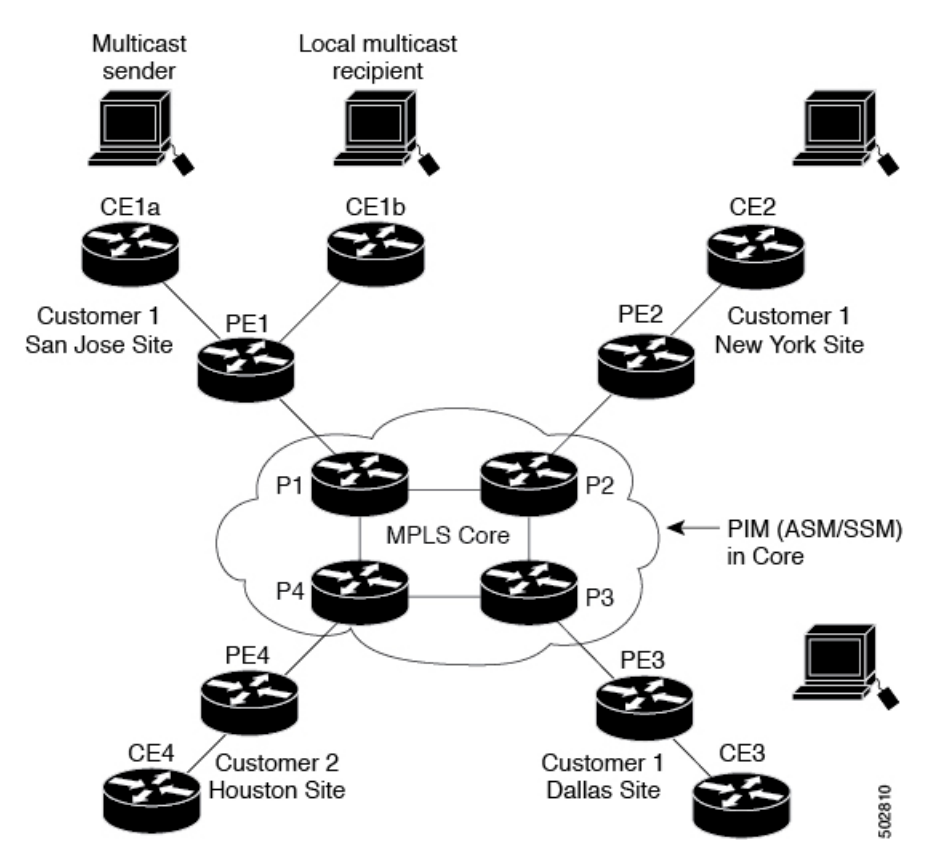

An employee in New York joins the multicast session. The PE router that is associated with the New York site sends a join request that flows across the default MDT for the multicast domain of the customer. PE1, the PE router that is associated with the multicast session source, receives the request. The following figure depicts that the PE router forwards the request to the CE router that is associated with the multicast source (CE1a).

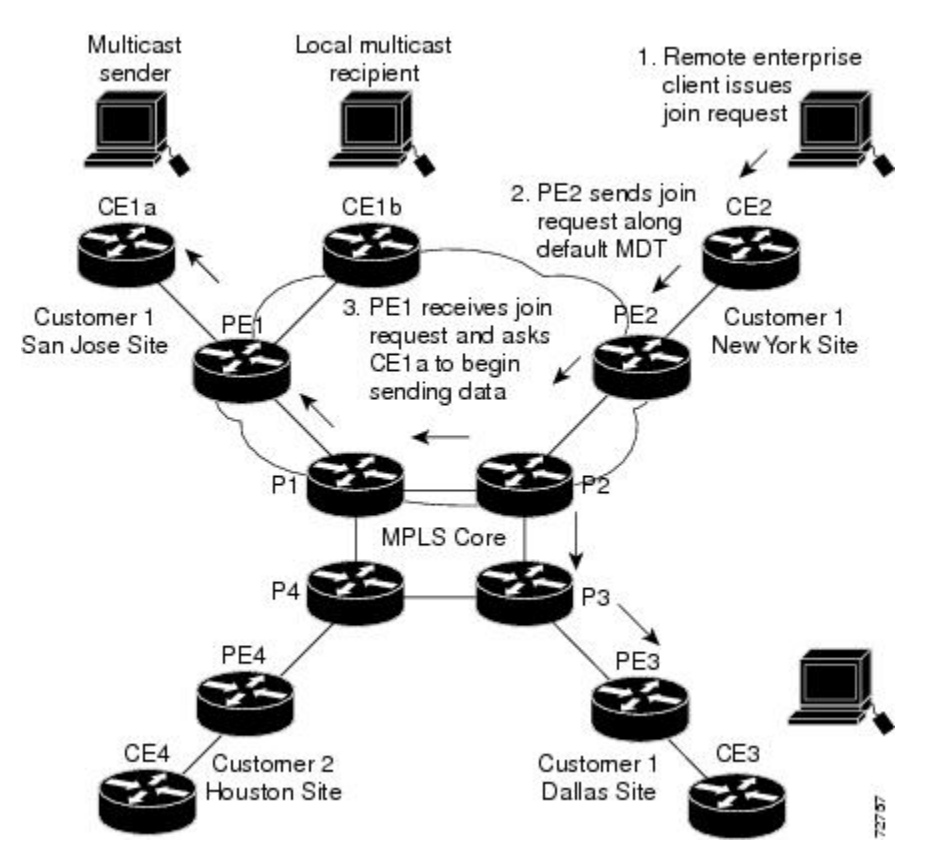

**Figure 16: Initializing the Data MDT**

The CE router (CE1a) begins to send the multicast data to the associated PE router (PE1), which sends the multicast data along the default MDT. PE1 creates a data MDT, sends a message to all routers using the default MDT that contains information about the data MDT, and, three seconds later, begins sending the multicast data for that particular stream using the data MDT. Only PE2 has interested receivers for this source, so only PE2 joins the data MDT and receives traffic on it. (If the data MDT had not been configured and only the default MDT had been configured, all the customer sites would have received the traffic even though they were not interested in it.) PE routers maintain a PIM relationship with other PE routers over the default MDT and a PIM relationship with its directly attached P routers.

### **Multicast Tunnel Interface**

An MVPN routing and forwarding (MVRF), which is created per multicast domain, requires the router to create a tunnel interface from which all MVRF traffic is sourced. A multicast tunnel interface is an interface that the MVRF uses to access the multicast domain. The interface is a conduit that connects an MVRF and the global MVRF. One tunnel interface is created per MVRF.

### **Benefits of MVPNs**

The benefits of MVPNs are as follows:

- Provides a scalable method to dynamically send information to multiple locations.
- Provides high-speed information delivery.
- Provides connectivity through a shared infrastructure.

## <span id="page-275-0"></span>**BGP Advertisement Method - MVPN Support**

When you configure the default MDT in a PIM Source Specific Multicast (PIM-SSM) environment rather than a PIM-SM environment, the receiver PE needs information about the source PE and the default MDT. This information is used to send (S, G) joins toward the source PE to build a distribution tree from the source PE without the need for a rendezvous point (RP). The source provider edge (PE) address and default MDT address are sent using the Border Gateway Protocol (BGP).

### **BGP MDT SAFI**

BGP MDT SAFI is the BGP advertisement method that is used for MVPNs. In the current release, only IPv4 is supported. MDT SAFI has the following settings:

- $AFI = 1$
- SAFI =  $66$

In Cisco NX-OS, the source PE address and the MDT address are passed to PIM using BGP MDT SAFI updates. The Route Descriptor (RD) type has changed to RD type 0 and BGP determines the best path for the MDT updates before passing the information to PIM.

You must configure the MDT SAFI address family for BGP neighbors by using the **address-family ipv4 mdt** command. You must still enable neighbors that do not support the MDT SAFI for the MDT SAFI in the local BGP configuration. Prior to the MDT SAFI, additional BGP configuration from the VPNv4 unicast configuration was not needed to support MVPNs.

## <span id="page-275-1"></span>**Prerequisites for MVPNs**

MVPNs configuration has the following prerequisites:

- Ensure that you have configured MPLS and Label Distribution Protocol (LDP) in your network. All routers in the core, including the PE routers, must be able to support MPLS forwarding. VPNv4 routes are not installed by BGP if labeled paths do not exist for PE source addresses.
- Ensure that you have installed the correct license for MPLS and any other features you will be using with MPLS.

## <span id="page-276-0"></span>**Guidelines and Limitations for MVPNs**

Configuring MVPNs has the following guidelines and limitations:

- MVPNs are supported beginning with Cisco NX-OS Release 9.3(3).
- MVPNs are supported only for Cisco Nexus 9500 platform switches with -R/-RX line cards (except the N9K-X96136YC-R line card).
- Bidirectional Forwarding Detection (BFD) is not supported on the Multicast Tunnel Interface (MTI).
- By default, the BGP update source is used as the source of the MVPN tunnel. However, you can use the mdt source to override the BGP update source and provide a different source to the multicast tunnel.
- MVPN supports a maximum of 16 MDT source interfaces.
- You must configure the MDT SAFI on all routers that participate in the MVPN operations.
- Extended communities are needed for VPNv4 interior BGP (iBGP) sessions to carry the connector attribute.
- MDT MTU configuration is not supported. The maximum customer multicast packet size that can be sent over MVPN is limited by the MTU of the core interfaces. For example:
	- MTU 1500 Customer IP packet size = 1476
	- MTU 9216 Customer IP packet size = 9192
- Some of the MVPN multicast control packets are classified into the copp-system-p-class-l2-default CoPP policy. We recommend modifying the CoPP policy to increase the policer rate under this class if the violated count increases.
- MDT bidir-enable is not supported.
- vPCs are not supported for MVPN.
- Data MDT entries are not cached when the transit PE router does not have receivers and is connected to a CE which is a RP. The data MDT entries are cached only when a local receiver is attached to this PE router. However, there is a delay in the switchover because the entries are not pre-downloaded.
- For Date MDT, only 'immediate-switch' mode is supported. Threshold based switching is not supported.
- Sub-interface and SVI support between PE and P /PE devices is not available.
- MVPN Consistency-checker is not supported in Cisco Nexus Release 9.3(3).
- Statistics for MTI interfaces are not supported in Cisco Nexus Release 9.3(3).
- Maximum 40G multicast traffic per ASIC is supported in Cisco Nexus Release 9.3(3).
- You are allowed to configure a non-default MTU on a VRF only after you remove the MDT MTU configuration from the VRF. This occurs when the MTI is down in a switch in which the VRF with the non-default MDT MTU is available.
- Due to a hardware limitation, the MTI TX packet counts are not supported. However, all MTI RX packet and byte counts are supported.

## <span id="page-277-0"></span>**Default Settings for MVPNs**

**Table 14: Default MVPN Parameters**

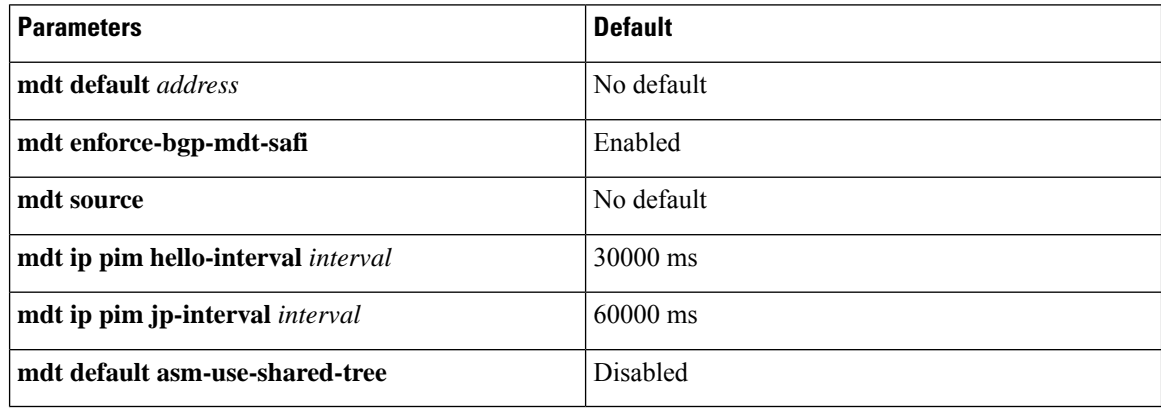

## <span id="page-277-1"></span>**Configuring MVPNs**

This chapter describes how to configure multicast virtual private networks (MVPNs) on Cisco NX-OS devices.

**Note**

For MVPN, a new TCAM region "ing-mvpn" is used (with default size of 10). This region is carved automatically hence you need not carve it. To verify if this TCAM region is carved or not, you can use the following commands:

```
switch# show hardware access-list tcam region | i ing-mvpn
Ingress mVPN [ing-mvpn] size = 10
switch#
```
If the region is not carved due to any reason (size shows is 0), you can use the following command to carve the TCAM region to size 10 and reload the device. The TCAM is expected to be carved to size 10.

```
switch (config)# hardware access-list tcam region ing-mvpn 10
WARNING: On module 2,
WARNING: On module 4,
Warning: Please reload all linecards for the configuration to take effect
switch (config)#
```
### **Enabling MVPNs**

Beginning with Cisco NX-OS Release 9.3(3), you can configure MVPNs on Cisco Nexus 9500-R switches.

#### **Before you begin**

You must install and enable the MPLS feature set using the **install feature-set mpls** and **feature-set mpls** commands.

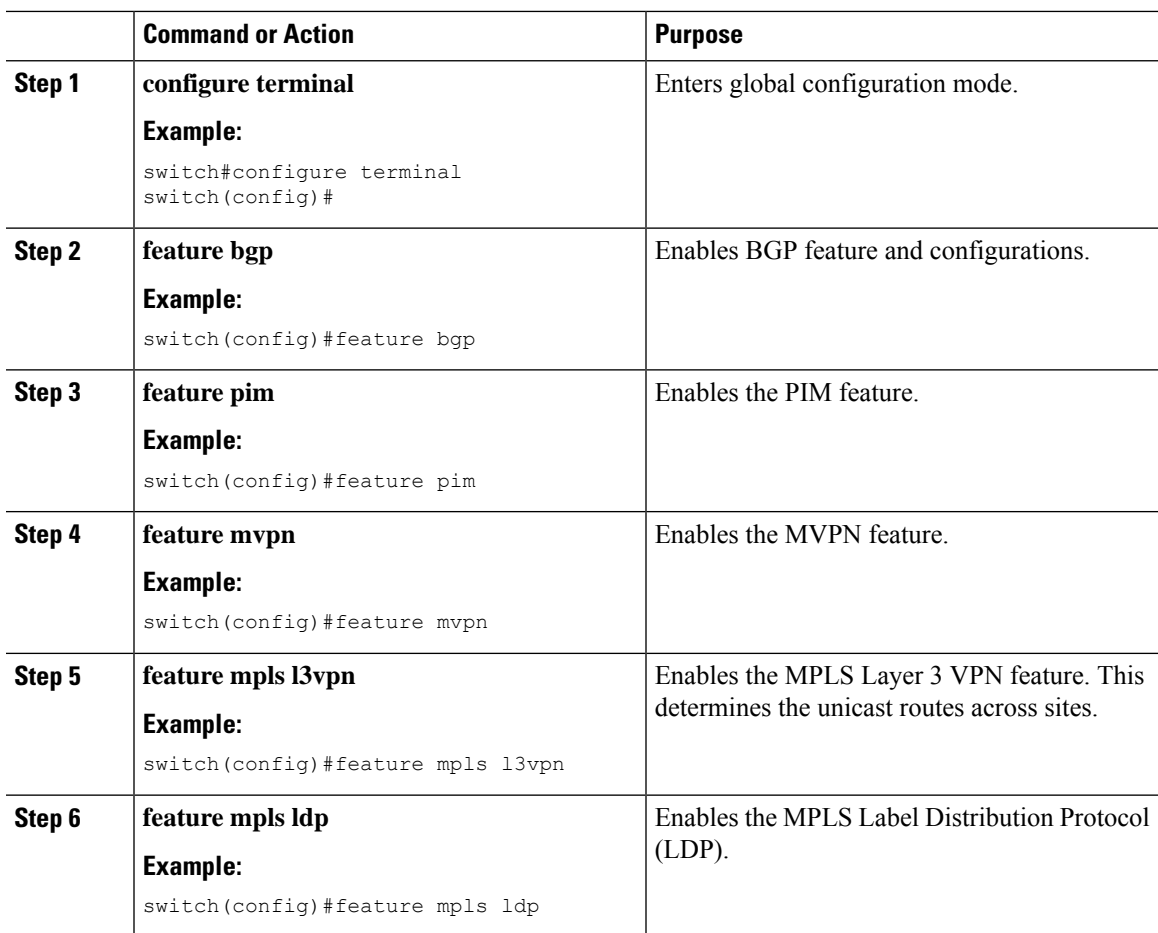

#### **Procedure**

## **Enabling PIM on Interfaces**

You can configure Protocol Independent Multicast (PIM) on all interfaces that are used for IP multicast. We recommend that you configure PIM sparse mode on all physical interfaces of provider edge (PE) routers that connect to the backbone. We also recommend that you configure PIM sparse mode on all loopback interfaces if they are used for BGP peering or if their IP address is used as an RP address for PIM.

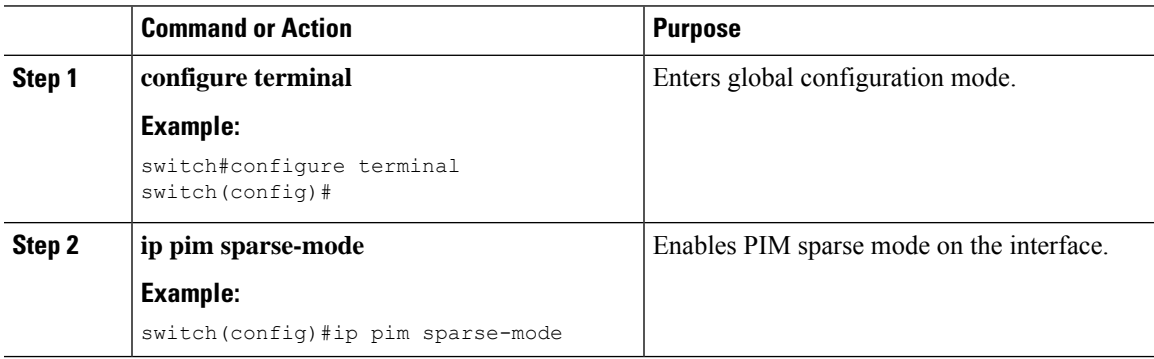

## **Configuring a Default MDT for a VRF**

You can configure a default MDT for a VRF.

#### **Before you begin**

The default MDT must be the same that is configured on all routers that belong to the same VPN. The source IP address is the address that you use to source the BGP sessions.

#### **Procedure**

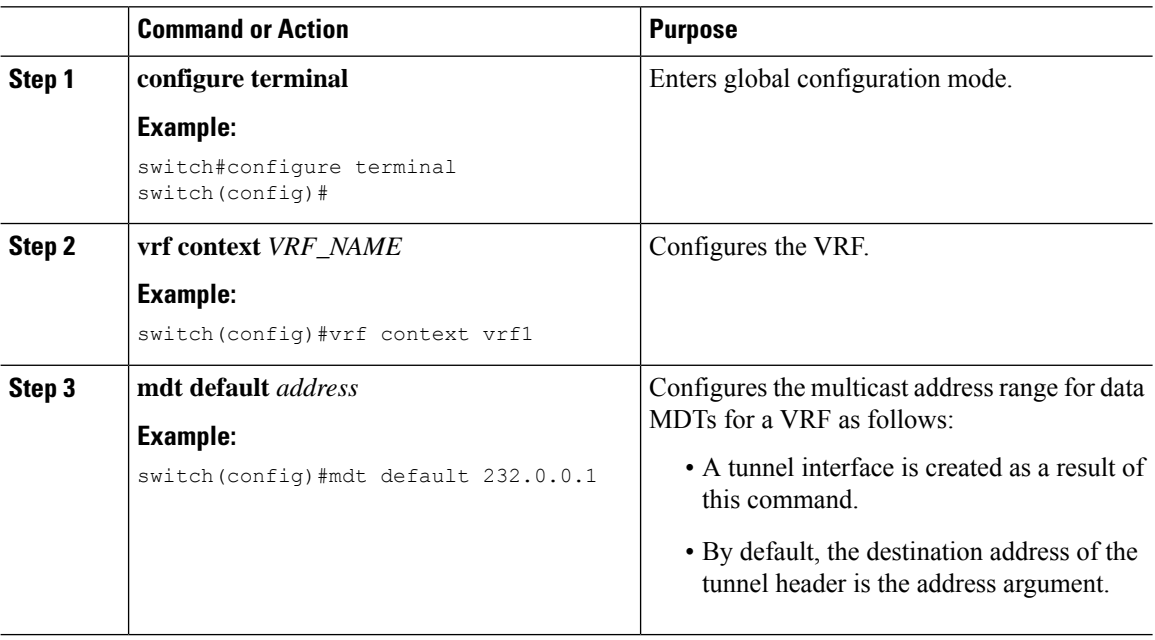

## **Configuring MDT SAFI for a VRF**

By default, MDT subsequent address family identifiers (SAFI) for a VRF are enforced. If desired, you can configure MDT to interoperate with peers that do not support MDT SAFI.

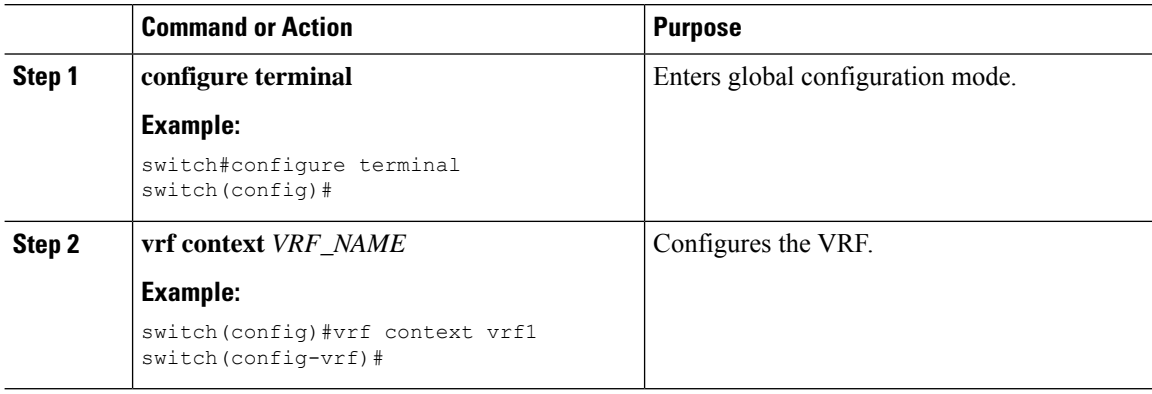

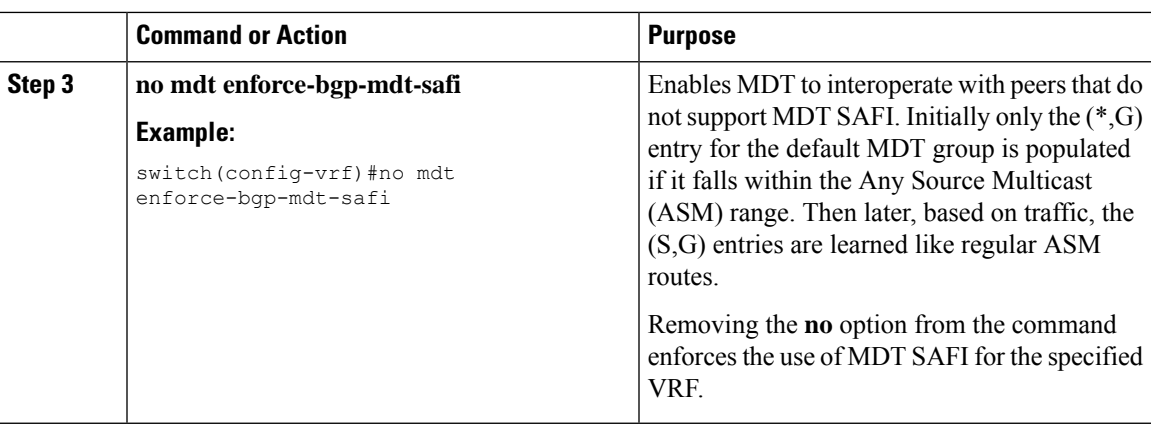

### **Configuring the MDT Address Family in BGP for MVPNs**

You can configure an MDT address family session on PE routers to establish MDT peering sessions for MVPNs.

Use the **address-family ipv4 mdt** command under neighbor mode to configure an MDT address-family session. MDT address-family sessions are used to pass the source PE address and MDT address to PIM using BGP MDT Subaddress Family Identifier (SAFI) updates.

#### **Before you begin**

Before MVPN peering can be established through an MDT address family, you must configure MPLS in the BGP network and multiprotocol BGP on PE routers that provide VPN services to CE routers.

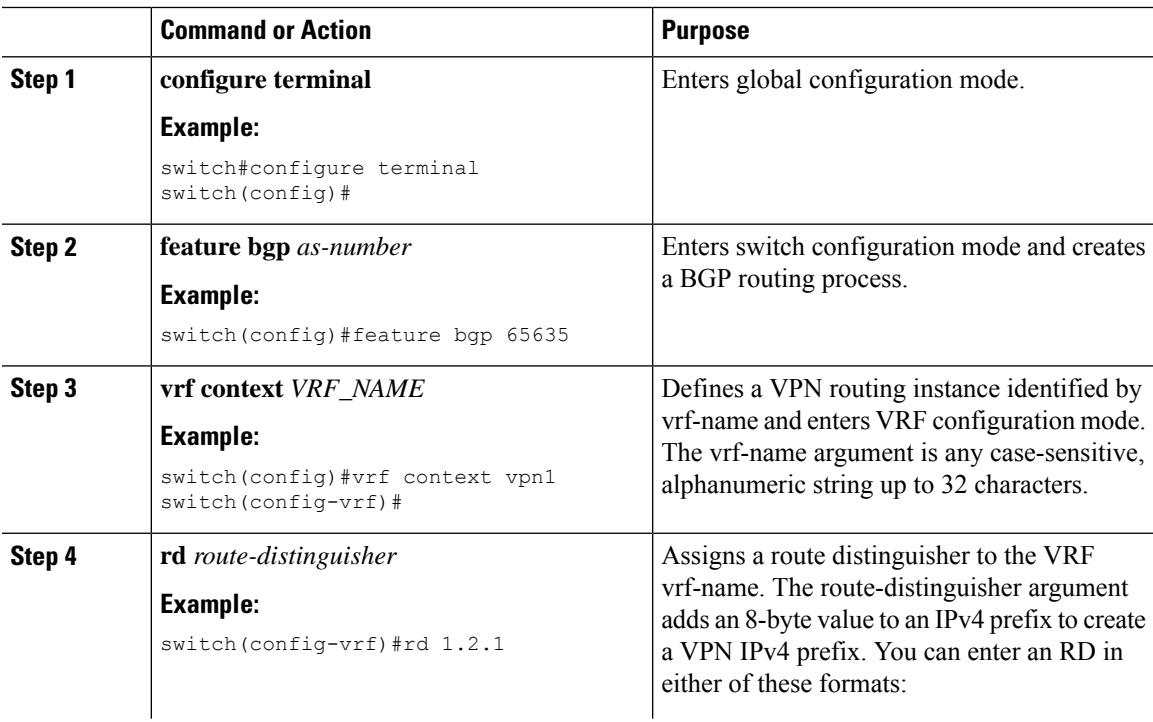

 $\mathbf I$ 

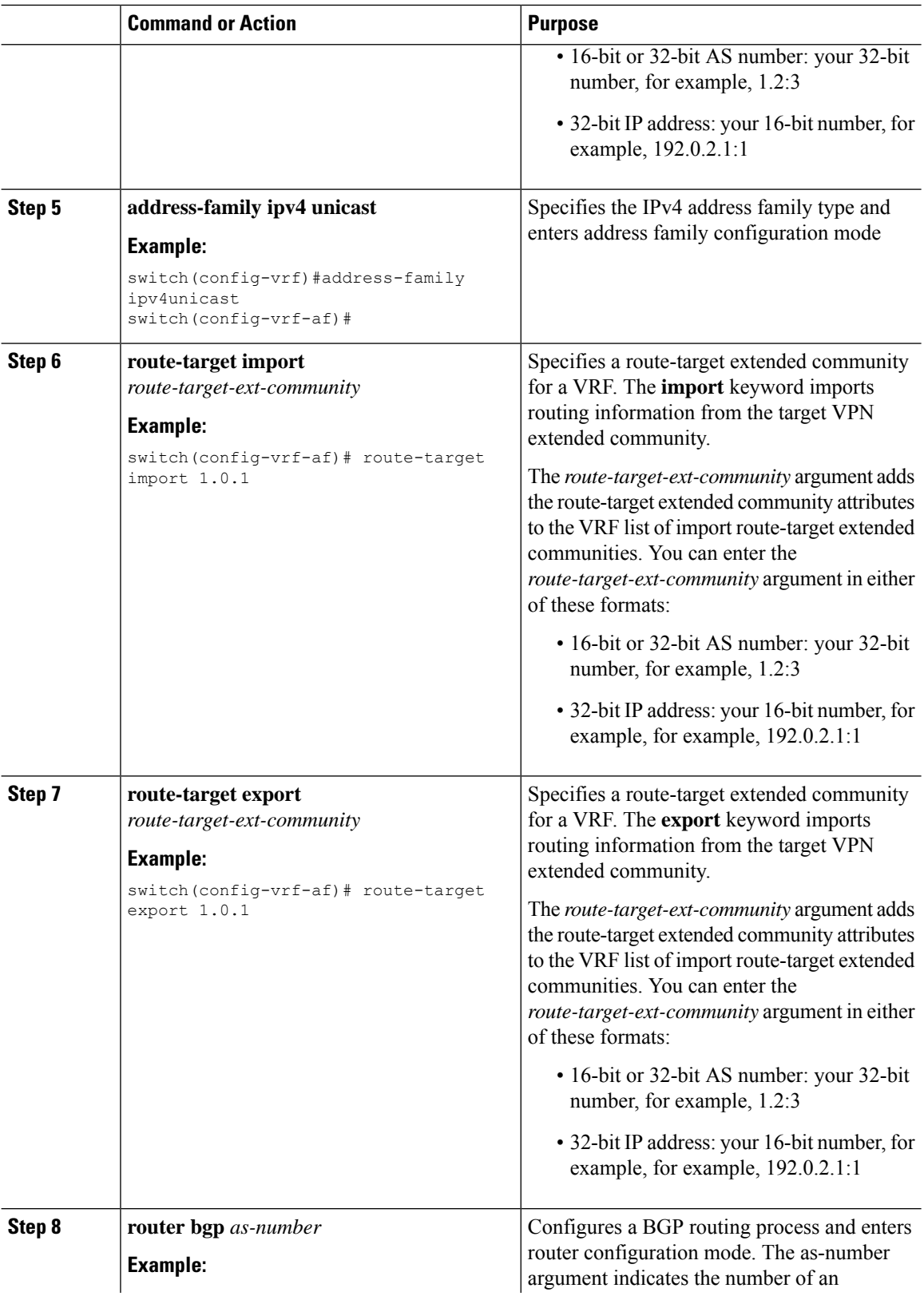

 $\mathbf{l}$ 

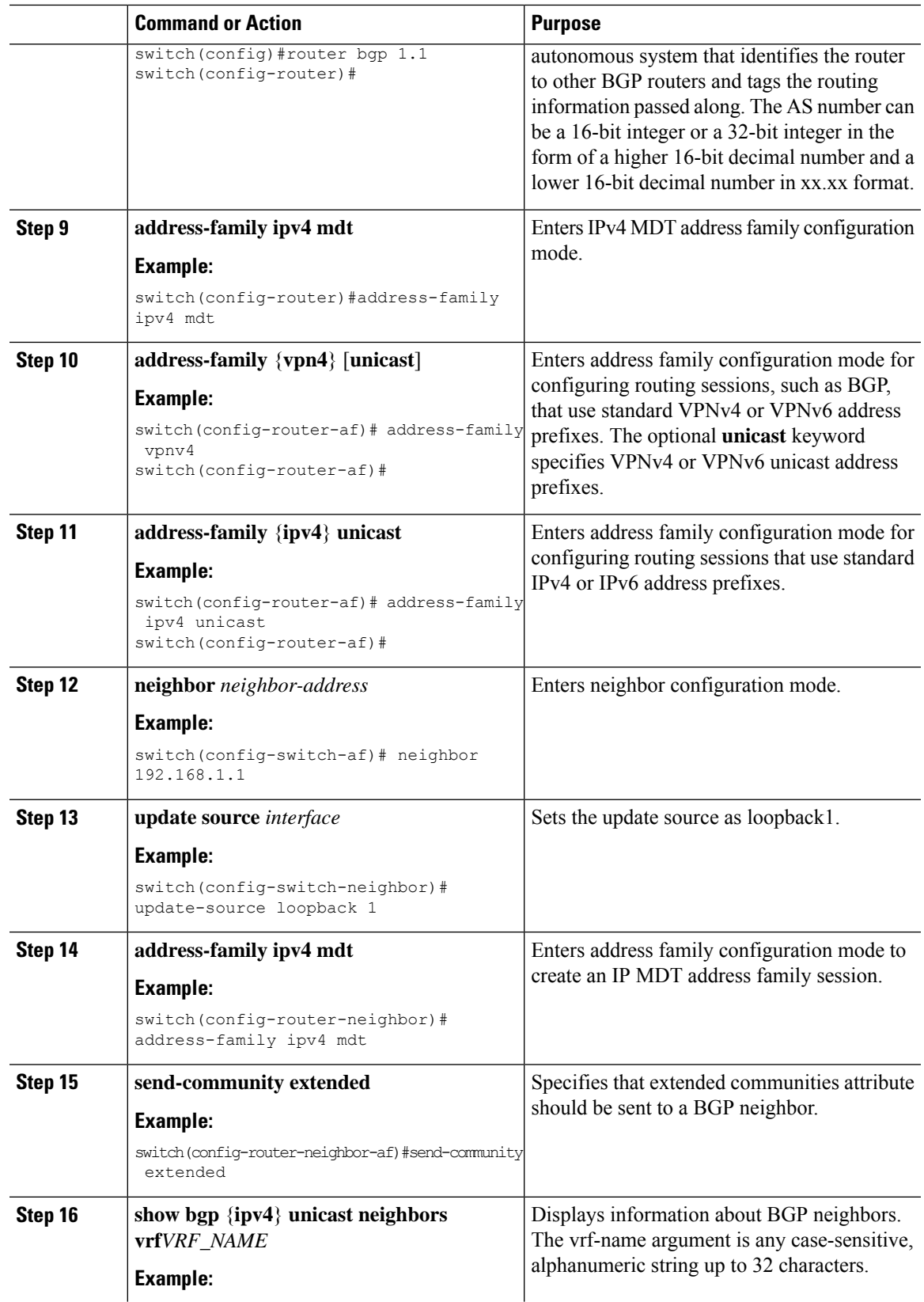

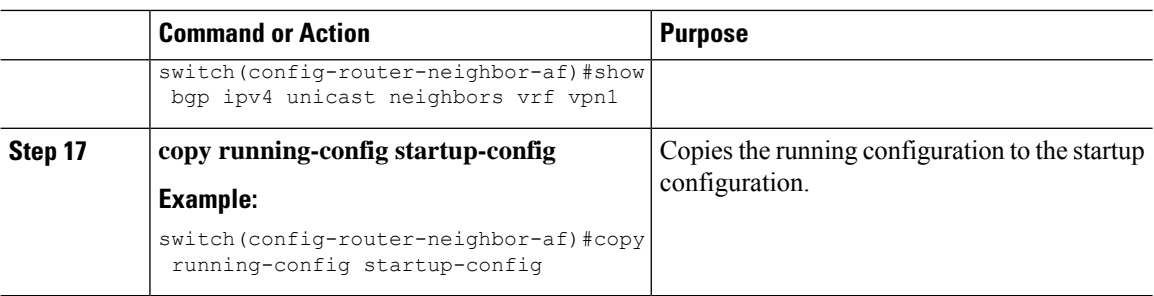

## **Configuring a Data MDT**

You can configure a data MDT. Multicast groups that are used to create the data MDT are dynamically chosen from a pool of configured IP addresses. If the number of streams is greater than the maximum number of data MDTs per VRF per PE, multiple streams share the same data MDT.

#### **Before you begin**

Before configuring a data MDT, you must configure the default MDT on the VRF.

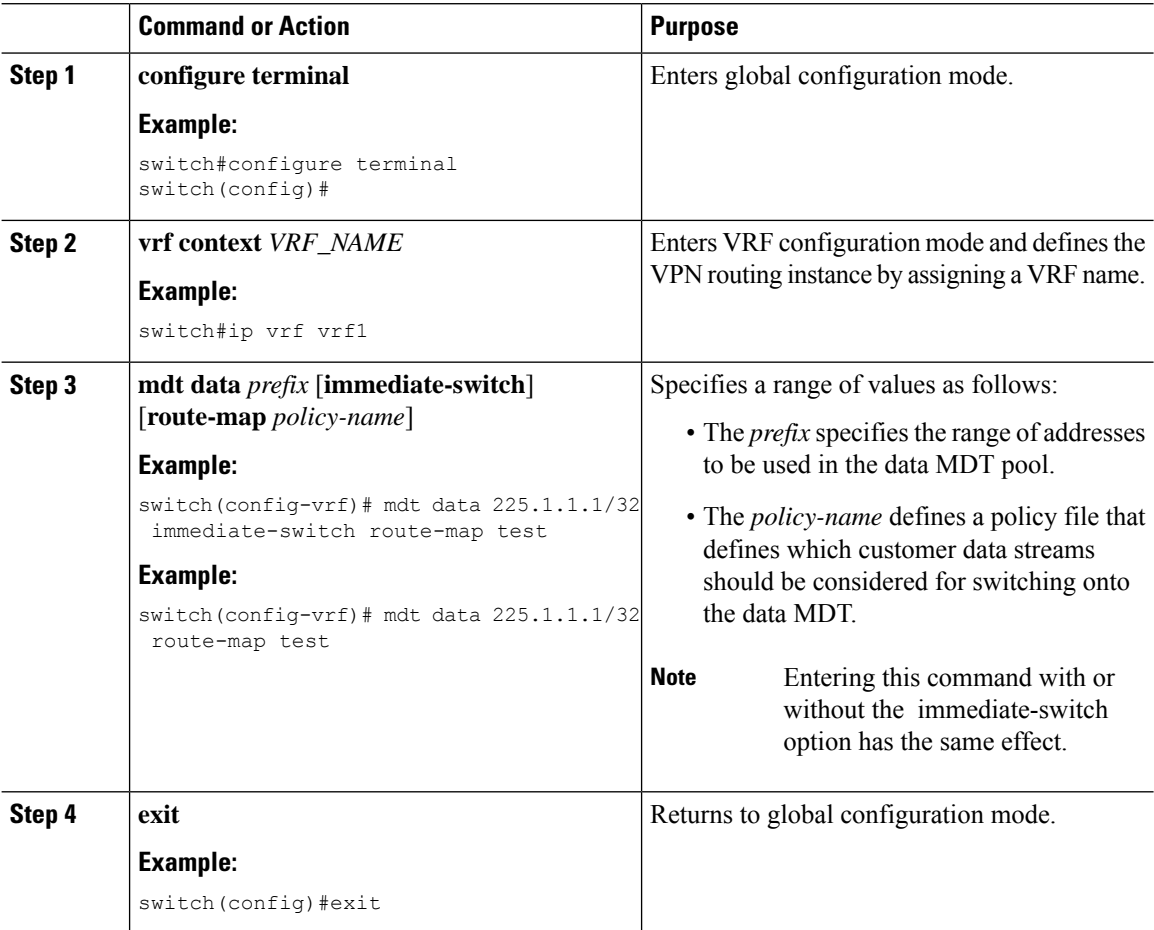

## **Verifying the MVPN Configuration**

To display the MVPN configuration, perform one of the following tasks:

**Table 15: Verifying the MVPN Configuration**

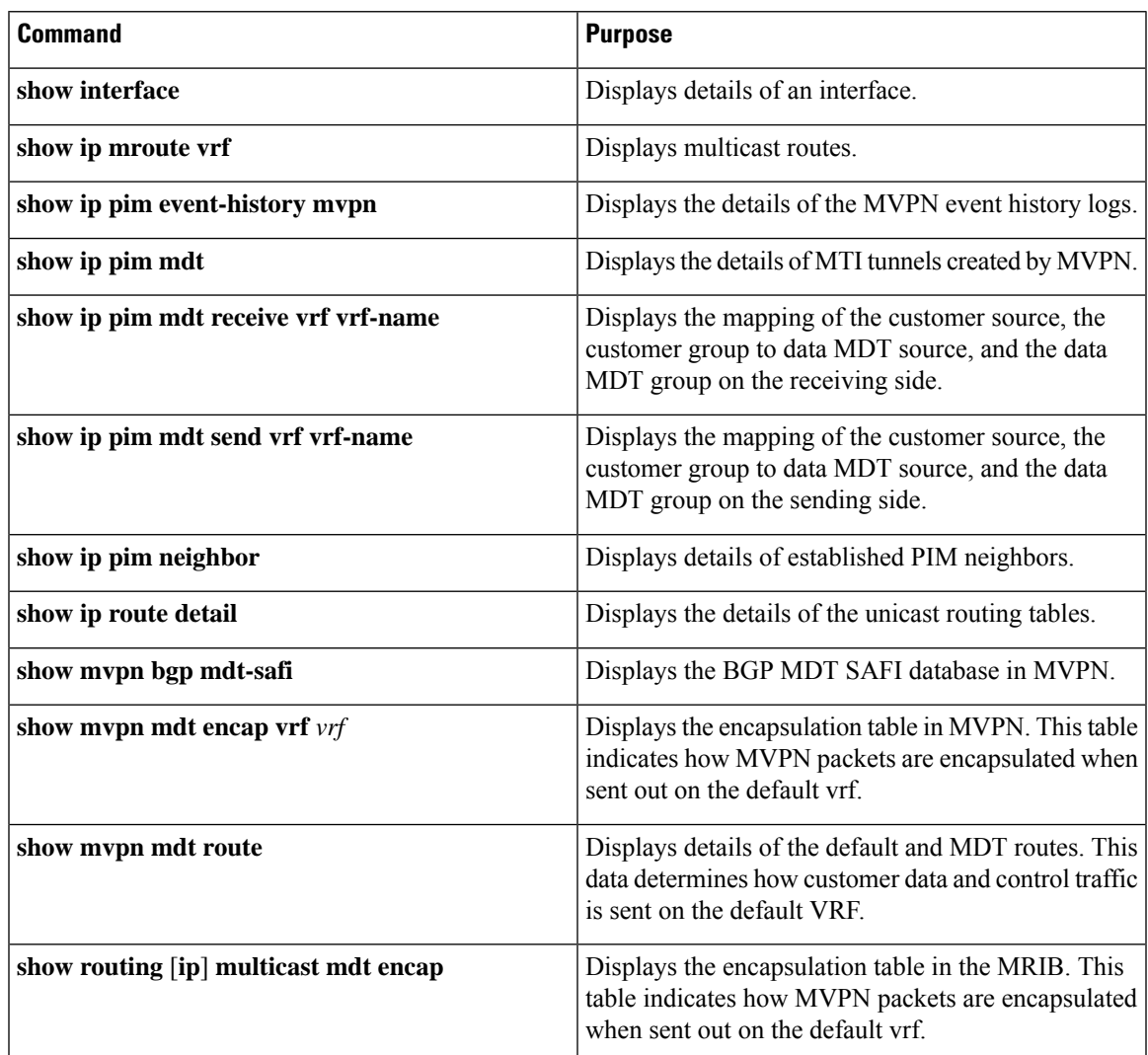

## <span id="page-284-0"></span>**Configuration Examples for MVPN**

The following example shows how to configure an MVPN with two contexts:

```
vrf context vpn1
 ip pim rp-address 10.10.1.2 -list 224.0.0.0/8
 ip pim ssm range 232.0.0.0/8
 rd auto
 mdt default 232.1.1.1
 mdt source loopback1
 mdt data 225.122.111.0/24 immediate-switch
```

```
vrf context vpn4
 ip pim rp-address 10.10.4.2 -list 224.0.0.0/8
 ip pim ssm range 232.0.0.0/8
 mdt default 235.1.1.1
 mdt asm-use-shared-tree
ip pim rp-address 10.11.0.2 -list 224.0.0.0/8
ip pim rp-address 10.11.0.4 -list 235.0.0.0/8
ip pim ssm range 232.0.0.0/8
```
The following example shows how to assign to the VPN routing instance a VRF named blue. The MDT default for a VPN VRFis 10.1.1.1, and the multicast address range for MDTs is 10.1.2.0 with wildcard bits of 0.0.0.3:

Vrf context blue mdt data 225.122.111.0/24 immediate-switch

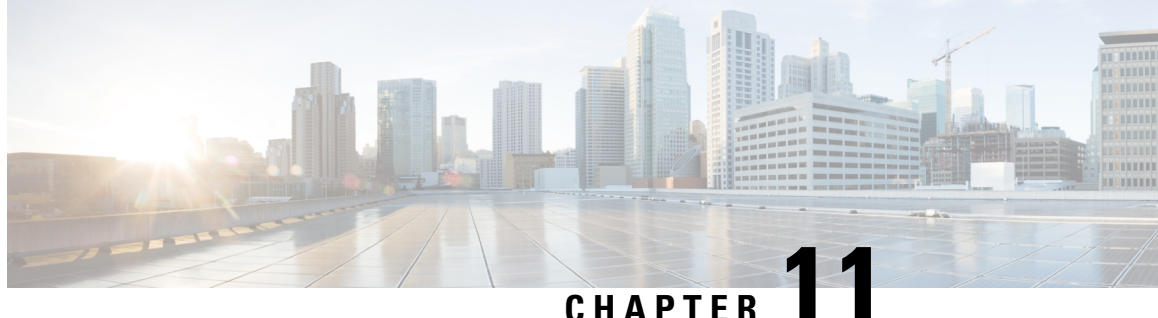

# **Configuring MPLS Segment Routing OAM**

This chapter describes the Multiprotocol Label Switching (MPLS) segment routing OAM functionality.

- About MPLS [Segment](#page-286-0) Routing OAM, on page 269
- Guidelines and [Limitations](#page-287-0) for MPLS SR OAM, on page 270
- MPLS Ping and [Traceroute](#page-288-0) for Nil FEC, on page 271
- MPLS Ping and [Traceroute](#page-289-0) for BGP and IGP Prefix SID, on page 272
- [Verifying](#page-289-1) Segment Routing OAM, on page 272
- Examples for using Ping and Traceroute CLI [commands,](#page-291-0) on page 274

## <span id="page-286-0"></span>**About MPLS Segment Routing OAM**

MPLS segment routing (SR) has been deployed on the Cisco Nexus 9000 Series switches. As MPLS segment routing (SR) is deployed, a few diagnostic tools are required to help resolve the misconfigurations or failures in the segment routing network. Segment Routing Operations, Administration, and Maintenance (OAM) helps service providers monitor label-switched paths (LSPs) and quickly isolate forwarding problems to assist with fault detection and troubleshooting in the network.

MPLS SR OAM provides two main functions for diagnostics purposes:

- **1.** MPLS ping
- **2.** MPLS traceroute

The segment routing OAM feature provides support for the following FEC types:

- Ping and traceroute to SR-IGP IS-IS IPv4 prefixes. This allows validation of prefix SIDs distributed in an IS-IS SR underlay.
- Ping and traceroute to BGP IPv4 prefixes. This allows validation of prefix SIDs distributed in a BGP SR underlay.
- Ping and traceroute to Generic IPv4 prefixes. This allows validation of prefix SIDs distributed in an SR underlay agnostic to the protocol that performed the distribution. The validation is performed by checking the Unicast Routing Information Base (URIB) and Unicast Label Information Base (ULIB).
- Ping and traceroute to Nil FEC prefixes. This allows a less comprehensive data-plane-only validation for any MPLS SR prefix, with finer-grained control over the path the ping or traceroute takes. The path may be specified using an SR-TE policy name or SR-TE policy color and endpoint.

To enable MPLS OAM on Cisco Nexus 9000 Series switches, use the **feature mpls oam** CLI command. Use the **no feature mpls oam** CLI command to disable MPLS OAM on Cisco Nexus 9000 Series switches.

### **Segment Routing Ping**

Similar to how an IP ping validates connectivity to an IP host, MPLS ping is used to validate unidirectional continuity along an MPLS Label-Switched Path (LSP). By providing a FEC representing the LSP to be validated, MPLS ping performs the following:

- Confirms that the echo requests for the FEC reach an endpoint for the LSP. Except for the Nil FEC, for all other FEC types it confirms that the endpoint is the correct egress for that FEC.
- Measures coarse round trip time.
- Measures coarse round trip delay.

The MPLS LSP ping feature is used to check the connectivity between ingress Label Switch Routers (LSRs) and egress LSRs along an LSP. MPLS LSP ping uses MPLS echo request and reply messages, similar to Internet Control Message Protocol (ICMP) echo request and reply messages, to validate an LSP. The destination IP address of the MPLS echo request packet is different from the address used to select the label stack. The destination IP address is defined as a 127.x.y.z/8 address and it prevents the IP packet from being IP switched to its destination, if the LSP is broken.

### **Segment Routing Traceroute**

MPLS traceroute verifies forwarding and control plane at each hop of the LSP to isolate faults. Traceroute sends MPLS echo requests with monotonically increasing time-to-live (TTL), starting with TTL of 1. Upon TTL expiry, transit node processes the request in software and verifies if it has an LSP to the target FEC and intended transit node. The transit node sends echo reply containing return code specifying the result of above verification and label stack to reach the next-hop, as well as ID of the next-hop towards destination, if verification is successful. Originator processes echo reply to build the next echo request containing TTL+1. This process is repeated until the destination replies that it is the egress for the FEC.

The MPLS LSP traceroute feature is used to isolate the failure point of an LSP. It is used for hop-by-hop fault localization and path tracing. The MPLS LSP Traceroute feature relies on the expiration of the Time to Live (TTL) value of the packet that carries the echo request. When the MPLS echo request message hits a transit node, it checks the TTL value and if it is expired, the packet is passed to the control plane, else the message is forwarded. If the echo message is passed to the control plane, a reply message is generated based on the contents of the request message

## <span id="page-287-0"></span>**Guidelines and Limitations for MPLS SR OAM**

MPLS OAM Nil FEC has the following guidelines and limitations:

- MPLS OAM Nil FEC is supported on the Cisco Nexus 9300-FX platform switches.
- MPLS OAM Nil FEC is not supported on Cisco Nexus 9500 platform switches with -R line cards.
- For all new FEC types supported in Cisco NX-OS Release 9.3(1), only a one-label stack is supported. FEC-Stack change TLV support and the associated validations are not supported. This limitation is not applicable to Nil FEC.
- In Cisco NX-OS Release 9.3(1), the SR-IGP "any" prefix type and the adjacency SIDs described in RFC 8287 are not supported.
- OSPF ping and traceroute is not supported in Cisco NX-OS Release 9.3(1).
- Beginning with Cisco NX-OS Release 9.3(3), MPLS OAM Nil FEC is supported on Cisco Nexus 9300-GX platform switches.
- A maximum of 4 labels can be specified in the **ping mpls nil-fec** and **traceroute mpls nil-fec** commands. This value is enforced by querying the platform and currently Cisco Nexus 9000 Series switches limit the label stack to 5. It means that for a Nil FEC echo request, you can specify a maximum of 4 labels because internally an extra explicit-null is added.
- The nexthop specified in the ping and traceroute commands must be a connected nexthop on the originator and it should not be a recursive nexthop.
- There is no support for treetrace.
- Nil FEC does not carry any information to identify the intended target. The packet may mis-forward at an incorrect node but the validation may return success if the packet ends up at a node after popping the non-null labels.
- Nil FEC operates on forwarding the information alone. It cannot detect the inconsistencies between the control plane and the forwarding plane by definition.
- Nil FEC ping and traceroute is not supported for deaggregator (per-VRF) labels. This includes the BGP EVPN-Layer 3 deaggregator labels.
- On Cisco Nexus 9000 Series switches that use Broadcom chipsets, there is no support to allow the software to send a query to determine which ECMP a packet takes. It means that for MPLS traceroutes that traverse one of these switches may display an error at the next hop if there is more than one ECMP as displayed in the following example:

D 2 6.0.0.2 MRU 1496 [Labels: 2003/explicit-null Exp: 0/0] 4 ms

• When you use OAM to test a BGP EPE LSP(for example, the last label in the ping/traceroute label stack is an EPE label), OAM only returns success if the final router has OAM enabled and MPLS is enabled on the incoming interface.

For example, if you have a setup as A---B---C, A and B are in the SR network, and B acts like a PE and C acts like a CE, B is configured with C as a BGP EPE peer (using egress-engineering on B), then C must have OAM and MPLS forwarding enabled on the incoming interface.

## **MPLS Ping and Traceroute for Nil FEC**

The Nil FEC LSP ping and traceroute operations are extensions of regular MPLS ping and traceroute. The Nil FEC LSP ping and traceroute functionality supports segment routing and MPLS Static. It also acts as an additional diagnostic tool for all other LSP types.

Unlike the other FEC types, Nil FEC does not provide control plane validation. Nil FEC ping or traceroute probes can reach any switch on which the MPLS OAM functionality is enabled.

This feature allows operators to provide the ability to freely test any label stack by allowing them to specify the following:

• Label stack

- Outgoing interface
- Nexthop address

In case of segment routing, each segment nodal label and adjacent label along the routing path is put into the label stack of an echo request message from the initiator Label Switch Router (LSR); MPLS data plane forwards this packet to the label stack target, and the label stack target sends the echo message back.

Use the [**ping|traceroute**] **mpls nil-fec labels** *comma-separated-labels* [**output** {**interface** *tx-interface*} [**nexthop** *nexthop-ip-addr*]] CLI command to execute a ping or a traceroute.

If you have configured an SR-TE policy name or the color and the endpoint, you can use the following CLI command to execute a ping or a traceroute to use the existing SR-TE policy information.:

[**ping|traceroute**] **mplsnil-fec** [**policyname** *name*] [**endpoint** *nexthop-ip-addr*] [**on-demandcolor** *color-num* ] CLI command to execute a ping or a traceroute.

## **MPLS Ping and Traceroute for BGP and IGP Prefix SID**

MPLS ping and traceroute operations for Prefix SID are supported for the following BGP and IGP scenarios:

- Within an IS-IS level
- Across IS-IS levels
- BGP SR underlay

These FEC types perform an additional control plane check to ensure that the packets are not mis-routed. This validation ensures that the pinged FEC type is connected to the switch and is distributed to the other nodes. Nil FEC does not provide this validation.

MPLS echo request packets carry Target FEC Stack sub-TLVs. The Target FEC sub-TLVs are used by the responder for FEC validation. The IGP/BGP IPv4 prefix sub-TLV has been added to the Target FEC Stack sub-TLV. The IGP/BGP IPv4 prefix sub-TLV contains the prefix SID, the prefix length, and the protocol  $(IS-IS)$ .

Use the **ping|traceroute sr-mpls** A.B.C.D/LEN fec-type [*bgp* | *igp {isis}* | *generic*] CLI command to execute a traceroute.

## <span id="page-289-0"></span>**Verifying Segment Routing OAM**

This section provides information on the CLI commands that can be used to verify the segment routing OAM features.

• [Verifying](#page-289-0) Segment Routing OAM IS-IS, on page 272

## **Verifying Segment Routing OAM IS-IS**

The following ping commands are used to display SR OAM when the underlying network is IS-IS:

switch# ping sr-mpls 11.1.1.3/32 fec-type igp isis

Sending 5, 100-byte MPLS Echos to IGP Prefix SID(IS-IS) FEC 11.1.1.3/32,

```
timeout is 2 seconds, send interval is 0 msec:
Codes: '!' - success, 'Q' - request not sent, '.' - timeout,
  'L' - labeled output interface, 'B' - unlabeled output interface,
  'D' - DS Map mismatch, 'F' - no FEC mapping, 'f' - FEC mismatch,
  'M' - malformed request, 'm' - unsupported tlvs, 'N' - no label entry,
  'P' - no rx intf label prot, 'p' - premature termination of LSP,
  'R' - transit router, 'I' - unknown upstream index,
  'X' - unknown return code, 'x' - return code 0
Type Ctrl-C to abort.
!!!!!
Success rate is 100 percent (5/5), round-trip min/avg/max = 2/2/3 ms
Total Time Elapsed 18 ms
switch# traceroute sr-mpls 11.1.1.3/32 fec-type igp isis
Codes: '!' - success, 'Q' - request not sent, '.' - timeout,
  'L' - labeled output interface, 'B' - unlabeled output interface,
  'D' - DS Map mismatch, 'F' - no FEC mapping, 'f' - FEC mismatch,
  'M' - malformed request, 'm' - unsupported tlvs, 'N' - no label entry,
  'P' - no rx intf label prot, 'p' - premature termination of LSP,
  'R' - transit router, 'I' - unknown upstream index,
  'X' - unknown return code, 'x' - return code 0
Type Ctrl-C to abort.
 0 172.18.1.2 MRU 1500 [Labels: 16103 Exp: 0]
L 1 172.18.1.1 MRU 1504 [Labels: implicit-null Exp: 0] 4 ms
! 2 172.18.1.10 3 ms
switch# ping sr-mpls 11.1.1.3/32 fec-type igp isis verbose
Sending 5, 100-byte MPLS Echos to IGP Prefix SID(IS-IS) FEC 11.1.1.3/32,
    timeout is 2 seconds, send interval is 0 msec:
Codes: '!' - success, 'Q' - request not sent, '.' - timeout,
  'L' - labeled output interface, 'B' - unlabeled output interface,
  'D' - DS Map mismatch, 'F' - no FEC mapping, 'f' - FEC mismatch,
  'M' - malformed request, 'm' - unsupported tlvs, 'N' - no label entry,
  'P' - no rx intf label prot, 'p' - premature termination of LSP,
  'R' - transit router, 'I' - unknown upstream index,
  'X' - unknown return code, 'x' - return code 0
Type Ctrl-C to abort.
! size 100, reply addr 172.18.1.10, return code 3
! size 100, reply addr 172.18.1.10, return code 3
! size 100, reply addr 172.18.1.10, return code 3
! size 100, reply addr 172.18.1.10, return code 3
! size 100, reply addr 172.18.1.10, return code 3
Success rate is 100 percent (5/5), round-trip min/avg/max = 2/2/3 ms
Total Time Elapsed 17 ms
switch# ping sr-mpls 11.1.1.3/32 fec-type igp isis destination 127.0.0.1 127.0.0.2 repeat
1 verbose
Sending 1, 100-byte MPLS Echos to IGP Prefix SID(IS-IS) FEC 11.1.1.3/32,
    timeout is 2 seconds, send interval is 0 msec:
Codes: '!' - success, 'Q' - request not sent, '.' - timeout,
  'L' - labeled output interface, 'B' - unlabeled output interface,
  'D' - DS Map mismatch, 'F' - no FEC mapping, 'f' - FEC mismatch,
  'M' - malformed request, 'm' - unsupported tlvs, 'N' - no label entry,
  'P' - no rx intf label prot, 'p' - premature termination of LSP,
```

```
'R' - transit router, 'I' - unknown upstream index,
  'X' - unknown return code, 'x' - return code 0
Type Ctrl-C to abort.
Destination address 127.0.0.1
    size 100, reply addr 172.18.1.10, return code 3
Destination address 127.0.0.2
    size 100, reply addr 172.18.1.22, return code 3
Success rate is 100 percent (2/2), round-trip min/avg/max = 3/3/3 ms
Total Time Elapsed 8 ms
```
## **Examples for using Ping and Traceroute CLI commands**

## **Examples for IGP or BGP SR Ping and Traceroute**

#### **Using CLI to Execute a Ping with Explicit Outgoing Information**

Use the **ping sr-mpls** *fec* **fec-type igp isis** CLI command to execute an IS-IS SR ping and the **ping sr-mpls** *fec* **fec-type bgp** CLI command to execute a BGP ping.

```
switch# ping sr-mpls 11.1.1.3/32 fec-type igp isis
Sending 5, 100-byte MPLS Echos to IGP Prefix SID(IS-IS) FEC 11.1.1.3/32,
    timeout is 2 seconds, send interval is 0 msec:
Codes: '!' - success, 'Q' - request not sent, '.' - timeout,
  'L' - labeled output interface, 'B' - unlabeled output interface,
  'D' - DS Map mismatch, 'F' - no FEC mapping, 'f' - FEC mismatch,
  'M' - malformed request, 'm' - unsupported tlvs, 'N' - no label entry,
  'P' - no rx intf label prot, 'p' - premature termination of LSP,
  'R' - transit router, 'I' - unknown upstream index,
  'X' - unknown return code, 'x' - return code 0
Type Ctrl-C to abort.
!!!!!
Success rate is 100 percent (5/5), round-trip min/avg/max = 2/2/3 ms
Total Time Elapsed 18 ms
switch# ping sr-mpls 11.1.1.3/32 fec-type igp isis verbose
Sending 5, 100-byte MPLS Echos to IGP Prefix SID(IS-IS) FEC 11.1.1.3/32,
    timeout is 2 seconds, send interval is 0 msec:
Codes: '!' - success, 'Q' - request not sent, '.' - timeout,
  'L' - labeled output interface, 'B' - unlabeled output interface,
  'D' - DS Map mismatch, 'F' - no FEC mapping, 'f' - FEC mismatch,
  'M' - malformed request, 'm' - unsupported tlvs, 'N' - no label entry,
  'P' - no rx intf label prot, 'p' - premature termination of LSP,
  'R' - transit router, 'I' - unknown upstream index,
  'X' - unknown return code, 'x' - return code 0
Type Ctrl-C to abort.
    size 100, reply addr 172.18.1.10, return code 3
! size 100, reply addr 172.18.1.10, return code 3
    size 100, reply addr 172.18.1.10, return code 3
! size 100, reply addr 172.18.1.10, return code 3
    size 100, reply addr 172.18.1.10, return code 3
```

```
Success rate is 100 percent (5/5), round-trip min/avg/max = 2/2/3 ms
Total Time Elapsed 17 ms
```
## **Examples for Nil FEC Ping and Traceroute**

#### **Using CLI to Execute a Ping with Explicit Outgoing Information**

Use the **ping sr-mpls nil-fec labels** *comma-separated-labels* [**output** {**interface** *tx-interface*} [**nexthop** *nexthop-ip-addr*]] CLI command to execute a ping.

For example, the following command sends an MPLS packet with the outermost two labels in the label stack being 2001 and 2000 out the interface Ethernet 1/1 with a nexthop IP address of 4.0.0.2:

switch# ping mpls nil-fec labels 2001,2000 output interface e1/1 nexthop 4.0.0.2

It is mandatory that the nexthop is a connected nexthop; it is not recursively resolved.

The above CLI format is a simplified version. The [**output** {**interface** *tx-interface*} [**nexthop***nexthop-ip-addr*]] is mandatory to be present in the VSH server. For example:

```
switch# ping mpls nil-fec labels 1,2 ?
output Output options
switch# ping mpls nil-fec labels1,2
\hat{ }% Invalid command at '^' marker.
```
#### **Using CLI to Execute a Ping with Outgoing Information from an SRTE Policy**

Use the following CLI command to execute a ping:

```
switch# ping mpls nil-fec policy name policy1
switch# ping mpls nil-fec policy endpoint 2.0.0.1 color 16
```
#### **Using CLI to Execute a Traceroute with Explicit Outgoing Information**

Use the following CLI command to execute a traceroute:

switch# ping mpls nil-fec labels 2001,2000 output interface e1/1 nexthop 4.0.0.2

#### **Using CLI to Execute a Traceroute with Outgoing Information from an SRTE Policy**

Use the following CLI command to execute a traceroute:

switch# traceroute mpls nil-fec policy name policy1 switch# traceroute mpls nil-fec policy endpoint 2.0.0.1 color 16

## **Displaying Show Statistics**

Use the following command to display the statistics about the echo requests sent by the local MPLS OAM service:

show mpls oam echo statistics

 $\mathbf I$ 

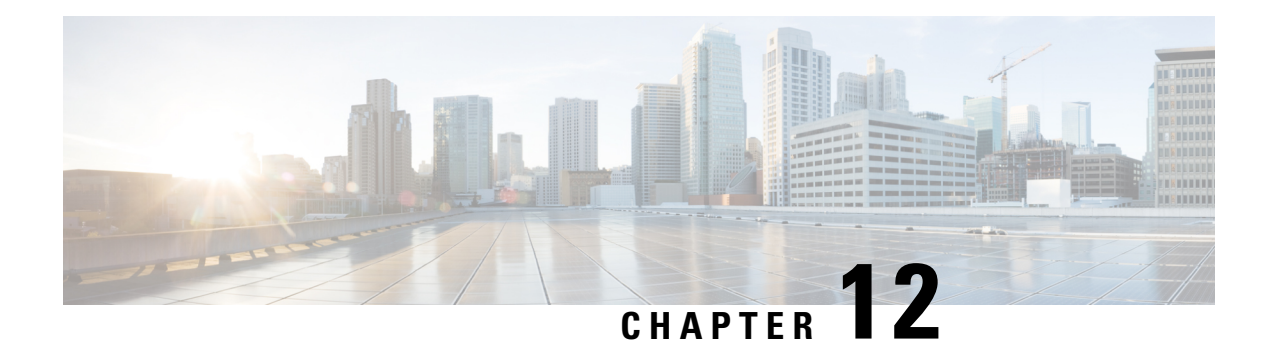

# **InterAS Option B**

This chapter explains the different InterAS option B configuration options. The available options are InterAS option B, InterAS option B (with RFC 3107), and InterAS option B lite. The InterAS option B (with RFC 3107) implementation ensures complete IGP isolation between the data centers and WAN. When BGP advertises a particular route to ASBR, it also distributes the label which is mapped to that route.

- [Information](#page-294-0) About InterAS, on page 277
- InterAS [Options,](#page-295-0) on page 278
- Information About [Configuring](#page-296-0) Seamless Integration of EVPN with L3VPN (MPLS), on page 279
- Guidelines and Limitations for [Configuring](#page-299-0) InterAS Option B, on page 282
- [Configuring](#page-299-1) BGP for InterAS Option B, on page 282
- [Configuring](#page-301-0) Seamless Integration of EVPN with L3VPN (MPLS), on page 284
- Configuring BGP for InterAS Option B (with RFC 3107 [implementation\),](#page-304-0) on page 287
- Example [Configuration](#page-306-0) for Configuring Seamless Integration of EVPN with L3VPN (MPLS), on page [289](#page-306-0)

# <span id="page-294-0"></span>**Information About InterAS**

An autonomous system (AS) is a single network or group of networks that is controlled by a common system administration group and using a single, clearly defined protocol. In many cases, virtual private networks (VPNs) extend to different ASes in different geographical areas. Some VPNs must extend across multiple service providers; these VPNs are called overlapping VPNs. The connection between ASes must be seamless to the customer, regardless of the complexity or location of the VPNs.

## **InterAS and ASBR**

Separate ASes from different service providers can communicate by exchanging information in the form of VPN IP addresses. The ASBRs use EBGP to exchange that information. The IBGP distributes the network layer information for IP prefixes throughout each VPN and each AS. The following protocols are used for sharing routing information:

- Within an AS, routing information is shared using IBGP.
- Between ASes, routing information is shared using EBGP. EBGP allows service providers to set up an interdomain routing system that guarantees loop-free exchange of routing information between separate ASes.

The primary function of EBGP is to exchange network reachability information between ASes, including information about the list of AS routes. The ASes use EBGP border edge routers to distribute the routes, which includes label-switching information. Each border edge router rewrites the next-hop and MPLS labels.

InterAS configuration supported in this MPLS VPN can include an interprovider VPN, which is MPLS VPNs that include two or more ASes, connected by separate border edge routers. The ASes exchange routes use EBGP, and no IBGP or routing information is exchanged between the ASes.

## **Exchanging VPN Routing Information**

ASes exchange VPN routing information (routes and labels) to establish connections. To control connections between ASes, the PE routers and EBGP border edge routers maintain a label forwarding information base (LFIB). The LFIB manages the labels and routes that the PE routers and EBGP border edge routers receive during the exchange of VPN information.

The ASes use the following guidelines to exchange VPN routing information:

- Routing information includes:
	- The destination network.
	- The next-hop field associated with the distributing router.
	- A local MPLS label
- A route distinguisher (RD1) is part of a destination network address. It makes the VPN IP route globally unique in the VPN service provider environment.

The ASBRs are configured to change the next-hop when sending VPN NLRIs to the IBGP neighbors. Therefore, the ASBRs must allocate a new label when they forward the NLRI to the IBGP neighbors.

## <span id="page-295-0"></span>**InterAS Options**

Nexus 9508 series switches support the following InterAS options:

- **InterAS option A** In an interAS option A network, autonomous system border router (ASBR) peers are connected by multiple subinterfaces with at least one interface VPN that spans the two ASes. These ASBRs associate each subinterface with a VPN routing and forwarding (VRF) instance and a BGP session to signal unlabeled IP prefixes. As a result, traffic between the back-to-back VRFs is IP. In this scenario, the VPNs are isolated from each other and, because the traffic is IP Quality of Service  $(QoS)$  mechanisms that operate on the IP traffic can be maintained. The downside of this configuration is that one BGP session is required for each subinterface (and at least one subinterface is required for each VPN), which causes scalability concerns as the network grows.
- **InterAS option B** In an interAS option B network, ASBR ports are connected by one or more subinterfaces that are enabled to receive MPLS traffic. A Multiprotocol Border Gateway Router (MP-BGP) session distributes labeled VPN prefixes between the ASBRs. As a result, the traffic that flows between the ASBRs is labeled. The downside of this configuration is that, because the traffic is MPLS, QoS mechanisms that are applied only to IP traffic cannot be carried and the VRFs cannot be isolated. InterAS option B provides better scalability than option A because it requires only one BGP session to exchange all VPN prefixes between the ASBRs. Also, thisfeature provides nonstop forwarding (NSF) and Graceful Restart. The ASBRs must be directly connected in this option.

Some functions of option B are noted below:

- You can have an IBGP VPNv4/v6 session between Nexus 9508 series switches within an AS and you can have an EBGP VPNv4/v6 session between data center edge routers and WAN routers.
- There is no requirement for a per VRF IBGP session between data center edge routers, like in the lite version.
- – LDP distributes IGP labels between ASBRs.
- **InterAS option B (with BGP-3107 or RFC 3107 implementation)**
- You can have an IBGP VPNv4/v6 implementation between Nexus 9508 switches within an AS and you can have an EBGP VPNv4/v6 session between data center edge routers and WAN routers.
- BGP-3107 enables BGP packets to carry label information without using LDP between ASBRs.
- The label mapping information for a particular route is piggybacked in the same BGP update message that is used to distribute the route itself.
- When BGP is used to distribute a particular route, it also distributes an MPLS label which is mapped to that route. Many ISPs prefer this method of configuration since it ensures complete IGPisolation between the data centers.
- **InterAS option <b>B** lite Support for the InterAS option B feature is restricted in the Cisco NX-OS 6.2(2) release. Details are noted in the Configuring InterAS Option B (lite version) section.

# <span id="page-296-0"></span>**Information About Configuring Seamless Integration of EVPN with L3VPN (MPLS)**

Data Center (DC) deployments have adopted VXLAN EVPN for its benefits such as EVPN control-plane learning, multitenancy, seamless mobility, redundancy, and easier horizontal scaling. Similarly, the Core network transitions to different technologies with their respective capabilities. MPLS with Label Distribution Protocol (LDP) and Layer-3 VPN (L3VPN) is present in many Core networks interconnecting Data Centers.

With the data center (DC) established on VXLAN EVPN and the Core network requiring multitenant capable transport, there is a natural necessity to seamless integration. To provide this seamless integration between different control-plane protocols and encapsulations, in this case here from VXLAN to an MPLS-based Core network, the Cisco Nexus 9000 Series Switch provides the Border Provider Edge (Border PE) capability by interfacing the Data Center and the Core routers (Provider Routers or Provider Edge-Routers).

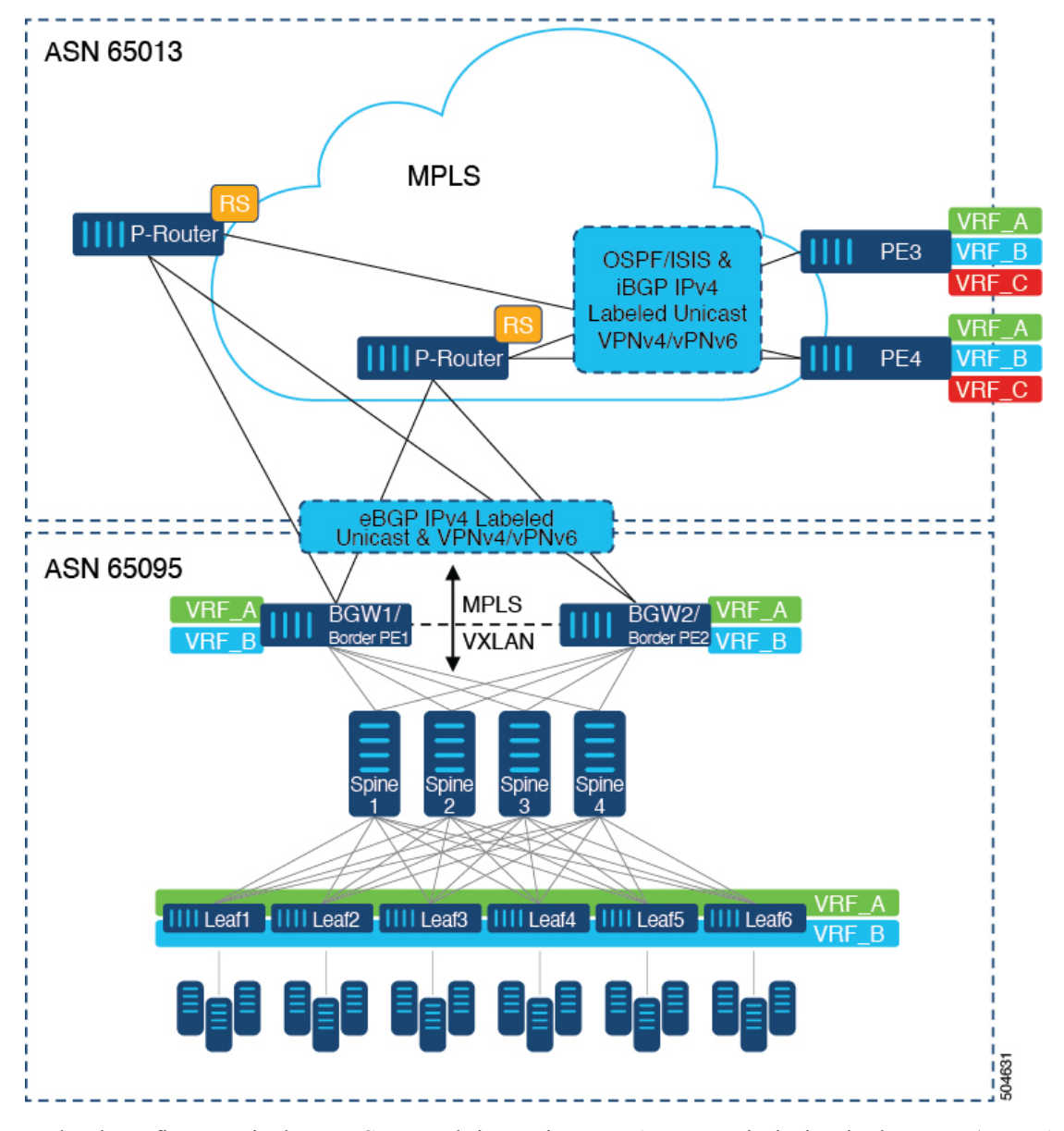

**Figure 17: Topology with DC to Core Network Domain Separation**

In the above figure, a single Data Center Fabric running VXLAN EVPN is depicted. The VRFs (VRF\_A, VRF\_B) present in the Data Center require to be extended over a WAN/Core running MPLS. The Data Center Fabrics Border switches acts as Border Gateway/Border Provider Edge (BGW1/Border PE1, BGW2/Border PE2) interconnecting VXLAN BGP EVPN with the MPLS network using L3VPN (VPNv4/VPNv6). The BPEs are interconnected with the Provider Router (P-Router) via eBGP using the IPv4 Labeled-Unicast and VPNv4/VPNv6 Address-Family (AF). The P-Router act as BGP Route-Reflector for the mentioned AF and relays the necessary routes to the MPLS Provider Edge (PE3, PE4) via iBGP. Beyond the usage of BGP as the control-plane, between the MPLS nodes within the same Autonomous System (AS) uses a IGP (OSPF or IS-IS) for label distribution. From the PEs shown in the above figure (PE3, PE4), Inter-AS Option A can be used to extend the Data Center or Core network VRFs to another external network. Even as this diagram shows only one Data Center, the MPLS network can be used to interconnect multiple Data Center Fabrics.

Ш

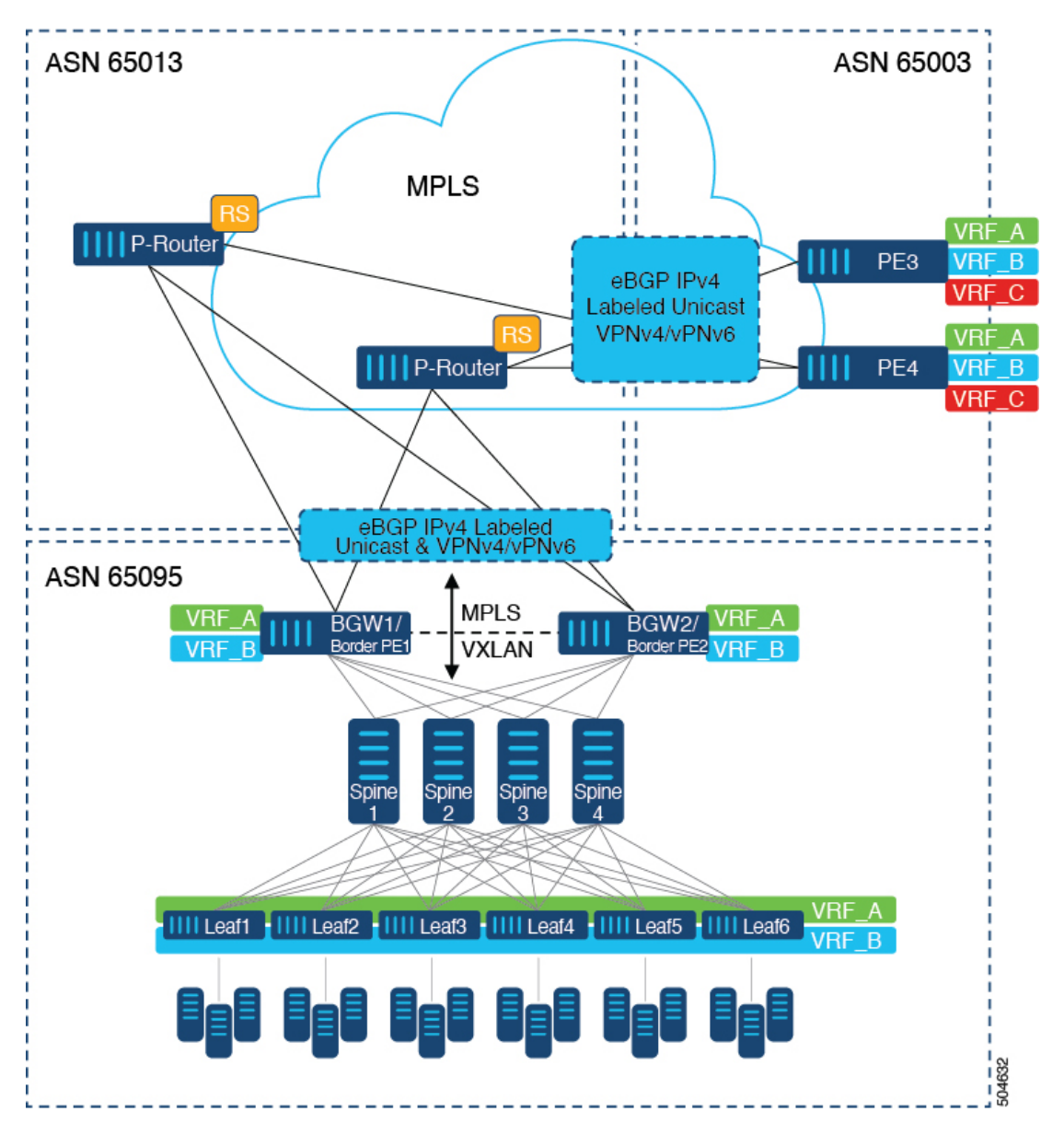

**Figure 18: Multiple Administrative Domains Within the Core Network**

An alternative deployment scenario is when the Core network is separate into multiple Administrative Domains or Autonomous Systems (AS). In the above figure, a single Data Center Fabric running VXLAN EVPN is depicted. The VRFs (VRF\_A, VRF\_B) present in the Data Center requires to be extended over a WAN/Core running MPLS. The Data Center Fabrics Border switches acts as Border Gateway/Border Provider Edge (BGW1/Border PE1, BGW2/Border PE2) interconnecting VXLAN BGP EVPN with the MPLS network using L3VPN (VPNv4/VPNv6). The BPEs are interconnected with the Provider Router (P-Router) via eBGP using the IPv4 Labeled-Unicast and VPNv4/VPNv6 Address-Family (AF). The P-Router act as BGP Route Server for the mentioned AF and relays the necessary routes to the MPLS Provider Edge (PE3, PE4) via eBGP; no other control-plane protocol is used between the MPLS nodes. Similar as in the previous scenario, the PEs (PE3, PE4) can operate with Inter-AS Option A to extend the Data Center or Core network VRFs to the external network. Even as this diagram shows only one Data Center, the MPLS network can be used to interconnect multiple Data Center Fabrics.

## <span id="page-299-0"></span>**Guidelines and Limitations for Configuring InterAS Option B**

InterAS Option B has the following guidelines and limitations:

- InterAS option B is not supported with BGP confederation AS.
- InterAS option B is supported on Cisco Nexus 9500 platform switches with -R line cards.
- Beginning with Cisco NX-OS release 10.3(2)F, InterAS option B (with BGP-3107 or RFC 3107 implementation) is supported on Nexus 9300-FX/FX2/FX3/GX/GX2 and Cisco 9500 platform switches with -FX or -GX2 line cards with following limitations:
	- Only imposition of InterAS label for PUSH operation (IP to MPLS or VxLAN decap and MPLS encapsulation of InterAS label) is supported.
	- MPLS Label SWAP operation of InterAS label would not be supported and MPLS switching would not happen.

## <span id="page-299-1"></span>**Configuring BGP for InterAS Option B**

Configure DC Edge switches with IBGP & EBGP VPNv4/v6 with the following steps:

#### **Before you begin**

To configure BGP for InterAS option B, you need to enable this configuration on both the IBGP and EBGP sides. Refer to Figure 1 for reference.

#### **Procedure**

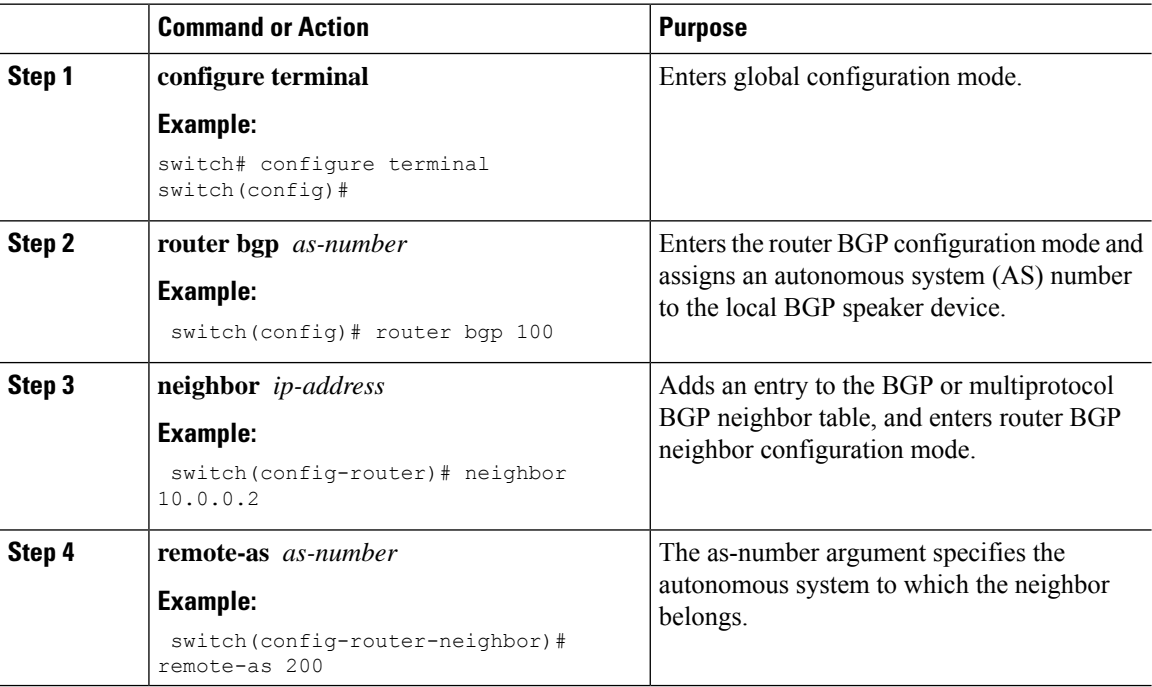

 $\mathbf l$ 

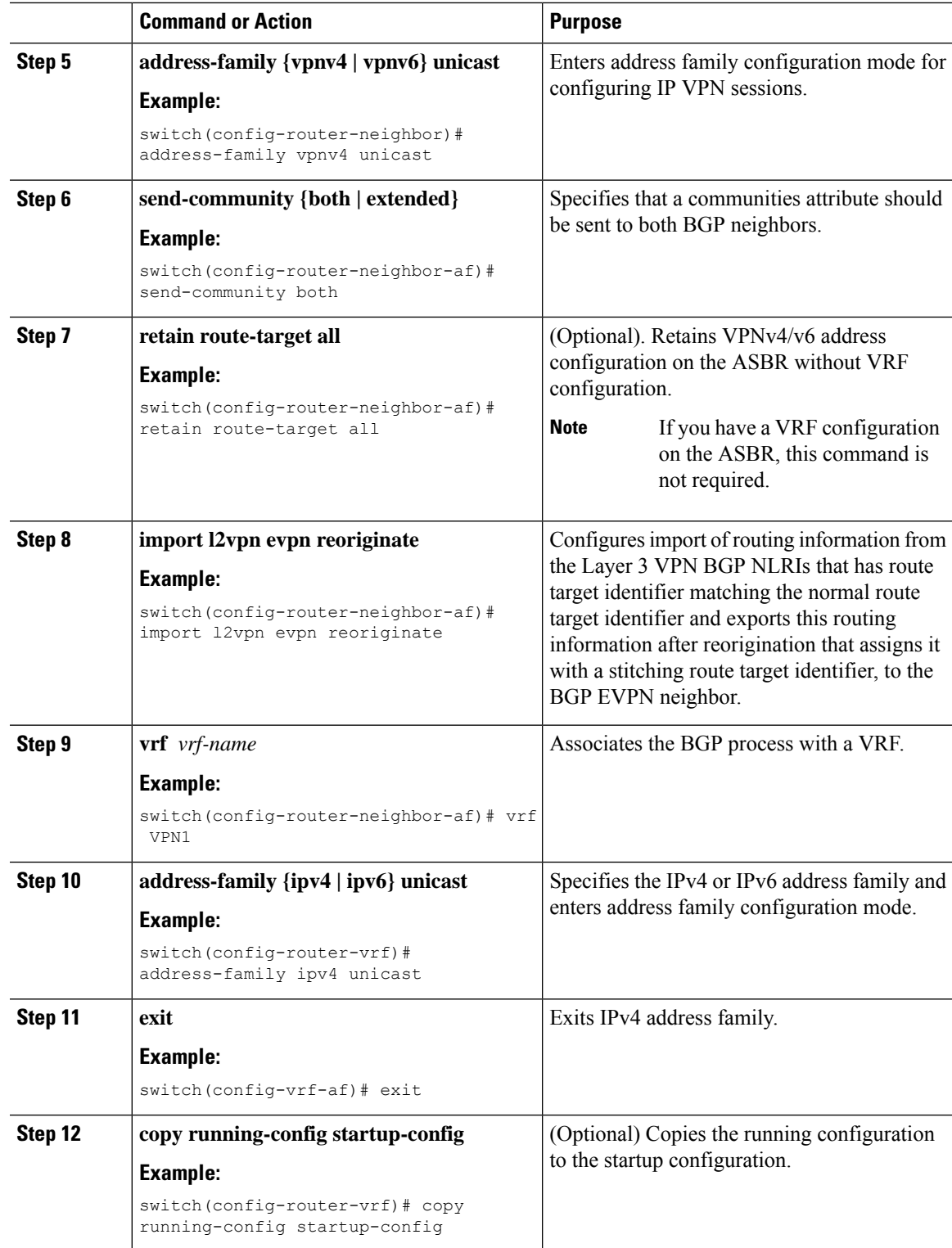

# <span id="page-301-0"></span>**Configuring Seamless Integration of EVPN with L3VPN (MPLS)**

The following procedure for Border Provider Edge (Border PE) imports and reoriginates the routes from the VXLAN domain to the MPLS domain and in the other direction.

#### **Procedure**

<span id="page-301-8"></span><span id="page-301-7"></span><span id="page-301-6"></span><span id="page-301-5"></span><span id="page-301-4"></span><span id="page-301-3"></span><span id="page-301-2"></span><span id="page-301-1"></span>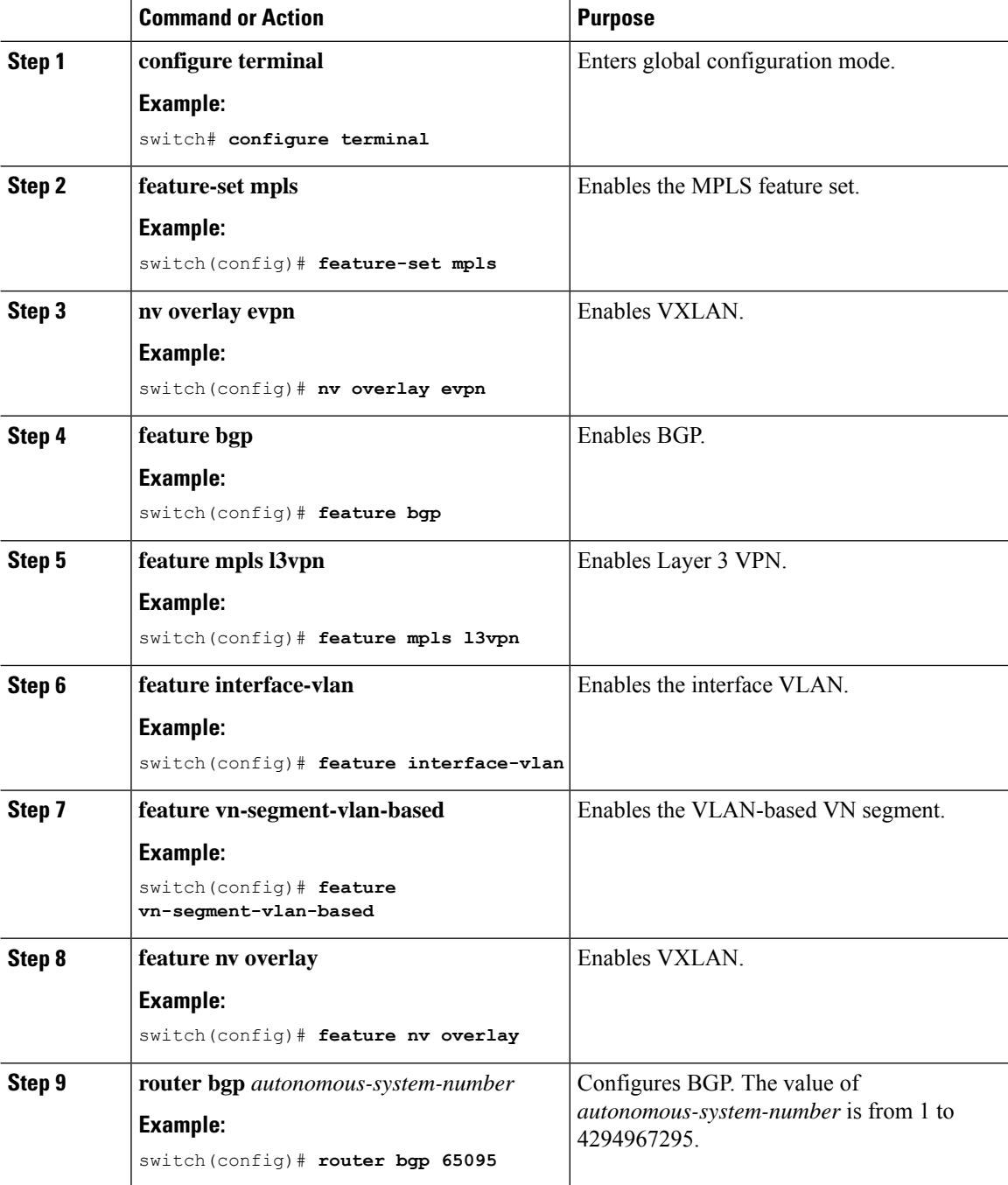

 $\mathbf l$ 

<span id="page-302-2"></span><span id="page-302-1"></span><span id="page-302-0"></span>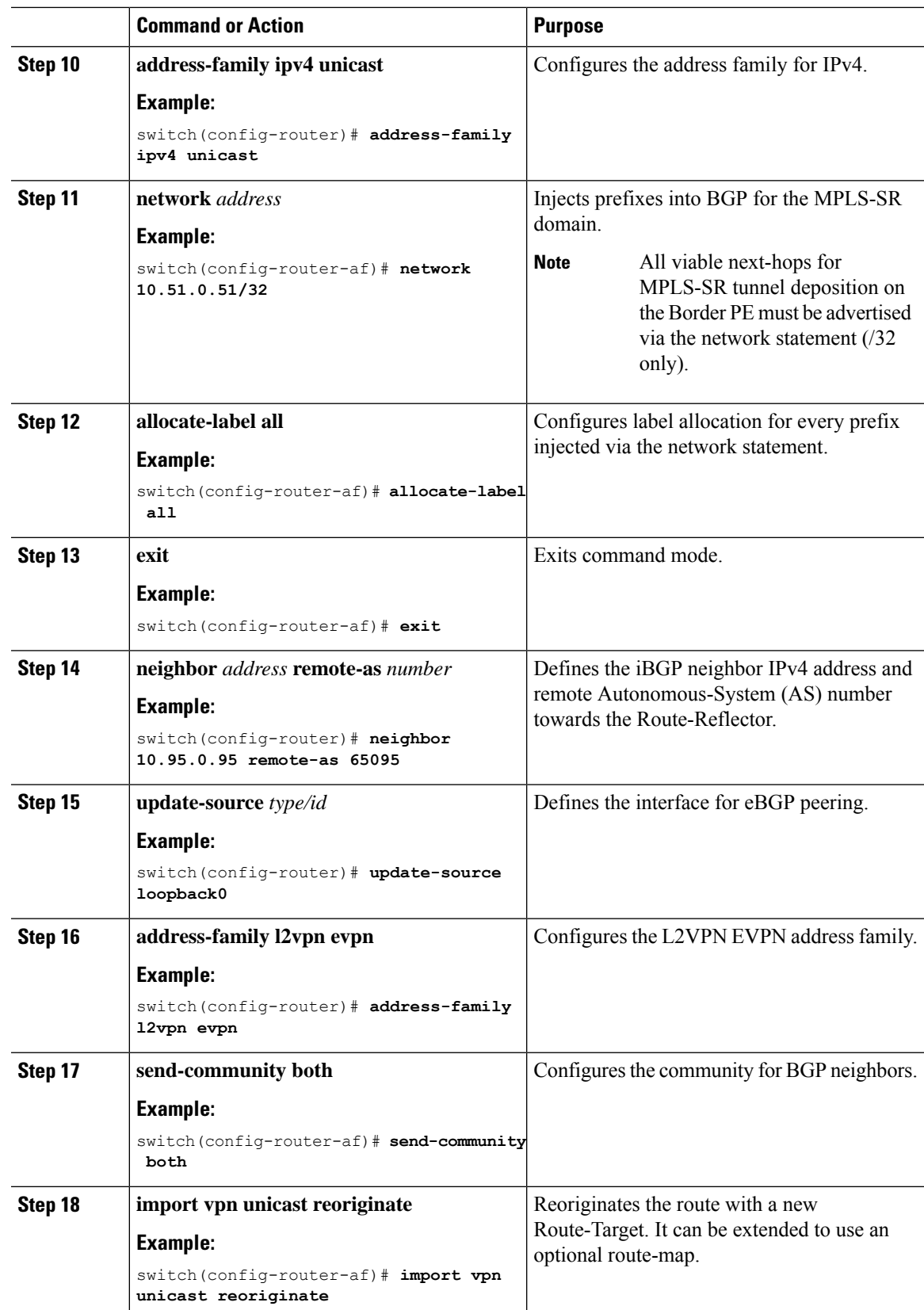

<span id="page-303-1"></span>I

<span id="page-303-0"></span>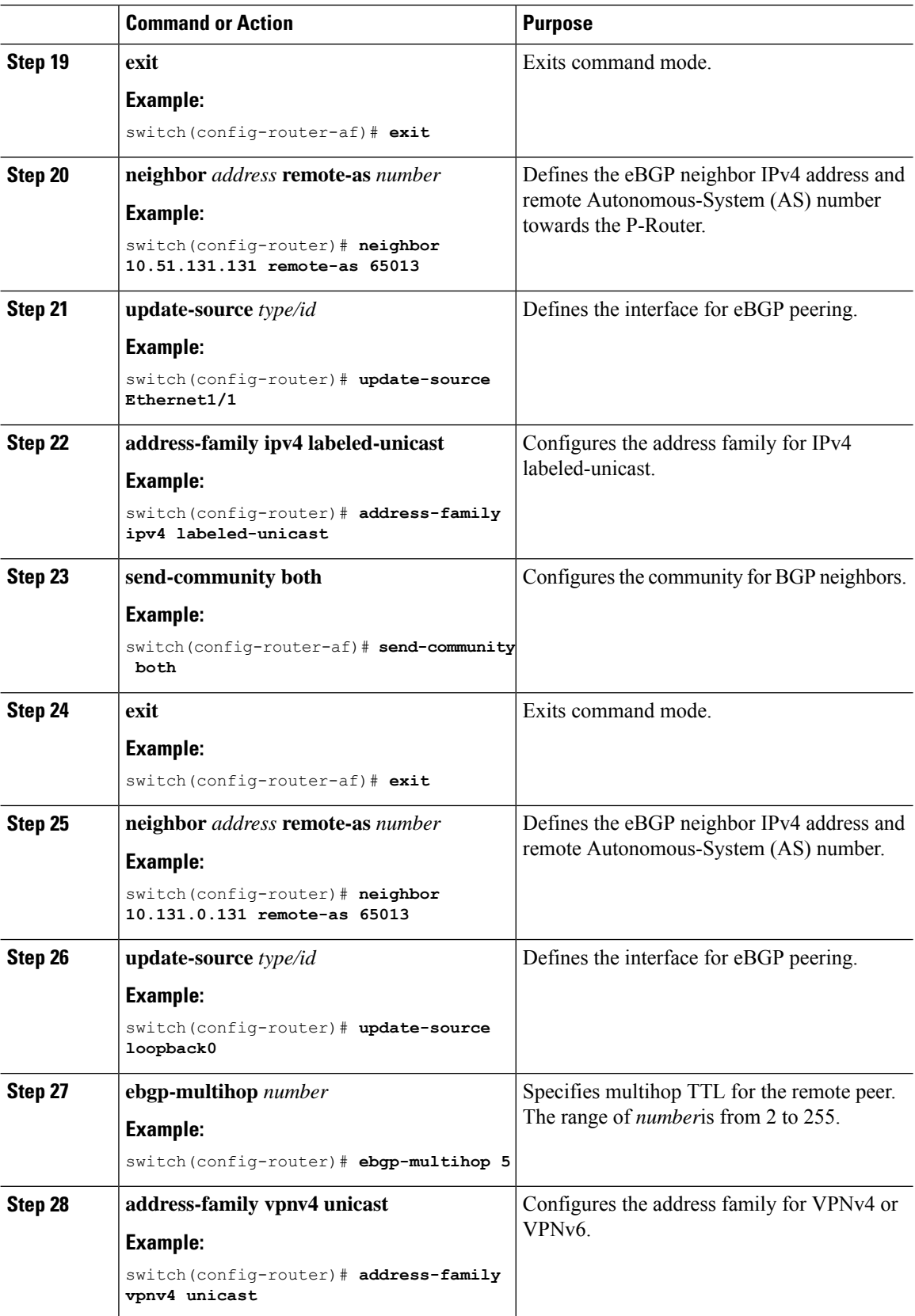

<span id="page-304-1"></span>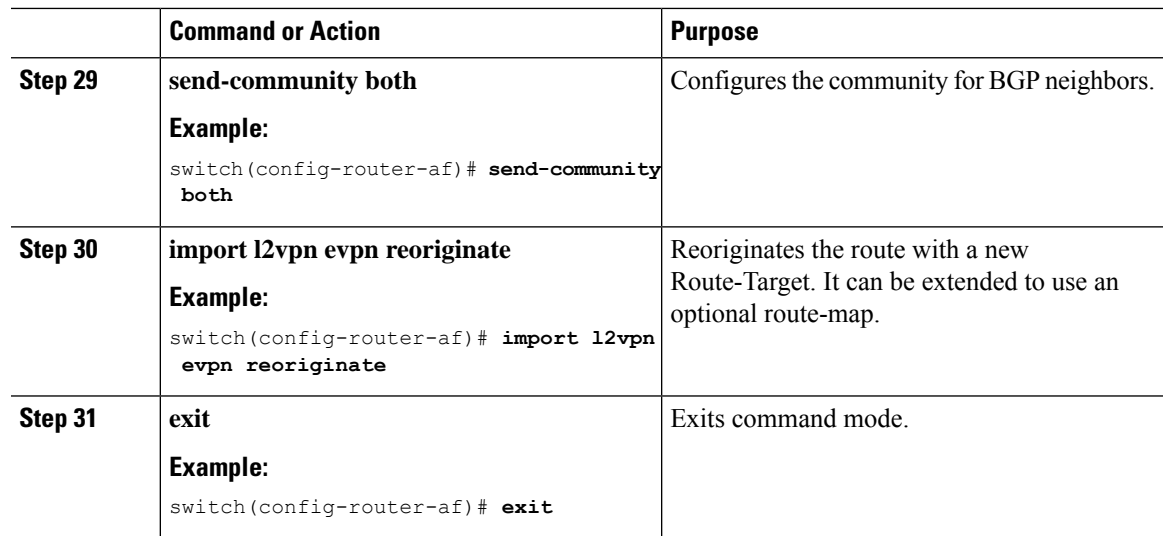

# <span id="page-304-0"></span>**Configuring BGP for InterAS Option B (with RFC 3107 implementation)**

Configure DC Edge switches with IBGP & EBGP VPNv4/v6 along with BGP labeled unicast family with following steps:

### **Procedure**

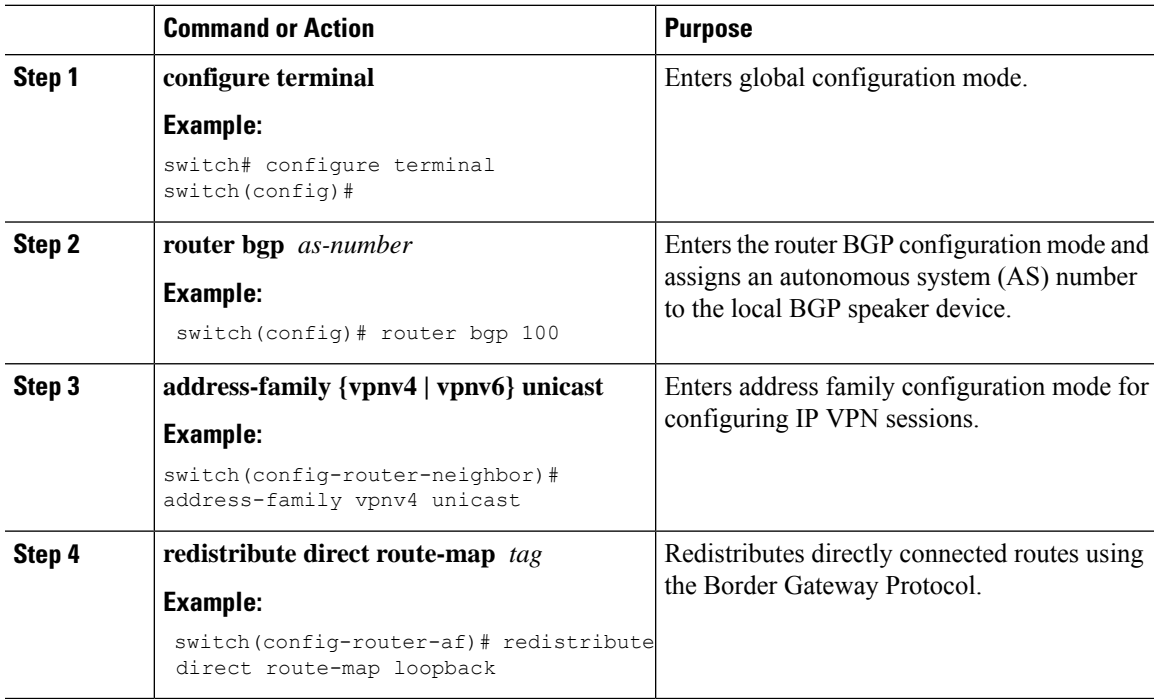

I

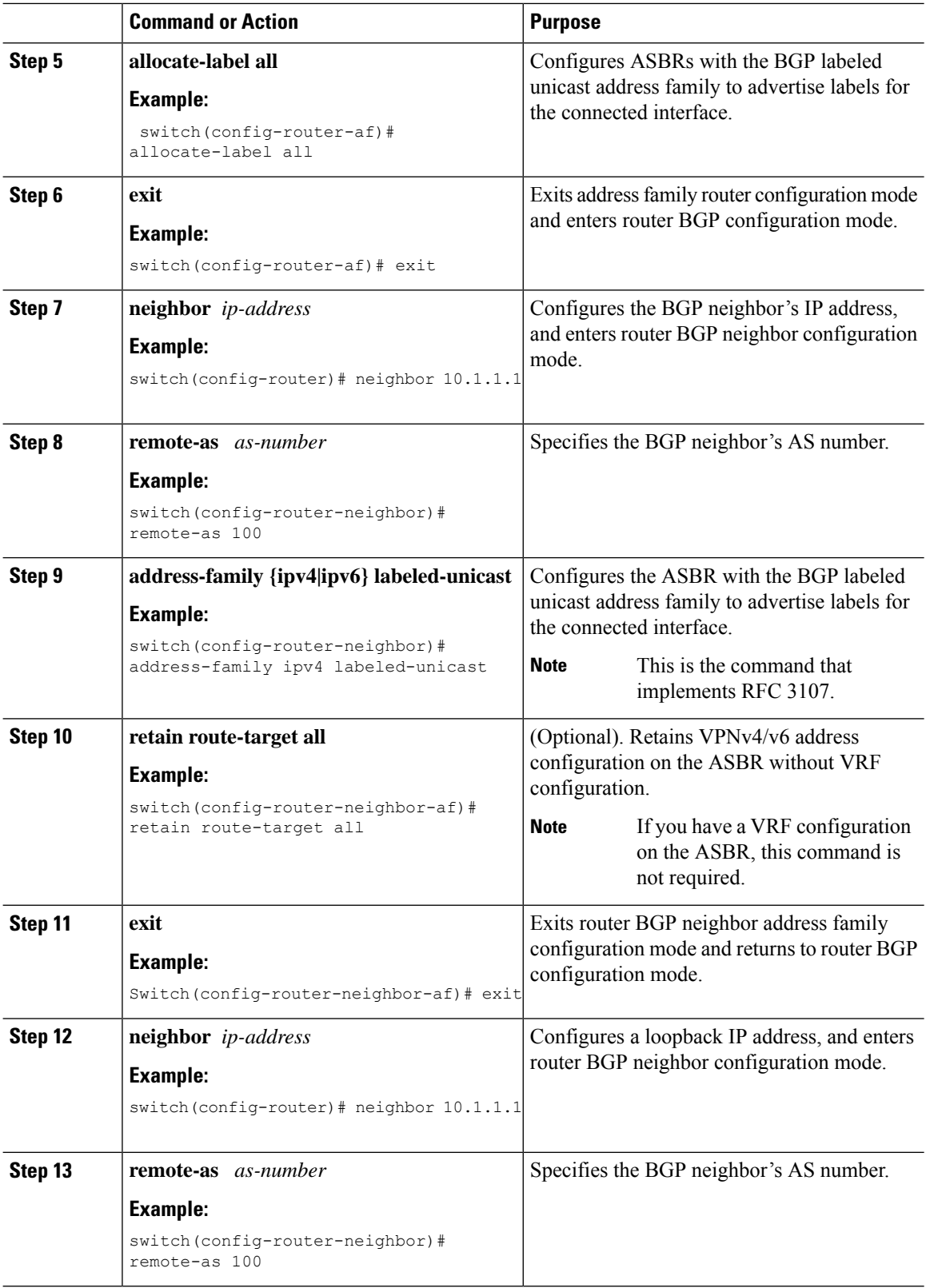

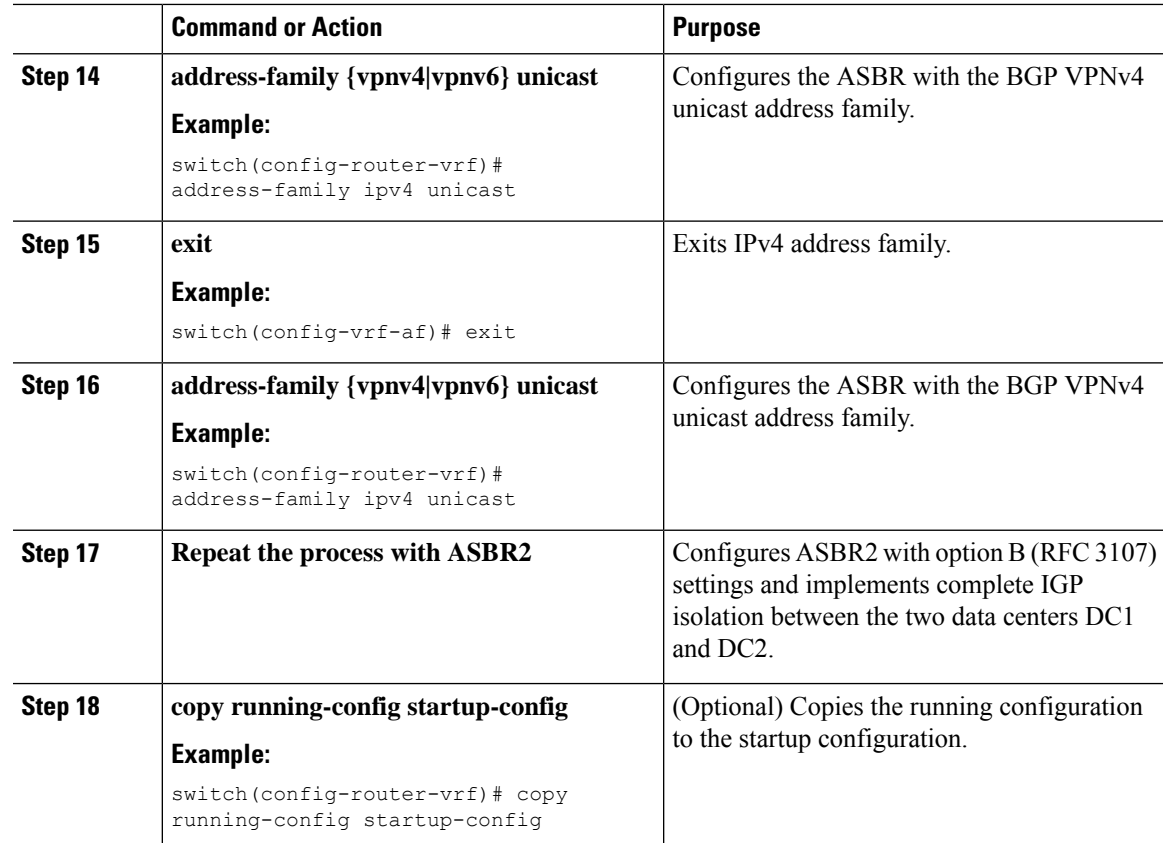

# <span id="page-306-0"></span>**Example Configuration for Configuring Seamless Integration of EVPN with L3VPN (MPLS)**

#### **Scenario - 1 with DC to Core Network Domain Separation and IGP within MPLS network**

The following is a sample CLI configuration that is required to import and reoriginate the routes from the VXLAN domain to the MPLS domain and in the reverse direction. The sample CLI configuration represents only the necessary configuration for the respective roles.

### **Border PE**

```
hostname BL51-N9336FX2
install feature-set mpls
feature-set mpls
feature bgp
feature mpls l3vpn
feature ospf
feature interface-vlan
feature vn-segment-vlan-based
feature nv overlay
nv overlay evpn
```

```
mpls label range 16000 23999 static 6000 8000
vlan 2000
 vn-segment 50000
vrf context VRF_A
 vni 50000
  rd auto
  address-family ipv4 unicast
   route-target both auto
   route-target both auto evpn
   route-target import 50000:50000
   route-target export 50000:50000
  address-family ipv6 unicast
   route-target both auto
    route-target both auto evpn
    route-target import 50000:50000
   route-target export 50000:50000
interface Vlan2000
  no shutdown
  vrf member VRF_A
 no ip redirects
  ip forward
  ipv6 address use-link-local-only
 no ipv6 redirects
interface nve1
 no shutdown
 host-reachability protocol bgp
 source-interface loopback1
 member vni 50000 associate-vrf
interface Ethernet1/1
  description TO_P-ROUTER
  ip address 10.51.131.51/24
 mpls ip forwarding
  no shutdown
interface Ethernet1/36
  description TO_SPINE
  ip address 10.95.51.51/24
  ip router ospf 10 area 0.0.0.0
  no shutdown
interface loopback0
  description ROUTER-ID
  ip address 10.51.0.51/32
  ip router ospf UNDERLAY area 0.0.0.0
interface loopback1
  description NVE-LOOPBACK
  ip address 10.51.1.51/32
  ip router ospf UNDERLAY area 0.0.0.0
router ospf UNDERLAY
  router-id 10.51.0.51
router bgp 65095
  address-family ipv4 unicast
   network 10.51.0.51/32
   allocate-label all
!
```

```
neighbor 10.95.0.95
    remote-as 65095
   update-source loopback0
   address-family l2vpn evpn
     send-community
      send-community extended
      import vpn unicast reoriginate
!
  neighbor 10.51.131.131
   remote-as 65013
   update-source Ethernet1/1
    address-family ipv4 labeled-unicast
     send-community
      send-community extended
!
 neighbor 10.131.0.131
    remote-as 65013
   update-source loopback0
   ebgp-multihop 5
   address-family vpnv4 unicast
     send-community
      send-community extended
      import l2vpn evpn reoriginate
    address-family vpnv6 unicast
      send-community
      send-community extended
      import l2vpn evpn reoriginate
!
  vrf VRF_A
    address-family ipv4 unicast
      redistribute direct route-map fabric-rmap-redist-subnet
```
#### **P-Router**

```
hostname P131-N9336FX2
install feature-set mpls
feature-set mpls
feature bgp
feature isis
feature mpls l3vpn
mpls label range 16000 23999 static 6000 8000
route-map RM_NH_UNCH permit 10
 set ip next-hop unchanged
interface Ethernet1/1
  description TO_BORDER-PE
  ip address 10.51.131.131/24
 ip router isis 10
 mpls ip forwarding
 no shutdown
interface Ethernet1/11
 description TO_PE
  ip address 10.52.131.131/24
 ip router isis 10
 mpls ip forwarding
  no shutdown
interface loopback0
  description ROUTER-ID
```

```
ip address 10.131.0.131/32
  ip router isis 10
router isis 10
 net 49.0000.0000.0131.00
  is-type level-2
  address-family ipv4 unicast
    segment-routing mpls
router bgp 65013
  event-history detail
  address-family ipv4 unicast
    allocate-label all
!
 neighbor 10.51.131.51
   remote-as 65095
    update-source Ethernet1/1
   address-family ipv4 labeled-unicast
     send-community
      send-community extended
!
  neighbor 10.51.0.51
    remote-as 65095
   update-source loopback0
    ebgp-multihop 5
   address-family vpnv4 unicast
     send-community
      send-community extended
      route-map RM_NH_UNCH out
    address-family vpnv6 unicast
      send-community
      send-community extended
      route-map RM_NH_UNCH out
!
 neighbor 10.52.131.52
   remote-as 65013
    update-source Ethernet1/11
   address-family ipv4 labeled-unicast
      send-community
      send-community extended
!
  neighbor 10.52.0.52
   remote-as 65013
    update-source loopback0
   address-family vpnv4 unicast
     send-community
     send-community extended
      route-reflector-client
      route-map RM_NH_UNCH out
    address-family vpnv6 unicast
      send-community
      send-community extended
      route-reflector-client
      route-map RM_NH_UNCH out
```
#### **Provider Edge (PE)**

hostname L52-N93240FX2 install feature-set mpls

feature-set mpls

```
feature bgp
feature isis
feature mpls l3vpn
```

```
mpls label range 16000 23999 static 6000 8000
vrf context VRF_A
 rd auto
  address-family ipv4 unicast
   route-target import 50000:50000
   route-target export 50000:50000
  address-family ipv6 unicast
   route-target import 50000:50000
   route-target export 50000:50000
interface Ethernet1/49
  description TO_P-ROUTER
  ip address 10.52.131.52/24
  ip router isis 10
  mpls ip forwarding
  no shutdown
interface loopback0
  description ROUTER-ID
  ip address 10.52.0.52/32
  ip router isis 10
router isis 10
 net 49.0000.0000.0052.00
  is-type level-2
  address-family ipv4 unicast
   segment-routing mpls
router bgp 65013
  address-family ipv4 unicast
   network 10.52.0.52/32
    allocate-label all
!
 neighbor 10.52.131.131
    remote-as 65013
   update-source Ethernet1/49
    address-family ipv4 labeled-unicast
      send-community
      send-community extended
!
  neighbor 10.131.0.131
   remote-as 65013
    update-source loopback0
   address-family vpnv4 unicast
     send-community
      send-community extended
   address-family vpnv6 unicast
      send-community
      send-community extended
!
  vrf VRF_A
    address-family ipv4 unicast
      redistribute direct route-map fabric-rmap-redist-subnet
```
#### **Scenario - 2 with DC to Core and within Core Network Domain Separation (eBGP within MPLS network)**

The following is a sample CLI configuration that is required to import and reoriginate the routes from the VXLAN domain to the MPLS domain and in the reverse direction. The sample CLI configuration represents only the nodes that are different from Scenario #1, which are the P-Router and the Provider Edge (PE) roles. The Border PE remains the same for both scenarios.

#### **P-Router**

```
hostname P131-N9336FX2
install feature-set mpls
feature-set mpls
feature bgp
feature mpls l3vpn
mpls label range 16000 23999 static 6000 8000
route-map RM_NH_UNCH permit 10
 set ip next-hop unchanged
interface Ethernet1/1
 description TO_BORDER-PE
  ip address 10.51.131.131/24
 mpls ip forwarding
 no shutdown
interface Ethernet1/11
 description TO_PE
  ip address 10.52.131.131/24
 mpls ip forwarding
 no shutdown
interface loopback0
 description ROUTER-ID
  ip address 10.131.0.131/32
 ip router isis 10
router bgp 65013
  event-history detail
  address-family ipv4 unicast
   network 10.131.0.131/32
    allocate-label all
!
  address-family vpnv4 unicast
   retain route-target all
  address-family vpnv6 unicast
   retain route-target all
!
  neighbor 10.51.131.51
   remote-as 65095
   update-source Ethernet1/1
   address-family ipv4 labeled-unicast
     send-community
      send-community extended
!
  neighbor 10.51.0.51
   remote-as 65095
   update-source loopback0
    ebgp-multihop 5
    address-family vpnv4 unicast
     send-community
      send-community extended
      route-map RM_NH_UNCH out
    address-family vpnv6 unicast
      send-community
      send-community extended
      route-map RM_NH_UNCH out
!
  neighbor 10.52.131.52
```

```
remote-as 65003
   update-source Ethernet1/11
   address-family ipv4 labeled-unicast
     send-community
     send-community extended
!
 neighbor 10.52.0.52
   remote-as 65003
   update-source loopback0
   ebgp-multihop 5
   address-family vpnv4 unicast
     send-community
     send-community extended
     route-map RM_NH_UNCH out
   address-family vpnv6 unicast
     send-community
      send-community extended
      route-map RM_NH_UNCH out
```
#### **Provider Edge (PE)**

```
hostname L52-N93240FX2
install feature-set mpls
feature-set mpls
feature bgp
feature mpls l3vpn
mpls label range 16000 23999 static 6000 8000
vrf context VRF_A
 rd auto
  address-family ipv4 unicast
   route-target import 50000:50000
   route-target export 50000:50000
  address-family ipv6 unicast
   route-target import 50000:50000
   route-target export 50000:50000
interface Ethernet1/49
  description TO_P-ROUTER
  ip address 10.52.131.52/24
 mpls ip forwarding
 no shutdown
interface loopback0
 description ROUTER-ID
 ip address 10.52.0.52/32
 ip router isis 10
router bgp 65003
  address-family ipv4 unicast
   network 10.52.0.52/32
   allocate-label all
!
  neighbor 10.52.131.131
   remote-as 65013
   update-source Ethernet1/49
   address-family ipv4 labeled-unicast
      send-community
      send-community extended
!
 neighbor 10.131.0.131
    remote-as 65013
```

```
update-source loopback0
   ebgp-multihop 5
   address-family vpnv4 unicast
     send-community
     send-community extended
   address-family vpnv6 unicast
     send-community
     send-community extended
!
 vrf VRF_A
   address-family ipv4 unicast
     redistribute direct route-map fabric-rmap-redist-subnet
```
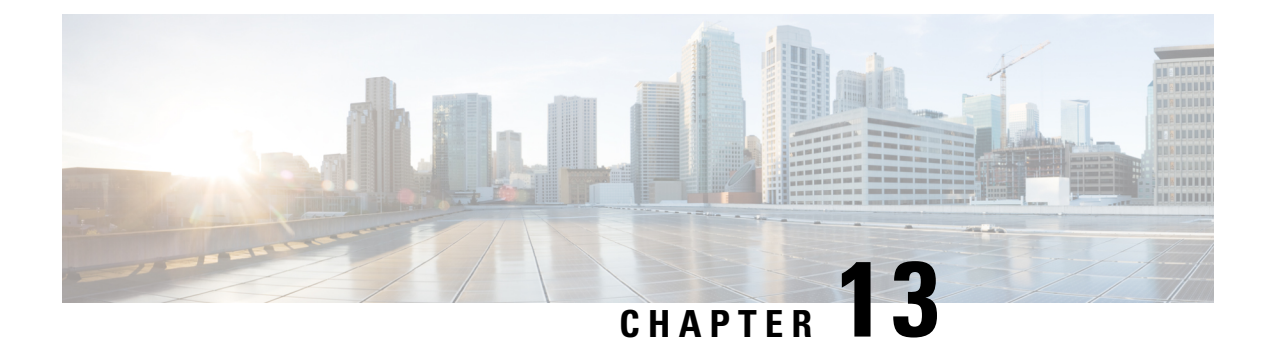

# **IETF RFCs Supported for Label Switching**

This appendix lists the IETF RFCs supported for label switching on the device.

• IETF RFCs Supported for Label [Switching,](#page-314-0) on page 297

# <span id="page-314-0"></span>**IETF RFCs Supported for Label Switching**

This table lists the IETF RFCs supported for label switching on the device.

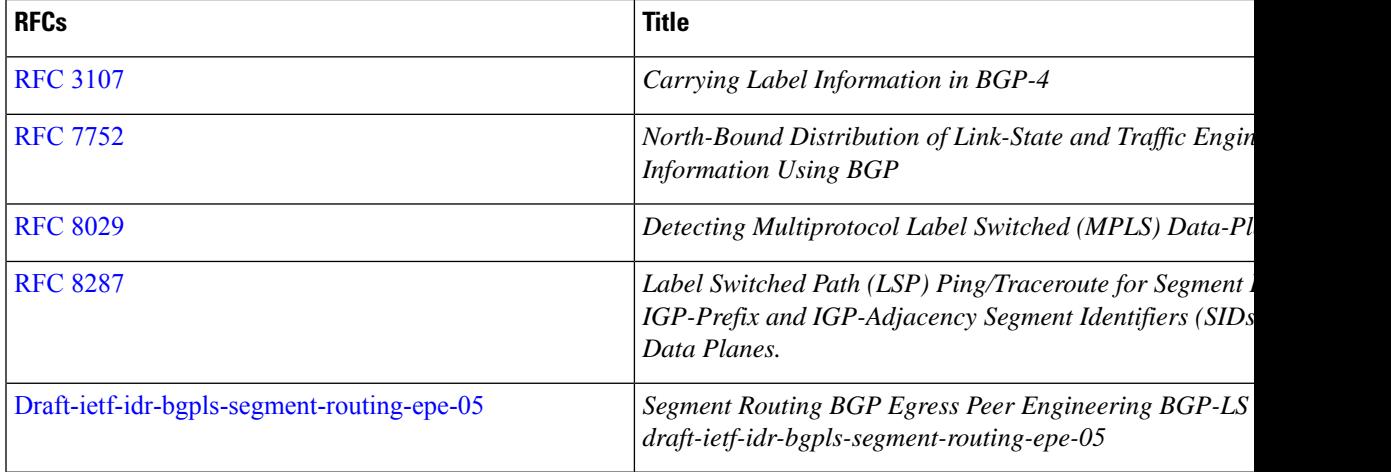

I

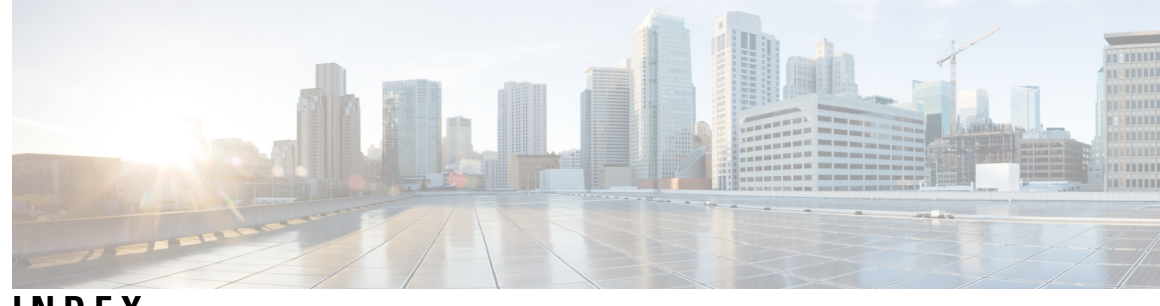

## **INDEX**

### **A**

address-family {ipv4 | ipv6} unicast **[12](#page-29-0)** address-family ipv4 labeled unicast **[286](#page-303-0)** address-family ipv4 unicast **[25,](#page-42-0) [120,](#page-137-0) [285](#page-302-0)** address-family vpnv4 unicast **[286](#page-303-1)**

### **C**

clear forwarding adjacency mpls stats **[17](#page-34-0), [29](#page-46-0)** clear forwarding ipv4 adjacency mpls stats **[29](#page-46-0)** clear forwarding ipv6 adjacency mpls stats **[17](#page-34-0)** clear forwarding mpls drop-stats **[17](#page-34-1)** clear forwarding mpls stats **[17](#page-34-2), [29](#page-46-1)** clear mpls forwarding statistics **[17,](#page-34-3) [29](#page-46-2)** clear mpls switching label statistics **[18,](#page-35-0) [29](#page-46-3)**

### **E**

evi **[198–199,](#page-215-0) [204](#page-221-0)** evpn **[204](#page-221-1)**

### **F**

feature bgp **[284](#page-301-1)** feature interface-vlan **[284](#page-301-2)** feature mpls l3vpn **[284](#page-301-3)** feature mpls segment-routing **[13](#page-30-0), [23](#page-40-0)** feature mpls static **[10](#page-27-0), [228](#page-245-0)** feature nv overlay **[284](#page-301-4)** feature tunnel **[228](#page-245-1)** feature vn-segment-vlan-based **[284](#page-301-5)** feature-set mpls **[10](#page-27-1), [13](#page-30-1), [23](#page-40-1), [284](#page-301-6)** forward **[25](#page-42-1)**

### **G**

global-block **[118](#page-135-0)**

### **I**

in-label **[25](#page-42-2)** install feature-set mpls **[10](#page-27-2), [13](#page-30-2), [23](#page-40-2)** interface tunnel **[228](#page-245-2)**

ipv6 address **[229](#page-246-0)**

### **L**

local-label **[12](#page-29-1)** lsp **[25](#page-42-3)**

### **M**

mpls ip forwarding **[12](#page-29-2), [24](#page-41-0), [117](#page-134-0)** mpls label range **[11,](#page-28-0) [24](#page-41-1)** mpls static configuration **[12,](#page-29-3) [25](#page-42-4)** mtu **[229](#page-246-1)**

### **N**

neighbor **[216](#page-233-0), [285–286](#page-302-1)** network **[120,](#page-137-1) [285](#page-302-2)** next-hop **[12](#page-29-4)** next-hop auto-resolve **[12](#page-29-5)** next-hop backup **[12](#page-29-6)** nv overlay evpn **[284](#page-301-7)**

### **R**

route-map **[119](#page-136-0)** router bgp **[284](#page-301-8)**

### **S**

segment-routing **[118](#page-135-1)** send-community both **[287](#page-304-1)** set label-index **[119](#page-136-1)** show bgp ipv4 labeled-unicast **[230](#page-247-0)** show bgp paths **[230](#page-247-1)** show feature | grep segment-routing **[14,](#page-31-0) [23,](#page-40-3) [26](#page-43-0)** show feature | inc mpls\_static **[10,](#page-27-3) [14](#page-31-1)** show feature-set **[10](#page-27-4), [13–14,](#page-30-3) [23,](#page-40-4) [26](#page-43-1)** show forwarding adjacency mpls stats **[16,](#page-33-0) [28](#page-45-0)** show forwarding ipv4 adjacency mpls stats **[28](#page-45-0)** show forwarding ipv6 adjacency mpls stats **[16](#page-33-0)** show forwarding mpls drop-stats **[16](#page-33-1)** show forwarding mpls ecmp **[16](#page-33-2)** show forwarding mpls ecmp module **[16](#page-33-2)**

show forwarding mpls ecmp platform **[16](#page-33-2)** show forwarding mpls label **[16,](#page-33-3) [26,](#page-43-2) [28](#page-45-1)** show interface tunnel **[229](#page-246-2)** show ip route **[14](#page-31-2)** show mpls forwarding statistics **[16](#page-33-4), [28](#page-45-2)** show mpls label range **[11,](#page-28-1) [14,](#page-31-3) [24,](#page-41-2) [26,](#page-43-3) [118,](#page-135-2) [231](#page-248-0)** show mpls static binding {all | ipv4 | ipv6} **[14](#page-31-4)** show mpls static binding {all | ipv4} **[26](#page-43-4)** show mpls switching **[14,](#page-31-5) [26](#page-43-5)** show mpls switching detail **[14](#page-31-5), [26](#page-43-5)** show mpls switching labels **[16](#page-33-5), [28](#page-45-3)** show route policy manager **[231](#page-248-1)** show route-map **[120](#page-137-2), [231](#page-248-2)**

show running-config | inc 'feature segment-routing' **[228](#page-245-3)**

## **T**

tunnel destination **[229](#page-246-3)** tunnel mode **[228](#page-245-4)** tunnel source **[228](#page-245-5)** tunnel use-vrf **[229](#page-246-4)**

### **V**

vlan **[198](#page-215-1)** vrf context **[199](#page-216-0)**